Fujitsu Enterprise Postgres 15 for Kubernetes

# **Manual Set**

**TOP PRODUCT** 

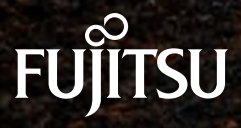

October-2023

[Release Notes >](#page-2-0)

[Overview >](#page-10-0)

**THE REAL PROPERTY . WAS ARRESTED AND** 

**Comment August 2020** 

**THE REPORT OF A REPORT OF A STATE OF A REPORT OF A REPORT OF A REPORT OF A REPORT OF A REPORT OF A REPORT OF A** 

**SALARY SEARS** 

14509

**DISCOVERED AND AND REAL PROPERTY AND ADDRESS** 

[User's Guide >](#page-33-0)

[Reference Guide >](#page-189-0)

[Quick Start Guide >](#page-275-0)

<span id="page-2-0"></span>Fujitsu Enterprise Postgres 15 for Kubernetes

Release Notes

Linux

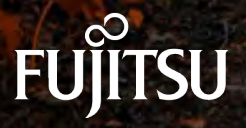

J2UL-RN15-02ENZ0(00) October-2023

# **Preface**

#### **Purpose of this document**

This document provides release information for Fujitsu Enterprise Postgres for Kubernetes.

#### **Structure of this document**

This document is structured as follows:

[Chapter 1 New Features and Improvements](#page-6-0)

Explains the new features and improvements in this version.

#### **Abbreviations**

The following abbreviations are used in this manual:

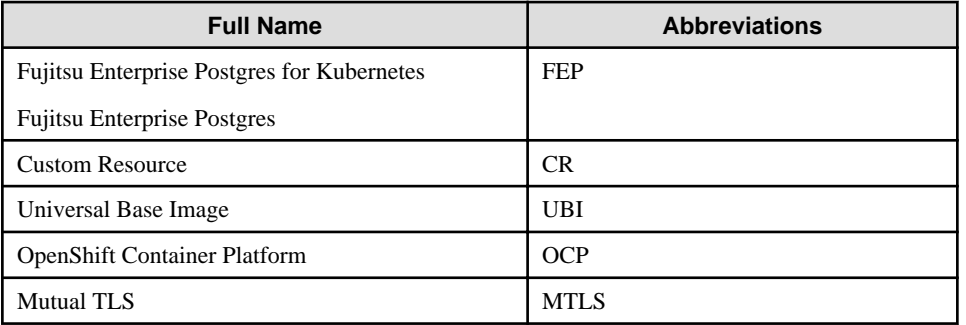

#### **Abbreviations of manual titles**

The following abbreviations are used in this manual as manual titles:

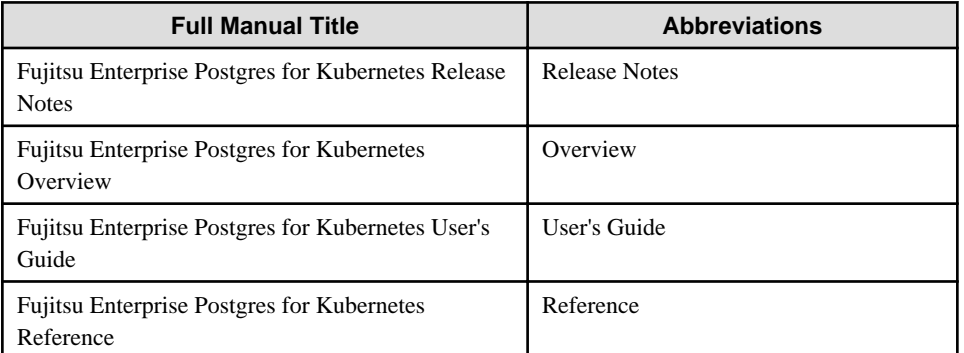

#### **Trademarks**

- Linux is a registered trademark or trademark of Mr. Linus Torvalds in the U.S. and other countries.
- Red Hat and all Red Hat-based trademarks and logos are trademarks or registered trademarks of Red Hat, Inc. in the United States and other countries.
- S/390 is a registered trademark of International Business Machines Corporation in the United States or other countries or both.
- Power and Power Systems are registered trademarks of International Business Machines Corporation in the United States or other countries or both.

Other product and company names mentioned in this manual are the trademarks or registered trademarks of their respective owners.

#### **Export restrictions**

If this document is to be exported or provided overseas, confirm legal requirements for the Foreign Exchange and Foreign Trade Act as well as other laws and regulations, including U.S. Export Administration Regulations, and follow the required procedures.

#### **Issue date and version**

```
Edition 2.0: October 2023
Edition 1.1: June 2023
Edition 1.0: April 2023
```
### **Copyright**

Copyright 2021-2023 Fujitsu Limited

# **Contents**

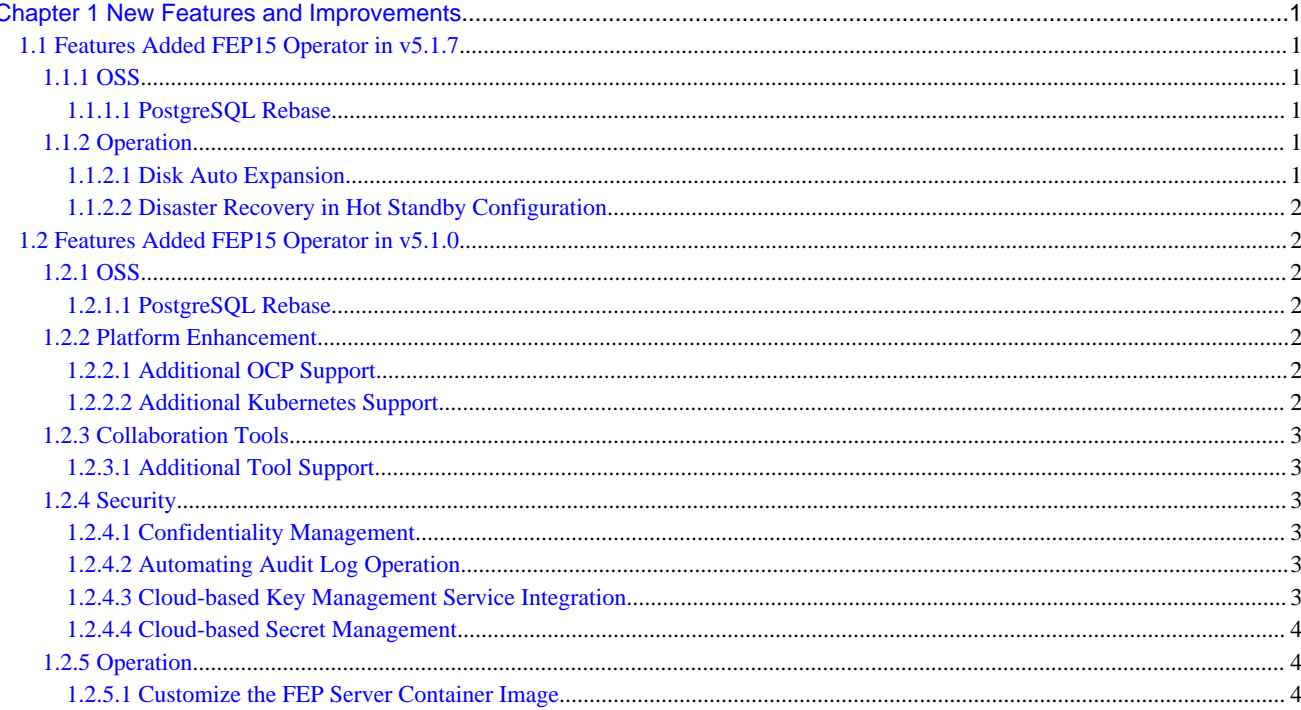

# <span id="page-6-0"></span>**Chapter 1 New Features and Improvements**

This chapter explains Fujitsu Enterprise Postgres for Kubernetes new features and improvements added in this version.

| <b>Version and level</b>                                                       | <b>Classification</b> | <b>Feature</b>                                  |
|--------------------------------------------------------------------------------|-----------------------|-------------------------------------------------|
| FEP 15 Operator<br>image tag: $v5.1.7$                                         | <b>OSS</b>            | <b>PostgreSQL Rebase</b>                        |
|                                                                                | Operation             | <b>Disk Auto Expansion</b>                      |
| Container image<br>$tag:ubi8-15-1.6$                                           |                       | Disaster Recovery in Hot Standby Configuration  |
| FEP 15 Operator<br>image tag: $v5.1.0$<br>Container image<br>$tag:ubi8-15-1.0$ | <b>OSS</b>            | <b>PostgreSQL Rebase</b>                        |
|                                                                                | Platform enhancement  | <b>Additional OCP Support</b>                   |
|                                                                                |                       | <b>Additional Kubernetes Support</b>            |
|                                                                                | Collaboration tools   | <b>Additional Tool Support</b>                  |
|                                                                                | Security              | <b>Confidentiality Management</b>               |
|                                                                                |                       | <b>Automating Audit Log Operation</b>           |
|                                                                                |                       | Cloud-based Key Management Service Integration  |
|                                                                                |                       | <b>Cloud-based Secret Management</b>            |
|                                                                                | Operation             | <b>Customize the FEP Server Container Image</b> |

Table 1.1 New features and improvements

# **1.1 Features Added FEP15 Operator in v5.1.7**

This section explains the improvement in Fujitsu Enterprise Postgres for Kubernetes v5.1.7.

### **1.1.1 OSS**

This section explains the new feature related to OSS:

- PostgreSQL Rebase

#### 1.1.1.1 PostgreSQL Rebase

The PostgreSQL version that Fujitsu Enterprise Postgres is based on is 15.4.

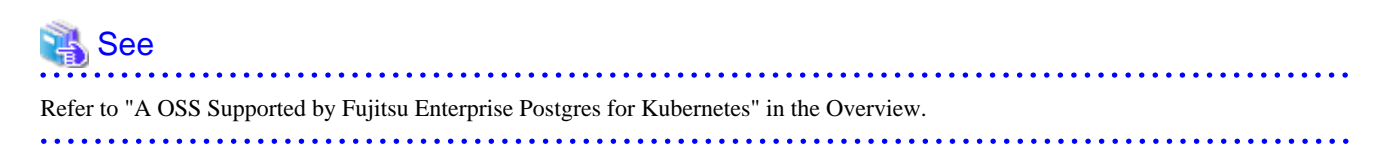

### **1.1.2 Operation**

This section explains the new feature related to operation:

- Disk Auto Expansion
- Disaster Recovery in Hot Standby Configuration

### 1.1.2.1 Disk Auto Expansion

Disk capacity can be expanded automatically when the disk usage exceeds the threshold.

<span id="page-7-0"></span>See

. . . . . . . . . . . . . . . Refer to "Configuring PVC Auto Expansion" in the User's Guide for details.

### 1.1.2.2 Disaster Recovery in Hot Standby Configuration

Disaster recovery can now be performed in a hot standby configuration. As a result, business systems can be restored more quickly in the event of a disaster.

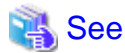

Refer to "Disaster Recovery in Hot Standby Configuration" in the User's Guide for details.

# **1.2 Features Added FEP15 Operator in v5.1.0**

This section explains the improvement in Fujitsu Enterprise Postgres for Kubernetes v5.1.0.

### **1.2.1 OSS**

This section explains the new feature related to OSS:

- PostgreSQL Rebase

. . . . . . . . . . . . . .

#### 1.2.1.1 PostgreSQL Rebase

The PostgreSQL version that Fujitsu Enterprise Postgres is based on is 15.0.

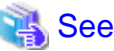

 $\overline{a}$   $\overline{a}$   $\overline{a}$   $\overline{a}$ Refer to "A OSS Supported by Fujitsu Enterprise Postgres for Kubernetes" in the Overview.

### **1.2.2 Platform Enhancement**

This section explains the new feature related to platform enhancement:

- Additional OCP Support
- Additional Kubernetes Support

### 1.2.2.1 Additional OCP Support

The following additional OCP is supported:

- OCP 4.11

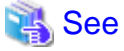

Refer to "Supported Platform" in the User's Guide for details. 

### 1.2.2.2 Additional Kubernetes Support

The following additional Kubernetes is supported:

- Kubernetes 1.24
- Kubernetes 1.25

<span id="page-8-0"></span>- Kubernetes 1.26

# See

لأناد لأناد

Refer to "Supported Platform" in the User's Guide for details.

### **1.2.3 Collaboration Tools**

This section explains the new feature related to platform enhancement:

- Additional Tool Support

### 1.2.3.1 Additional Tool Support

Linkage with the following tools is now supported.

- Elastic Search

### **1.2.4 Security**

This section explains the new feature related to security:

- Confidentiality Management
- Automating Audit Log Operation
- Cloud-based Key Management Service Integration
- Cloud-based Secret Management

#### 1.2.4.1 Confidentiality Management

Supports Fujitsu Enterprise Postgres Confidentiality management feature.

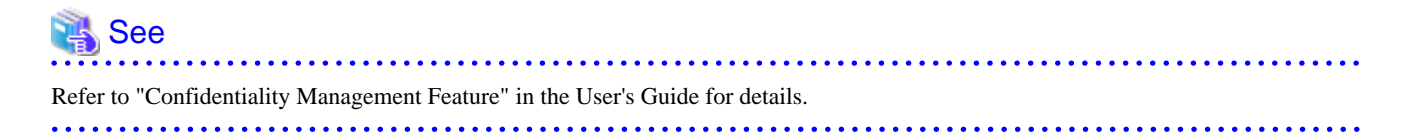

### 1.2.4.2 Automating Audit Log Operation

When using audit logs, audit log operations suitable for security requirements are now automatically performed.

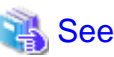

Refer to "Automating Audit Log Operations" in the Overview for details. 

### 1.2.4.3 Cloud-based Key Management Service Integration

The following key management system has been added to manage the master encryption key used in the transparent data encryption function.

- AWS key management service
- Azure key management service

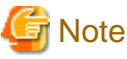

AWS and Azure key management services are only available in environments with a x86 CPU architecture. . . . . . . . . . . . . .

<span id="page-9-0"></span>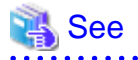

Refer to "Transparent Data Encryption Using Key Management System" in the Overview.

### 1.2.4.4 Cloud-based Secret Management

Database secrets such as database user passwords and certificates can now be managed in an external cloud secret store.

. . . . . . . . . . . . . . . . .

## See

 $\ddotsc$ 

Refer to "Cloud Secret Store" in the Overview for details.

. . . . . . . . . . . . . . . . . . . .

### **1.2.5 Operation**

This section explains the new feature related to operation:

- Customize the FEP Server Container Image

### 1.2.5.1 Customize the FEP Server Container Image

By adding OSS modules to the FEP server container image of Fujitsu Enterprise Postgres for Kubernetes, the FEP server container image can be customized.

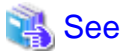

Refer to "Ability to Customize the FEP Server Container Image" in the Overview for details.  <span id="page-10-0"></span>Fujitsu Enterprise Postgres 15 for Kubernetes

**Overview** 

Linux

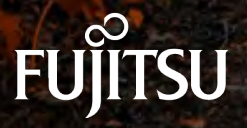

J2UL-OV15-02ENZ0(00) October-2023

# **Preface**

#### **Purpose of this document**

This document explains the Fujitsu Enterprise Postgres for Kubernetes concepts to those who are to operate databases using it.

This document explains the features of Fujitsu Enterprise Postgres for Kubernetes.

#### **Intended readers**

This document is intended for people who are:

- Considering installing Fujitsu Enterprise Postgres for Kubernetes
- Using Fujitsu Enterprise Postgres for Kubernetes for the first time
- Wanting to learn about the concept of Fujitsu Enterprise Postgres for Kubernetes
- Wanting to see a functional overview of Fujitsu Enterprise Postgres for Kubernetes

Readers of this document are also assumed to have general knowledge of:

- Linux
- Kubernetes
- Containers
- Operators

#### **Structure of this document**

This document is structured as follows:

#### [Chapter 1 Know about the Product](#page-14-0)

Explains the features of Fujitsu Enterprise Postgres for Kubernetes.

#### [Chapter 2 Know What it does](#page-23-0)

Explains what you need to do.

#### [Appendix A OSS Supported by Fujitsu Enterprise Postgres for Kubernetes](#page-32-0)

Explains the OSS supported by Fujitsu Enterprise Postgres for Kubernetes.

#### **Abbreviations**

The following abbreviations are used in this manual:

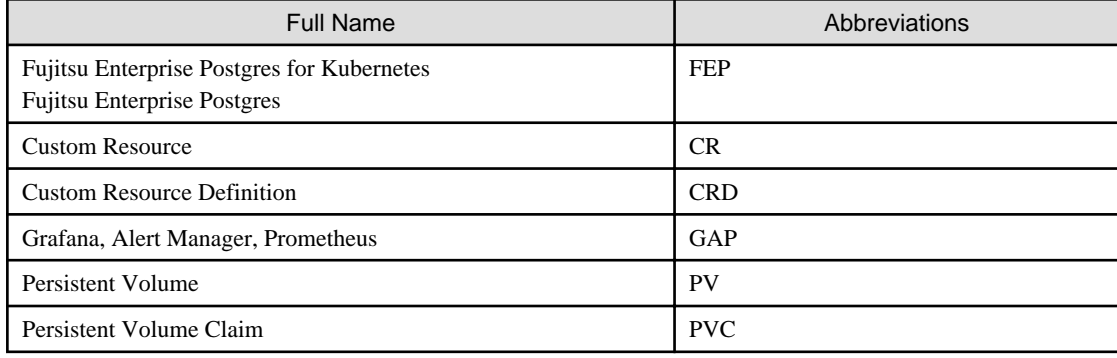

#### **Abbreviations of manual titles**

The following abbreviations are used in this manual as manual titles:

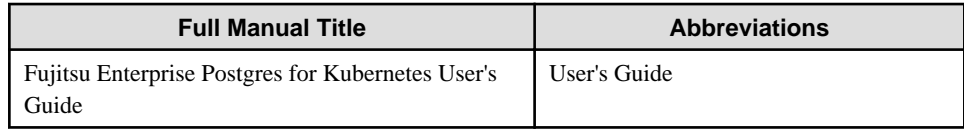

#### **Trademarks**

- Linux is a registered trademark or trademark of Mr. Linus Torvalds in the U.S. and other countries.
- Red Hat and all Red Hat-based trademarks and logos are trademarks or registered trademarks of Red Hat, Inc. in the United States and other countries.
- S/390 is a registered trademark of International Business Machines Corporation ("IBM") in the U.S. and other countries.

Other product and company names mentioned in this manual are the trademarks or registered trademarks of their respective owners.

#### **Export restrictions**

If this document is to be exported or provided overseas, confirm legal requirements for the Foreign Exchange and Foreign Trade Act as well as other laws and regulations, including U.S. Export Administration Regulations, and follow the required procedures.

#### **Issue date and version**

```
Edition 2.0: October 2023
Edition 1.0: April 2023
```
#### **Copyright**

Copyright 2021-2023 Fujitsu Limited

# **Contents**

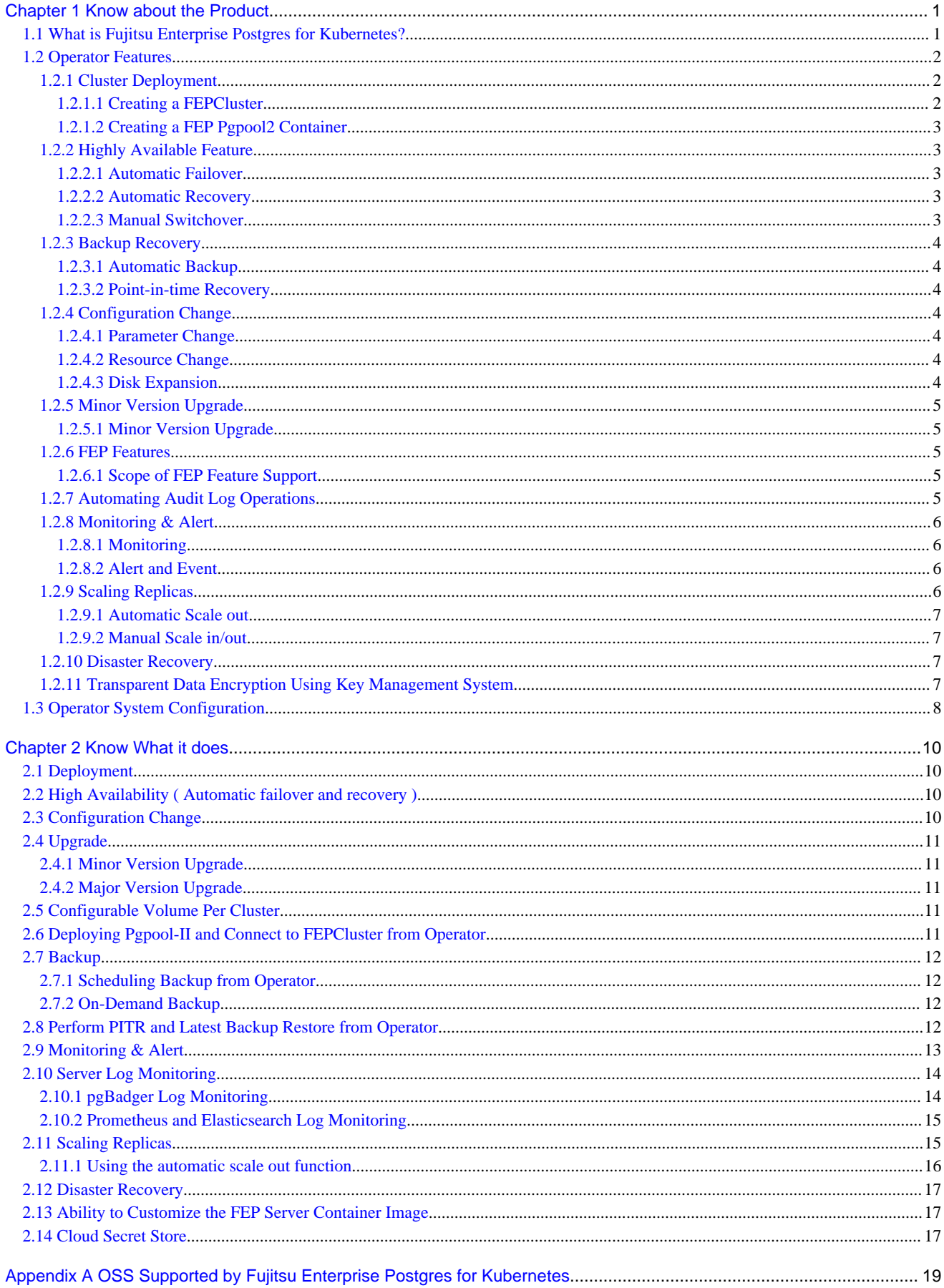

# <span id="page-14-0"></span>**Chapter 1 Know about the Product**

This chapter explains the features of Fujitsu Enterprise Postgres for Kubernetes.

## **1.1 What is Fujitsu Enterprise Postgres for Kubernetes?**

Fujitsu Enterprise Postgres for Kubernetes provides automated operations for installing and managing your Fujitsu Enterprise Postgres 15 on OpenShift Container Platform or Kubernetes.

There are multiple components in the solution.

FEP operator: Manages the lifecycle of FEP server container, including deployment, configuration update, backup and recovery of FEP database.

FEP server container: Contains the FEP server software to run the Postgres engine.

FEP backup container: Contains the FEP server software to perform scheduled backup operations.

FEP restore container: Contains the FEP server software to perform the restore operation.

FEP pgpool2 container: Contains the FEP server software to use Pgpool-II to provide load balancing and connection pooling.

FEP exporter container: expose various health metrics to Prometheus for monitoring

Up and running in minutes, the operator provides the features required to maximise the benefits of this enterprise PostgreSQL solution.

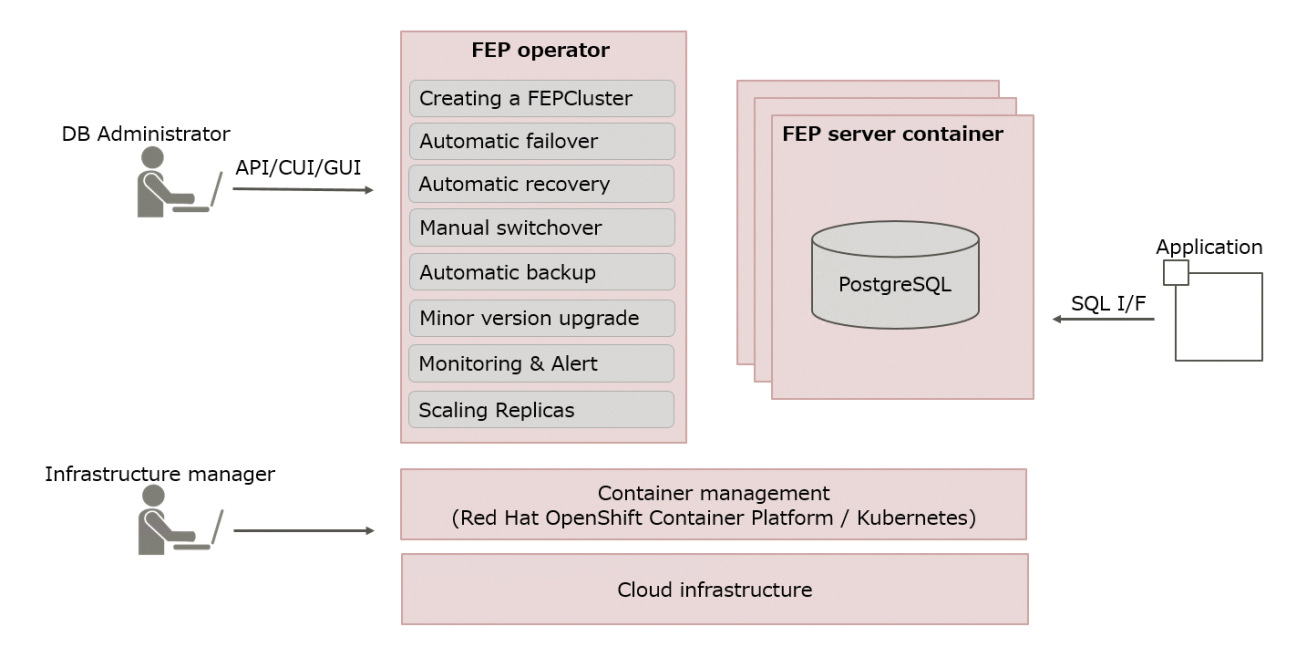

This operator will deploy a standalone as well as highly available Fujitsu Enterprise Postgres for Kubernetes provides automated operations for installing and managing your Fujitsu Enterprise Postgres 15 on OpenShift Container Platform or Kubernetes.

Enterprise Postgres cluster with pre-defined configuration to get started with small workload. User can adjust the configuration parameters at the time of deployment and after to make the instance suitable for the workload.

As the name implies, the FEP server container is intended to incorporate the Fujitsu Enterprise Postgres for Kubernetes provides automated operations for installing and managing your Fujitsu Enterprise Postgres 15 on OpenShift Container Platform or Kubernetes.

Enterprise Postgres server component.

In principle, a running FEP server container is considered as equivalent to a Fujitsu Enterprise Postgres for Kubernetes provides automated operations for installing and managing your Fujitsu Enterprise Postgres 15 on OpenShift Container Platform or Kubernetes.

Enterprise Postgres Server instance.

# <span id="page-15-0"></span>**1.2 Operator Features**

This product provides operator services to automate the construction and operation of databases on the customer's container management infrastructure. The features of the operator are as follows:

- Cluster Deployment
	- Creating a FEPCluster
	- [Creating a FEP Pgpool2 Container](#page-16-0)
- Highly Available Feature
	- [Automatic Failover](#page-16-0)
	- [Automatic Recovery](#page-16-0)
	- [Manual Switchover](#page-16-0)
- Backup Recovery
	- [Automatic Backup](#page-17-0)
	- [Point-in-time Recovery](#page-17-0)
- Configuration Change
	- [Parameter Change](#page-17-0)
	- [Resource Change](#page-17-0)
	- [Disk Expansion](#page-17-0)
- [Minor Version Upgrade](#page-18-0)
- [FEP Features](#page-18-0)
- [Automating Audit Log Operations](#page-18-0)
- [Monitoring & Alert](#page-19-0)
- [Scaling Replicas](#page-19-0)
- [Disaster Recovery](#page-20-0)
- [Transparent Data Encryption Using Key Management System](#page-20-0)

### **1.2.1 Cluster Deployment**

### 1.2.1.1 Creating a FEPCluster

Users can instruct the operator to build a system that includes the provisioning of containers and volumes with FEP installed, and network resources. The resulting system is called a FEPCluster. The FEPCluster can be created a single master server or multi-servers with one master and two replicas. You can choose between synchronous and asynchronous replication replica servers. The default is asynchronous replication.

FEPCluster is composed of the following components:

- FEP server container
	- FEP server
	- Patroni
- FEP backup container
- CR FEPVolume for volumes
- CR FEPUser for database users
- CR FEPConfig for Postgres configuration

<span id="page-16-0"></span>- CR FEPCert for secrets such as TLS certificate, keystore passphrase

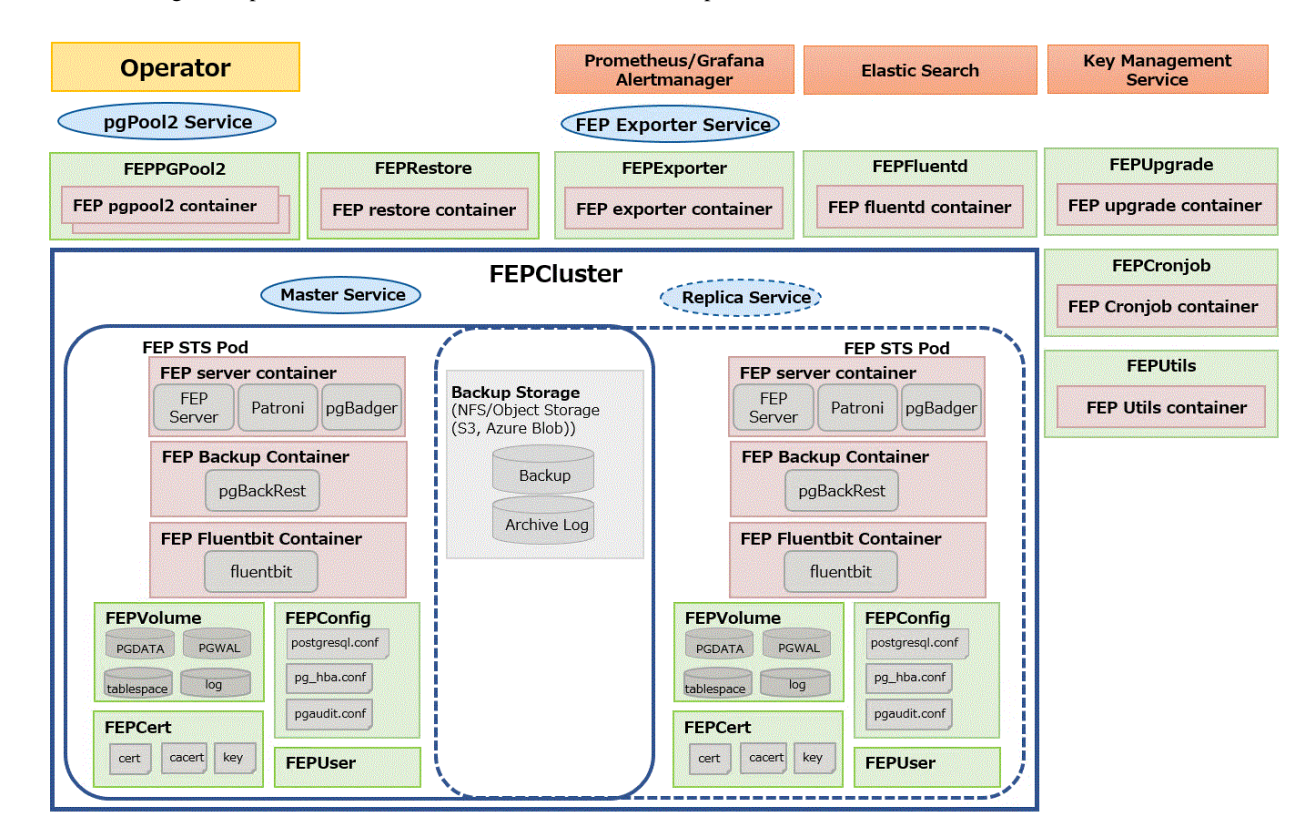

The Below diagram depicts a FEPCluster with one Master and one Replica POD.

### 1.2.1.2 Creating a FEP Pgpool2 Container

Users can deploy Pgpool-II for load balancing and connection pooling with FEP pgpool2 container.

Users can deploy multiple FEP pgpool2 Pods in a single deployment to increase availability.

### **1.2.2 Highly Available Feature**

### 1.2.2.1 Automatic Failover

When an error is detected in the container or POD of the master server, the cluster will perform an automatic failover by promoting one of the replicas to become the new master, and the connection destination of the database is switched. The database connection is broken, but you can reconnect by establishing a connection from the application again.

### 1.2.2.2 Automatic Recovery

If an error occurs on the master server and an automatic failover occurs, the POD or container of the failed old master server is automatically restarted and reincorporated into the cluster as a replica server.

If a replica server fails, it automatically restarts and rejoins the cluster as a replica server.

### 1.2.2.3 Manual Switchover

You can manually switch any replica server to the master server. In this case, the original master server becomes the replica server.

### <span id="page-17-0"></span>**1.2.3 Backup Recovery**

#### 1.2.3.1 Automatic Backup

By taking regular backups, you can be prepared for full database downtime or data corruption due to application errors. Users can set an arbitrary schedule for automatic backup. The backup type can be a full backup or an incremental backup. You can back up the database to shared storage such as NFS persistent volume or AWS S3 compatible storage. Backups can be automatically deleted by setting a retention period of your choice.

### 1.2.3.2 Point-in-time Recovery

Point-in-time recovery can be used to recover data at specific times due to business failures or to replicate a cluster for migration to production environment. Allows point-in-time recovery from automated backup data to restore the cluster. You can choose between restoring data to an existing cluster and a new cluster. You can also choose to restore to the most recent data or to any time you specify.

### **1.2.4 Configuration Change**

### 1.2.4.1 Parameter Change

You can change the parameters that make up the FEP. PostgreSQL provides two types of parameters: those that take effect immediately, and those that take effect after restarting FEP server process.

- postgresql.conf
- pg\_hba.conf
- pgaudit.conf

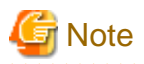

For parameters that take effect immediately, operator will apply the change to all FEP Pods and reload the FEP server process automatically. There is no outage on the cluster.

For parameters that take effect after restarting FEP server process, operator will update the configuration files on all FEP Pods. However, users have to initiate a manual restart of FEP process on all the FEP Pods using the FEPAction CR. There is a momentary outage on the cluster and the users should perform this action at a time that has least disruption to the service.

### 1.2.4.2 Resource Change

You can change the amount of CPU and memory resources allocated to FEP server containers, FEP backup containers, or FEP pgpool2 containers by changing the FEPCluster CR. The operator will apply the change to the Statefulset. However, the users have to perform a restart of all the Pods for the new resource allocation to take effect.

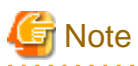

Changing resource allocation will not take effect immediately. The users have to restart all the Pods for new resource allocation to take effect. There is a momentary outage on the cluster and the users should perform this action at a time that has least disruption to the service.

### 1.2.4.3 Disk Expansion

You can extend the disk size mounted on the FEP server container by modifying the FEPCluster custom resource.

Disk expansion can also work with Prometheus to automatically expand based on disk usage.

Disk extensions must take advantage of disks that support the Kubernetes PVC extension.

### <span id="page-18-0"></span>**1.2.5 Minor Version Upgrade**

### 1.2.5.1 Minor Version Upgrade

New and patched FEP releases are made available as new container image. When the latest container image is provided, the user can perform a minor version upgrade by changing the FEPCluster CR. The operator will perform a rolling update to enable the minor version upgrade with minimal system disruption.

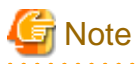

The minor version upgrade will take effect immediately. There is a momentary outage on the cluster and the users should perform this action at a time that has least disruption to the service.

. . . . . . . . . . . . . . . . . .

. . . . . . . . . . . . . . . . . .

### **1.2.6 FEP Features**

### 1.2.6.1 Scope of FEP Feature Support

#### **G** Note These features also require the FEP Client.

The FEPCluster that is created supports the following features in addition to the PostgreSQL features of OSS. Enhances security and performance with transparent data encryption to prevent data loss in the event of database storage theft and in-memory capabilities with column-type index and data memory resident features to speed aggregation. Details of each feature can be found in the FEP documentation.

For transparent data encryption using a key management system, see "[1.2.11 Transparent Data Encryption Using Key Management](#page-20-0) [System"](#page-20-0).

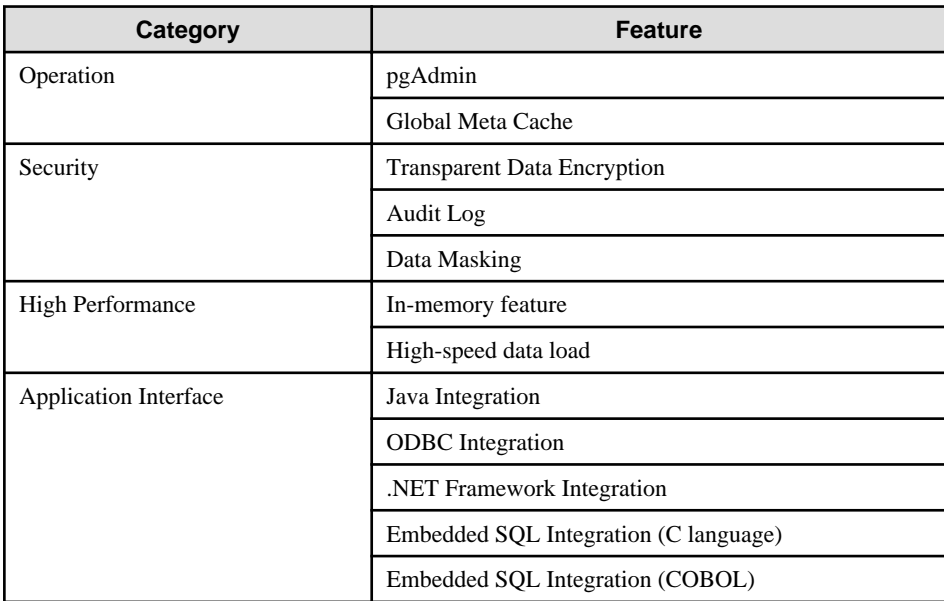

### **1.2.7 Automating Audit Log Operations**

As a Database Administrator you want to be able to perform audit schema changes or as a Security Officer, you want to be able to audit login/ logout events, successful or failure, it is as part of company policy, you need to store auditlogs on external system for period of time.

As a Database Administrator, specify the following

- <span id="page-19-0"></span>- When the pgaudit function is enabled with the enable parameter in FEPCluster, the following is automatically set by the operator.
	- pgaudit is added in 'shared\_preload\_libraries'
	- pgaudit log directory is configured
	- pgaudit file name is configured
	- pgaudit extension is created
- Specify an external ConfigMap for pgaudit configuration.
	- This ConfigMap contains full content of pgaudit.conf
	- Both session audit and object audit can be configured
	- The configurations in this ConfigMap overwrites the pgaudit configuration specified in FEPCluster CR
- Specify a destination so that the pgaudit log files can be uploaded periodically.
	- web server
	- Azure Blob
	- AWS S3 storage

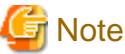

Azure blob is not supported on s390x platform.

### **1.2.8 Monitoring & Alert**

#### 1.2.8.1 Monitoring

Infrastructure administrator can start monitoring database almost simultaneously with database construction with standard monitoring tools.

Evaluation indicator data from a database point of view is provided in a format that can be displayed in Prometheus and Grafana.

The monitoring items are as follows:

- Database health
- OS performance information
- Disk usage
- Backup status
- Client connection information
- Server Log
- Audit Log

### 1.2.8.2 Alert and Event

Alerts enable infrastructure administrator to immediately understand and address anomalies. Define anomalous conditions from Monitoring's Matrix and set notifications in Prometheus. It is possible to integrate alerts with other services like emails, slack, sms or backoffice systems for communication and action.

Perform recovery processing at the application layer after failover, synchronize with database backup, perform application backup, etc.

### **1.2.9 Scaling Replicas**

You can dynamically expand a read replica depending on the load on the read replica.

### <span id="page-20-0"></span>1.2.9.1 Automatic Scale out

With automatic scale out, the operator automatically extends the read replica according to the policy you specify.

The available policies are controlled by the CPU load or number of connections of read replica instance to automatically extend beyond a specified threshold.

Automatic scale out eliminates the need to use unnecessary resources for maximum potential load. It also reduces manual operations as the load increases.

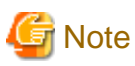

- The automatic scale out feature adds replicas one at a time. In addition, additional replicas take time to service, depending on the environment and the amount of data stored. As a result, replica growth may not be able to keep up with the increased load.
- Even if the automatic scale out feature increases the number of replicas, incoming requests are not given priority to those replicas. As a result, existing FEP instances may continue to be temporarily overloaded after the number of replicas increases.
- The automatic scale out feature increases the number of replica requests that can be handled only by reference requests to the database. Requests with updates continue to be processed on the primary FEP instance. Therefore, the autoscale out feature may not reduce the load on the primary FEP instance.
- Currently, the automatic scale out feature does not delete replicas (reduce the number of replicas). If the load decreases after the number of replicas increases due to a temporary increase in load, the number of replicas remains increased. If necessary, manually change the number of replicas.

. . . . . . . . . . . . . . . . .

### 1.2.9.2 Manual Scale in/out

You can scale out or scale in the read replica at any time. This can be done by manipulating the CR of the FEPCluster.

### **1.2.10 Disaster Recovery**

By using OSS (pgBackRest) functionality to store backup data in object storage, data can be migrated to a database cluster in a different OCP environment.

Even if it is difficult to operate in an OCP environment with a database cluster due to a disaster, it is possible to continue operating in a different OCP environment.

There are three disaster recovery methods available:

- Backup/Restore method

Store backups of production environment data in object storage and restore data from object storage after a disaster.

- Continuous recovery method

Create a container environment for production and another one for disaster recovery. Store the production environment data in object storage, and continuously restore to the disaster recovery environment.

- Streaming replication method

Similarly to the continuous recovery method, create a container environment for production and another one for disaster recovery. Use streaming replication methods to synchronize data to the disaster recovery environment.

### **1.2.11 Transparent Data Encryption Using Key Management System**

Key management system can be used to manage the master encryption key used in the transparent data encryption function. By using a key management system, you can centrally manage encryption keys according to your business security requirements.

The available key management systems for operators are:

- key management server using the KMIP protocol
- AWS key management service
- Azure key management service

<span id="page-21-0"></span>**Note** 

AWS and Azure key management services are only available in environments with a x86 CPU architecture.

# **1.3 Operator System Configuration**

The basic relationships among POD, containers and services are as follows.

#### **Example) Deployment with Pgpool-II**

In this deployment scenario, Pgpool-II is used to provide connection pooling and load balancing. End user application will point its connection to Pgpool service. Depending on the transaction type, Pgpool will forward the connection to either the Master Pod or the Replica Pod. If a failover/switchover occurs, the FEP pgpool2 will direct traffic to the new FEP master Pod. This is transparent to the end user application.

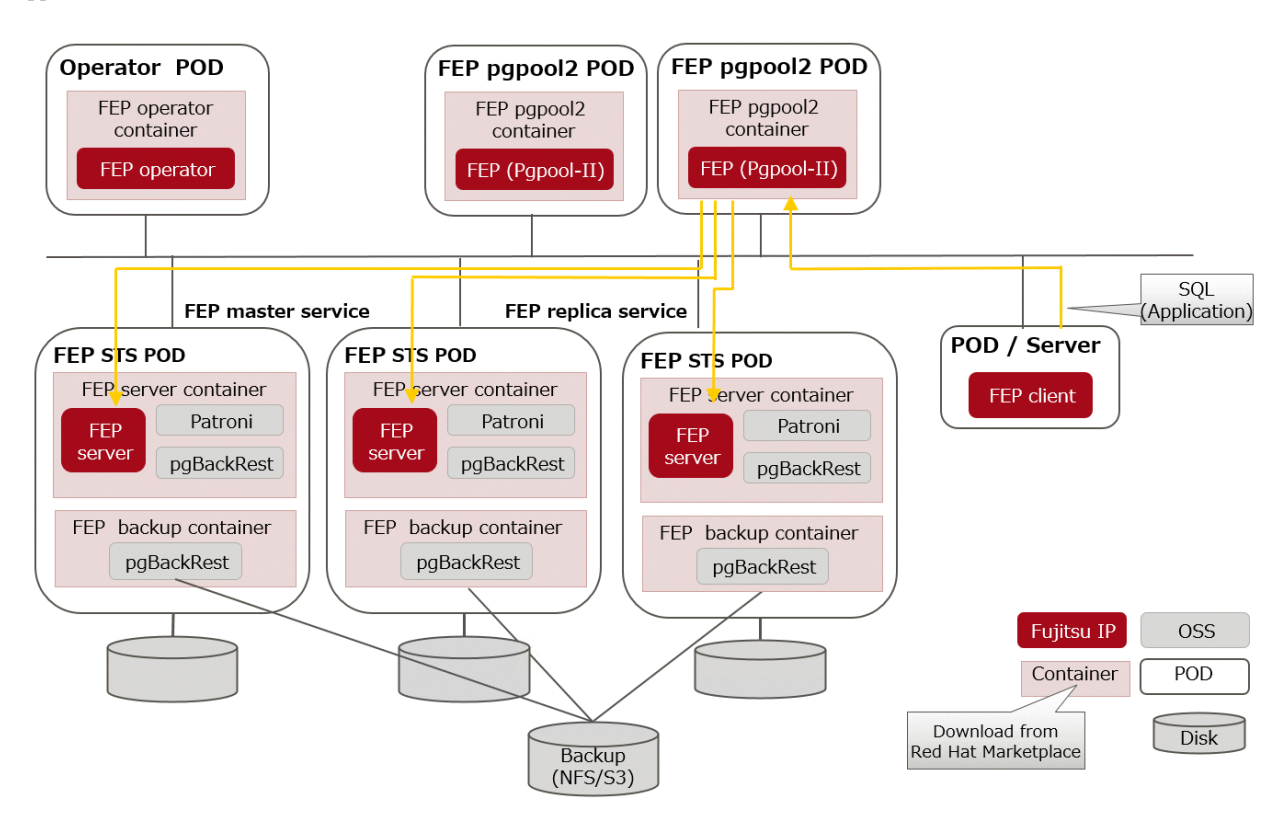

#### **Example) Deployment without Pgpool-II**

Users can also run applications such as SQL directly against the FEPCluster without configuring Pgpool-II. In this deployment scenario, end user application will point its connection to the FEP master service. If a failover/switchover occurs, the FEP master service will point to the new FEP master Pod automatically. The end user application will experience a disconnection. When it re-establishes the connection, it will be connected to the new FEP master Pod. There is no need to reconfigure the application connection string.

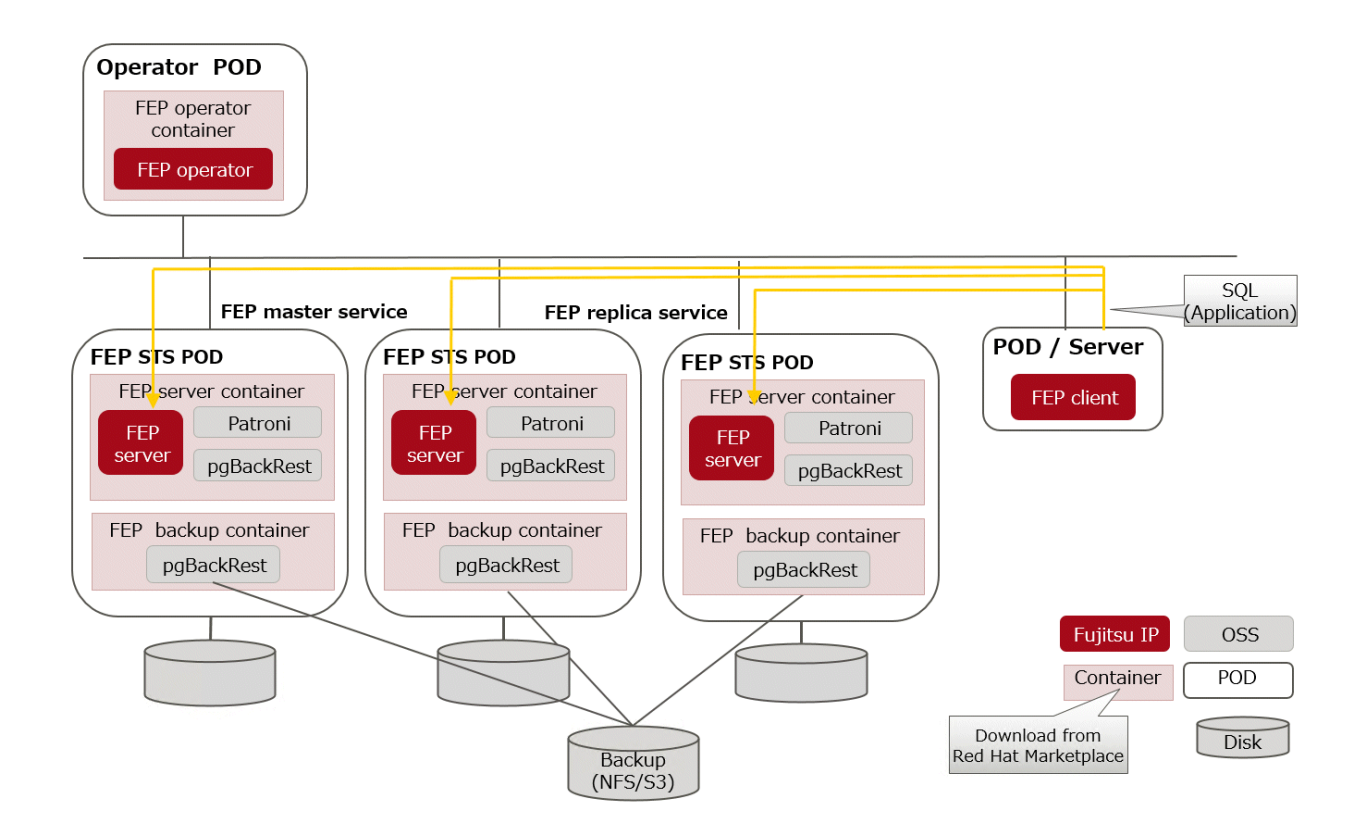

# <span id="page-23-0"></span>**Chapter 2 Know What it does**

This chapter explains what you need to do.

# **2.1 Deployment**

FEP operator is responsible for the lifecycle of FEPCluster. The operator will deploy a HA FEPCluster, together with all the associated containers such as backup container.

# **2.2 High Availability ( Automatic failover and recovery )**

The high availability and failover management of FEP is provided by Patroni. Both Patroni and FEP will be installed on the same container image. Patroni will then initialize and start an FEP instance. Patroni will then acquire a lock on a shared resource. In our case, it is a Kubernetes configmap. Whichever POD that can acquire the lock will become the Master. When subsequent FEP server container starts, Patroni will initialize that POD as a Replica with streaming replication.

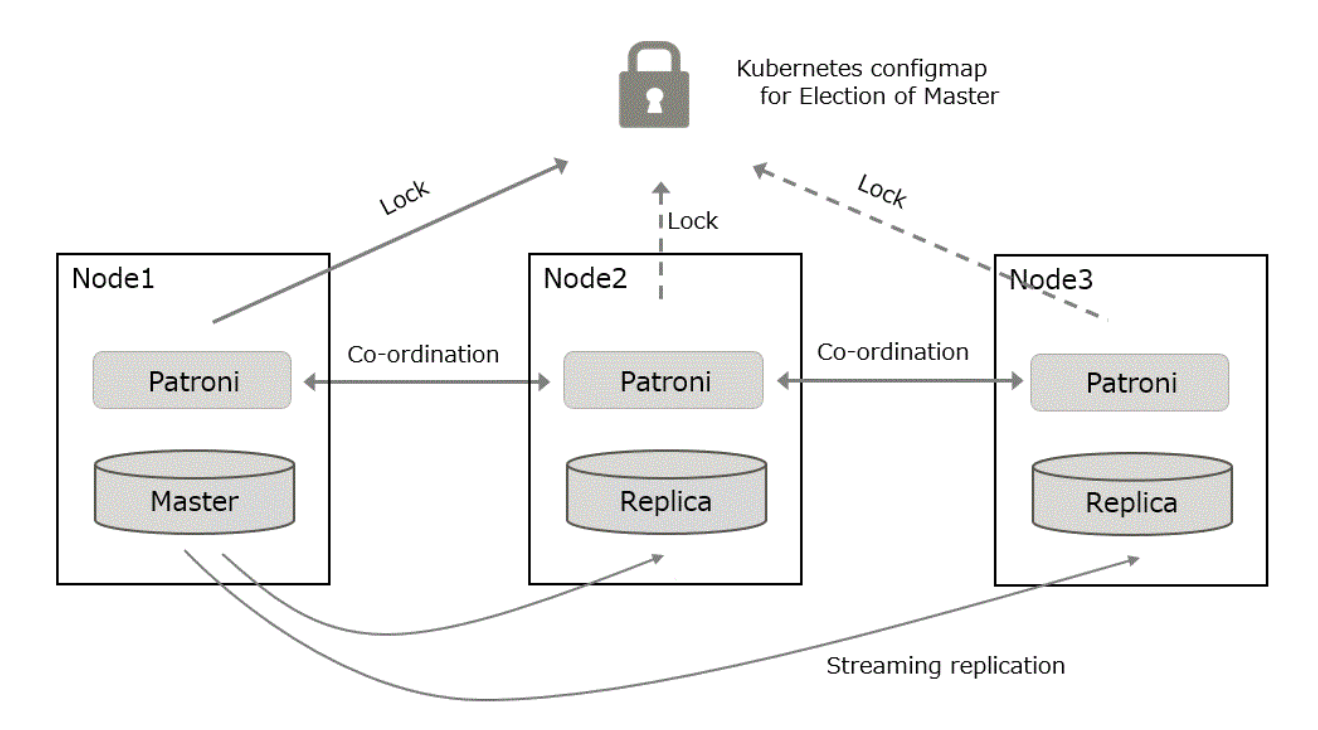

If Patroni detects a failure in the cluster, either because the Postgres process crashed or the container where Postgres is running dies, Patroni will initiate a failover automatically.

# **2.3 Configuration Change**

Traditionally, changing FEP configurations such as postgresql.conf, pg\_hba.conf, TLS certificates and keystore passphrase will require a redeployment of FEP server container. That causes an outage in a Highly Available environment.

A new CRD FEPConfig is defined to encapsulate those configurations. The operator will monitor the CR with this CRD definition and perform action accordingly to minimize outages. For example, operator will reload FEP daemon, instead of redeploying the FEP server container when a reloadable postgresql.conf parameter is changed. If a parameter change requires restart of FEP (e.g. max\_connections), the operator will update the configuration file but defer the restart. End user can follow a defined procedure to restart the cluster manually at a scheduled maintenance time.

# <span id="page-24-0"></span>**2.4 Upgrade**

### **2.4.1 Minor Version Upgrade**

FEP version Minor upgrade is done by updating the Custom Resource with a new FEP image name. The POD will be redeployed with new image in a controlled manner. First, replica servers are upgraded, restarted and waited to be ready, one server at a time. When all replicas are upgraded, a controlled switchover is performed to pick a new master. Once that is done, the old master is upgraded as well.

### **2.4.2 Major Version Upgrade**

You can upgrade a major version of FEP by specifying the upgrade parameters when you create the latest FEP cluster. Automates the process of dumping data from an older FEP cluster and restoring data to the new, latest cluster.

Application outages are required during major version upgrades.

# **2.5 Configurable Volume Per Cluster**

To improve performance, may want to separate the volume storing database files and WAL files. Similarly, one may want to use a dedicated volume for a new tablespace. The operator gives the end user the flexibility to create a FEPCluster with multiple PVs and select a suitable storage class for the PV. For example, one can create a FEPCluster with data volume, wal volume on a storage class backed up by SSD and a log volume on a storage class backed up by HDD.

# **2.6 Deploying Pgpool-II and Connect to FEPCluster from Operator**

Users can deploy the FEP pgpool2 container and access the database via Pgpool-II to use load-balancing and connection pooling features.

Multiple FEP pgpool2 containers can be deployed for load-share and high availability. Users can request a Kubernetes service to distribute their work across multiple FEP pgpool2 containers.

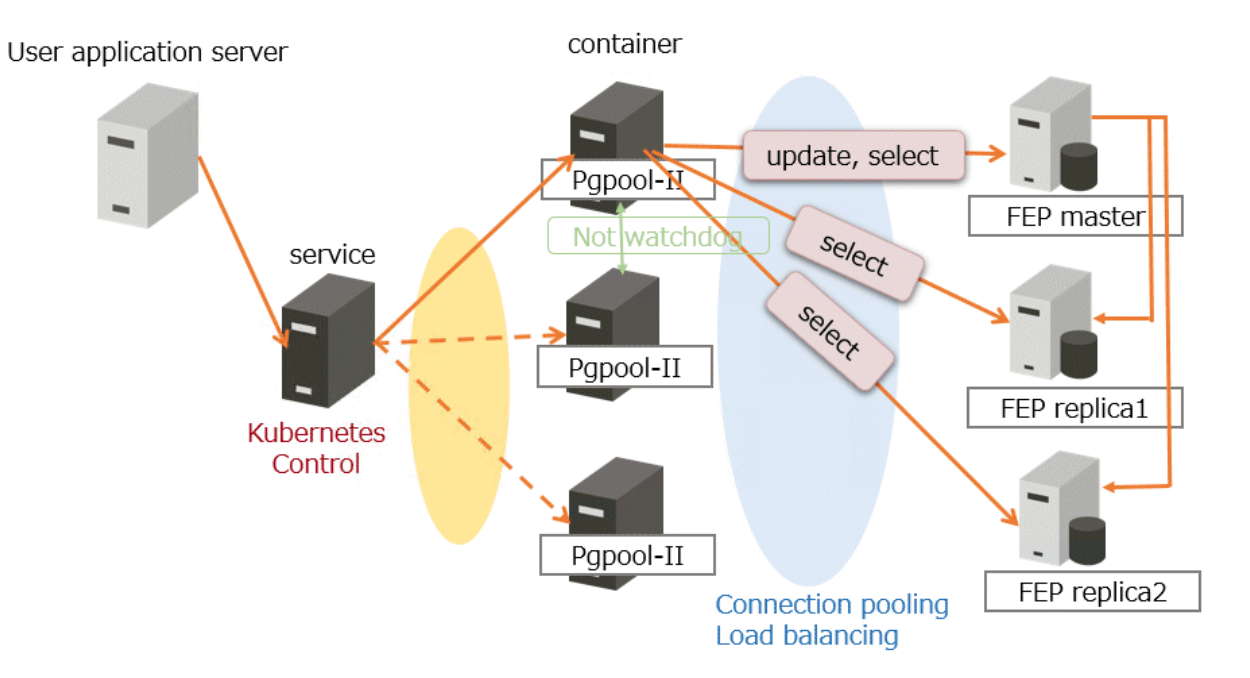

# <span id="page-25-0"></span>**2.7 Backup**

### **2.7.1 Scheduling Backup from Operator**

The FEP backup container is deployed as a sidecar to each FEP server POD. The backup is performed at scheduled time set by the user (like crontab). The FEP backup container determines if the FEP server in the POD is a master or replica, and will perform the backup process only on the master POD. The volume storing backup and archived WAL files must be on a shared storage such as NFS or AWS S3.

Backup and WAL archiving is accomplished with pgBackRest.

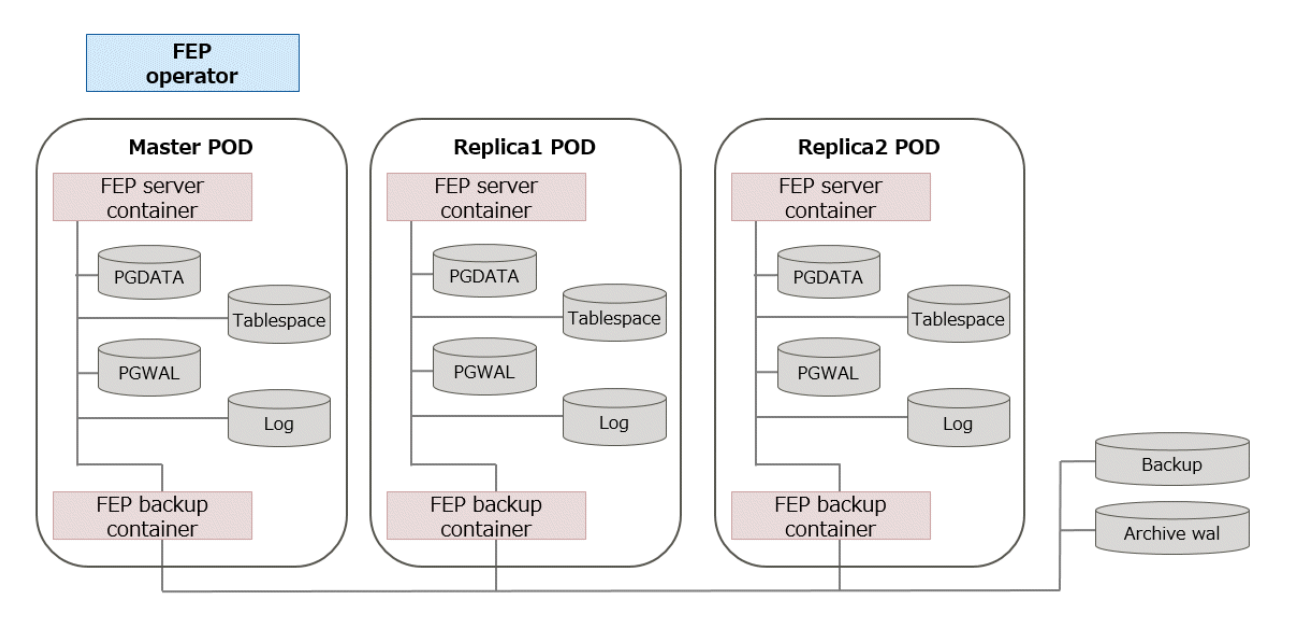

### **2.7.2 On-Demand Backup**

On-demand backups can also be taken at any time other than a predetermined schedule, such as before planned maintenance or after configuration changes.

The backup storage location and retention period settings are the same as those for scheduled backups.

# **2.8 Perform PITR and Latest Backup Restore from Operator**

There are two types of restore: one is to restore backup data to an existing FEP cluster, and the other is to create a new FEP cluster and restore backup data.

The former retains the attributes of the FEP cluster, such as IP address and name, while the latter is created from scratch.

The restore process deploys a restore container. The restore container performs the pgBackRest restore operation from the backup data to be restored to the master server of the FEP cluster. After the data is restored to the master server, the FEP cluster is created by synchronizing the data to two replica servers.

<span id="page-26-0"></span>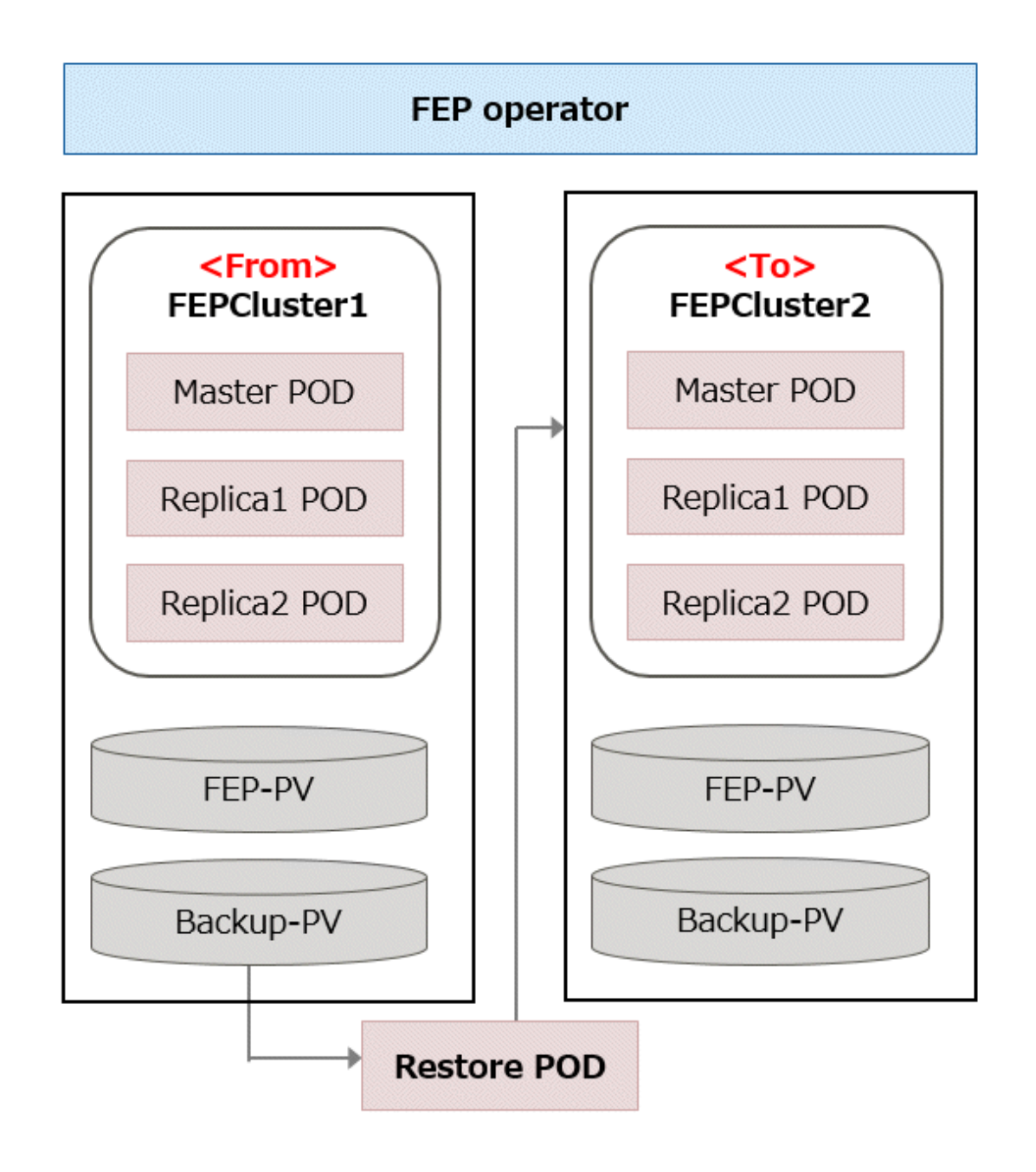

# **2.9 Monitoring & Alert**

Monitoring and alerts system leverages standard GAP stack ( Grafana, Alert manager, Prometheus) deployed on OCP(OpenShift Container Platform) and Kubernetes. GAP stack must be there before FEP operator & FEPCluster can be deployed.

Prometheus is a condensed way to store time-series metrics. Grafana provides a flexible and visually pleasing interface to view graphs and guages of FEP metrics stored in Prometheus.

Together they let store large amounts of metrics that user can slice and break down to see how the FEP database is behaving. They also have a strong community around them to help deal with any usage and setup issues.

The Prometheus acts as storage and a polling consumer for the time-series data of FEP container. Grafana queries Prometheus to displaying informative and very pretty graphs.

If Prometheus rules are defined, it also evaluates rules periodically to fire alerts to Alert manager if conditions are met. Further Alert manager can be integrated with external systems like email, slack, SMS or back-office to take action on alerts raised.

Metrics from FEP Cluster(s) is collected by Prometheus through optional components deployed using FEP Exporter with default set of metrices and corresponding Prometheus rules to raise alerts. User may extend or overwrite metrics by defining their custom metrics queries and define their custom Prometheus rules for alerting.

<span id="page-27-0"></span>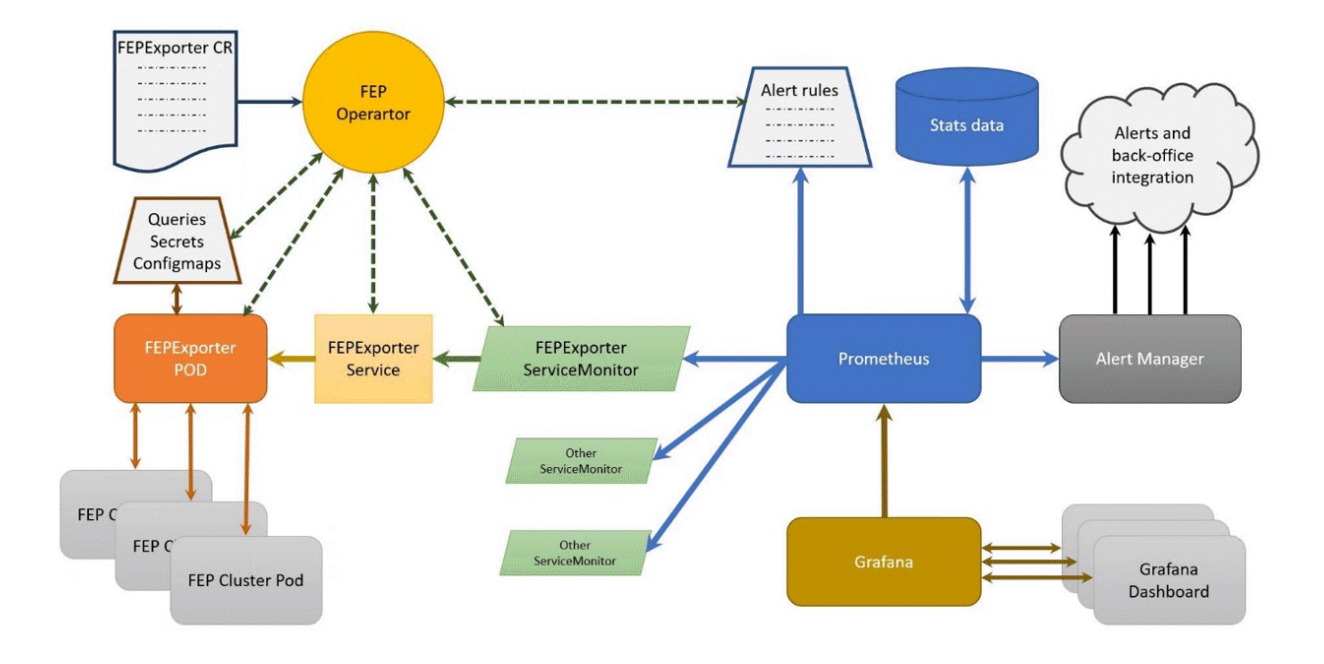

# **2.10 Server Log Monitoring**

# **2.10.1 pgBadger Log Monitoring**

pgBadger can parse PostgreSQL log files to produce daily and weekly statistical reports from many points of view.

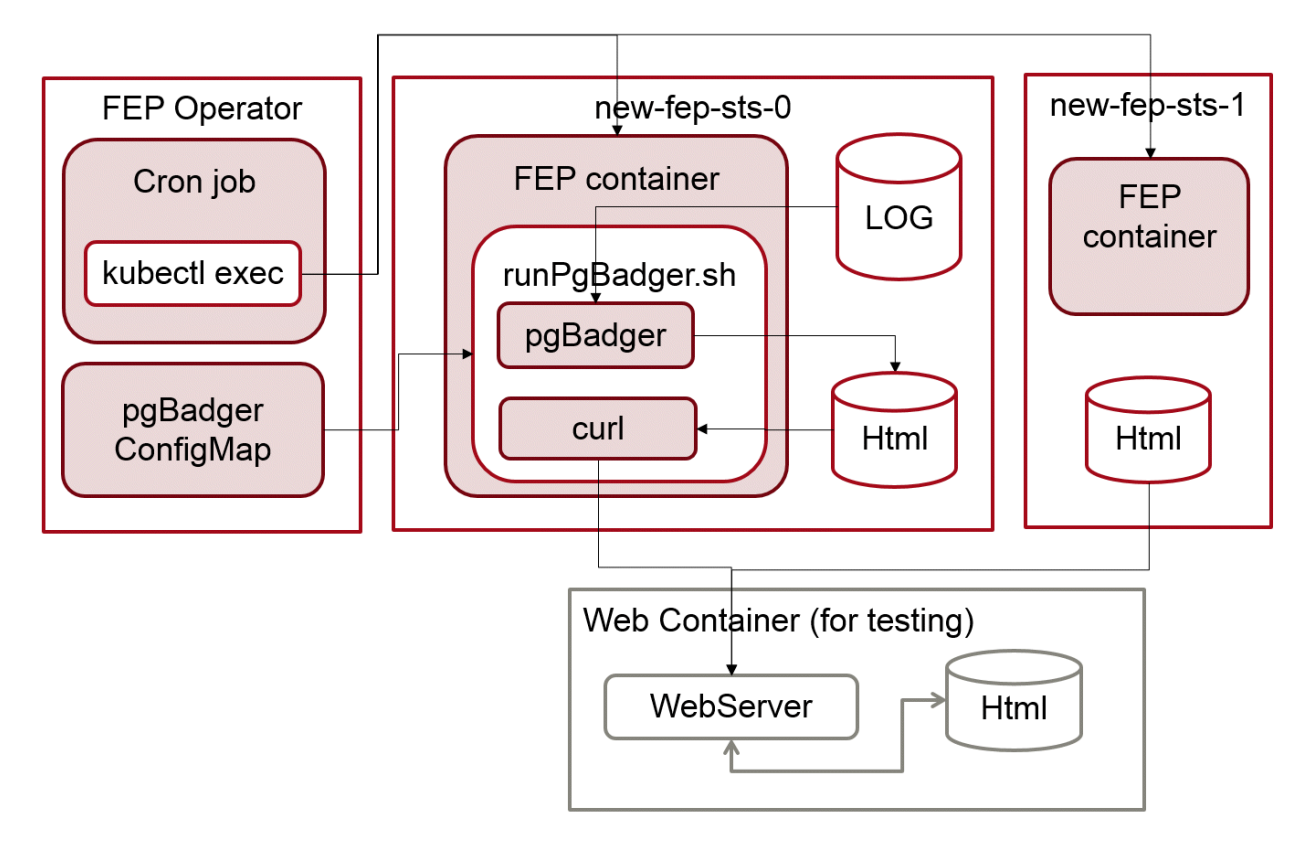

### <span id="page-28-0"></span>**2.10.2 Prometheus and Elasticsearch Log Monitoring**

Fluentbit is deployed as a sidecar in the FEPCluster along with patroni and collects postgres database logs. Fluentd is installed with the fluent-plugin-prometheus plugin required for integration with Prometheus and fluent-plugin-elasticsearch plugin required for integration with Elasticsearch.

Fluentd counts the occurrence of different severity levels (PANIC, FATAL, ERROR, WARNING, DEBUG etc) by filtering the incoming log records and the counts are passed onto Prometheus along with the logfile name. The log file name makes it easier to investigate the reason of severity/issue.

If elastic search is enabled and configured, then fluentd sends logs to elastic search which can be viewed in kibana.

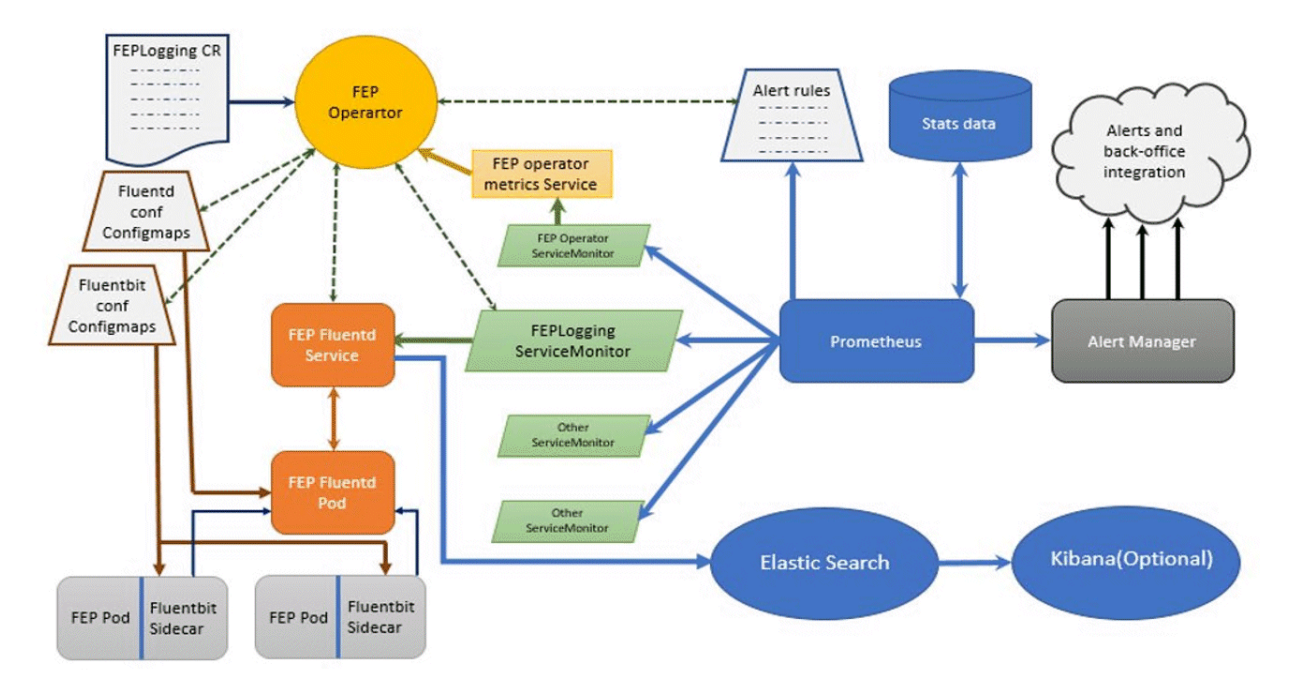

# **2.11 Scaling Replicas**

The scaling feature creates a replica of the reference replica either automatically or manually by the customer. By querying the reference replica service, the customer will be able to direct the query to the automatically added replica instance.

<span id="page-29-0"></span>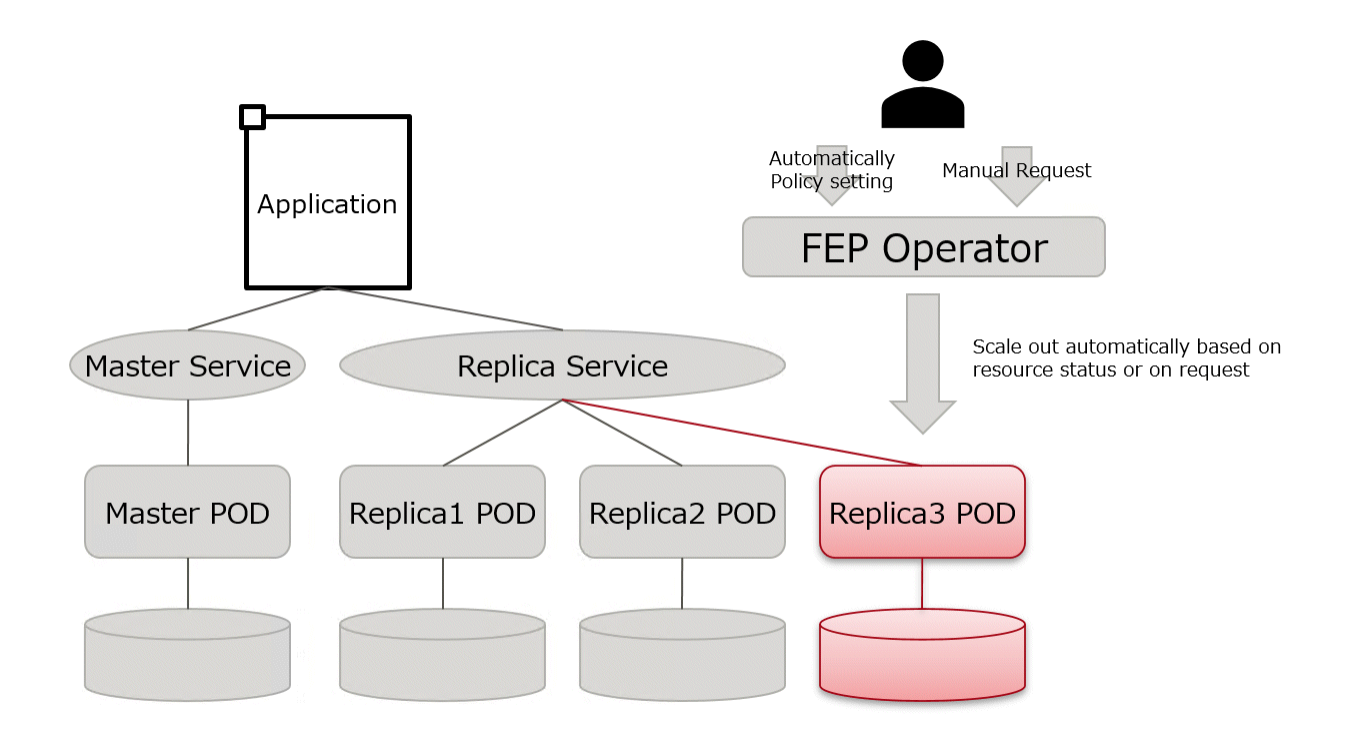

### **2.11.1 Using the automatic scale out function**

The automatic scale out feature works based on the performance metrics (metrics) of objects in a Kubernetes cluster. Metrics are provided by a service that implements the metrics API, called a metrics server.

There are three types of metrics servers (metrics APIs) in OpenShift/Kubernetes.

- Standard metrics server
- Custom metrics server
- External metrics server

Automatic scale out based on CPU utilization works with metrics obtained from standard metrics server. Automatic scale out based on the number of connections works with metrics obtained from custom metrics server.

The custom metrics server looks at the metrics information for the FEP cluster collected by the monitoring function in Prometheus and publishes it in the form of a metrics API.

Custom metrics server are resources shared by OpenShift/Kubernetes clusters, so they are not built and configured for an extended FEP for Kubernetes installation. To take advantage of automatic scale out based on the number of connections, you must have a custom metrics server.

The custom metrics server must also reference Prometheus, which collects custom metrics for FEP clusters, and must be configured to publish custom metrics for FEP clusters.

<span id="page-30-0"></span>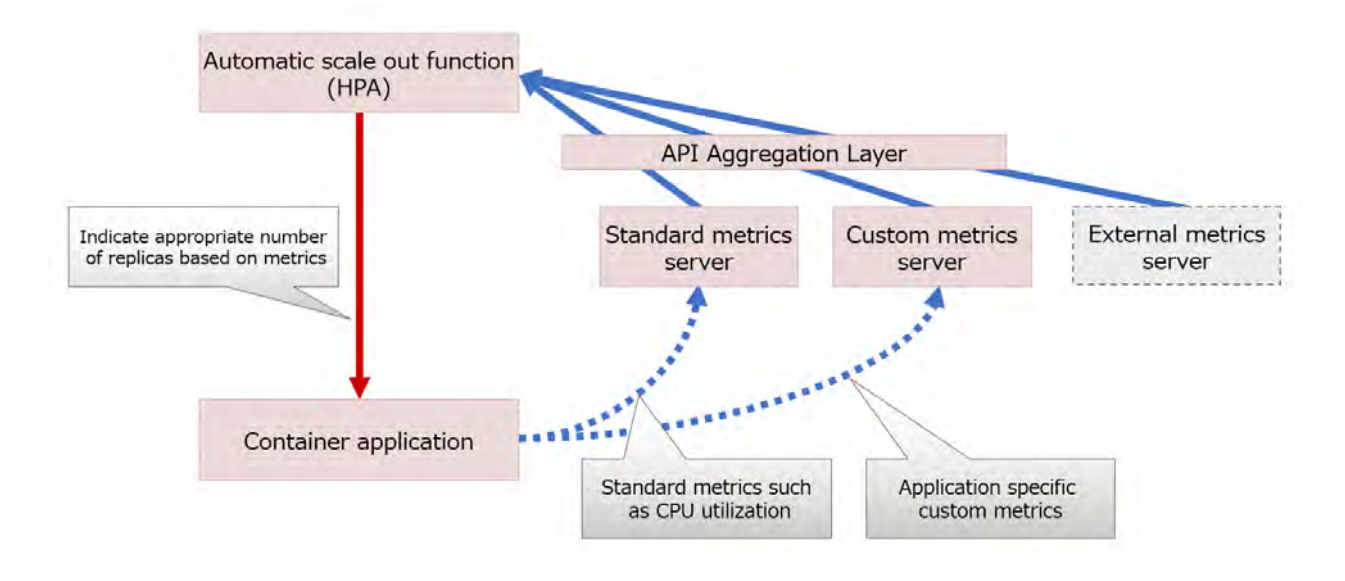

# **2.12 Disaster Recovery**

Retrieve an automated backup of the production environment to object storage.

Restore the FEP cluster from a backup on object storage on the disaster recovery environment OpenShift cluster.

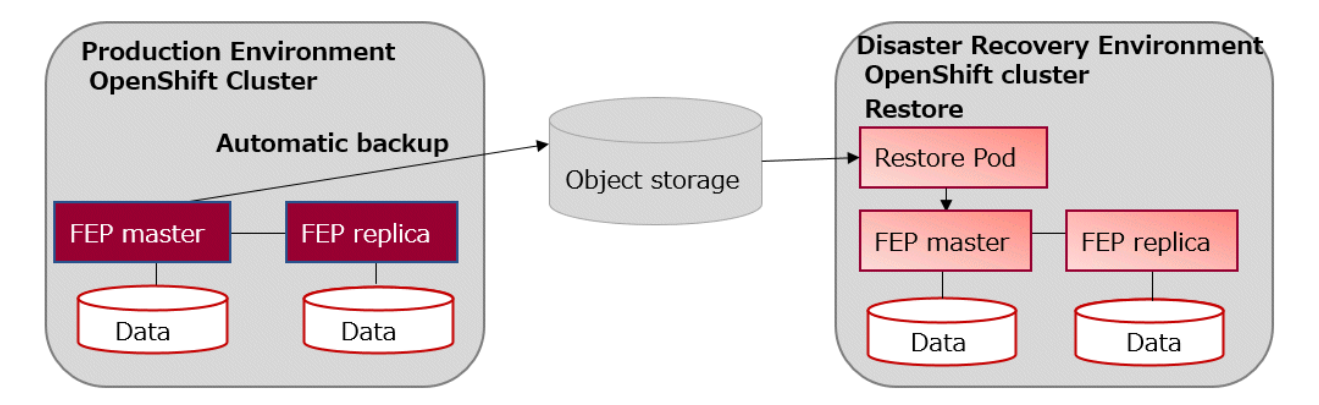

# **2.13 Ability to Customize the FEP Server Container Image**

Fujitsu Enterprise Postgres for Kubernetes bundles a number of OSS modules to extend the PostgreSQL capabilities and is able to handle most demanding workload. There are occasions where a customer would like to include additional modules to further extend PostgreSQL capability. The general idea is to use the FEP Server container image as a base, compile and add the extra modules to the base image to create a customized image hosted on a private container registry.

# **2.14 Cloud Secret Store**

Fujitsu Enterprise Postgres for Kubernetes enhances security of PostgreSQL by providing some unique features. One such feature is the integration with Cloud Secret Store. Customers can opt to store the database secrets, such as database user password or certificates, in an external secret store such as:

- Azure Key Vault
- AWS Secrets Manager
- GCP Secret Manager and
- HashiCorp Vault

Cloud Secret Store leverages the Secret Store CSI Driver, https://secrets-store-csi-driver.sigs.k8s.io/ and respective provider drivers by Azure, AWS, GCP and HashiCorp to integrate with Fujitsu Enterprise Postgres for Kubernetes. With this integration, one can:

- Manage Postgres username/password on Cloud Secret Store
- Manage SSL Certificate on Cloud Secret Store

Benefits of this integration:

- Passwords and certificates are stored in a centralised Cloud Secret Store instead of locally on each Kubernetes cluster
- Allow automatic password and certificate rotation
- Separation of duties; person who maintain the FEP cluster can be a different person who maintain the passwords and certificates in Cloud Secret Store
- Access to secrets in Cloud Secret Store is controlled by authentication and authorization on the Cloud provider

# <span id="page-32-0"></span>**Appendix A OSS Supported by Fujitsu Enterprise Postgres for Kubernetes**

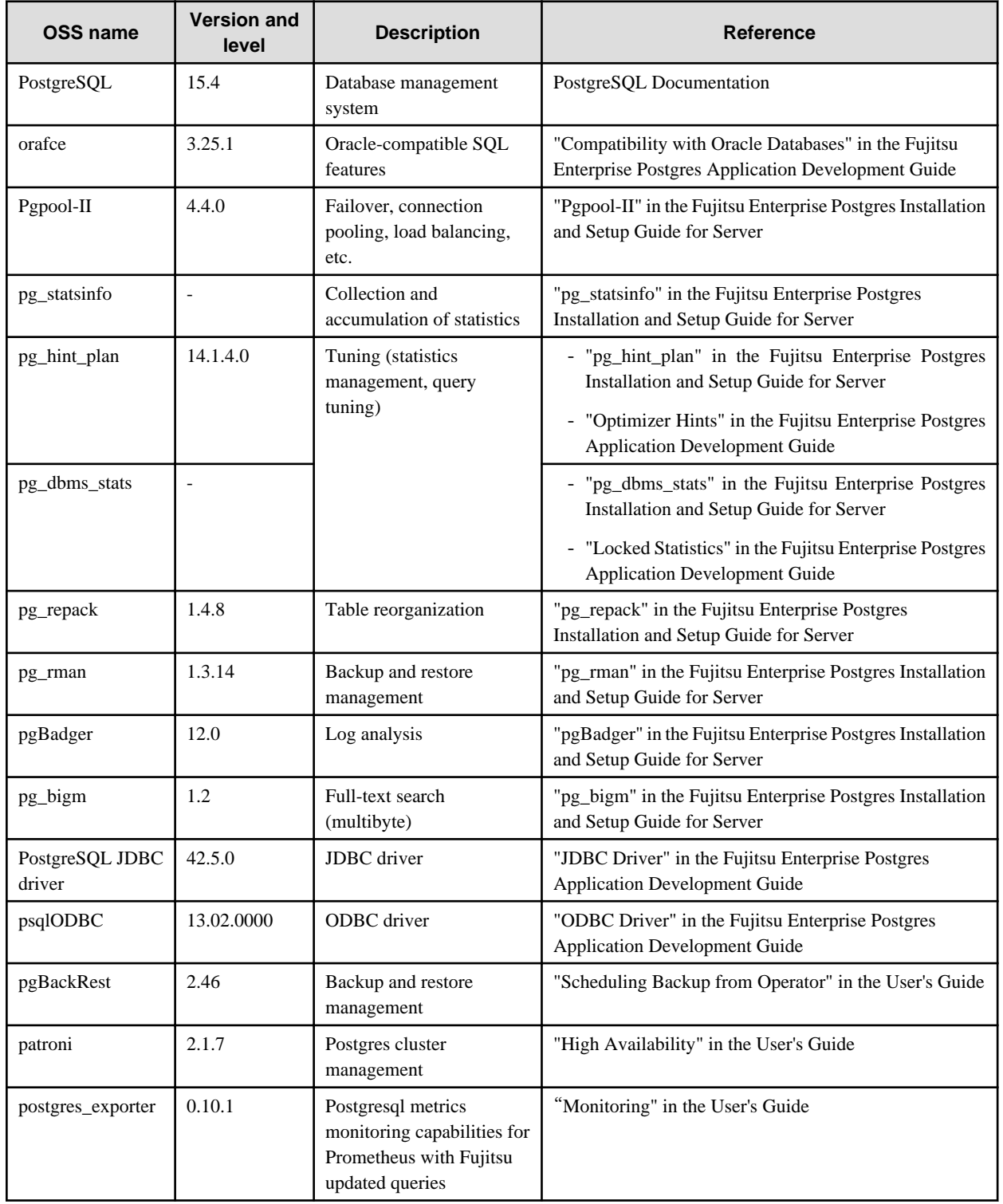

The OSS supported by Fujitsu Enterprise Postgres for Kubernetes is listed below.

<span id="page-33-0"></span>Fujitsu Enterprise Postgres 15 for Kubernetes

User's Guide

Linux

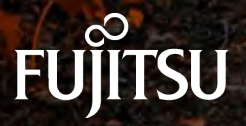

J2UL-UG15-02ENZ0(00) October-2023

# **Preface**

#### **Purpose of this document**

This document describes system configuration, design, installation, setup, and operational procedures of the Fujitsu Enterprise Postgres for Kubernetes.

#### **Intended readers**

This document is intended for people who are:

- Considering installing Fujitsu Enterprise Postgres for Kubernetes
- Using Fujitsu Enterprise Postgres for Kubernetes for the first time
- Wanting to learn about the concept of Fujitsu Enterprise Postgres for Kubernetes
- Wanting to see a functional overview of Fujitsu Enterprise Postgres for Kubernetes

Readers of this document are also assumed to have general knowledge of:

- Linux
- Kubernetes
- Containers
- Operators

#### **Structure of this document**

This document is structured as follows:

#### [Chapter 1 System Requirements](#page-42-0)

Describes the system requirements.

#### [Chapter 2 Overview of Operator Design](#page-44-0)

Describes an overview of the operator design.

#### [Chapter 3 Operator Installation](#page-67-0)

Describes the installation of the FEP operator.

#### [Chapter 4 Deployment Container](#page-84-0)

Describes container deployment.

#### [Chapter 5 Post-Deployment Operations](#page-147-0)

Describes the operation after deploying the container.

#### [Chapter 6 Maintenance Operations](#page-171-0)

Describes the maintenance operation after deploying the container.

#### [Chapter 7 Abnormality](#page-180-0)

Describes the actions to take when an error occurs in the database or an application.

#### [Appendix A Quantitative Values and Limitations](#page-182-0)

Describes the quantitative values and limitations.

#### [Appendix B Adding Custom Annotations to FEPCluster Pods using Operator](#page-183-0)

Describes instructions for adding custom annotations to a FEPCluster pod.

#### [Appendix C Utilize Shared Storage](#page-185-0)

Describes how to build a FEPCluster when using shared storage.

#### [Appendix C Utilize Shared Storage](#page-185-0)

Describes how to build a FEPCluster when using shared storage.

[Appendix D Key Management System Available for Transparent Data Encryption](#page-187-0)

Describes the key management system available for transparent data encryption.

#### **Abbreviations**

The following abbreviations are used in this manual:

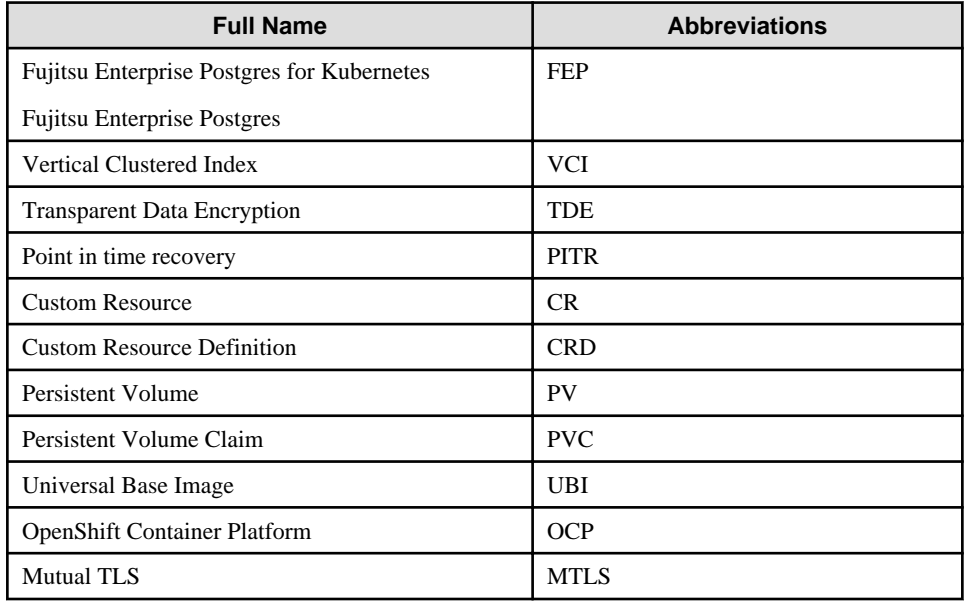

#### **Abbreviations of manual titles**

The following abbreviations are used in this manual as manual titles:

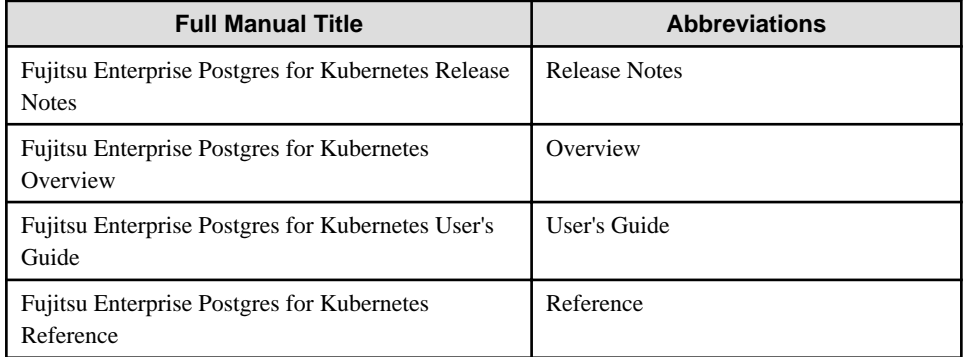

#### **Trademarks**

- Linux is a registered trademark or trademark of Mr. Linus Torvalds in the U.S. and other countries.
- Red Hat and all Red Hat-based trademarks and logos are trademarks or registered trademarks of Red Hat, Inc. in the United States and other countries.
- S/390 is a registered trademark of International Business Machines Corporation in the United States or other countries or both.

Other product and company names mentioned in this manual are the trademarks or registered trademarks of their respective owners.

#### **Export restrictions**

If this document is to be exported or provided overseas, confirm legal requirements for the Foreign Exchange and Foreign Trade Act as well as other laws and regulations, including U.S. Export Administration Regulations, and follow the required procedures.
### **Issue date and version**

```
Edition 2.0: October 2023
Edition 1.1: June 2023
Edition 1.0: April 2023
```
## **Copyright**

Copyright 2021-2023 Fujitsu Limited

# **Contents**

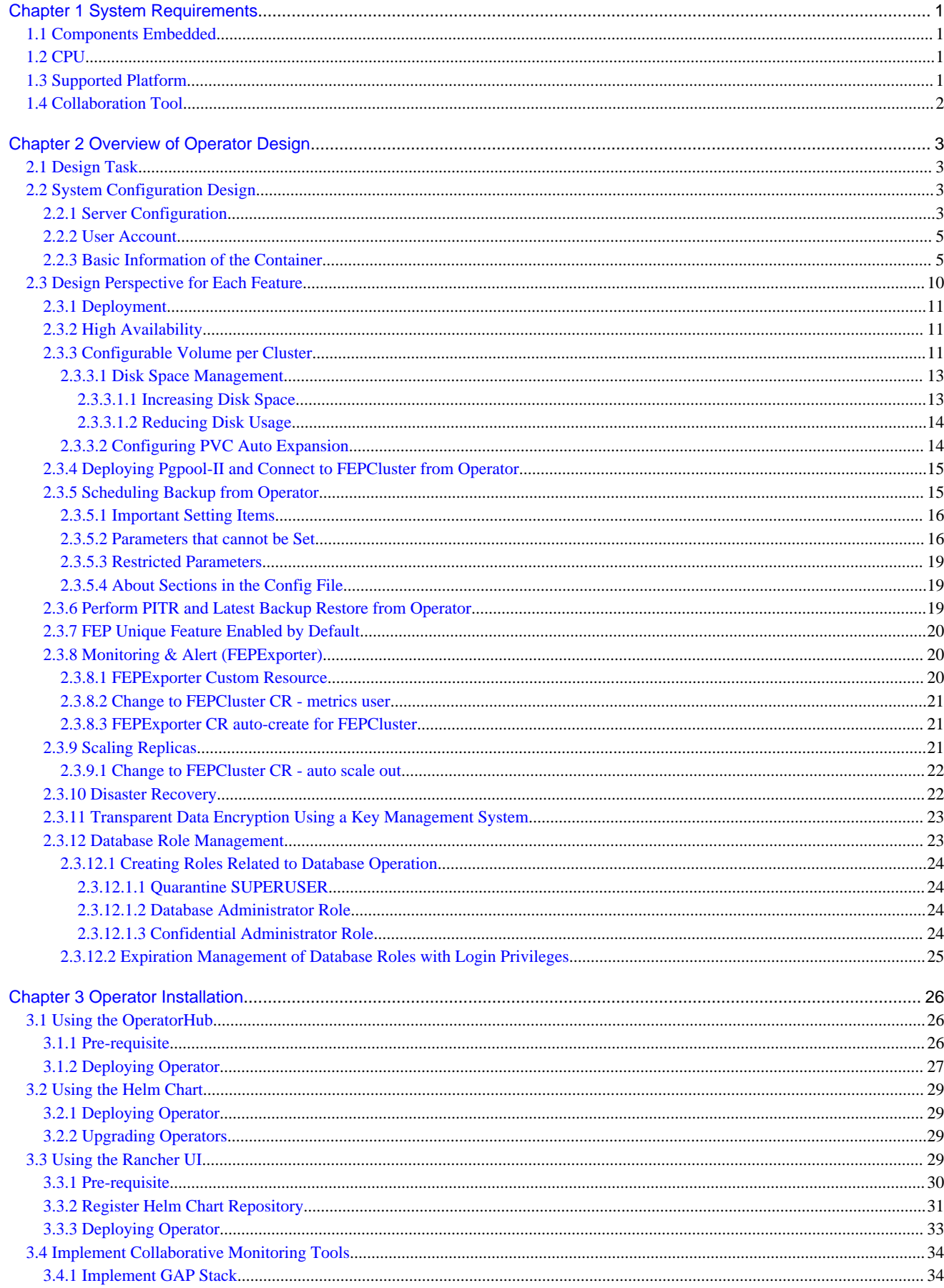

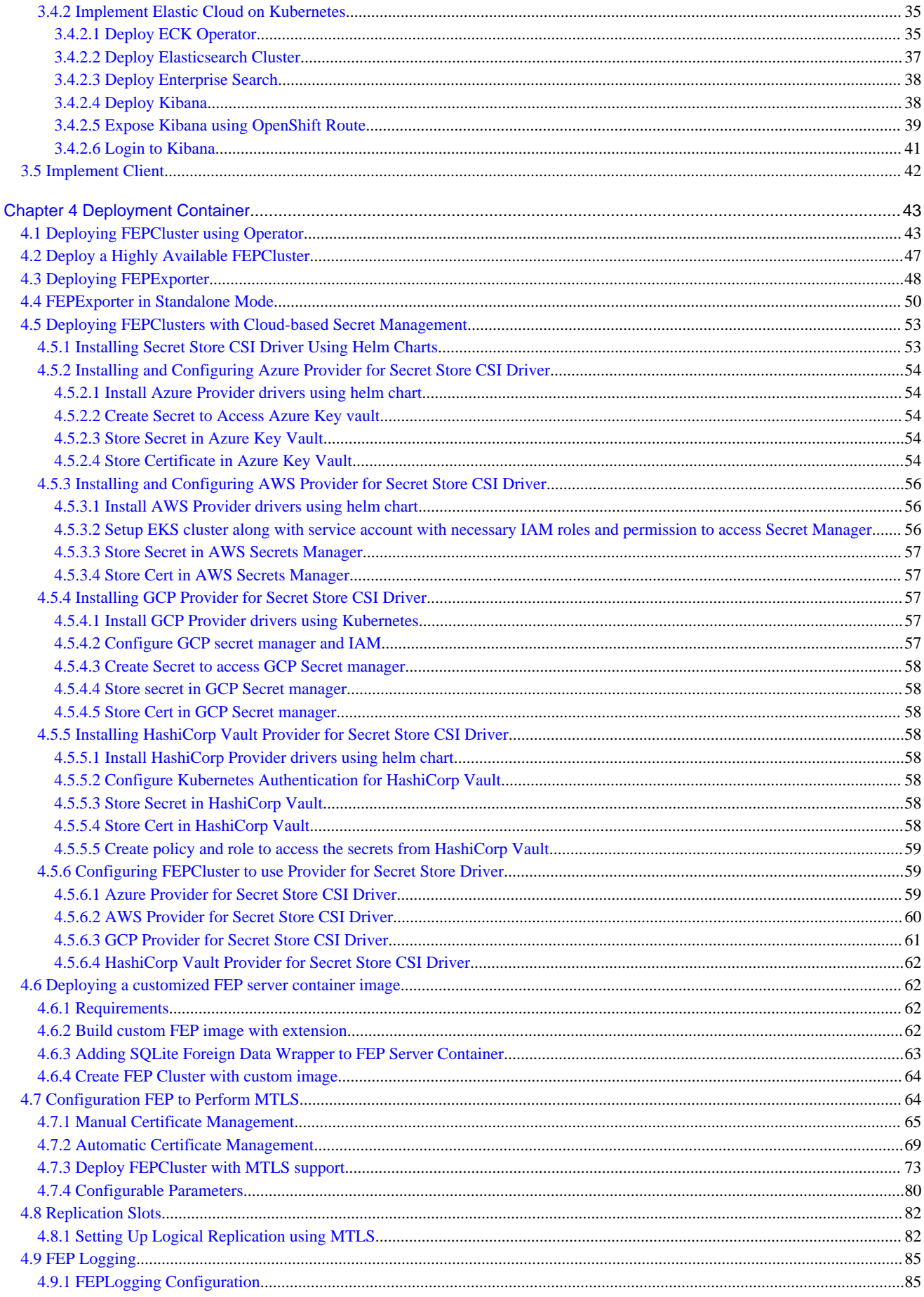

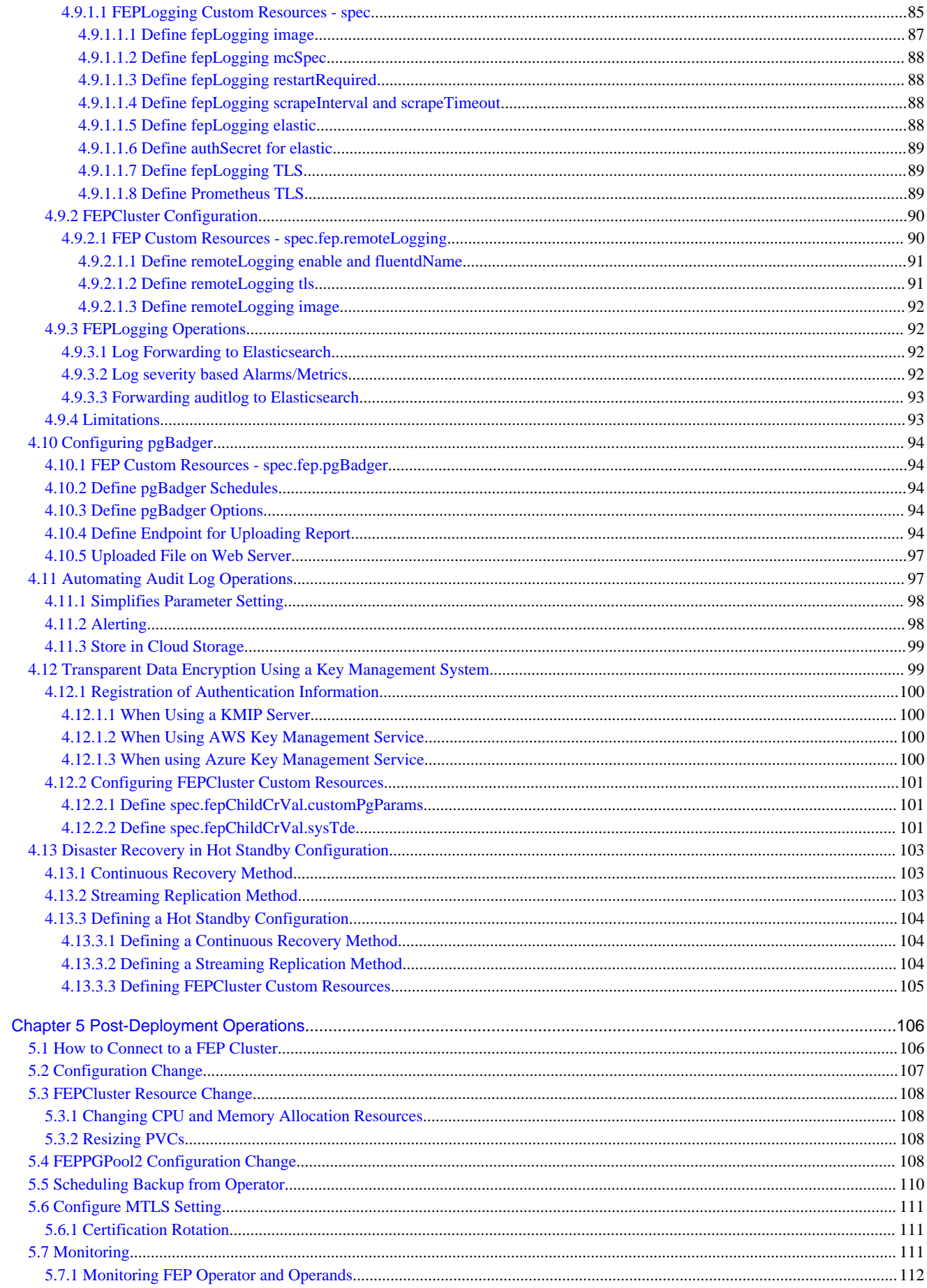

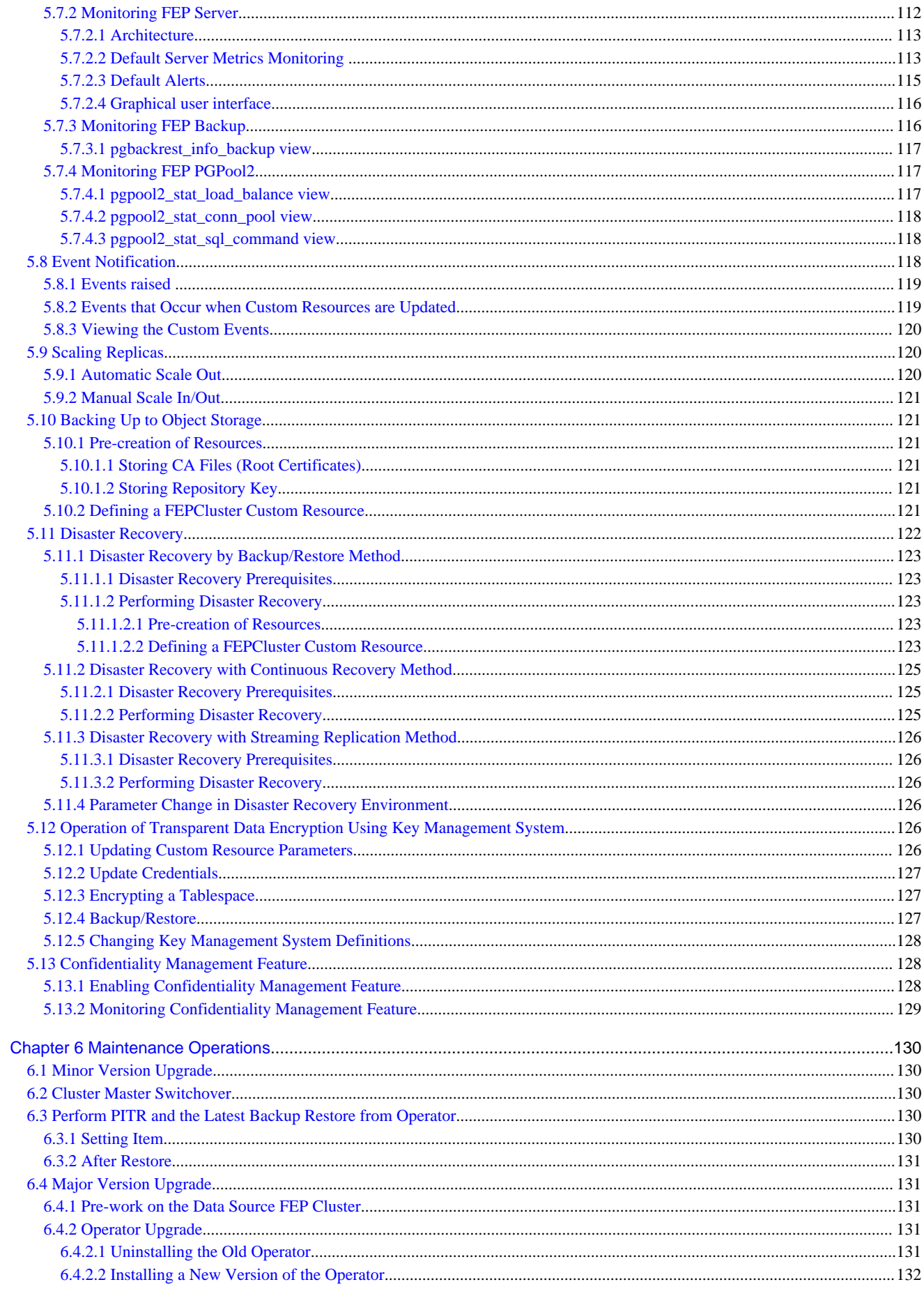

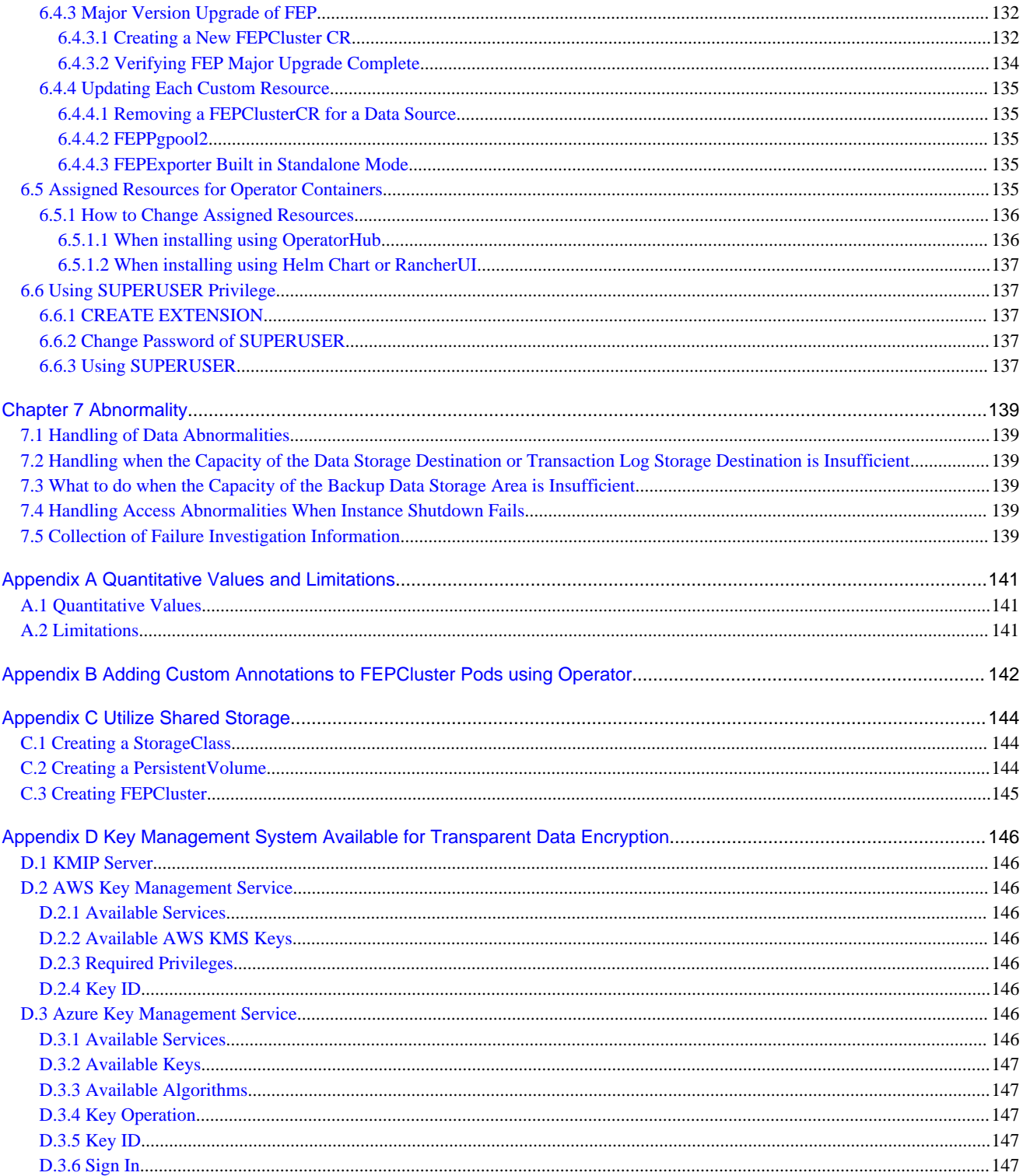

# <span id="page-42-0"></span>**Chapter 1 System Requirements**

This chapter describes the system requirements.

# **1.1 Components Embedded**

The FEP Server container embeds following components. However it is understood that these components are bound to be upgraded in the maintenance phase.

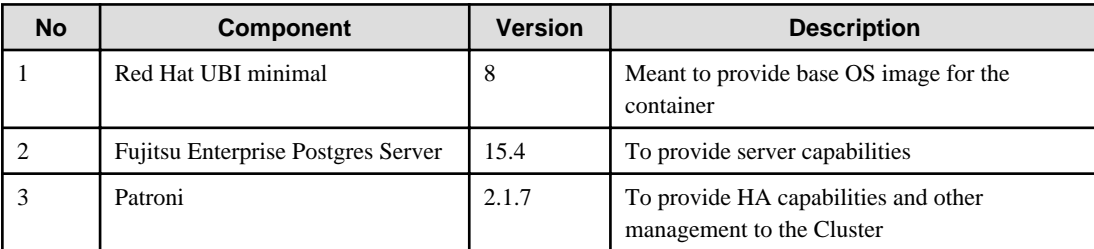

# **1.2 CPU**

It should be noted that it provides supports to both the following CPU Architectures to meet the scope of work.

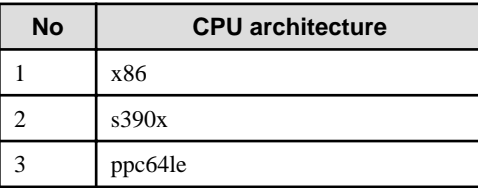

# **1.3 Supported Platform**

It supports running on the following platforms.

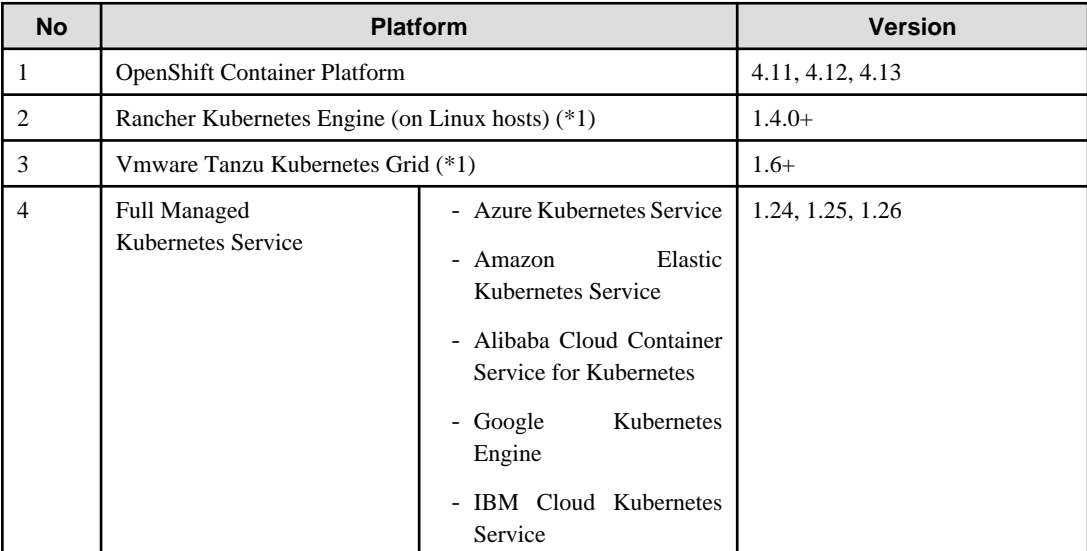

\*1: Kubernetes 1.24 - 1.26

Supports storage supported by OpenShift or Kubernetes (AKS, EKS, RKE, ACK, GKE, IKS and TKG).

<span id="page-43-0"></span>However, you need shared storage, like NFS, or object storage for backup and archive WAL volumes. Object storage supports Amazon Simple Storage Service, Azure Blob Storage, and Google Cloud Storage.

# **1.4 Collaboration Tool**

Supports integration with the following tools.

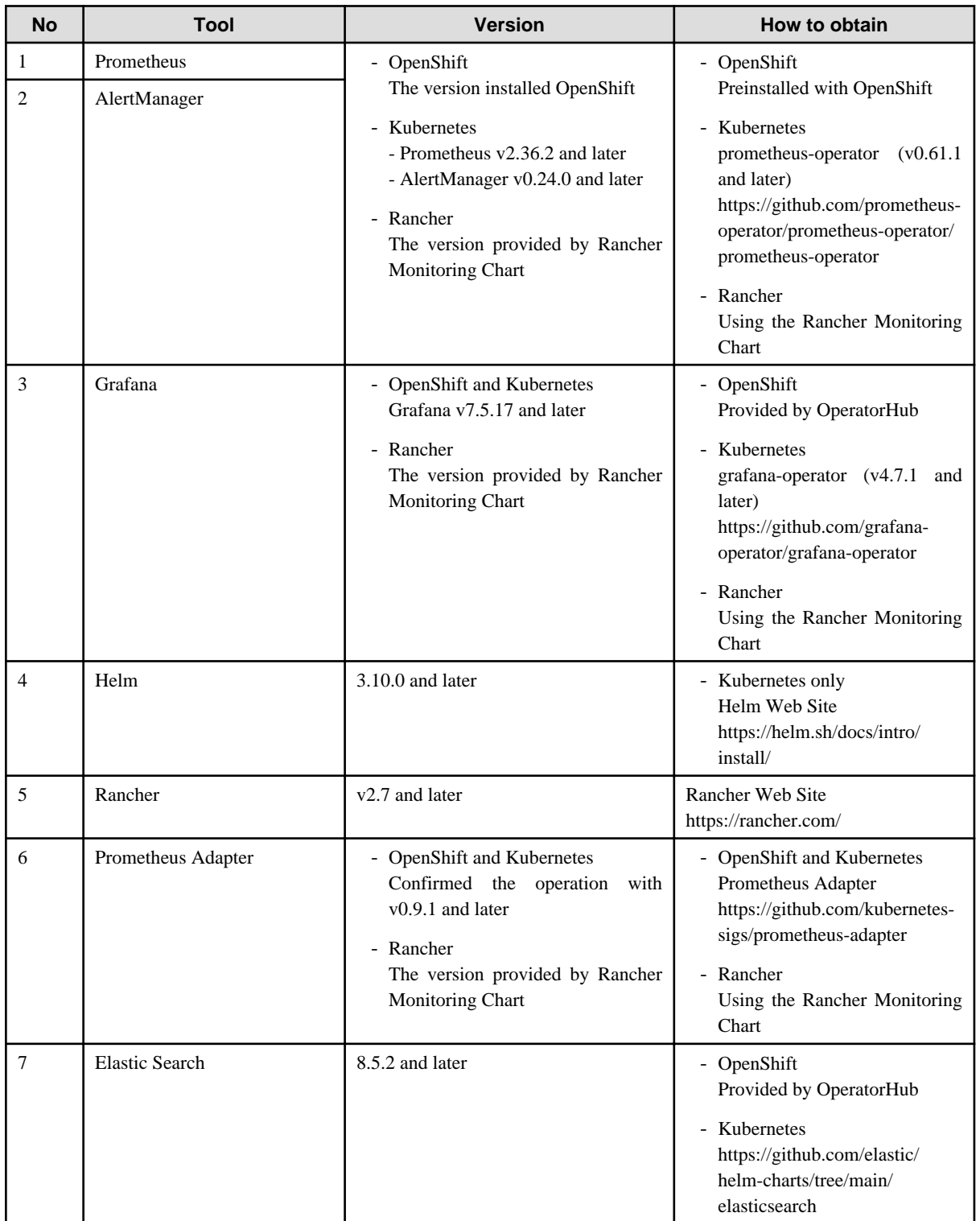

# <span id="page-44-0"></span>**Chapter 2 Overview of Operator Design**

This chapter describes an overview of the operator design.

# **2.1 Design Task**

Installation/operation using an operator and necessity of design are shown below.

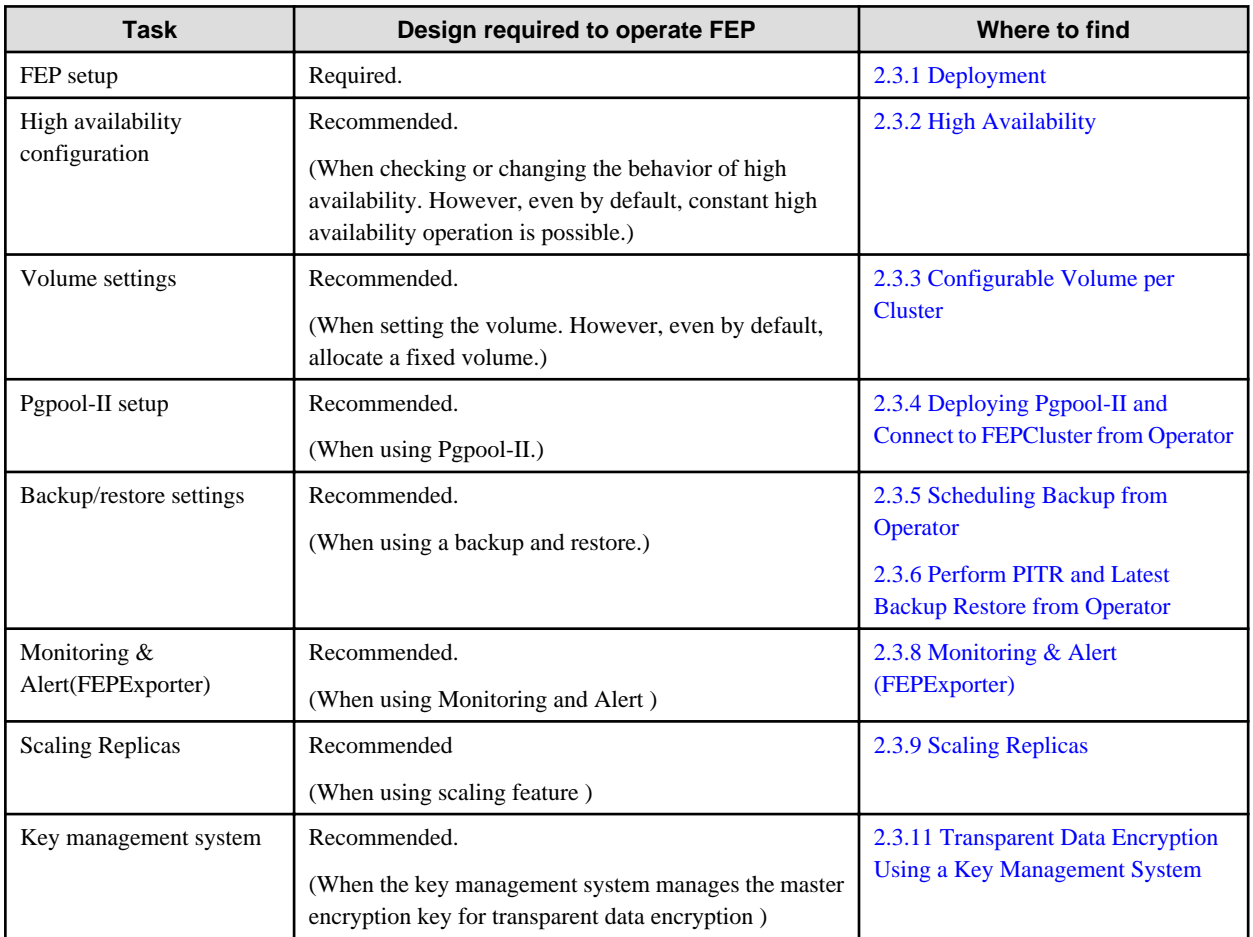

# **2.2 System Configuration Design**

This section describes the system configuration.

## **2.2.1 Server Configuration**

The following is an overview diagram of the server configuration:

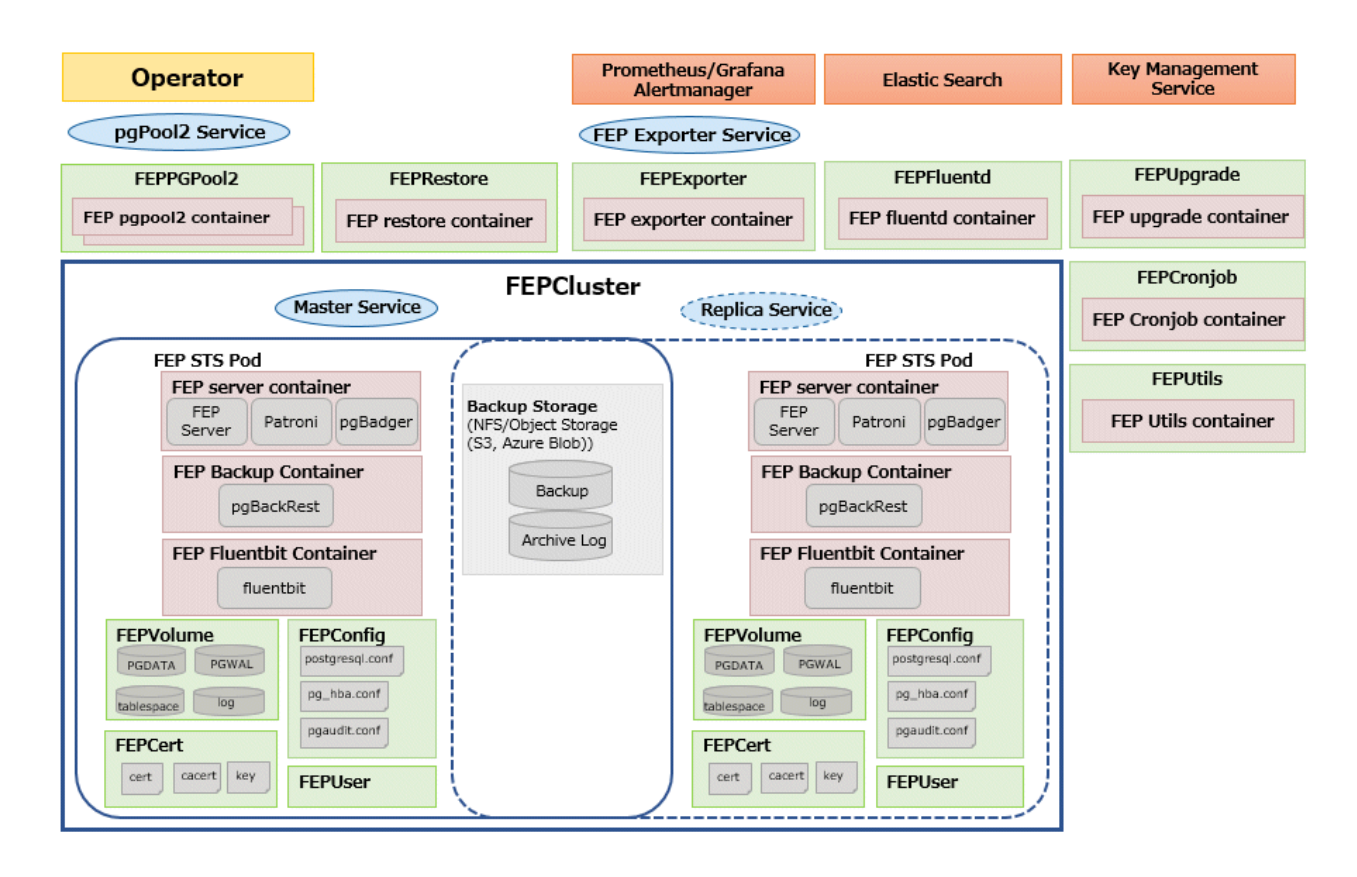

#### **System component**

Describes various system resources.

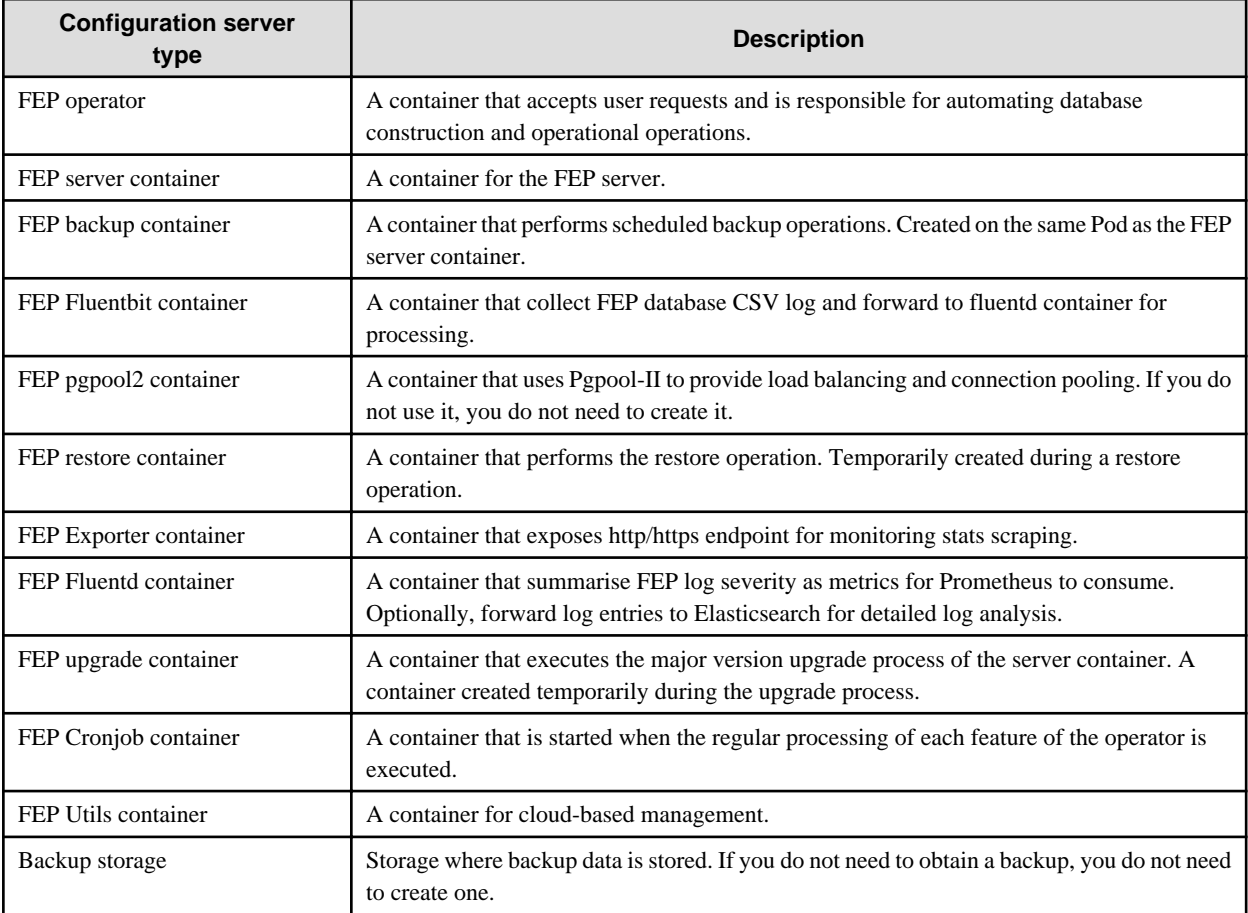

<span id="page-46-0"></span>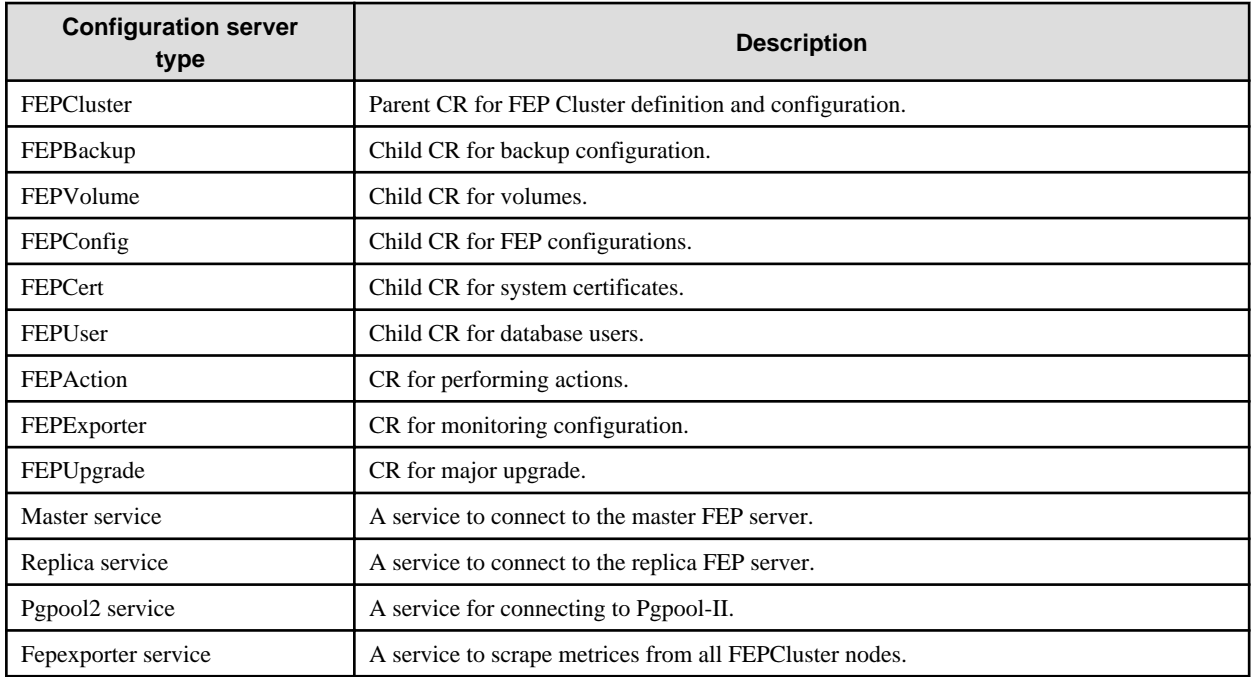

## **2.2.2 User Account**

The user accounts used by this product are as follows.

It is possible to improve security by clearly separating and managing the accounts that operate the operators for each role by the infrastructure administrator. It is also possible to manage multiple tenants on a single container management platform.

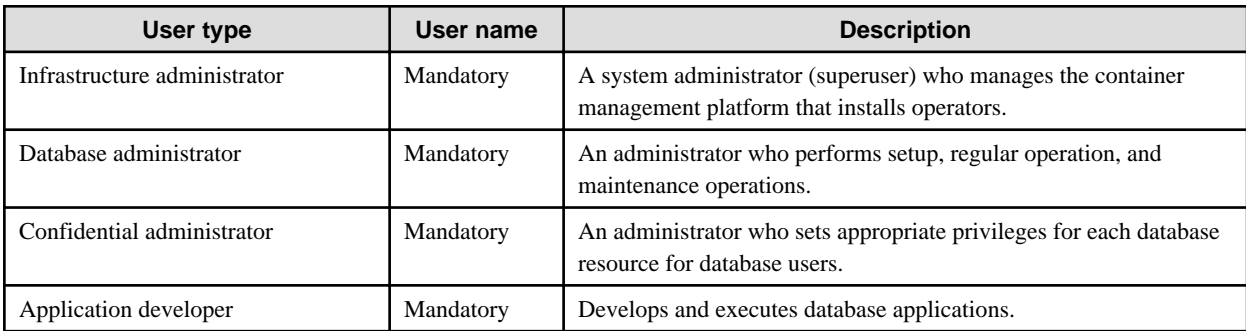

## **2.2.3 Basic Information of the Container**

This section describes the basic information of the container.

FEP server container

The naming convention for the FEP server container is as below.

fujitsu-enterprise-postgres-15-server:OS-FEPBaseVersion-MajorVersion.MinorVersion-ARCH

For each Version, specify the following:

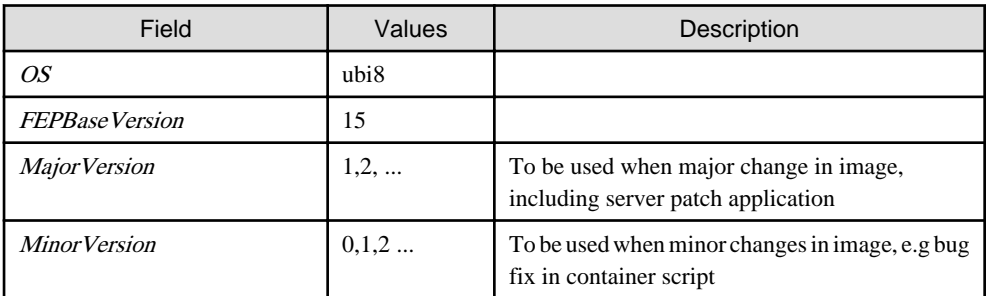

The first publishing will expect following names / tagging (Manifest and Child images).

- fujitsu-enterprise-postgres-15-server:ubi8-15-1.0
	- fujitsu-enterprise-postgres-15-server:ubi8-15-1.0-amd64
	- fujitsu-enterprise-postgres-15-server:ubi8-15-1.0-s390x
	- fujitsu-enterprise-postgres-15-server:ubi8-15-1.0-ppc64le

#### FEP backup container

Use the same naming convention for FEP backup containers as for FEP server containers. fujitsu-enterprise-postgres-15-backup:OS-FEPBaseVersion-MajorVersion.MinorVersion-ARCH For each Version, specify the following:

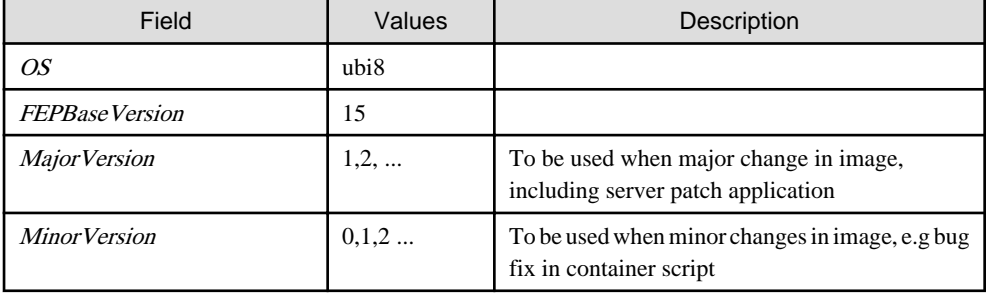

The first publishing will expect following names / tagging (Manifest and Child images)

- fujitsu-enterprise-postgres-15-backup:ubi8-15-1.0
	- fujitsu-enterprise-postgres-15-backup:ubi8-15-1.0-amd64
	- fujitsu-enterprise-postgres-15-backup:ubi8-15-1.0-s390x
	- fujitsu-enterprise-postgres-15-backup:ubi8-15-1.0-ppc64le

#### FEP restore container

Use the same naming convention for FEP restore containers as for FEP server containers.

fujitsu-enterprise-postgres-15-restore:OS-FEPBaseVersion-MajorVersion.MinorVersion-ARCH

For each Version, specify the following:

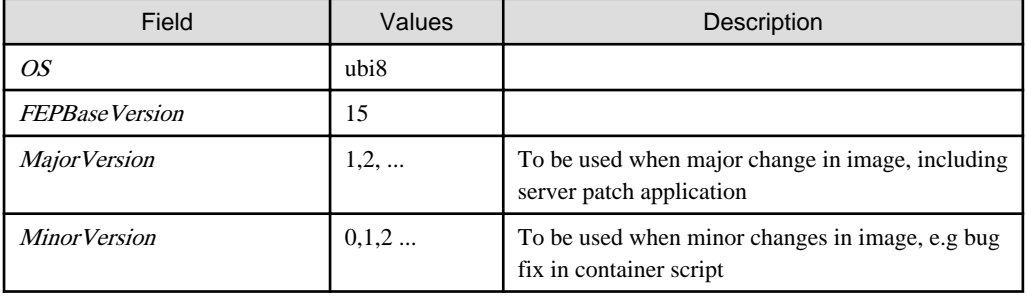

The first publishing will expect following names / tagging (Manifest and Child images)

- fujitsu-enterprise-postgres-15-restore:ubi8-15-1.0
	- fujitsu-enterprise-postgres-15-restore:ubi8-15-1.0-amd64
	- fujitsu-enterprise-postgres-15-restore:ubi8-15-1.0-s390x
	- fujitsu-enterprise-postgres-15-restore:ubi8-15-1.0-ppc64le

#### FEP pgpool2 container

Use the same naming convention for FEP pgpool2 containers as for FEP server containers. fujitsu-enterprise-postgres-15-pgpool2: OS-FEPBaseVersion-MajorVersion.MinorVersion-ARCH For each Version, specify the following:

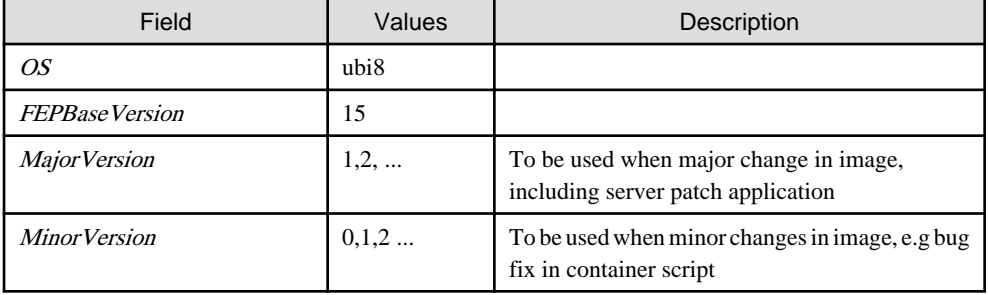

The first publishing will expect following names / tagging (Manifest and Child images)

- fujitsu-enterprise-postgres-15-pgpool2:ubi8-15-1.0
	- fujitsu-enterprise-postgres-15-pgpool2:ubi8-15-1.0-amd64
	- fujitsu-enterprise-postgres-15-pgpool2:ubi8-15-1.0-s390x
	- fujitsu-enterprise-postgres-15-pgpool2:ubi8-15-1.0-ppc64le

#### FEP Exporter container

FEP Exporter container as for FEP server containers.

fujitsu-enterprise-postgres-exporter: OS-FEPBaseVersion-MajorVersion.MinorVersion-ARCH

For each Version, specify the following:

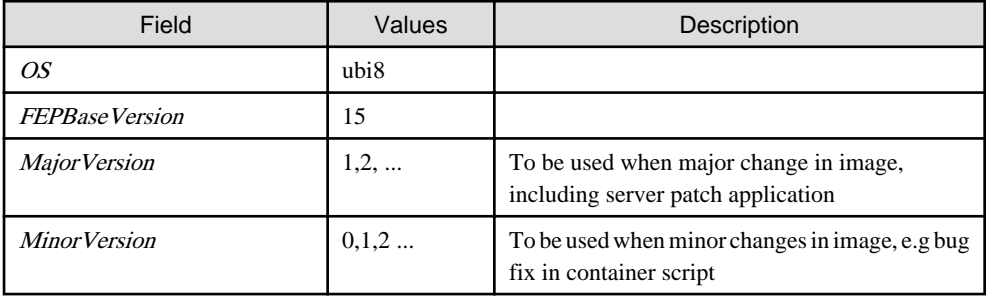

The first publishing will expect following names / tagging (Manifest and Child images)

- fujitsu-enterprise-postgres-exporter:ubi8-15-1.0
	- fujitsu-enterprise-postgres-exporter:ubi8-15-1.0-amd64
	- fujitsu-enterprise-postgres-exporter:ubi8-15-1.0-s390x

- fujitsu-enterprise-postgres-exporter:ubi8-15-1.0-ppc64le

#### FEP Fluentd container

FEP Fluentd container as for FEP server containers.

fujitsu-enterprise-postgres-fluentd: OS-FEPBaseVersion-MajorVersion.MinorVersion-ARCH

For each Version, specify the following:

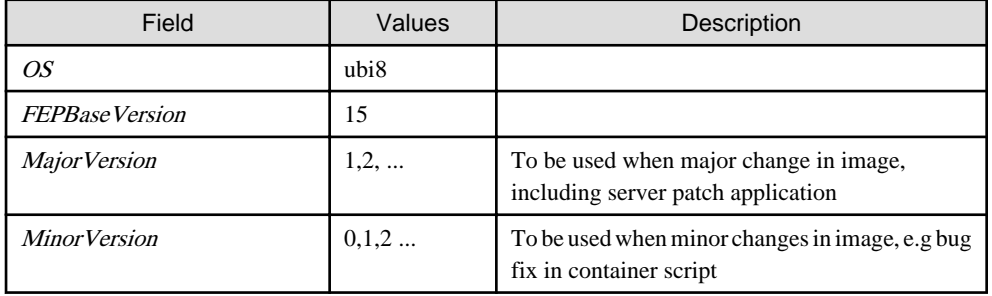

The first publishing will expect following names / tagging (Manifest and Child images)

- fujitsu-enterprise-postgres-fluentd:ubi8-15-1.0
	- fujitsu-enterprise-postgres-fluentd:ubi8-15-1.0-amd64
	- fujitsu-enterprise-postgres-fluentd:ubi8-15-1.0-s390x
	- fujitsu-enterprise-postgres-fluentd:ubi8-15-1.0-ppc64le

#### FEP Fluentbit container

FEP Fluentbit container as for FEP server containers.

fujitsu-enterprise-postgres-fluentbit: OS-FEPBaseVersion-MajorVersion.MinorVersion-ARCH

For each Version, specify the following:

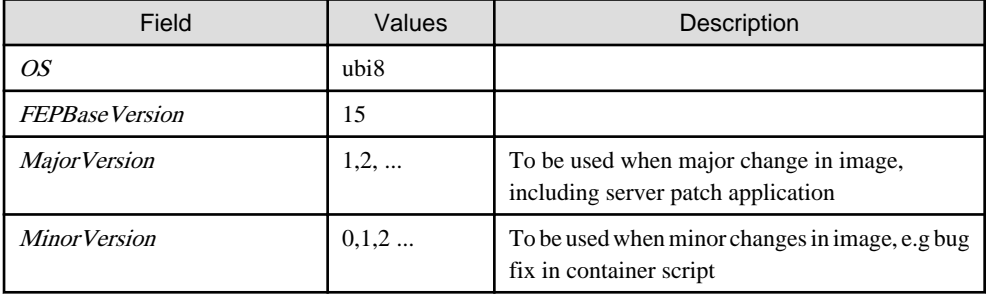

The first publishing will expect following names / tagging (Manifest and Child images)

- fujitsu-enterprise-postgres-fluentbit:ubi8-15-1.0
	- fujitsu-enterprise-postgres-fluentbit:ubi8-15-1.0-amd64
	- fujitsu-enterprise-postgres-fluentbit:ubi8-15-1.0-s390x
	- fujitsu-enterprise-postgres-fluentbit:ubi8-15-1.0-ppc64le

#### FEP Cronjob container

FEP Cronjob container as for FEP server containers.

fujitsu-enterprise-postgres-cronjob: OS-FEPBaseVersion-MajorVersion.MinorVersion-ARCH

For each Version, specify the following:

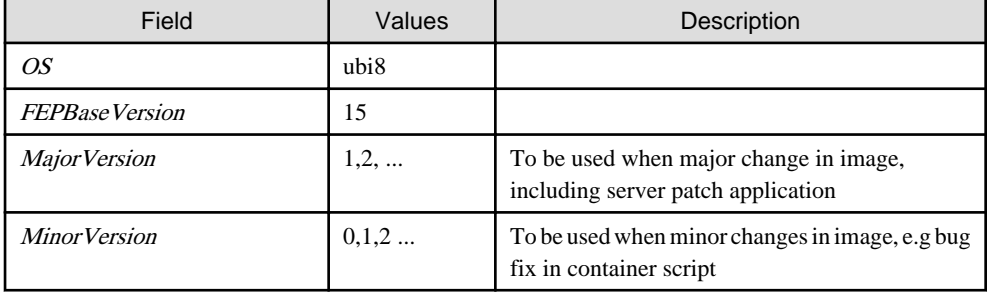

The first publishing will expect following names / tagging (Manifest and Child images)

- fujitsu-enterprise-postgres-cronjob:ubi8-15-1.0

- fujitsu-enterprise-postgres-cronjob:ubi8-15-1.0-amd64
- fujitsu-enterprise-postgres-cronjob:ubi8-15-1.0-s390x
- fujitsu-enterprise-postgres-cronjob:ubi8-15-1.0-ppc64le

#### FEP upgrade container

FEP upgrade container as for FEP server containers.

fujitsu-enterprise-postgres-15-upgrade: OS-FEPBaseVersion-MajorVersion.MinorVersion-ARCH

For each Version, specify the following:

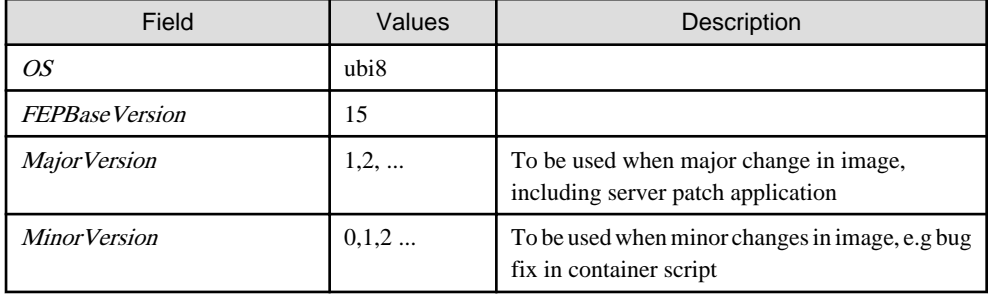

The first publishing will expect following names / tagging (Manifest and Child images)

- fujitsu-enterprise-postgres-15-upgrade:ubi8-15-1.0
	- fujitsu-enterprise-postgres-15-upgrade:ubi8-15-1.0-amd64
	- fujitsu-enterprise-postgres-15-upgrade:ubi8-15-1.0-s390x
	- fujitsu-enterprise-postgres-15-upgrade:ubi8-15-1.0-ppc64le

#### FEP Utils container

FEP Utils container as for FEP server containers.

fujitsu-enterprise-postgres-15-utils: OS-FEPBaseVersion-MajorVersion.MinorVersion-ARCH

<span id="page-51-0"></span>For each Version, specify the following:

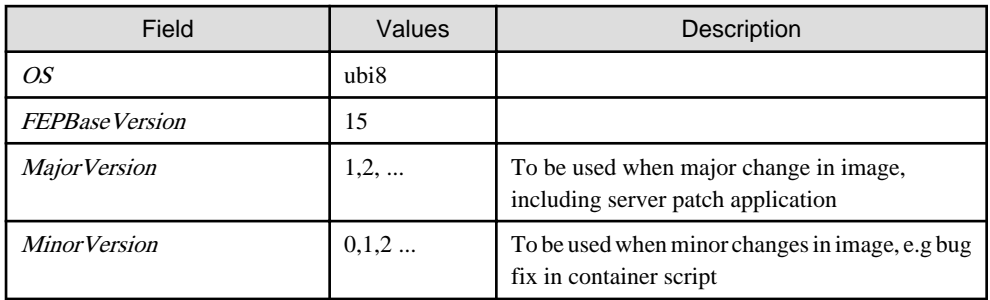

The first publishing will expect following names / tagging (Manifest and Child images)

- fujitsu-enterprise-postgres-15-utils:ubi8-15-1.0
	- fujitsu-enterprise-postgres-15-utils:ubi8-15-1.0-amd64
	- fujitsu-enterprise-postgres-15-utils:ubi8-15-1.0-s390x
	- fujitsu-enterprise-postgres-15-utils:ubi8-15-1.0-ppc64le

## **2.3 Design Perspective for Each Feature**

This section describes the design of each feature.

#### **postgresql-cfg format**

A postgresql-cfg represent ConfigMap for containing postgresql parameters. The file is used to contain the parameters which need to be reflected in postgresql.conf of the instance. Since patroni ignores all parameters which are not known by OSS postgresql.conf, an approach is defined to treat FEP Parameters in a special way.

The content of the ConfigMap is defined by key=value format. The following table shows the detail:

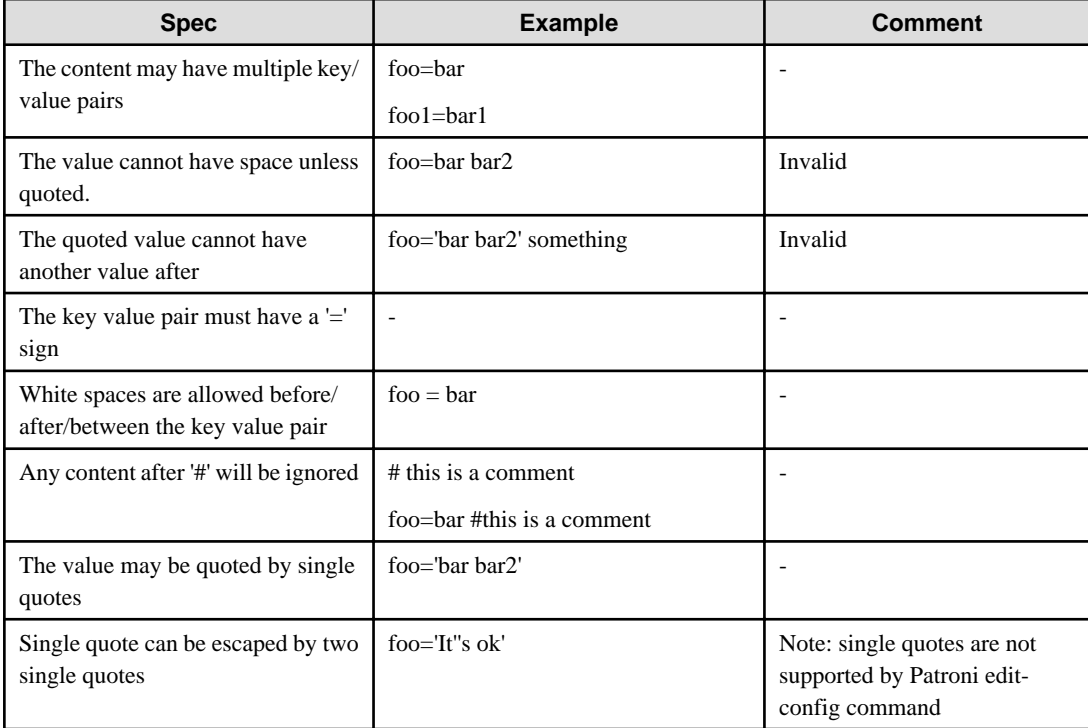

<span id="page-52-0"></span>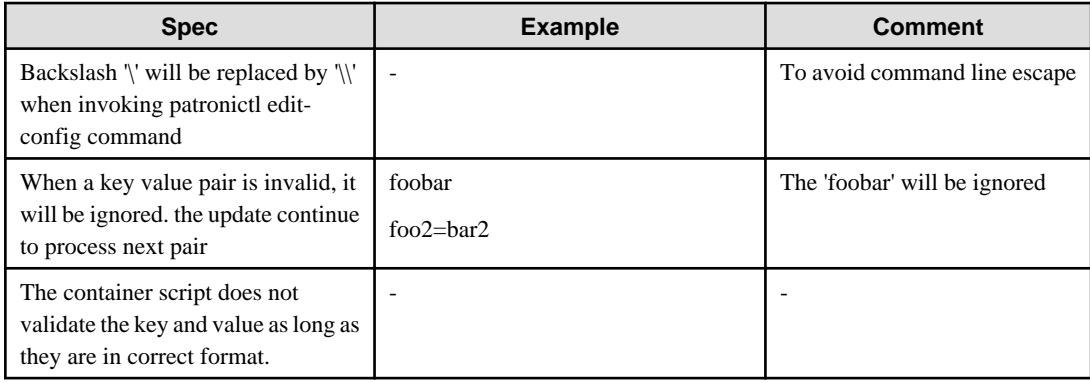

It is recommended to use the psql's show command to verify parameter is setting correctly.

## **2.3.1 Deployment**

#### **Information for the FEPCluster**

Equivalent Kubernetes command: kubectl apply -f FEPClusterCR.yaml

This operation will create a FEPCluster with supplied information in FEPClusterCR.yaml.

Refer to "FEPCluster parameter" in the Reference for details.

## **2.3.2 High Availability**

Describes the settings for using the highly available features.

#### **Arbitration**

Patroni is used to control and monitor FEP instance startup, shutdown, status and trigger failover should the master instance fails. It plays a significant role in the solution. If the Patroni process dies, especially on master POD, without notice, the Pod will not update the Patroni cluster lock. This may trigger an unwanted failover to one of the Replica, without corresponding corrective action on the running master. This can create a split brain issue. It is important to monitor Patroni's status to make sure it is running. This is done using liveliness probe. Important to note that this is not expected to be configured by end user.

```
livenessProbe:
  httpGet:
     scheme: HTTP
     path: /liveness
     port: 25001
  initialDelaySeconds: 30
  periodSeconds: 6
  timeoutSeconds: 5
  successThreshold: 1
   failureThreshold: 3
```
## **2.3.3 Configurable Volume per Cluster**

Cluster node (Pod) volumes are created according to the values set in the storage section of fepChildCrVal in the FEPCluster custom resource.

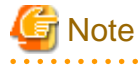

- After you create the FEPCluster for the first time, you cannot add new volumes later or modify the storageClass or accessModes.

- You can resize the initially created volume only if the underlying storageClass supports dynamic resizing.
- 

The following is the schema for the storage section of the FEPCluster customer resource:

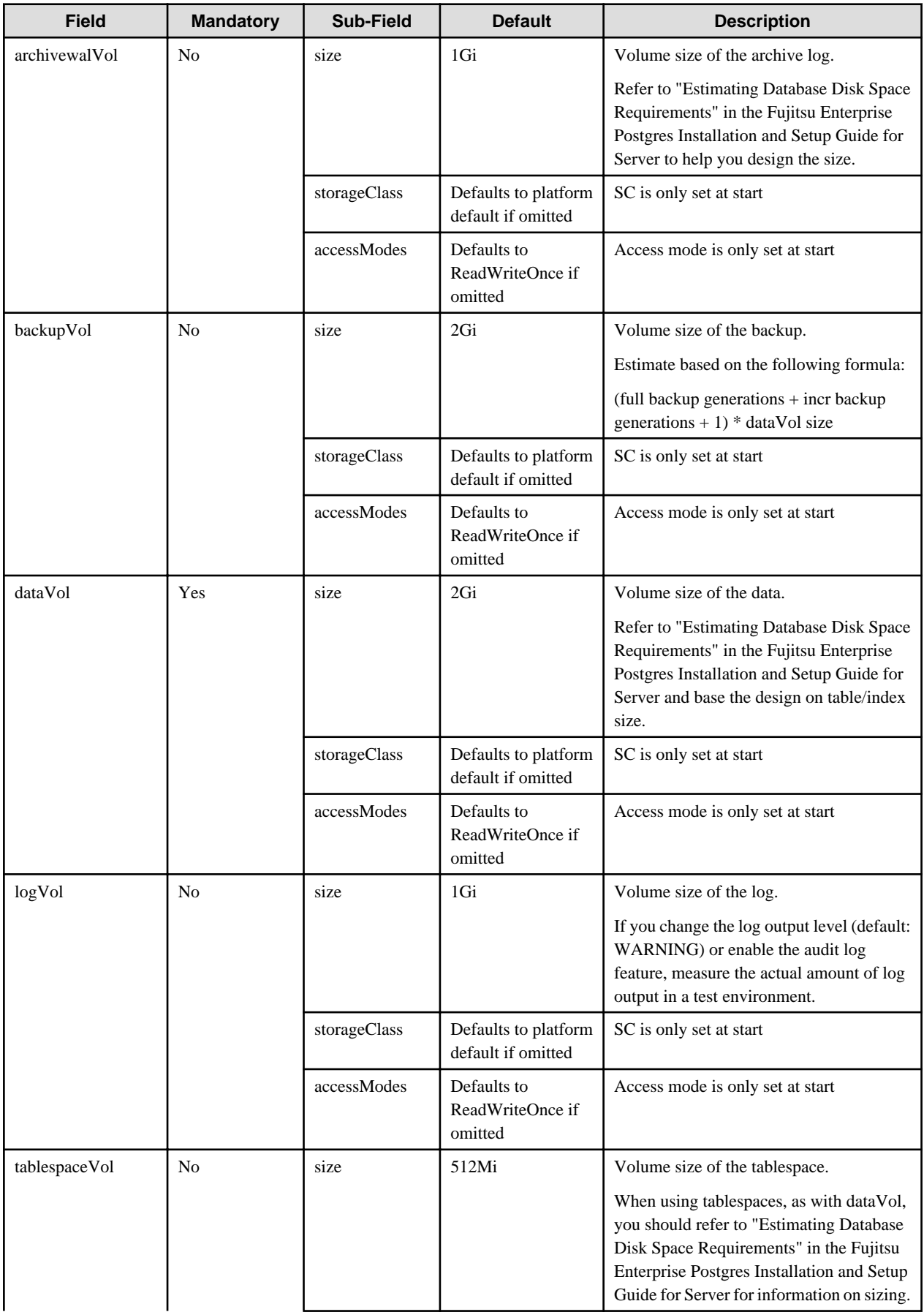

<span id="page-54-0"></span>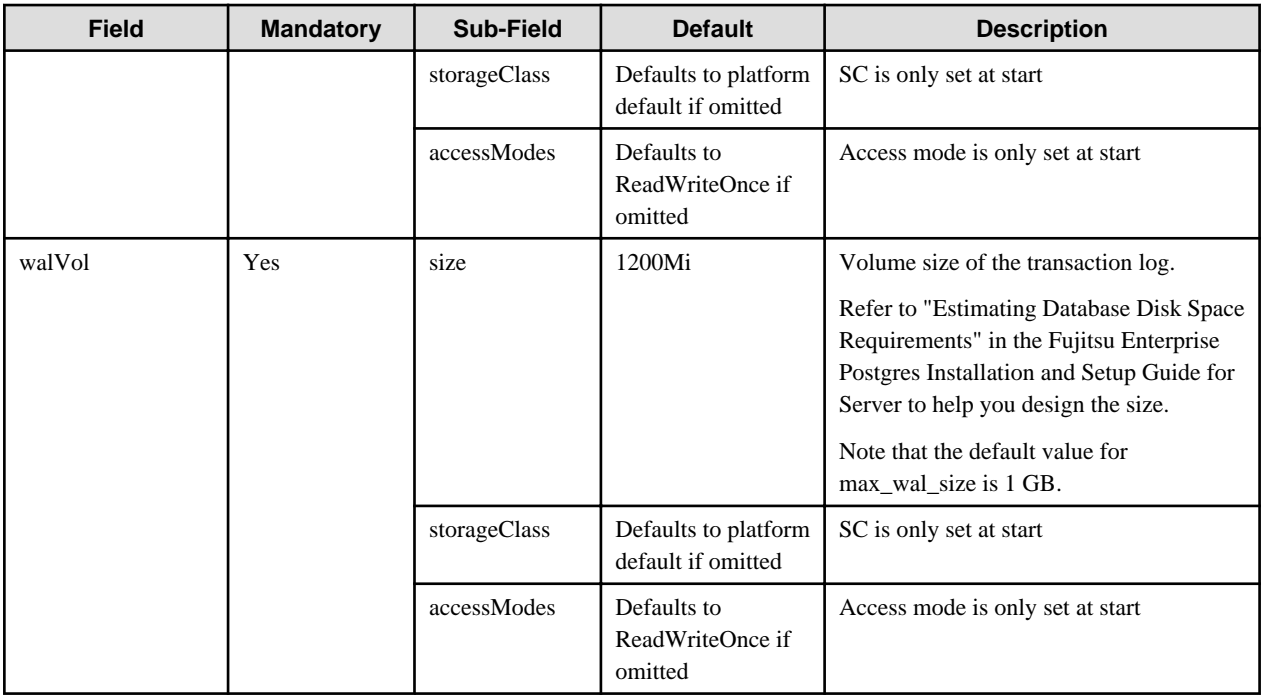

The 'accessMode' is been incorporated for the inclusion of pgBadger layer later. Giving it a shared volume capability will allow pgBadger Container to read logs from multiple server instance ( master / replica ) and expose it via a WebServer.

## 2.3.3.1 Disk Space Management

Due to a sudden increase in queries, etc., the amount of data and WAL will increase, and the disk capacity will be compressed, which may cause the database operation to stop. If the disk usage exceeds the threshold, or if database operation has stopped due to insufficient disk space, use the following methods to resolve the insufficient disk space.

- Increasing disk space
- Reducing disk usage

### 2.3.3.1.1 Increasing Disk Space

There are two ways to increase disk space:

- Expanding disk capacity

If you are using a volume that can use the PVC extension function of Kubernetes, expand the disk capacity and solve the lack of space.

- Migrating to a database cluster with a large disk capacity

If you are using a volume that cannot be used with the PVC extension function of Kubernetes, or if the volume cannot be expanded further due to the upper limit, etc., consider migrating the database cluster. Migrating data to a cluster that uses large-capacity disks solves the lack of capacity.

#### **Expanding disk capacity**

Expand your disk capacity with the Kubernetes PVC extension. Only disks that support the PVC expansion function can be expanded. Check the specifications of the CSI driver you are using to see if the disk supports PVC extensions.

Disk capacity expansion can be performed manually by the user at any time, or automatically by the operator when the usage exceeds the threshold in cooperation with the monitoring function.

Manual expansion can expand a PVC by changing the storage definition of the FEPCluster custom resource. Rewrite the custom resource and expand the PVC when AlertManager gives you a notification that the disk usage exceeds the threshold or the database stops due to lack of disk space.Refer to "[5.3.2 Resizing PVCs](#page-149-0)" for more information on manual expansion. Also, refer to "Default Alert Rule" in the Reference for an example definition of AlertManager's alert rule.

<span id="page-55-0"></span>Automatic expansion does not require database administrator monitoring or manual maintenance work (volume capacity expansion) until the expansion limit is reached.

For more information on auto expansion, refer to "2.3.3.2 Configuring PVC Auto Expansion".

If you are using a disk that does not support the PVC expansion function or if the disk capacity cannot be expanded, Refer to "Migrating to a database cluster with a large disk capacity" and "2.3.3.1.2 Reducing Disk Usage".

#### **Migrating to a database cluster with a large disk capacity**

Use the backup/restore function to construct a new database cluster on another disk and migrate the data. Use this method when:

- When the alert manager issues a notification that the disk usage exceeds the threshold
- When the database stops due to lack of disk space

Insufficient disk space can be resolved by changing to a disk with a larger capacity.

When migrating to a new database cluster, you can build a new FEPCluster and restore data by setting spec.changeParams of the FEPRestore custom resource and changing the definition from the restore source. For details, refer to "FEPRestore Custom Resource Parameters" in the Reference.

#### 2.3.3.1.2 Reducing Disk Usage

Execute the REINDEX statement on the data storage destinations (dataVol, walVol, tablespaceVol) as preventive maintenance for insufficient disk space. For details, refer to "Reorganizing Indexes" in the Fujitsu Enterprise Postgres Operation Guide.

Consider reducing the amount of disk usage as preventive maintenance for insufficient capacity of the transaction log storage destination and backup data storage destination. If the capacity of the transaction log storage destination is insufficient, review the log file rotation settings and output level, and consider changing them. If the backup data or transaction log archive storage space is insufficient, consider reducing the number of backup generations saved.

You can reduce the number of backup generations by specifying "backup expire" for spec.fepAction.type of the FEPAction custom resource. For details, refer to "FEPAction Custom Resource Parameters" in the Reference.

### 2.3.3.2 Configuring PVC Auto Expansion

By setting the FEPCluster custom resource spec.fepChildCrVal.storage.autoresize.enable to true, you can enable the PVC auto-grow feature that automatically expands disk space when disk usage exceeds a threshold.

The following two conditions must be met to enable the PVC auto-expansion function.

- Specify a volume that supports the PVC expansion function in StorageClass
- Specify true in the allowVolumeExpansion field in StorageClass

Check the specifications of the CSI driver you are using to see if the specified volume supports the PVC expansion function.

We also need Prometheus to monitor storage usage. Scrape the metrics captured by the kubelet below with Prometheus.

- kubelet\_volume\_stats\_used\_bytes (Volume used capacity (bytes))
- kubelet volume stats capacity bytes (Volume capacity (bytes))

Make sure that the scrape\_config section of your Prometheus config file references /metrics, which the kubelet serves over https, for each node. Check the Prometheus documentation for more details.

The PVC auto-expansion feature can be enabled/disabled even after building the FEPCluster.

Enabling PVC auto-expansion builds a fep-tuning pod containing a pvc-auto-resize container. The pvc-auto-resize container periodically retrieves metrics from Prometheus for each defined PVC. If the PVC volume usage rate exceeds the defined threshold, the definition of the FEPCluster custom resource is automatically rewritten. The target PVC is automatically extended by rewriting the custom resource.

If the FEPCluster is configured with multiple units, the PVC will be expanded if the volume usage rate of even one unit exceeds the threshold.

The following parameters are used in the PVC auto expansion feature. For details of each parameter, refer to the Reference.

- spec.fep.autoTuning section: Prometheus connection information for retrieving metrics

- <span id="page-56-0"></span>- spec.fepChildCrVal.storage.autoresize section: Storage common extended settings
- spec.fepChildCrVal.storage.xxxVol section: definition and individual extension settings for each storage

In the expansion settings, it is possible to define the volume utilization threshold, amount of size expansion, upper limit of size that can be expanded, and so on.

Below is an example of defining a FEPCluster custom resource when enabling the PVC auto expansion feature.

```
spec:
  fep:
    autoTuning:
      prometheus:
        prometheusUrl: http://prometheus-prometheus-oper-prometheus.prometheus.svc:9090
  fepChildCrVal:
    storage: 
      autoresize:
        enable: True
        threshold: 20
        increase: 20
      dataVol: # Use the data volume as is defined under autoresize
        size: 10Gi
        storageClass: resizable-storage
     walVol: # wal volume changes threshold and expansion limit
        size: 2Gi
        storageClass: resizable-storage
        threshold: 50
        storageLimit: 10
      backupVol: # backup volume does not expand
        size: 20Gi
        storageClass: share-storage
        accessModes: ReadWriteMany
        storageLimit: 0
```
#### **Concept of combination with monitoring feature**

The PVC auto-expansion feature allows you to limit the amount of storage that can be expanded. However, there is a possibility that more data than expected may occur and the amount of data may exceed the set upper limit. To avoid this, we recommend using the monitoring function in conjunction with the PVC auto-expansion function.

In the alert rule created by default when using the FEPExporter function, an alert will be sent when the volume usage rate exceeds 90%. The default threshold for PVC autogrowth is 80%. As a result, even if the volume usage increases when the disk expansion limit is reached and automatic expansion is not performed, an alert will be sent from AlertManager, so you can be aware of the lack of disk space.

By setting the autogrowth threshold to a value lower than the alert rule threshold, you can keep more safe disk space.

## **2.3.4 Deploying Pgpool-II and Connect to FEPCluster from Operator**

Equivalent Kubernetes command: kubectl create FEPpgpool2

This operation will create a FEP pgpool2 container with supplied information.

Refer to "FEPPgpool2 Custom Resource Parameters" in the "Reference" for more information.

## **2.3.5 Scheduling Backup from Operator**

When creating a FEPCluster, users can obtain scheduled backups by setting up backup definitions. Users can also modify the backup schedule by modifying the Backup custom resource that was created.

A backup definition includes the following:

- Acquisition time (Specify in crontab format)
- Backup type (Full or incremental backups)

Backup is taken on master Pod only.

<span id="page-57-0"></span>Backup processing is performed by pgBackRest.

Parameter can be set to pgbackrestParams in CR definition.

The maximum number of backup schedules is 5.

See the pgBackRest User's Guide for details on the parameters.

However, some parameters are limited. Details are given below.

- 2.3.5.1 Important Setting Items
- 2.3.5.2 Parameters that cannot be Set
- [2.3.5.3 Restricted Parameters](#page-60-0)
- [2.3.5.4 About Sections in the Config File](#page-60-0)

## 2.3.5.1 Important Setting Items

Here are the important parameters for setting pgBackRest. This parameter sets the retention period of backup information. If automatic backup is set and this parameter is not set, the risk of overflowing the backup area increases.

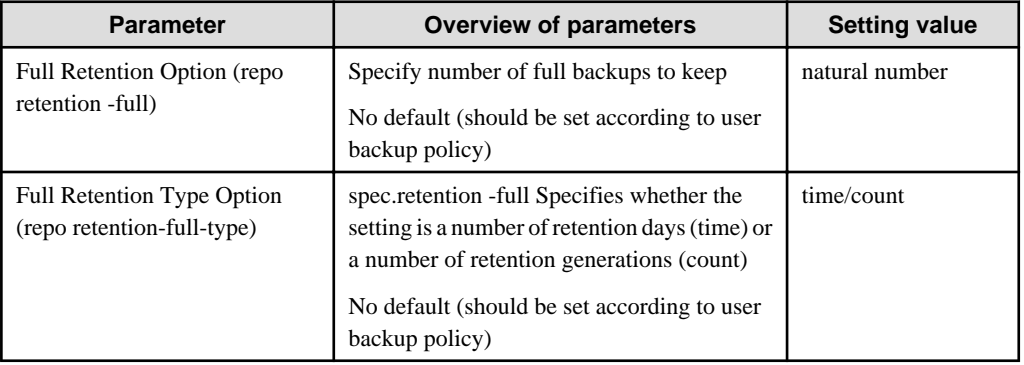

The following is a sample CR example of changing the backup retention period (How long the PITR is valid) to 30 days after a FEPCluster deployment by setting the above parameters.

```
apiVersion: fep.fujitsu.io/v1
kind: FEPBackup
metadata:
  name: fepcluster-backup
spec:
  pgBackrestParams: |
     # define custom pgbackrest.conf parameters below to override defaults.
     [global]
     repo-retention-full = 30
     repo-retention-full-type = time
...
```
## 2.3.5.2 Parameters that cannot be Set

The following parameters in the pgBackRest Configuration Reference are not configurable.

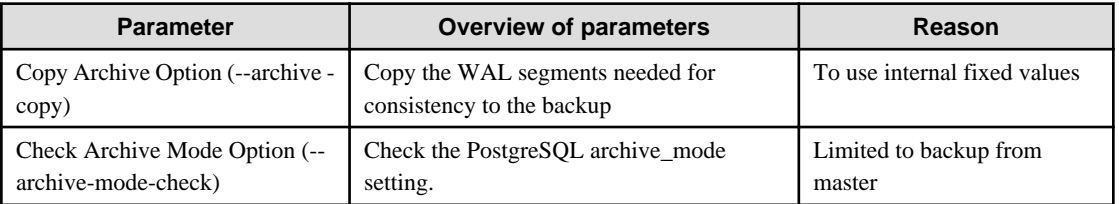

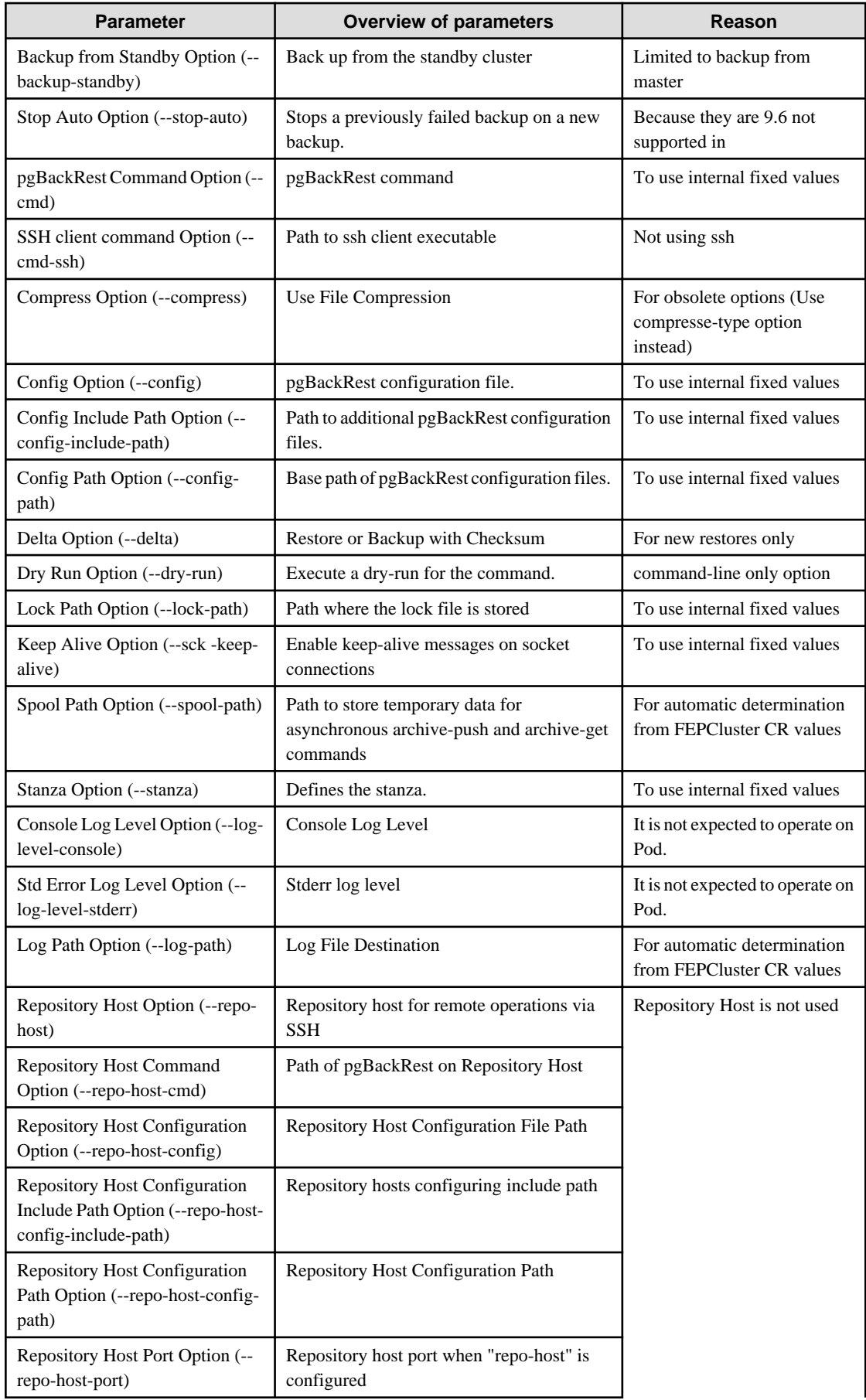

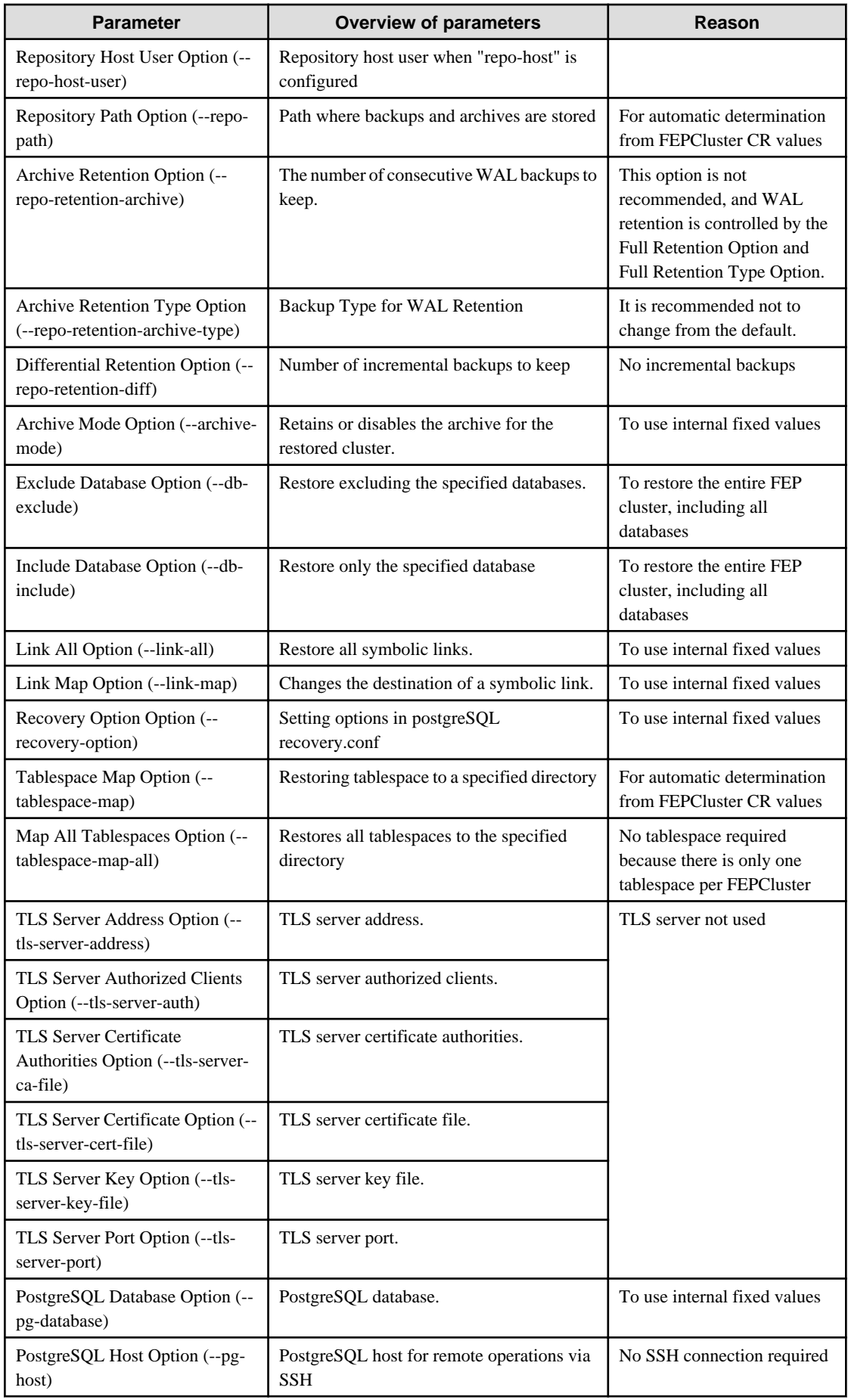

<span id="page-60-0"></span>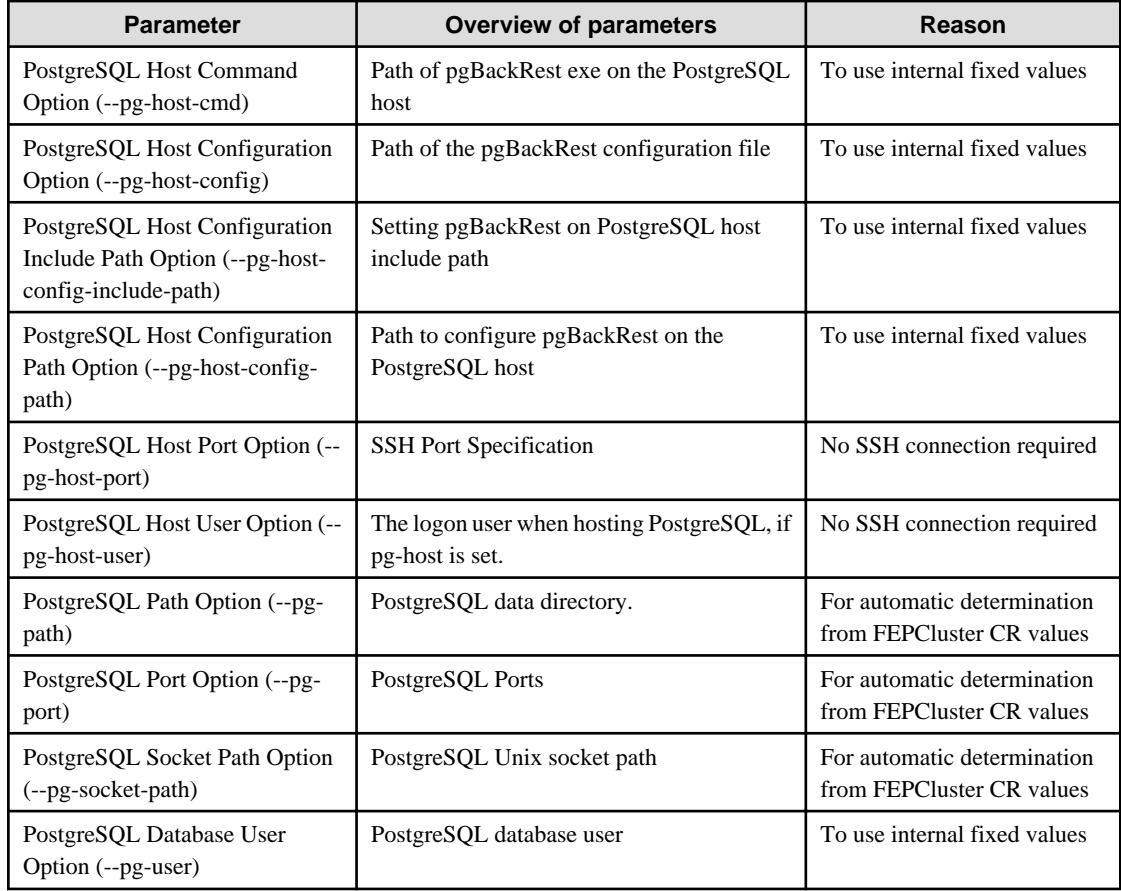

## 2.3.5.3 Restricted Parameters

Of the parameters in the pgBackRest Configuration Reference, the following parameters limit the configurable values.

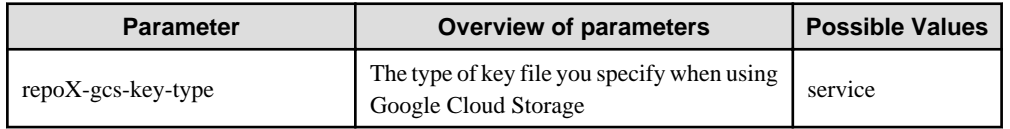

## 2.3.5.4 About Sections in the Config File

In FEPBackup CR, you can write the contents of pgbackrest.conf, but the setting for stanza (Backup space for pgBackRest) is specified internally.

The following sections are not allowed;

[stanza: command] , [stanza]

## **2.3.6 Perform PITR and Latest Backup Restore from Operator**

There are two types of restore: one is to restore backup data to an existing FEPCluster, and the other is to create a new FEPCluster and restore backup data.

The former retains the attributes of the FEPCluster, such as IP address and name, while the latter is created from scratch.

The restore process deploys a FEP restore container. The FEP restore container performs the pgBackRest restore operation from the backup data to be restored to the master server of the FEPCluster. After the data is restored to the master server, the FEPCluster is created by synchronizing the data to two replica servers.

If user create a new FEPCluster, the newly created FEPCluster will inherit the settings of the source cluster, unless otherwise specified

User can also create a cluster with different settings from the source cluster by including the settings in FEPRestore CR.

#### <span id="page-61-0"></span>**Switching connections to the new cluster**

The restore creates a new FEPCluster. If necessary, you need to set up Pgpool-II and change the access point of the application to the new cluster or the new Pgpool-II.

#### **About recovering a failed FEPCluster**

Even if the existing FEPCluster fails and the FEP is not running, if the volume of the backup area is safe, it is possible to restore from the backup data.

## **2.3.7 FEP Unique Feature Enabled by Default**

Enable the following FEP features:

- Data masking
- Transparent Data Encryption (TDE)

#### **Data masking**

The Data masking is enabled by default in the example FEPClster CR (in openshift UI). The postgresql.conf in container contains the following parameters:

```
shared_preload_libraries = 'pgx_datamasking,pg_prewarm'
session_preload_libraries = 'pg_prewarm'
max_worker_processes= 20
```
The user can overwrite these values in config map.

#### **TDE**

TDE is enabled by default. Select one of the following as the keystore to store the master encryption key used for transparent data encryption.

- File-based keystore
- External key management service

If you use a key management service as your keystore, you can change the keystore to another key management service even after you deploy the FEP cluster. You cannot change from a file-based keystore to a key management service, or from a key management service to a file-based keystore.

Refer to ["2.3.11 Transparent Data Encryption Using a Key Management System](#page-64-0)" for the design perspective when using a key management system.

## **2.3.8 Monitoring & Alert (FEPExporter)**

As the operator is level 5 certified, the system expose various metrics about its operand i.e. FEP containers.

FEP generates lot of useful database statistics via various views. The default statistics can be further augmented by using extensions like pg\_stat\_statements.

FEPExporter container by default is configured to extract useful database statistics and make the metrcs available to Prometheus on the platform. External components and utilities can be used to visualise, analyse, trigger alerts and take operational decision based on exposed metrics.

FEPExporter also sets defalt alert rules based on Prometheus metrics which are useful for active monitoring of FEP cluster.

### 2.3.8.1 FEPExporter Custom Resource

Refer to "FEPExporter Custom Resource" in the Reference for FEPExporter Custom Resource parameters.

- Custom queries to scrape metrics can be added in CR in optional section.
- Custom Prometheus alert rules are created by user manually.

## <span id="page-62-0"></span>2.3.8.2 Change to FEPCluster CR - metrics user

User may define pgMetricsUser, pgMetricsPassword and pgMetricsUserTls in target FEPCluster. If it is defined, FEPExporter will use metrics user details to connect to FEP cluster machines. All metrics user fields are optional and can be omitted in FEPCluster.

Refer to "FEPCluster Parameter" in the Reference for FEPCluster parameters.

### 2.3.8.3 FEPExporter CR auto-create for FEPCluster

User may define enableMonitoring flag as part of FEPCluster CR to monitor FEPCluster. It will automatically create FEPCluster specific FEPExporter so matrics scraping for FEPCluster will work.

Refer to "FEPCluster Parameter" in the Reference for FEPCluster parameters.

- FEPExporter will be named as <cluster-name>-fepexporter.
- Once FEPExporter created automatically, user can modify it manually from FEPExporter CR.
- If FEPCluster will be deleted, it will delete dependent FEPExporter as well.
- MTLS for FEPExporter will only supported when tls configuration defined for both Prometheus & FEPExporter specs.

## **2.3.9 Scaling Replicas**

Auto scale out occurs when the average database CPU utilization or number of connections exceeds the threshold. Select whether the criteria for auto scale out is CPU usage or the number of connections, depending on the resource that is the bottleneck of the database.

The maximum number of replica containers, excluding the master container, is 15.

Scale out based on CPU utilization

Performs a scale out if the average CPU utilization of all pods (primary pods and all replica pods) in the FEPCluster exceeds the threshold for a period of time.

CPU utilization is calculated with the value specified in spec.fep.mcSpec.requests.cpu specified for the FEPCluster custom resource as the denominator.

#### Scale out based on the number of connections

Performs a scale out if the average number of connections for all pods (primary pods and all replica pods) in the FEPCluster exceeds the threshold for a period of time.

Specify the threshold for the number of connections to perform automatic scale-out with a value less than or equal to the max\_connections parameter of the FEP server.

The prerequisites for using the scale out feature based on the number of connections are as follows.

- The monitoring feature (see "[2.3.8 Monitoring & Alert \(FEPExporter\)](#page-61-0)") is enabled.
- Metrics for the number of FEP server connections are collected by the monitoring feature.
- A custom metrics server is installed in the OCP/Kubernetes cluster.
- The custom metrics server publishes the average number of connections collected by the monitoring feature.

When using the scale out feature based on the number of connections, the auto scale out feature requests the custom metrics server for metrics associated with the following Kubernetes resources.

- kind: FEPCluster
- apiVersion: fep.fujitsu.io/v2
- name: Name of FEP Cluster
- namespace: The name of the namespace in which FEP Cluster is deployed

The name of the requested metric is the name specified in the metricName parameter.

<span id="page-63-0"></span>This metric should represent the average number of connections for each pod in the specified FEPCluster.

#### Limitations

- If you want to use the scale out feature based on the number of connections, deploy FEPExporter according to the procedure of "[4.3](#page-89-0) [Deploying FEPExporter"](#page-89-0).
- If FEPCluster metrics are collected by FEPExporter in standalone mode (see "[4.4 FEPExporter in Standalone Mode](#page-91-0)"), the scale out feature based on the number of connections is not available.

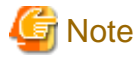

When using the auto scale out feature, the FEPCluster sync mode should be "off".

#### **Precautions when designing auto scale out**

- The auto scale out feature adds replicas one at a time. In addition, additional replicas take time to service, depending on the environment and the amount of data stored. As a result, replica growth may not be able to keep up with the increased load.
- Even if the auto scale out feature increases the number of replicas, incoming requests are not given priority to those replicas. As a result, existing FEP instances may continue to be temporarily overloaded after the number of replicas increases.
- The auto scale out feature increases the number of replica requests that can be handled only by reference requests to the database. Requests with updates continue to be processed on the primary FEP instance. Therefore, the auto scale out feature may not reduce the load on the primary FEP instance.
- Currently, the auto scale out feature does not delete replicas (reduce the number of replicas). If the load decreases after the number of replicas increases due to a temporary increase in load, the number of replicas remains increased. If necessary, manually change the number of replicas.

## 2.3.9.1 Change to FEPCluster CR - auto scale out

If you want to use Auto Scale Out, set the parameter to FEPClusterCR.

Refer to "FEPCluster Parameter" in the Reference for FEPCluster parameters.

## **2.3.10 Disaster Recovery**

By using object storage, data can be migrated to database clusters in different container environments. Even if it is difficult to operate in a container environment with a database cluster deployed due to a disaster, etc., it is possible to continue operation in a different container environment.

Available disaster recovery methods include the backup/restore method and the hot standby method.

#### **Backup/restore method**

Build a new container environment after a disaster (cold standby) and restore data from object storage. Compared to the method described later, this method does not require the construction of two container environments, so it is possible to keep costs down. It takes recovery time to execute.

#### **Hot standby method**

Before a disaster occurs, start the container environment of the production environment and the container environment of the disaster recovery environment. By implementing disaster recovery in a hot standby configuration, business systems can be restored more quickly in the event of a disaster.

## <span id="page-64-0"></span>**2.3.11 Transparent Data Encryption Using a Key Management System**

Fujitsu Enterprise Postgres provides unique features that enhance the security of PostgreSQL. These security features help users keep their data safe from unauthorized access. One such security feature is Transparent Data Encryption (TDE), which encrypts data at rest, i.e. data stored on disk/persistent volume.

In contrast, TDE's default format stores the master encryption key in a password-protected file. A key management system allows you to store your master encryption key (MEK) in a cloud-based keystore, taking your security to the next level.

The key management system that can be used with transparent data encryption is one of the following:

- Key management server using KMIP protocol
- AWS key management service (x86 only)
- Azure key management service (x86 only)

Refer to ["Appendix D Key Management System Available for Transparent Data Encryption](#page-187-0)" for detailed key management system requirements.

Transparent data encryption using a key management system can only be configured when the FEPCluster is first created. Users cannot configure an existing FEPCluster for transparent data encryption using a key management system.

If the master encryption key on the key management system is lost, the encrypted/backup data cannot be decrypted. As long as the data encrypted with the master encryption key remains valid, the master encryption key must also be available and maintained on a key management system.

If you have encrypted backups with old encryption key, you must keep the old encryption key available after the master encryption key is rotated. Otherwise, you will not be able to open the database restored from backup.

In addition, the key custodian must retain the referenced master encryption key for as long as the data encrypted under the old master encryption key remains valid.

## **2.3.12 Database Role Management**

In order to manage data access control, you can easily implement database role privilege and expiration management.

Operators can easily create roles related to database operations, assign privileges, and manage the expiration dates of database roles with login privileges in order to manage data access control.

Databases contain important data such as personal information, and data protection is important.

Data protection is defined in security protocols and is an important aspect of operations.

In order to protect data from being viewed by a third party, it is necessary to properly set the access control of database roles.

In this feature, it is recommended to divide into the following database roles.

- Database administrator: Construction/operation of database system
- Confidential administrator: Set appropriate privileges for each database resource
- General users: End users of the database

By preparing multiple database operators/administrators and assigning privileges to each, it is possible to distribute privileges. This makes it possible to prevent data from being referenced or tampered with by users with strong privileges.

This section describes the roles of database roles created by this feature.

Database administrators can perform operations related to database operations, such as referencing system tables and canceling back-end queries.

Confidential administrators grant appropriate privileges to tables and roles to prevent third parties from viewing data. With this feature, it is possible to grant the confidential administrator the privilege to use the confidentiality management feature, and to grant the appropriate privilege to each database resource.

In addition, it is not recommended to use roles with SUPERUSER or BYPASSRLS privilege that can see all data for data protection. Therefore, in this feature, the SUPERUSER (postgres) password is isolated by hiding it, and the SUPERUSER and BYPASSRLS privileges are not granted to the created database role.

## <span id="page-65-0"></span>2.3.12.1 Creating Roles Related to Database Operation

### 2.3.12.1.1 Quarantine SUPERUSER

Create a database role "postgres" with SUPERUSER privileges for the operator when building the database.

By omitting "spec.fepChildCrVal.sysUsers.pgAdminPassword" in the FEPCluster custom resource, the postgres role password is created with a random value, making it impossible for general users to use SUPERUSER privileges. However, a separate method is provided to use the "postgres" role when the administrator needs SUPERUSER privileges for database operations. Therefore, monitor for unexpected usage using the audit feature of pgAudit.

### 2.3.12.1.2 Database Administrator Role

Database role for database management. Defining this role is mandatory.

The user name and password are defined in "pguser" and "pgpassword" under spec.fepChildCrVal.sysUsers in the FEPCluster custom resource. Has CREATE DATABASE privilege and can see system tables/cancel backend queries.

The database administrator role has the following privileges.

- NOSUPERUSER
- NOREPLICATION
- NOBYPASSRLS
- CREATEDB
- INHERIT
- LOGIN
- CREATEROLE

However, NOCREATEROLE privileges are granted when the confidential administrator role is created.

I also belong to the following roles:

- pg\_monitor
- pg\_signal\_backend

### 2.3.12.1.3 Confidential Administrator Role

A database role that uses the confidentiality management feature to set appropriate privileges for each database resource for database users. Creating this role is optional.

User name and password are defined in "pgSsecurityUser" and "pgSsecurityPassword" under "spec.fepChildCrVal.sysUsers" of FEPCluster custom resource.

Confidential administrator roles can be defined after building FEPCluster. However, you cannot change the role name or delete the role after defining this role.

This role holds the following privileges.

- LOGIN
- CREATEROLE
- NOSUPERUSER
- NOREPLICATION
- NOBYPASSRLS
- NOCREATEDB
- NOINHERIT

The Confidential administrator role has ALL privileges for the database defined in the FEPCluster custom resource "spec.fepChildCrVal.sysUsers.pgdb", and can create database objects such as tables in the target database.

<span id="page-66-0"></span>Confidential administrator roles are assigned the following privileges necessary to operate the confidentiality management feature of Fujitsu Enterprise Postgres, so the confidentiality management feature can be used immediately after the role is created.

- CREATEROLE privilege
- SELECT privilege, INSERT privilege, UPDATE privilege, and DELETE privilege to all tables included in the extension of confidentiality management feature

Grant ownership to the confidential administrator role for the database objects managed by the confidentiality management feature.

In addition, by granting the privileges required for the confidential administrator role to operate the confidentiality management feature to other database roles, the number of users who perform confidential management can be increased and the privileges can be distributed.

### 2.3.12.2 Expiration Management of Database Roles with Login Privileges

You can manage password expiration for database roles with login privileges.

When defining passwords for database roles with login privileges in the CREATE ROLE or ALTER ROLE statements, it is possible to force them to expire within a specified period.

Specify the following parameters in the FEPCluster custom resource to enable this feature.

- Specify "fsep\_operator\_security" in shared\_preload\_libraries of spec.fepChildCrVal.customPgParams
- "spec.fepChildCrVal.sysUsers.passwordValid.days" specifies the number of days that can be specified from the time the password is changed to the expiration date

FEPCluster custom resource definition example

```
 fepChildCrVal:
    customPgParams: |
      shared_preload_libraries='pgx_datamasking,pg_prewarm,pg_stat_statements,fsep_operator_security'
 …
    sysUsers:
      passwordValid:
        days: 30
      pgdb: mydb
      pgpassword: mydbpassword
      pguser: mydbuser
```
When this feature is enabled, the password expiration for pgpassword and pgSecurityPassword, as defined in spec.fepChildCrVal.sysUsers in the FEPCluster custom resource, is defined after the length of time specified in spec.fepChildCrVal.sysUsers.passwordValid.days since the password was changed.

However, passwords defined in pgAdminPassword, pgreplpassword, pgRewindUserPassword, and pgMetricsUserPassword are database role passwords required for database operation management, so their expiration dates are not managed.

In addition, if the CREATE ROLE or ALTER ROLE statement defines/changes the password for a database role that has login privileges, and the password for the database role does not expire or is longer than the length of time specified by pec.fepChildCrVal.sysUsers.passwordValid.days, the executed SQL will fail.

spec.fepChildCrVal.sysUsers.passwordValid.days can be defined or changed after building the FEPCluster. Changing this parameter updates the password expiration period for all managing database roles that have not expired.

Removing spec.fepChildCrVal.sysUsers.passwordValid.days or setting it to 0 will stop password expiration management.

By using the FEPExporter custom resource feature, it is possible to monitor the password expiration date of database roles and send an alert using AlertManager when there is a database role that is about to expire or has passed.

# <span id="page-67-0"></span>**Chapter 3 Operator Installation**

This chapter describes how to install FEP operator.

Refer to "[6.5 Assigned Resources for Operator Containers](#page-176-0)" for more information about the resources assigned to installed operator containers and how to change them.

# **3.1 Using the OperatorHub**

Describes how to use OperatorHub to install FEP operators into a new namespace on Openshift.

## **3.1.1 Pre-requisite**

A project on openshift is essentially a namespace. It is a good practice to install FEP in a separate name space. On the RedHat OpenShift platform, click "Home" under "Projects" main menu and hence click on "Create Project".

( Screen Shot 1 and 2 - Create Project on OCP - for ref.)

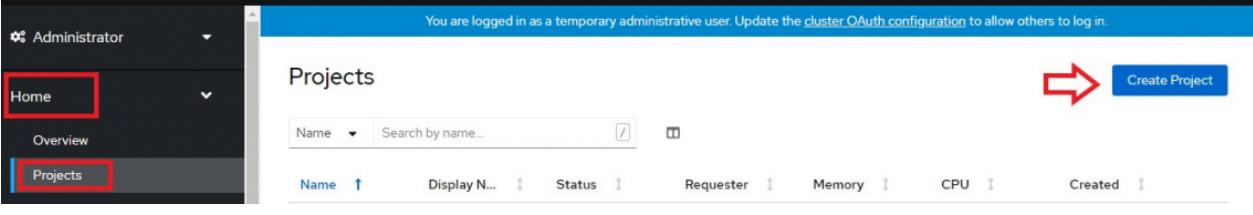

In the dialog box, specify a unique name for your namespace and an optional display name and description.

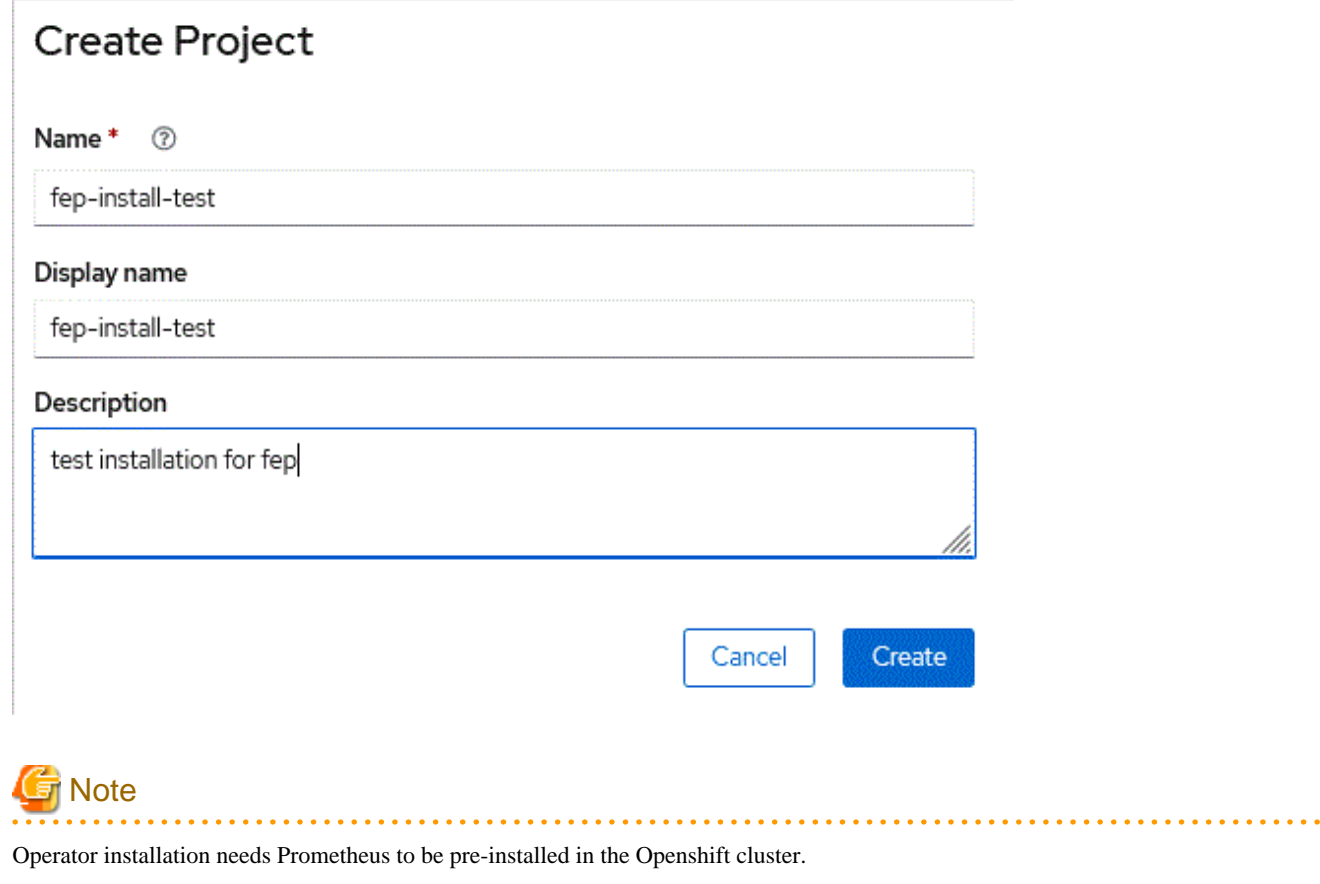

## <span id="page-68-0"></span>**3.1.2 Deploying Operator**

Once operator is certified by RedHat, it is made available on OperatorHub on all RedHat OpenShift container plaform.

On OpenShift platform, logon with credentials that has privileges to install operator. Click on OperatorHub on menu item under Operators and type filter keyword "Fujitsu Enterprise Postgres Operator" to find Fujitsu Enterprise Postgres Operator.

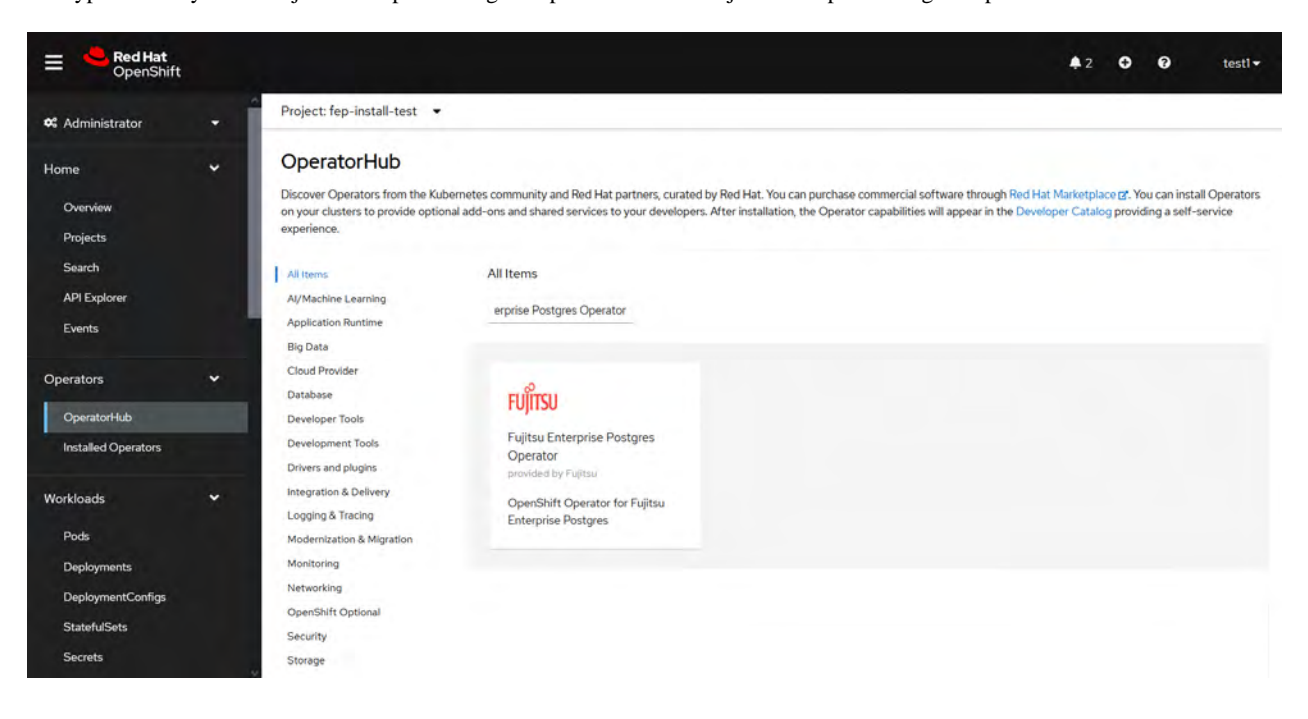

Click on Fujitsu Enterprise Postgres Operator to install operator. It will bring up details page with install button as below.

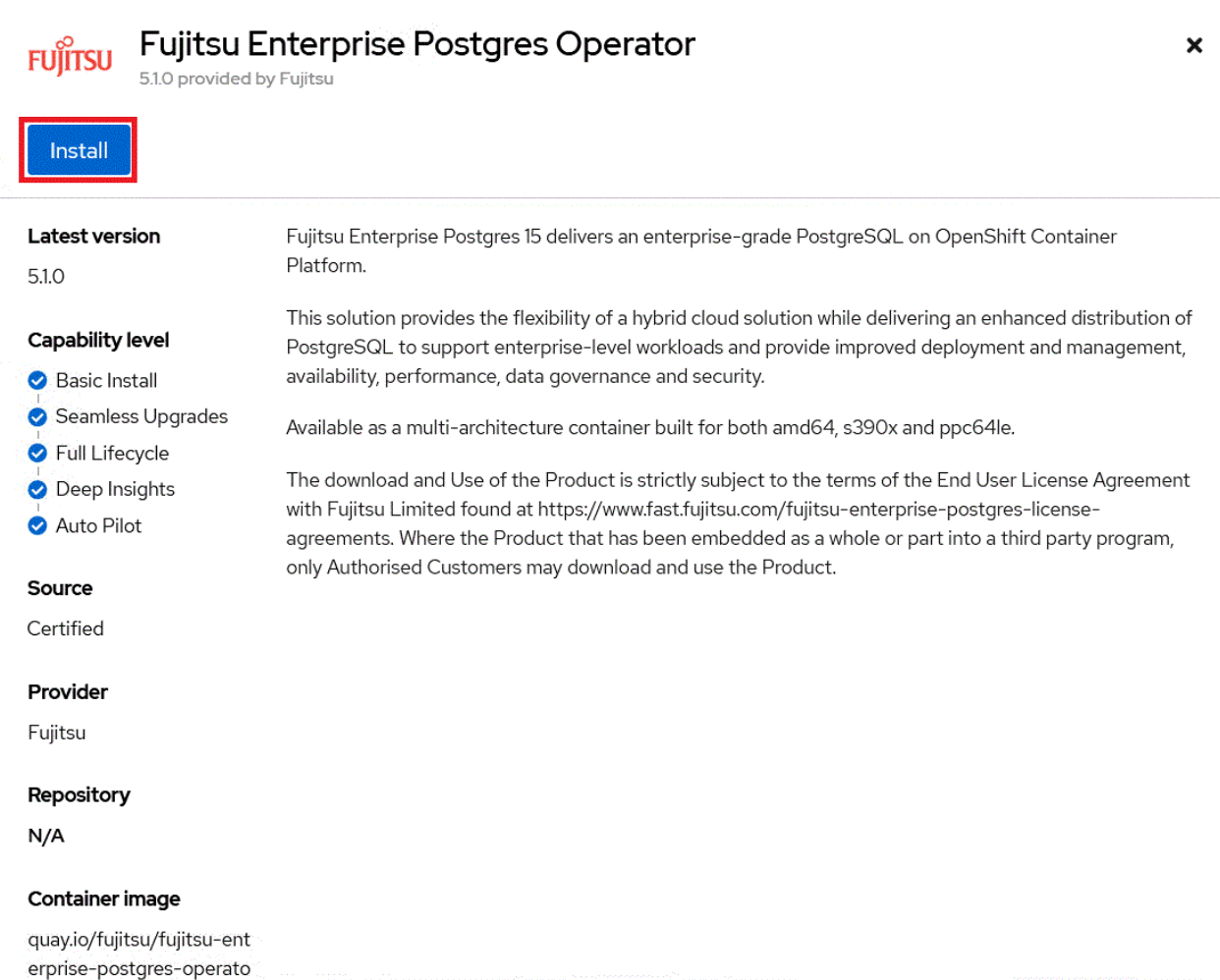

Click on "Install" button, to bring up following screen to choose namespace and approval strategy. Select "A specific namespace on the cluster" and choose desired namespace.Leave everything else to default and click install.

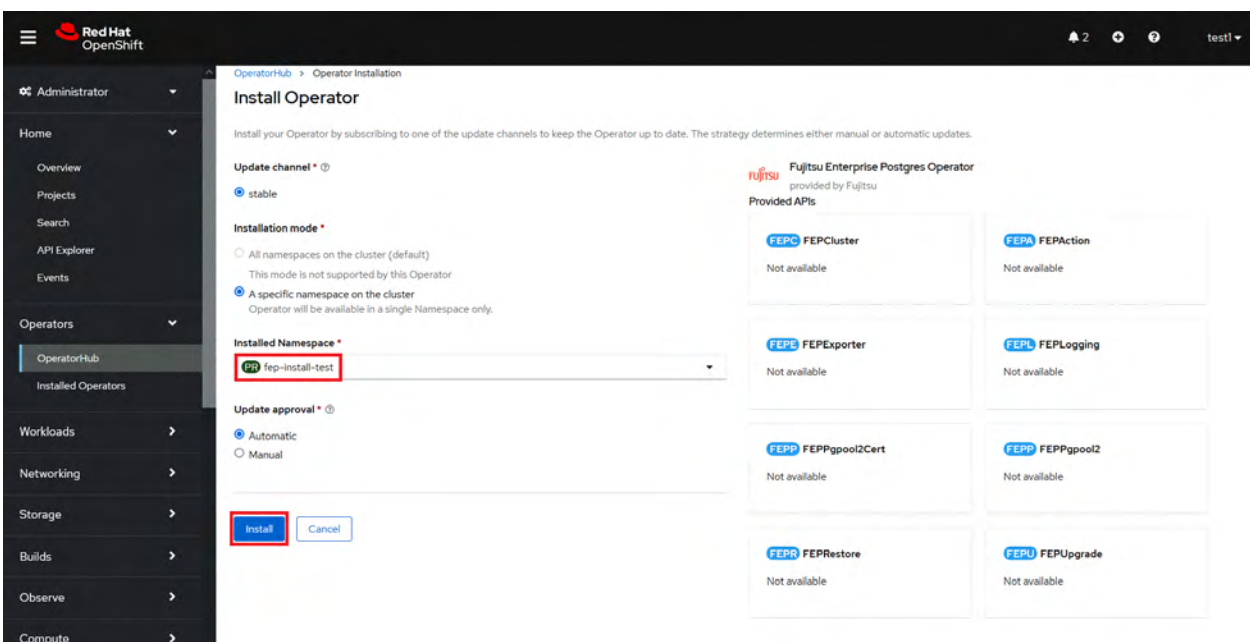

<span id="page-70-0"></span>Wait still installation is complete and status changes to "Succeeded".

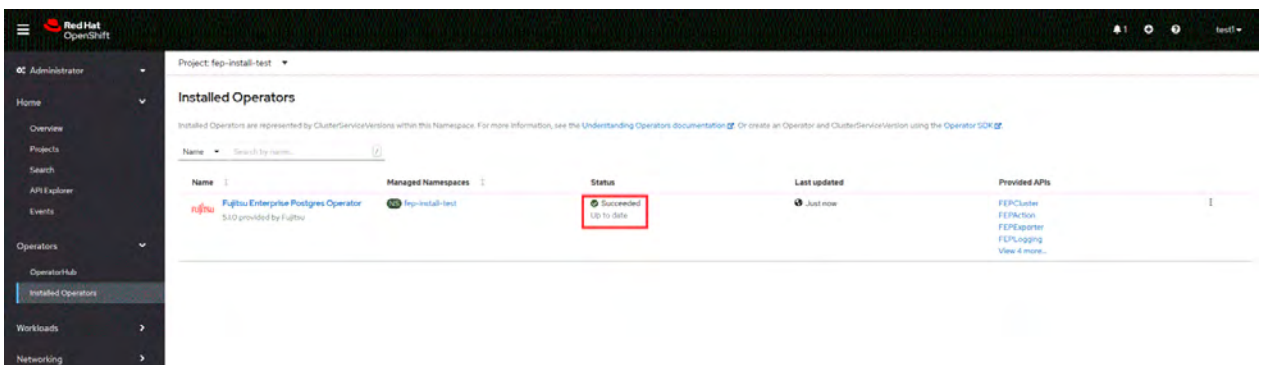

# **3.2 Using the Helm Chart**

Describes how to install FEP operators into a new namespace on Kubernetes using the Helm feature.

## **3.2.1 Deploying Operator**

1. Add a Helm Chart repository for the operator.

helm repo add fep-repo https://fujitsu.github.io/fep-operator-helm/v1

2. Create a namespace to install the operator.

kubectl create namespace fep-operator

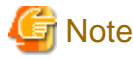

Operator installation needs Prometheus to be installed in the Kubernetes cluster in advance.

3. Run the helm command to install the operator.

```
helm install fep-operator-release fep-repo/fujitsu-enterprise-postgres-operator --namespace fep-
operator
```
## **3.2.2 Upgrading Operators**

1. Refresh Helm Chart repository information.

helm repo update

2. Check the Helm Chart version of the latest operator.

helm search repo fujitsu-enterprise-postgres-operator

3. Run the helm command to upgrade the operator.

```
helm upgrade fep-operator-release fep-repo/fujitsu-enterprise-postgres-operator --namespace fep-
operator
```
## **3.3 Using the Rancher UI**

Describes how to install FEP operators into a new namespace on Rancher UI.

## <span id="page-71-0"></span>**3.3.1 Pre-requisite**

Create a project and its associated namespace on the Rancher UI. We recommend that you install FEP in a different namespace. In the Rancher UI, click [Projects/Namespaces], then click [Create Project] that appears.

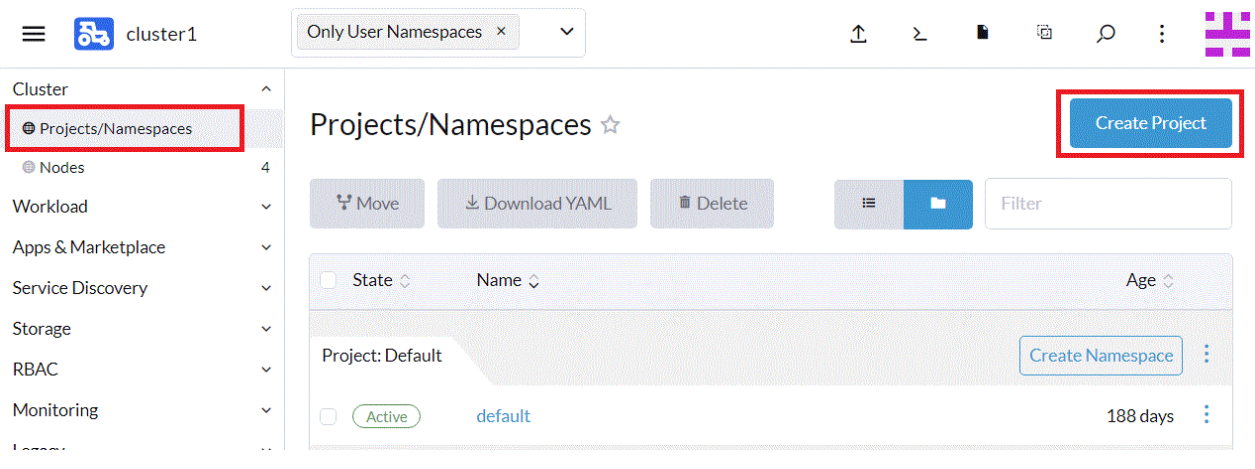

#### Specify a unique name for the project and click [Create].

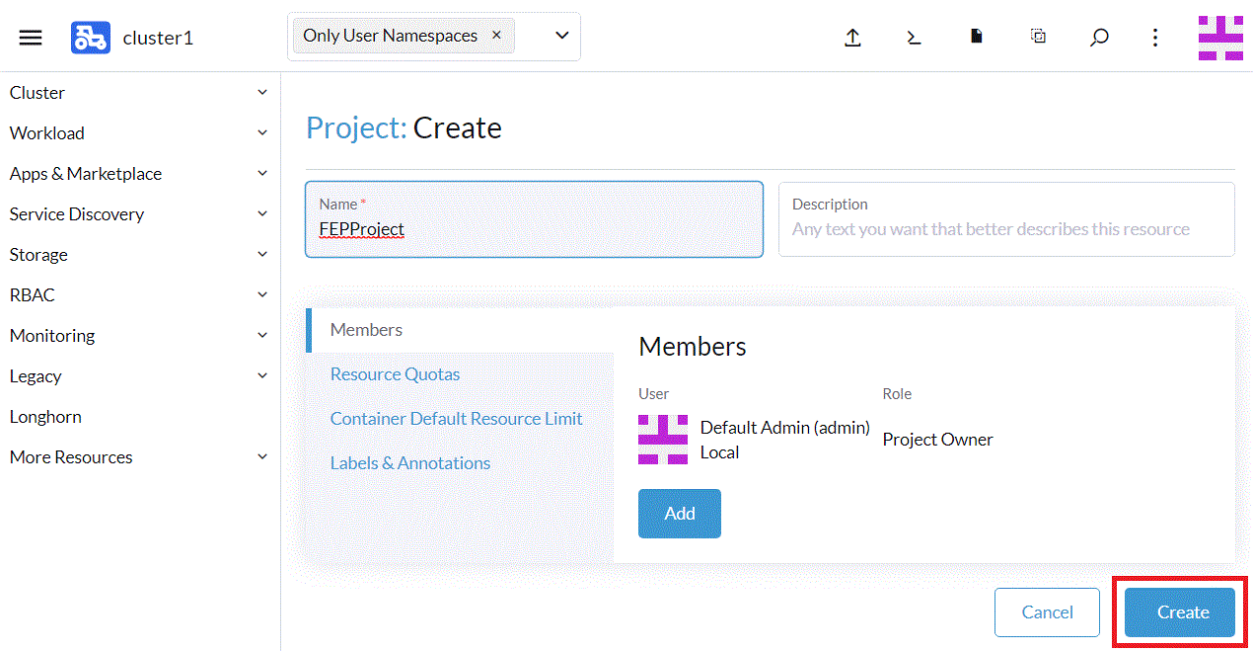

Click [Create Namespace] displayed on the specified project.
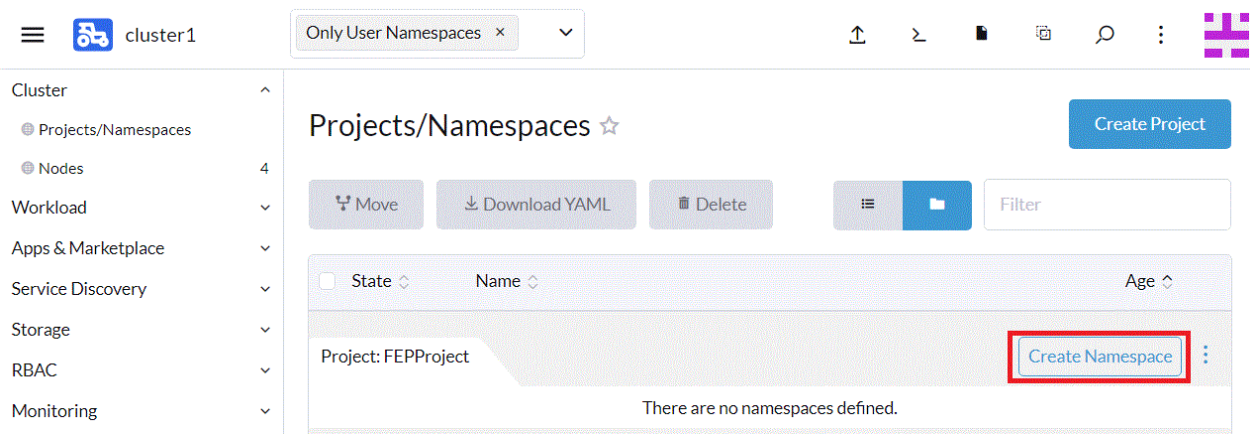

#### Specify a unique name in the namespace and click [Create].

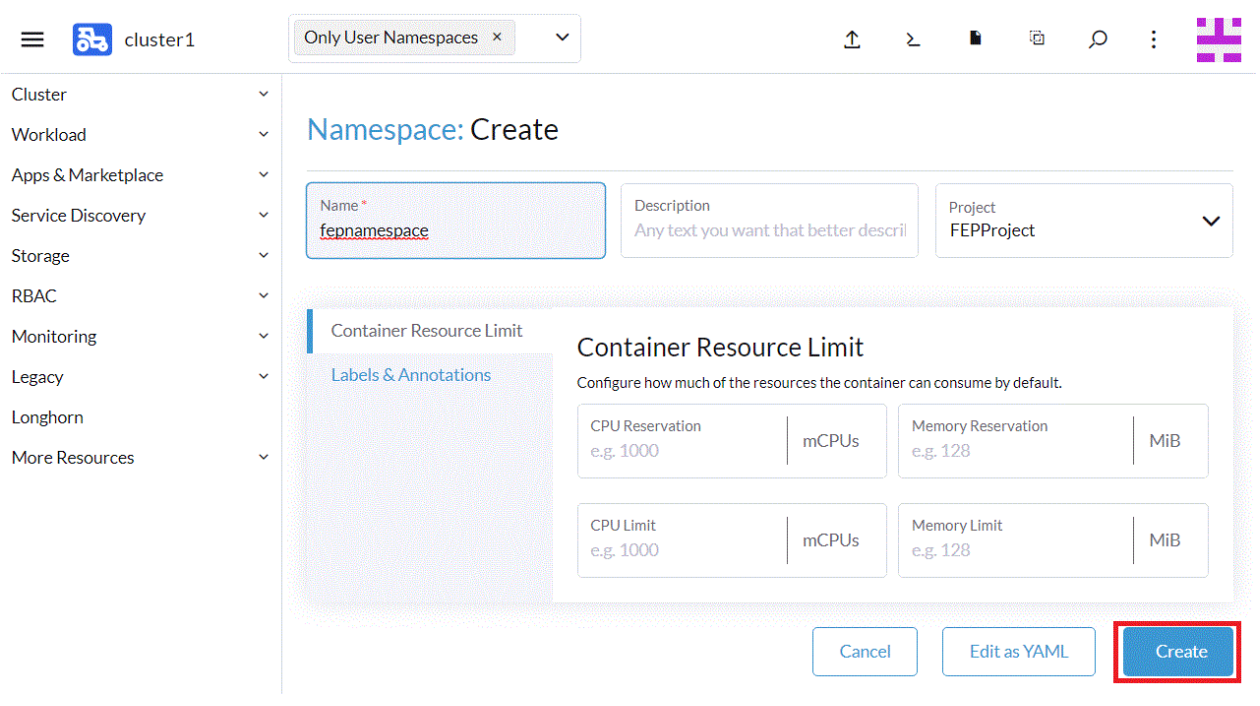

### **3.3.2 Register Helm Chart Repository**

Register the Helm Chart repository of the operator feature on the Rancher UI.

In the Rancher UI, click [Apps & Marketplace], then click [Repositories] that appears.

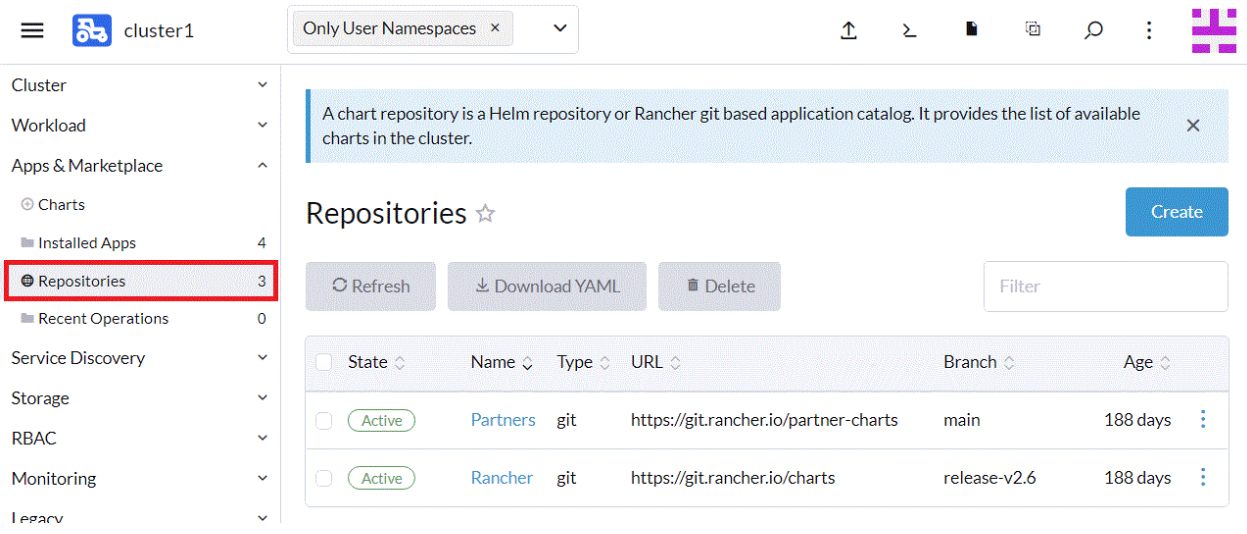

#### Click [Create] to create the Helm Chart repository.

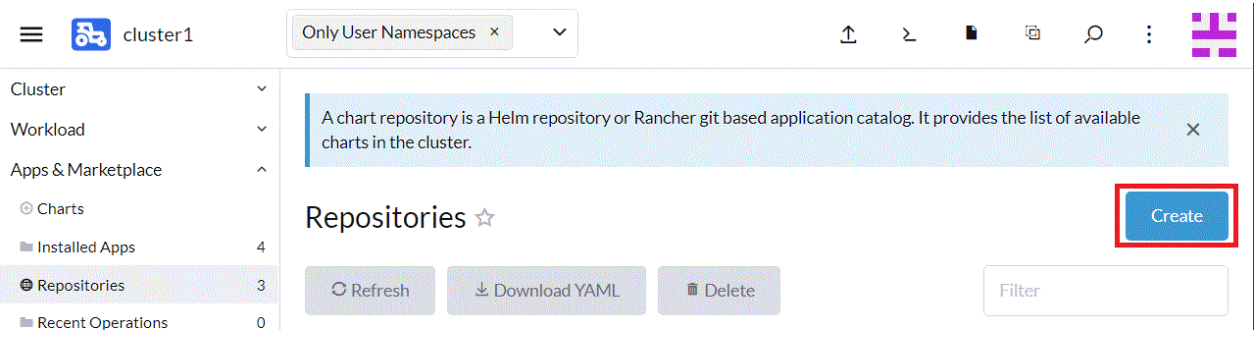

Enter the unique name of the catalog and the URL of the catalog below, and click [Create].

https://fujitsu.github.io/fep-operator-helm/v1

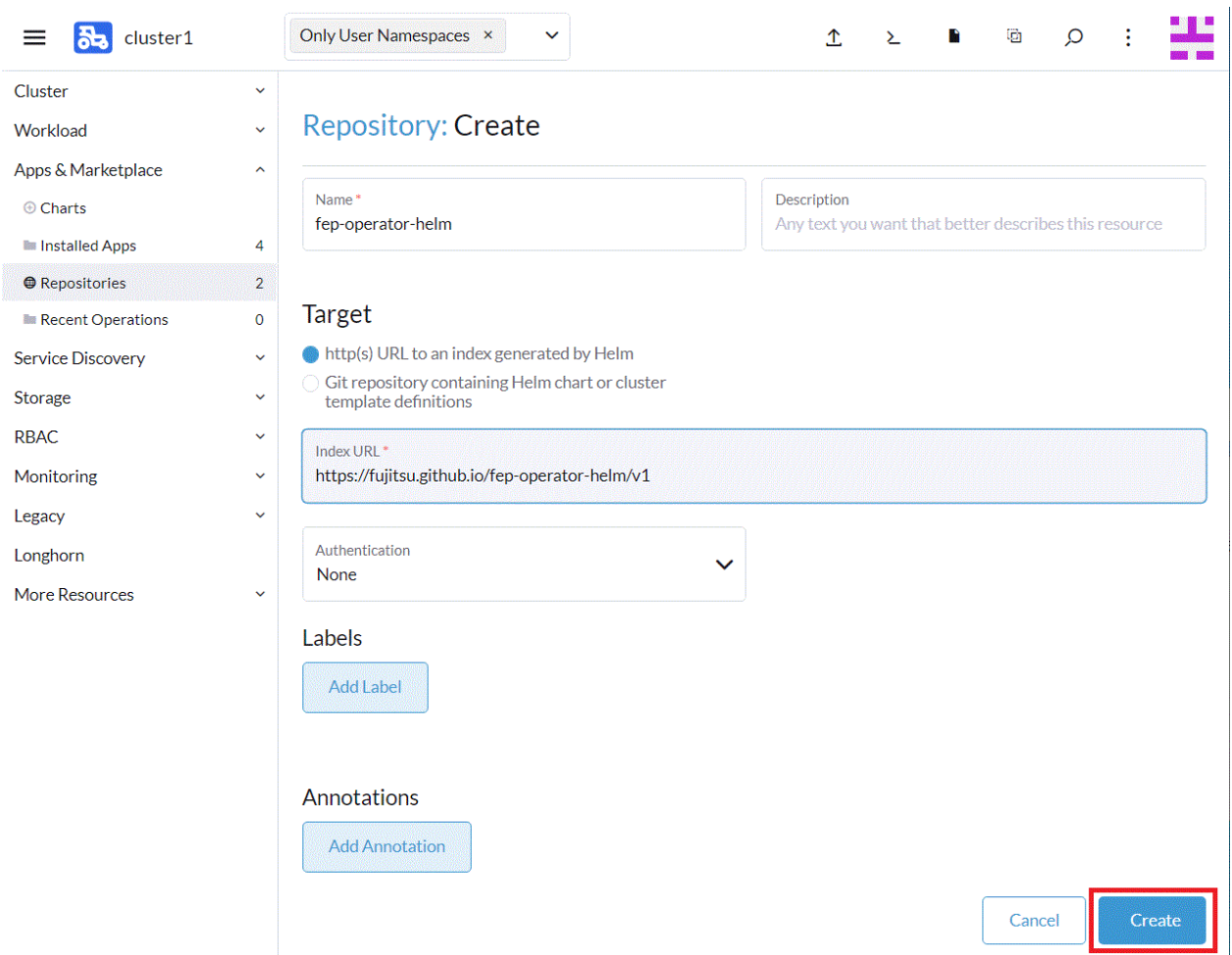

### **3.3.3 Deploying Operator**

On the Rancher UI, apply the operator function Helm Chart to the project / namespace created in "[3.3.1 Pre-requisite](#page-71-0)" and install the operator.

From the leftmost tab, click [Charts], then click [fujitsu-enterprise-postgres-operator].

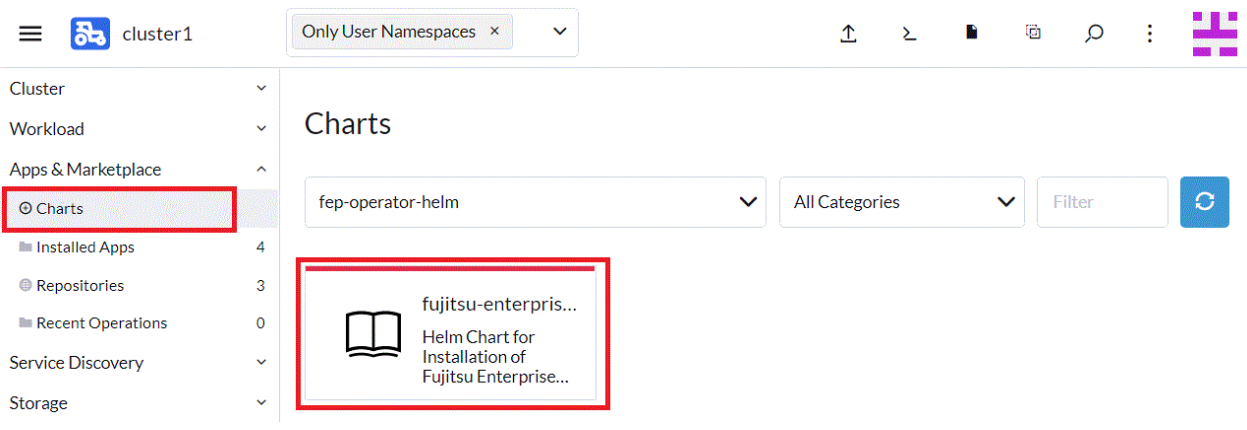

Click Install on the screen that appears.

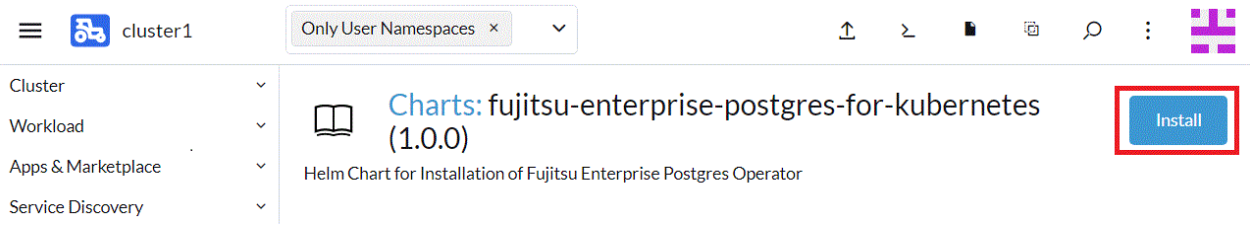

Change the [Namespace] item to the name created in "[3.3.1 Pre-requisite"](#page-71-0), enter the release name in the [Name] item, click [Next], and then click [Install] on the next screen.

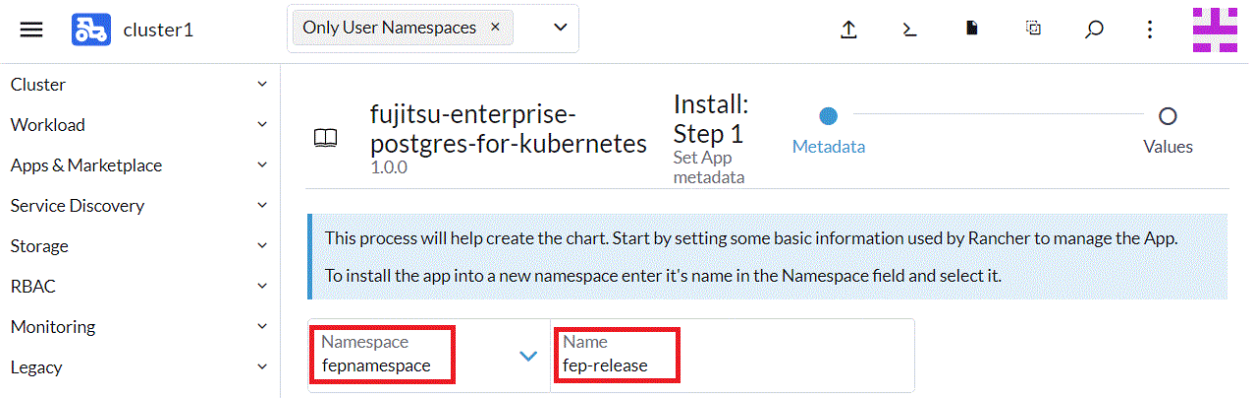

The operator is deployed on the target namespace.

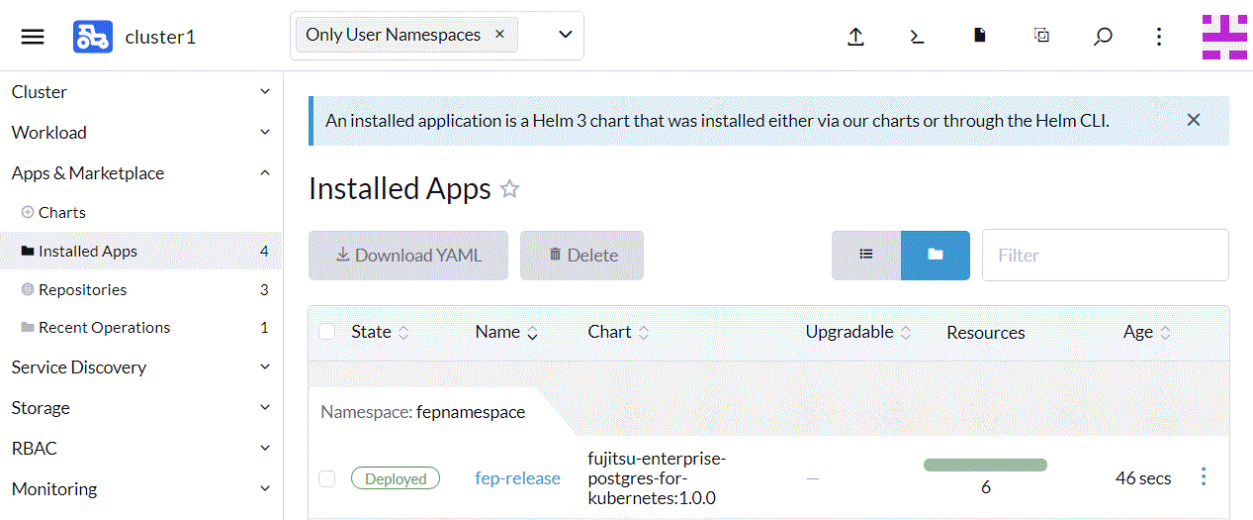

### **3.4 Implement Collaborative Monitoring Tools**

### **3.4.1 Implement GAP Stack**

There is a pre-requisitie for running FEPExporter.

- GAP(Grafana, AlertManager, Prometheus) stack is installed on host OpenShift or Kubernetes cluster
- FEPCluster that needs to be scraped is deployed and running properly
- FEPCluster has following setting postgresql.conf:
	- pg\_stats\_statements library pre-loaded
	- track\_activities and track\_counts are turned on

For Prometheus and AlertManager, use the monitoring stack preinstalled on Openshift. Please refer to the following for deployment information.

(https://docs.openshift.com/container-platform/4.11/monitoring/monitoring-overview.html#understanding-the-monitoringstack\_monitoring-overview)

For Grafana, install and use the GrafanaOperator provided by OperatorHub. Grafana is not exposed by OperatorHub in s390x and ppc64le, so use Helm to build Grafana. Detailed instructions are available at the following site for your reference.

(https://www.postgresql.fastware.com/knowledge-base/how-to/setting-up-grafana-on-ibm-linuxone)

Grafana comes pre-installed on OpenShift, but it is recommended to use Grafana published in OperatorHub to customize the dashboard and monitor FEP performance information.

You can also use the sample dashboards published below.

https://github.com/fujitsu/fep-operator-examples/blob/v4/Monitoring/dashboard/fep-dashboard.json

### **3.4.2 Implement Elastic Cloud on Kubernetes**

### 3.4.2.1 Deploy ECK Operator

- 1. Create namespace(project) elastic-system.
- 2. In OperatorHub, install Elasticsearch (ECK) Operator provided by Elastic.

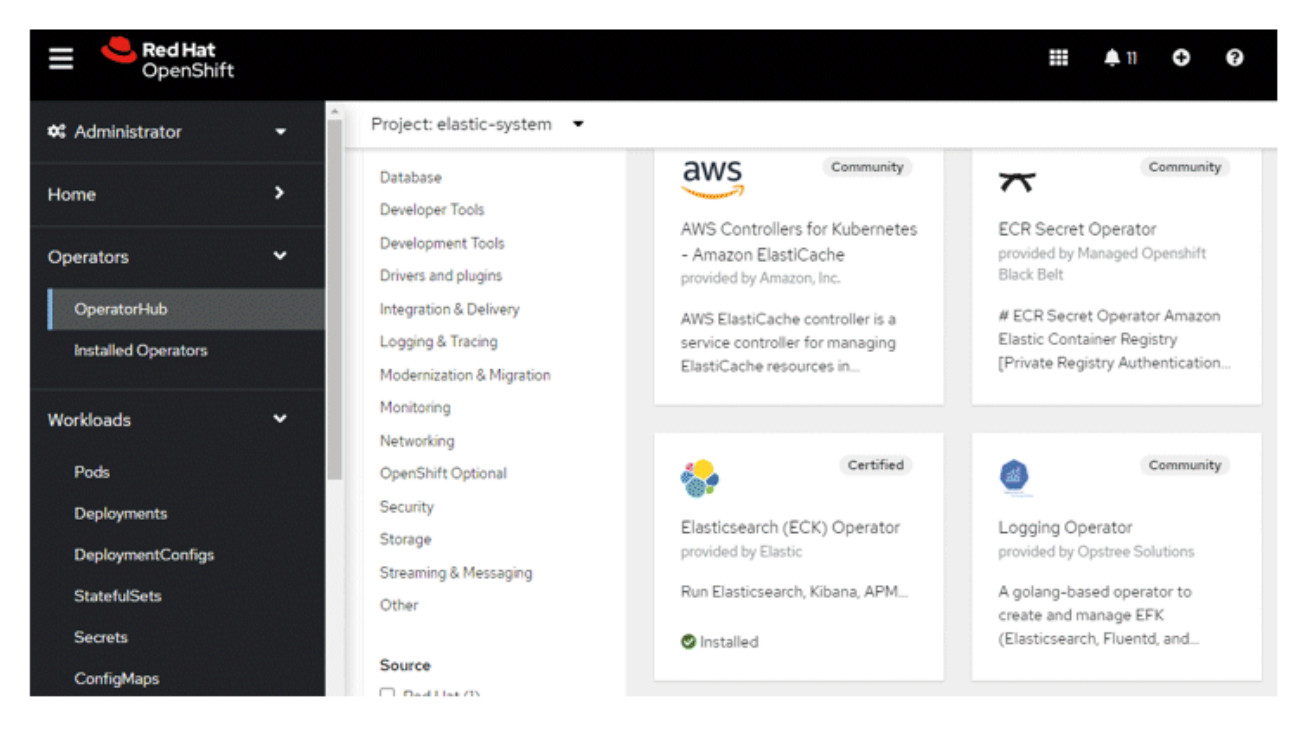

#### 3. Click Install to start proceed.

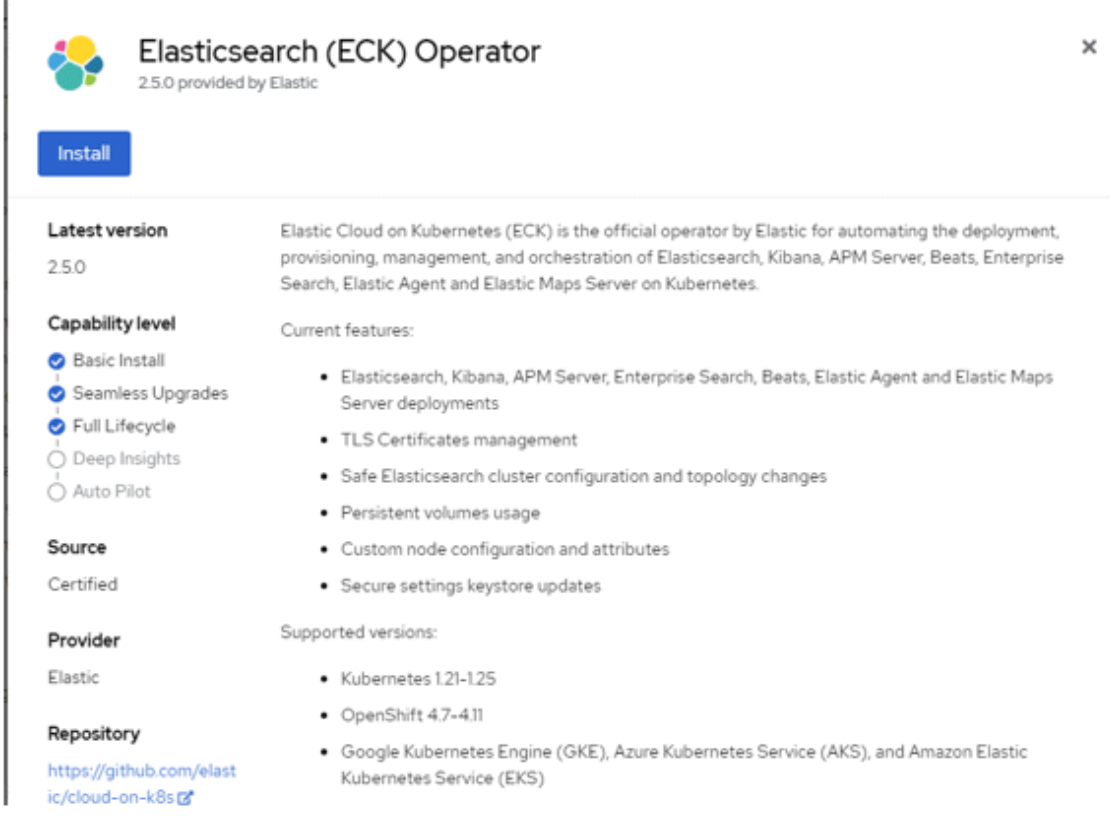

4. Change the Installation mode to "A specific namespace on the cluster" and select namespace "elastic-system". Click Install to complete the installation.

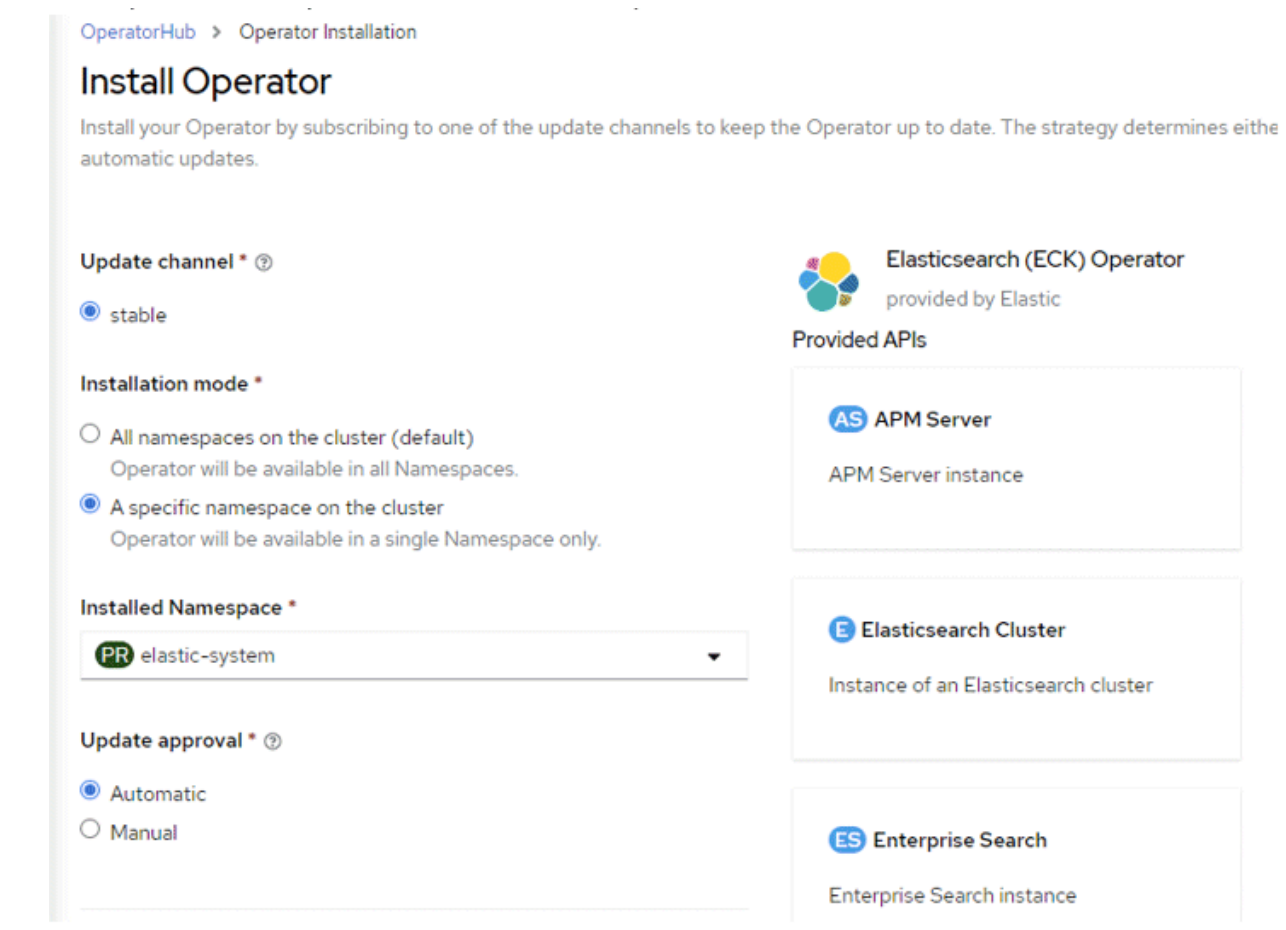

#### 3.4.2.2 Deploy Elasticsearch Cluster

- 1. In Installed Operators, select "Elasticsearch (ECK) Operator".
- 2. Select "Elasticsearch Cluster" and "Create Elasticsearch".

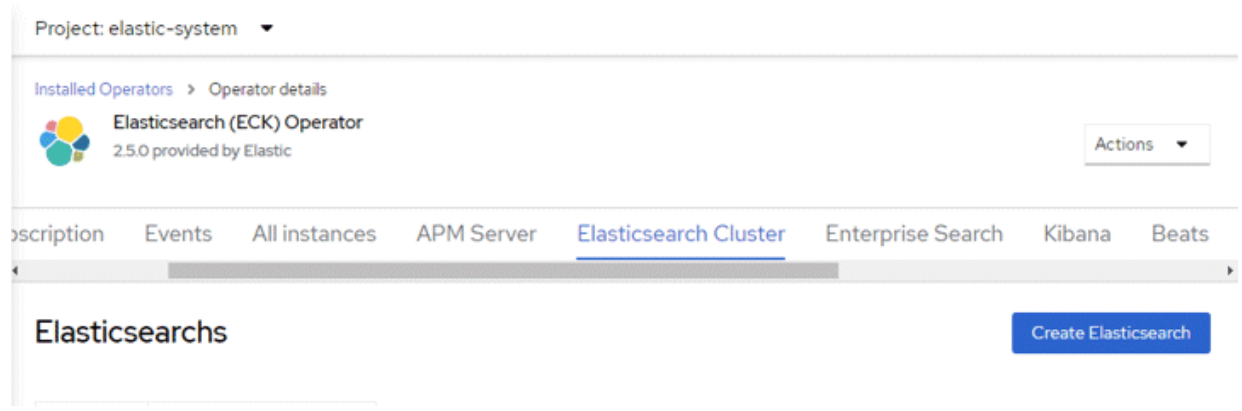

3. In YAML view, enter the following details and click "Create".

```
apiVersion: elasticsearch.k8s.elastic.co/v1
kind: Elasticsearch
metadata:
  name: quickstart
```

```
spec:
   version: 8.5.2
  nodeSets:
   - name: default
     count: 1
     config:
       node.store.allow_mmap: false
```
#### 3.4.2.3 Deploy Enterprise Search

- 1. In Installed Operators, select "Elasticsearch (ECK) Operator".
- 2. Select "Enterprise Search" and "Create EnterpriseSearch".

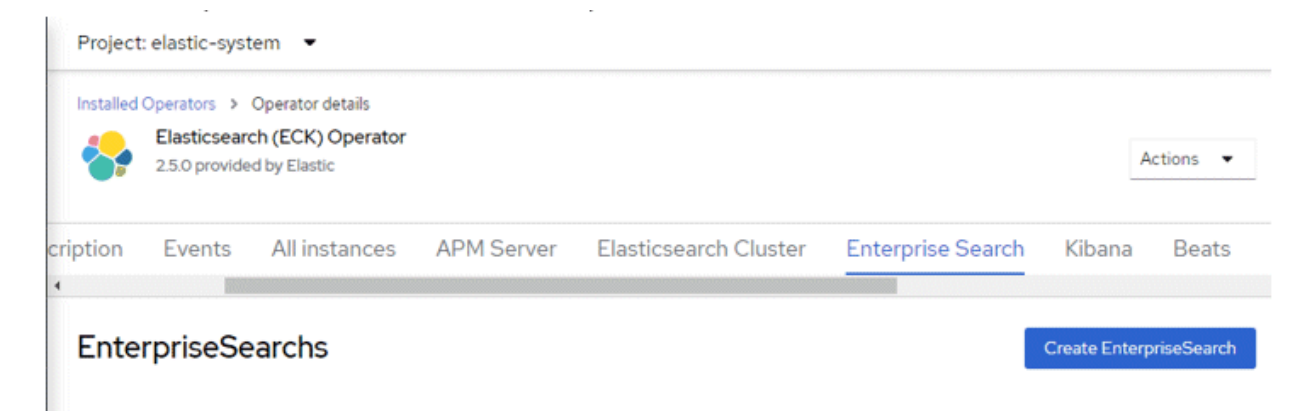

3. In YAML view, enter the following details and click "Create".

```
apiVersion: enterprisesearch.k8s.elastic.co/v1
kind: EnterpriseSearch
metadata:
  name: enterprise-search-quickstart
spec:
  version: 8.5.2
  count: 1
   elasticsearchRef:
     name: quickstart
```
#### 3.4.2.4 Deploy Kibana

- 1. In Installed Operators, select "Elasticsearch (ECK) Operator".
- 2. Select "Kibana" and "Create Kibana".

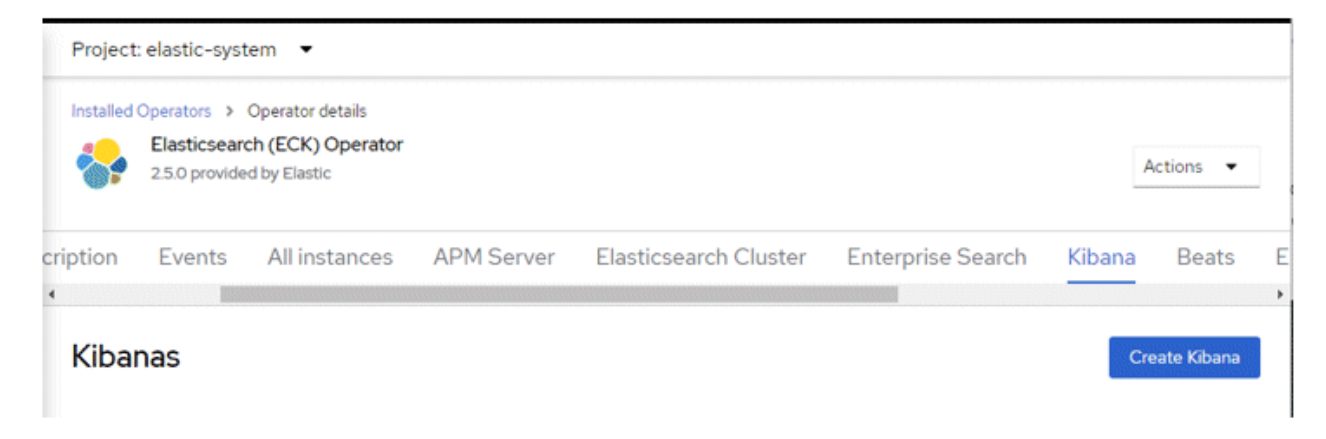

3. In YAML view, enter the following details and click "Create".

```
piVersion: kibana.k8s.elastic.co/v1
kind: Kibana
metadata:
  name: quickstart
spec:
   count: 1
   elasticsearchRef:
    name: quickstart
   enterpriseSearchRef:
    name: enterprise-search-quickstart
   version: 8.5.2
```
### 3.4.2.5 Expose Kibana using OpenShift Route

 $\sim$ 

1. Obtain CA certificate that signs Kibana certificate.

Locate the secret quickstart-kb-http-certs-public.

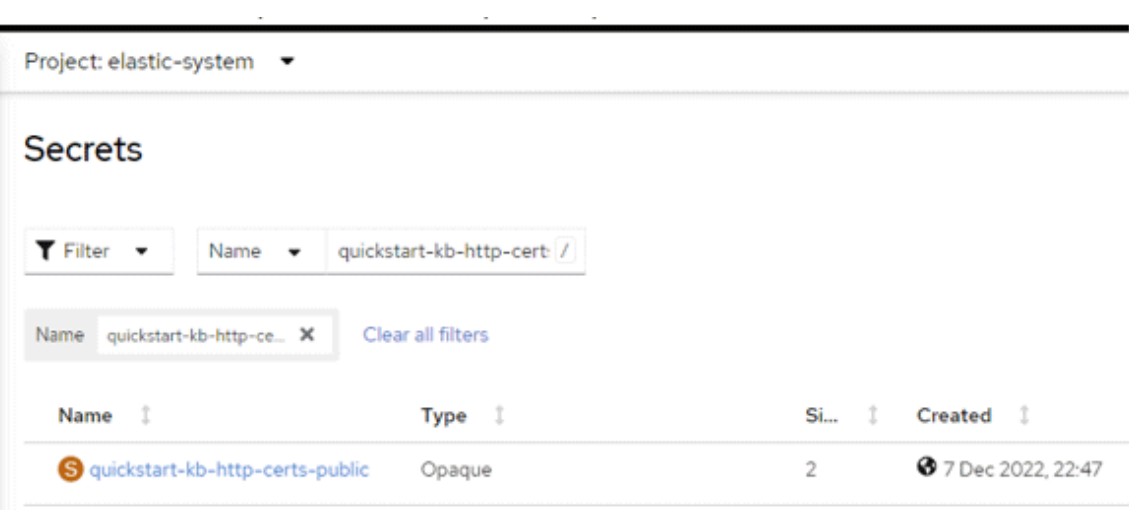

Copy the content of ca.crt.

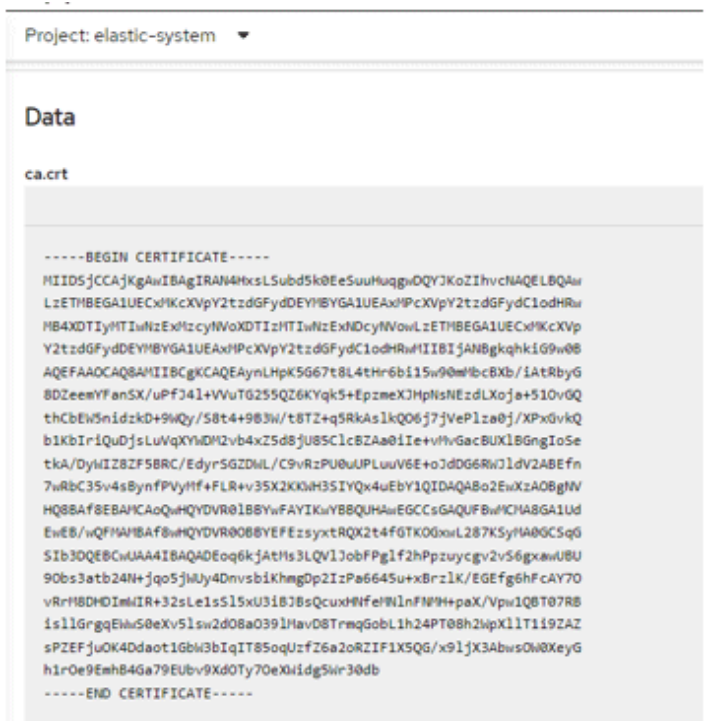

#### 2. Create route for Internet access.

Navigate to Networking -> Route and select "Create Route".

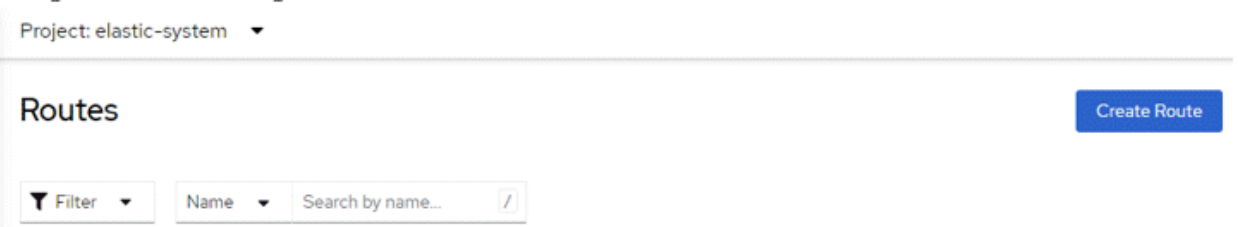

#### Fill in the details

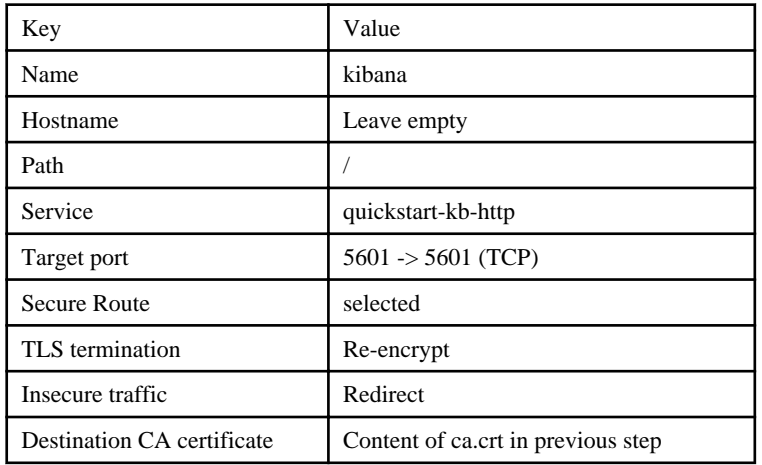

### 3.4.2.6 Login to Kibana

1. Obtain the Elasticsearch/Kibana login details

Locate the secret quickstart-es-elastic-user

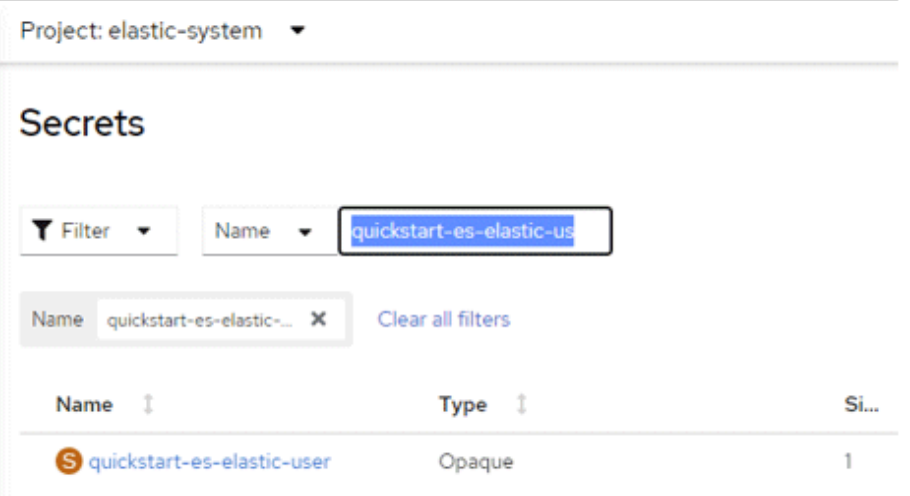

2. Observe the login details from the secret

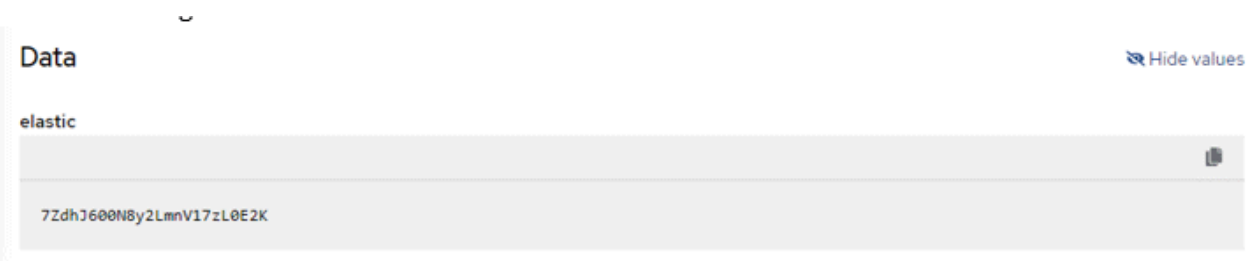

3. Visit the URL as created in the Route above and use the above credential to login

4. Select the collapsed menu icon on top left corner and select Enterprise Search -> Content

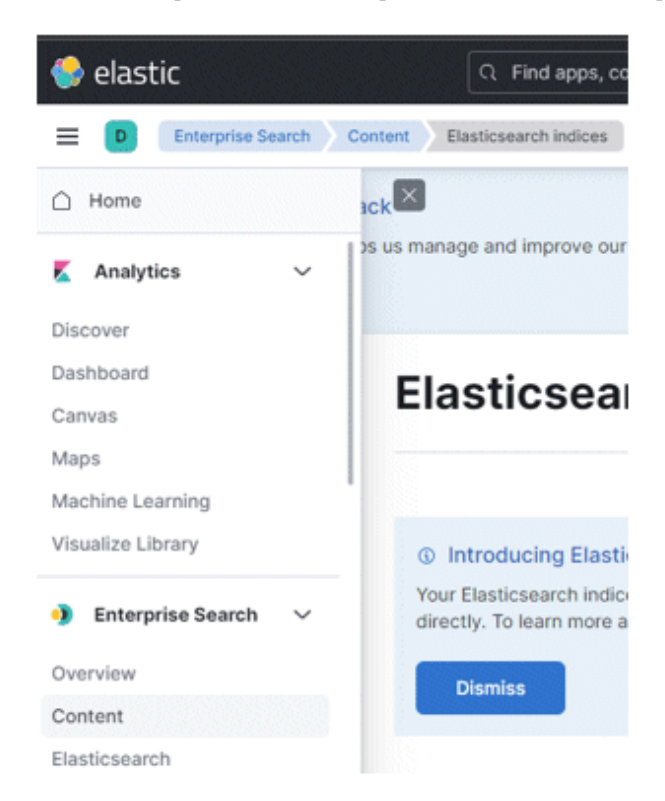

5. If fluentd is forwarding logs to this elastic cluster, you will find the indexes here.

### **3.5 Implement Client**

To use the FEP client, use the media or download the rpm module from the following site.

https://www.postgresql.fastware.com/fujitsu-enterprise-postgres-client-download

# <span id="page-84-0"></span>**Chapter 4 Deployment Container**

This chapter describes container deployment.

CR templates (sample files) for operating databases using Fujitsu Enterprise Postgres Operator are published in the following repository on GitHub. By using templates, you can easily deploy containers.

https://github.com/fujitsu/fep-operator-examples

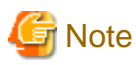

Each volume of a Pod created by a FEPCluster deployment is sized by default for the following operations:

- Data size: 1 GB
- Daily update: about 50 MB

```
Refer to "2.3.3 Configurable Volume per Cluster" to design each volume size according to actual operation.
```
### **4.1 Deploying FEPCluster using Operator**

To deploy a FEPCluster in given namespace, follow these steps:

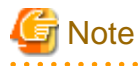

If you are deploying on a Kubernetes cluster, Refer to "Custom Resource Parameters" in the Reference to create and apply a yaml file. 

1. Under "Operators" menu item, click on "Installed Operators". You would see the installed FEP operator deployed in ["Chapter 3](#page-67-0) [Operator Installation](#page-67-0)". Click on the name of operator.

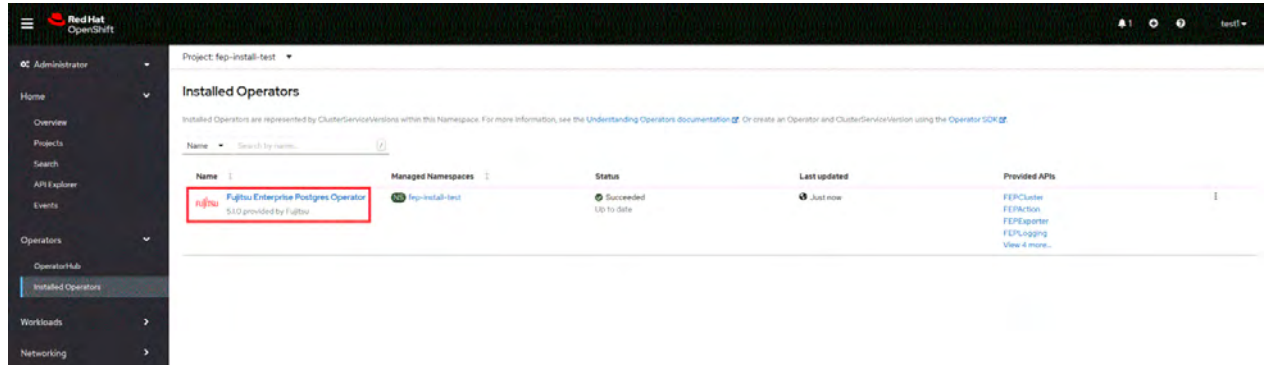

2. It will display a page with all CRs this operator supports. FEPCluster is the main CR and all others are child CR. We would create the main CR and all other CRs will be created automatically by Operator. To create Cluster CR, either

(1) Click on "Create Instance" under FEPCluster.

OR

(2) Click on "FEPCluster" on top and then click on "Create FEPCluster" on the next page.

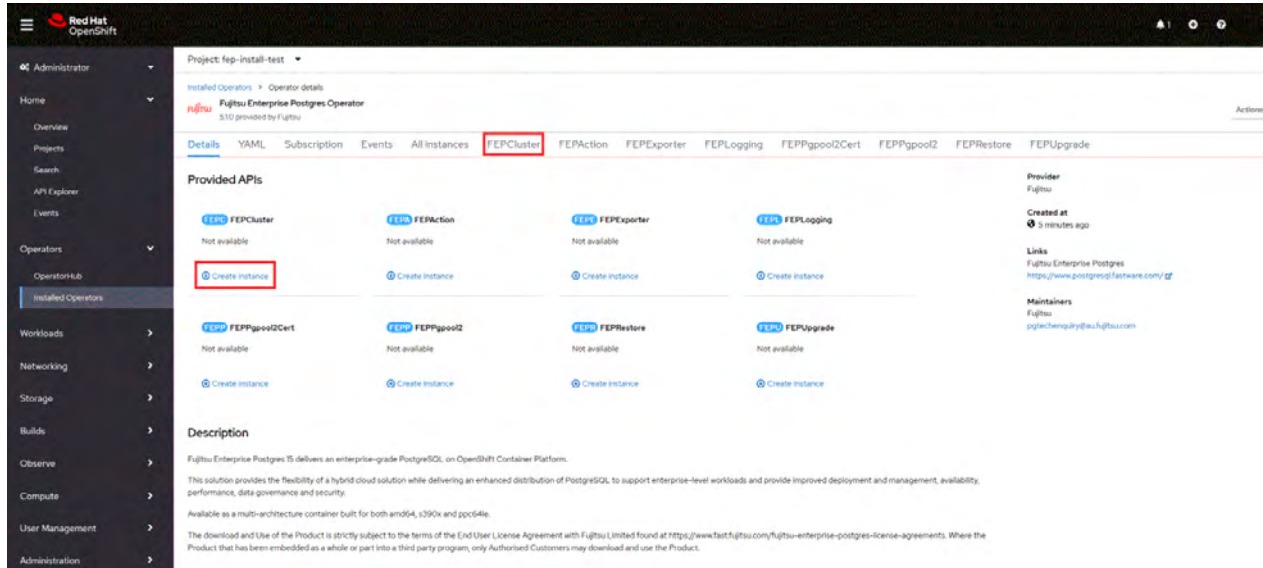

3. This will bring to "Create FEPCluster" page. Here you have two options to configure. The first one is Form View. At the moment, in Form View , one can change only the name of cluster being deployed. The default name is "new-fep". This name must be unique within a namespace.

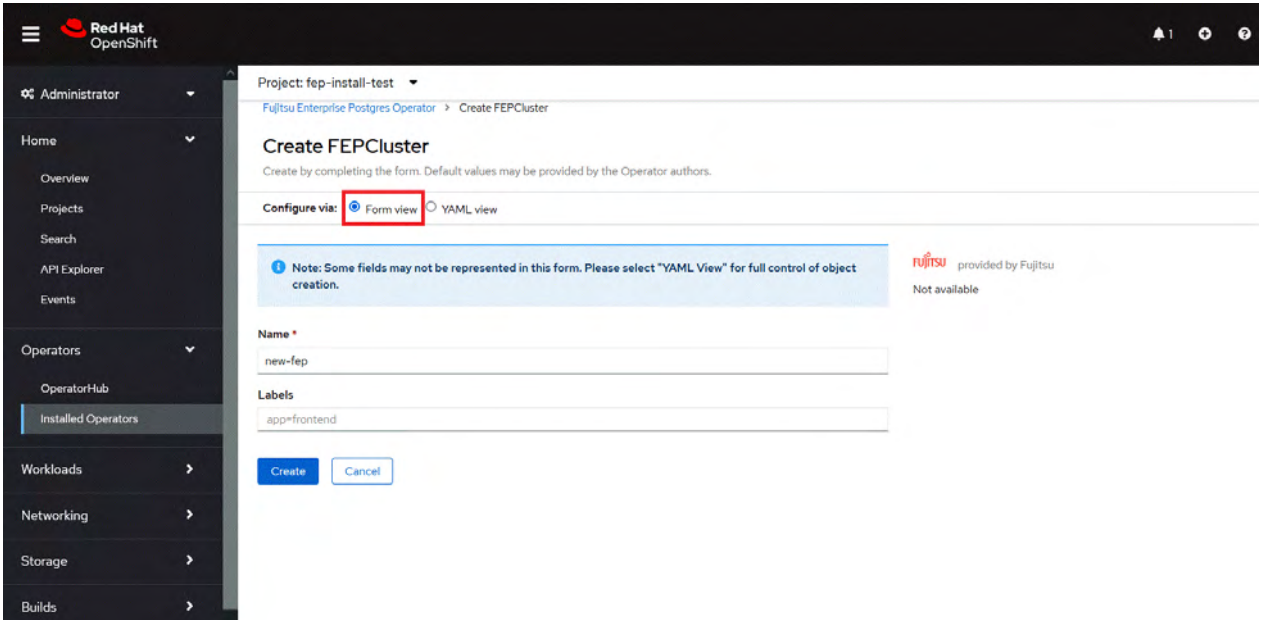

4. In YAML View, starting value of CR is visible and one can choose to modify parameters before creating CR. Refer to the Reference for details of parameters.

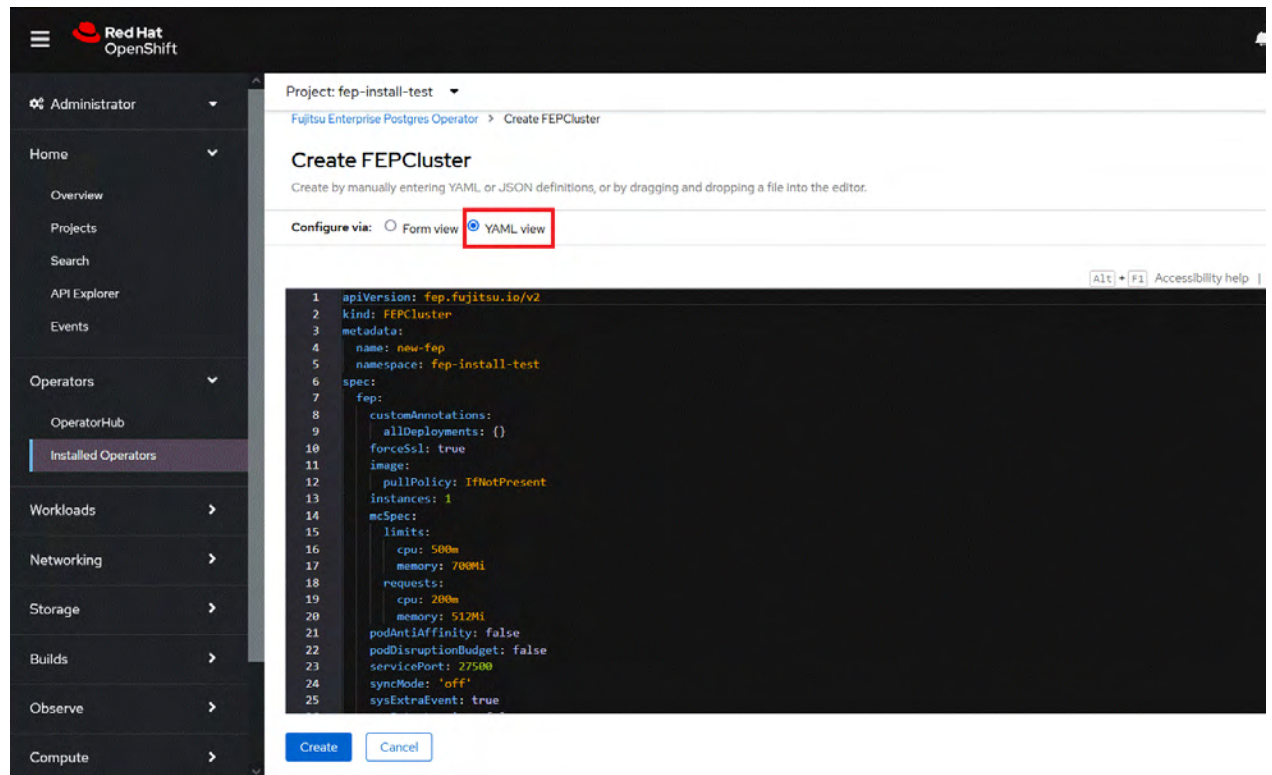

5. When "Create" is clicked on either of the two pages above, the operator creates FEPCluster CR, and there after one by one FEPBackup, FEPConfig, FEPVolume, FEPUser, and FEPCert child CRs are created automatically. The starting values for child CRs are taken from the "fepChildCrVal" section of the FEPCluster CR YAML file. Modifying value in FEPCluster "fepChildCrVal" section. Operator reflects changes from FEPCluster parent CR to respective child CRs. Only allowable changes are reflected in child CRs. Child CRs are marked internal objects and hence will not be visible on the OCP console. However,

you can check child CRs using command-line tools.

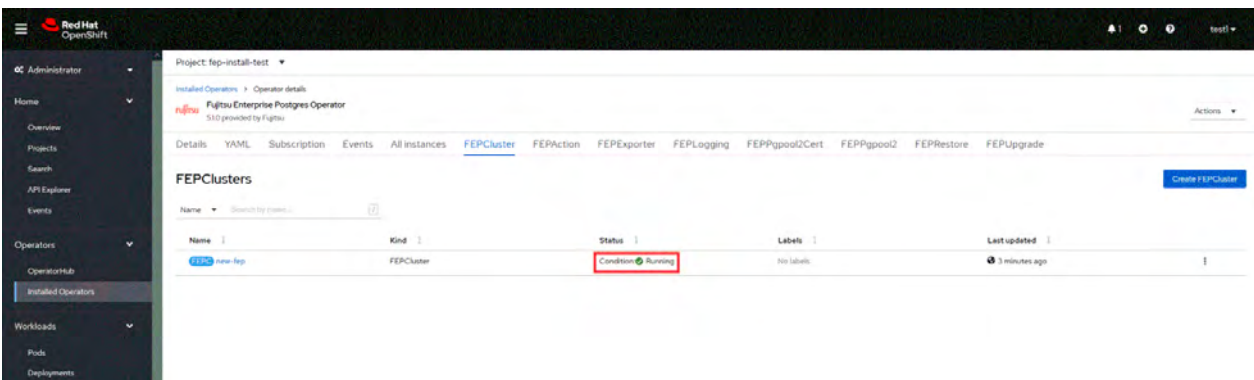

6. In FEPCluster CR, annotations are added to indicate that child CRs are created successfully and has initialised properly. It may take some time to complete.

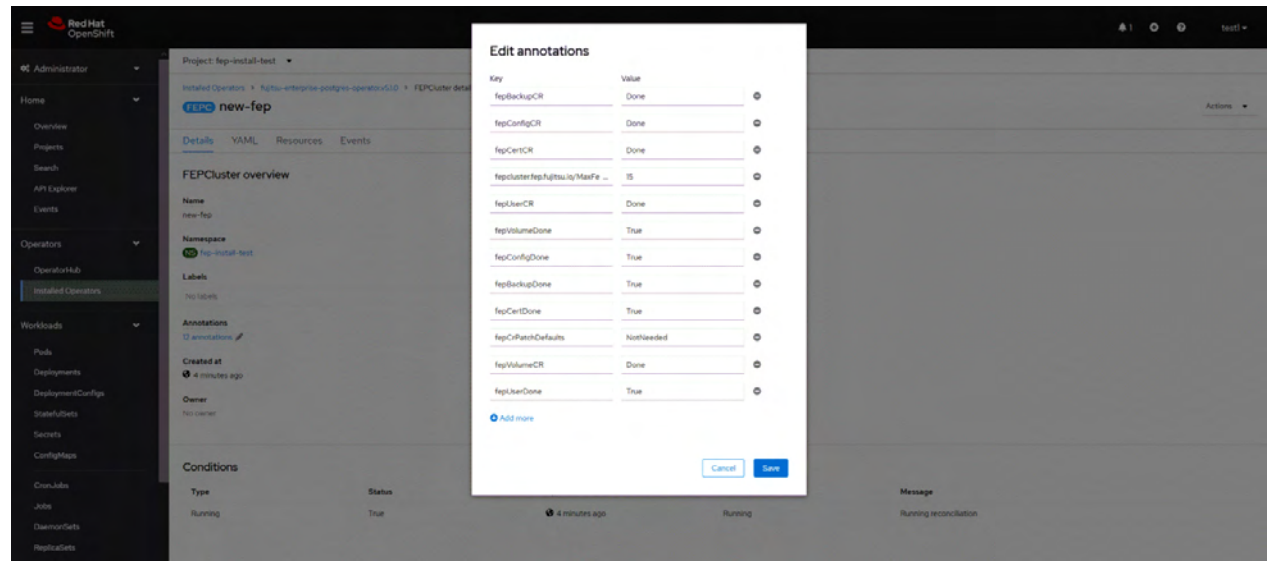

7. Once child CRs are marked done in annotations, operator creates StatefulSet for the cluster.

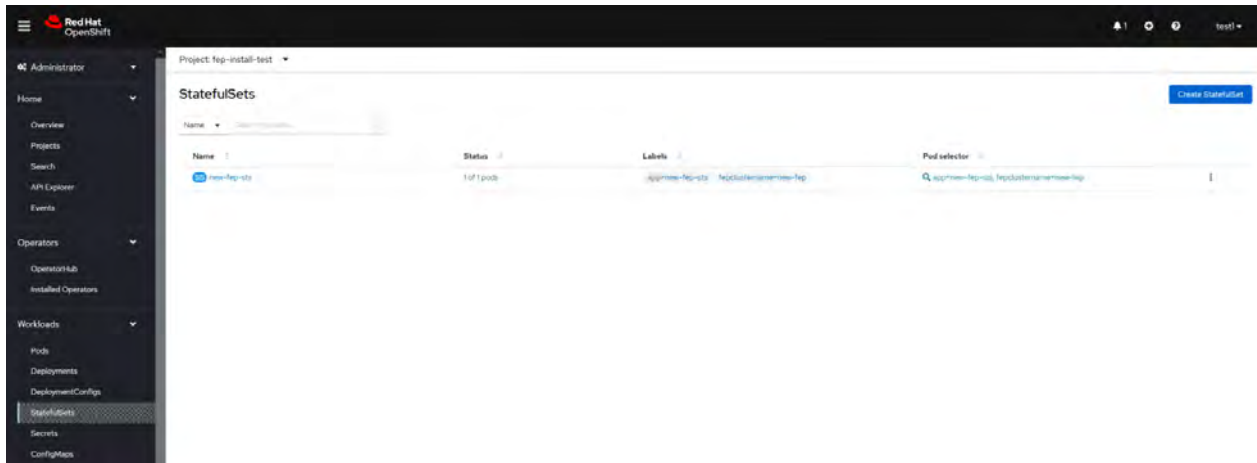

8. StatefulSet will start one FEP instance at one time and will wait it to be ready before starting next one.

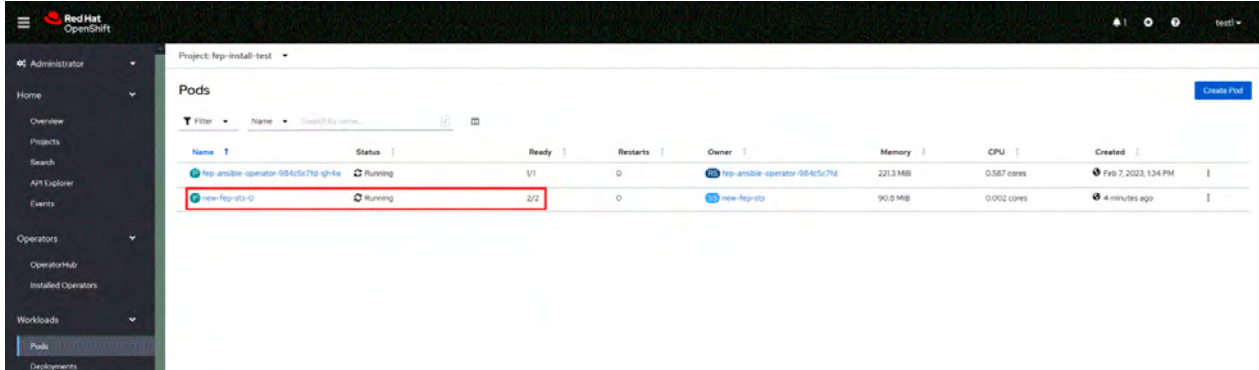

9. Once all instances of FEP servers are started, the operator marks a flag "fepClusterReady" under "status.fepStatus" section of CR to be true, indicating that FEPCluster is ready for use. Looking at YAML of FEPCluster CR, it would look like as below:

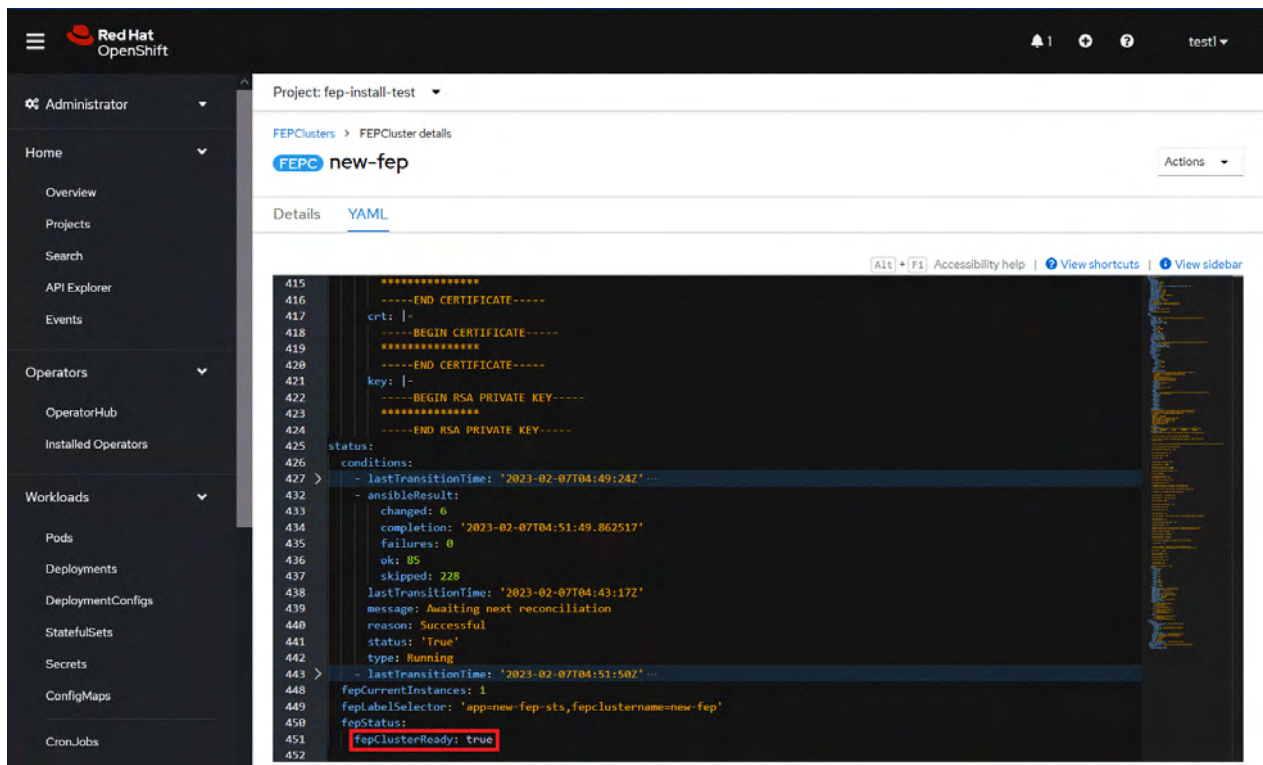

10. Operator also masks the sensitive fields like passwords, passphrase, certificates and keys in FEPCluster fepChildCrVal and also in respective child CRs.

### **4.2 Deploy a Highly Available FEPCluster**

In a highly available FEP cluster, load balancing is possible by distributing read queries to replica instances.

In addition, if the master instance fails, the user can switch to the replica instance immediately to localize the business interruption period.

In a highly available configuration, you can select the synchronization mode for the replica instance. Synchronous replication is recommended for systems that cannot tolerate data loss in the event of a master instance failure.

Because multiple instances are created in a highly available configuration, licenses are required for each.

To deploy a highly available FEPCluster in given namespace, follow these steps:

#### [Prerequisites]

If the FEP cluster is running in HA mode, the backup and archive WAL volumes must be configured with shared storage (NFS, etc.) that supports ReadWriteMany. See the Openshift documentation for instructions on setting up shared storage. Also, the reference procedure is described in ["Appendix C Utilize Shared Storage"](#page-185-0), so please check if necessary.

If you do not have shared storage, you can remove the backup section and the backup and archive volume sections to disable the backup feature and deploy the FEP cluster.

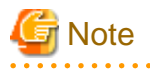

If you are deploying on a Kubernetes cluster, Refer to "Custom Resource Parameters" in the Reference to create and apply a yaml file. 

1. It is the same as the procedure from step 1 to step 3 in "[4.1 Deploying FEPCluster using Operator"](#page-84-0).

2. Instead of step 4 in "[4.1 Deploying FEPCluster using Operator"](#page-84-0), change to the YAML view and specify '3' for the "instances" parameter of "fep" in "spec". Specify the storage class for the prepared shared storage for the backup and archive WAL volumes.

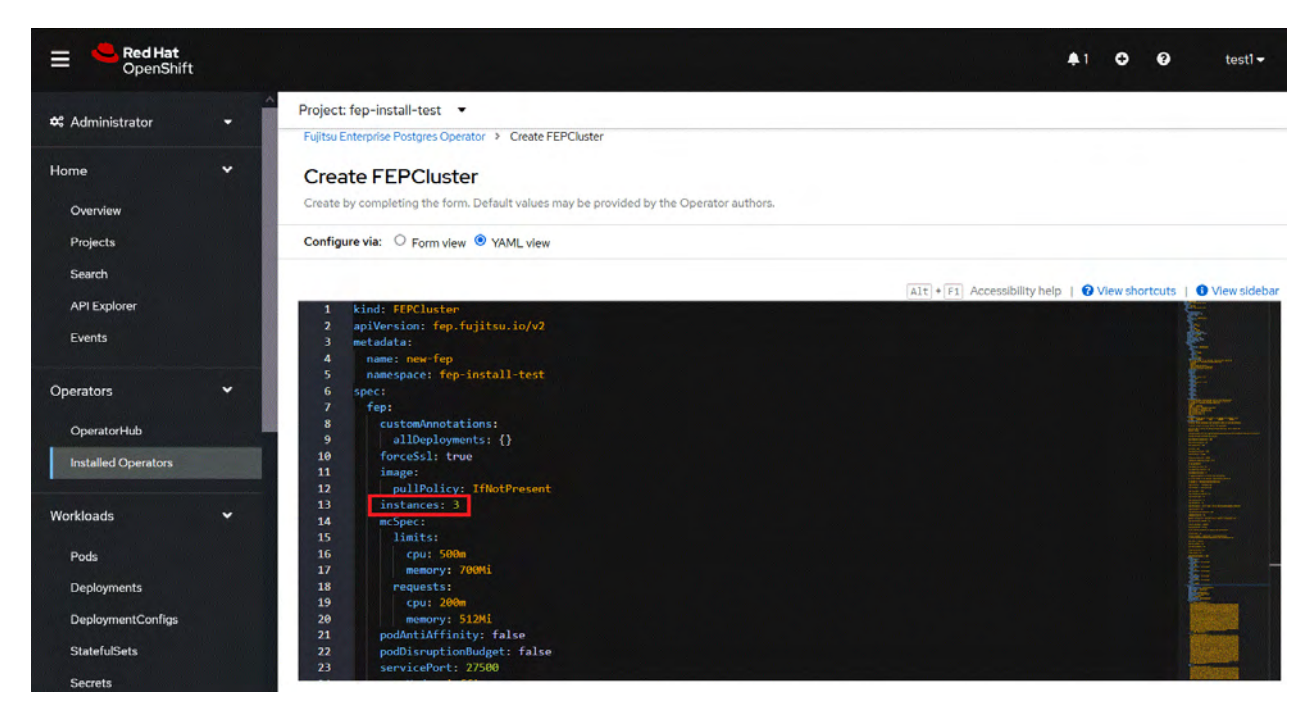

- 3. It is the same as the procedure from step 5 to step 10 in ["4.1 Deploying FEPCluster using Operator](#page-84-0)".
- 4. Three pods deployed and ready for a highly available FEPCluster.

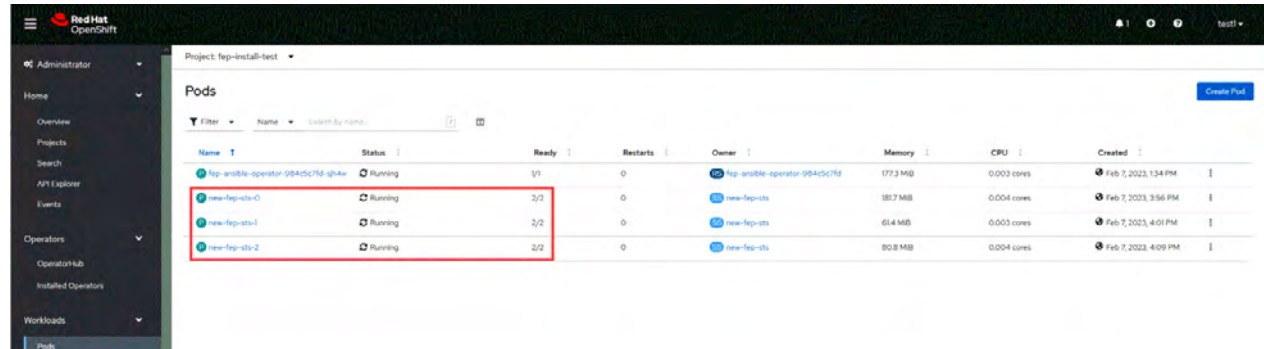

# Information

You can determine whether the master or replica pod is the master or replica pod by issuing the following command:

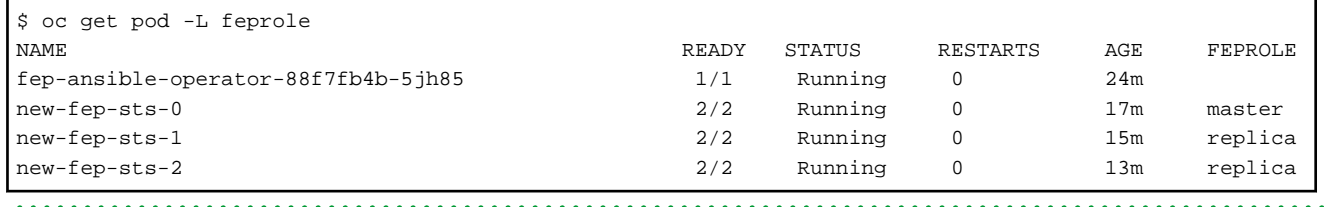

### **4.3 Deploying FEPExporter**

To deploy a FEPExporter, follow these steps:

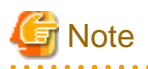

If you are deploying on a Kubernetes cluster, Refer to "Custom Resource Parameters" in the Reference to create and apply a yaml file. 

. . . . . . . .

1. In order to deploy FEPExporter managed by Operator, it is as easy as setting fep.monitoring.enable to true in FEPCluster CR at the time of deployment.

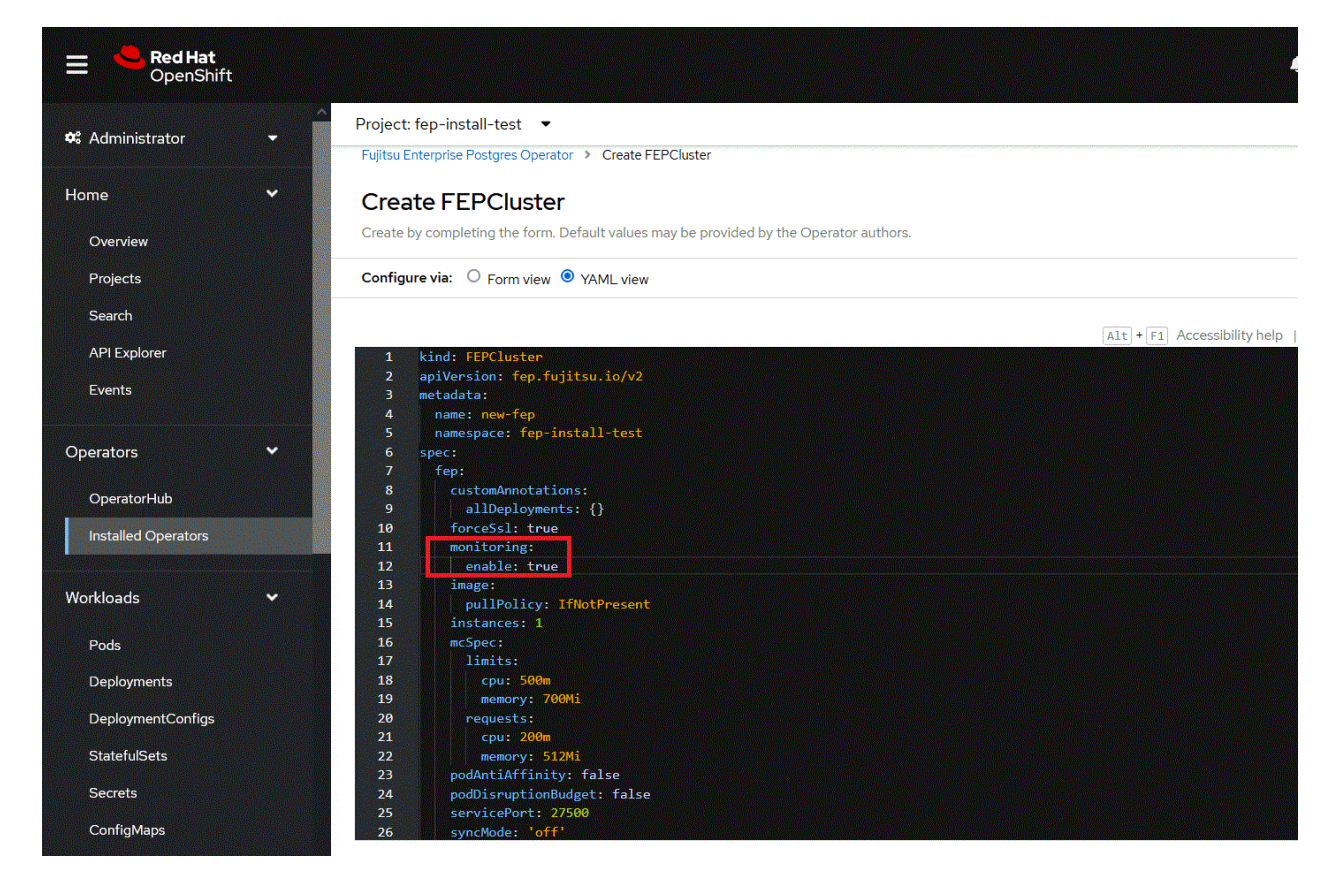

2. FEPExporter will be created automatically under the name <cluster-name>-fepexporter. And it will list show all the database with statistics of specified FEPcluster.

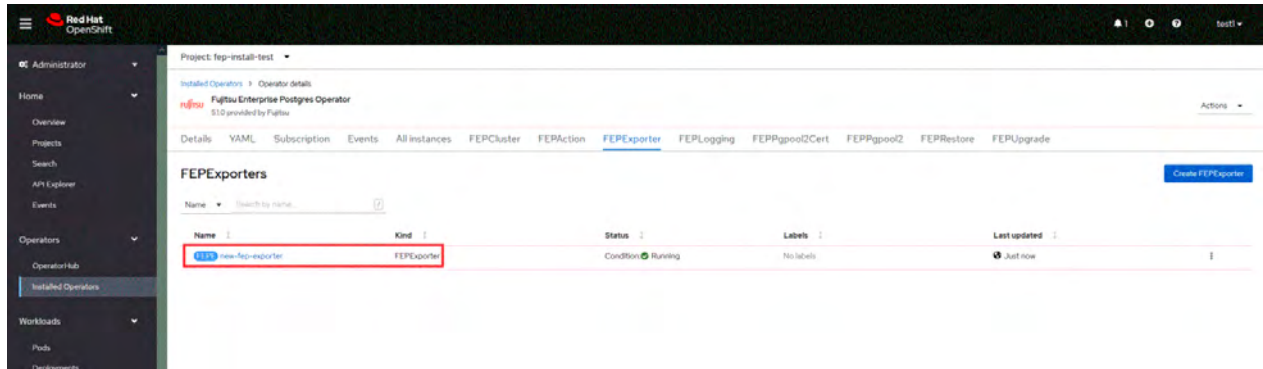

3. FEPExporter spawned by FEP Operator in aforementioned way will scrape metrics by default from the Master and standby instances and make it available to Prometheus.

- 4. User can configure MTLS to be used for HTTP endpoint used by Prometheus for metrics scraping as well as connection from FEP Exporter to database.
	- a. If pgMetricsUser, pgMetricsPassword and pgMetricsUserTls is defined in FEPcluster; FEPExporter will hence use these for securing connection to the postgres instances. In absence of these parameters, FEPExporter will use pgAdminUser (i.e. super user).
	- b. User can configure Prometheus.tls and FEPExporter.tls to ensure that metrics end point ( /metrics ) by FEPExporter is also used with MTLS ( Refer to "FEPExporter Custom Resource" in the Reference for details of fields)
- 5. User can also configure basic authentication by specifying a secret that contains username & password. (Refer to "FEPExporter Custom Resource" in the Reference for details of fields)
- 6. Now user can see scrape FEPExporter specific metrics on Openshift Platform in monitoring section area using PROMQL to specify a metrics of interest

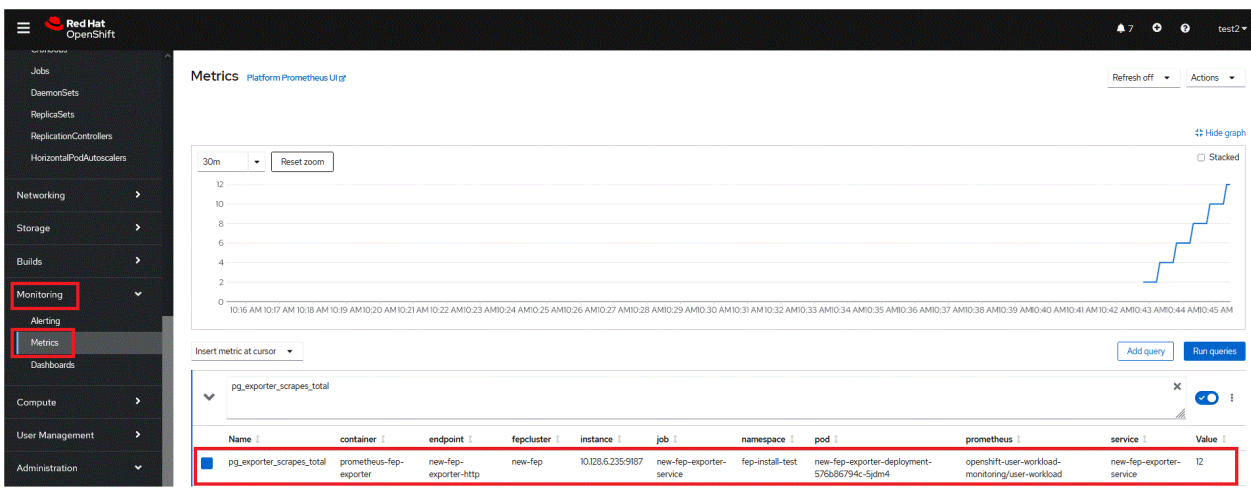

# **Note**

- User can set fep.monitoring.enable to true or false on an already instantiated cluster as well to achieve desired results
- pgMetricsUser can be defined later on a running FEPCluster with monitoring enabled and can force FEPExporter to use pgMetricsUser by mere restarting it ( refer restartRequired ). However, MTLS can not be configured in this case and user is expected to grant specific permission to pgMetricsUser for all the database objects which are expected to be use while scraping information.

. . . . . . . . . . . . . .

- For MTLS to be forced, ensure usePodName and pg\_hba.conf is been set appropriately.
- FEPExporter default metrics expects few following in postgresql.conf
	- pg\_stats\_statements library pre-loaded
	- track\_activities and track\_counts are turned on
	- Monitoring user needs permission on pg\_stat\_\* views
- FEPExporter pod specification related to CPU memory can be changed. After changing resources specification, set restartRequired flag to true. FEPexporter will be restarted with new specifications
- FEP Monitoring is closely integrated with Prometheus available on platform. User should ensure that on openshift platform monitoring is enabled for user-defined projects ( Refer: https://docs.openshift.com/container-platform/4.11/monitoring/enabling-monitoring-foruser-defined-projects.html ). For platforms other than openshift, ensure Prometheus is installed before deployment of FEP operator

### **4.4 FEPExporter in Standalone Mode**

FEPExporter is an independent CR; hence it does not necessarily depend on main FEPCluster CR. To deploy a FEPExporter in given namespace follow the below step.

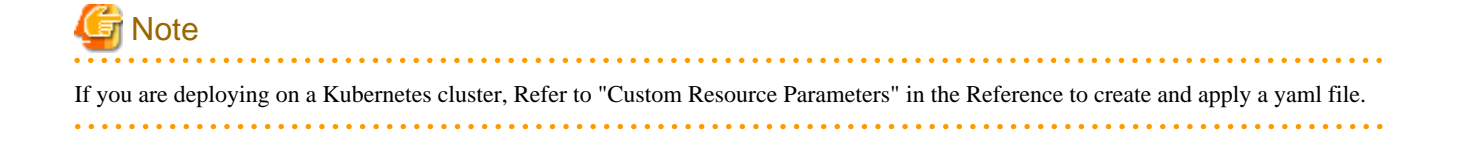

- 1. To create FEPExporter CR, either (1) Click on "Create Instance" under FEPExporter. OR (2) Click on "FEPExporter" on top and then click on "Create FEPExporter" on the next page.
- 2. In Form View, one can change only the name of cluster being deployed. The default name is "new-fep-exporter". This name must be unique within a namespace.
- 3. FEPExporter scrapes metrics for FEPCluster within same namespace.

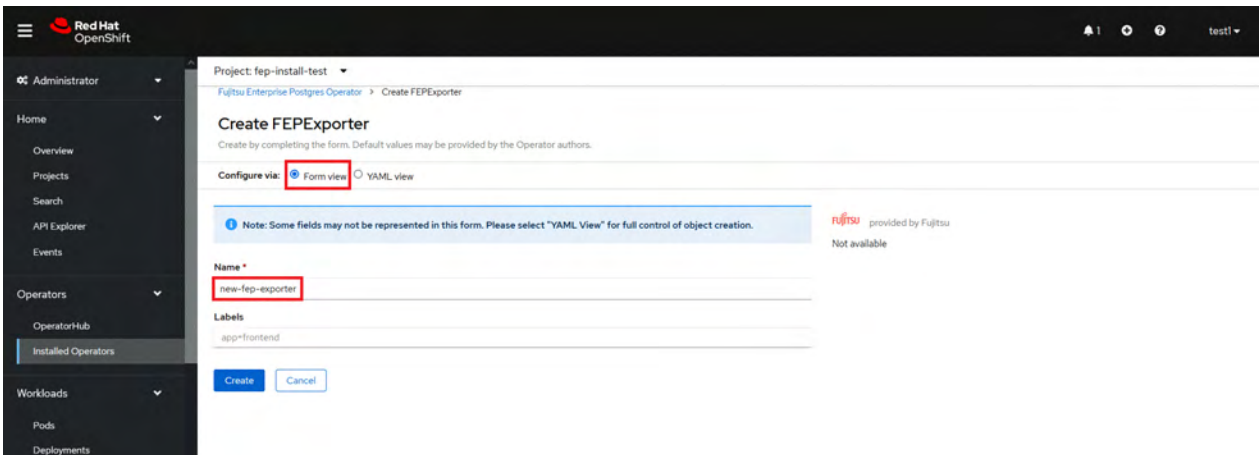

4. In YAML View, starting value of FEPExporter CR is visible and one can choose to modify parameters before creating CR. Refer to the Reference for details of parameters.

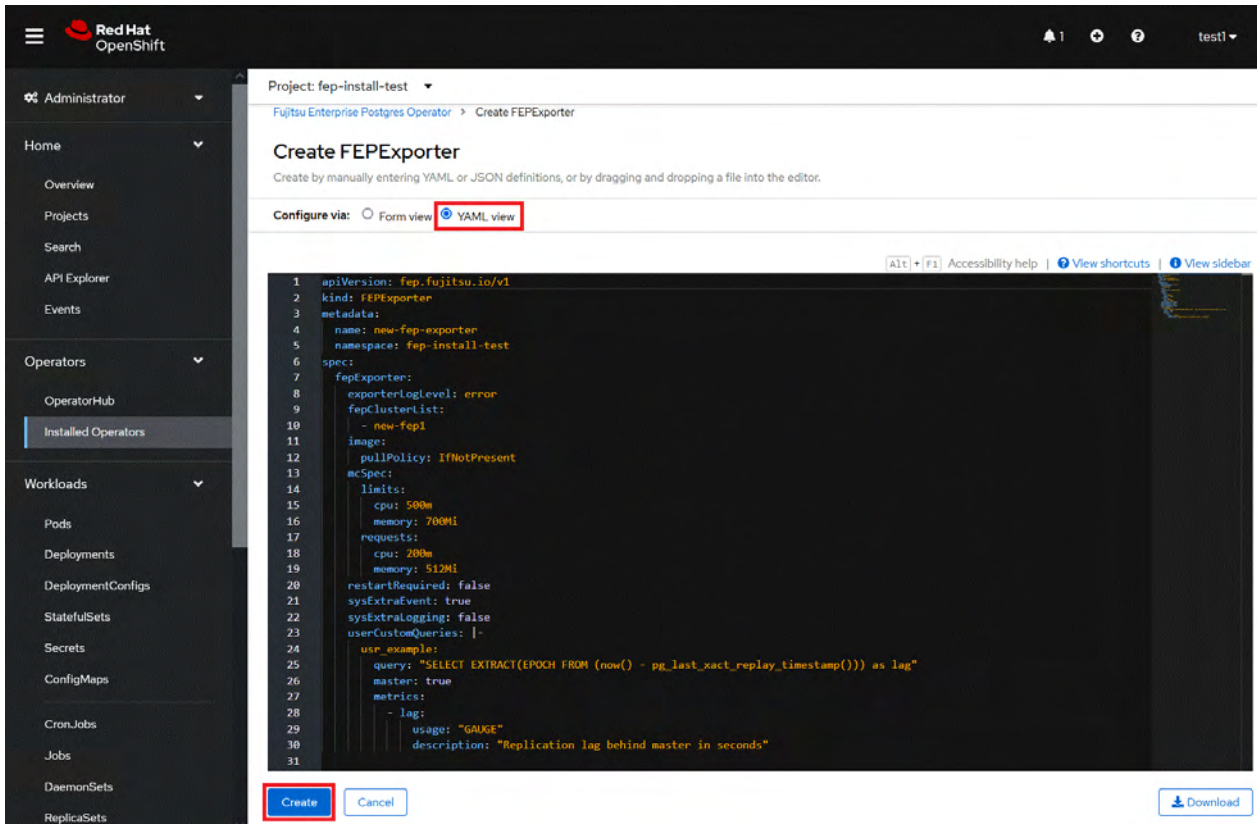

5. When clicked on the "Create" button. It will create FEPExporter pod with other resource like secret, service, configmap for data source queries.

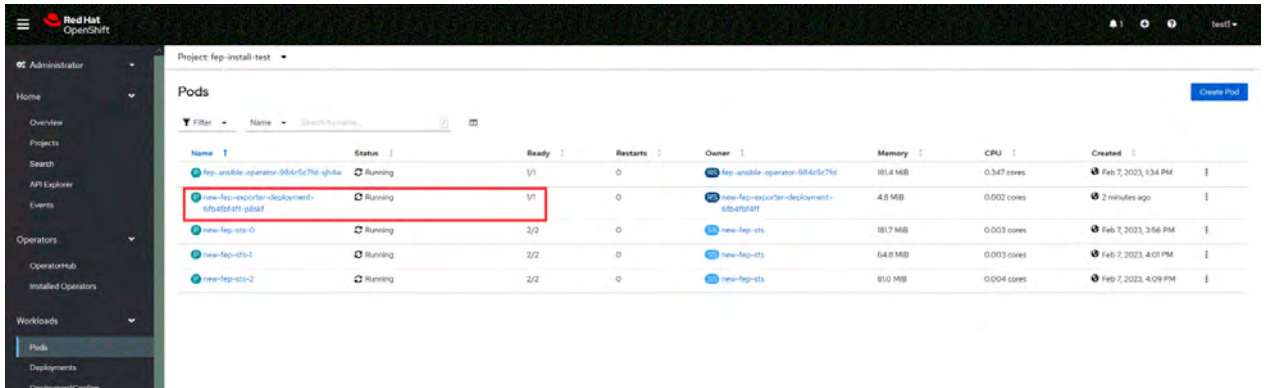

<span id="page-94-0"></span>6. Specify the name of the FEPCluster in spec.fepExporter.fepClusterList of FEPExporter. Before targeting cluster, Check the FEPCluster status and FEP StatefulSet are in running condition.

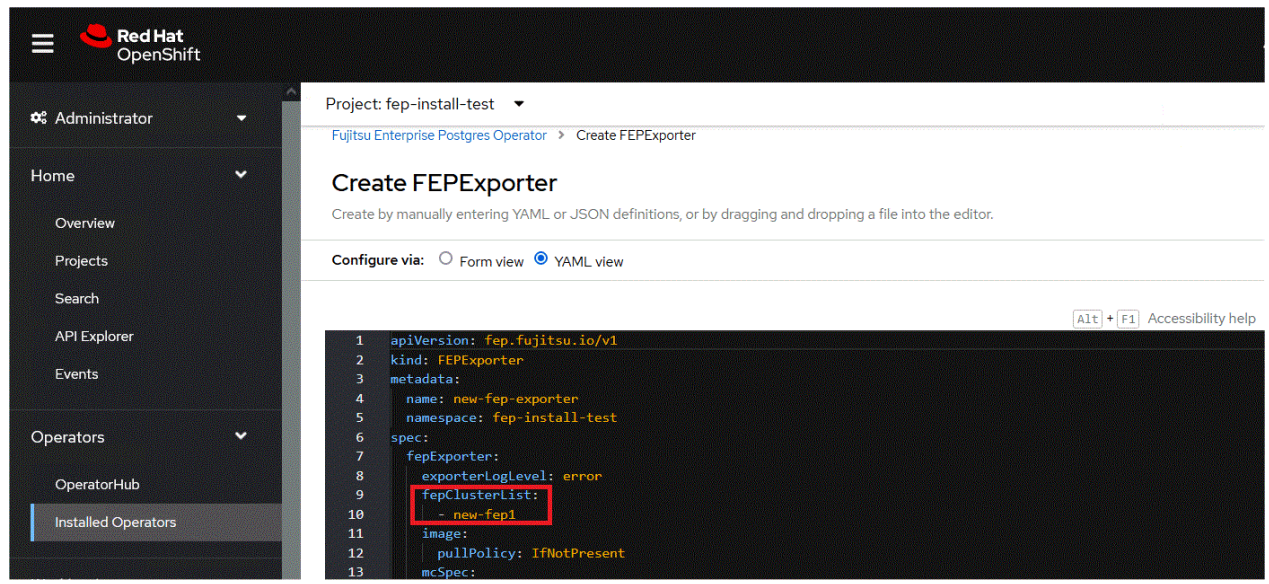

- 7. It will recreate FEPExporter pod with a new dataresource secret. It will list down all the database with statistics of specified FEPcluster in monitoring section.
- 8. If fepClusterList has more than one clusters listed, current exporter will collect metrics for all of those listed.
- 9. Multiple FEPExporters can be deployed within one namespace with their own cluster list to collect metrics from.

### **4.5 Deploying FEPClusters with Cloud-based Secret Management**

### **Note**

The cloud-based secret management feature cannot be used together with the following parameters.

- spec.fepChildCrVal.sysUsers.pgSecurityUser
- spec.fepChildCrVal.sysTde.tdek
- spec.fepChildCrVal.sysUsers.passwordValid.days

#### **4.5.1 Installing Secret Store CSI Driver Using Helm Charts**

Install Secret Store CSI Driver from Helm chart.

Add helm chart repository.

helm repo add secrets-store-csi-driver https://kubernetes-sigs.github.io/secrets-store-csi-driver/ charts

Install with helm command.

```
helm install csi-secrets-store secrets-store-csi-driver/secrets-store-csi-driver --namespace kube-
system --set enableSecretRotation=true --set rotationPollInterval=30s
```
# **Information**

- Setting enableSecretRotation=true enables auto rotation of secret. i.e if value of secret gets changed in one of the external secret store (Azure/AWS/GCP/HashiCorp vault) then the updated value will be reflected in the FEPCluster as well.

- Setting rotationPollInterval=30s enables rotation poll interval which checks how frequently the mounted secrets for all pods need to be resynced to the latest.
- For OpenShift cluster to allow CSI type volumes to be mounted in container,system Security Context Constraints needs to be patched. Patch the volumes section to include CSI for providers( nonroot,anyuid,hostmount-anyuid,machine-api-terminationhandler,hostaccess,node-exporter,privileged,privileged-genevalogging,restricted).
- In scearios where existing OpenShift is upgraded kindly verify that CSI is included in system Security Context Constraints for the above mentioned providers.

#### **4.5.2 Installing and Configuring Azure Provider for Secret Store CSI Driver**

#### 4.5.2.1 Install Azure Provider drivers using helm chart

helm repo add csi-secrets-store-provider-azure https://azure.github.io/secrets-store-csi-driverprovider-azure/charts

Note: By default when installing Azure Provider ; secret-store-csi-driver installation is set to true by default. If secret-store-csi-driver is already installed as per steps in "[4.5.1 Installing Secret Store CSI Driver Using Helm Charts](#page-94-0)" execute below command.

```
helm install csi csi-secrets-store-provider-azure/csi-secrets-store-provider-azure --namespace kube-
system -set secrets-store-csi-driver.install=false
```
Note: If secret-store-csi-driver is not installed as per step "[4.5.1 Installing Secret Store CSI Driver Using Helm Charts"](#page-94-0). Execute below command to install azure provider along with secret-store-csi-driver.

```
helm install csi csi-secrets-store-provider-azure/csi-secrets-store-provider-azure --namespace kube-
system --set secrets-store-csi-driver.enableSecretRotation=true --set secrets-store-csi-
driver.rotationPollInterval=30s
```
#### 4.5.2.2 Create Secret to Access Azure Key vault

```
kind: Secret
apiVersion: v1
metadata:
 name: <Secret Name>
 namespace: <WHERE FEP CLUSTER TO BE INSTALLED>
 labels:
  secrets-store.csi.k8s.io/used: 'true'
data:
 clientid: XXXXXXXXXXXXXXXXXXXXXXXXXXXXXXXXXXXXXXXXXXx
 clientsecret: XXXXXXXXXXXXXXXXXXXXXXXXXXXXXXXXXXXXXXX=
type: Opaque
```
Clientid: clientid is SERVICE\_PRINCIPAL\_CLIENT\_ID

Clientsecret: clientsecret is SERVICE\_PRINCIPAL\_CLIENT\_SECRET

#### 4.5.2.3 Store Secret in Azure Key Vault

az keyvault secret set --vault-name <Vault Name> --name <Secret Name> --value <Secret value>

#### 4.5.2.4 Store Certificate in Azure Key Vault

Certificate should be in below format before uploading cert to Azure Key Vault i.e it should be one .pem file (key, crt and CA in one file)

```
-----BEGIN RSA PRIVATE KEY-----
```

```
MIIEowIBAAKCAQEAx1rSsblocR8pROh5d2D3kuryTRRu6DA8axrSwrAaSDvdy1yU
```
KA7Q+Zg4IwaGwkt3cE2vK6oH4z3jwz+X0VjOxXo3hVh8tvfuXQ0uNpFEWCRRX1xt

<sup>3</sup>S8xc8OCzbnHRWQAKdxRGWhfmPSdWdlpPe7uNcVe865TVOWLMAjYzZbMOJnFHmK3

<sup>5</sup>EoxRkcLs3sGi74YhwDsGa1sNzBhZpdR+iIheEZKJUc65dl13jKx9oDhc1c8lcwR

ecrVgfRo6NfZ86bkR2ImL5xR0SWKnXP3KZqPOkL9DtCZK8iW2CgrfI8d2zcLbuUZ UHEt4zzrwc9NV1yXe6nc8CrXbI6icwJYgVMZawIDAQABAoIBAF4kiN0/BpBtO8r7 0ejLVP7/jr9Rx/JEXTPjLeaczTyRcPNJW/nyzUMhXFlGCruUceoJ9ZA0Mpdgsb+R t3s4aiUdyzxghjzNprYwtEM2pMTPGdJjzsomMD9P8+R9OBqP1/fswCu0e3i7A9fb cPS7cajY9Tc0esvbvrhHZULpVLXhKl45SgDKgAWNaLJlm4u4gE56qpy+5kUKDzHg yNOErpBSw2jlbtDE1Uta1hlR7BGWpK571UNvZ2AgLTbIgf1QFLq9IJdg9lll5pfm DDn4AvcuFTHqJNj29DiMpsedvtPEnWceEkSScyzZnSvwJsADcdm2G8hyee0saQW+ /pVicfECgYEA7vADTIlWwOzcYH/CY+d0YAMaS0P08IPi5PXFj5FJ44q8BwZUDHGI gUZylxJfipBvca2zYbrNSJ1ynF6mup30eeQDlVDSOdvcTg140CuSZuvl/mG+1sBK G5QiXE15D6IJj3Ngu3wu+RFK3CCQuveERAaWD1kZizRlOFiacV7lJBkCgYEA1Zcz 1YNlLybKXJb0N3aFOhlz9RH1gNIx1PswJmDkM7qXlw5uxVpSPsvgngMsdAxMnSFQ y5xxQY7fxUkv5ms6Po7c8BKyp2cLWRW2UH28ev8WT26yuml6OFXfv6XDhoF6CYeR sGIlG9IUY2i4rkgajNYtyeE6r6O3LljoD7qNuiMCgYA55G94MOKTNhCjVPE9kYvx 426Qg/Op/tqPzTjD81jqx+eM8CyXIz8Gy5HiJrJ9eUd3TLXk3QT2Lifh2VEecD0W 93ciy4VUPYAgbUUzcwsy4r9EJly93bNXAUpeAOtvLTyRxEvQwWMEN/tiYIWQt34V mV7scxMsVlKcF2O8SljMqQKBgBUgGV5a2p0pRwaVX55EuLSgY9mvZwrQv2EDXyXM m4WKRQgJw2b9ofjYDWVThwgLV2CLNQSOep0zVmqa7IPrwx0A4FVWZBkule6/uQKJ DSVVKY29syvA1vfPdovsB0S8daePoxdA/c6cnqueZfXG5+laHblD75wDo1CQNpOn rfDlAoGBAJNI3q5XWGMciw8Rc00U2iWFSWWih9yHPpG3VGj2wUICDHd0oNvmYPik PJMbemXI7fyUltthzx6TkY/8uvQpjNw1gLkKNSUQw/Fez8acA59jtvBnFy3ERDQD +hsETWiHZ43QRo5fV0LjrUxurM9k/NTWzVBRov3yqc3XnVsgxujL

-----END RSA PRIVATE KEY-----

-----BEGIN CERTIFICATE-----

MIIFfjCCA2agAwIBAgIUCVqIwocAj7N/1NNCyLjporXLbE8wDQYJKoZIhvcNAQEL BQAwVzEYMBYGA1UECgwPTXkgT3JnYW5pemF0aW9uMQswCQYDVQQLDAJDQTEuMCwG A1UEAwwlTXkgT3JnYW5pemF0aW9uIENlcnRpZmljYXRlIEF1dGhvcml0eTAeFw0y MjEwMTMxMjE5MTBaFw0yMzEwMTMxMjE5MTBaMBMxETAPBgNVBAMMCHBvc3RncmVz MIIBIjANBgkqhkiG9w0BAQEFAAOCAQ8AMIIBCgKCAQEAx1rSsblocR8pROh5d2D3 kuryTRRu6DA8axrSwrAaSDvdy1yUKA7Q+Zg4IwaGwkt3cE2vK6oH4z3jwz+X0VjO xXo3hVh8tvfuXQ0uNpFEWCRRX1xt3S8xc8OCzbnHRWQAKdxRGWhfmPSdWdlpPe7u NcVe865TVOWLMAjYzZbMOJnFHmK35EoxRkcLs3sGi74YhwDsGa1sNzBhZpdR+iIh eEZKJUc65dl13jKx9oDhc1c8lcwRecrVgfRo6NfZ86bkR2ImL5xR0SWKnXP3KZqP OkL9DtCZK8iW2CgrfI8d2zcLbuUZUHEt4zzrwc9NV1yXe6nc8CrXbI6icwJYgVMZ awIDAQABo4IBhDCCAYAwggF8BgNVHREEggFzMIIBb4IKKi5ucy1hLnBvZIIYKi5u cy1hLnBvZC5jbHVzdGVyLmxvY2FsqhBuZjMzLXByaW1hcnktc3ZjqhVuZjMzLXBy aW1hcnktc3ZjLm5zLWGCGW5mMzMtcHJpbWFyeS1zdmMubnMtYS5zdmOCJ25mMzMt cHJpbWFyeS1zdmMubnMtYS5zdmMuY2x1c3Rlci5sb2NhbIIQbmYzMy1yZXBsaWNh LXN2Y4IVbmYzMy1yZXBsaWNhLXN2Yy5ucy1hghluZjMzLXJlcGxpY2Etc3ZjLm5z LWEuc3ZjgiduZjMzLXJlcGxpY2Etc3ZjLm5zLWEuc3ZjLmNsdXN0ZXIubG9jYWyC HG5mMzMtc3RzLTAubmYzMy1oZWFkbGVzcy1zdmOCPHB1Ymxpc2hlci1ob3N0LW5h bWUubmFtZXNwYWNlLW9mLXB1Ymxpc2hlci5zdmMuY2x1c3Rlci5sb2NhbIIRbmYz My1oZWFkbGVzcy1zdmMwDQYJKoZIhvcNAQELBQADggIBACBWl1DVvZj6kO5SSGpv jXCCRu6jhWBaXH9jTH9Awg6DxXU6BzOATpCFMEcMP4Bv+1lG/2Gkz8p7PSfznsr9 LWK2ACuQ9FettgPZyQaHtV8e5AHCtCNK9WeSKoZ2XGIAKPJu3DZ7LZ0DP7lqinPC T/cxY+4Qbtuga+gHoLKf0iATlM70sbRIpI5q4EosZtmp+dv8l1kHVZMLusDLhhV7 QYHhW1rJfpBEaUdrFaqUB+6Eo/MY3hbUzYMcGdae83KA1rW2/owL7E6pL8aJPhX9 igCT/XVwuIH3aaYkwDlOLZzU/ga8KOrs2cbEcHFB0tnNzs81hVebZmqV/GqmVTbD ty8+IbU3miKa2/bDbmZBMWyvdVo52W1h62AZtGF93JvoaZVAAp53v3Gv6rs64lj2 7iP3CVLBs/OBFBG7y6q6/y0jlNEa4D9vOpPS3uBGSQDMpKG7mRIYksm0wULDBYI3 UjZpwVJjRuVY7N6ONgvZxOfC5HKb2Djb/u8RL8UrMmqqZlKNdh/060ZIZEX63esb yHzQbiYSnop6LgpK5STtizJlaTpxkVcrJ2tzHuWp1PcCpShRTuKU+LFlOmOUMYk9 6Oi5h9GDTURDSO0O08RosiJd+locEBiKwZIA6dh98c+dd4eml9F+Pt3OlZA/wgcu NwROKO5YLzFxBStiz2kiU0dZ

-----END CERTIFICATE-----

-----BEGIN CERTIFICATE-----

MIIFXzCCA0egAwIBAgIUR0l4D/Pjf9/VIxF+jYFV1MtKnpQwDQYJKoZIhvcNAQEL BQAwVzEYMBYGA1UECgwPTXkgT3JnYW5pemF0aW9uMQswCQYDVQQLDAJDQTEuMCwG A1UEAwwlTXkgT3JnYW5pemF0aW9uIENlcnRpZmljYXRlIEF1dGhvcml0eTAeFw0y MjEwMTMxMjE5MTBaFw0zMjEwMTAxMjE5MTBaMFcxGDAWBgNVBAoMD015IE9yZ2Fu aXphdGlvbjELMAkGA1UECwwCQ0ExLjAsBgNVBAMMJU15IE9yZ2FuaXphdGlvbiBD ZXJ0aWZpY2F0ZSBBdXRob3JpdHkwggIiMA0GCSqGSIb3DQEBAQUAA4ICDwAwggIK AoICAQDOh1UQb6QLw/e1J2gar/eRf6W4PhkNpOKGmdS5Rm0J58sDEwb/BNaBRYzu e05mLQ7R3YF3I83AZf19E0ss36tfi9puRaCr5toC/XaBqK1zLPSZmZVtlxadZSFG

<span id="page-97-0"></span>9+3WB8IXrDuSQw1cZi9oos0Jeq962dPDqd56qicnEk7r8Vpd5ycYuadEclPDX7ne zw6A6eHfIaAw9ETFOt1Ph88Yh3XhO+e937YOZOucpxJIXqxdGbK9yFgk4y4Pbjg7 yXWcFP1Cg2FKN/Odhr3k64WNDcqejpxbfJgxAtujg7lFjg/YuzbbMRjCzB1TZGPU iM7TKPPw9PVoWKJ3siR5SoxJp5LgdkhvT83zx3zw87htjbcbnYPOy+F2PX88U5be UpYzIcRjBPh59AYgfGJaBjTm5dy8ryWQ9diwAklxvnTwa7c443xG3IFHq5/Yt7ol sbT1h5gp3hHfh/WvZxFagirX66Uz5TY2FDzWVsQHvoIGMHD8hcr7Reia8IPFnneW zRE1lNPQNXhqgc0pflg/6u8FCMdEeR/QV1lsjavVEMXoJU0PEx+srhUg+4gVlzc1 7OPG/ThJ0dzXCeEEaI8Z6Yq5I3PJiEUvbWhEGOQ/S9pJeIlBwCsADGlVaAOXy+gy 5Hh8dTrWg+TwI8lpWQSWXJGIpY684/jLVFu16U5aawgacrmExwIDAQABoyMwITAP BgNVHRMBAf8EBTADAQH/MA4GA1UdDwEB/wQEAwIBhjANBgkqhkiG9w0BAQsFAAOC AgEAujV7RkipqwNopqW4kwbIbF4mn3JPBzbzKSjr8uraCFpk3ZTiRsiHm3D07/ox N7KTqbk+DhSdbZ1NM+f1kZ7zDR6r4KGgBmKID51DOJ54jxNuCwRKndGUfePATuD0 yaLs0U1YAU02/S6cWKki1wEHv+t+p9zlJORd75M4GIKdQOyOtyEsiMPEbP3OqfJt PJ7R+WBGvedt3TPEi3REubzUOMhgsDHuqeKKVBuRdh3zvcSI1q59DKYUir7wY60y 3fwJtEkrpyBD57Tp/Vsaf0Txv9KTtbyiCY0nwmiN3RqyFx4lIEipT1dhVc2oBUFq YWvTkUPubFbG0aLxcbi5aySCOmjZHYZvUCNLSAekTL2wH649/RD8xSkQf+Qs2N6a jJOE1nUrapYRrKlwFRXj+5aj+fhhoZ1uU43jPRakdwinEWmw7JPRk0gjRQwQE6a6 bhBvBfStOZKmuOULuoHrL75BCyQMK5JaOgljmcsAQMb0/ERpPxoNzkXAS825wOTx E+lnRRuOKfmILIHMteOpn+ffozT2Djl3mFMJhbbbnYEL1NEYxwI2si2oL8GjE26i A5ojkdJ06kmFgOp2boa49ja61lWVZToirWhbnR6G9AKHPy8aX0yH25xStxbdojjO eTP+zKBUH3E15zT0YOnb7NnIplHNNhq1kwi/OCBXPs9FWow= -----END CERTIFICATE-----

#### mycert.pem

az keyvault secret set --vault-name <Key Vault Name> --name <Secret Name> --file "mycert.pem"

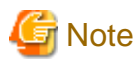

Only single key value for secret to be stored in key vault.

### **4.5.3 Installing and Configuring AWS Provider for Secret Store CSI Driver**

#### 4.5.3.1 Install AWS Provider drivers using helm chart

helm repo add aws-secrets-manager https://aws.github.io/secrets-store-csi-driver-provider-aws

```
helm install -n kube-system secrets-provider-aws aws-secrets-manager/secrets-store-csi-driver-
provider-aws -namespace kube-system
```
#### 4.5.3.2 Setup EKS cluster along with service account with necessary IAM roles and permission to access Secret Manager

Follow below link to setup IAM roles and EKS for CSI.

https://github.com/aws/secrets-store-csi-driver-provider-aws

Create IAM role trust policy to access Secret Manager

```
Create IAM role trust policy to access Secret Manager
{
     "Version": "2012-10-17",
     "Statement": [
         {
             "Effect": "Allow",
              "Principal": {
                  "Federated": "arn:aws:iam::123456789:oidc-provider/oidc.eks.ap-
```

```
southeast-3.amazonaws.com/id/ABCD1234567"
            },
            "Action": "sts:AssumeRoleWithWebIdentity",
            "Condition": {
                "StringEquals": {
                    " oidc.eks.ap-southeast-3.amazonaws.com /id/ ABCD1234567:sub": 
"system:serviceaccount:myns:mysa",
                   " oidc.eks.ap-southeast-3.amazonaws.com /id/ ABCD1234567:aud": "sts.amazonaws.com"
 }
 }
        }
    ]
}
```
#### 4.5.3.3 Store Secret in AWS Secrets Manager

aws secretsmanager create-secret --name <Secret Name> --secret-string <Secret Value>

#### 4.5.3.4 Store Cert in AWS Secrets Manager

Certificate should be in below format before uploading cert to AWS Secrets Manager i.e it should be one .pem file (key, crt and CA in one file)

(Refer ["mycert.pem](#page-97-0)" for sample certificate format)

aws secretsmanager create-secret --name <Secret Name> --secret-binary fileb://<File Name>

### जी Note

```
Only single key value for secret to be stored in Secret Manager.
```
### **4.5.4 Installing GCP Provider for Secret Store CSI Driver**

#### 4.5.4.1 Install GCP Provider drivers using Kubernetes

wget https://raw.githubusercontent.com/GoogleCloudPlatform/secrets-store-csi-driver-provider-gcp/ main/deploy/provider-gcp-plugin.yaml

kubectl apply -f provider-gcp-plugin.yaml -namespace kube-system

#### 4.5.4.2 Configure GCP secret manager and IAM

Create Service Account:

gcloud iam service-accounts create my-secret-acc;

Attach SecretManagerAdmin policy to the new service account

```
gcloud projects add-iam-policy-binding $PROJECT_ID \
--member="serviceAccount: my-secret-acc @$PROJECT_ID.iam.gserviceaccount.com" \
--role="roles/secretmanager.admin" \
--condition="None";
```
Generate a key for your new service account

gcloud iam service-accounts keys create iam-key.json \ --iam-account=" my-secret-acc @\$PROJECT\_ID.iam.gserviceaccount.com";

#### 4.5.4.3 Create Secret to access GCP Secret manager

Use keys generated from ["4.5.4.2 Configure GCP secret manager and IAM"](#page-98-0) (iam-key.json file)

kubectl create secret generic <secret-name> --from-file=<iam-key.json>

#### 4.5.4.4 Store secret in GCP Secret manager

gcloud secrets create <secret name> --data-file="/path/to/file"

#### 4.5.4.5 Store Cert in GCP Secret manager

Certificate should be in below format before uploading cert to GCP Secret Manager i.e it should be one .pem file (key, crt and CA in one file)

(Refer ["mycert.pem](#page-97-0)" for sample certificate format)

gcloud secrets create <secret name> --data-file="/path/to/file"

. . . . . . . . . . . . . . . . . .

## **F** Note

Only single key value for secret to be stored in Secret Manager.

### **4.5.5 Installing HashiCorp Vault Provider for Secret Store CSI Driver**

#### 4.5.5.1 Install HashiCorp Provider drivers using helm chart

helm repo add hashicorp https://helm.releases.hashicorp.com

```
helm install vault hashicorp/vault --set "server.enabled=false" --set "injector.enabled=false" --set 
"csi.enabled=true"
```
#### 4.5.5.2 Configure Kubernetes Authentication for HashiCorp Vault

vault auth enable kubernetes

```
vault write auth/kubernetes/config \
token_reviewer_jwt="$(cat /var/run/secrets/kubernetes.io/serviceaccount/token)" \
kubernetes_host="https://$KUBERNETES_PORT_443_TCP_ADDR:443" \
kubernetes_ca_cert=@/var/run/secrets/kubernetes.io/serviceaccount/ca.crt
```
#### 4.5.5.3 Store Secret in HashiCorp Vault

vault enable secret

vault kv put secret/<path> <secret name> =<secret value>

#### 4.5.5.4 Store Cert in HashiCorp Vault

Certificate should be in below format before uploading cert to HashiCorp Vault i.e it should be one .pem file (key, crt and CA in one file)

(Refer ["mycert.pem](#page-97-0)" for sample certificate format)

Vault kv put secret/<path> <secret name>=@<path to cert.pem>

#### 4.5.5.5 Create policy and role to access the secrets from HashiCorp Vault

Policy:

```
vault policy write <policy name> - <<EOF
path "secret/database/credentials" {
capabilities = ["read", "write", "update","delete"]
}
EOF
```
Role:

```
vault write auth/kubernetes/role/<role name> \
bound_service_account_names=* \
bound_service_account_namespaces=*\
policies=<policy name> \
t.t.1 = 24h
```
Note: access can be restricted by assigning <fep-cluster>-sa service account to bound\_service\_account\_names and also can be namespace restircted by assigning value to bound\_service\_account\_namespaces

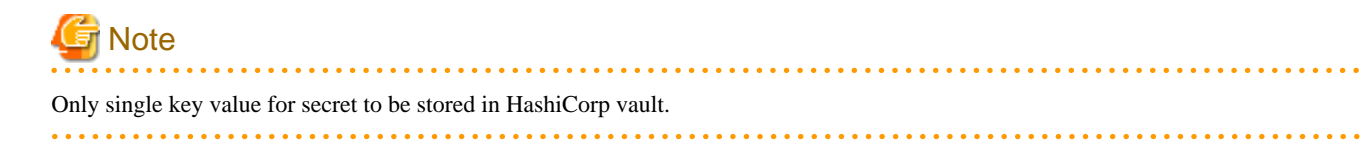

### **4.5.6 Configuring FEPCluster to use Provider for Secret Store Driver**

To enable use of Secret Store CSI driver, a new parameter "secretStore" under spec.fepChildCrVal section in the FEPCluster CR. Under secretStore.csi user should define the details to connect to external Seret store(Azure,AWS,GCP and HashiCorp Vault) and the list of secrets in that secret store. The definition of spec.fepChildCrVal.secretStore parameter will differ depending on the type of provider that is used.

#### 4.5.6.1 Azure Provider for Secret Store CSI Driver

```
spec:
\ldots fepChildCrVal:
     secretStore:
       method: csi
       csi:
         providerName: azure
         azureProvider:
           keyvaultname: 
           tenantid: 
           credentials: 
           fepSecrets:
           - pgadminpassword: pgadminpassword
           - tdepassphrase: passphrase
           - systemCertificates: systemCerts
           - pguser: pgusername
           - pgpassword: pgpwd
           - pgdb: pgdbsecret
           - pgrepluser: pgrepluser
           - pgreplpassword: pgreplpassword
           - pgRewinduser: pgRewinduser
           - pgRewindpassword: pgRewindpassword
           - pgMetricsUser: metricsuser
           - pgMetricsPassword: metricspwd
           - patronitls: patronicrt
```

```
 - patronitlscacrt: patronica
 - postgrestls: postgrescrt
 - postgrestlscacrt: postgresca
 - pgAdminTls: admincrt
 - pgAdminTlscacrt: adminca
 - pgAdminTls_privateKeyPassword: adminpvtkey
 - pgRewindUserTls: rewindcrt
 - pgRewindUserTlscacrt: rewindca
 - pgRewindUserTls_privateKeyPassword: rwndpvtkey
 - pgrepluserTls: replcrt
 - pgrepluserTlscacrt: replca
 - pgrepluserTls_privateKeyPassword: replpvtkey
 - pgMetricsUserTls: metricscrt
 - pgMetricsUserTlscacrt: metricsca
 - pgMetricsUserTls_privateKeyPassword: adminpvtkey
 fepCustomCerts:
   - userName:user1
    userCrt: user1crt
    userCa: user1ca
   - userName: mydbuser
    userCrt: mydbusercrt
    userCa: mydbuserca
```
Note: The parameters which are in black in fepSecrets are mandatory.

#### 4.5.6.2 AWS Provider for Secret Store CSI Driver

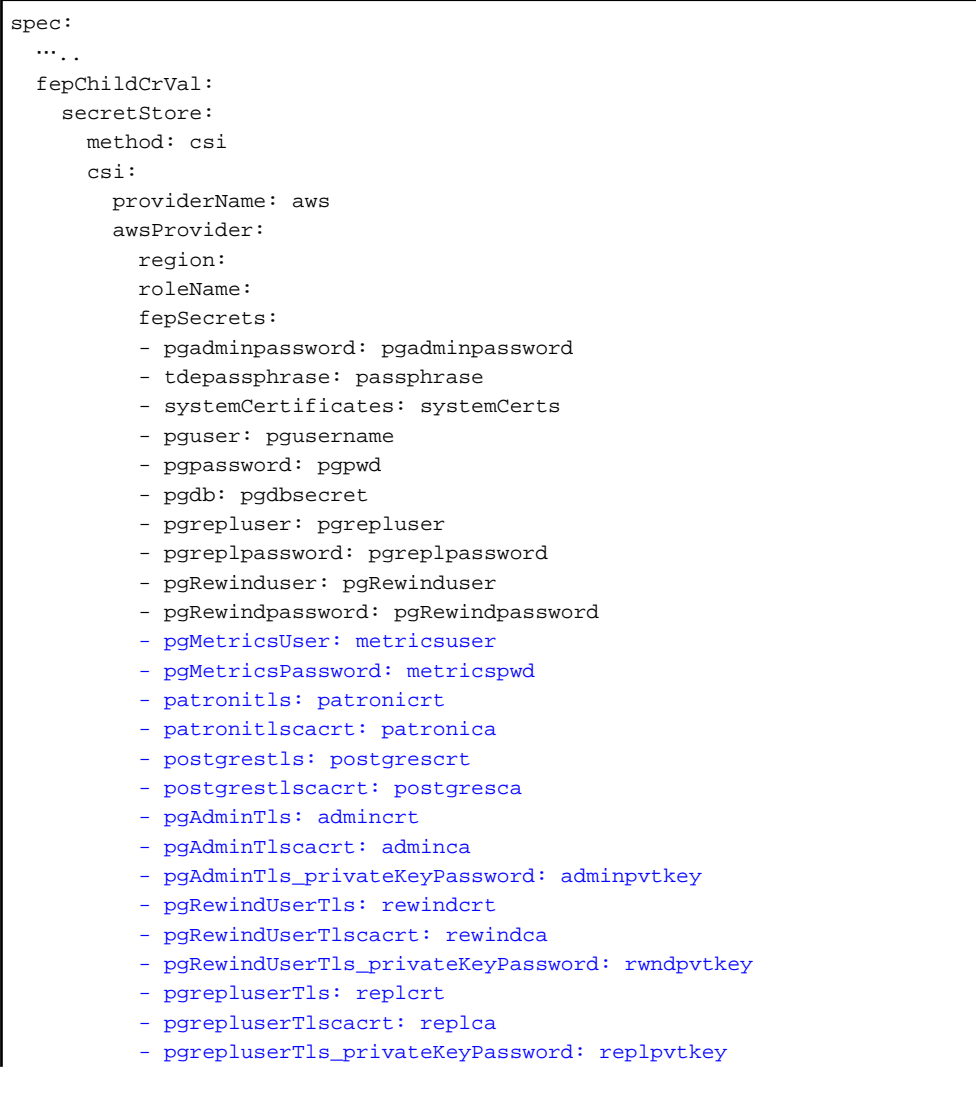

```
 - pgMetricsUserTls: metricscrt
 - pgMetricsUserTlscacrt: metricsca
 - pgMetricsUserTls_privateKeyPassword: adminpvtkey
 fepCustomCerts:
  - userName:user1
    userCrt: user1crt
    userCa: user1ca
   - userName: mydbuser
     userCrt: mydbusercrt
    userCa: mydbuserca
```
Note: The parameters which are in black in fepSecrets are mandatory.

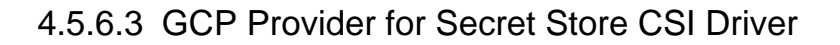

```
spec:
  ... fepChildCrVal:
    secretStore:
      method: csi
       csi:
         providerName: gcp
         gcpProvider:
           credentials: 
           fepSecrets:
           - pgadminpassword: pgadminpassword
           - tdepassphrase: passphrase
           - systemCertificates: systemCerts
           - pguser: pgusername
           - pgpassword: pgpwd
           - pgdb: pgdbsecret
           - pgrepluser: pgrepluser
           - pgreplpassword: pgreplpassword
           - pgRewinduser: pgRewinduser
           - pgRewindpassword: pgRewindpassword
           - pgMetricsUser: metricsuser
           - pgMetricsPassword: metricspwd
           - patronitls: patronicrt
           - patronitlscacrt: patronica
           - postgrestls: postgrescrt
           - postgrestlscacrt: postgresca
           - pgAdminTls: admincrt
           - pgAdminTlscacrt: adminca
           - pgAdminTls_privateKeyPassword: adminpvtkey
           - pgRewindUserTls: rewindcrt
           - pgRewindUserTlscacrt: rewindca
           - pgRewindUserTls_privateKeyPassword: rwndpvtkey
           - pgrepluserTls: replcrt
           - pgrepluserTlscacrt: replca
           - pgrepluserTls_privateKeyPassword: replpvtkey
           - pgMetricsUserTls: metricscrt
           - pgMetricsUserTlscacrt: metricsca
           - pgMetricsUserTls_privateKeyPassword: adminpvtkey
           fepCustomCerts:
             - userName:user1
               userCrt: user1crt
               userCa: user1ca
             - userName: mydbuser
               userCrt: mydbusercrt
               userCa: mydbuserca
```
Note: The parameters which are in black in fepSecrets are mandatory.

#### 4.5.6.4 HashiCorp Vault Provider for Secret Store CSI Driver

```
spec:
\ldots fepChildCrVal:
     secretStore:
      method: csi
       csi:
         providerName: vault
         vaultProvider:
           roleName: "database" 
           vaultAddress: "http://vault-url-addr:8765" 
           fepSecrets:
           - pgadminpassword: pgadminpassword
           - tdepassphrase: passphrase
           - systemCertificates: systemCerts
           - pguser: pgusername
           - pgpassword: pgpwd
           - pgdb: pgdbsecret
           - pgrepluser: pgrepluser
           - pgreplpassword: pgreplpassword
           - pgRewinduser: pgRewinduser
           - pgRewindpassword: pgRewindpassword
           - pgMetricsUser: metricsuser
           - pgMetricsPassword: metricspwd
           - patronitls: patronicrt
           - patronitlscacrt: patronica
           - postgrestls: postgrescrt
           - postgrestlscacrt: postgresca
           - pgAdminTls: admincrt
            - pgAdminTlscacrt: adminca
           - pgAdminTls_privateKeyPassword: adminpvtkey
           - pgRewindUserTls: rewindcrt
           - pgRewindUserTlscacrt: rewindca
           - pgRewindUserTls_privateKeyPassword: rwndpvtkey
           - pgrepluserTls: replcrt
           - pgrepluserTlscacrt: replca
           - pgrepluserTls_privateKeyPassword: replpvtkey
           - pgMetricsUserTls: metricscrt
           - pgMetricsUserTlscacrt: metricsca
           - pgMetricsUserTls_privateKeyPassword: adminpvtkey
           fepCustomCerts:
            - userName:user1
               userCrt: user1crt
               userCa: user1ca
             - userName: mydbuser
               userCrt: mydbusercrt
               userCa: mydbuserca
```
Note: The parameters which are in black in fepSecrets are mandatory.

### **4.6 Deploying a customized FEP server container image**

#### **4.6.1 Requirements**

The procedures documented below assume the use of docker command to build container image. Building container images using alternative tools such as podman is beyond the scope of this document.

#### **4.6.2 Build custom FEP image with extension**

Before building a new custom FEP Server container image, it is important to understand several build instructions specific to that image.

- FEP server container image is built on top of UBI8 minimal image, ubi-minimal
- USER is default to 26

UBI8 minimal image uses microdnf as package manager. Microdnf does not support installing RPM packages from remote URL or local file, only from a YUM repository. If you want to install RPM package that is not in YUM repository, first download the package and install it with rpm. However, rpm has the drawback that it does not resolve dependencies. The only way to resolve this problem is to install dnf first and use dnf to install packages from remote URL or local file.

As USER is default to 26, it does not have the permission to install RPM packages or write files to system directory such as /usr/bin, /usr/ local/bin, etc. To workaround this issue, first set USER to root to continue the customization and set it back to 26.

```
FROM: quay.io/fujitsu/fujitsu-enterprise-postgres-15-server:ubi8-15-1.0
USER root
RUN …(customization)
USER 26
```
### **4.6.3 Adding SQLite Foreign Data Wrapper to FEP Server Container**

We will demonstrate adding the SQLite Foreign Data Wrapper module to FEP Server container.

1. Create Dockerfile

```
#use FEP 15 image as a base to compile sqlite_fdw
FROM quay.io/fujitsu/fujitsu-enterprise-postgres-15-server:ubi8-15-1.0 as compile-sqlite_fdw
#change the user with root privilege
USER root
# install build tools
RUN microdnf -y install cmake gcc-c++ libtool clang which openssl-devel git llvm gettext
# Install sqlite_fdw build require
RUN microdnf install -y sqlite-devel
# Download sqlite fdw source
RUN curl -sSL https://github.com/pgspider/sqlite_fdw/archive/refs/tags/v2.3.0.tar.gz | tar -zxf -
# Compile sqlite_fdw
RUN cd /sqlite fdw-2.3.0 && \
    make install USE_PGXS=1
#Use base image is from FEPContainer to build the custom image
FROM quay.io/fujitsu/fujitsu-enterprise-postgres-15-server:ubi8-15-1.0
#change the user with root privilege
USER root
#copy the prepared OSS extension binaries to FEP server lib folder
COPY --from=compile-sqlite_fdw /opt/fsepv15server64/lib/sqlite_fdw.so /opt/fsepv15server64/lib/
COPY --from=compile-sqlite_fdw /opt/fsepv15server64/lib/bitcode/sqlite_fdw /opt/fsepv15server64/
lib/bitcode/
COPY --from=compile-sqlite_fdw /opt/fsepv15server64/share/extension/sqlite_fdw* /opt/
fsepv15server64/share/extension/
# Install sqlite_fdw run time dependencies
RUN microdnf install -y sqlite-libs
#change the user to postgresql
USER 26
```
#### 2. Build custom image

docker build -f Dockerfile -t my.registry/my-repo/fep-15-server-sqlite\_fdw:ubi8-15-1.0

3. Push image to custom container registry

docker push my.registry/my-repo/fep-15-server-sqlite\_fdw:ubi8-15-1.0

#### **4.6.4 Create FEP Cluster with custom image**

If the custom container registry requires authentication, create a pull secret with the name quay-pull-secret. FEP Operator will this this pull secret to download container image.

```
kind:Secret
apiVersion:v1
metadata:
  name:quay-pull-secret
  namespace:fep-container-ct
data:
   .dockerconfigjson:~>-
    xxxxxxbCI6ICIiCiAgICB9CiAgfQp9
type:kubernetes.io/dockerconfigjson
```
Create FEP Cluster CR

```
apiVersion: fep.fujitsu.io/v2
kind: FEPCluster
metadata:
  name: sqlite-fdw
  namespace: fep-container-ct
spec:
  fep:
    forceSsl: true
… …
    image:
       image: 'my.registry/my-repo/fep-15-server-sqlite_fdw:ubi8-15-1.0'
… …
    instances: 1
```
#### Deploy FEPCluster

oc apply -f sqlite\_fdw.yaml

Create extension

```
postgres# CREATE EXTENSION sqlite_fdw;
CREATE EXTENSION
postgres=#
```
### **4.7 Configuration FEP to Perform MTLS**

All three traffic can be secured by using TLS connection protected by certificates:

- Postgres traffic from Client Application to FEPCluster
- Patroni RESTAPI within FEPCluster

- Postgres traffic within FEPCluster (e.g. replication, rewind)

Here, we provide two methods to create certificates for securing the TLS connection and provide mutual authentication. The first method is to create and renew certificate manually. The second method is to use CertManager to create an automatically renew certificate.

# **Note**

The following considerations apply to client connections to a database cluster in an MTLS configuration:.

- Distribute the Root certificate for server (validation) that you specified when you created the MTLS database cluster to the client machines.

- Create and use a new client certificate.
- If the server root certificate and the client root certificate are different, a server-side configuration update is required.

#### **Overview of Procedures**

The procedures to enable MTLS communication are listed below:

**4.7.1 Manual Certificate Management**

- 1. Create a self signed certificate as CA
- 2. Create Configmap to store CA certificate
- 3. Create a password for protecting FEP Server private key (optional)
- 4. Create FEP Server private key
- 5. Create FEP Server certificate signing request
- 6. Create FEP Server certificate signed by CA
- 7. Create TLS Secret to store FEP Server certificate and key
- 8. Create private key for Patroni
- 9. Create certificate signing request for Patroni
- 10. Create certificate signed by CA for Patroni
- 11. Create TLS secret to store Patroni certificate and key
- 12. Create private key for "postgres" user client certificate
- 13. Create certificate signing request for "postgres" user client certificate
- 14. Create client certificate for "postgres" user
- 15. Create TLS secret to store "postgres" certificate and key
- 16. Repeat step 12-15 for "repluser" and "rewinduser"

## **Note**

- The information in the manual is only an example, and in operation, use a certificate signed by a certificate authority (CA) that the user can trust.

- When working on a Kubernetes cluster, replace the oc command with the kubectl command.

#### **Creating a CA Certificate**

1. Create a self signed certificate as CA

```
openssl genrsa -aes256 -out myca.key 4096
Generating RSA private key, 4096 bit long modulus (2 primes)
........................++++
........................................................++++
e is 65537 (0x010001)
Enter pass phrase for myca.key: 0okm9ijn8uhb7ygv
Verifying - Enter pass phrase for myca.key: 0okm9ijn8uhb7ygv
cat << EOF > ca.cnf
[req]
distinguished_name=req_distinguished_name
x509_extensions=v3_ca
[v3_ca]
basicConstraints = critical, CA:true
keyUsage=critical,keyCertSign,digitalSignature,cRLSign
[req_distinguished_name]
commonName=Common Name
EOF
openssl req -x509 -new -nodes -key myca.key -days 3650 -out myca.pem -subj "/O=My Organization/
OU=CA /CN=My Organization Certificate Authority" -config ca.cnf
Enter pass phrase for myca.key: 0okm9ijn8uhb7ygv
```
2. Create Configmap to store CA certificate

```
oc create configmap cacert --from-file=ca.crt=myca.pem -n my-namespace
```
3. Create a password for protecting FEP Server private key (optional)

```
oc create secret generic mydb-fep-private-key-password --from-literal=keypassword=abcdefghijk -n 
my-namespace
```
#### **Creating a Server Certificate**

4. Create FEP Server private key

```
openssl genrsa -aes256 -out fep.key 2048
Generating RSA private key, 2048 bit long modulus
................................................+++
.......+++
e is 65537 (0x10001)
Enter pass phrase for fep.key: abcdefghijk
Verifying - Enter pass phrase for fep.key: abcdefghijk
```
5. Create FEP Server certificate signing request

```
cat << EOF > san.cnf
[SAN]
subjectAltName = @alt_names
[alt_names]
DNS.1 = *.my-namespace.pod
DNS.2 = *.my-namespace.pod.cluster.local
DNS.3 = mydb-primary-svc
DNS.4 = mydb-primary-svc.my-namespace
DNS.5 = mydb-primary-svc.my-namespace.svc
```
```
DNS.6 = mydb-primary-svc.my-namespace.svc.cluster.local
DNS.7 = mydb-replica-svc
DNS.8 = mydb-replica-svc.my-namespace
DNS.9 = mydb-replica-svc.my-namespace.svc
DNS.10 = mydb-replica-svc.my-namespace.svc.cluster.local
EOF
openssl req -new -key fep.key -out fep.csr -subj "/CN=mydb-headless-svc" -reqexts SAN -config 
<(cat /etc/pki/tls/openssl.cnf <(cat san.cnf))
Enter pass phrase for fep.key: abcdefghijk
```
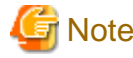

The cluster name and namespace must be changed appropriately.

If you are connecting from outside the OCP cluster, you must also include the host name used for that connection. 

6. Create FEP Server certificate signed by CA

```
openssl x509 -req -in fep.csr -CA myca.pem -CAkey myca.key -out fep.pem -days 365 -extfile 
<(cat /etc/pki/tls/openssl.cnf <(cat san.cnf)) -extensions SAN -CAcreateserial # all in one line
Signature ok
subject=/CN=mydb-headless-svc
Getting CA Private Key
Enter pass phrase for myca.key: 0okm9ijn8uhb7ygv
```
7. Create TLS Secret to store FEP Server certificate and key

```
oc create secret generic mydb-fep-cert --from-file=tls.crt=fep.pem --from-file=tls.key=fep.key -n 
my-namespace
```
#### 8. Create private key for Patroni

At the moment, FEP container does not support password protected private key for Patroni.

```
openssl genrsa -out patroni.key 2048
Generating RSA private key, 2048 bit long modulus
...............................................+++
.......+++
e is 65537 (0x10001)
```
9. Create certificate signing request for Patroni

```
cat << EOF > san.cnf
[SAN]
subjectAltName = @alt_names
[alt_names]
DNS.1 = *.my-namespace.pod
DNS.2 = *.my-namespace.pod.cluster.local
DNS.3 = mydb-primary-svc
DNS.4 = mydb-primary-svc.my-namespace
DNS.5 = mydb-replica-svc
DNS.6 = mydb-replica-svc.my-namespace
DNS.7 = mydb-headless-svc
DNS.8 = mydb-headless-svc.my-namespace
EOF
```
**openssl req -new -key patroni.key -out patroni.csr -subj "/CN=mydb-headless-svc" -reqexts SAN config <(cat /etc/pki/tls/openssl.cnf <(cat san.cnf)) # all in one line**

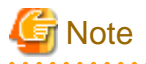

The cluster name and namespace must be changed appropriately.

If you are connecting from outside the OCP cluster, you must also include the host name used for that connection.

10. Create certificate signed by CA for Patroni

```
openssl x509 -req -in patroni.csr -CA myca.pem -CAkey myca.key -out patroni.pem -days 365 -extfile 
<(cat /etc/pki/tls/openssl.cnf <(cat san.cnf)) -extensions SAN -CAcreateserial # all in one line
Signature ok
subject=/CN=mydb-headless-svc
Getting CA Private Key
Enter pass phrase for myca.key: 0okm9ijn8uhb7ygv
```
11. Create TLS secret to store Patroni certificate and key

**oc create secret tls mydb-patroni-cert --cert=patroni.pem --key=patroni.key -n my-namespace**

#### **Creating a User Certificate**

12. Create private key for "postgres" user client certificate

At the moment, SQL client inside FEP server container does not support password protected certificate.

```
openssl genrsa -out postgres.key 2048
Generating RSA private key, 2048 bit long modulus
...............................................+++
.......+++
e is 65537 (0x10001)
```
13. Create certificate signing request for "postgres" user client certificate

**openssl req -new -key postgres.key -out postgres.csr -subj "/CN=postgres"**

14. Create client certificate for "postgres" user

```
openssl x509 -req -in postgres.csr -CA myca.pem -CAkey myca.key -out postgres.pem -days 365
Signature ok
subject=CN = postgres
Getting CA Private Key
Enter pass phrase for myca.key: 0okm9ijn8uhb7ygv
```
15. Create TLS secret to store "postgres" certificate and key

**oc create secret tls mydb-postgres-cert --cert=postgres.pem --key=postgres.key -n my-namespace**

16. Repeat step 12-15 for "repluser" and "rewinduser"

## <span id="page-110-0"></span>**4.7.2 Automatic Certificate Management**

There are many Certificate Management tools available in the public. In this example, we will use cert-manager for the purpose.

```
G Note
```
- Note that certificates created in this example are not password protected.

- When working on a Kubernetes cluster, replace the oc command with the kubectl command.
- 

Install cert-manager

#### **oc create namespace cert-manager**

**oc apply -f https://github.com/jetstack/cert-manager/releases/download/v1.3.0/cert-manager.yaml**

Create a Self Signed Issuer (This can be namespace specific or cluster wise)

This example creates an Issuer, that can create self signed certificate, in namespace my-namespace.

```
cat << EOF | oc apply -f -
apiVersion: cert-manager.io/v1
kind: Issuer
metadata:
  name: selfsigned-issuer
  namespace: my-namespace
spec:
 selfSigned: {}
EOF
```
Create a Self Signed CA certificate using selfsigned-issuer

```
cat \leq EOF | oc apply -f -
apiVersion: cert-manager.io/v1
kind: Certificate
metadata:
   name: cacert
   namespace: my-namespace
spec:
   subject:
     organizations:
       - My Organization
     organizationalUnits:
      - CA
   commonName: "My Organization Certificate Authority"
   duration: 87600h
   isCA: true
   secretName: cacert
   issuerRef:
     name: selfsigned-issuer
EOF
```
The above command will create a self signed Root certificate and private key stored in the Kubernetes secret "cacert" in namespace mynamespace.

Create a CA Issuer with above certificate

```
cat \leq EOF | oc apply -f -
apiVersion: cert-manager.io/v1
kind: Issuer
metadata:
   name: ca-issuer
  namespace: my-namespace
spec:
   ca:
     secretName: cacert
EOF
```
#### Create FEP Server certificate using above CA Issuer

Assuming FEPCluster name is mydb in namespace my-namespace.

```
cat \leq EOF | oc apply -f -
apiVersion: cert-manager.io/v1
kind: Certificate
metadata:
  name: mydb-fep-cert
  namespace: my-namespace
spec:
  subject:
  commonName: "mydb-headless-svc"
  dnsNames:
   - "*.my-namespace.pod"
  - "*.my-namespace.pod.cluster.local"
  - "mydb-primary-svc"
  - "mydb-primary-svc.my-namespace"
  - "mydb-primary-svc.my-namespace.svc"
  - "mydb-primary-svc.my-namespace.svc.cluster.local"
  - "mydb-replica-svc"
   - "mydb-replica-svc.my-namespace"
   - "mydb-replica-svc.my-namespace.svc"
   - "mydb-replica-svc.my-namespace.svc.cluster.local"
  duration: 8760h
  usages:
   - server auth
  secretName: mydb-fep-cert
  issuerRef:
     name: ca-issuer
EOF
```
#### Create Patroni certificate using above CA Issuer

Assuming FEPCluster name is mydb in namespace my-namespace.

```
cat \lt\lt EOF | oc apply -f -
apiVersion: cert-manager.io/v1
kind: Certificate
metadata:
  name: mydb-patroni-cert
  namespace: my-namespace
spec:
  subject:
  commonName: "mydb-headless-svc"
  dnsNames:
  - "*.my-namespace.pod"
   - "*.my-namespace.pod.cluster.local"
  - "*.mydb-primary-svc"
```

```
 - "*.mydb-primary-svc.my-namespace"
  - "*.mydb-replica-svc "
  - "*.mydb-replica-svc.my-namespace"
  duration: 8760h
  usages:
  - server auth
  secretName: mydb-patroni-cert
  issuerRef:
    name: ca-issuer
EOF
```
Create postgres user client certificate

```
cat \leq EOF | oc apply -f -
apiVersion: cert-manager.io/v1
kind: Certificate
metadata:
  name: mydb-postgres-cert
  namespace: my-namespace
spec:
  subject:
  commonName: "postgres"
  duration: 8760h
  usages:
  - client auth
  secretName: mydb-postgres-cert
  issuerRef:
     name: ca-issuer
EOF
```
Create repluser user client certificate

```
cat \lt\lt EOF | oc apply -f -
apiVersion: cert-manager.io/v1
kind: Certificate
metadata:
  name: mydb-repluser-cert
  namespace: my-namespace
spec:
  subject:
  commonName: "repluser"
  duration: 8760h
  usages:
  - client auth
  secretName: mydb-repluser-cert
  issuerRef:
    name: ca-issuer
EOF
```
Create FEPLogging(Fluentd) server certificate using above CA Issuer

Assuming FEPLogging name is nfl in namespace feplogging-dev.

```
cat \leq EOF | oc apply -f -
apiVersion: cert-manager.io/v1
kind: Certificate
metadata:
  name: fluentd-cert
  namespace: feplogging-dev
spec:
```

```
 subject:
  commonName: "nfl-fluentd-headless-service"
  dnsNames:
  - 'nfl-fluentd-headless-service'
  - 'nfl-fluentd-headless-service.feplogging-dev'
  - 'nfl-fluentd-headless-service.feplogging-dev.svc'
  - 'nfl-fluentd-headless-service.feplogging-dev.svc.cluster.local'
  duration: 8760h
  usages:
  - server auth
  secretName: fluentd-cert
  issuerRef:
    name: ca-issuer
EOF
```
Create FEPLogging client(prometheus) certificate

```
cat << EOF | oc apply -f -
apiVersion: cert-manager.io/v1
kind: Certificate
metadata:
  name: prometheus-cert
  namespace: feplogging-dev
spec:
  subject:
  commonName: "prometheus"
  duration: 8760h
  usages:
  - client auth
  secretName: prometheus-cert
  issuerRef:
    name: ca-issuer
EOF
```
Create FEPLogging client(fluentbit) certificate

```
cat \lt EOF | oc apply -f -
apiVersion: cert-manager.io/v1
kind: Certificate
metadata:
  name: fluentbit-cert
  namespace: feplogging-dev
spec:
  subject:
  commonName: "fluentbit"
  duration: 8760h
  usages:
  - client auth
  secretName: fluentbit-cert
  issuerRef:
    name: ca-issuer
EOF
```
Create FEPExporter certificate using above CA Issuer

Assuming FEP Exporter name is  $exp1$  in namespace my-namespace.

```
cat \langle< EOF | oc apply -f -
apiVersion: cert-manager.io/v1
kind: Certificate
```

```
metadata:
   name: fepexporter-cert
   namespace: my-namespace
spec:
   subject:
  commonName: "exp1-service"
   dnsNames:
   - 'exp1-service'
   - 'exp1-service.fepexporter-dev'
   - 'exp1-service.fepexporter-dev.svc'
   - 'exp1-service.fepexporter-dev.svc.cluster.local'
   duration: 8760h
   usages:
   - server auth
   secretName: fepexporter-cert
   issuerRef:
     name: ca-issuer
EOF
```
Create FEPExporter user client(prometheus) certificate

```
cat << EOF | oc apply -f -
apiVersion: cert-manager.io/v1
kind: Certificate
metadata:
  name: prometheus-cert
  namespace: my-namespace
spec:
  subject:
  commonName: "prometheus"
  duration: 8760h
  usages:
  - client auth
  secretName: prometheus-cert
  issuerRef:
    name: ca-issuer
EOF
```
## **4.7.3 Deploy FEPCluster with MTLS support**

#### **Deploy FEPCluster with manual certificate management**

Use the following yaml as an example to deploy a FEPCluster with Manual Certificate Management. MTLS related parameters are highlighted in Red.

```
apiVersion: fep.fujitsu.io/v2
kind: FEPCluster
metadata:
  name: mydb
  namespace: my-namespace
spec:
  fep:
    usePodName: true
     patroni:
       tls:
         certificateName: mydb-patroni-cert
         caName: cacert
     postgres:
       tls:
         certificateName: mydb-fep-cert
         caName: cacert
```

```
 privateKeyPassword: mydb-fep-private-key-password
   forceSsl: true
   podAntiAffinity: false
   mcSpec:
    limits:
       cpu: 500m
       memory: 700Mi
     requests:
       cpu: 200m
       memory: 512Mi
   customAnnotations:
    allDeployments: {}
   servicePort: 27500
   image:
     image: 'quay.io/fujitsu/fujitsu-enterprise-postgres-15-server:ubi8-15-1.0'
    pullPolicy: IfNotPresent
   sysExtraLogging: false
   podDisruptionBudget: false
   instances: 3
   syncMode: 'on'
 fepChildCrVal:
   customPgAudit: |
     # define pg audit custom params here to override defaults.
     # if log volume is not defined, log_directory should be 
     # changed to '/database/userdata/data/log'
     [output]
     logger = 'auditlog'
    log_directory = '/database/log/audit'
    [rule]
   customPgHba: |
    # define pg_hba custom rules here to be merged with default rules.
     # TYPE DATABASE USER ADDRESS METHOD
    hostssl all all 0.0.0.0/0 cert
    hostssl replication all 0.0.0.0/0 cert
   customPgParams: >+
    # define custom postgresql.conf parameters below to override defaults.
     # Current values are as per default FEP deployment 
     shared_preload_libraries='pgx_datamasking,pgaudit,pg_prewarm'
     session_preload_libraries='pg_prewarm'
     max_prepared_transactions = 100
     max_worker_processes = 30
    max_connections = 100
     work_mem = 1MB
    maintenance_work_mem = 12MB
     shared_buffers = 128MB
     effective_cache_size = 384MB
     checkpoint_completion_target = 0.8
     # tcp parameters
    tcp keepalives idle = 30
     tcp_keepalives_interval = 10
     tcp_keepalives_count = 3
     # logging parameters in default fep installation
     # if log volume is not defined, log_directory should be 
     # changed to '/database/userdata/data/log'
     log_directory = '/database/log'
     log_filename = 'logfile-%a.log'
     log_file_mode = 0600
     log_truncate_on_rotation = on
     log_rotation_age = 1d
     log_rotation_size = 0
     log_checkpoints = on
```

```
log_line_prefix = '%e %t [%p]: [%l-1] user=%u,db=%d,app=%a,client=%h'
  log_lock_waits = on
  log_autovacuum_min_duration = 60s
  logging_collector = on
  pgaudit.config_file='/opt/app-root/src/pgaudit-cfg/pgaudit.conf'
  log_replication_commands = on
  log_min_messages = WARNING
  log_destination = stderr
   # wal_archive parameters in default fep installation
  archive_mode = on
  archive_command = '/bin/true'
 wal level = replica
  max_wal_senders = 12
  wal_keep_segments = 64
 storage:
  dataVol:
    size: 2Gi
    storageClass: nfs-client
  walVol:
    size: 1200Mi
    storageClass: nfs-client
  logVol:
    size: 1Gi
    storageClass: nfs-client
 sysUsers:
  pgAdminPassword: admin-password
  pgdb: mydb
  pgpassword: mydbpassword
  pguser: mydbuser
  pgrepluser: repluser
  pgreplpassword: repluserpwd
  pgRewindUser: rewinduser
  pgRewindPassword: rewinduserpwd
  pgAdminTls:
    certificateName: mydb-postgres-cert
    caName: cacert
    sslMode: prefer
  pgrepluserTls:
     certificateName: mydb-repluser-cert
     caName: cacert
     sslMode: prefer
  pgRewindUserTls:
    certificateName: mydb-rewinduser-cert
    caName: cacert
    sslMode: prefer
  tdepassphrase: tde-passphrase
 systemCertificates:
  key: |-
     -----BEGIN RSA PRIVATE KEY-----
    MIIEowIBAAKCAQEA0DFkImha8CIJiVcwXbBPlL+/DmS9/ipRhQQHxfO5x7jSOnse
    IHdFd6+Qx2GX8KAiAhVykf6kfacwBYTATU1xDgwWTm82KVRPh+kZDIj2wPcJr14m
    mTP6I6a2mavUgDhezHc9F8/dchYj3cw81X0kU6xamqrKQYlxQH48NkI0qcwhO6sK
    AHF4eWfCr8Ot44xADIA1JcU2CS1RKSZEtURZ+30Py+j907Enjp1YR33ZKUHw30pU
    9dpIneyfXBN/pT6cX3MetYwtgmpV/pHqY8pbxqGfoyRhgQDsSRCl4dtlecaZeZ4j
    uTOotcPkZELHP6eu8gaLtycG9lpbAMQl5w0r8QIDAQABAoIBACq213qPuoimExrQ
     fqXaNJmqNYK4fJqXCB6oUwf0F1u4ubkx5V532hLSPHwLs+a0lAWlbNozSoBVOu8G
     64VwrA9bv3/cJVqZZ6/UzUTbHPU+Ogh24qhwF5QU8kXZEUI1To3YsPoftalgjX9G
     Ff0fLcLVC8nL3K9RiaDXxXbEYpWrYu39M3FCpAXAzV2PrNxsP9PKyNWHnBPc08z5
```
 tFj45/bHn+j31AVVvgWtqz0pLks57hc4Q7yW/2RoRYq2md1KI709OLNwtkWEOVqb qnraorh2TwGnNaOB5oX5/lJvKtlq778fw96jGqykBr0+DKozj9rlr1OGgYOKDwlD nsZJPAECgYEA+Oqf/fxtPdsNGiaL2Z/heewvtaxjw/WoEVBFECb6/y4Ro7aux9nB 16FcVi79Cwfp0UTJ7cnZvYSmBk5GWEObEIAeo61lvm/QeltM5+usAPd5/TcHXLYe 92OnXmq7h3F4UXEkMayak8Lpu/TdmR5uOaL+m4aEu+XMY5tlxqDCnyECgYEA1h4X jCPi7Ja5CHK7a2Ud4TL2DNpIBE6GSK9iQ+0xFL6TsiK2Sfu6n8mx2sh+Jm0KHTiE /gWHdHQZSSWiuULfHoYEq3Rq8S6Av3GsGtRSpO03j7BE8C20Vpt0FnNTjZmdzf2/ YZxc5KuYLh9qeY7Y7ceOsWA8JckDgMHPYzyLAtECgYBALD0TPgDr8Y1vMIDdmlqH FF04eTk/TBYIYKltgJ81KqthibeFzp4q+W7UyUhzj5a4XQOySlfYhFpJReTc3JEd r+o2SH3ymuEkqmUpZZjyptrMbWN4g3t4TDjaHqo6QQbD+GdcZyNy9M1Np9N5pl7E fUEm14dg6d3H0Ehs7QVAAQKBgQDRUx3mLXc9oKRINBIyDerGLJILQqLBQxtYl81T ZuFizGWL8w+PCIAMkpxDrVpWqqcGpiiuRi2ElbPapOaOg2epaY/LJscd/j5z6uc8 W3JoNljpKoRa4fO578Pv5tM6TYHOzlF5Veoiy/a8sI3hRNuiqkM/+TsUHY5FJDRh aeDk4QKBgCOHIevvR+MWuwakzD6lNCbb8H6fvZ3WRAT8BYYz3wW9YfnV4J4uh/Bl moWYgIK2UpkrhA8scMUC790FoybQeParQ35x7Jl91bmTKkCqsX63fyqqYhx3SXRl JSktmH4E2cGmosZisjB7COKHR32w0J5JCgaGInQxjldbGrwhZQpn

-----END RSA PRIVATE KEY-----

crt: |-

#### -----BEGIN CERTIFICATE-----

 MIID2DCCAsCgAwIBAgIQDfFYteD4kZj4Sko2iy1IJTANBgkqhkiG9w0BAQsFADBX MRgwFgYDVQQKEw9NeSBPcmdhbml6YXRpb24xCzAJBgNVBAsTAkNBMS4wLAYDVQQD EyVNeSBPcmdhbml6YXRpb24gQ2VydGlmaWNhdGUgQXV0aG9yaXR5MB4XDTIxMDQy MDAwMDQ1OVoXDTIxMDQyMDAxMDQ1OVowGDEWMBQGA1UEAwwNKi5jaGctcHRjLnBv ZDCCASIwDQYJKoZIhvcNAQEBBQADggEPADCCAQoCggEBANAxZCJoWvAiCYlXMF2w T5S/vw5kvf4qUYUEB8Xzuce40jp7HiB3RXevkMdhl/CgIgIVcpH+pH2nMAWEwE1N cQ4MFk5vNilUT4fpGQyI9sD3Ca9eJpkz+iOmtpmr1IA4Xsx3PRfP3XIWI93MPNV9 JFOsWpqqykGJcUB+PDZCNKnMITurCgBxeHlnwq/DreOMQAyANSXFNgktUSkmRLVE Wft9D8vo/dOxJ46dWEd92SlB8N9KVPXaSJ3sn1wTf6U+nF9zHrWMLYJqVf6R6mPK W8ahn6MkYYEA7EkQpeHbZXnGmXmeI7kzqLXD5GRCxz+nrvIGi7cnBvZaWwDEJecN K/ECAwEAAaOB3jCB2zATBgNVHSUEDDAKBggrBgEFBQcDATAMBgNVHRMBAf8EAjAA MIG1BgNVHREEga0wgaqCCWxvY2FsaG9zdIIbKi5jaGctcHRjLnBvZC5jbHVzdGVy LmxvY2FsghMqLm15ZGItaGVhZGxlc3Mtc3ZjghsqLm15ZGItaGVhZGxlc3Mtc3Zj LmNoZy1wdGOCHyoubXlkYi1oZWFkbGVzcy1zdmMuY2hnLXB0Yy5zdmOCLSoubXlk Yi1oZWFkbGVzcy1zdmMuY2hnLXB0Yy5zdmMuY2x1c3Rlci5sb2NhbDANBgkqhkiG 9w0BAQsFAAOCAQEALnhliDflu+BHp5conq4dXBwD/Ti2YR5TWQixM/0a6OD4KecZ MmaLl0T+OJJvA/j2IufZpc7dzEx5mZDkR2CRmoq10qZXqCRTrBZSXm6ARQWoYpeg 9c0l4f8roxrkMGUKVPTKUwAvbnNYhD2l6PlBPwMpkMUfqFaSEXMaPyQKhrtQxdpH WjuS54OP0lm0peYu/yiaD98LtrTXnb6jch84SKf6Vii4HAVQyMeJaW+dpkqcI2+V Q4fkwWYSJy8BNcmXCwvHDLDy+s4EXWvHafhusuUhcp4HyMb1A6hd5hJhgFSnEvLy kLA0L9LaScxee6V756Vt9TN1NGjwmwyQDOhnQQ==

-----END CERTIFICATE-----

cacrt: |-

#### -----BEGIN CERTIFICATE-----

 MIIDXDCCAkSgAwIBAgIRAMPzF3BNFxT9HWE+NXlFQjQwDQYJKoZIhvcNAQELBQAw VzEYMBYGA1UEChMPTXkgT3JnYW5pemF0aW9uMQswCQYDVQQLEwJDQTEuMCwGA1UE AxMlTXkgT3JnYW5pemF0aW9uIENlcnRpZmljYXRlIEF1dGhvcml0eTAeFw0yMTA0 MTkwNDQ0MjNaFw0zMTA0MTcwNDQ0MjNaMFcxGDAWBgNVBAoTD015IE9yZ2FuaXph dGlvbjELMAkGA1UECxMCQ0ExLjAsBgNVBAMTJU15IE9yZ2FuaXphdGlvbiBDZXJ0 aWZpY2F0ZSBBdXRob3JpdHkwggEiMA0GCSqGSIb3DQEBAQUAA4IBDwAwggEKAoIB AQC5t6CS23Glk65YMw5e4i4xHldyxkCZS67w/6LWqeIlYKmFAaEl83WWy8MHUpOb 4mahtUafEzDEOX6+URf72J8m0voldQ5FYr1AyUOyX8U90wGFqhbEgKRqt7vZEwIe 2961fwqHh6917zI4xmt5W6ZJ5dBQVtkhzB+Pf7O6KBYjHoCnBBkfNVzsfZQ/1hnR 0UzimfAc7Ze+UNwhXJhinFRJ3YuR+xiOTpPkl1GXPhLgFSQhekz4KepcbQEQKejb jg0dum1oBYIXZTSSbiO9rNmfUVLB5DcV0vZbSrGxLjWLBt5U8N2xf2d1bvkQW+bw Kklf9OG26bAi27tujurzN3r3AgMBAAGjIzAhMA4GA1UdDwEB/wQEAwICpDAPBgNV HRMBAf8EBTADAQH/MA0GCSqGSIb3DQEBCwUAA4IBAQAM0CN3n5C/KOT4uZ4ewwKK rHmANBPVM9u6MJBO8U62HcqLeoCuDFeU8zmUjLHjsQaPX64mJZlR7T5y52gEKO5A 0qsBz3pg/vJ5DJTv0698+1Q1hB9k3smQdksAim19FZqysB7J4zK/+8aJ/q2kIFvs Jk3ekwQdQ3xfggklBQVuf76gr1v0uYlPtfPffPlfcGZ06Im6mqbajenXoR1PxPB0 +zyCS8DkgPtDulplruwvXCFMYw9TPbzXKlt7tlsqRXogYLnxWJDzM1nOYCnD+rDm qxenV9Ir8RqZ0XSYuUyzRka5N4dhIhrzTAiNdeU5gzynXOz67u/Iefz1iK9ZcdE3 -----END CERTIFICATE-----

#### **Deploy FEPCluster with automatic certificate management**

Use the following yaml as an example to deploy a FEPCluster with Automatic Certificate Management. MTLS related parameters are highlighted in Red.

```
apiVersion: fep.fujitsu.io/v2
kind: FEPCluster
metadata:
  name: mydb
  namespace: my-namespace
spec:
  fep:
    usePodName: true
    patroni:
      tls:
        certificateName: mydb-patroni-cert
    postgres:
      tls:
        certificateName: mydb-fep-cert
     forceSsl: true
     podAntiAffinity: false
    mcSpec:
      limits:
        cpu: 500m
        memory: 700Mi
      requests:
        cpu: 200m
        memory: 512Mi
     customAnnotations:
      allDeployments: {}
     servicePort: 27500
     image:
      image: 'quay.io/fujitsu/fujitsu-enterprise-postgres-15-server:ubi8-15-1.0'
      pullPolicy: IfNotPresent
     sysExtraLogging: false
     podDisruptionBudget: false
     instances: '3'
     syncMode: 'on'
   fepChildCrVal:
     customPgAudit: |
       # define pg audit custom params here to override defaults.
       # if log volume is not defined, log_directory should be 
       # changed to '/database/userdata/data/log'
       [output]
       logger = 'auditlog'
       log_directory = '/database/log/audit'
       [rule]
     customPgHba: |
      # define pg_hba custom rules here to be merged with default rules.
       # TYPE DATABASE USER ADDRESS METHOD
      hostssl all all 0.0.0.0/0 cert
      hostssl replication all 0.0.0.0/0 cert
     customPgParams: >+
       # define custom postgresql.conf parameters below to override defaults.
       # Current values are as per default FEP deployment
      shared_preload_libraries='pgx_datamasking,pgaudit,pg_prewarm'
      session_preload_libraries='pg_prewarm'
      max_prepared_transactions = 100
      max_worker_processes = 30
      max_connections = 100
      work_mem = 1MB
      maintenance_work_mem = 12MB
      shared_buffers = 128MB
       effective_cache_size = 384MB
```

```
checkpoint completion target = 0.8 # tcp parameters
  tcp_keepalives_idle = 30
  tcp_keepalives_interval = 10
  tcp_keepalives_count = 3
   # logging parameters in default fep installation
   # if log volume is not defined, log_directory should be 
   # changed to '/database/userdata/data/log'
  log_directory = '/database/log'
  log_filename = 'logfile-%a.log'
  log_file_mode = 0600
   log_truncate_on_rotation = on
  log_rotation_age = 1d
  log_rotation_size = 0
  log_checkpoints = on
  log_line_prefix = '%e %t [%p]: [%l-1] user=%u,db=%d,app=%a,client=%h'
  log_lock_waits = on
  log_autovacuum_min_duration = 60s
  logging_collector = on
  pgaudit.config_file='/opt/app-root/src/pgaudit-cfg/pgaudit.conf'
 log_replication_commands = on
 log_min_messages = WARNING
  log_destination = stderr
   # wal_archive parameters in default fep installation
  archive_mode = on
  archive_command = '/bin/true'
  wal_level = replica
  max_wal_senders = 12
  wal_keep_segments = 64
 storage:
  dataVol:
    size: 2Gi
    storageClass: nfs-client
  walVol:
    size: 1200Mi
    storageClass: nfs-client
  logVol:
    size: 1Gi
    storageClass: nfs-client
 sysUsers:
  pgAdminPassword: admin-password
  pgdb: mydb
  pgpassword: mydbpassword
  pguser: mydbuser
  pgrepluser: repluser
  pgreplpassword: repluserpwd
  pgRewindUser: rewinduser
  pgRewindPassword: rewinduserpwd
  pgAdminTls:
    certificateName: mydb-postgres-cert
    sslMode: verify-full
  pgrepluserTls:
    certificateName: mydb-repluser-cert
    sslMode: verify-full
  pgRewindUserTls:
     certificateName: mydb-rewinduser-cert
```
#### sslMode: verify-full

 tdepassphrase: tde-passphrase systemCertificates:

key: |-

-----BEGIN RSA PRIVATE KEY-----

 MIIEowIBAAKCAQEA0DFkImha8CIJiVcwXbBPlL+/DmS9/ipRhQQHxfO5x7jSOnse IHdFd6+Qx2GX8KAiAhVykf6kfacwBYTATU1xDgwWTm82KVRPh+kZDIj2wPcJr14m mTP6I6a2mavUgDhezHc9F8/dchYj3cw81X0kU6xamqrKQYlxQH48NkI0qcwhO6sK AHF4eWfCr8Ot44xADIA1JcU2CS1RKSZEtURZ+30Py+j907Enjp1YR33ZKUHw30pU 9dpIneyfXBN/pT6cX3MetYwtgmpV/pHqY8pbxqGfoyRhgQDsSRCl4dtlecaZeZ4j uTOotcPkZELHP6eu8gaLtycG9lpbAMQl5w0r8QIDAQABAoIBACq213qPuoimExrQ fqXaNJmqNYK4fJqXCB6oUwf0F1u4ubkx5V532hLSPHwLs+a0lAWlbNozSoBVOu8G 64VwrA9bv3/cJVqZZ6/UzUTbHPU+Ogh24qhwF5QU8kXZEUI1To3YsPoftalgjX9G Ff0fLcLVC8nL3K9RiaDXxXbEYpWrYu39M3FCpAXAzV2PrNxsP9PKyNWHnBPc08z5 tFj45/bHn+j31AVVvgWtqz0pLks57hc4Q7yW/2RoRYq2md1KI709OLNwtkWEOVqb qnraorh2TwGnNaOB5oX5/lJvKtlq778fw96jGqykBr0+DKozj9rlr1OGgYOKDwlD nsZJPAECgYEA+Oqf/fxtPdsNGiaL2Z/heewvtaxjw/WoEVBFECb6/y4Ro7aux9nB 16FcVi79Cwfp0UTJ7cnZvYSmBk5GWEObEIAeo61lvm/QeltM5+usAPd5/TcHXLYe 92OnXmq7h3F4UXEkMayak8Lpu/TdmR5uOaL+m4aEu+XMY5tlxqDCnyECgYEA1h4X jCPi7Ja5CHK7a2Ud4TL2DNpIBE6GSK9iQ+0xFL6TsiK2Sfu6n8mx2sh+Jm0KHTiE /gWHdHQZSSWiuULfHoYEq3Rq8S6Av3GsGtRSpO03j7BE8C20Vpt0FnNTjZmdzf2/ YZxc5KuYLh9qeY7Y7ceOsWA8JckDgMHPYzyLAtECgYBALD0TPgDr8Y1vMIDdmlqH FF04eTk/TBYIYKltgJ81KqthibeFzp4q+W7UyUhzj5a4XQOySlfYhFpJReTc3JEd r+o2SH3ymuEkqmUpZZjyptrMbWN4g3t4TDjaHqo6QQbD+GdcZyNy9M1Np9N5pl7E fUEm14dg6d3H0Ehs7QVAAQKBgQDRUx3mLXc9oKRINBIyDerGLJILQqLBQxtYl81T ZuFizGWL8w+PCIAMkpxDrVpWqqcGpiiuRi2ElbPapOaOg2epaY/LJscd/j5z6uc8 W3JoNljpKoRa4fO578Pv5tM6TYHOzlF5Veoiy/a8sI3hRNuiqkM/+TsUHY5FJDRh aeDk4QKBgCOHIevvR+MWuwakzD6lNCbb8H6fvZ3WRAT8BYYz3wW9YfnV4J4uh/Bl moWYgIK2UpkrhA8scMUC790FoybQeParQ35x7Jl91bmTKkCqsX63fyqqYhx3SXRl JSktmH4E2cGmosZisjB7COKHR32w0J5JCgaGInQxjldbGrwhZQpn -----END RSA PRIVATE KEY-----

#### crt: |-

-----BEGIN CERTIFICATE-----

 MIID2DCCAsCgAwIBAgIQDfFYteD4kZj4Sko2iy1IJTANBgkqhkiG9w0BAQsFADBX MRgwFgYDVQQKEw9NeSBPcmdhbml6YXRpb24xCzAJBgNVBAsTAkNBMS4wLAYDVQQD EyVNeSBPcmdhbml6YXRpb24gQ2VydGlmaWNhdGUgQXV0aG9yaXR5MB4XDTIxMDQy MDAwMDQ1OVoXDTIxMDQyMDAxMDQ1OVowGDEWMBQGA1UEAwwNKi5jaGctcHRjLnBv ZDCCASIwDQYJKoZIhvcNAQEBBQADggEPADCCAQoCggEBANAxZCJoWvAiCYlXMF2w T5S/vw5kvf4qUYUEB8Xzuce40jp7HiB3RXevkMdhl/CgIgIVcpH+pH2nMAWEwE1N cQ4MFk5vNilUT4fpGQyI9sD3Ca9eJpkz+iOmtpmr1IA4Xsx3PRfP3XIWI93MPNV9 JFOsWpqqykGJcUB+PDZCNKnMITurCgBxeHlnwq/DreOMQAyANSXFNgktUSkmRLVE Wft9D8vo/dOxJ46dWEd92SlB8N9KVPXaSJ3sn1wTf6U+nF9zHrWMLYJqVf6R6mPK W8ahn6MkYYEA7EkQpeHbZXnGmXmeI7kzqLXD5GRCxz+nrvIGi7cnBvZaWwDEJecN K/ECAwEAAaOB3jCB2zATBgNVHSUEDDAKBggrBgEFBQcDATAMBgNVHRMBAf8EAjAA MIG1BgNVHREEga0wgaqCCWxvY2FsaG9zdIIbKi5jaGctcHRjLnBvZC5jbHVzdGVy LmxvY2FsghMqLm15ZGItaGVhZGxlc3Mtc3ZjghsqLm15ZGItaGVhZGxlc3Mtc3Zj LmNoZy1wdGOCHyoubXlkYi1oZWFkbGVzcy1zdmMuY2hnLXB0Yy5zdmOCLSoubXlk Yi1oZWFkbGVzcy1zdmMuY2hnLXB0Yy5zdmMuY2x1c3Rlci5sb2NhbDANBgkqhkiG 9w0BAQsFAAOCAQEALnhliDflu+BHp5conq4dXBwD/Ti2YR5TWQixM/0a6OD4KecZ MmaLl0T+OJJvA/j2IufZpc7dzEx5mZDkR2CRmoq10qZXqCRTrBZSXm6ARQWoYpeg 9c0l4f8roxrkMGUKVPTKUwAvbnNYhD2l6PlBPwMpkMUfqFaSEXMaPyQKhrtQxdpH WjuS54OP0lm0peYu/yiaD98LtrTXnb6jch84SKf6Vii4HAVQyMeJaW+dpkqcI2+V Q4fkwWYSJy8BNcmXCwvHDLDy+s4EXWvHafhusuUhcp4HyMb1A6hd5hJhgFSnEvLy kLA0L9LaScxee6V756Vt9TN1NGjwmwyQDOhnQQ==

-----END CERTIFICATE-----

cacrt: |-

-----BEGIN CERTIFICATE-----

 MIIDXDCCAkSgAwIBAgIRAMPzF3BNFxT9HWE+NXlFQjQwDQYJKoZIhvcNAQELBQAw VzEYMBYGA1UEChMPTXkgT3JnYW5pemF0aW9uMQswCQYDVQQLEwJDQTEuMCwGA1UE AxMlTXkgT3JnYW5pemF0aW9uIENlcnRpZmljYXRlIEF1dGhvcml0eTAeFw0yMTA0 MTkwNDQ0MjNaFw0zMTA0MTcwNDQ0MjNaMFcxGDAWBgNVBAoTD015IE9yZ2FuaXph dGlvbjELMAkGA1UECxMCQ0ExLjAsBgNVBAMTJU15IE9yZ2FuaXphdGlvbiBDZXJ0

 aWZpY2F0ZSBBdXRob3JpdHkwggEiMA0GCSqGSIb3DQEBAQUAA4IBDwAwggEKAoIB AQC5t6CS23Glk65YMw5e4i4xHldyxkCZS67w/6LWqeIlYKmFAaEl83WWy8MHUpOb 4mahtUafEzDEOX6+URf72J8m0voldQ5FYr1AyUOyX8U90wGFqhbEgKRqt7vZEwIe 2961fwqHh6917zI4xmt5W6ZJ5dBQVtkhzB+Pf7O6KBYjHoCnBBkfNVzsfZQ/1hnR 0UzimfAc7Ze+UNwhXJhinFRJ3YuR+xiOTpPkl1GXPhLgFSQhekz4KepcbQEQKejb jg0dum1oBYIXZTSSbiO9rNmfUVLB5DcV0vZbSrGxLjWLBt5U8N2xf2d1bvkQW+bw Kklf9OG26bAi27tujurzN3r3AgMBAAGjIzAhMA4GA1UdDwEB/wQEAwICpDAPBgNV HRMBAf8EBTADAQH/MA0GCSqGSIb3DQEBCwUAA4IBAQAM0CN3n5C/KOT4uZ4ewwKK rHmANBPVM9u6MJBO8U62HcqLeoCuDFeU8zmUjLHjsQaPX64mJZlR7T5y52gEKO5A 0qsBz3pg/vJ5DJTv0698+1Q1hB9k3smQdksAim19FZqysB7J4zK/+8aJ/q2kIFvs Jk3ekwQdQ3xfggklBQVuf76gr1v0uYlPtfPffPlfcGZ06Im6mqbajenXoR1PxPB0 +zyCS8DkgPtDulplruwvXCFMYw9TPbzXKlt7tlsqRXogYLnxWJDzM1nOYCnD+rDm qxenV9Ir8RqZ0XSYuUyzRka5N4dhIhrzTAiNdeU5gzynXOz67u/Iefz1iK9ZcdE3 -----END CERTIFICATE-----

# **4.7.4 Configurable Parameters**

To enable MTLS, make changes to the following parameters.

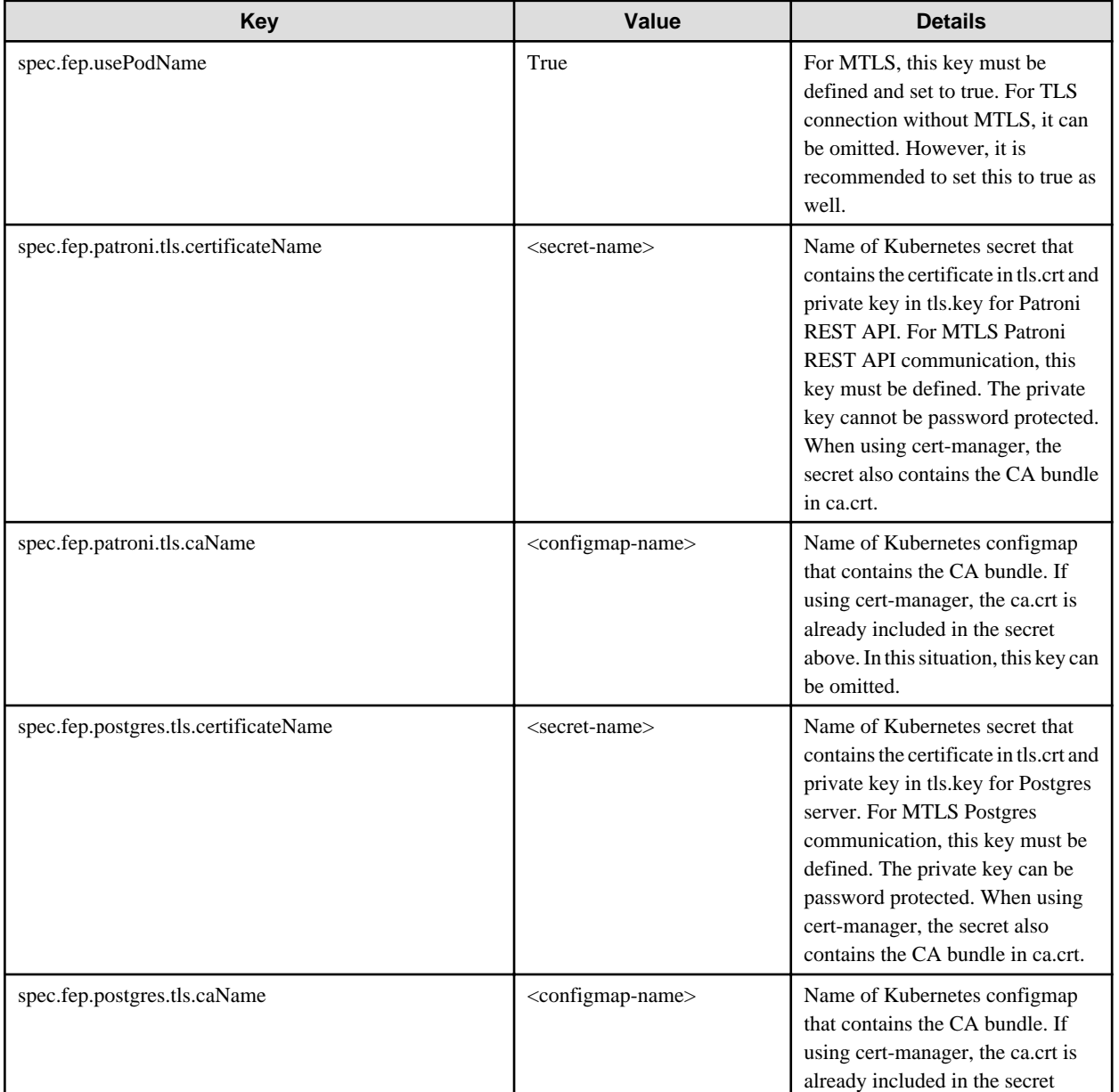

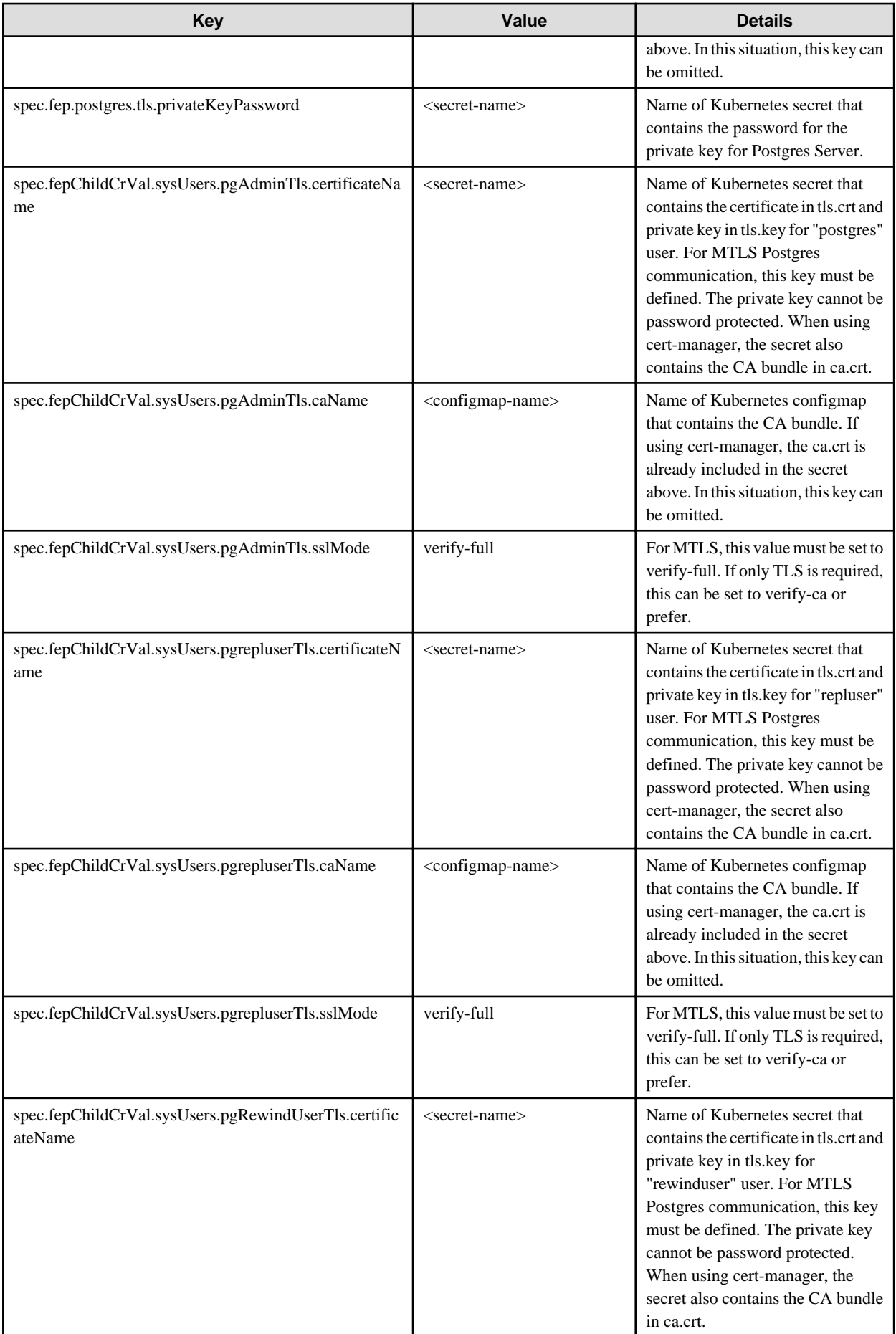

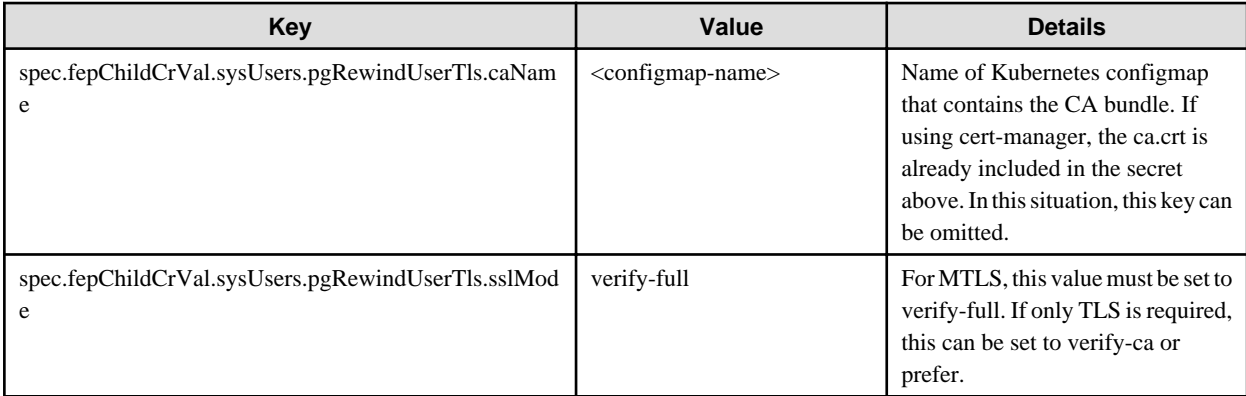

It is also required to customize pg\_hba.conf to perform MTLS. Below are two possible settings.

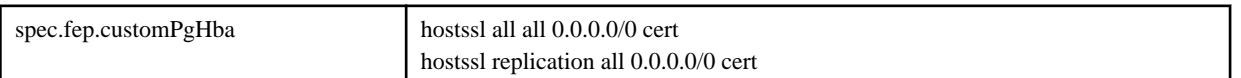

The above setting will force FEP server to perform certification authentication. At the same time verify the authenticity of client certificate.

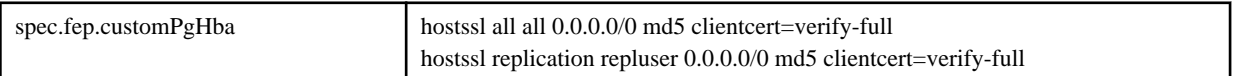

The above setting will foce FEP server to perform md5 authentication as well as verifying the authenticity of client certificate.

# **4.8 Replication Slots**

## **4.8.1 Setting Up Logical Replication using MTLS**

This section describes setup of logical replication.

To setup logical replication using MTLS, follow these steps:

- 1. Create two FEPClusters to act as Publisher and Subscriber) and ensure that they can communicate with each other. You can see the creation of FEPCluster in the ["4.1 Deploying FEPCluster using Operator"](#page-84-0).
- 2. To setup Publisher, make following changes to the FEPCluster yaml of the cluster that you want to use as publisher:
	- a. Add section replicationSlots under spec.fep to create replication slots.

The "database" should be the name of the database for which we are setting up logical replication.

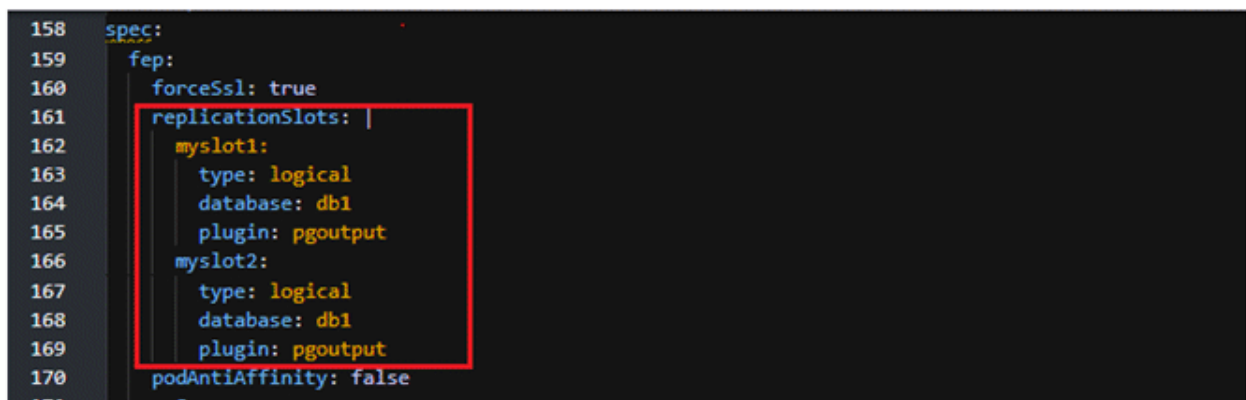

b. Add section postgres under spec.fep as shown below.

caName = enter the name of configmap created for the CA

certificateName = secret created by the end user that contains server certificate

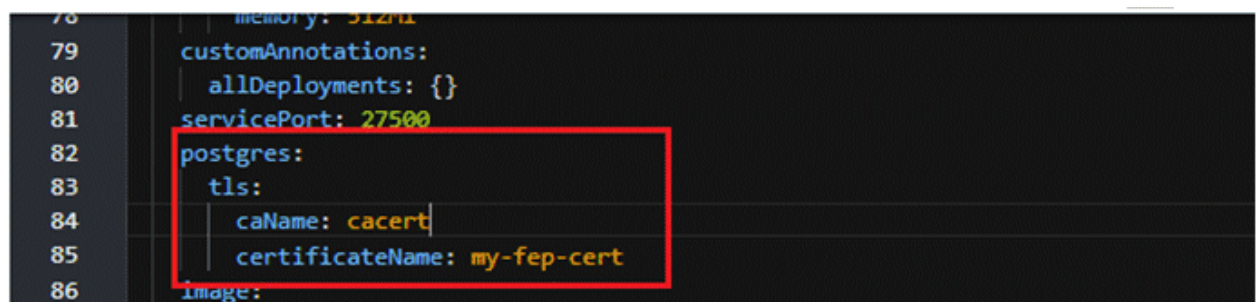

c. Change the value of wal\_level parameter under spec.fepChildCrVal.customPgParams from replica to logical.

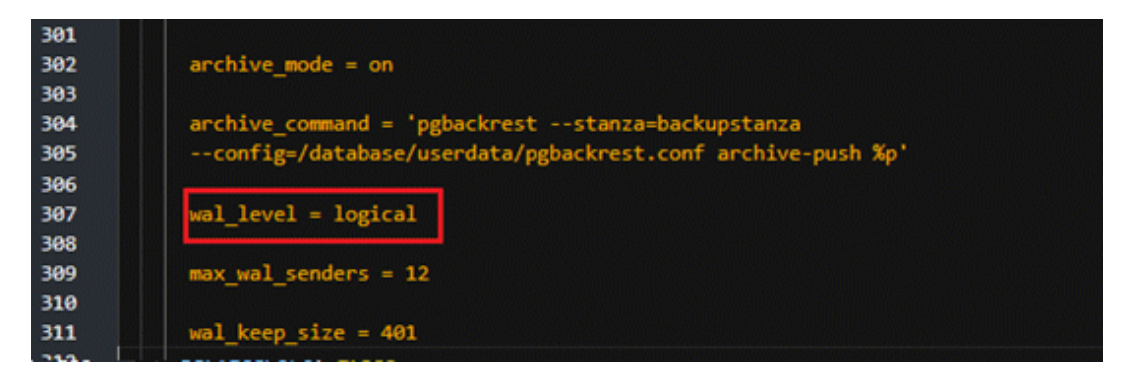

d. Add entry under spec.fepChildCrVal.customPgHba as shown below.

This requires the client to present a certificate and only certificate authentication is allowed.

Replace "SubClusterName" and "SubNamespace" with the appropriate values as per the Subscriber FEPCluster.

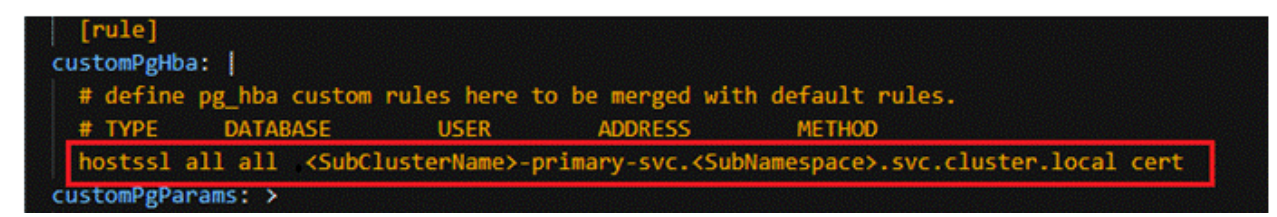

- 3. To setup Subscriber, make following changes to the FEPCluster yaml of the cluster that you want to use as subscriber:
	- a. Add customCertificates under spec.fepChildCrVal as shown below.

caName = enter the name of configmap created for the CA ( i.e. The CA certificate which is used to sign/authenticate the server/ client certificates is mounted as a configMap called 'cacert' )

certificateName = secret created by end user that contains a client certificate which can be verified by the server

username = name of the role created on publisher cluster for logical replication

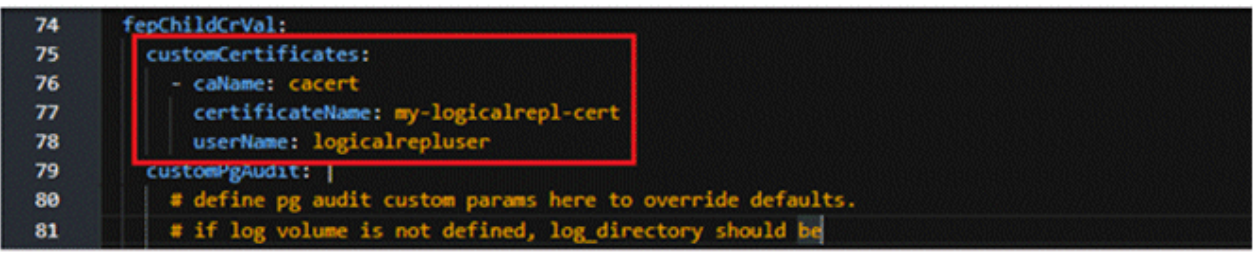

4. Connect to the pod terminal of the Publisher FEPCluster and then connect to the postgres database as shown below.

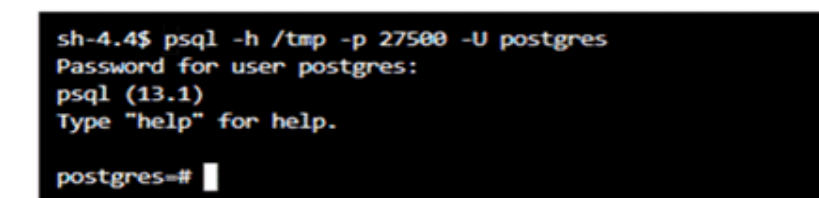

5. Next, on the publisher side, connect to the database that contains the tables you want to replicate and create a role e.g., logicalrepluser and give the required permissions to this role.

Consider the below image as example only, the privileges to grant may differ as per the requirements.

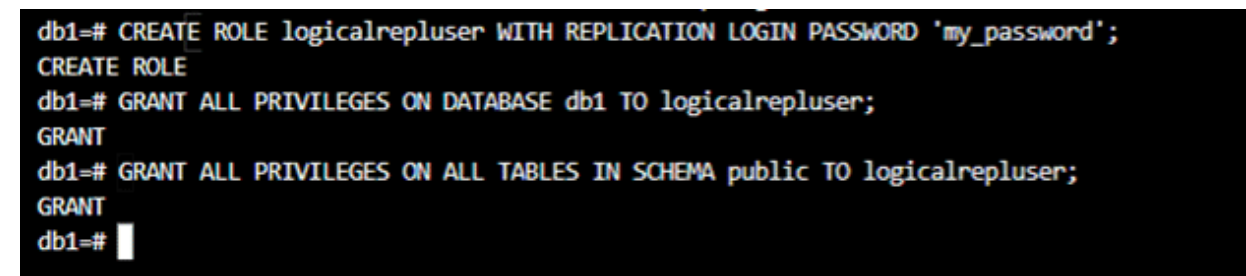

6. At the Publisher side, create a publication and alter the publication to add the tables that need to be replicated.

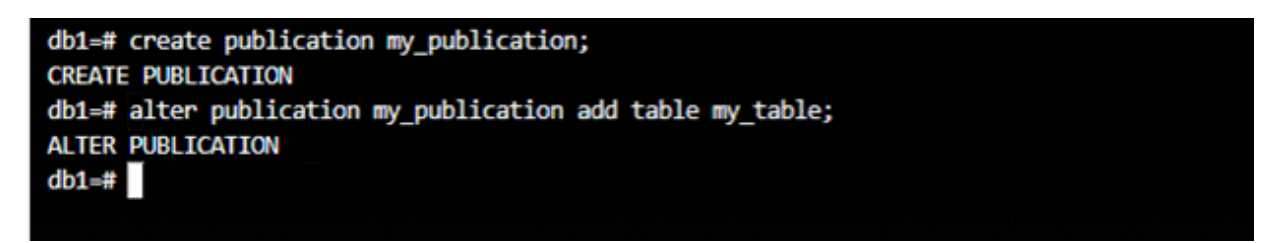

7. At the subscriber side, the custom certificates added in the above step 3.a will be mounted at the path /tmp/custom\_certs/ as shown:

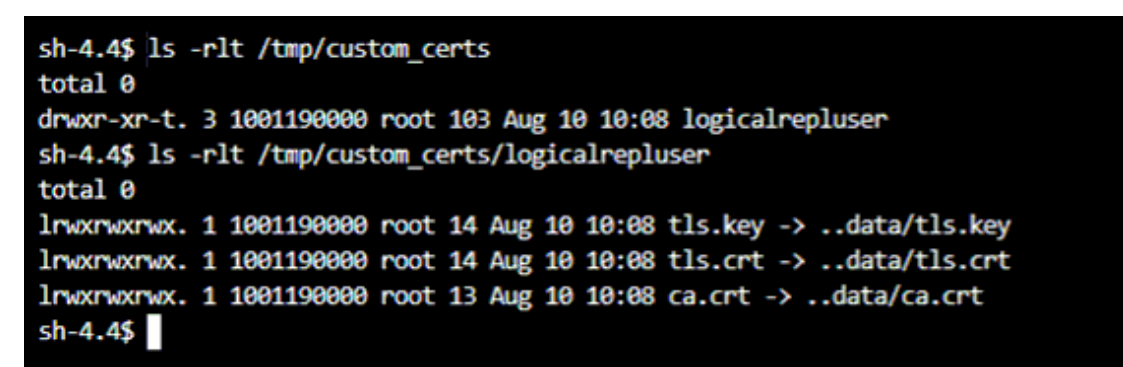

8. The structure of the table to be replicated should be present in the subscriber cluster since logical replication only replicates the data and not the table structure.

Create a subscription as shown below:

db1=# CREATE SUBSCRIPTION my subscription CONNECTION 'host=fepcluster-publisher-primary-svc.ns-a.svc.cluster.local port=27500 sslcert=/tmp/custom certs/logicalrepluser/tls.crt sslkey=/tmp/custom certs/logicalrepluser/tls.key sslrootcert=/tmp/custom certs/logicalrepluser/ca.crt sslmode=veri fy-full dbname-db1 user-logicalrepluser' PUBLICATION my\_publication WITH (slot\_name-myslot1, create\_slot-false); **CREATE SUBSCRIPTION** 

The command in the above example is :

CREATE SUBSCRIPTION my\_subscription CONNECTION 'host=fepcluster-publisher-primary-svc.nsa.svc.cluster.local port=27500 sslcert=/tmp/custom\_certs/logicalrepluser/tls.crt sslkey=/tmp/ custom\_certs/logicalrepluser/tls.key sslrootcert=/tmp/custom\_certs/logicalrepluser/ca.crt sslmode=verify-full password=my\_password user=logicalrepluser dbname=db1' PUBLICATION my\_publication WITH (slot\_name=myslot1, create\_slot=false); Host = primary service of the publisher FEP Cluster sslcert, sslkey, sslrootcert = path to certificates mounted on the Subscriber FEP Cluster user= Role created on the Publisher side password= password for the role dbname= database which contains the tables to be replicated

Where

Host = primary service of the publisher FEP Cluster

sslcert, sslkey, sslrootcert = path to certificates mounted on the Subscriber FEP Cluster user= Role created on the Publisher side and used to establish logical replication connection fromSubscriber to Publisher dbname= database which contains the tables to be replicated

# **4.9 FEP Logging**

FEPCluster generates log files and auditlog files, if configured, over the lifetime of execuation. These log files can be useful for understanding cluster healthness and debugging purpose. By default, the log files are stored on persistent volume of the container. User can enable log monitoring feature by forwarding those log files and auditlog files to a analytics platform such as Elasticsearch.

There are two steps to enable monitoring and forwarding.

- 1. FEPLogging Configuration Creating FEP Logging instance
- 2. FEPCluster configuration Enabling logging in FEPCluster

The FEP Logging instance is a standalone container running fluentd. It accepts log forwarded from FEP Clusters and aggagrate data according to log entries severity and present that to Prometheus for monitoring and alerting purpose. It can optionally be configured to forward those logs to an Elasticsearch instance for detail analysis.

When logging is enabled on FEPCluster, a sidecar, containing fluentbit, will be deployed alongside the FEP server container. This fluentbit sidecar will monitor the FEP server log files and auditlog files on persistent volume and forward to the FEP Logging instance.

Multiple FEPClusters can forward logs to single FEPLogging instance.

User can have two types of connection between FEPCluster & FEPLogging

- Insecure connection: Without TLS/MTLS certificates
- Secure connection: With TLS/MTLS certificates

For the secure connections between the components, User have two options:

- User can use their own certificates
- User can generate self signed certificates (see ["4.7.2 Automatic Certificate Management"](#page-110-0))

The FEP Logging instance can run standalone without additional component. For detail log analysis, the user can configure the FEP Logging instance to forward logs to Elastic Stack or Elastic Cloud. Please consult the [Elastic Document](https://www.elastic.co/guide/index.html) on how to deploy a Elastic Stack or sign up to [Elastic Cloud.](https://cloud.elastic.co/registration)

## **4.9.1 FEPLogging Configuration**

This section describes how to deploy and configure FEP Logging instance via the FEPLogging custom resource. FEPLogging is a separate CR which will accept logs sent from FEPCluster and forwards them to Elasticsearch or Prometheus for raising alarm. User must create FEPLogging CR before enabling FEPCluster logging feature.

## 4.9.1.1 FEPLogging Custom Resources - spec

The fepLogging section needs to be added under spec to define required parameters for FEPLogging configuration.

Following is a sample template :

```
spec:
  fepLogging:
    elastic:
      authSecret:
        secretName: elastic-auth
        passwordKey: password
        userKey: username
      host: elastic-passthrough.apps.openshift.com
      logstashPrefix: postgres
       port: 443
     scheme: https
       sslVerify: true
       tls:
         certificateName: elastic-cert 
         caName: elastic-cacert
     image:
      pullPolicy: IfNotPresent
    mcSpec:
      limits:
        cpu: 500m
        memory: 700Mi
      requests:
        cpu: 200m
        memory: 512Mi
    restartRequired: false
    sysExtraLogging: false
    scrapeInterval: 30s
    scrapeTimeout: 30s
    tls:
      certificateName: fluentd-cert
      caName: cacert
  prometheus:
     …
```
Below is the list of all parameters defined in the fepLogging section, along with their brief description

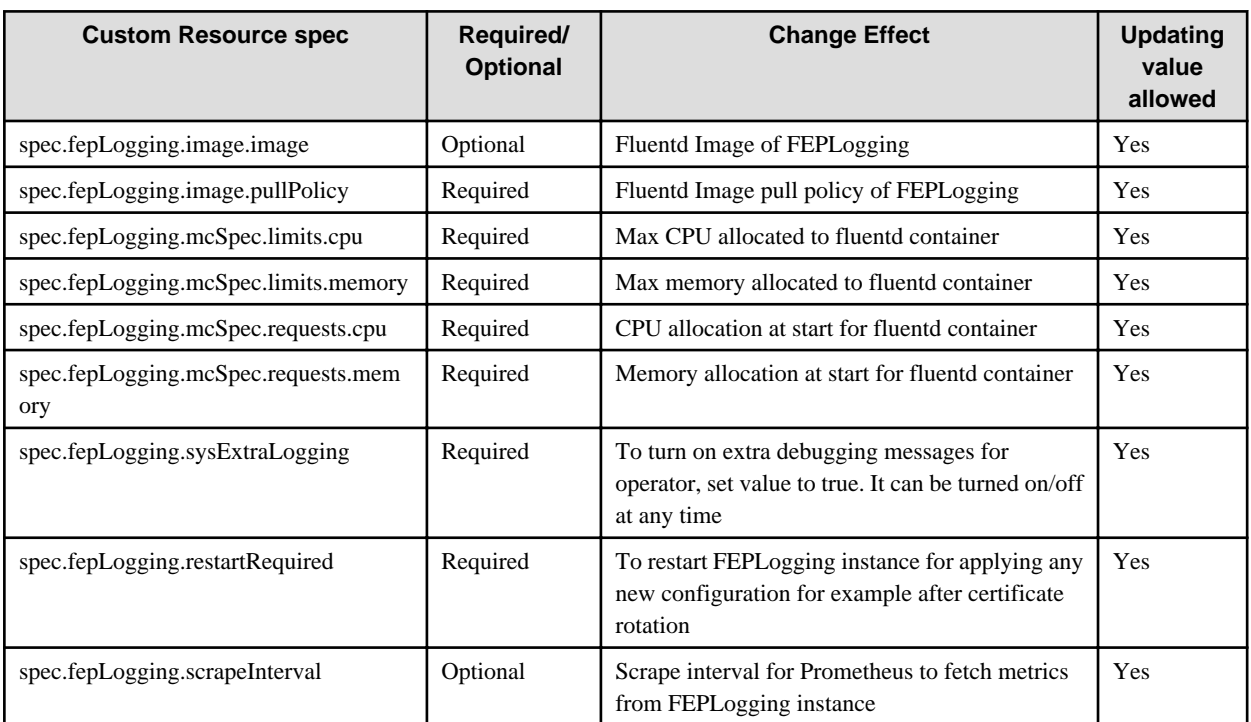

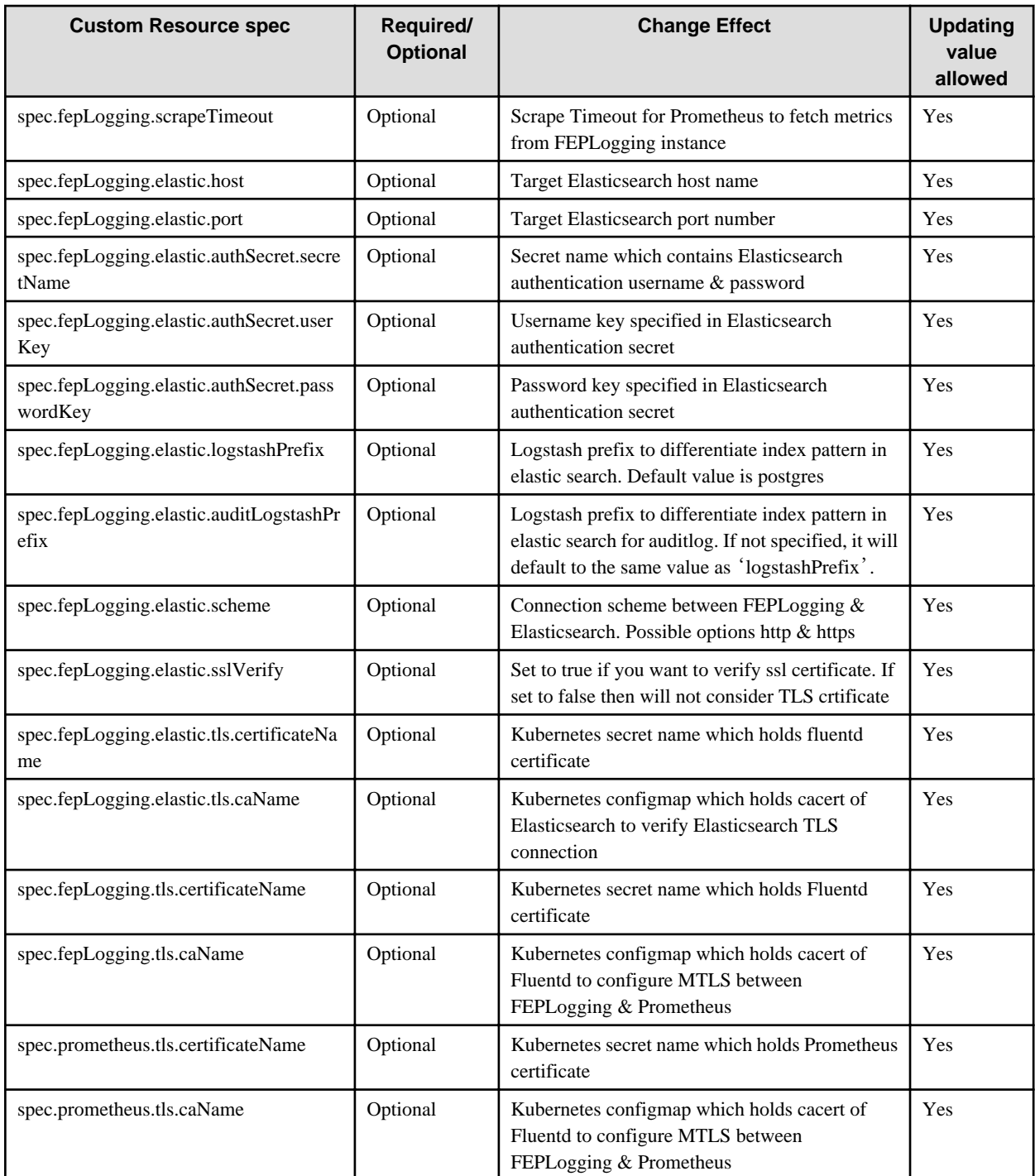

## 4.9.1.1.1 Define fepLogging image

The image property is used to specify other than default Fluentd image and it's pullPolicy from FEPLogging CR.

If not specified it will use default image provided by Operator.

Example)

```
 spec: 
   fepLogging:
    image:
       image: 'quay.io/fujitsu/fujitsu-enterprise-postgres-fluentbit:ubi8-15-1.0'
       pullPolicy: IfNotPresent
```
### 4.9.1.1.2 Define fepLogging mcSpec

FEPLogging container Memory & CPU configuration can be provided by mcSpec properties.

#### Example)

```
 spec:
   fepLogging:
     mcSpec:
       limits:
          cpu: 500m
          memory: 700Mi
       requests:
          cpu: 200m
          memory: 512Mi
```
### 4.9.1.1.3 Define fepLogging restartRequired

If FEPLogging required to be restarted to apply any new change, for example, after certificate rotation, FEPLogging container can be restarted by setting restartRequired flag as true. Default value of this flag is False. This flag will change back to false once the pod is restarted

Example)

```
 spec:
   fepLogging:
     restartRequired: true
```
### 4.9.1.1.4 Define fepLogging scrapeInterval and scrapeTimeout

scrapeInterval and scrapeTimeout properties of FEPLogging are optional. These properties are used by Prometheus Servicemonitor to configure metrics fetching interval(scrapeInterval) and timeout of request.

Example)

```
 spec:
   fepLogging:
     scrapeInterval: 30s
     scrapeTimeout: 30s
```
### 4.9.1.1.5 Define fepLogging elastic

To forward logs from FEPLogging(Fluentd) to Elasticsearch, need to configure elastic property. This is optional property. Elasticsearch server and certificates will be configured by user.

To configure log forwarding to Elasticsearch, the following properties are required.

- authSecret
- host
- port
- logstashPrefix
- auditLogstashPrefix
- scheme
- sslVerify
- tls(if sslVerify set to true)

Configure Elasticsearch server and use it's host name and port.

Here tls property is optional and works with sslVerify flag. To enable secure connection and tls verification set sslVerify true and provide valid certificateName & caName.

Elasticsearch caName is mandatory which holds CA cert of elastic search server.

#### Example)

```
 spec:
   fepLogging:
    elastic:
       authSecret:
        passwordKey: password
         secretName: elastic-auth
        userKey: username
       host: elastic-passthrough.apps.openshift.com
       logstashPrefix: postgres
       auditLogstashPrefix: postgres
       port: 443
       scheme: https
       sslVerify: false
       tls:
         certificateName: fluentd-cert
         caName: elastic-cacert
```
### 4.9.1.1.6 Define authSecret for elastic

authSecret is the secret which contains username & password in base64 format for elastic search authentication

Example)

```
kind: Secret
apiVersion: v1
metadata:
  name: elastic-auth
  namespace: my-namespace
data:
  password: OFBobzlyRUJWOGg1Mk0xcXdaMUQ5bzQ0
  username: ZWxhc3RpYw==
type: Opaque
```
### 4.9.1.1.7 Define fepLogging TLS

FEPLogging has optional TLS property. If user wants to forward logs from FEPCluster to FEPLogging instance over a secure connection, the TLS configuration for FEPCluster(remoteLogging section) and the TLS configuration for FEPLogging and Prometheus are mandatory. Configuring TLS configuration on just fepLogging or Prometheus will not work.

When a self signed certificate is used, caName can be skipped.

Example)

```
spec:
     fepLogging:
       tls:
         certificateName: fluentd-cert
         caName: cacert
```
### 4.9.1.1.8 Define Prometheus TLS

If secured connection between FEPLogging and FEPCluster is required, then TLS configuration for FEPLogging and Prometheus are mandatory. Configuring TLS on just fepLogging or Prometheus will not work.

When a self signed certificate is used, caName can be skipped.

Example)

```
 spec:
   fepLogging:
    …
  prometheus:
     tls:
       certificateName: prometheus-cert
       caName: cacert
```
## **4.9.2 FEPCluster Configuration**

This section describes how to enable logging in FEPCluster. FEP cluster provides a feature to forward logs to remote Fluentd(FEPLogging) and FEPLogging instance will forward the same logs to Elasticsearch(Optional) & Prometheus.

## 4.9.2.1 FEP Custom Resources - spec.fep.remoteLogging

The remoteLogging section needs to be added under fep to define required parameters for remoteLogging configuration.

Following is a sample template:

```
spec:
  fep
     …
    remoteLogging:
       enable: true
       fluentdName: new-fep-logging
       tls:
         certificateName: fluentbit-cert
         caName: cacert
     …
```
Below is the list of all parameters defined in the remoteLogging section, along with their brief description:

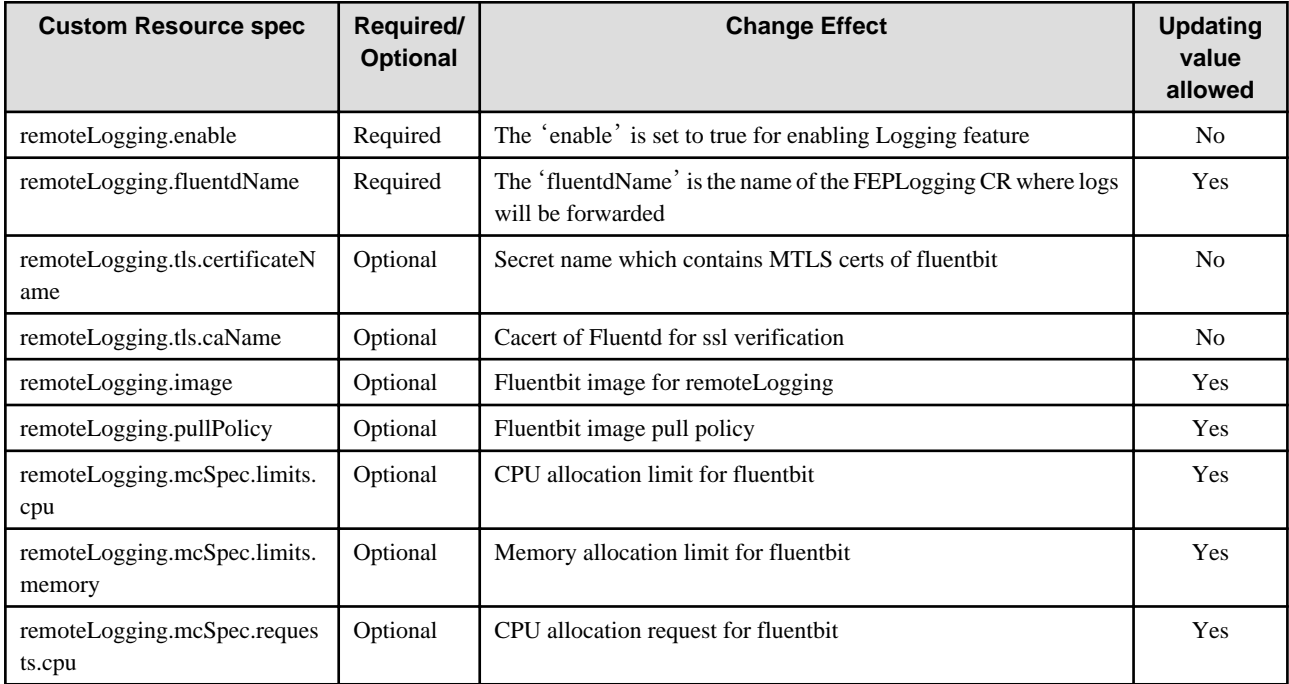

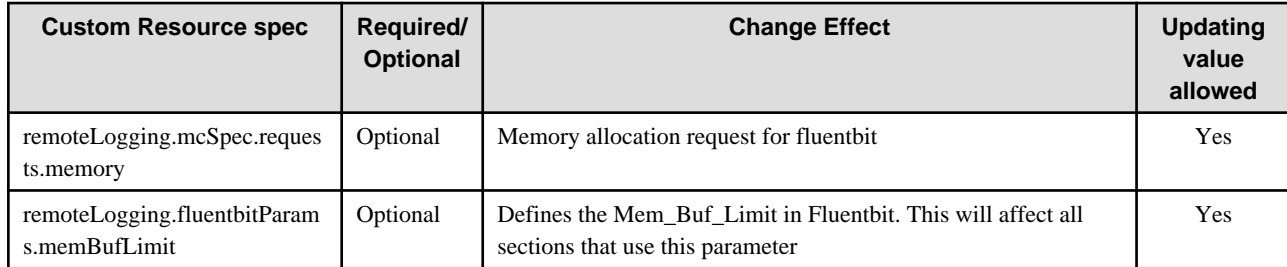

### 4.9.2.1.1 Define remoteLogging enable and fluentdName

The enable flag is used to describe that FEPCluster will enable log monitoring feature if set as true.

If enable flag set as true then fluentdName is the mandatory field. It will describe the FEPLogging CR name to which FEPCluster will forwards the logs.

If the enable flag is set as false, the FEPCluster will not enable logging feature.

Example)

```
 fep:
   remoteLogging:
     enable: true
     fluentdName: new-fep-logging
```
If user wants to update existing FEPCluster with log monitoring feature then FEPCluster log\_destination configuration must be set as csvlogs. For new cluster it will be already set.

Example)

```
 fep:
 …
     remoteLogging:
        enable: true
        fluentdName: new-fep-logging
      …
   fepChildCrVal:
      customPgParams:
 …
       log_destination = csvlog
 …
```
### 4.9.2.1.2 Define remoteLogging tls

When FEPCluster uses secure connection for remoteLogging, then TLS section is mandatory.

In the TLS section, provide the secret name that contains certificate and private key that is used for ssl verification.

For MTLS connection caName is required to mutually validate certificate.

Example)

```
 fep:
   remoteLogging:
     enable: true
     fluentdName: new-fep-logging
     tls:
       certificateName: fluentbit-cert-secret
       caName: ca-cert
```
The Elasticsearch server is configured by user and it is NOT part of FEPLogging deployment by operator.

### 4.9.2.1.3 Define remoteLogging image

The image property is used to specify other than default Fluentbit image and it's pullPolicy.

If not specified it will use default image provided by Operator.

Example)

**Note** 

```
 spec: 
   fep:
     remoteLogging:
       image: 'quay.io/fujitsu/fujitsu-enterprise-postgres-fluentbit:ubi8-15-1.0'
       pullPolicy: IfNotPresent
```
## **4.9.3 FEPLogging Operations**

## 4.9.3.1 Log Forwarding to Elasticsearch

If the user has provided Elasticsearch configuration in the FEPLogging CR, and FEPCluster is configured to send server log files and auditlog files to that FEPLogging instance, those logs will be visible on Elasticsearch stack or Elastic Cloud. Assuming Elasticsearch has been configured with Kibana then logs will be visible in Kibana Dashborad. User can use fep log csv fields to create various Dashbord in Kiabana as well. LogstashPrefix and auditLogstashPrefix will be used to filter logs of specific FEPLogging instance.

User can verify if FEPLogging feature is configured properly or not by checking real time FEP logs are populating to the destination.

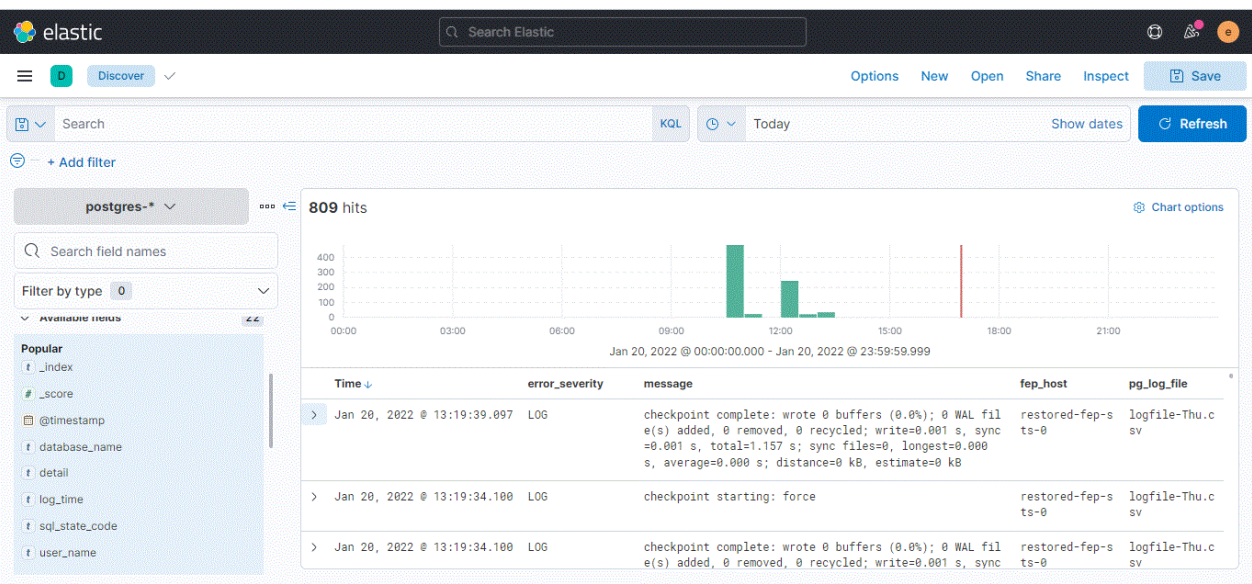

## 4.9.3.2 Log severity based Alarms/Metrics

FEPLogging feature is used for raising alarm/alert based on postgres severity counts as well. While user creates FEPLogging CR, Operator will forward real time counts of various postgres seviriry metrics to Openshift managed Prometheus. Openshift managed Alertmanager can access this metrics counters and user can use them to create alerts/alarms. There are 4 default alert rules already created as part of FEPLogging implementation as listed below:

- FEPLogErrorMessage
- FEPLogFatalMessage
- FEPLogPanicMessage

- FEPLogWarningMessage

Prometheus will scrape postgres\_severity counter at every 30s as default scrape interval is 30s. User can modify this scrape interval from FEPLogging CR. After each scrape interval, if any change/increment found in postgres\_severity counter then alert rule will be fired. User can check counts of postgres\_severity metrics anytime from Prometheus dashboard as well.

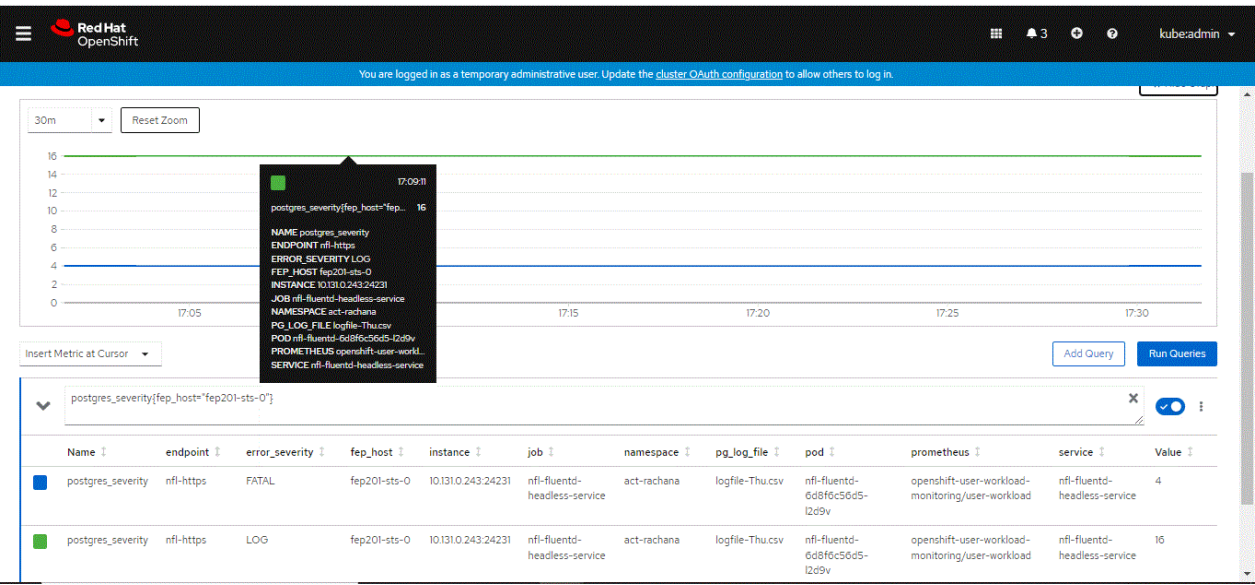

## 4.9.3.3 Forwarding auditlog to Elasticsearch

In order to forward auditlog to Elasticsearch, update the FEPCluster to enable creating auditlog.

#### Example)

```
spec:
   fep:
     fepChildCrVal:
       customPgAudit: |
         [output]
         logger = 'auditlog'
         log_directory = '/database/log/audit'
      customPgParams: |
         shared_preload_libraries='...,pgaudit'
         session_preload_libraries='...,pgaudit'
```
# <sup>4</sup> Information

Refer to ["4.11 Automating Audit Log Operations"](#page-138-0) for information on enabling audit logs. You can also enable audit logging by configuring the spec.fep.pgAuditLog.enable parameter.

### **4.9.4 Limitations**

- Only postgres\_severity including ERROR, PANIC, FATAL and WARNING are monitored.
- External fluentd can not be used for log monitoring and log forwarding.
- External Elasticsearch is required for log forwarding.
- User must decide at deployment time whether secured connection between FEPCluster and FEPLogging is required or not. After deployment, one can switch connection from insecure to secure but can not switch from secure to insecure connection.
- User must configure FEPLogging CR first then only FEPCluster can forward logs to particular FEPLogging otherwise Logging feature will not work.

- User must set log\_destination in FEPCluster CR.

# **4.10 Configuring pgBadger**

This section describes how to configure pgBadger. FEP cluster provides a feature to create pgbadger report on defined schedule and upload the report to a web server outside.

## **4.10.1 FEP Custom Resources - spec.fep.pgBadger**

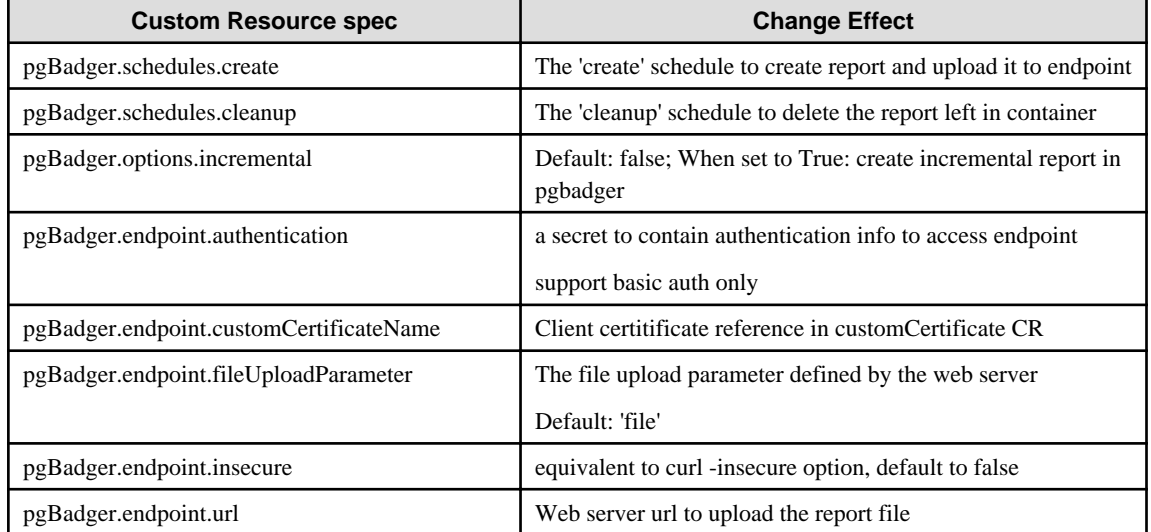

## **4.10.2 Define pgBadger Schedules**

The schedules are used to create and run a job periodically, written in Cron format.

If the schedule format is invalid, the cronjob will not be created, so no pgBadger report will be created and uploaded.

Example)

```
 pgBadger:
   schedules:
     cleanup: '10 * * * *'
     create: '50 * * * *'
```
## **4.10.3 Define pgBadger Options**

When the incremental option is set to false, pgBadger will create normal html report and upload the html file to the web server.

When the incremental option is set to true, pgBadger will create incremental report and upload a zip file to the web server.

Example)

```
 pgBadger:
   options:
     incremental: true
```
## **4.10.4 Define Endpoint for Uploading Report**

#### **Web server url**

Both http and https are supported.

Example)

```
 pgBadger:
   endpoint:
     url: 'https://webserver-svc:4443/cgi-bin/upload.php'
```
#### **Web Server authentication**

Only basic auth is supported

To configure web server authentication:

Create a base64 encoded text from username:password

Example)

\$ echo -ne "myuser:mypass" | base64

amFzb253Omphc29udw==

Wrap the output with base64 for creating a secret

#### Example)

\$ echo -ne "amFzb253Omphc29udw==" | base64

```
YW1GemIyNTNPbXBoYzI5dWR3PT0=
```
Ceate a secret by using the wrapped text. The key must be 'basic\_auth'.

#### Example)

```
kind: Secret
apiVersion: v1
metadata:
  name: pgbadger-endpoint-auth
  namespace: fep-container-ct
data:
  basic_auth: YW1GemIyNTNPbXBoYzI5dWR3PT0=
type: Opaque
```
Add the secret name in the endpoint definition.

Example)

```
 pgBadger:
   endpoint:
     authentication: pgbadger-endpoint-auth
```
#### **Web Server certificates**

When certificate files are required by the web server, FEP cluster provides customCertificate CR to mount the certificates files in container.

To use certificates for web server.

Create a secret based on the cert and key files.

Example)

oc create secret tls webserver-cert --cert=webserver.pem --key=webserver.key

The webserver.pem and webserver.key are certificate files for accessing web server

Create a configmap based on the CA cert.

Example)

oc create configmap webserver-cacert --from-file=ca.crt=webca.pem

The webca.pem is the CA certificate file for accessing web server.

Define custom certificates in FEPCluster CR.

#### Example)

```
spec:
  fepChildCrVal:
     customCertificates:
       - userName: pgbadger-custom
        certificateName: webserver-cert
        caName: webserver-cacert
```
The userName is a reference in the pgBadger enpoint.

The certificateName is the secret created above.

The caName is the configmap created above.

Refer the custom certificate name in pgbadger endpoint.

Example)

```
 pgBadger:
   endpoint:
     customCertificateName: pgbadger-custom
```
#### **Insecure access to web server**

The pgbadger CR provides an option to the web server endpoint when secure connection is not required:

Example)

```
 pgBadger:
   endpoint:
     insecure: true
```
### **File upload parameter**

This parameter specify the request parameter for uploading a file to a web server. The value of this parameter is depended on the web server implementation.

Example)

```
 pgBadger:
   endpoint:
     fileUploadParameter: uploadfile
```
#### **curl command and parameters**

FEP cluster uses curl command to upload the generated report to a web server endpoint. The CR in enpoint section will be converted to curl command parameters. The following table shows the mapping:

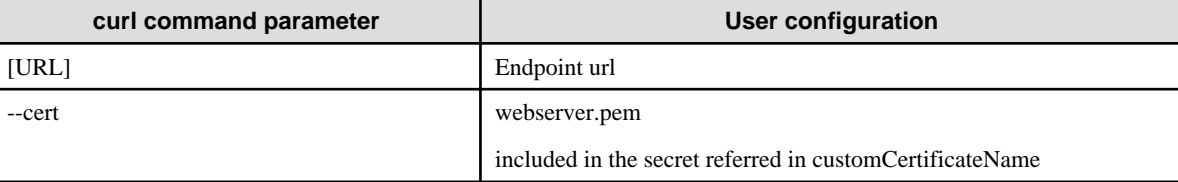

<span id="page-138-0"></span>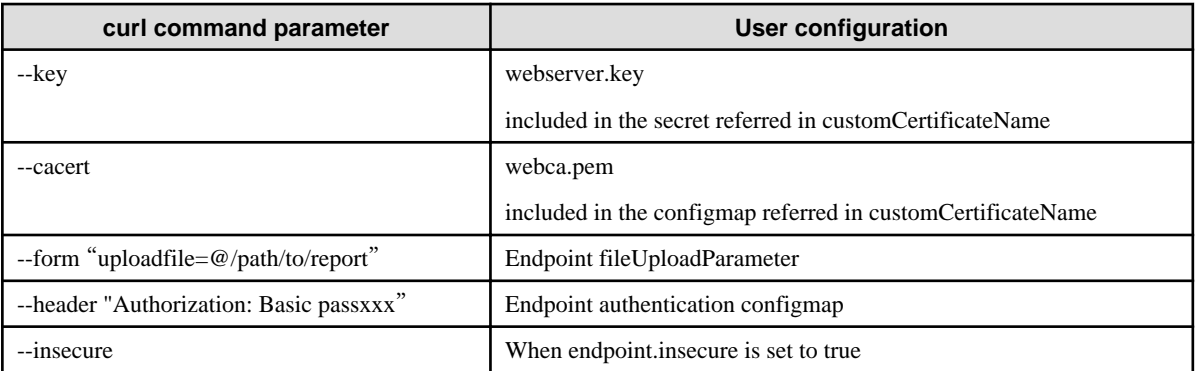

# **4.10.5 Uploaded File on Web Server**

The FEP cluster uploads the pgbadger report according to the incremental mode:

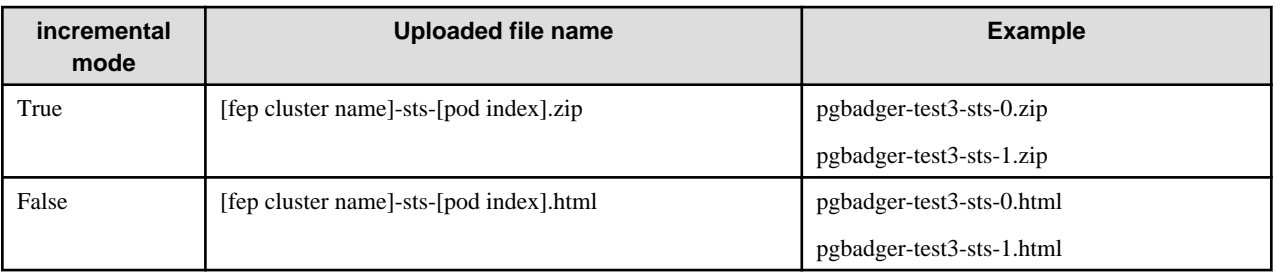

The zip file contains a folder of pgbadger incremental report.

Example)

```
\database
  \log
     \pgbadger-report
       \[years]
          \[months]
         \[weeks]
```
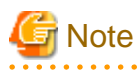

- The web server is NOT included in the FEP cluster solution.

- The web server is responsible to the uploaded files according to the customer's business logic.

# **4.11 Automating Audit Log Operations**

Simplifies the operation of your audit logs to implement operations that meet security requirements such as audits.

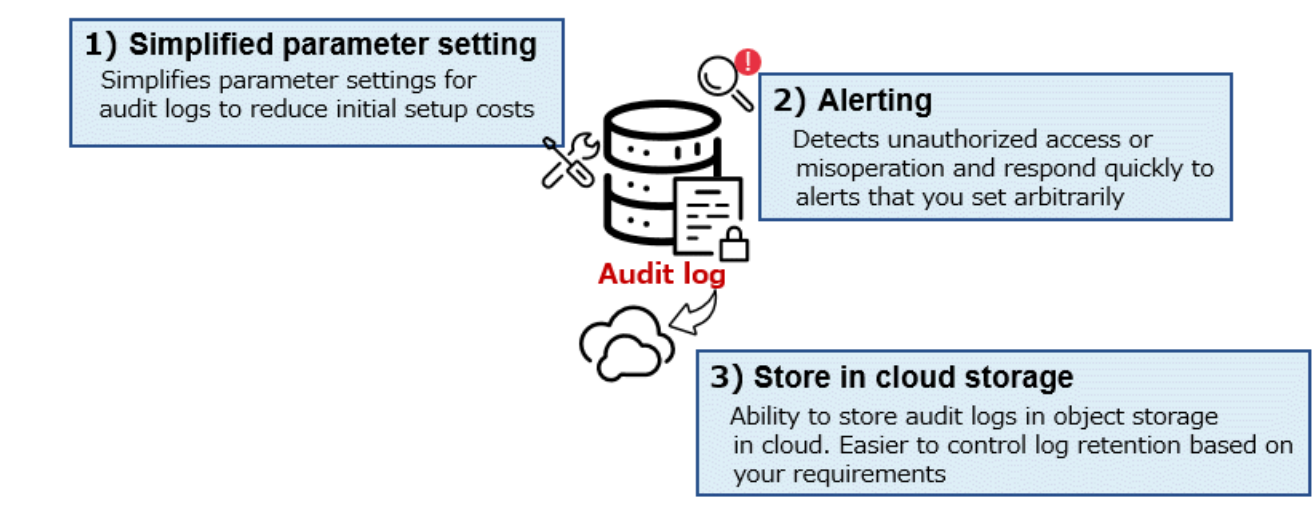

## **4.11.1 Simplifies Parameter Setting**

Simplify audit log parameter settings and reduce initial setup costs. The only setting required is enabling the enable parameter. The pgaduit module is loaded when the FEP server starts and audit logs are stored in the logs directory.

By customizing the audit log configuration file as necessary, it is also possible to make settings according to operational requirements.

```
spec:
   fep:
     pgAuditLog:
       enable: true
```
## **4.11.2 Alerting**

According to preset alert conditions, unauthorized access and erroneous operations can be detected at an early stage, enabling rapid response.

Audit logs are sent to Fluentd using the remotelogging function, and audit logs are monitored by setting alerts in Prometheus according to sqlstate conditions.

The alert is triggered when the 1 minute average of sqlstate(28P01) (invalid password) exceeds 50.

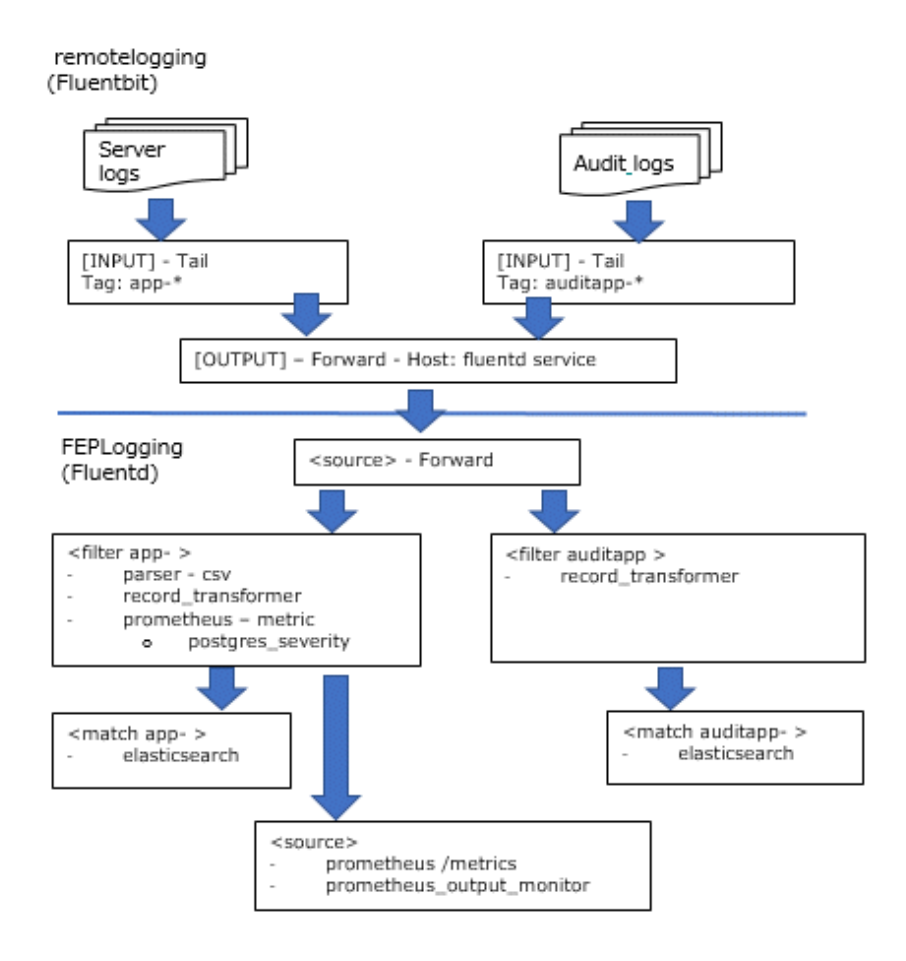

## **4.11.3 Store in Cloud Storage**

Long-term retention of audit logs may be required in accordance with system or industry standard security policy requirements. However, long-term storage of logs requires the continuation of complicated operations such as disk management and rotation management.

Therefore, with this function, by saving audit logs to cloud object storage, you can easily control the saving of logs based on your requirements.

```
spec:
  fep:
    pgAuditLog:
       enable: true
       endpoint:
         protocol: s3
         url: s3://pgaudit/cluster1
         authentication: s3-secret
       schedules:
         upload: '30 * * * *'
```
# **4.12 Transparent Data Encryption Using a Key Management System**

Describes how to configure transparent data encryption using a key management system.

Transparent data encryption using a key management system can only be configured when the FEPCluster is first created. Users cannot configure an existing FEPCluster for transparent data encryption using a key management system.

## <span id="page-141-0"></span>**4.12.1 Registration of Authentication Information**

### 4.12.1.1 When Using a KMIP Server

Save the certificate used for TLS communication between KMIP server in Secret or ConfigMap.

The Secret or ConfigMap you created gives the FEPCluster custom resource a resource name and mounts it in the FEP container.

Create a Secret to store the client certificate and private key for connecting to KMIP server.

Also, optionally create a ConfigMap to store the root certificate.

An example of registering credentials using the credentials file below is explained.

```
kmip.pem # Client certificate for connecting to KMIP server
kmip.key # Private key
myca.pem # Root certificate
```
Create a Secret to store the client certificate and private key.

Specify tls.crt and tls.key as file names when mounting the client certificate and private key, respectively.

```
$ oc create secret generic kmip-cert --from-file=tls.crt=kmip.pem --from-file=tls.key=kmip.key -n 
kmip-demo
```
Optionally create a ConfigMap to store your root certificates.

Specify ca.crt as the file name to be mounted.

\$ oc create configmap kmip-cacert --from-file=ca.crt=myca.pem -n my-namespace

### 4.12.1.2 When Using AWS Key Management Service

Save credentials and other settings required to connect to AWS key management services in Secrets and ConfigMaps.

Prepare two files, credentials and config, which describe credentials and other settings according to the format specified by the AWS client interface. Specifying access\_key\_id and secret\_access\_key in the credentials file is mandatory.

An example of registering authentication information using the following configuration file is explained.

```
credentials # credentials file
config # config file
```
Create a ConfigMap to store config files. Specify config for the key name. The name of the ConfigMap is arbitrary (here aws-kms-config).

\$ oc create configmap aws-kms-config --from-file=config=config -n my-namespace

Create a secret to save the credentials file. Specify credentials for the key name. The name of the Secret is arbitrary (here aws-kmscredentials).

\$ oc create secret generic aws-kms-credentials --from-file=credentials=credentials -n my-namespace

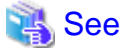

Refer to below for AWS client interface configuration files.

https://docs.aws.amazon.com/cli/latest/userguide/cli-configure-files.html

### 4.12.1.3 When using Azure Key Management Service

Save the credentials required to connect to Azure's key management service in Secret.

The available authentication methods are either authentication using passwords or authentication using client certificates.

For password-based authentication, create a YAML format file that defines a secret like the one below. The secret name is arbitrary (here azure-key-vault-passphrase). data.clientsecret contains a base64-encoded password.

```
kind: Secret
apiVersion: v1
metadata:
  name: azure-key-vault-passphrase
  namespace: my-namespace
data:
  clientsecret: XXXXXXXXXXXXXXXXXXXXXXXXXXXXXXXXXXXXXXX=
type: Opaque
```
Create a secret based on the created YAML file. Here we are using a YAML file named azure-client-secret.yaml.

\$ kubectl apply -f azure-client-secret.yaml -n my-namespace

For authentication using a client certificate, store the client certificate file and private key in Secret.

Here is an example of creating a Secret using the certificate file below.

azuremycert.pem # PEM file containing client certificate and private key

Create a secret to store the client certificate. Specify azure-key-vault.crt for the key name. The secret name is arbitrary (here azure-keyvault-secret).

```
$ oc create secret generic azure-key-vault-secret --from-file=azure-key-vault.crt=azuremycert.pem -n 
my-namespace
```
## **4.12.2 Configuring FEPCluster Custom Resources**

To enable TDE using a key management system, you need to set " spec.fepChildCrVal.customPgParams " and "spec.fepChildCrVal.sysTde".

## 4.12.2.1 Define spec.fepChildCrVal.customPgParams

The fepChildCrVal.customPgParams section must define the following parameters:

#### shared preload libraries

Add the 'tde kms' library to the list of libraries in shared preload libraries.

Example)

```
 spec:
   fep:
   …
    fepChildCrVal:
       …
     customPgParams:
       shared_preload_libraries='pgx_datamasking,pg_prewarm,pg_stat_statements,tde_kms'
```
Do not remove 'tde\_kms' library from 'shared\_preload\_libraries' list after cluster creation.

### 4.12.2.2 Define spec.fepChildCrVal.sysTde

Add a sysTde section under spec.fepChildCrVal to define the parameters required to connect to your key management system. Under sysTde there are two parameters defined:

- tdeType
- tdek

#### Define spec.fepChildCrVal.sysTde.tdeType

sysTde itself is an optional parameter (if sysTde is not defined, use a file-based keystore). However, if sysTde is defined by the user, sysTde.tdeType must also be defined.

If configuring TDE with a key management system, set sysTde.tdeType to "tdek".

Example)

 sysTde: tdeType: tdek

#### Define spec.fepChildCrVal.sysTde.tdek.kmsDefinition

If you set sysTde.tdeType to "tdek", you must also define sysTde.tdek.

Define the connection information of the key management system in sysTde.tdek.kmsDefinition. Based on the information defined here, the operator creates the key management system connection information file used by Fujitsu Enterprise Postgres.

Information for multiple key management systems can be defined in kmsDefinition. For type, specify the type of key management system (either kmip, awskms, or azurekeyvault).

Example)

```
 sysTde:
      tdeType: tdek
      tdek:
        targetKmsName: kms_conninfo1
        kmsDefinition: 
          - name: kms_conninfo1
            type: kmip
...
```
Refer to the Reference for details of each parameter.

Specify the name of the Secret or ConfigMap created in "[4.12.1 Registration of Authentication Information"](#page-141-0) in the corresponding parameter under kmsDefinition. If type is awskms, profile specifies the name of the profile to use from the profile in the AWS client interface configuration file.

Example)

```
 spec:
   fep:
   …
    fepChildCrVal:
       …
     sysTde:
       tdeType: tdek
       tdek:
         targetKmsName: kms_conninfo1
         targetKeyId: xxxyyyzzz
         kmsDefinition:
            - name: kms_conninfo1
              type: kmip
               address: xxx.xxx.xxx.xxx
              port: 100
               authMethod: cert
               sslpassphrase: ssl-password
               cert:
                 certificateName: kmip-cert
```
Define spec.fepChildCrVal.sysTde.tdek.targetKeyId, spec.fepChildCrVal.sysTde.tdek.targetKmsName

Specify one of the key management system names defined in kmsDefinition in sysTde.tdek.targetKmsName as the name of the key management system to use as the keystore. sysTde.tdek.targetKeyId specifies the key ID of the encryption key within that key management system to use as the master encryption key.

# **4.13 Disaster Recovery in Hot Standby Configuration**

By implementing disaster recovery in a hot standby configuration, business systems can be restored more quickly in the event of a disaster. This function has the following two methods.

#### **Continuous recovery method**

Create a container environment for production and another one for disaster recovery. Store the production environment data in object storage, and continuously restore to the disaster recovery environment. This method enables quick recovery compared to the backup/restore method, but RPO (Recovery Point Objective) increases depending on the timing of regular backups.

#### **Streaming replication method**

Similarly to the continuous recovery method, create a container environment for production and another one for disaster recovery. Use streaming replication methods to synchronize data to the disaster recovery environment. This method enables faster recovery compared to the backup/restore method, lower RPO compared to the continuous recovery method, and real-time data synchronization. However, because network settings for the streaming replication method are required, the management cost is high, and there is a slight impact on the performance of the database in the production environment.

## **4.13.1 Continuous Recovery Method**

The continuous recovery method uses object storage to synchronize production and disaster recovery environments. Specify object storage that is located in a region that you consider safe for the range of possible disasters.

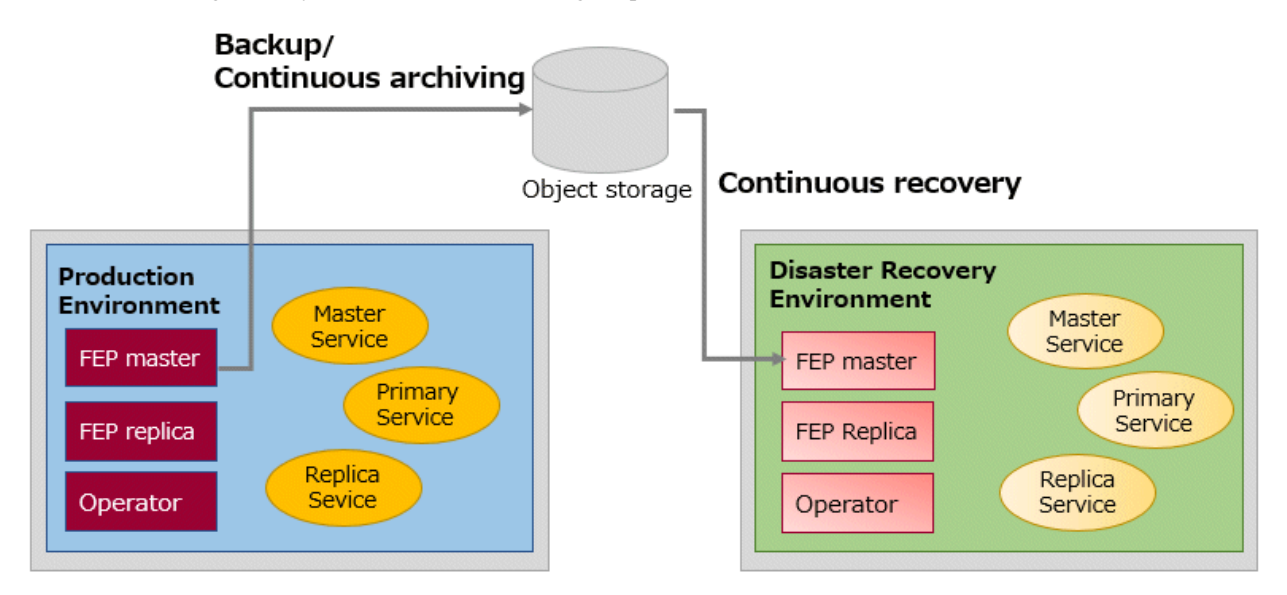

# **4.13.2 Streaming Replication Method**

The streaming replication method achieves direct data synchronization between the database in the production environment and the database in the disaster recovery environment.

<span id="page-145-0"></span>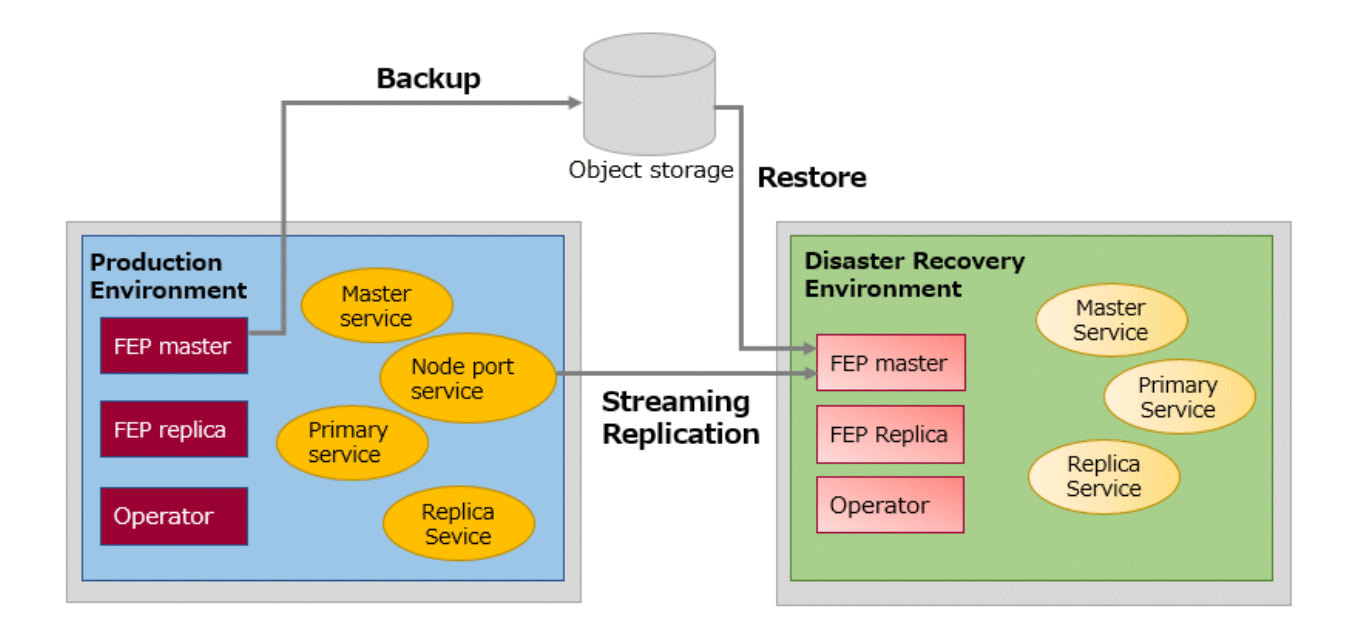

# **4.13.3 Defining a Hot Standby Configuration**

This section describes the deployment procedures for the continuous recovery method and the streaming replication method of the hot standby configuration.

### 4.13.3.1 Defining a Continuous Recovery Method

Custom resource definitions for FEPCluster in the production environment do not have parameters that are only used in hot standby configurations. When using the continuous recovery method, define the FEPCluster custom resource in the disaster recovery environment as follows.

```
apiVersion: fep.fujitsu.io/v2
kind: FEPCluster
metadata:
…
spec:
  fep:
     standby:
       enable: true
       method: archive-recovery
       pgBackrestConf: |
         [global]
         log-path=/database/log/backup
         repo1-type=azure
         repo1-path=< Backup path of primary/ cluster from which data is to be restored>
         repo1-azure-account=<my storage account>
         repo1-azure-container=fepbackups
         repo1-azure-key=<my storage account key >
…
```
### 4.13.3.2 Defining a Streaming Replication Method

When using the streaming replication method, define as follows.

```
apiVersion: fep.fujitsu.io/v2
kind: FEPCluster
metadata:
...
spec:
   fep:
```

```
 standby:
      enable: true
     method: streaming
      streaming:
       host: <LoadBalancer IP>
       port: 27500
     pgBackrestConf: |
       [global]
       log-path=/database/log/backup
       repo1-type=azure
       repo1-path=< Backup path of primary/ cluster from which data is to be restored>
        repo1-azure-account=<my storage account>
        repo1-azure-container=fepbackups
        repo1-azure-key=<my storage account key >
...
```
For streaming replication, FEPClusterCR is defined as above, but a separate LoadBalancer must be deployed.

```
kind: Service
apiVersion: v1
metadata:
  name: my-fep-internal-svc
  namespace: sample-namespace
  annotations:
     service.beta.kubernetes.io/azure-load-balancer-internal: 'true'
spec:
  ports:
     - protocol: TCP
      port: 27500
   type: LoadBalancer
   selector:
     app: <my-fep-cluster>-sts
     feprole: master
```
# 4.13.3.3 Defining FEPCluster Custom Resources

The parameters of FEPClusterCR in the disaster recovery environment that are required to realize a hot standby configuration are shown below. For parameter details, refer to "FEPCluster Parameters" in the Reference.

- spec.fep.standby.enable
- spec.fep.standby.method
- spec.fep.standby.pgBackrestConf
- spec.fep.standby.streaming.host
- spec.fep.standby.streaming.port

# **Chapter 5 Post-Deployment Operations**

This chapter describes the operation after deploying the container.

# **5.1 How to Connect to a FEP Cluster**

#### **When connecting from within the same project of the OpenShift system**

Service resources are used to connect to FEPCluster and FEPPgpool2 from within the same project.

A service resource provides a single endpoint for communicating with containers.

Service resources are created with the following naming conventions.

#### FEPCluster service

- <FEPCluster name>-primary-svc
- <FEPCluster name>-replica-svc
- <FEPCluster name>-headless-svc

#### FEPPGPool2 service

- <FEPPgpool2 name>-feppgpool2-svc

Example of checking service resources of FEPCluster container and FEPpgpool2 container

```
$ oc get all
```
Check where the resource type is Service (Begin with "svc/").

You can also check with the oc get svc command. The following is an example.

```
$ oc get svc
NAME TYPE CLUSTER-IP EXTERNAL-IP PORT(S) AGE
<FEPCluster name>-headless-svc ClusterIP None <none> 27500/TCP,25001/TCP 24h
<FEPCluster name>-primary-svc ClusterIP xxx.xxx.xxx.xxx <none> 27500/TCP,25001/TCP 24h
<FEPCluster name>-replica-svc ClusterIP yyy.yyy.yyy.yyy <none> 27500/TCP,25001/TCP 24h
<FEPPgpool2 name>-feppgpool2-svc NodePort zzz.zzz.zzz.zzz <none> 9999:31707/TCP,9998:31906/TCP 
24h
```
Example of accessing FEPpgpool2 container

```
$ psql -h <FEPPgpool2 name>-feppgpool2-svc -p 9999 -c "select version();"
```
#### **When connecting from outside the OpenShift system**

Automatically creating a service with ClusterIP to connect to the deployed container. You can connect to FEP or FEP pgpool2 services from the OpenShift system's internal network. To access from outside the OpenShift system, you need to know the address of the OpenShift node.

For example, "Access the FEP pgpool2 container from an application server that is running outside the OpenShift system but is part of the Internal network".

An example of how to check the node IP in OpenShift.

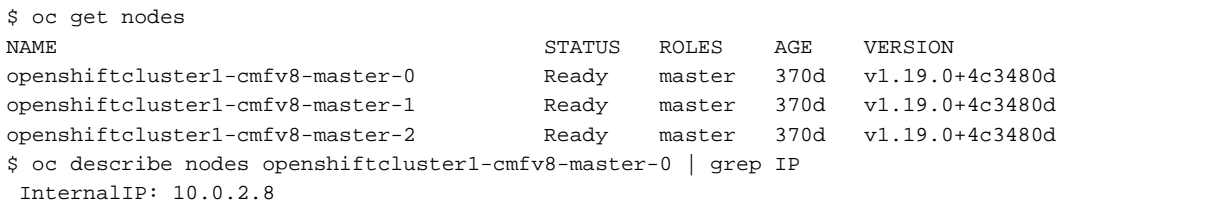

An example of verifying the service resource for the FEP pgpool2 container.

\$ oc get all

Check where the resource type is Service (Begin with "svc/").

You can also see this with the oc get svc command. The following is an example.

```
$ oc get svc
NAME TYPE CLUSTER-IP EXTERNAL-IP PORT(S) AGE
svc-feppgpool2-feppgpool2 NodePort 172.30.248.12 <none> 9999: 30537/TCP, 9998: 30489/TCP 2m5s
```
This is an example of accessing the FEP pgpool2 container.

\$psql -h 10.0.2.8 -p 30537 -c "show pool\_nodes"

# **5.2 Configuration Change**

This section describes changes to the FEPCluster configuration.

#### **List FEPCluster**

Equivalent Kubernetes command: kubectl get FEPClusters (-A)

This operation will list all FEPClusters in a namespace, or if the -A option is specified, will list all FEPClusters in all namespace. Default output format:

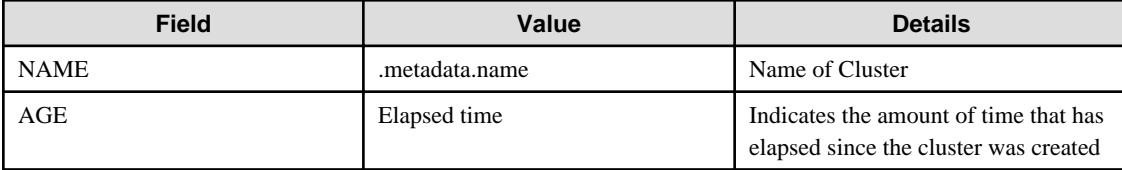

#### Example)

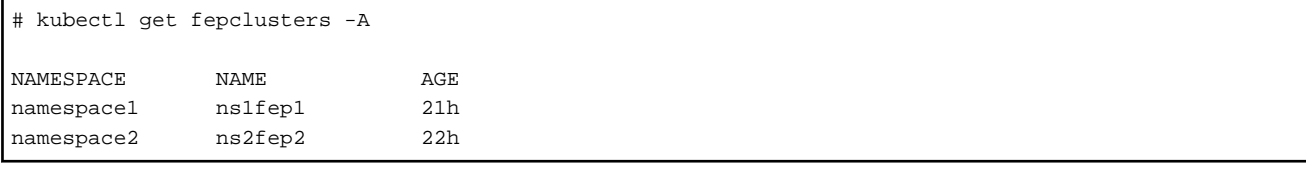

#### **Update FEPCluster**

Equivalent Kubernetes command: kubectl apply -f <new\_spec>

Operations that can be performed here.

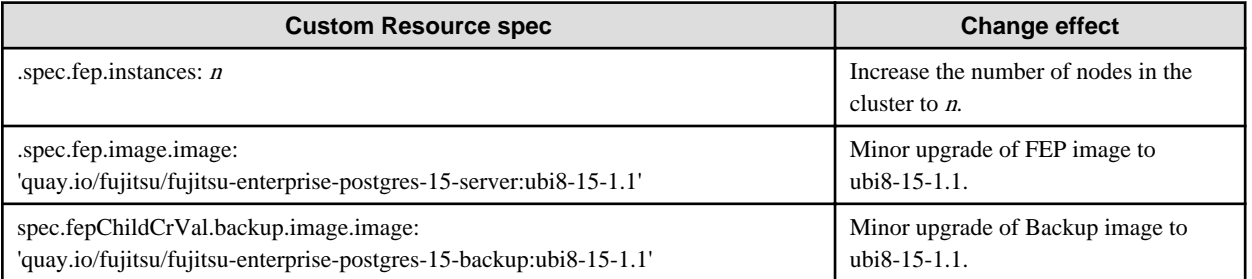

This will impact behaviour for values in fep section only. All parameters can be updated from the FEPCluster custom resource.

#### **Delete FEPCluster**

Equivalent Kubernetes command: kubectl delete FEPCluster <cluster\_name>

This operation will remove the FEPCluster by the cluster name and all Child CRs (FEPVolume, FEPConfig, FEPCert & FEPUser)  $\&$ resources associated with it.

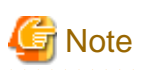

Deleting a FEPCluster will delete all PV associated with the cluster, including backup and archived WAL volumes (except when using premade PV or AWS S3). This is an unrecoverable action. <u>. . . . . . . . . . . . .</u> 

# **5.3 FEPCluster Resource Change**

# **5.3.1 Changing CPU and Memory Allocation Resources**

Describes how to change the CPU and memory resources assigned to a pod created by a FEPCluster.

This allows you to scale the pod vertically through custom resources.

To modify CPU and memory resources, modify the spec.fep.mcSpec section(\*1) of the FEPCluster custom resource and apply your changes.

When the changes are applied, restart the replica server with the new resource settings. If there are multiple replica servers, restart them one at a time. When all replica servers are restarted, one of them is promoted to the new master server due to a switchover. Then restart the container image on the original master server. This allows you to change resource settings for all servers with minimal disruption.

\*1) Modifying this section scales up the FEP server container. For information about other container resource sections, refer to "FEPCluster Parameters" in the Reference.

# **5.3.2 Resizing PVCs**

Describes how to resize a PVC assigned to a pod created by a FEPCluster.

This allows you to increase the size of the volume allocated to the pod through custom resources.

To change the PVC size, modify the size of each volume in the spec.fepChildCrVal.storage section of the FEPCluster custom resource and apply the change. These changes apply to all PVCs assigned to the pod created by the FEPCluster.

. . . . . . . . . . . . .

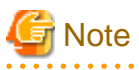

- PVC resizing is extensible only.
- You can resize a PVC only if the StorageClass supports dynamic resizing.
- If the StorageClass does not support resizing PVCs, use the FEPRestore custom resource to create a new FEPCluster to resize the PVC. For more information, refer to "FEPRestore Custom Resource Parameters" in the Reference.

# **5.4 FEPPGPool2 Configuration Change**

This section describes changes to the FEPPGPool2 configuration.

#### **List FEPPGPool2**

Equivalent Kubernetes command: kubectl get FEPPGPool2 (-A)

This operation will list all FEPPGPool2 in a namespace, or if the -A option is specified, will list all FEPPGPool2 in all namespace.

Default output format:

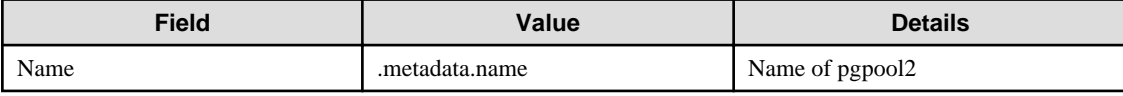

Example)

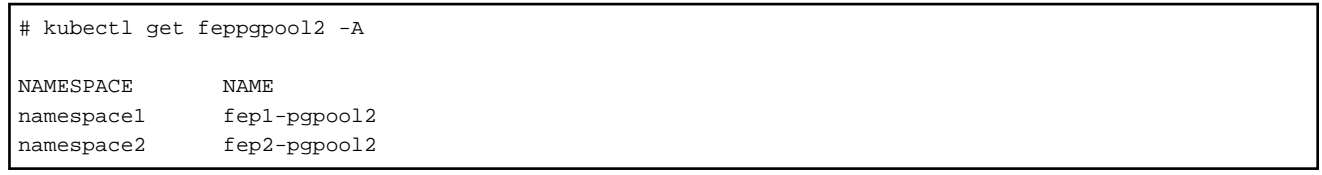

#### **Delete FEPPGPool2**

Equivalent Kubernetes command: kubectl delete FEPPGPool2 <pgpool2\_name>

This operation will remove the FEPPGPool2 by the pgpool2\_name.

#### **Update FEPPGPool2**

Equivalent Kubernetes command: kubectl apply -f <new\_spec>

Refer to "FEPPgpool2 Custom Resource Parameters" in the Reference and specify the parameters to be updated. Only the following parameters can be specified.

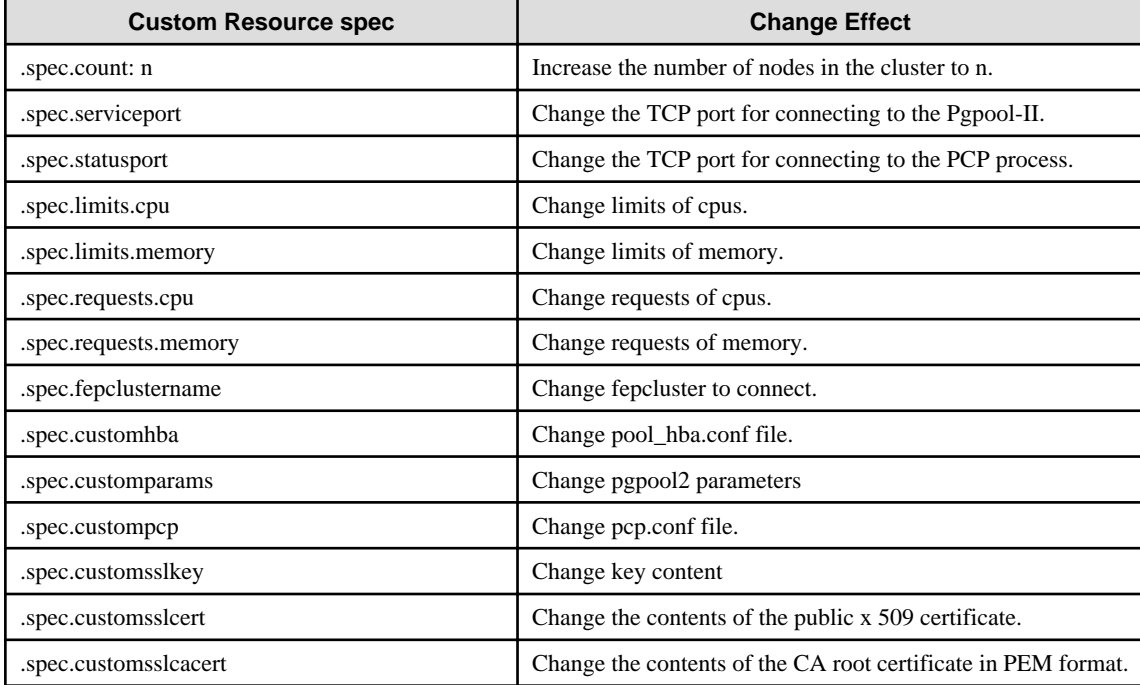

Some of the customparams parameters, customhba and custompcp, require a restart of pgpool2.

Equivalent Kubernetes command: Kubectl apply -f <new\_spec>

"pgpool2\_restart" action type expects users to specify the name of the pgpool2 that they want to restart from.

Specify the metadata.Name of the FEPPGPool2 CR in the targetPgpool2Name section of the FEPAction CR, as below:

spec: targetPgpool2Name: fep1-pgpool2 **Note** 

When updating FEPPGPool2, the Pod of FEPPGPool2 is restarted. If configured with more than one FEPPGpool2, they are rebooted sequentially. The application should be designed to reconnect the connection because the connection being connected is broken.

# **5.5 Scheduling Backup from Operator**

#### **Operational status confirm**

Information about the backup can be found by running the command in the FEP backup container, as shown in the example below.

```
$ oc exec pod/fepserver-XXXXX -c FEPbackup -- pgbackrest info
stanza: fepbackup
    status: ok
    cipher: none
     db (current)
         wal archive min/max (12-1): 000000010000000000000001/000000010000000000000005
         full backup: 20201125-025043F
             timestamp start/stop: 2020-11-25 02:50:43 / 2020-11-25 02:50:52
             wal start/stop: 000000010000000000000003 / 000000010000000000000003
             database size: 31.7MB, backup size: 31.7MB
             repository size: 3.9MB, repository backup size: 3.9MB
         incr backup: 20201125-025043F_20201125-025600I
             timestamp start/stop: 2020-11-25 02:56:00 / 2020-11-25 02:56:02
             wal start/stop: 000000010000000000000005 / 000000010000000000000005
             database size: 31.7MB, backup size: 24.3KB
             repository size: 3.9MB, repository backup size: 619B
             backup reference list: 20201125-025043F
```
#### **Update FEPBackup**

Equivalent Kubernetes command: kubectl apply -f <new\_spec>

Refer to "FEPBackup Child Custom Resource Parameters" in the Reference and specify the parameters to be updated. Only the following parameters can be specified.

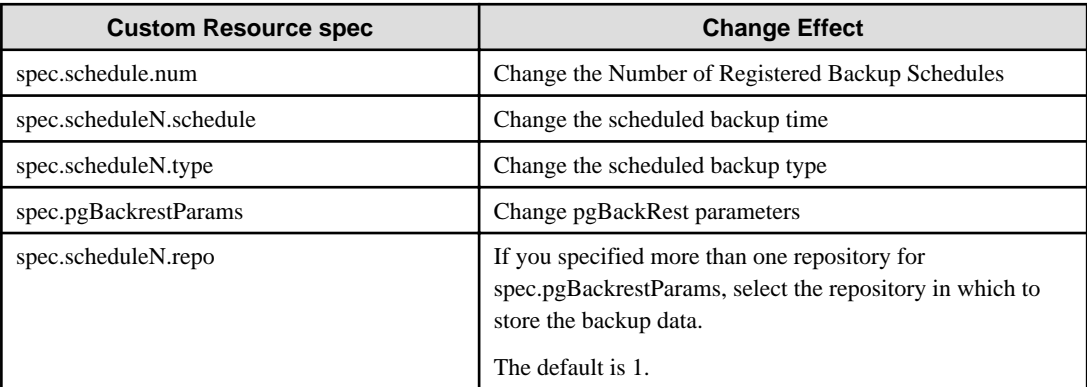

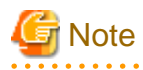

- Changes made during the backup are reflected from the next backup.

- Changes to the backup schedule do not affect the application.
- If you perform any of the following update operations, be sure to obtain a backup after the update.
	- When the master encryption key is updated with pgx\_set\_master\_key
	- When the encryption passphrase for transparent data encryption is updated (can be updated by the tdeppassphrase parameter of FEPCluster CR)

**5.6 Configure MTLS Setting**

### **5.6.1 Certification Rotation**

All certificates are bounded by the time limit. At certain time, it needs to be renewed. We recommend to renew the certificate when it reaches 3/4 of its life cycle or as soon as possible if it is compromised. When a certificate is renewed, we need to rotate it inside the FEP server container. At the moment, FEP server container does not support automatic certificate rotation. Depending on which certificate has renewed, there are different procedures to handle that.

#### **Patroni Certificate Rotation**

When Patroni certificate is renewed, we have to re-deploy each and every Pod for FEP server container to pick up the new certificate. There is a down time on FEPCluster.

#### **FEP Server Certificate Rotation**

When FEP Server certificate is renewed, we can use FEPAction CR to trigger a reload of the database and FEP server will pick up the new certificate with no interruption to service.

#### **Client certification Rotation**

When any of the client certificate is renewed, FEP server container internally will use the new certificate next time it establishes a connection to FEP server. However, to avoid any unexpected interruption to service, it is recommended to re-deploy each and every Pod as soon as possible.

# **5.7 Monitoring**

Monitoring is collecting historic data points that you then use to generate alerts (for any anomalies), to optimize databases and lastly to be proactive in case something goes wrong (for example, a failing database).

There are five key reasons to monitor FEP database.

1. Availability

It is a very simple equation that if you do not have a database in running, your application will not work. If the application is critical, it directly effects on users and the organization.

2. System Optimization

Monitoring helps to identify the system bottlenecks and according to the user can make changes to your system to see if it resolves the problem or not. To put this into perspective, there may be a situation where users see a very high load on the system. And figured out that there is a host parameter that can be set to a better value.

#### 3. Identify Performance Problems

Proactive monitoring can help you to identify future performance problems. From the database side, it could be related to bloating, slow running queries, table and index statistics, or the vacuum being unable to catch up.

#### 4. Business Process Improvement

Every database user has a different need and priority. Knowing the system (load, user activity, etc.) helps you to prioritize customer tasks, reporting, or downtime. Monitoring helps to make business process improvement.

#### 5. Capacity Planning

More user or application growth means more system resources. It leads to key questions: Do you need more disk space? Do you need a new read replica? Do you need to scale your database system vertically? Monitoring helps you to understand your current system utilization—and if you have data, points spread over a few weeks or months, it helps to forecast system scaling needs.

This article describes monitoring and alerting operations using OpenShift's standard Pod alive monitoring, resource monitoring and database statistics provided by the FEP Exporter.

# **5.7.1 Monitoring FEP Operator and Operands**

The monitoring of FEP operators and operands are achieved by Prometheus' standard alive and resource monitoring.

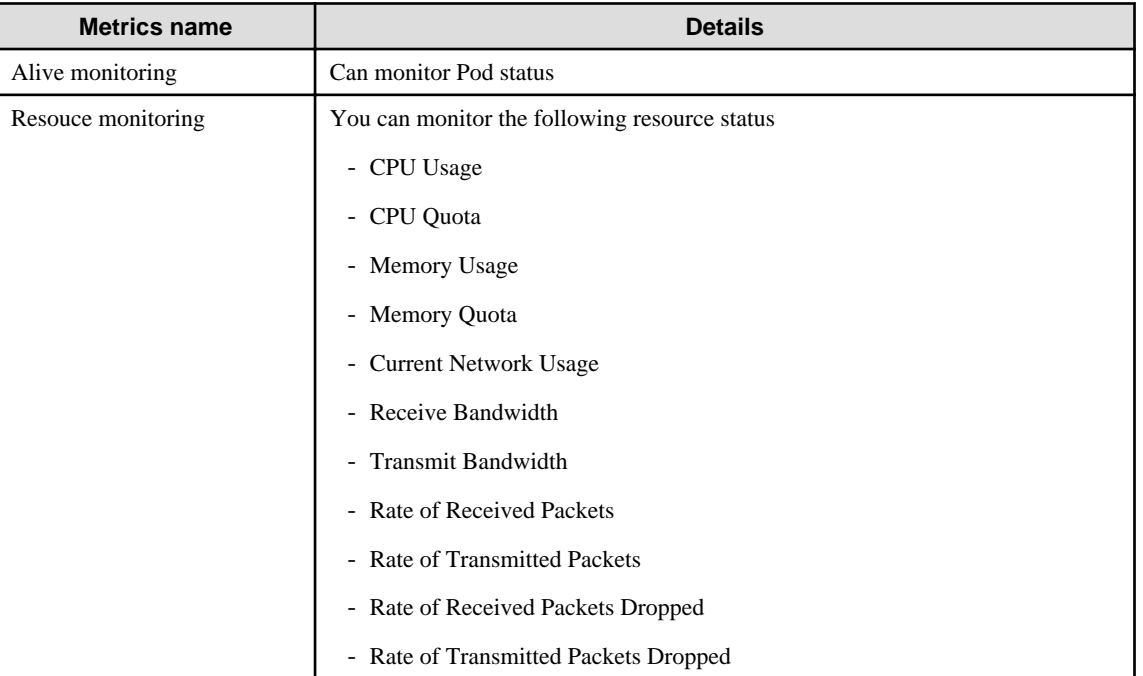

By setting alert rules based on these monitoring items, operators and operands can be monitored. For the setting method, refer to the appendix in the Reference.

If an error is detected by monitoring the operator's alive, it can be dealt with by recreating the Pod.

If resource monitoring detects an error, consider allocating more resources to the Operator or Operands.

Check the Operator Hub or Red Hat Operator Catlog page to see which version you are currently using, which can be updated, and to check for security vulnerabilities.

### **5.7.2 Monitoring FEP Server**

Monitoring and alerts system leverages standard GAP stack ( Grafana, Alert manager, Prometheus) deployed on OCP and Kubernetes. GAP stack must be there before FEP operator & FEPCluster can be deployed.

Prometheus is a condensed way to store time-series metrics. Grafana provides a flexible and visually pleasing interface to view graphs of FEP metrics stored in Prometheus.

Together they let store large amounts of metrics that user can slice and break down to see how the FEP database is behaving. They also have a strong community around them to help deal with any usage and setup issues.

The Prometheus acts as storage and a polling consumer for the time-series data of FEP container. Grafana queries Prometheus to displaying informative and very pretty graphs.

If Prometheus rules are defined, it also evaluates rules periodically to fire alerts to Alert manager if conditions are met. Further Alert manager can be integrated with external systems like email, slack, SMS or back-office to take action on alerts raised.

Metrics from FEP Cluster(s) is collected by Prometheus through optional components deployed using FEP Exporter with default set of metrices and corresponding Prometheus rules to raise alerts. User may extend or overwrite metrics by defining their custom metrics queries and define their custom Prometheus rules for alerting.

### 5.7.2.1 Architecture

Block diagram of monitoring FEP server is as follows.

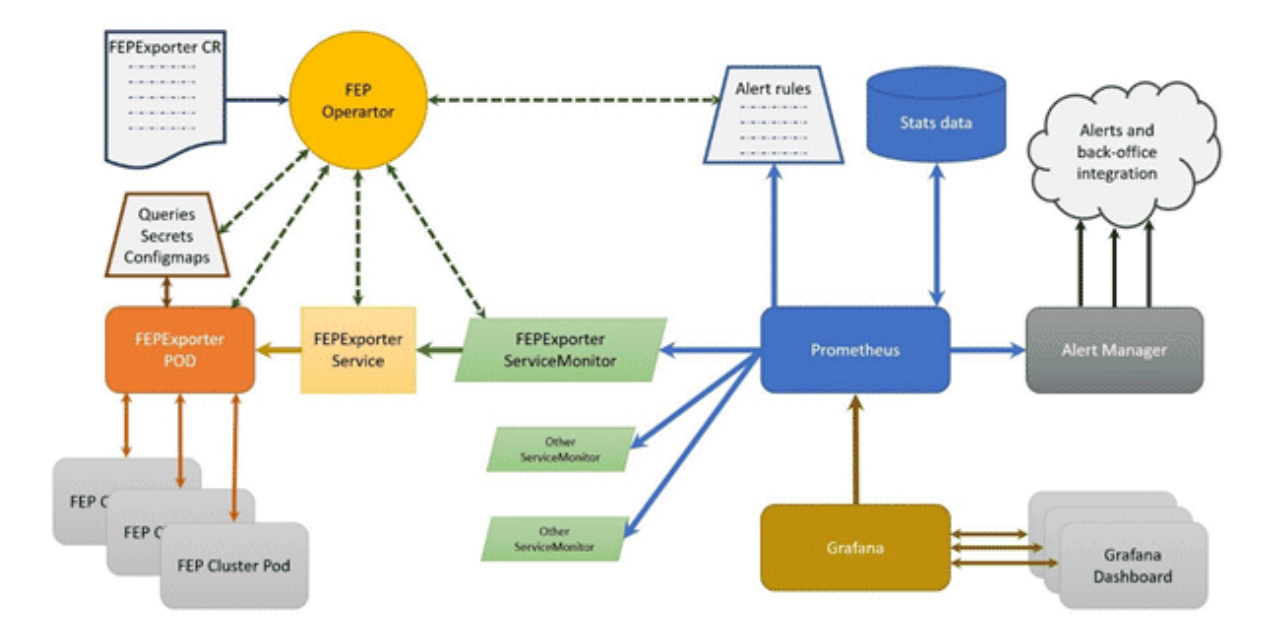

- FEPExporter CR is managed by FEP Operator
- When FEPExporter CR is created, FEP operator creates following kubernetes objects:
	- ConfigMap that contains default and custom queries to collect metrics from database cluster from each node
	- Secret containing JDBC URL for all FEPCluster nodes to connect and request metrics. This string contains authentication details as well to make JDBC connection.
	- Prometheus rules corresponding to default alert rules
	- ServiceMonitor for Prometheus to discover FEPExporter service
	- FEPExporter container using FEPExporter image to scrape metrices from all FEPCluster nodes

. . . . . . . . . . . . . .

# **Note**

- Alert Manager integration to back-office to send mail / message / raising ticket is done by user based on their environment
- Grafana installation and integration is done by user. Use the Grafana Operator provided by OperatorHub.
- Grafana dashboard is created by user based on their requirements and design.

### 5.7.2.2 Default Server Metrics Monitoring

By default FEPExporter scrapes some useful metrics for server.

Once FEPExporter is running, user can check the collected metrics under Openshift->Monitoring->Metrics submenu.

Refer an example below.

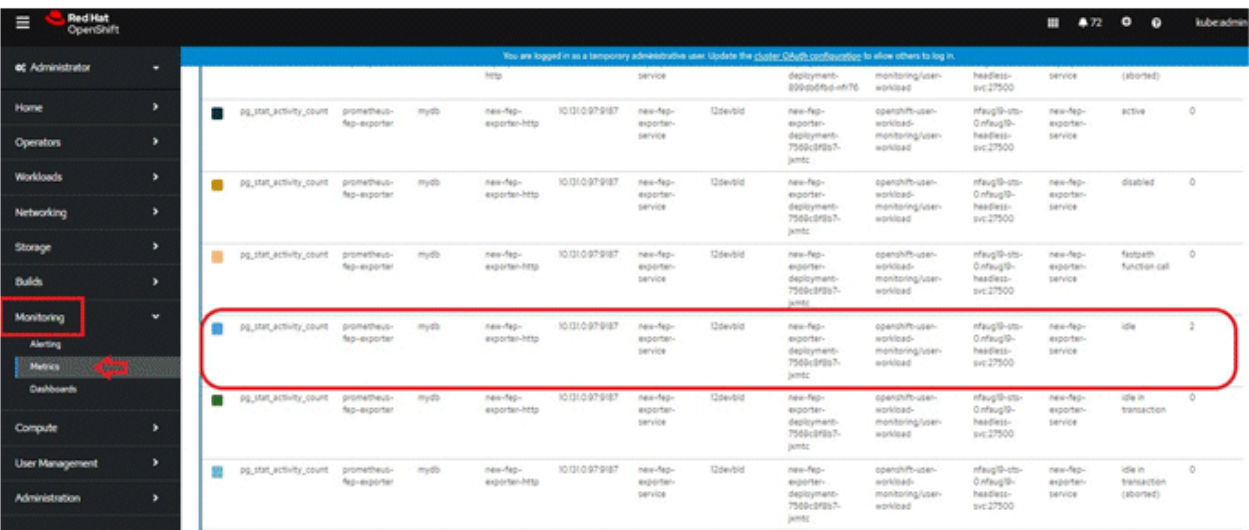

There are 2 types of default server metrics defined by FEP Exporter.

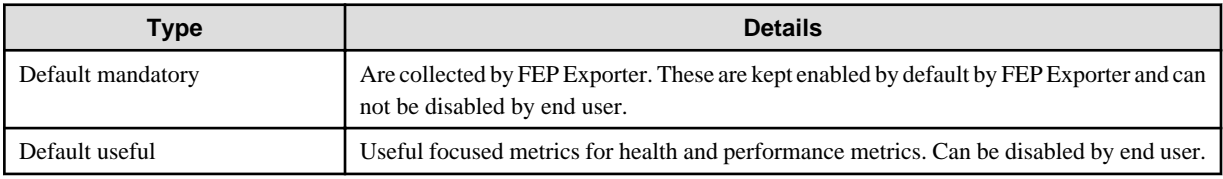

#### **Default mandatory metrics**

These metrics are either from basic statistics view of the database or FEP Exporter own metrics;

Various metrics under this category are

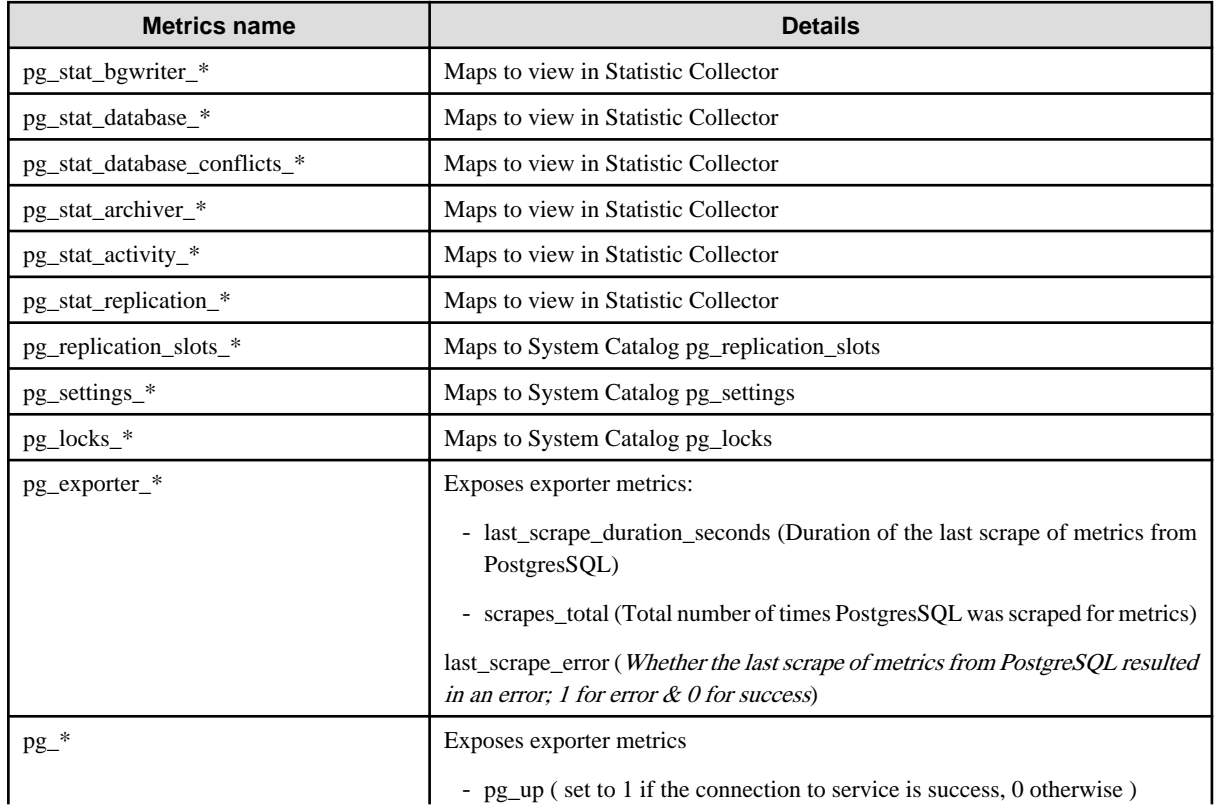

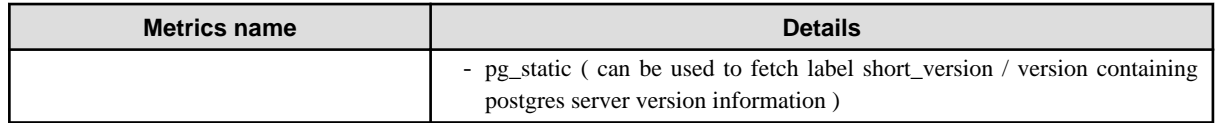

#### **Default useful metrics**

There are certain useful queries which are additionally added to evaluate the health of the Database system.

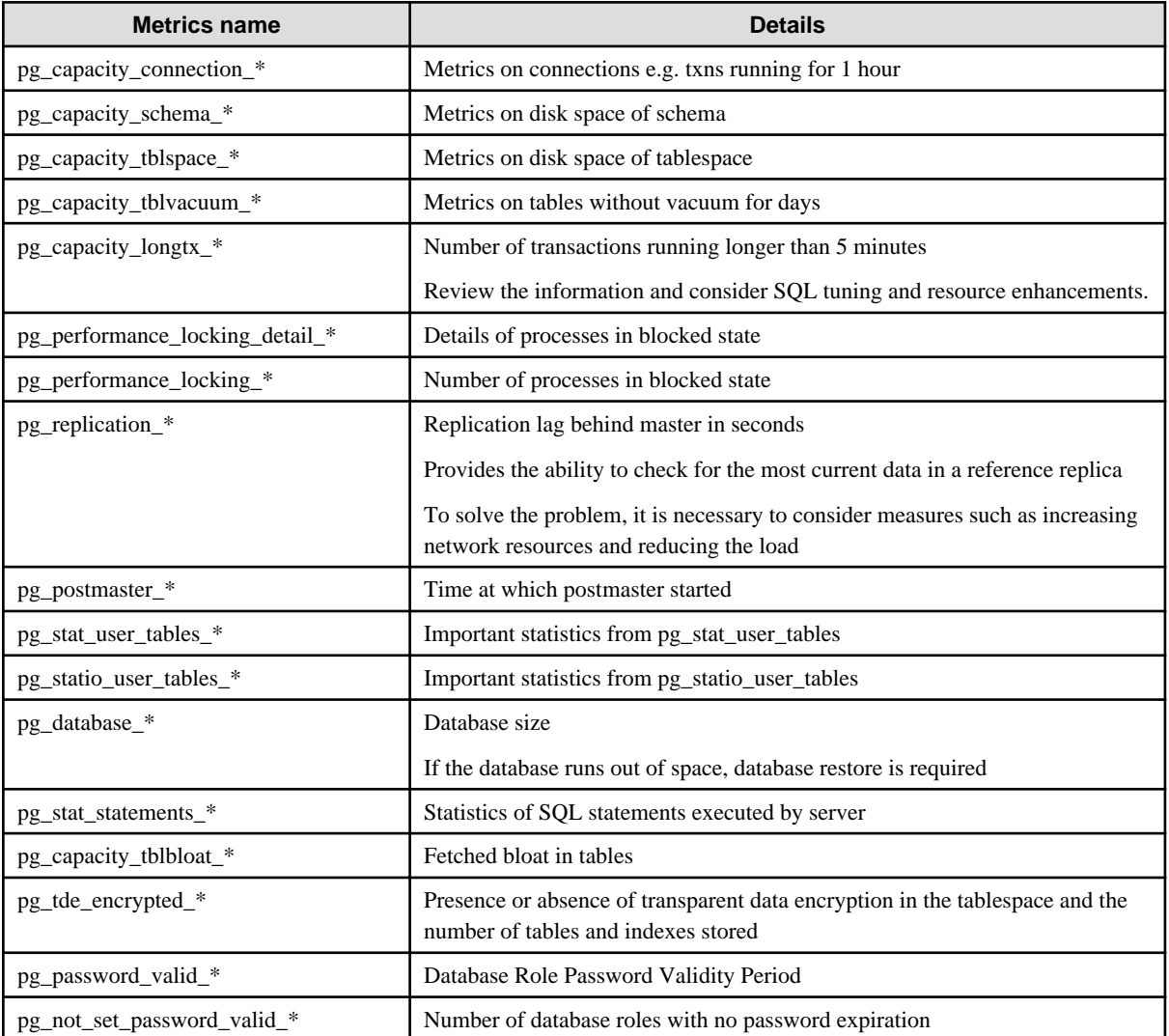

# **G** Note

You can tune the intervals and thresholds at which information is gathered by changing the values specified in the information gathering query. For more information, refer to the queries in the appendix of the Reference Guide, and make your own settings. . . . . . . . . . . 

# 5.7.2.3 Default Alerts

There are few basic alert rules which are setup by the FEP Operator as below

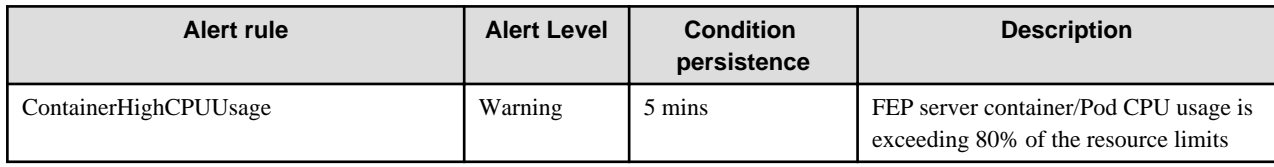

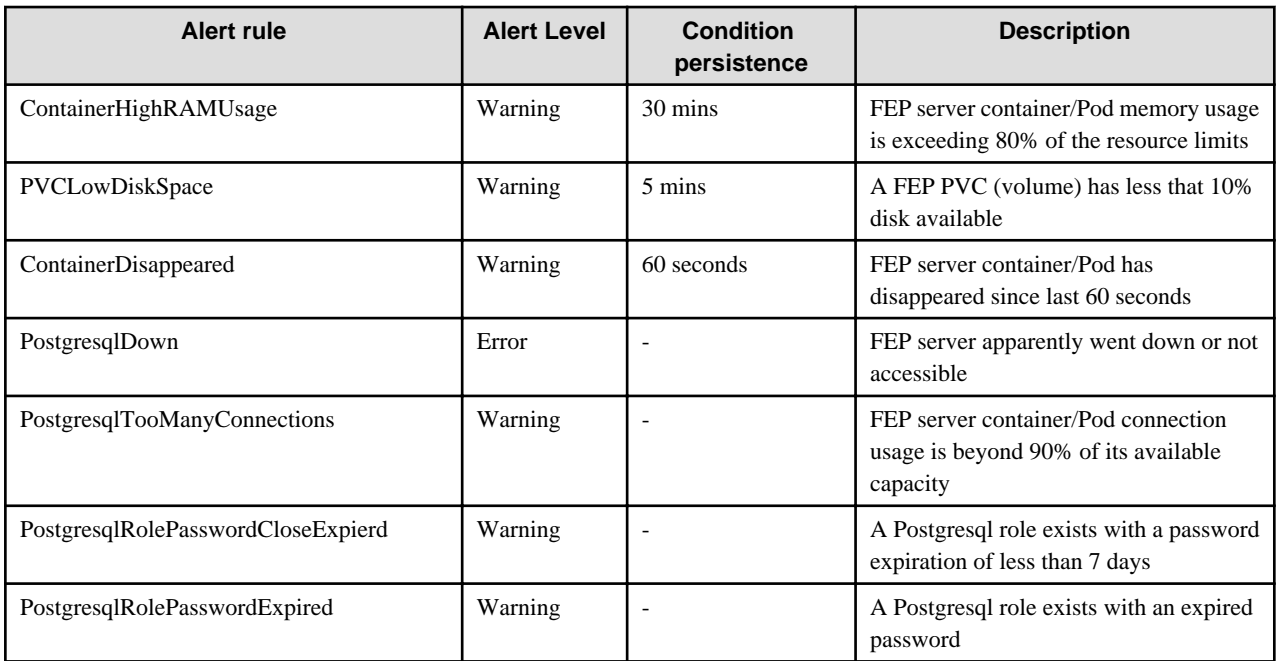

You can configure any alert by adding alert rules to other monitoring items.

Alerts are based on statistics/metrics. Incorrect platform statistics can cause false alarms. For example, when using NFS storage, the system may raise false alarms for PVCLowDiskSpace when the storage driver is not showing the correct metrics for PV byte usage.

### 5.7.2.4 Graphical user interface

User can build their custom dashboard using default and custom metrics.

An example Grafana dashboard screenshot is shown below

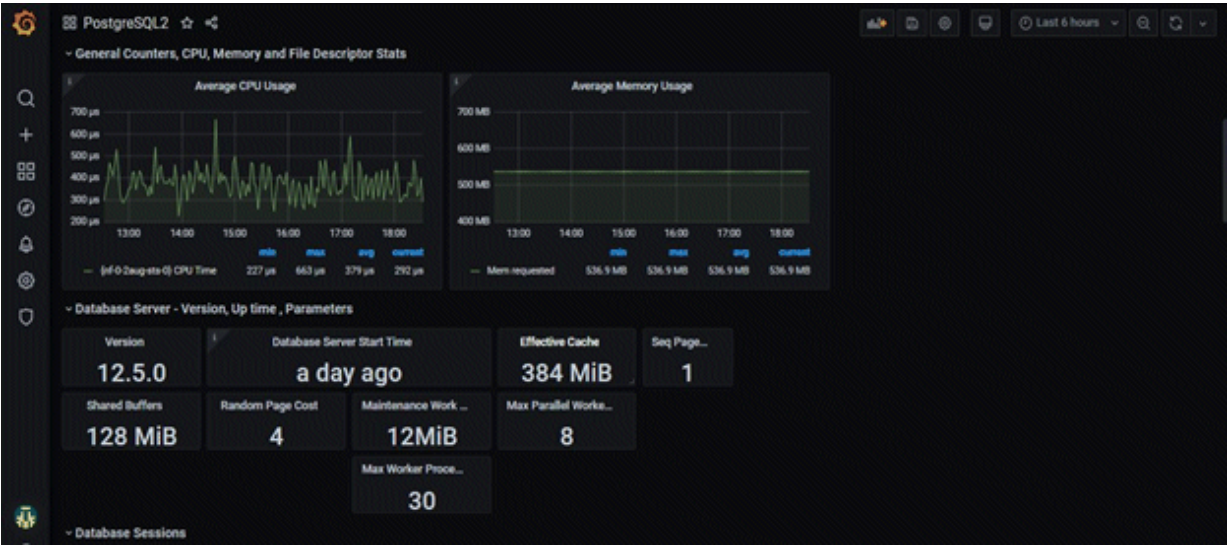

# **5.7.3 Monitoring FEP Backup**

You can view information about the backed-up data and the status of the backup process in the FEP server tables and system views.

Backup information is updated when the automatic backup process completes or when backup data is deleted as specified by retention.

The following tables and views are added. The tables and views to be added are created under the fep\_exporter schema in the postgres database on the FEP server.

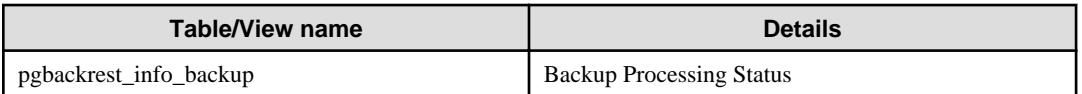

# 5.7.3.1 pgbackrest\_info\_backup view

Contains one line per backup for information about the state of the backup.

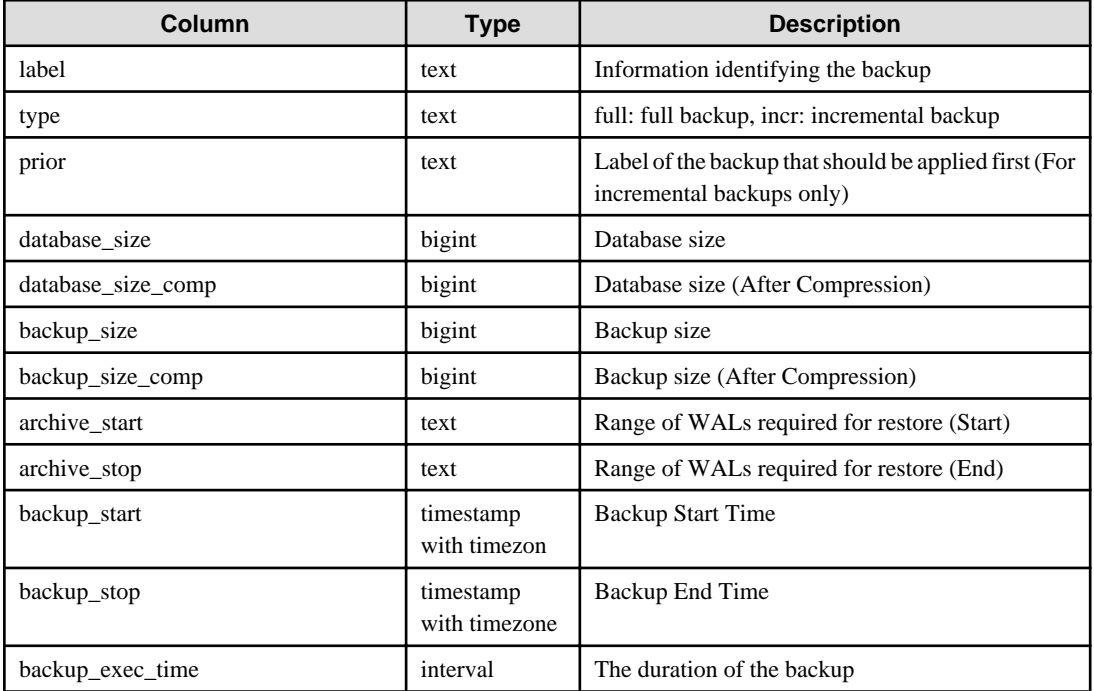

# **5.7.4 Monitoring FEP PGPool2**

Information about pgpool2 activity and replication status can be found in the FEP server table and in the system view.

The pgpool2 statistics are updated according to the schedule specified in the parameter.

The tables and views that have been added are described below. The tables and views to be added are created under the fep \_ exporter schema in the postgres database on the FEP server.

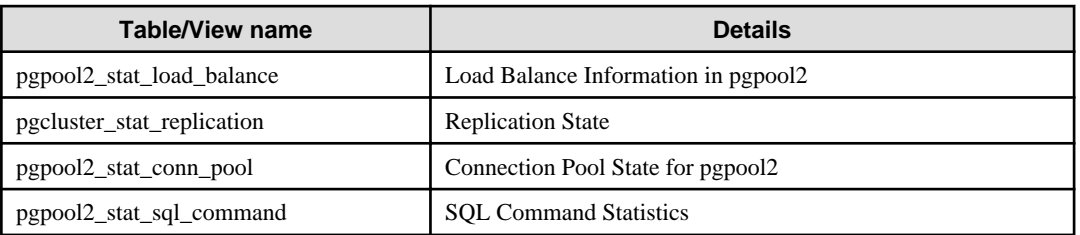

# 5.7.4.1 pgpool2\_stat\_load\_balance view

Contains one row for MasterService and one row for ReplicaService.

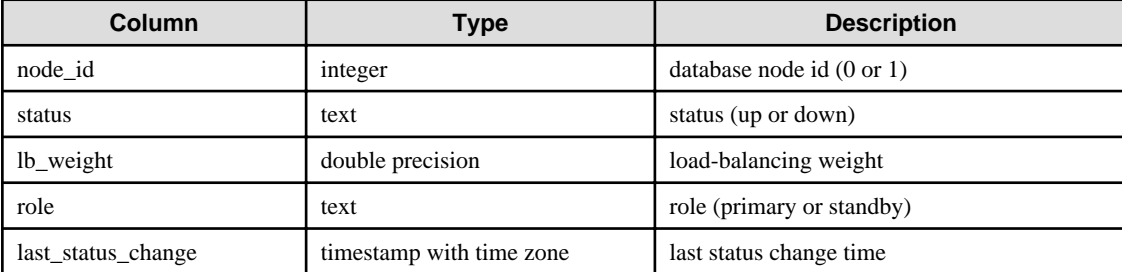

# 5.7.4.2 pgpool2\_stat\_conn\_pool view

Indicates the state of the connection pool. Contains connection pool information for each pcpool2 instance.

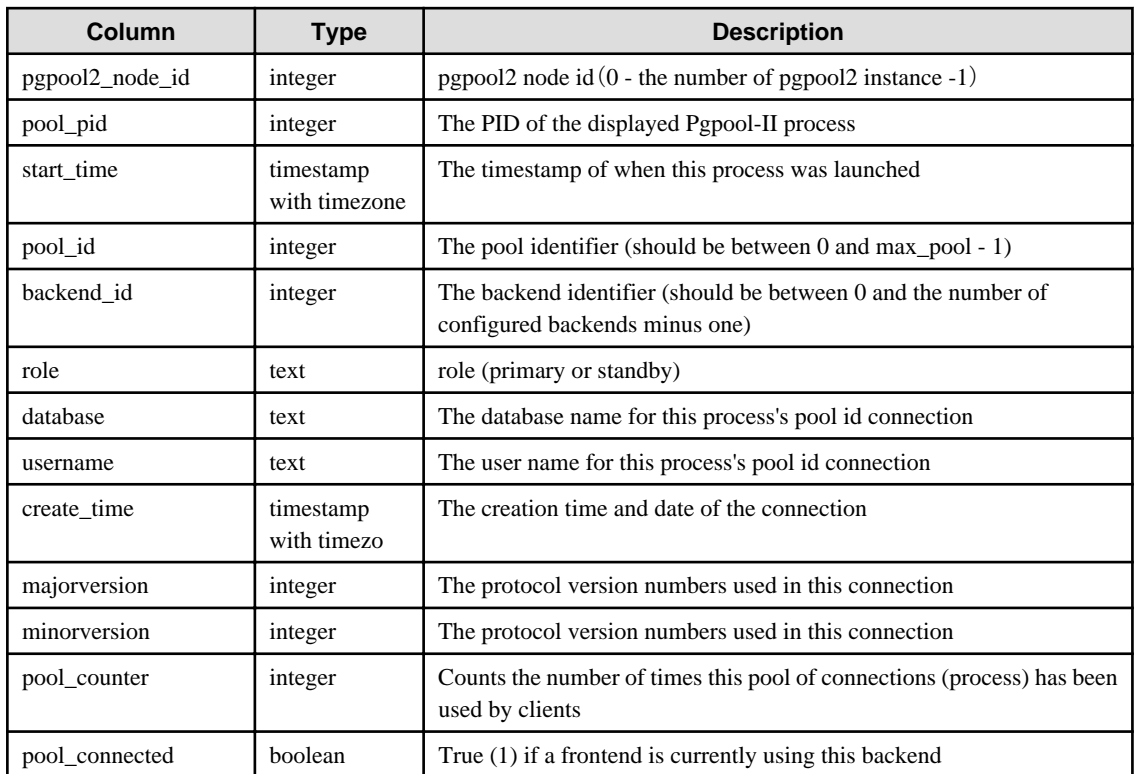

### 5.7.4.3 pgpool2\_stat\_sql\_command view

Represents SQL command statistics.

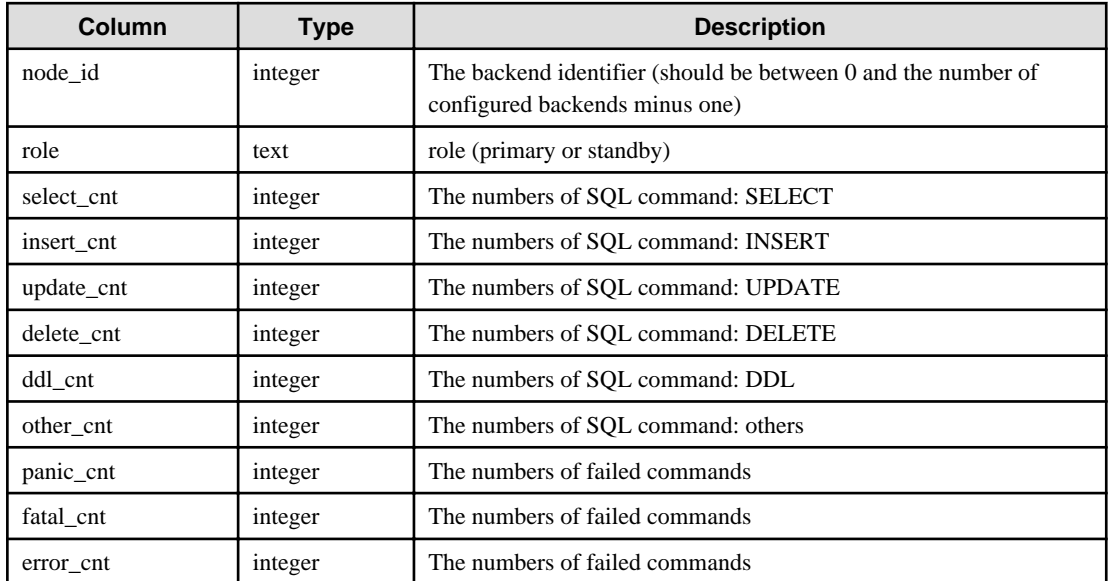

# **5.8 Event Notification**

The eventing mechanism introduced, is to enable operator to raise customized Kubernetes events. The custom events will be raised during the creation of custom resources. Currently following events are raised.

# **5.8.1 Events raised**

- fepcluster During FEPCluster CR creation
	- Event is raised when FEPVolume CR creation is initiated and when FEPVolume CR creation initiation fails.
	- Event is raised when FEPConfig CR creation is initiated and when FEPConfig CR creation initiation fails.
	- Event is raised when FEPUser CR creation is initiated and when FEPUser CR creation initiation fails.
	- Event is raised when FEPCert CR creation is initiated.and when FEPCert CR creation initiation fails.
	- Event is raised when Statefulset creation is successful and Statefulset creation fails.
	- Event is raised when PDB creation is successful and when PDB creation fails.
	- Event is raised when FEPBackup CR creation is initiated and when FEPBackup CR creation initiation fails.

#### Please note the following child CR events are raised as part of Create FEP Cluster

- fepcert During FEPCert CR creation
	- Event is raised when FEPCert CR creation is successful, when FEPCert CR fails annotating FEPCluster and when FEPCert CR creation fails.
- fepconfig During FEPConfig CR creation
	- Event is raised when FEPConfig CR creation is successful, when FEPConfig CR fails annotating FEPCluster and when FEPConfig CR creation fails.
- fepvolume During FEPVolume CR creation
	- Event is raised when FEPVolume CR creation is successful, when FEPVolume CR fails annotating FEPCluster and when FEPVolume CR creation fails.
- fepbackup During FEPBackup CR creation
	- Event is raised when FEPBackup cronjob1 creation is successful and when FEPBackup cronjob1 creation fails.
	- Event is raised when FEPBackup cronjob2 creation is successful and when FEPBackup cronjob2 creation fails.
	- Event is raised when FEPBackup cronjob3 creation is successful and when FEPBackup cronjob3 creation fails.
	- Event is raised when FEPBackup cronjob4 creation is successful and when FEPBackup cronjob4 creation fails.
	- Event is raised when FEPBackup cronjob5 creation is successful and when FEPBackup cronjob5 creation fails.
- feppgpool2- During FEPPgPool2 CR creation
	- Event is raised when FEPPgPool2 CR creation is successful and when FEPPgPool2 CR creation fails.
	- Event is raised when FEPPgPool2Cert CR creation is initiated and when FEPPgPool2Cert CR creation initiation fails.

#### Please note the following child CR event are raised as part of Create FEP PgPool2

- feppgpool2cert- During FEPPgPool2Cert CR creation
	- Event is raised when FEPPgPool2Cert CR creation is successful, when FEPPgPool2Cert CR fails annotating FEPPgPool2 and when FEPPgPool2Cert CR creation fails
- feprestore During FEPRestore CR creation
	- Event is raised when FEPRestore CR creation is successful and when FEPRestore CR creation fails.

### **5.8.2 Events that Occur when Custom Resources are Updated**

If the "sysExtraEvent" parameter is specified in the custom resource, an event will be generated when changes to FEPCluster, FEPLogging, FEPExporter are detected, or when the changes are applied successfully/failed.

Refer to "Operator operation event notification" in "Reference" for information about events that occur.

# **5.8.3 Viewing the Custom Events**

The custom events can be viewed on CLI as well as the Openshift console

#### On cli

Executing the command

#### kubectl get events

OR

#### oc get events

Following is a snippet of the events output is  $=$  shown when the above command is executed,

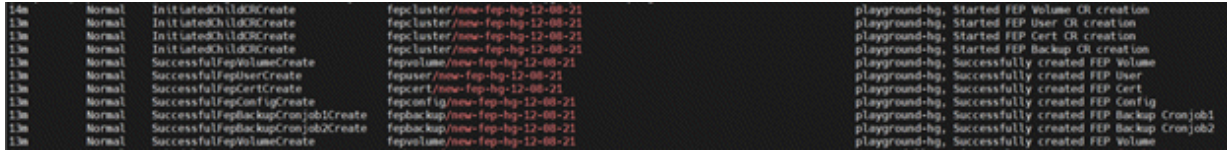

On openshift console

For the specific project/ namespace the custom events can be viewed along with Kubernetes events under the events as shown in the following screenshot.

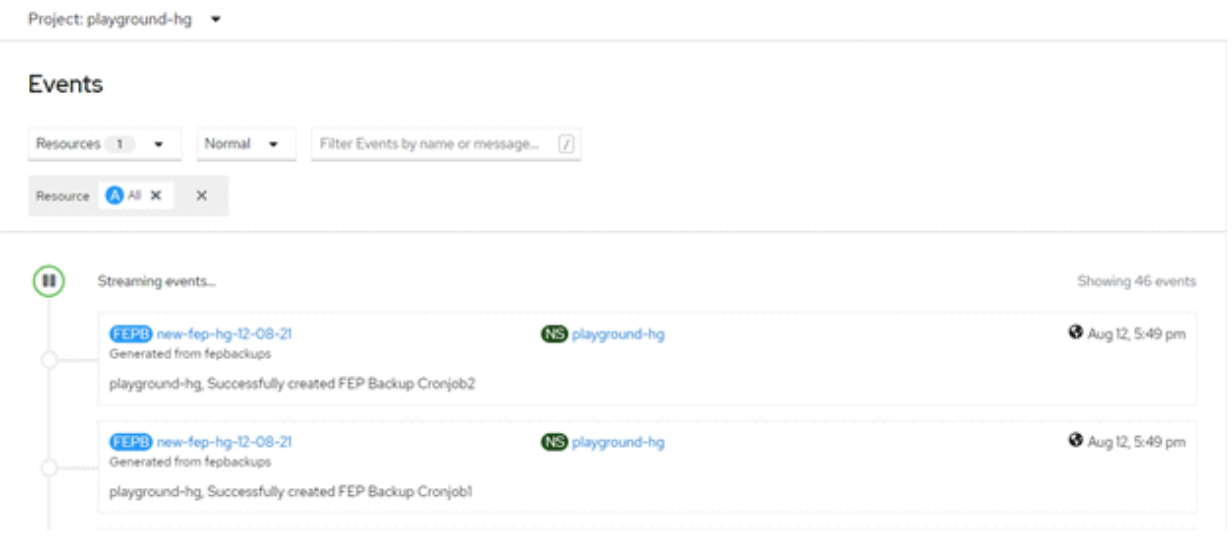

# **5.9 Scaling Replicas**

# **5.9.1 Automatic Scale Out**

Automatic scale out occurs when the average CPU utilization or number of connections of the DB container exceeds the threshold.

The maximum number of replica containers, excluding the master container, is 15.

If the load decreases after the number of replicas increases due to a temporary increase in load, the number of replicas will remain increased. Perform manual scale in if necessary.

Specify spec.fepChildCrVal.autoscale.scaleout in FEPClusterCR when you want to perform Automatic scale out. Refer to "FEPCluster Parameters" in the Reference for information about the values to specify.

\$ oc edit fepcluster <FEPClusterCR name>

### <span id="page-162-0"></span>**5.9.2 Manual Scale In/Out**

To manually scale in or out of a FEPCluster, edit the "spec.fep.instances" in FEPClusterCR.

The value must be between 1 and 16. (Number of instances with one master)

\$ oc edit fepcluster <FEPClusterCR name>

# **Note**

- Do not scale in from two to one replica instance when the syncMode is 'on'. Update SQL cannot be executed.

- Any database connections to the replica Pod that are deleted during a scale in will be forced to disconnect.

# **5.10 Backing Up to Object Storage**

Describes how to store backup data in object storage.

# **5.10.1 Pre-creation of Resources**

#### 5.10.1.1 Storing CA Files (Root Certificates)

If you want to use a non-default root certificate for object storage connections, register it in ConfigMap.

\$ oc create configmap storage-cacert --from-file=ca.crt=storage-ca.pem -n my-namespace

#### 5.10.1.2 Storing Repository Key

When using the parameter (repo-gcs-key) of pgBackRest, register the GCS repository key in Secret.

\$ oc create secret generic storage-key-secret --from-file=key.json=storage-key.json -n my-namespace

### **5.10.2 Defining a FEPCluster Custom Resource**

List the backup settings under spec.fepChildCrVal.backup in the FEPCluster custom resource.

Specify the object storage for the backup data in pgbackrestParams. Refer to ["2.3.5 Scheduling Backup from Operator"](#page-56-0) for possible values for pgbackrestParams.

Specify the ConfigMap name created in "5.10.1.1 Storing CA Files (Root Certificates)" for caName.

FEPCluster Custom Resource Example: Only Object Storage Used for Backup Repository

```
apiVersion: fep.fujitsu.io/v2
kind: FEPCluster
metadata:
  …
spec:
  fepChildeCrVal:
    backup: 
       pgbackrestParams: |
         repo1-type=s3
         repo1-path=/backup/cluster1
         repo1-s3-bucket= sample-bucket
         repo1-s3-endpoint=s3.ap-northeast-1.amazonaws.com
         repo1-s3-region=ap-northeast-1
         repo1-storage-ca-file=/pgbackrest/storage-certs/ca.crt
       pgbackrestKeyParams: |
         repo1-s3-key=SAMPLEKEY
         repo1-s3-key-secret=SAMPLESECRET
```

```
 caName:
  - storage-cacert
```
…

If the persistent volume and object storage specified in spec.fepChildeCrVal.storage.backupVol are to be used together in the backup repository, specify the object storage setting after "repo2".

If "repo1" is not defined, a permanent volume is automatically designated as the storage destination for the backup volume.

FEPCluster Custom Resource Example: When using object storage and PV

```
 …
spec:
  fepChildeCrVal:
    backup: 
      pgbackrestParams: |
         repo2-type=s3
         repo2-path=/backup/cluster1
         repo2-s3-bucket= sample-bucket
         repo2-s3-endpoint=s3.ap-northeast-1.amazonaws.com
         repo2-s3-region=ap-northeast-1
         repo2-storage-ca-file=/pgbackrest/storage-certs/ca.crt
       pgbackrestKeyParams: |
         repo2-s3-key=SAMPLEKEY
         repo2-s3-key-secret=SAMPLESECRET
       caName:
        - storage-cacert
…
```
When using object storage GCS as a backup repository, specify as follows.

For repoKeySecretName, specify the Secret created in "[5.10.1.2 Storing Repository Key"](#page-162-0). Also, specify service for gcs-key-type.

FEPCluster Custom Resource Example: When using GCS as a backup repository

```
apiVersion: fep.fujitsu.io/v1
kind: FEPCluster
metadata:
 …
spec:
  fepChildeCrVal:
    backup: 
      pgbackrestParams: |
         repo1-type=gcs
         repo1-path=/backup-ct/test2
         repo1-gcs-bucket=dbaas-gcs
         repo1-gcs-endpoint=localhost
         repo1-storage-ca-file=/pgbackrest/storage-certs/ca.crt
         repo1-gcs-key=/pgbackrest/storage-keys/key.json
         repo1-gcs-key-type=service
       caName:
        - storage-cacert
       repoKeySecretName:
        - storage-key-secret
…
```
# **5.11 Disaster Recovery**

Available disaster recovery methods include backup/restore method, continuous recovery method, and streaming replication method.

# <span id="page-164-0"></span>**5.11.1 Disaster Recovery by Backup/Restore Method**

#### 5.11.1.1 Disaster Recovery Prerequisites

The configuration diagram of the Pod arrangement and backup repository, which are prerequisites for the backup function to perform disaster recovery using the backup/restore method, is shown below.

In FEPCluster to get a backup, specify the object storage as the backup data storage destination with spec.fepChildCrVal.backup.pgbackrestParams.

Specify object storage that is in an area that is considered safe for the scope of the expected disaster.

The definition of the FEPCluster custom resource is not inherited when performing disaster recovery.

We recommend that you save your production environment FEPCluster custom resource definitions in case of a disaster.

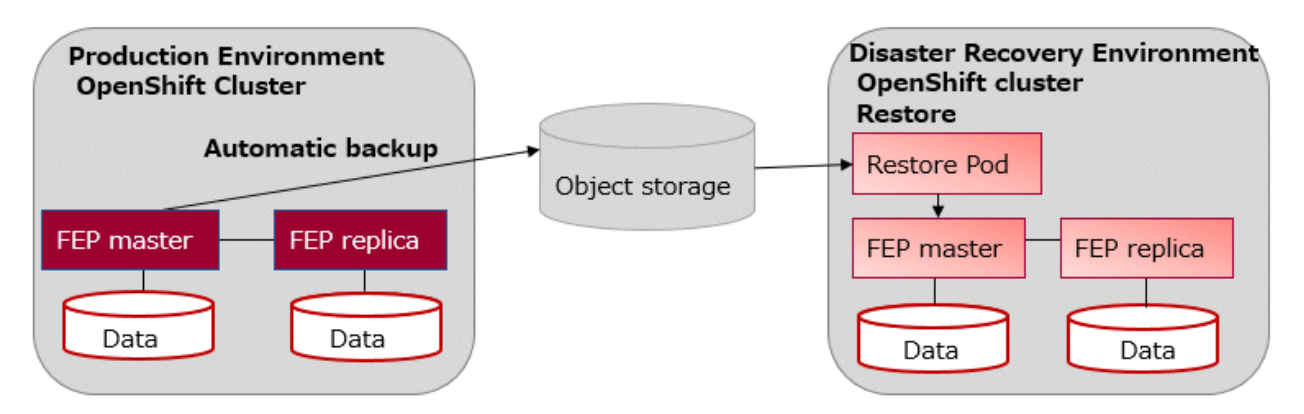

### 5.11.1.2 Performing Disaster Recovery

Describes the procedure for restoring to an OCP environment different from the restore source using the backup data stored in the object storage.

#### 5.11.1.2.1 Pre-creation of Resources

#### **Storing CA Files (Root Certificates)**

If you want to use a non-default root certificate for object storage connections, register it in ConfigMap.

```
$ oc create configmap storage-cacert --from-file=ca.crt=storage-ca.pem -n my-namespace
```
#### **Storing GCS Repository Key**

When using the parameter (repo-gcs-key) of pgBackRest, register the GCS repository key in Secret.

\$ oc create secret generic storage-key-secret --from-file=key.json=storage-key.json -n my-namespace

#### 5.11.1.2.2 Defining a FEPCluster Custom Resource

In addition to the FEPCluster settings, specify the Restore settings below.

FEPCluster Custom Resource Example

```
apiVersion: fep.fujitsu.io/v1
kind: FEPCluster
metadata:
 …
spec:
   fepChildCrVal:
     restore: 
       pgbackrestParams: |
         repo1-type=s3
```

```
 repo1-path=/backup/cluster1
        repo1-s3-bucket=sample-bucket
        repo1-s3-endpoint=s3.ap-northeast-1.amazonaws.com
        repo1-s3-region=ap-northeast-1
        repo1-storage-ca-file=/pgbackrest/storage-certs/ca.crt
      pgbackrestKeyParams: |
        repo1-s3-key=SAMPLEKEY
        repo1-s3-key-secret=SAMPLESECRET
      caName:
       - storage-cacert
…
```
When using object storage GCS as a backup repository, specify as follows.

For repoKeySecretName, specify the Secret created in "[Storing GCS Repository Key](#page-164-0)". Also, specify service for gcs-key-type.

```
apiVersion: fep.fujitsu.io/v1
kind: FEPCluster
metadata:
  …
spec:
  fepChildeCrVal:
    backup: 
      pgbackrestParams: |
        repo1-type=gcs
        repo1-path=/backup-ct/test2
         repo1-gcs-bucket=dbaas-gcs
         repo1-gcs-endpoint=localhost
         repo1-storage-ca-file=/pgbackrest/storage-certs/ca.crt
         repo1-gcs-key=/pgbackrest/storage-key/key.json
         repo1-gcs-key-type=service
       caName:
        - storage-cacert
       repoKeySecretName:
        - storage-key-secret
…
```
#### Setting value

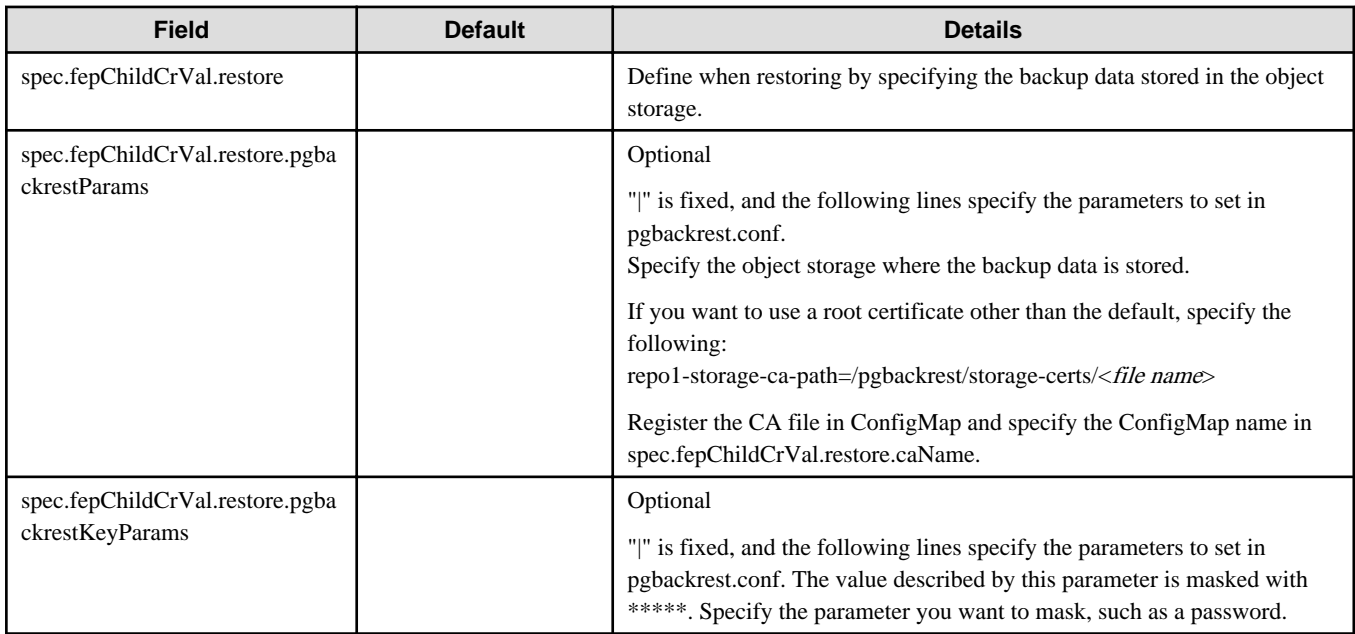

<span id="page-166-0"></span>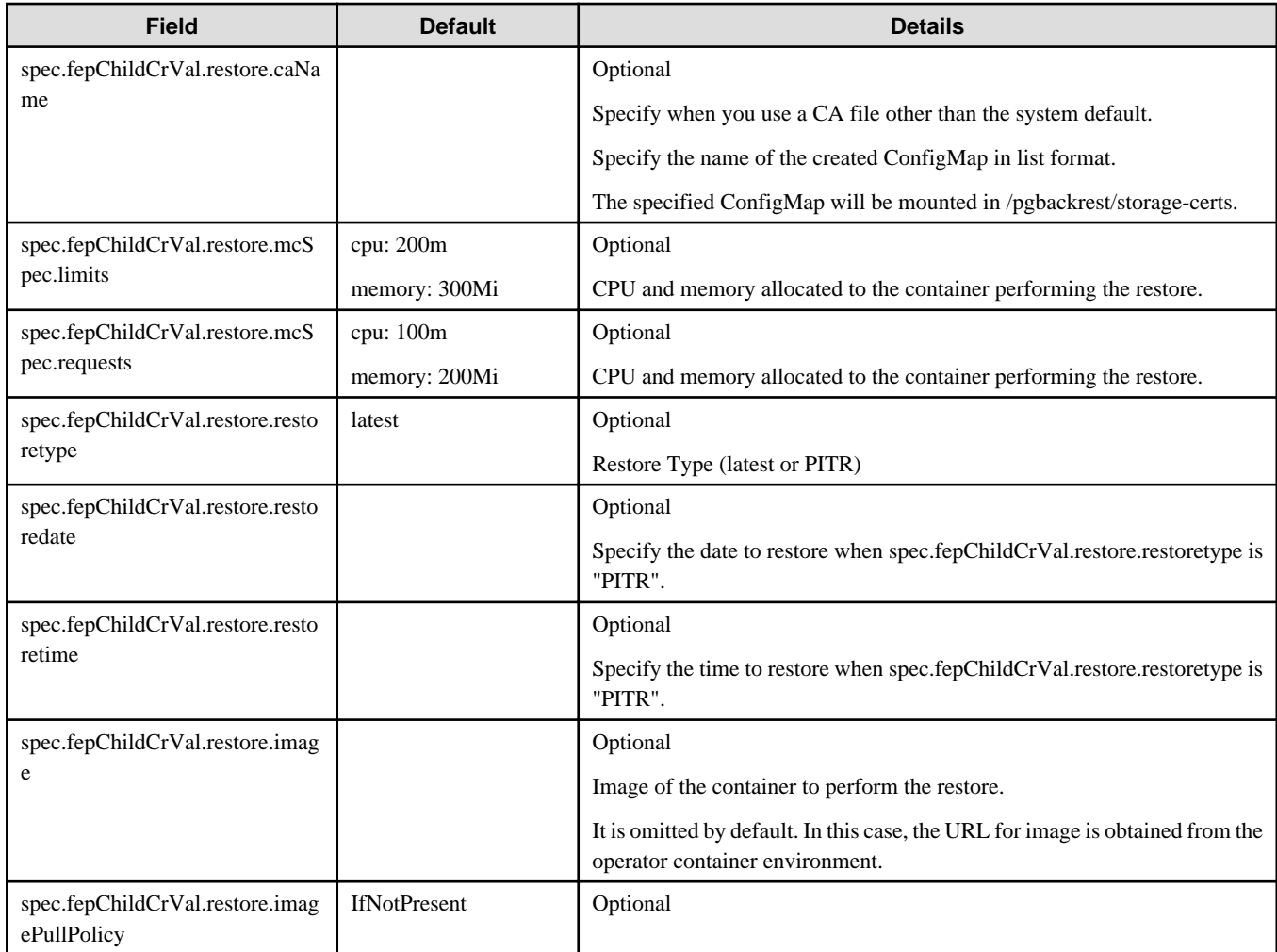

# **5.11.2 Disaster Recovery with Continuous Recovery Method**

# 5.11.2.1 Disaster Recovery Prerequisites

When performing disaster recovery using the continuous recovery method, the database cluster must be configured based on the "[4.13.3.1](#page-145-0) [Defining a Continuous Recovery Method](#page-145-0)". At this time, it is necessary to periodically back up the database to object storage.

# 5.11.2.2 Performing Disaster Recovery

In the event of a disaster, the FEPCluster in the disaster recovery environment should be promoted.

Describes the procedure for promoting a FEPCluster in a disaster recovery environment deployed in a hot standby configuration. If the production environment becomes unusable when a disaster occurs, you can promote the disaster recovery environment to the production environment by executing FEPAction(promote\_standby).

An example FEPAction definition is shown below.

```
…
apiVersion: fep.fujitsu.io/v1
kind: FEPAction
metadata:
  name: new-fep-promote-standby-action
  namespace: my-namespace
spec:
   fepAction:
     type: promote_standby
   sysExtraEvent: true
```
# **5.11.3 Disaster Recovery with Streaming Replication Method**

### 5.11.3.1 Disaster Recovery Prerequisites

When performing disaster recovery using the streaming replication method, the database cluster must be configured based on the "[4.13.3.2](#page-145-0)" [Defining a Streaming Replication Method](#page-145-0)". After deployment, database data is synchronized between the production environment and the disaster recovery environment using the streaming replication method, so no operation is required during operation.

## 5.11.3.2 Performing Disaster Recovery

When a disaster occurs, it is necessary to promote the FEPCluster in the disaster recovery environment. For promotion of FEPCluster in a disaster recovery environment, refer to "[5.11.2.2 Performing Disaster Recovery"](#page-166-0).

# **5.11.4 Parameter Change in Disaster Recovery Environment**

If parameters (such as FEPClusterCR) are changed in the production environment, manually reflect the changes in the disaster recovery environment. However, if the database password is changed, the post-change value is automatically reflected in the disaster recovery environment, so manual reflection is not required.

# **5.12 Operation of Transparent Data Encryption Using Key Management System**

# **5.12.1 Updating Custom Resource Parameters**

When using a newly generated master encryption key in your key management system, update the FEPCluster custom resource fepChildCrVal.sysTde.tdek.targetKeyId to the ID of the new master encryption key. The operator will automatically re-enable TDE when this value is updated.

Also, if the credentials for connecting with the key management system are updated, update the corresponding values in the FEPCluster custom resource. The operator automatically performs a keystore open when the credentials are updated.

When re-enabling TDE or opening the keystore is completed, the following event will be notified.

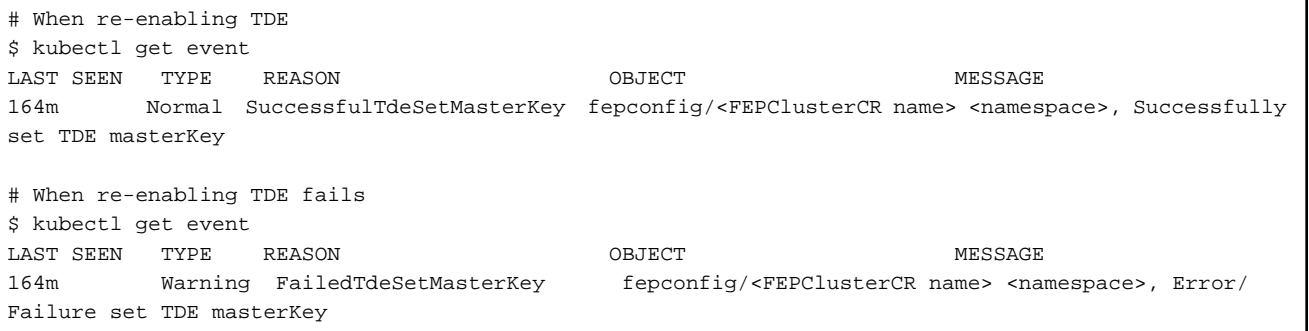

If the process fails, review the parameters defined in the FEPCluster custom resource and re-enter the correct values.

If only the contents of the Secret or ConfigMap that stores the credentials are updated and the custom resource is not modified, open the keystore using the FEPAction custom resource described in ["5.12.2 Update Credentials"](#page-168-0).

# <span id="page-168-0"></span>**5.12.2 Update Credentials**

If the credentials in the key management system are updated, update the contents of the corresponding Secret or ConfigMap. If there are no changes to the values specified in the FEP cluster custom resource, apply the FEPAction custom resource to update the credentials used by FEP.

Example) Definition example of FEPAction custom resource

```
apiVersion: fep.fujitsu.io/v1
kind: FEPAction
metadata:
  name: new-fep-action
spec:
  sysExtraLogging: false
  targetClusterName: nf-131851
   fepAction:
     type: open_tde_masterkey
```
# **5.12.3 Encrypting a Tablespace**

If you create an encrypted tablespace, configure the encryption algorithm in runtime parameters. For example, to create a tablespace named secure tablespace using AES with a 256-bit key length as the encryption algorithm, define:

```
-- Specify the encryption algorithm for the tablespace to be created below
SET tablespace_encryption_algorithm = 'AES256';
CREATE TABLESPACE secure_tablespace LOCATION /database/tablespaces/tbspace1;
-- Specify that the tablespace to be created below is not to be encrypted
SET tablespace_encryption_algorithm = 'none';
```
Or

```
CREATE TABLESPACE tbs_tst_new LOCATION '/database/tablespaces/tbspace1' WITH 
(tablespace_encryption_algorithm = 'AES256' );
```
#### Checking for encrypted tablespaces

You can check which tablespaces are encrypted by executing the following SQL.

```
SELECT spcname, spcencalgo FROM pg_tablespace ts, pgx_tablespaces tsx WHERE ts.oid = 
tsx.spctablespace;
```
### **5.12.4 Backup/Restore**

In case the FEP cluster is damaged or lost, backups should be made at the following times:

- When the cluster is first created
- When the master encryption key is changed

When you use the FEPRestore custom resource to create a cluster restored from backup, the restored cluster is restored with the master encryption key at the time the backup was taken on the source cluster (where the backup was created from).

If a newer master encryption key is specified in sysTde.tdek.targetKeyId than when the source FEPCluster was backed up, the value will be carried over to the restore destination FEPCluster custom resource, and the operator automatically re-enables TDE with the new master encryption key after data recovery.

Also, update the authentication information to the key management system before executing the restore. If your credentials are not up-todate, FEP will not be able to connect to the key management service and restore your data.

If you mistakenly update the information for connecting to the key management system under sysTde.tdek.kmsDefinition after building FEPCluster, FEP will not be able to refer to the key management system when restoring data. Before executing the restore process, confirm that the correct values are described in the FEPCluster custom resource.

# **5.12.5 Changing Key Management System Definitions**

Modify the parameters under spec.fepChildCrVal.sysTde.tdek.kmsDefinition in the FEPCluster custom resource if you want to add or change the connection information to the key management system.

If you make any of the following changes, the replica server will be restarted with the new parameters:. If there are multiple replica servers, they are restarted one at a time. When all replica servers are restarted, one of them is promoted to the new master server due to a switchover. The original master server's container image is then restarted. This allows you to change the definition of the key management system for all servers with minimal disruption.

- Add a new key management system definition
- Delete an existing key management system definition
- Change the order of key management system definitions
- Add, Delete, or rename ConfigMap or Secret resources that you specify as credentials

If you make changes that require a restart, temporarily disable the automatic scale out feature for the database before making the changes. The automatic scale out feature can be disabled with the spec.fepChildCrVal.autoscale.scaleout.policy parameter of the FEPCluster custom resource.

You cannot rename the ConfigMap/Secret resource that you currently specify as the credential for the key management system you are using as the keystore.

# **5.13 Confidentiality Management Feature**

# **5.13.1 Enabling Confidentiality Management Feature**

When building FEPCluster, the extension "pgx\_confidential\_management\_support" of the confidentiality management feature was installed and set up in the following database.

- template1
- postgres
- Database specified in spec.fepChildCrVal.sysUsers.pgdb

In addition, when creating a confidential administrator role (spec.fepChildCeVal.sysUsers.pgSecurityUser), this role is assigned the following functions necessary for executing confidentiality management feature.

- CREATE ROLE
- SELECT, INSERT, UPDATE, and DELETE privileges on all tables included in the extension

Therefore, immediately after FEPCluster is built, database objects can be managed by the confidentiality management feature in a database in which the extension "pgx\_confidential\_management\_support" is installed or in a database created from template1.

Refer to "Confidentiality Management" in the Fujitsu Enterprise Postgres Security Operation Guide for details on how to operate the security management support function.

Refer to "Tables Used by Confidentiality Management Feature" in the Fujitsu Enterprise Postgres Security Operation Guide for tables included in the extension.

In addition, if a database role other than the confidential administrator role needs to operate the confidentiality management feature, such as by preparing a database role for each schema that manages database objects using the confidentiality management feature, the confidentiality management feature assign the following privileges to the datdabase role.

- CREATE ROLE
- SELECT, INSERT, UPDATE, and DELETE privileges on all tables included in the extension

When using the confidentiality management feature to manage database objects created by other users, it is necessary to grant ownership of the database objects to the database role that operates the confidentiality management feature.

Example) When giving ownership of the table "security\_table" to the confidential administrator user "security\_user"

ALTER TABLE security\_table OWNER TO security\_user;

The owner of the database object can be confirmed using the PostgreSQL meta-command "\d".

# **5.13.2 Monitoring Confidentiality Management Feature**

You can forward pgAudit's audit logs to Elasticseach using the FEP logging feature.

Analyze the transferred audit log and monitor for changes in privileges on database objects by unintended users.

For the FEP log feature, please refer to ["4.9 FEP Logging](#page-126-0)".

# **Chapter 6 Maintenance Operations**

This chapter describes the maintenance operation after deploying the container.

# **6.1 Minor Version Upgrade**

Minor FEP version upgrade is done by replacing the image in FEPCluster customer resource with a new one. For the procedure, refer to "Minor Version Upgrade" in the Overview.

Update information can be found in the Red Hat catalog to see if a new FEP database server container has been released.

Upgrades are rolling updated, so you can localize downtime, but it is recommended that you avoid running during business hours as connected applications will result in connection errors.

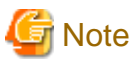

The upgrade process will cause an outage on the cluster for the duration to upgrade both Master and Sync Replica. If there is no Sync Replica in the cluster, the outage is limited to the length of time to upgrade the Master (or actually the failover time required to take another replica been promoted by patroni).

# **6.2 Cluster Master Switchover**

You can switch a master instance to a replica instance in the event of a master instance performance failure or planned node maintenance.

Specify "switchover" for the action type of the FEPAction CR to update FEPAction CR.

Equivalent Kubernetes command: kubectl apply -f <new\_spec>

The "switchover" action type requires the user to specify the name of the target cluster on which to perform the switchover. The args section is not needed for switchovers, as FEPAction internally identifies the pod to switch from and promotes a new master pod.

```
spec:
fepAction:
 type: switchover
  targetClusterName: new-fep
```
Refer to "FEPAction Custom Resource Parameters" in the Reference for more information on parameters.

# **6.3 Perform PITR and the Latest Backup Restore from Operator**

It can be used to restore a database to a specific location due to an application failure or to prepare a duplicate database for production.

Restore process can restore data by creating a CR (FEPRestore CR) for the restore as follows:

oc create -f [Custom Resource Files]

Example)

\$oc create -f config/samples/postgres\_v1\_restore.yaml

There are two methods of restoring: restoring data to an existing FEPCluster or restoring data to a new FEPCluster.

When restoring to an existing FEPCluster, information such as the FEPCluster name, IP address, and various settings remain the same.

If you restore to a new FEPCluster, the FEPCluster name is the one you specified in CR and the new IP address is also given. If the setting value is not specified, the new cluster will inherit the settings from the restore source cluster, but you can change the settings to create a new cluster by specifying them in CR.

#### **6.3.1 Setting Item**

Refer to "FEP Restore Custom Resource Parameters" in the Reference for the items to be set in a custom resource file.

# <span id="page-172-0"></span>**6.3.2 After Restore**

#### **Switching connections to the new cluster**

The restore creates a new FEPCluster. If necessary, you need to set up Pgpool-II and change the access point of the application to the new cluster or the new Pgpool-II.

#### **Backup data of the destination cluster**

PITR restores to the pre-restore time are not possible, because the backup of the destination cluster begins after the restore completes.

# **6.4 Major Version Upgrade**

Describes the procedure for upgrading the major version of the operator and FEP container.

A major version upgrade of a FEP builds a new major version of the FEP in the same Namespace as the previous major version of the FEP. At this time, by defining the "spec.fepChildCrVal.upgrade" field in FEPClusterCR, the operator creates the upgrade execution container. The upgrade execution container uses the previous version of FEP Cluster specified in "spec.fepChildCrVal.upgrade.sourceCluster" as the data source FEPCluster and migrates the data to the newly created FEPCluster.

## **6.4.1 Pre-work on the Data Source FEP Cluster**

Stop the running business application before executing the major version upgrade.

Next, edit "spec.fepChildCrVal.customPgHba" of the data source FEPCluster Custom Resource to allow the connection of the upgrade execution container.

The addresses that are allowed to connect are specified as follows:

```
<fep>-upgrade-pod.<fep>- upgrade-headless-svc.<namespace>.svc.cluster.local
```
<fep> specifies the name of the newly created FEPCluster Custom Resource.

The authentication method can be either trust/md5/cert.

Example of Editing a FEPCluster Custom Resource in a Data Source:

```
apiVersion: fep.fujitsu.io/v2
kind: FEPCluster
metadata:
  name: source-fep
  namespace: my-namespace
spec:
  fepChildCrVal:
     customPgHba: |
      host all all destination-fep-upgrade-pod. destination-fep-upgrade-headless-svc. my-
namespace.svc.cluster.local trust
...
```
### **6.4.2 Operator Upgrade**

Describes the instructions for upgrading the operator.

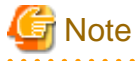

```
After an operator upgrade, any custom resource configuration changes you defined in the previous version are not reflected in the container.
```
### 6.4.2.1 Uninstalling the Old Operator

Uninstall the old operator.

Select "Uninstall Operator" from "Operators"> "Installed Operators"> "Fujitsu Enterprise Postgres <Old version> Operator"> Actions.

### 6.4.2.2 Installing a New Version of the Operator

Refer to "[Chapter 3 Operator Installation"](#page-67-0) to install the new version of the operator.

# **6.4.3 Major Version Upgrade of FEP**

### 6.4.3.1 Creating a New FEPCluster CR

Refer to the Reference to define a new major version of the FEPCluster custom resource. At this time, allow the running upgrade container to connect as you did in ["6.4.1 Pre-work on the Data Source FEP Cluster"](#page-172-0).

In addition, a major version upgrade of FEP is performed by defining the "spec.fepChildCrVal.upgrade" field, as in the following example of defining a FEPCluster custom resource.

The upgrade execution container uses PV to store dump files retrieved from the FEPCluster of the data source.

If you have not enabled the automatic PV provisioning feature in your Kubernetes environment, create a PV for the upgrade in addition to the new PV for the FEPCluster before creating the FEPCluster custom resource.

Also, edit "spec.fepChildCrVal.customPgHba" to allow the connection of the upgrade execution container, as in ["6.4.1 Pre-work on the](#page-172-0) [Data Source FEP Cluster"](#page-172-0).

Example of Defining a FEPCluster Custom Resource to Perform an Upgrade:

```
apiVersion: fep.fujitsu.io/v2
kind: FEPCluster
metadata:
  name: destination-fep
  namespace: my-namespace
spec:
   fep:
     ...
   fepChildCrVal:
     upgrade
       sourceCluster: source-fep-cluster
       storage:
         size: 8Gi
     customPgHba: |
       host all all destination-fep-upgrade-pod.destination-fep-upgrade-headless-svc.my-
namespace.svc.cluster.local trust
 ...
```
#### FEPCluster Custom Resource Fields "spec.fepChildCrVal.upgrade"

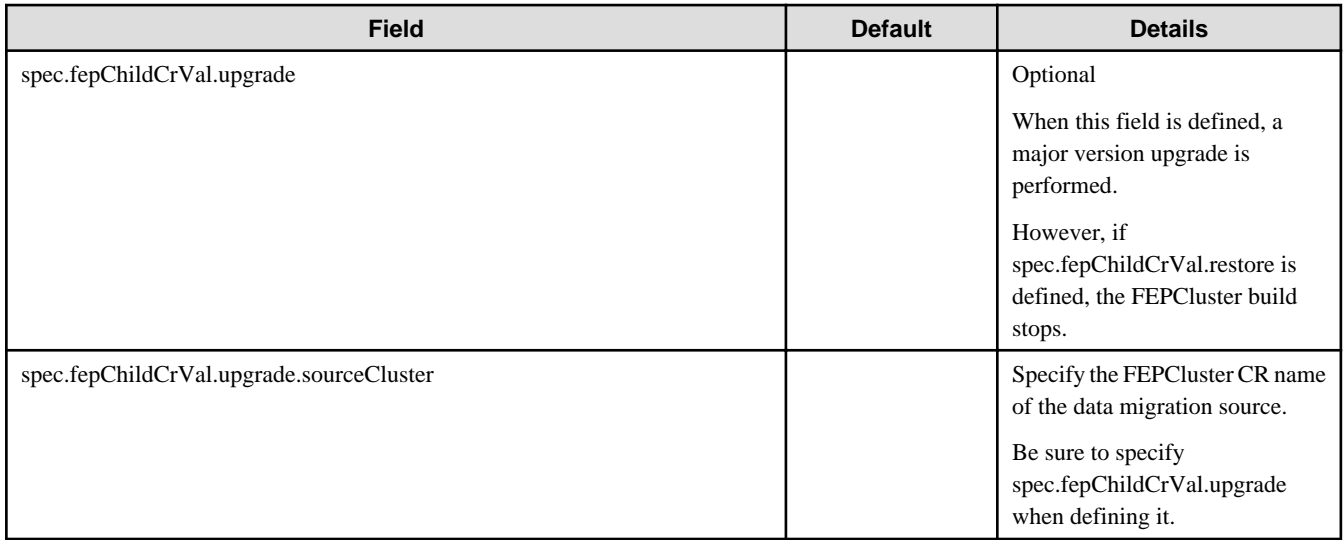

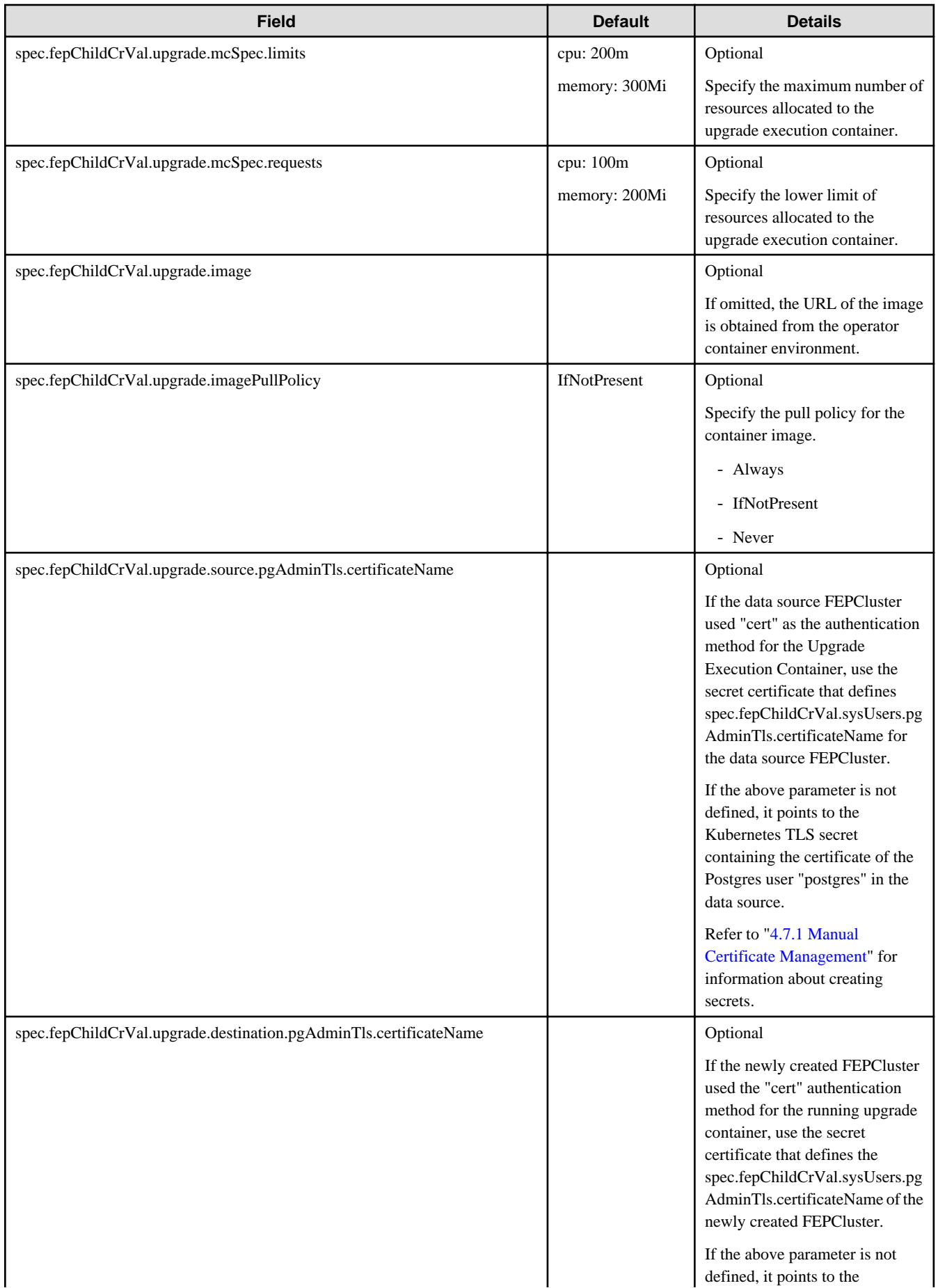

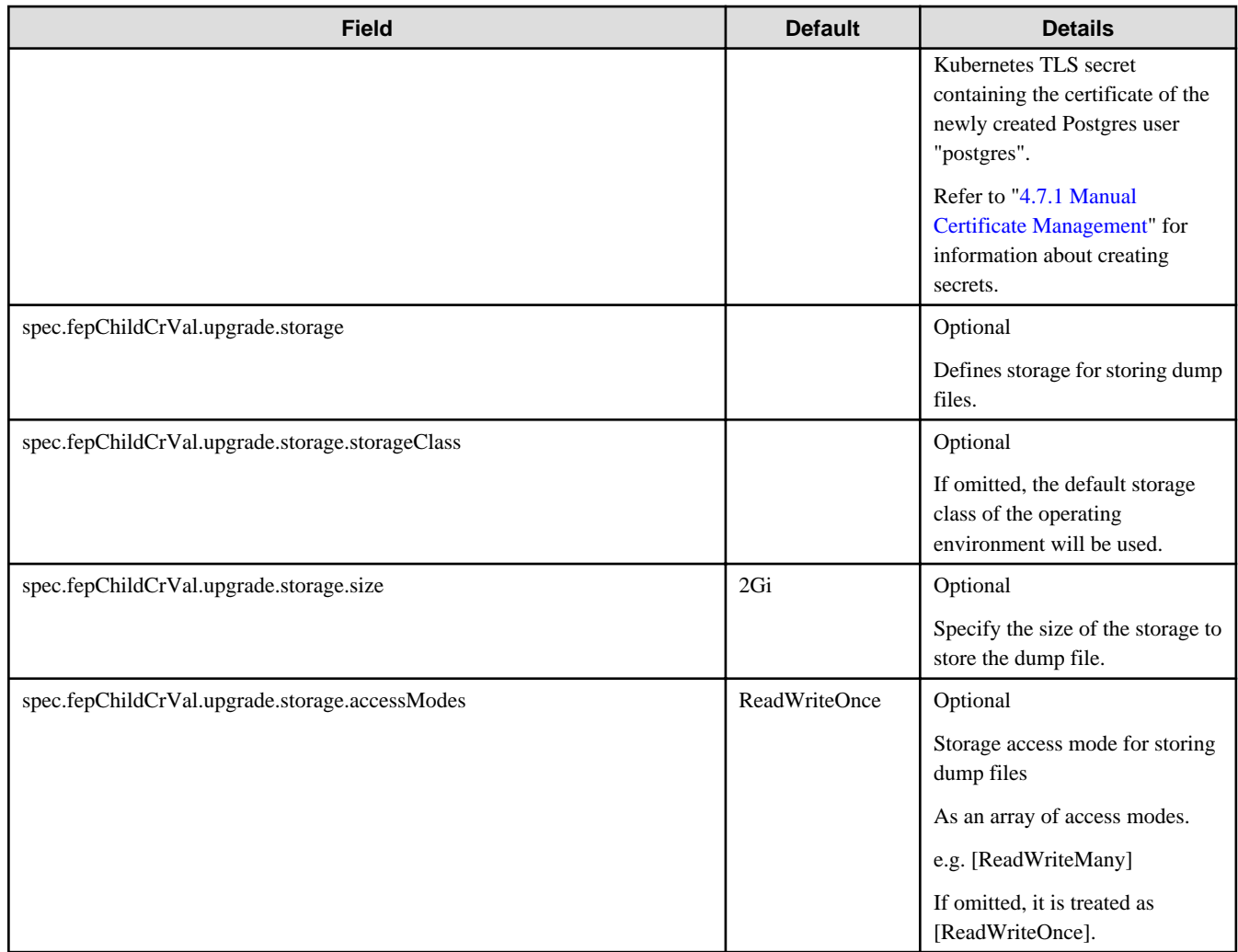

# **G** Note

Connect to the database and run the following SQL to check the size of the database in advance:

\$ SELECT pg\_size\_pretty(sum(pg\_database\_size(datname))) AS dbsize FROM pg\_database;

Since the pg\_dumpall command used in the upgrade execution container outputs the database data as an SQL command, the file actually created is as follows.

For example, the integer type 2147483647 is 4 bytes for database data.

However, this is 10 bytes because SQL commands output them as strings. Therefore, make sure that the storage (PV) for dump files has sufficient disk space.

# 6.4.3.2 Verifying FEP Major Upgrade Complete

If you migrate your data to the new FEPCluster and the FEP major version upgrade is successful, the following event will be output:

\$ kubectl get event LAST SEEN TYPE REASON OBJECT OF A SEEN MESSAGE 164m Normal SuccessfulFepUpgrade fepupgrade/<Name of the new FEPClusterCR> <namespace>, Successfully FEP Upgrade

In addition, the following annotation will be added to YAML in FEPClusterCR:

```
apiVersion: fep.fujitsu.io/v2
kind: FEPCluster
metadata:
   annotations:
     FEPUpgradeDone: true
...
  name: destination-fep-cluster
  namespace: my-namespace
spec:
...
```
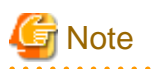

When a major upgrade of FEP fails, an event similar to the following is output:

```
$ kubectl get event
LAST SEEN TYPE REASON OBJECT MESSAGE
164m Warning FailedFepUpgrade fepupgrade/<Name of the new FEPClusterCR> <namespace>, Error/
Failure in FEP Upgrade
```
Obtain the Kubernetes resource information listed in the OBJECT column, review the output messages, and then recreate the new FEPCluster custom resource.

\$ kubectl describe fepupgrade/<Name of the new FEPClusterCR>

## **6.4.4 Updating Each Custom Resource**

Describes the procedures for each custom resource used to operate the FEPCluster for the data source after the major FEP upgrade is complete.

After this process is complete, resume the suspended business applications.

### 6.4.4.1 Removing a FEPClusterCR for a Data Source

Delete the FEPCluster for the data source.

For the Openshift GUI console:

From "Operators" > "Installed Operators" > "Fujitsu Enterprise Postgres < New version > Operator" > "FEPCluster" > "FEPCluster name to delete" > Actions, select "Delete FEPCluster".

#### 6.4.4.2 FEPPgpool2

Re-create FEPPgpool2 to match the version of the client with the version of the upgraded FEP.

#### 6.4.4.3 FEPExporter Built in Standalone Mode

Edit the FEPExporter custom resource "spec.fepExporter.fepClusterList" to specify the new version of the FEPCluster custom resource.

Refer to "FEPExporter Custom Resource" in the Reference for more information about the parameters.

# **6.5 Assigned Resources for Operator Containers**

The following resources are allocated by default to the operator containers provided by this product.

```
resources:
limits:
 cpu: 2
   memory: 1536Mi
requests:
```
 cpu: 500m memory: 768Mi

If there is only one FEPCluster custom resource managed by an operator, it can be operated with the resource assigned by default. However, when deploying and operating multiple FEPCluster custom resources, change the assigned resource of the operator container.

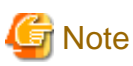

If you have changed the resource, the resource value will revert to the default value after the operator version upgrade. Therefore, change the resource again after upgrading the operator.

# **6.5.1 How to Change Assigned Resources**

Describes how to change the resources assigned to an operator container.

When updating resources assigned to an operator container, the operator container is recreated. At this time, the operation of already built containers such as FEPCluster will not stop.

How you change the allocated resources depends on how the operator was installed.

### 6.5.1.1 When installing using OperatorHub

If you are using an operator installed from OperatorHub To change the resources assigned to the operator container, edit the ClusterServiceVersion (CSV).

Editing the CSV "spec.install.spec.deployments[0].spec.template.spec.containers[0].resources" will recreate the operator container and apply the specified resources.

#### When editing CSV from the OCP GUI console

Click [Installed Operators] in the menu item under Operators and select the installed operator. On the [YAML] tab, edit the specified part of the allocation resource and click [Save].

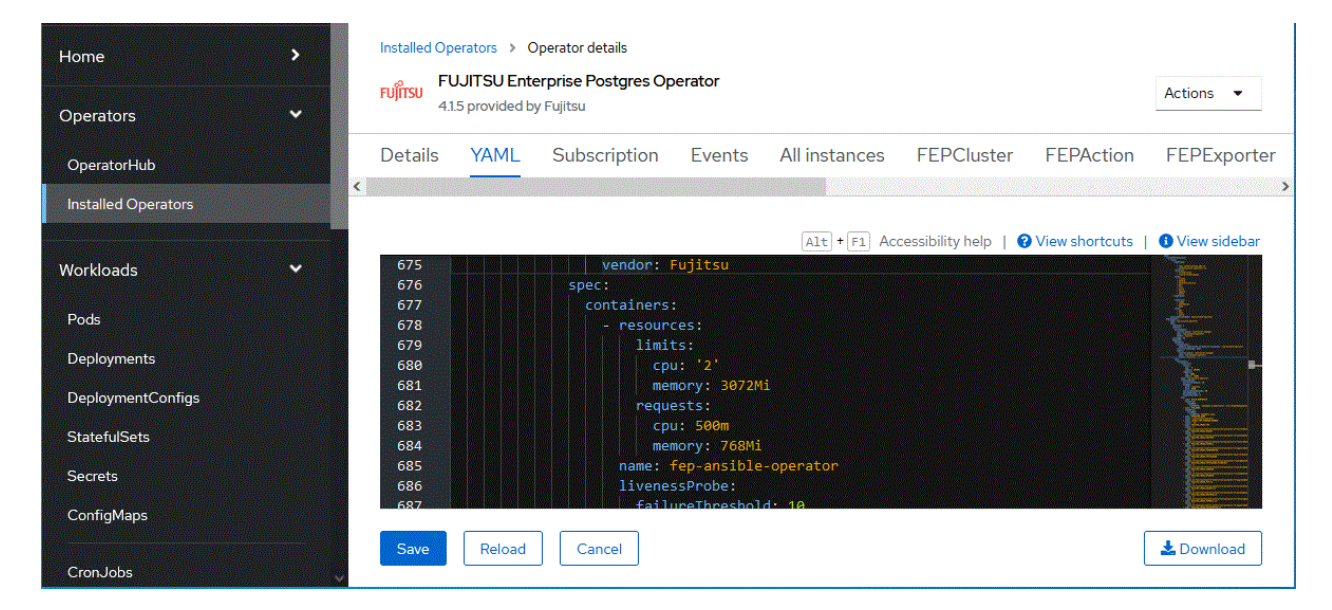

When editing CSV from the CUI console using the OC client

Check the CSV name of the installed operator with the "oc get" command.

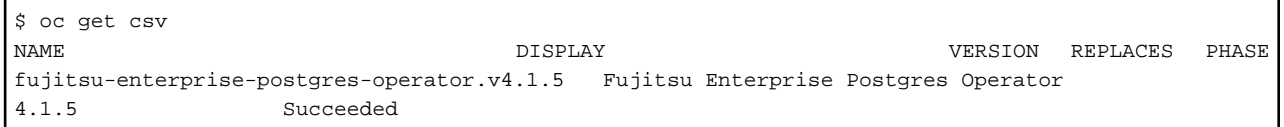

Edit the CSV with the "oc edit" command.

```
$ oc edit csv fujitsu-enterprise-postgres-operator.v4.1.5
```
### 6.5.1.2 When installing using Helm Chart or RancherUI

If the operator is installed using Helm Chart or RancherUI, edit the deployment of the operator container to change the resources assigned to the operator container.

Editing the Deployment's "spec.template.spec.containers[0].resources" will recreate the operator container and apply the specified resources.

Edit the Deployment "fep-ansible-operator" with the "kubectl edit" command.

```
$ kubectl get deployment fep-ansible-operator
NAME READY UP-TO-DATE AVAILABLE AGE
fep-ansible-operator 1/1 1 1 2m10s
$ kubectl edit deployment fep-ansible-operator
```
# **6.6 Using SUPERUSER Privilege**

### **6.6.1 CREATE EXTENSION**

When executing the CREATE EXTENTION command to install external extensions for PostgreSQL, there are extensions that can only be installed by SUPERUSER. To install such extensions we make use of the FEPAction custom resource.

By specifying "create\_extension" in spec.fepAction.type of FEPAction custom resource, CREATE EXTENTION can be executed for the specified FEPCluster container.

Please refer to the Reference for how to use.

### **6.6.2 Change Password of SUPERUSER**

To update the password of SUPERUSER "postgres", specify update\_admin\_password for fepActionType of the FEPAction custom resource.

Recreate the password with a random value and update it.

Please refer to the Reference for how to use.

### **6.6.3 Using SUPERUSER**

If SUPERUSER privileges are required for database operation, you can obtain the password for SUPERUSER "postgres" by following the steps below.

1. Get the base64-encoded password from the Secret with the same name as the FEPCluster custom resource name.

Example) When the FEPCluster custom resource name is new-fep

```
$ kubectl get -o yaml secret new-fep | grep PG_ADMIN_PASSWORD
  PG_ADMIN_PASSWORD: YWRtaW4tcGFzc3dvcmQ=
```
2. Decode the obtained password.

```
$ echo YWRtaW4tcGFzc3dvcmQ= | base64 -d
admin-password
```
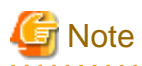

In order to prevent SUPERUSER from being used by a third party, please set Kubernetes Role permissions to the Secret so that only the database administrator can refer it.
# **Chapter 7 Abnormality**

This chapter describes the actions to take when an error occurs in the database or an application, while FEP is operating.

Depending on the type of error, recover from the backed-up material, reserve capacity, check the operator log, and check the FEP log.

## **7.1 Handling of Data Abnormalities**

Recover the database cluster from the backup immediately prior to failure in any of the following cases:

- A hardware failure occurs on the data storage disk or the backup data storage disk.
- If the data on the disk is logically corrupted and the database does not work correctly
- Data corruption caused by user error

Refer to "[6.3 Perform PITR and the Latest Backup Restore from Operator](#page-171-0)" for restore instructions.

## **7.2 Handling when the Capacity of the Data Storage Destination or Transaction Log Storage Destination is Insufficient**

If you run out of space in the data storage location, first check if there are any unnecessary files on the disk, and then delete them so that you can continue working.

If deleting unnecessary files does not solve the problem, you may need to migrate the data to a larger disk.

Use a backup restore to migrate data.

You can use the FEPRestore custom resource to build a new FEPCluster and migrate data. Refer to "FEPRestore Custom Resource Parameters" in the Reference.

## **7.3 What to do when the Capacity of the Backup Data Storage Area is Insufficient**

If you run out of space in the backup data destination, first check the disk for unnecessary files, and then delete the unnecessary files. Or reduce the backup retention generation.

By specifying backup\_expire in spec.fepAction.type of the FEPAction custom resource, you can reduce the number of backup generations saved. Refer to "FEPAction Custom Resource Parameters" in the Reference for details.

### **7.4 Handling Access Abnormalities When Instance Shutdown Fails**

If an instance fails to start or stop, refer to the Operator log and the FEP log to determine the cause.

For checking the operator log and the FEP log, refer to "7.5 Collection of Failure Investigation Information".

## **7.5 Collection of Failure Investigation Information**

If the cause of the trouble that occurred during the construction or operation of the environment is not identified, information for the initial investigation is collected.

I will explain how to collect information for the initial investigation.

- Product log
- Operator log

### **Product log**

### FEP log

Get into the container and collect the log.

The log location is specified by log\_directory in the custom resource FEP Clusterspec.startupValues.customPgParam parameter. The default is/database/log.

### Pgpool-II log

Get into the container and collect the log.

The log location is/var/log/pgpool/pool.log.

### **Operator log**

Check the operator log as follows.

#### Verification Example

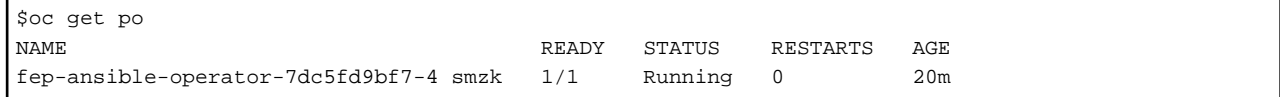

#### How to check the log

\$oc logs pod fep-ansible-operator-7dc5fd9bf7-4 smzk -c manager

The log will be output to the console. Please check the file output by redirection.

# **Appendix A Quantitative Values and Limitations**

## **A.1 Quantitative Values**

Refer to the Fujitsu Enterprise Postgres Installation and Setup Guide for Server.

## **A.2 Limitations**

### **Note**

If you log in to a container and edit the configuration file directly, restarting the container may undo your changes.

If you want to change the settings, modify the custom resource files as described in ["5.2 Configuration Change"](#page-148-0) and reapply. Depending on the parameters to be changed, the container may be redeployed. Refer to ["5.2 Configuration Change"](#page-148-0) for details of the parameters.

### **Unavailable FEP features**

Since FEP server container is based on other components (like UBI and Patroni), there are certain limitations that doesn't allow it to be 100% functionally capable to VM based server instance. The known limitations are as below.

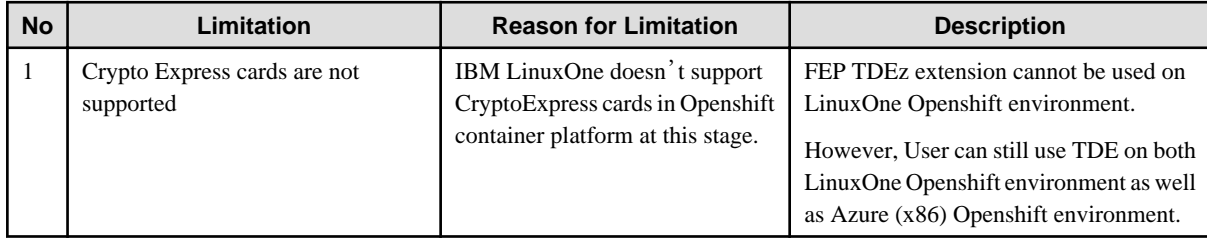

### **Fixed parameter**

Some parameters cannot be changed. Refer to ["2.3.5.2 Parameters that cannot be Set"](#page-57-0).

#### **FEP features that needs to be set when using**

Refer to "[2.3.7 FEP Unique Feature Enabled by Default"](#page-61-0).

# **Appendix B Adding Custom Annotations to FEPCluster Pods using Operator**

This section describes instructions for adding custom annotations to a FEPCluster pod.

1. In YAML view of the Create FEPCluster section, add custom annoatations as below and then click on Create.

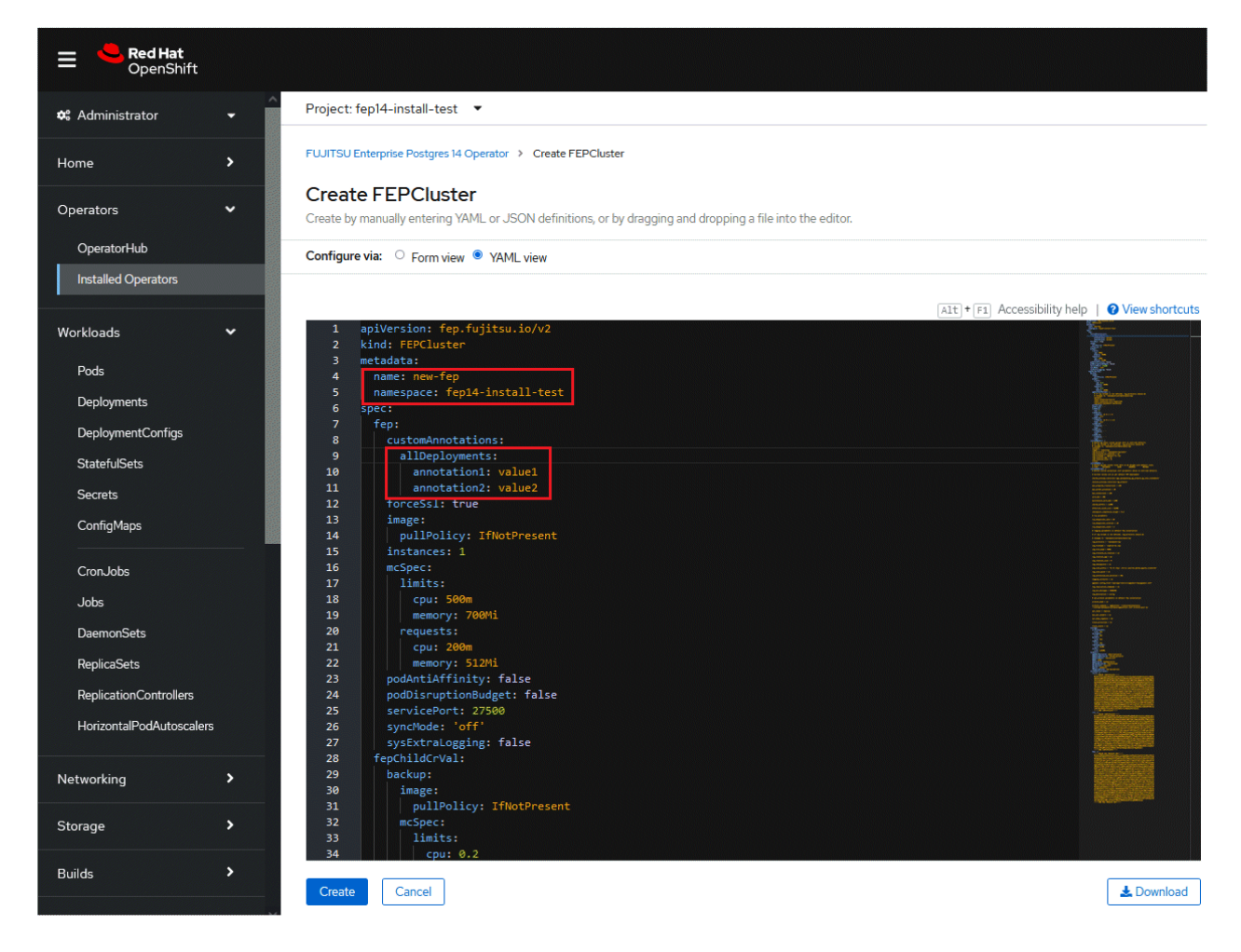

2. Both the Statefulset and its resulting pods will be annotated with your prvided annotations: archivewalVol and backupVol must be ReadWriteMany.

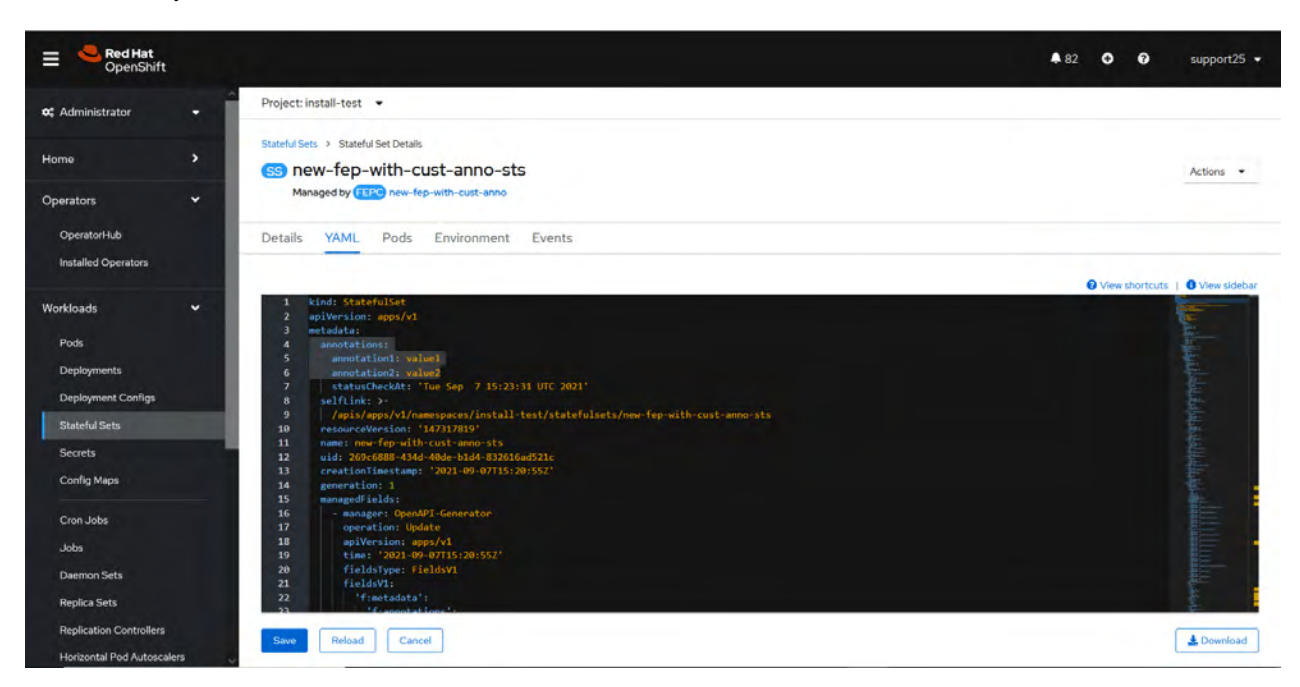

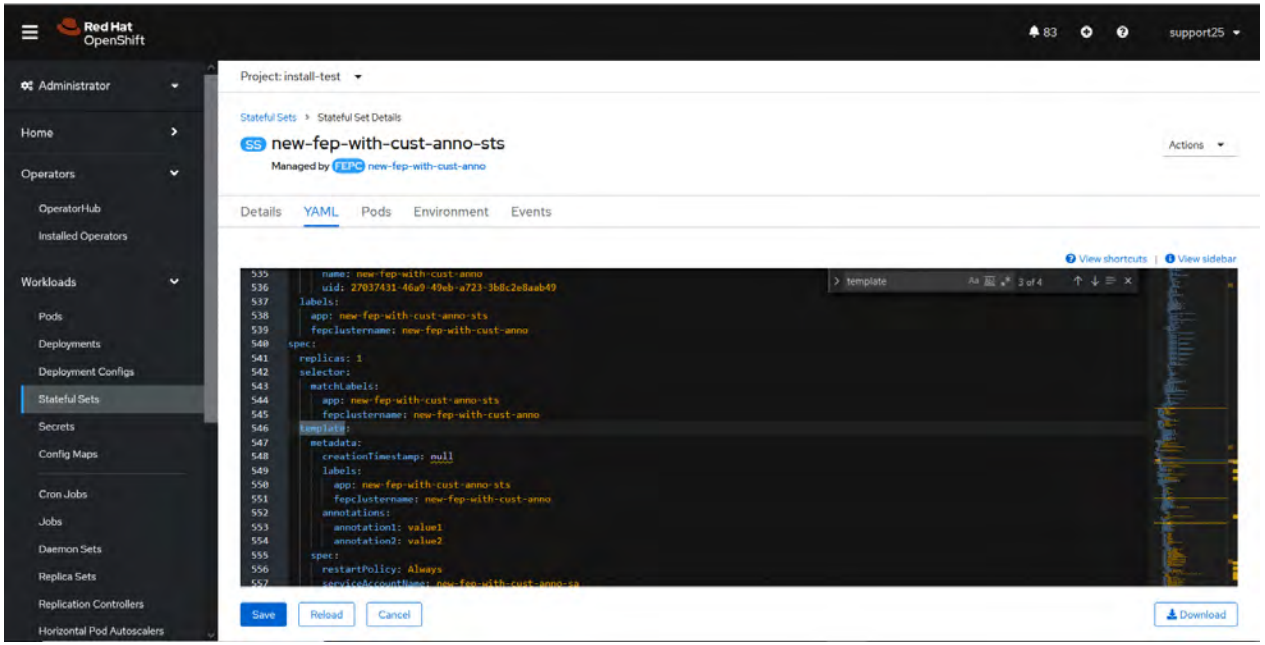

# <span id="page-185-0"></span>**Appendix C Utilize Shared Storage**

Explains how to build a FEPCluster when using shared storage.

Use a disk where PV accessModes can specify ReadWriteMany.

This chapter shows an example of using NFS as PV in static provisioning.

## **C.1 Creating a StorageClass**

#### Create a StorageClass.

In the OCP WebGUI screen, click "StorageClass" in the main menu "Storage", then press "Create Storage Class" > "Edit YAML" and edit YAML to create the StorageClass.

If you are using the CLI, create a yaml file and create a StorageClass with the following command:

\$ oc create -f <file\_name>.yaml

YAML definitions are created with reference to the following samples.

Example)

```
apiVersion: storage.k8s.io/v1
kind: StorageClass
metadata:
  name: < StorageClass Name >
provisioner: kubernetes.io/no-provisioner
reclaimPolicy: Delete
volumeBindingMode: WaitForFirstConsumer
```
### **C.2 Creating a PersistentVolume**

Create as many PersistentVolumes (PV) as you need.

On the Web GUI screen, click "PersistentVolumes" in the main menu "Storage", click "Create PersistentVolume", and edit YAML to create PV.

If you are using the CLI, create a yaml file and create a PV using the following command:

\$ oc create -f <file\_name>.yaml

YAML definitions are created with reference to the following samples.

The StorageClass name specifies the StorageClass created in "C.1 Creating a StorageClass".

Assign a different NFS directory for each PV.

In addition, accessModes is ReadWriteMany.

Example)

```
apiVersion: v1
kind: PersistentVolume
metadata:
  name: < PV name >
spec:
   capacity:
     storage: < Capacity Required ex.8Gi >
   accessModes:
   - ReadWriteMany
   persistentVolumeReclaimPolicy: Retain
   mountOptions:
     - hard
   nfs:
```

```
 path: < NFS directory path (Assign a different directory for each PV) ex. /nfs/pv >
 server: < IP address of the NFS server ex. 192.168.1.10>
 storageClassName: < StorageClass name created in "C.1 Creating a StorageClass">
```
## **C.3 Creating FEPCluster**

Specifies that ReadWriteMany PV is used in the YAML definition in step 4 of ["4.1 Deploying FEPCluster using Operator](#page-84-0)".

In spec.fepChildCRVal.storage, specify the StorageClass and AccessModes of the PV created in "[C.2 Creating a PersistentVolume](#page-185-0)".

The "spec.fepChildCRVal.storage.<Volume Type>.size" should be less than or equal to the PV allocated.

Example) Using PV created by archivewalVol and backupVol

```
apiVersion: fep.fujitsu.io/v2
kind: FEPCluster
metadata:
  name: t3-fep
spec:
  ~ Suppress ~
  fepChildCrVal:
    storage:
      archivewalVol:
       size: < Capacity Required ex. 8Gi >
        storageClass: <StorageClass name created in C.1 Creating a StorageClass" >
        accessModes: 
        - "ReadWriteMany"
      backupVol:
        size: < Capacity Required ex. 8Gi >
       C.1 Creating a StorageClass" >
        accessModes: 
        - "ReadWriteMany"
   ~ Suppress ~
```
# **Appendix D Key Management System Available for Transparent Data Encryption**

Describes the key management system available for transparent data encryption.

## **D.1 KMIP Server**

Refer to "To Connect to a key Management System Using the KMIP Protocol" in the Fujitsu Enterprise Postgres Installation and Setup Guide for Server for KMIP server requirements.

## **D.2 AWS Key Management Service**

### **D.2.1 Available Services**

By using the AWS KMS adapter, you can use encryption keys on the Key Management Service (hereafter referred to as AWS KMS) provided by AWS. There is no region restriction as long as it is a region supported by AWS KMS.

### **D.2.2 Available AWS KMS Keys**

The KMS key's key spec must be "symmetric". "asymmetric" keys cannot be used. Also, the KMS key usage must be ENCRYPT\_DECRYPT.

### **D.2.3 Required Privileges**

For the KMS key to be used, the following operations must be permitted for the user accessing AWS KMS.

- Encrypt
- Decrypt
- DescribeKey

### **D.2.4 Key ID**

The following can be specified as key IDs for the TDE key management system linkage feature.

- Key ARN

## **D.3 Azure Key Management Service**

### **D.3.1 Available Services**

Accessible via Azure's Key Vault API using the Azure KMS Adapter, and a key management service is available that allows you to use symmetric keys.

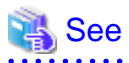

Refer to below for key management services for which symmetric keys are available.

https://learn.microsoft.com/en-us/azure/key-vault/keys/about-keys#key-types-and-protection-methods

Refer to below for Azure key management services.

https://learn.microsoft.com/en-us/azure/security/fundamentals/key-management#azure-key-management-services

### **D.3.2 Available Keys**

A symmetric key is available.

### **D.3.3 Available Algorithms**

The following algorithms are available during encryption/decryption operations.

- A256GCM

### **D.3.4 Key Operation**

For the key to be used, the following operations must be permitted for the user who accesses Azure's key management service.

- encrypt
- decrypt
- get

### **D.3.5 Key ID**

The following can be specified as key IDs for the TDE key management system linkage feature.

- Key object identifier

### **D.3.6 Sign In**

Sign in to Azure using your service principal. You will need your application ID, tenant ID, and credentials to sign in.

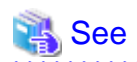

Refer to below for service principals.

https://learn.microsoft.com/en-us/cli/azure/create-an-azure-service-principal-azure-cli#4-sign-in-using-a-service-principal 

Fujitsu Enterprise Postgres 15 for Kubernetes

# Reference Guide

Linux

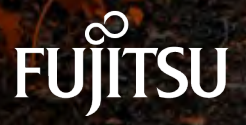

J2UL-RF15-02ENZ0(00) October-2023

## **Preface**

### **Purpose of this document**

This document is a reference, and explains parameter.

#### **Intended readers**

This document is aimed at people who manage and operate.

Readers of this document are also assumed to have general knowledge of:

- Linux
- Kubernetes
- Containers
- Operators

#### **Structure of this document**

This document is structured as follows:

[Chapter 1 Custom Resource Parameters](#page-193-0)

Explains the parameter.

[Appendix A Default Metrics Queries](#page-255-0)

Explains the Default Metrics Queries

#### [Appendix B Default Alert Rules](#page-265-0)

Explains the Default Alert Rules

[Appendix C Operator Operation Event Notification](#page-267-0)

Explains the Operator Operation Event Notification

### **Abbreviations**

The following abbreviations are used in this manual:

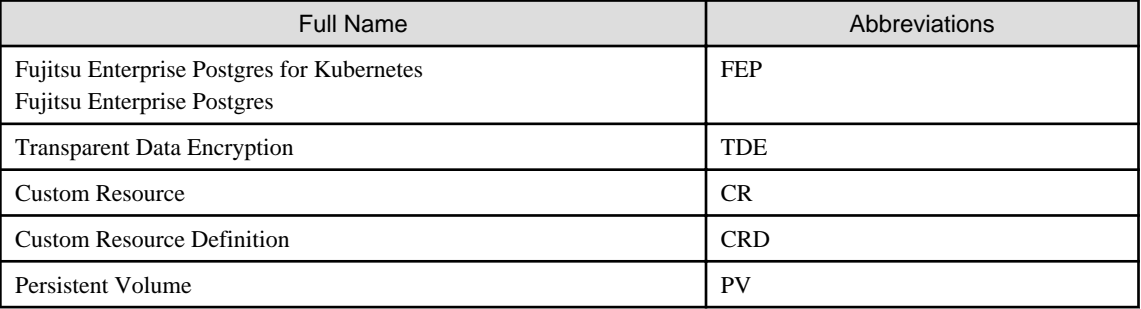

#### **Abbreviations of manual titles**

The following abbreviations are used in this manual as manual titles:

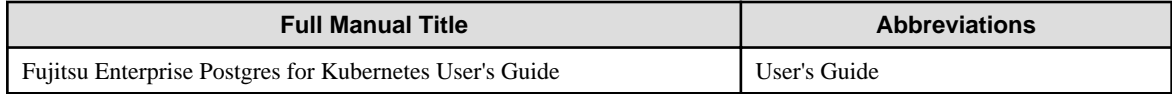

### **Trademarks**

- Linux is a registered trademark or trademark of Mr. Linus Torvalds in the U.S. and other countries.

- Red Hat and all Red Hat-based trademarks and logos are trademarks or registered trademarks of Red Hat, Inc. in the United States and other countries.
- S/390 is a registered trademark of International Business Machines Corporation ("IBM") in the U.S. and other countries.

Other product and company names mentioned in this manual are the trademarks or registered trademarks of their respective owners.

#### **Export restrictions**

If this document is to be exported or provided overseas, confirm legal requirements for the Foreign Exchange and Foreign Trade Act as well as other laws and regulations, including U.S. Export Administration Regulations, and follow the required procedures.

### **Issue date and version**

```
Edition 2.0: October 2023
Edition 1.1: June 2023
Edition 1.0: April 2023
```
### **Copyright**

Copyright 2021-2023 Fujitsu Limited

# **Contents**

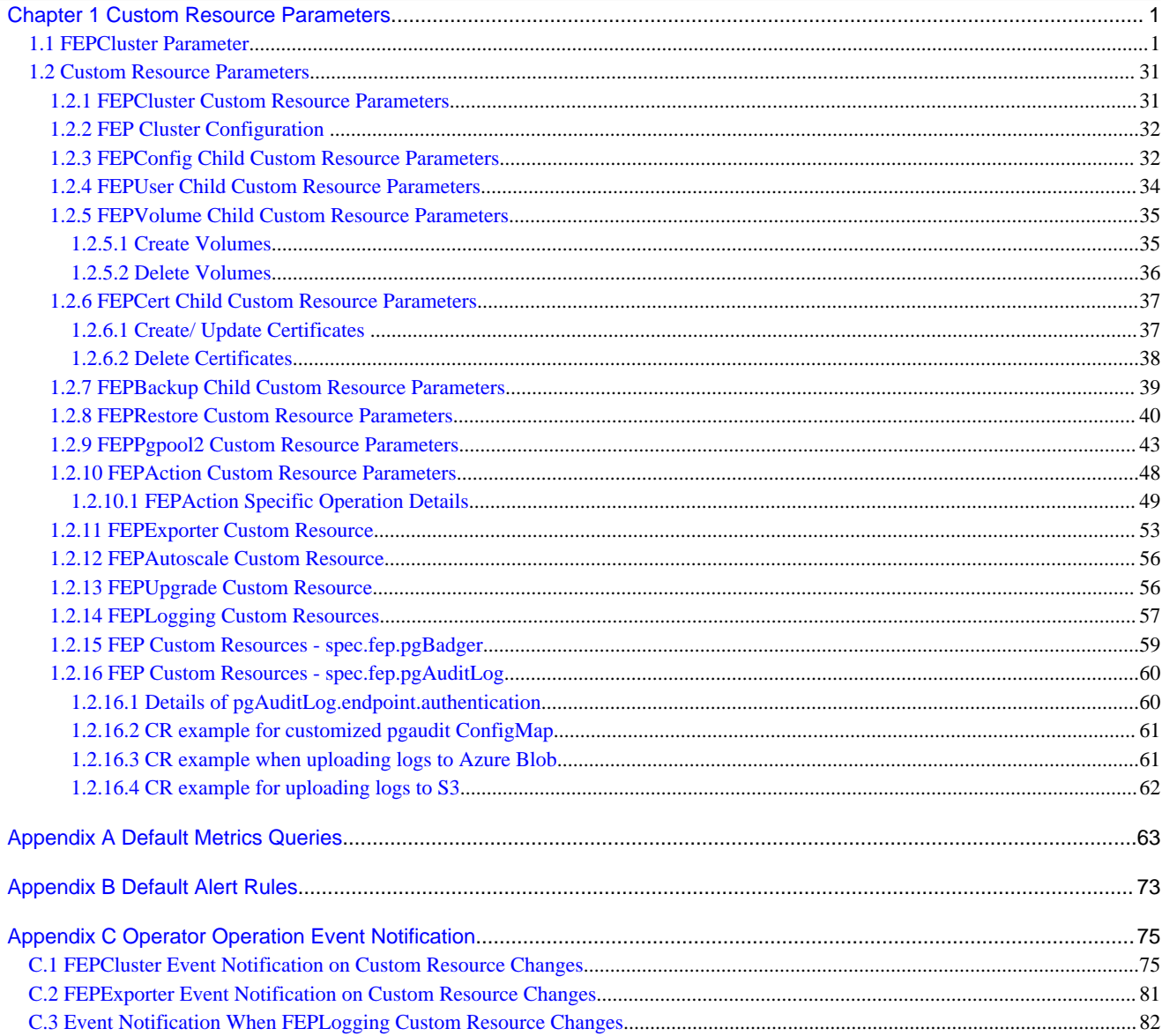

# <span id="page-193-0"></span>**Chapter 1 Custom Resource Parameters**

This chapter explains the parameter.

## **1.1 FEPCluster Parameter**

### Equivalent Kubernetes command: kubectl apply -f FEPClusterCR.Ayaml

This operation will create a FEPCluster with supplied information in FEPClusterCR.yaml.

Initial configuration and subsequent changes to FEP Cluster are done through FEP Cluster CR.

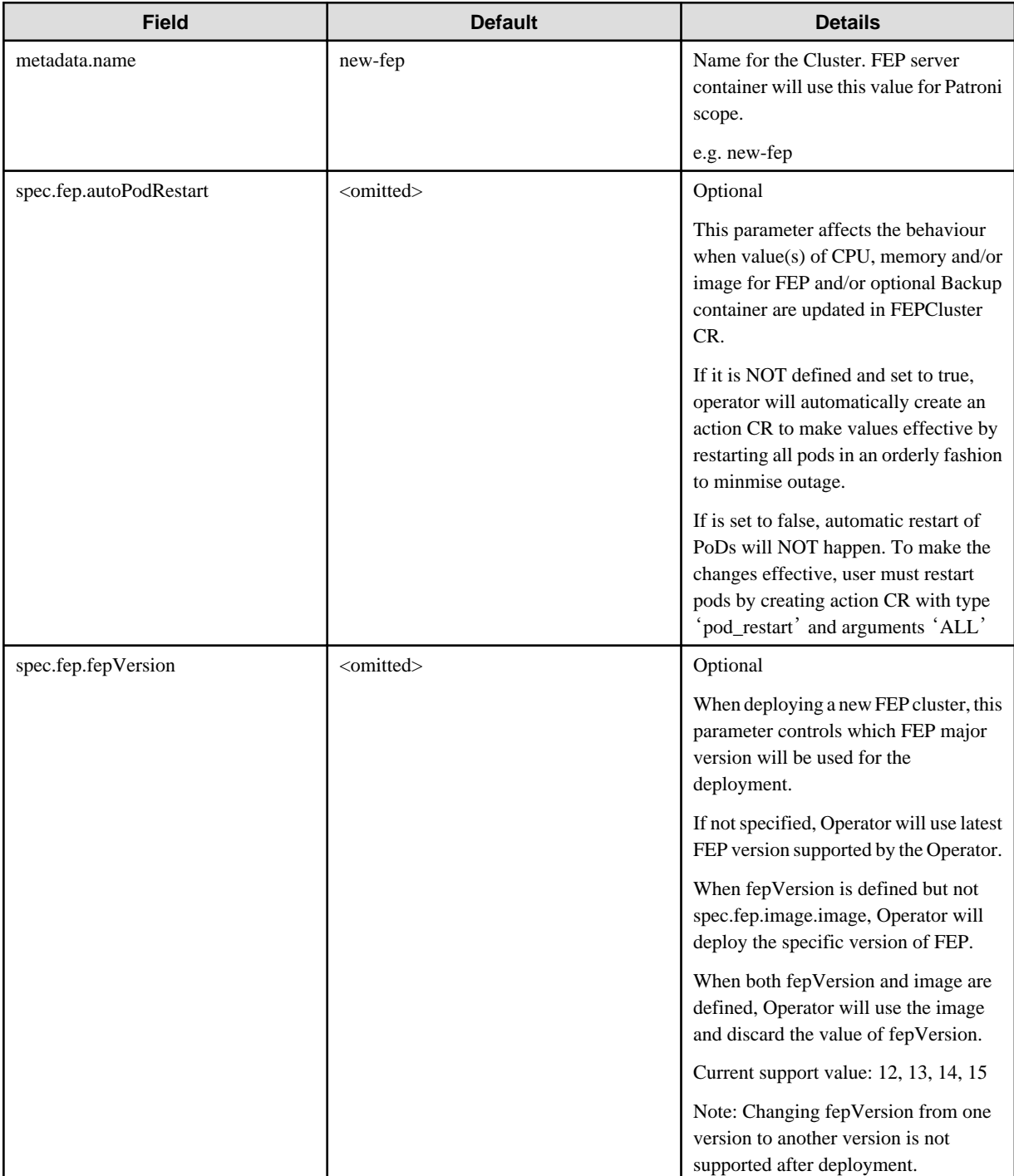

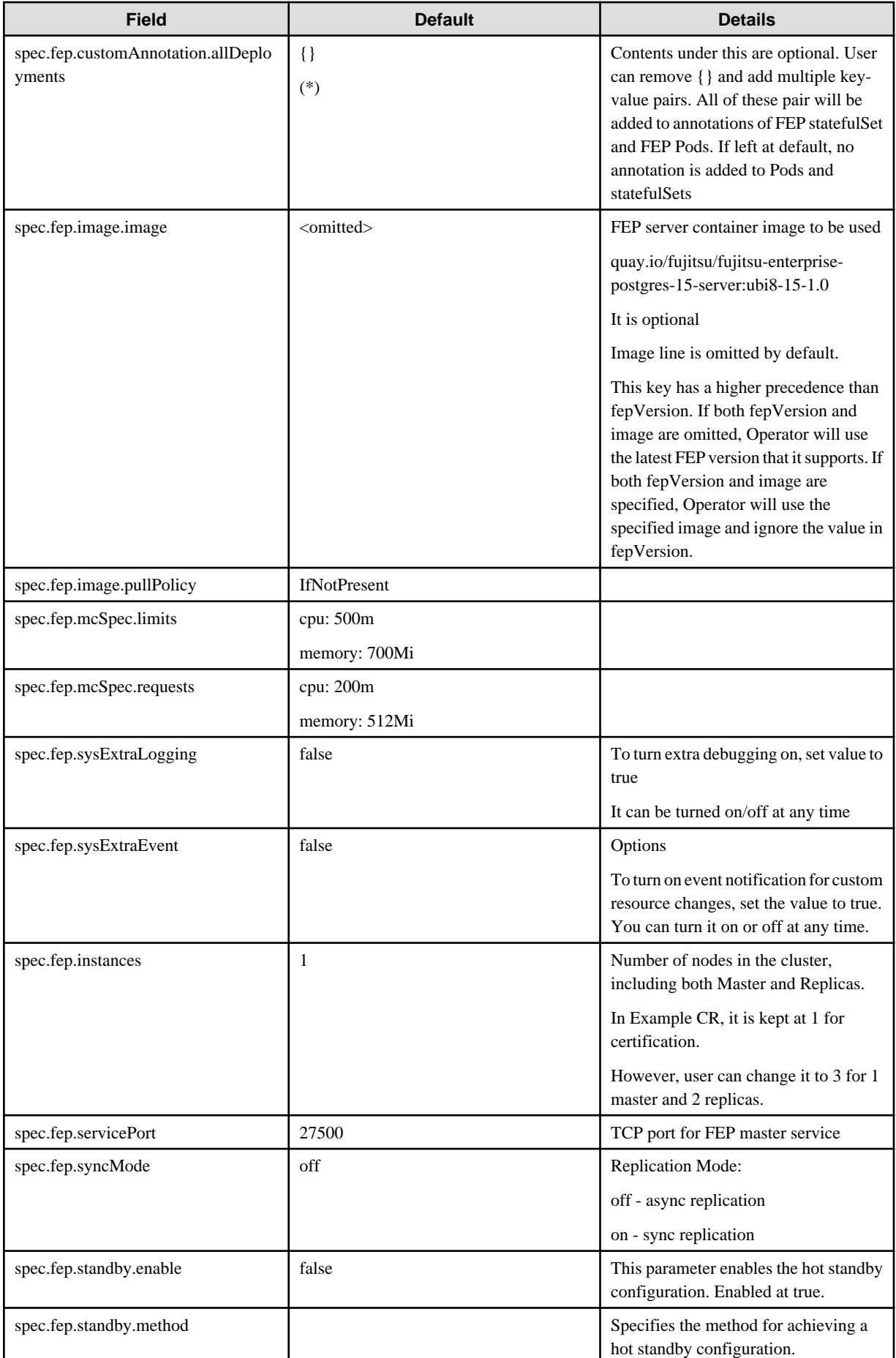

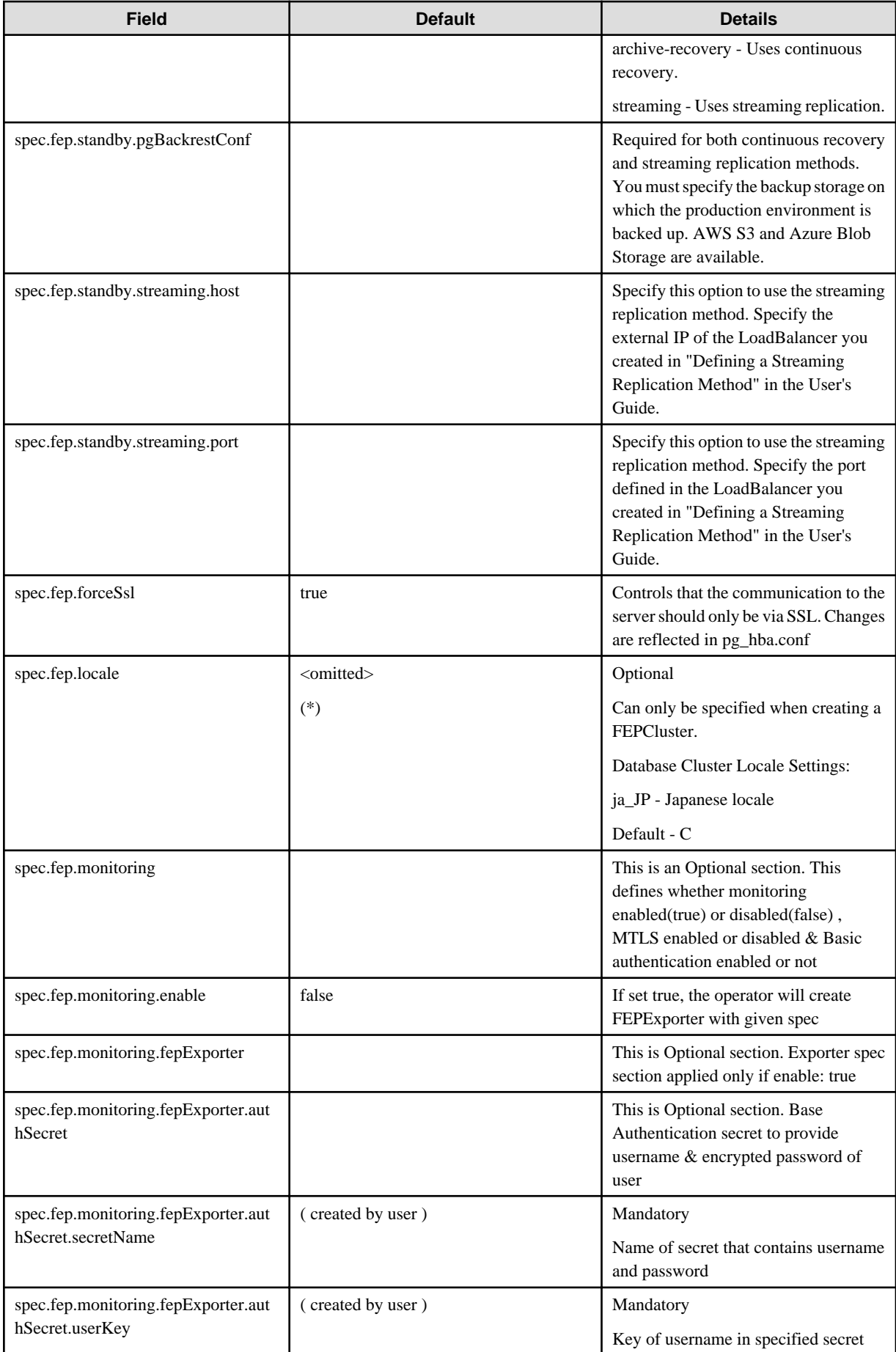

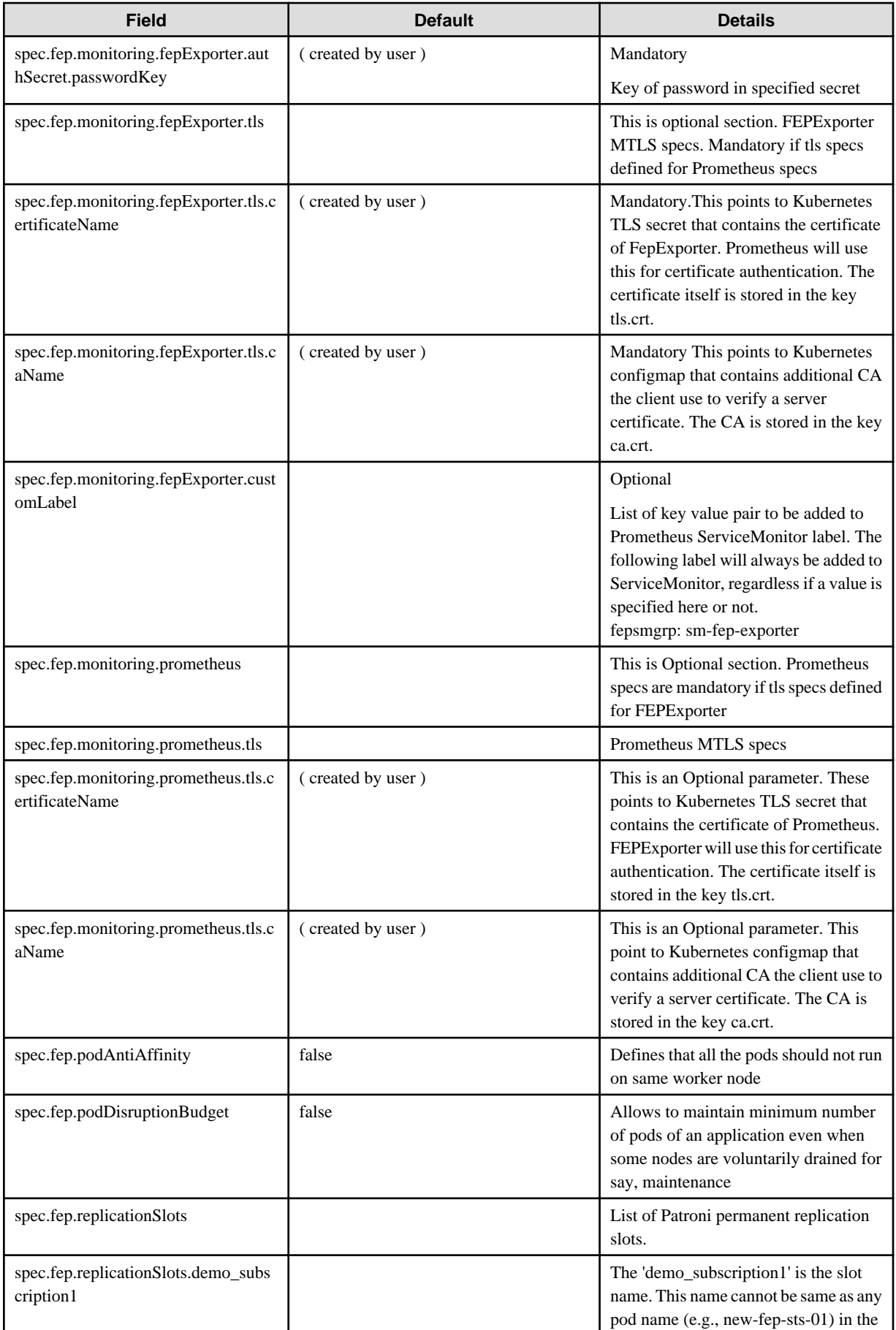

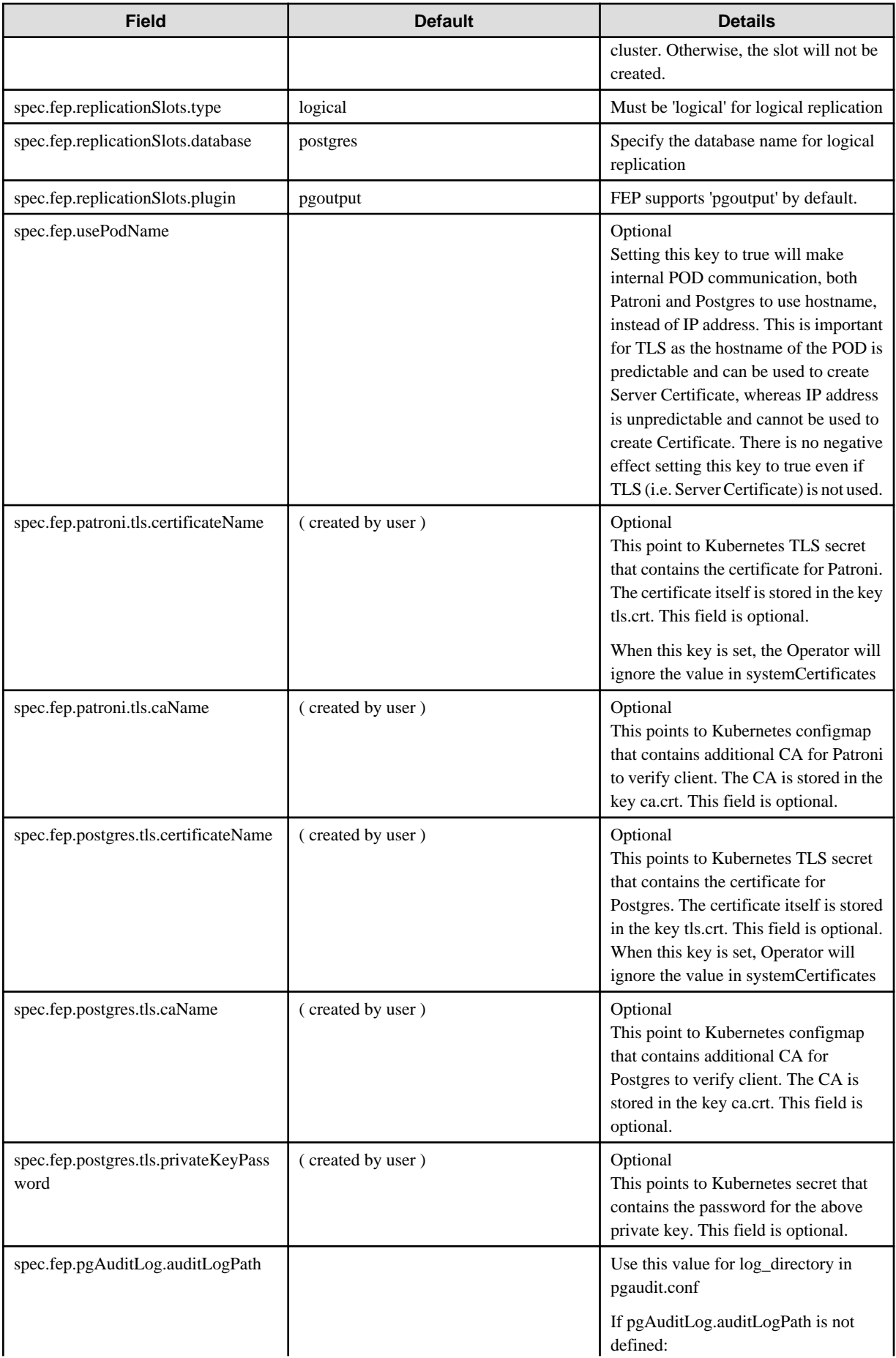

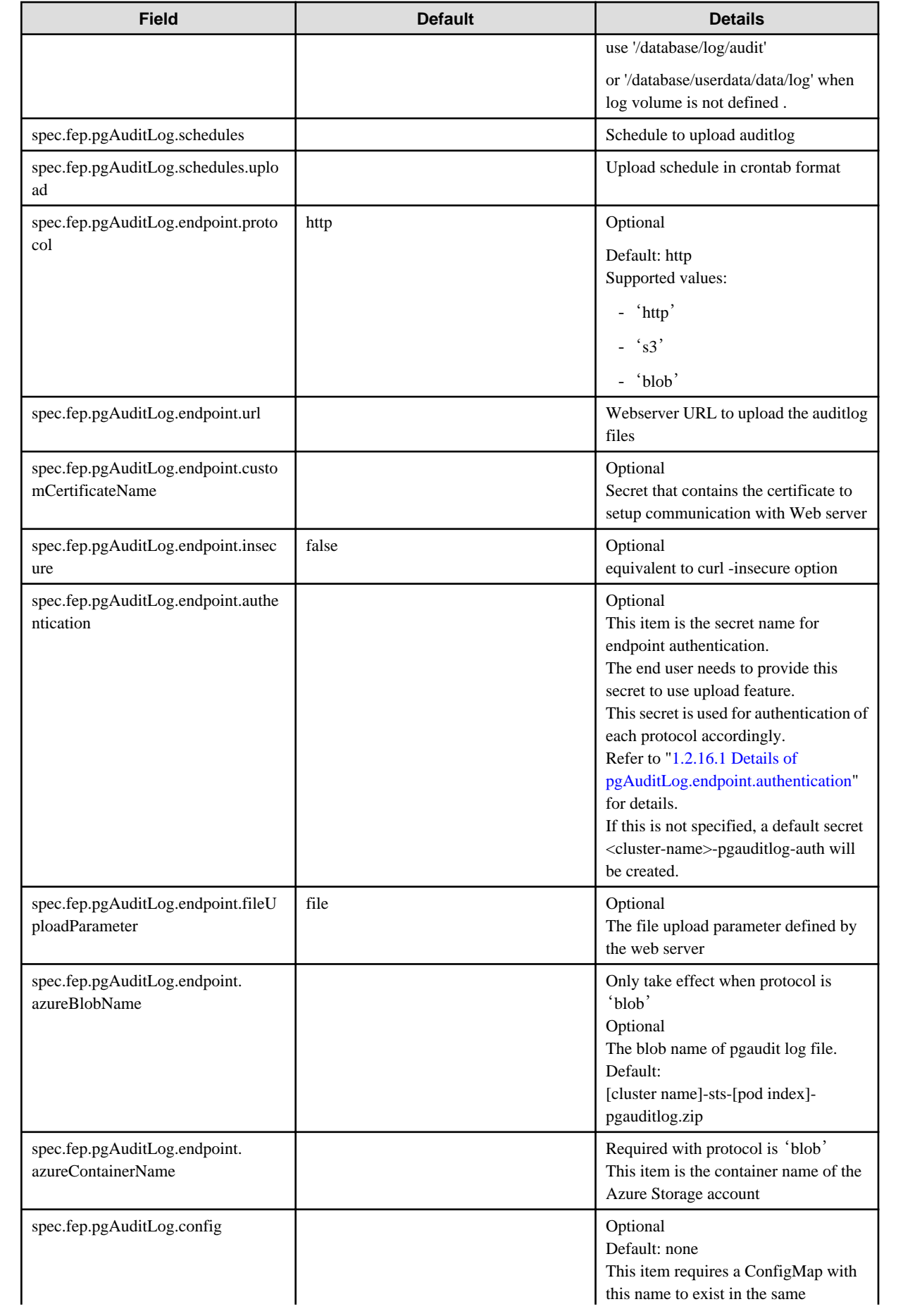

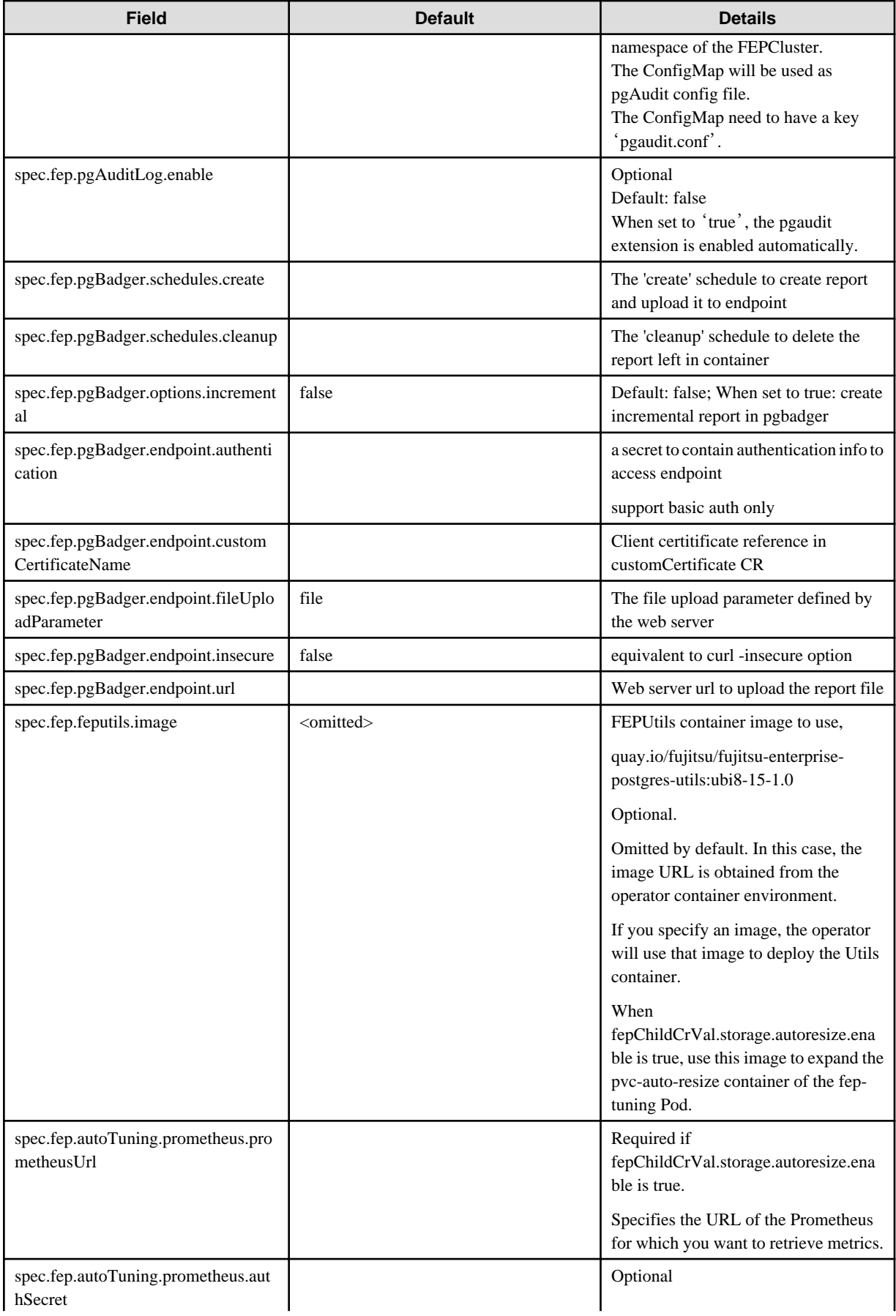

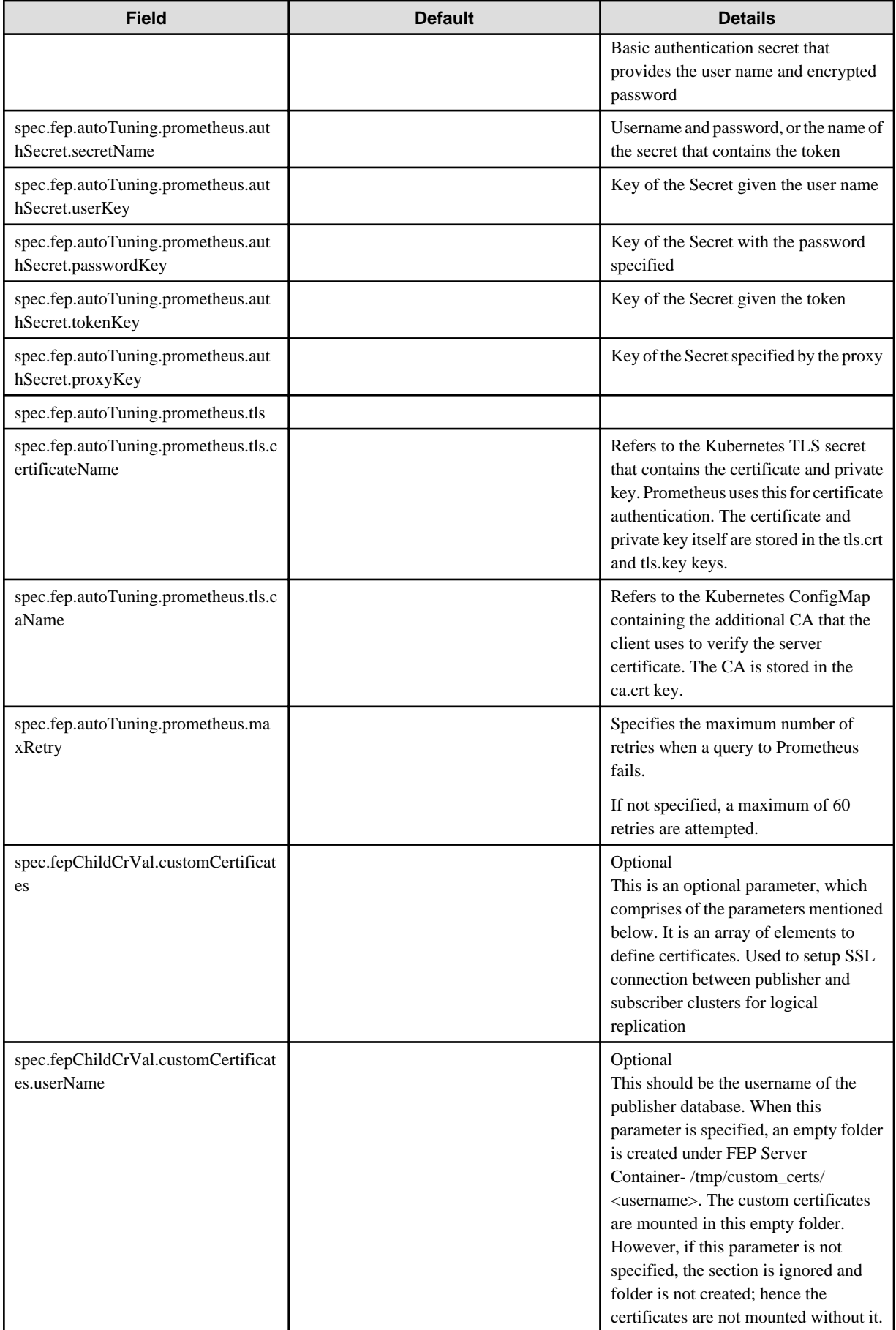

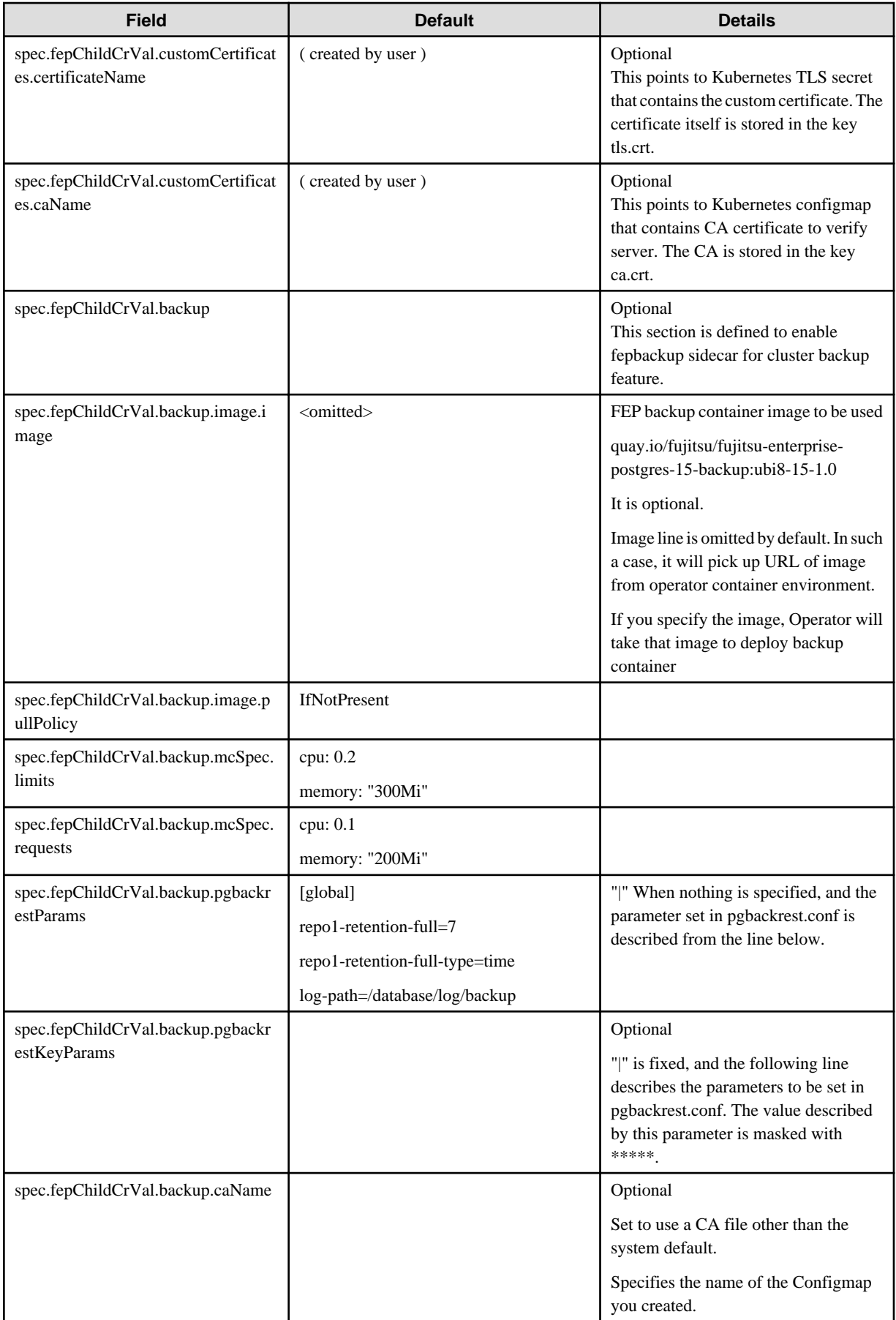

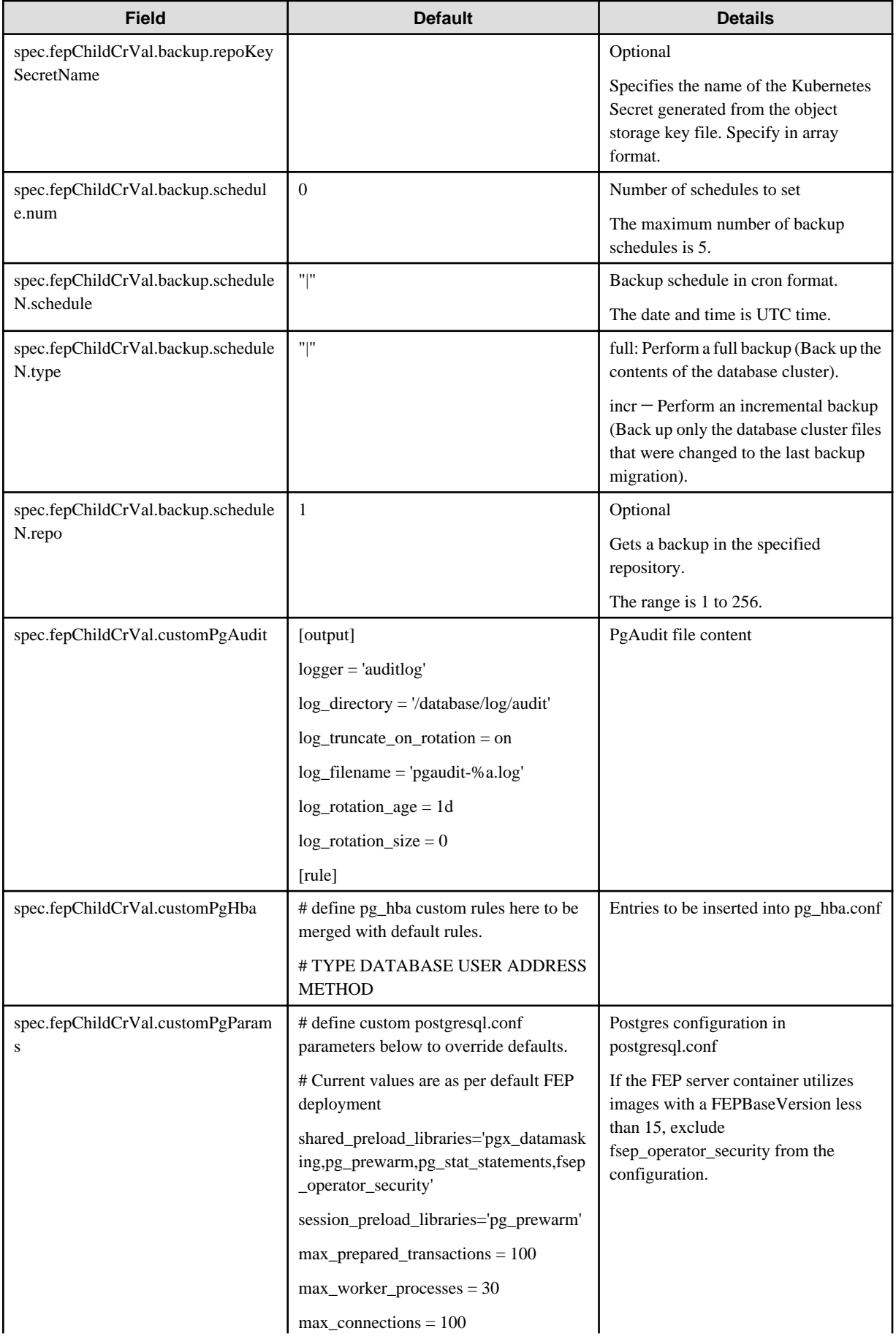

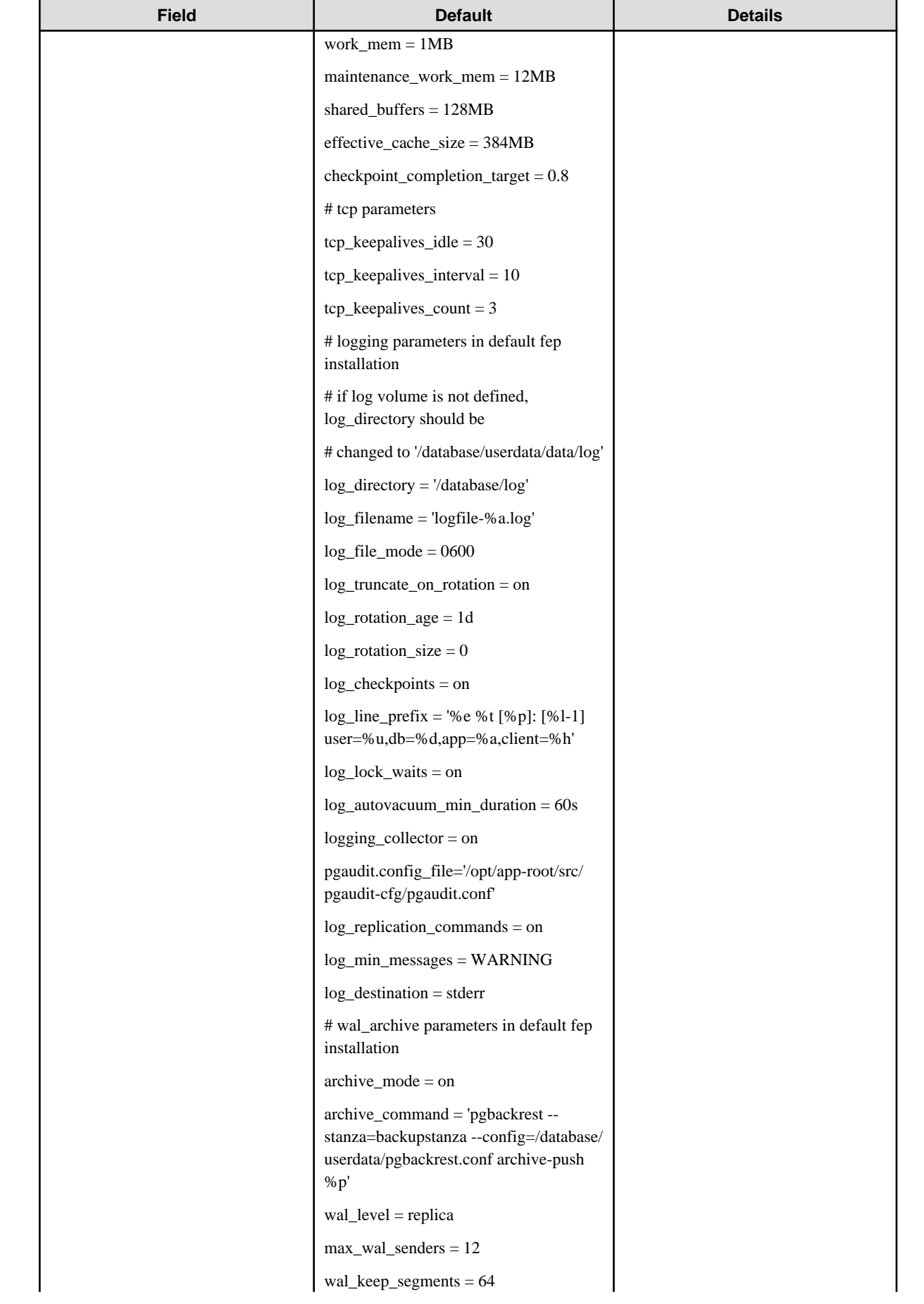

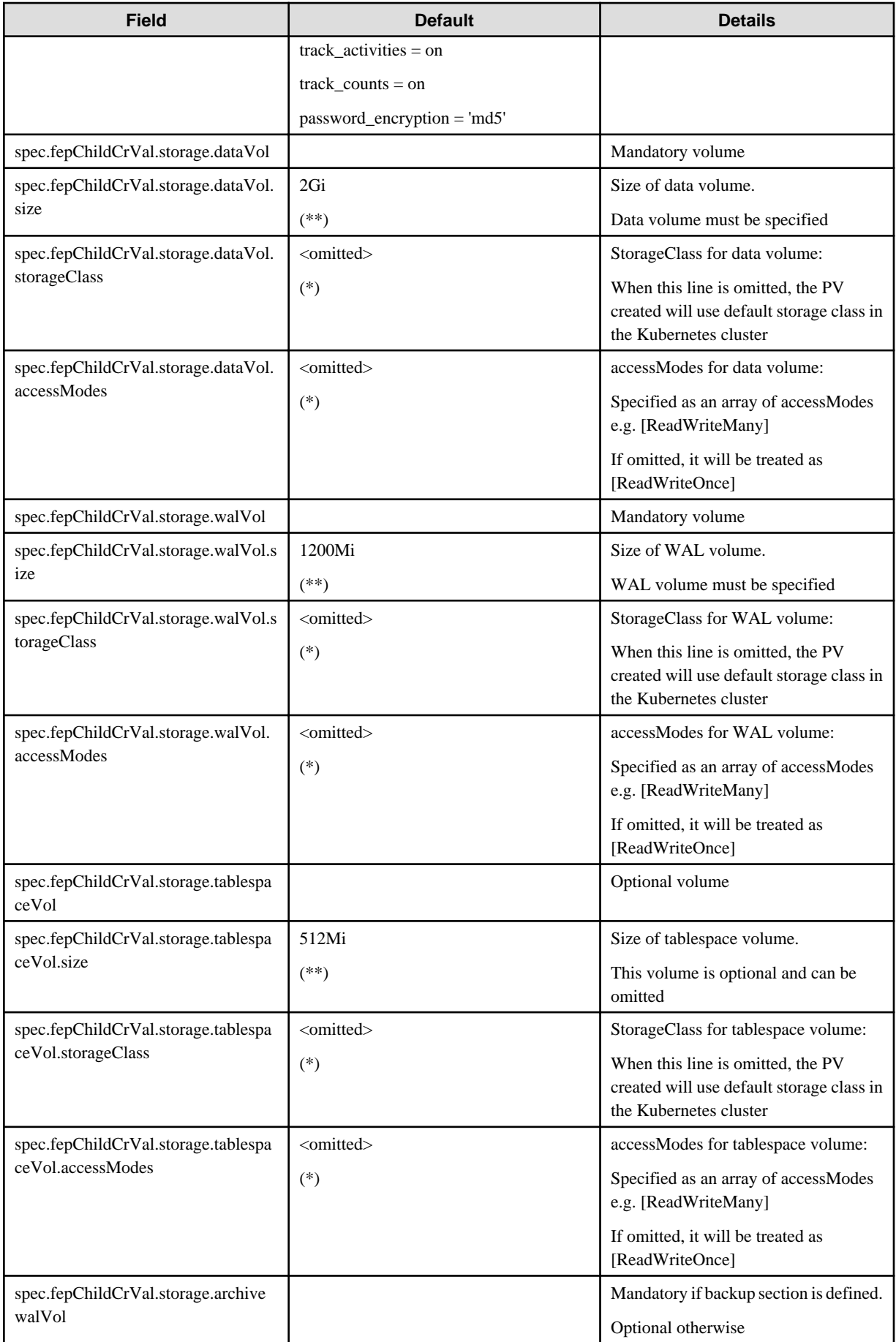

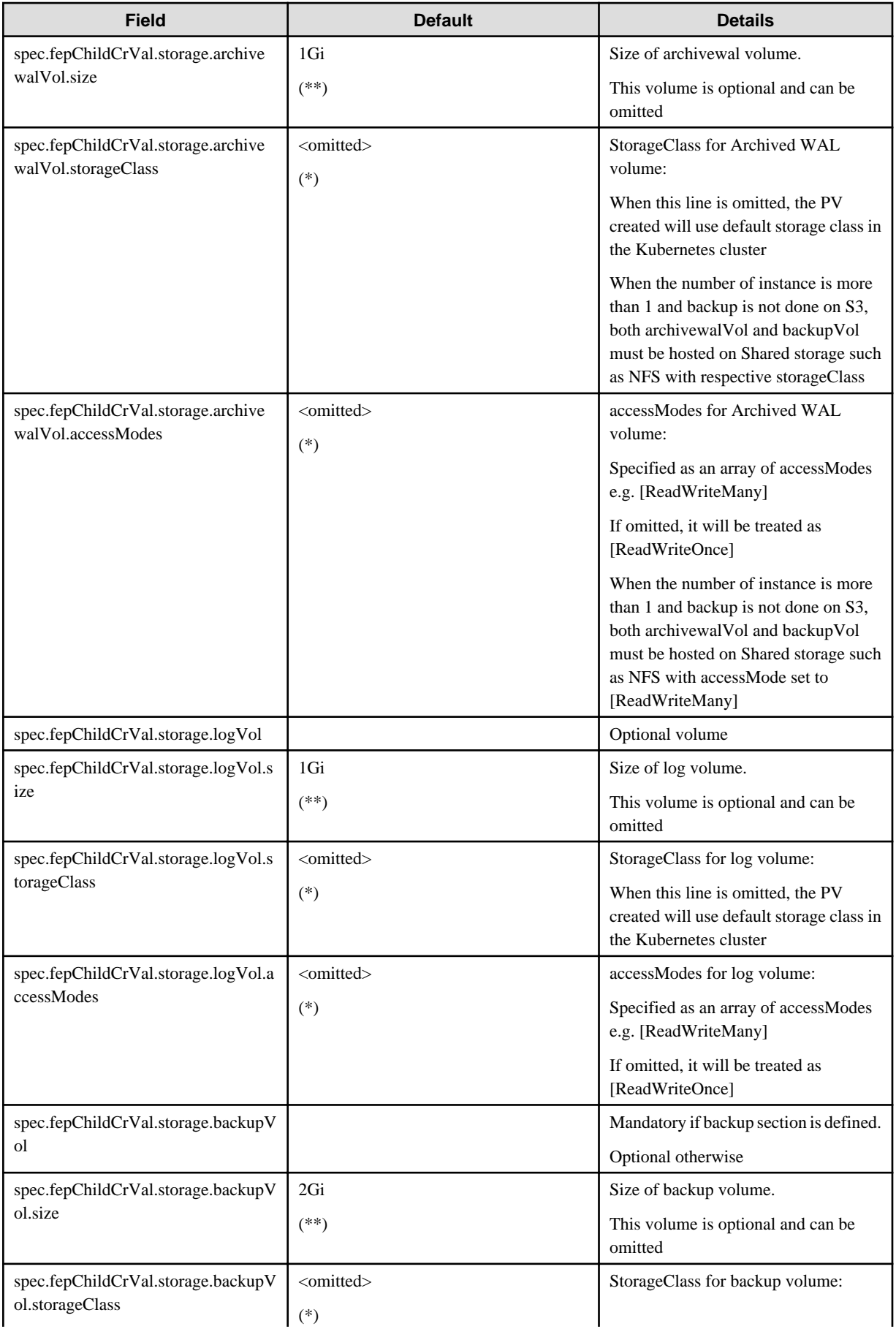

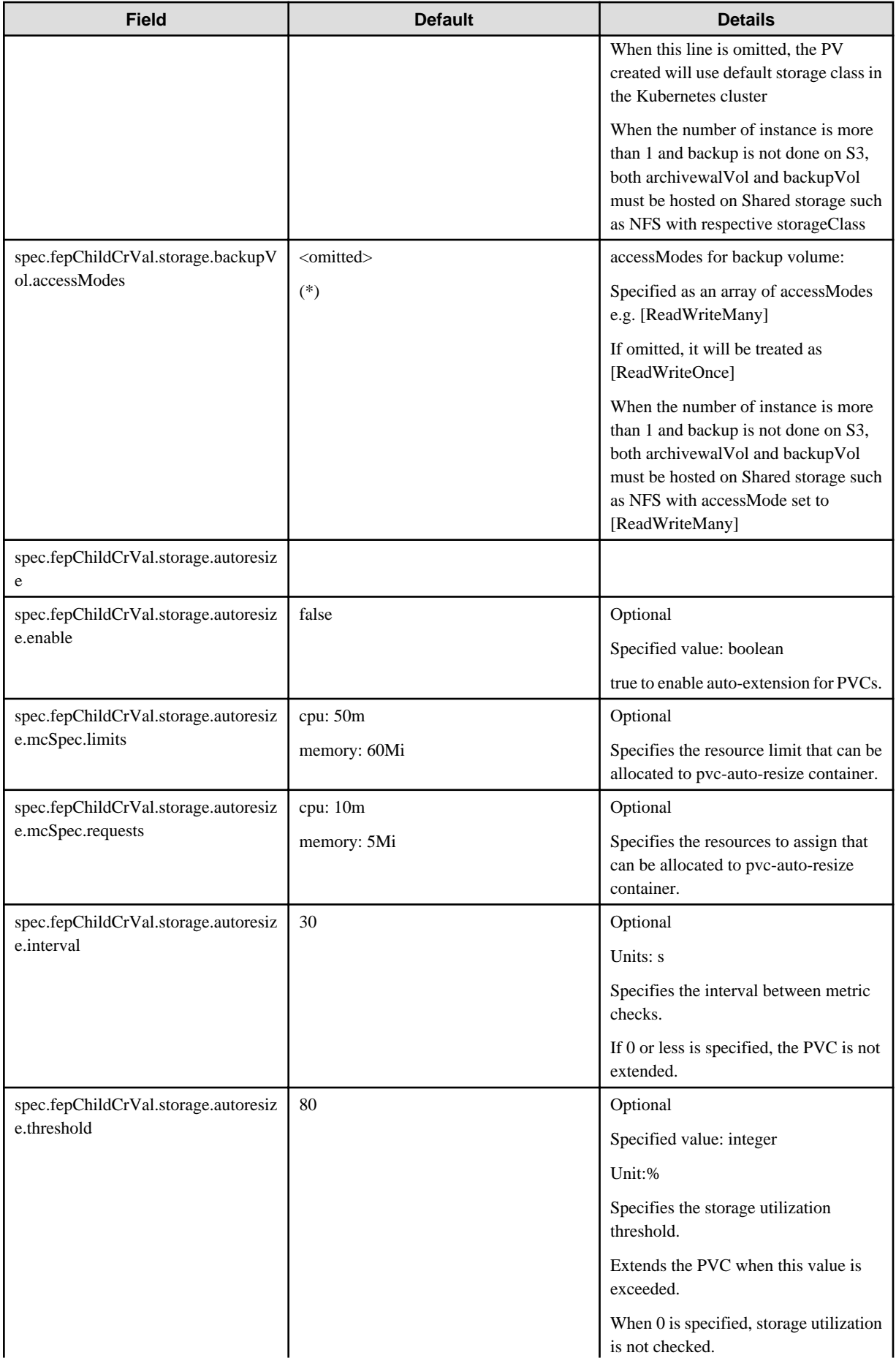

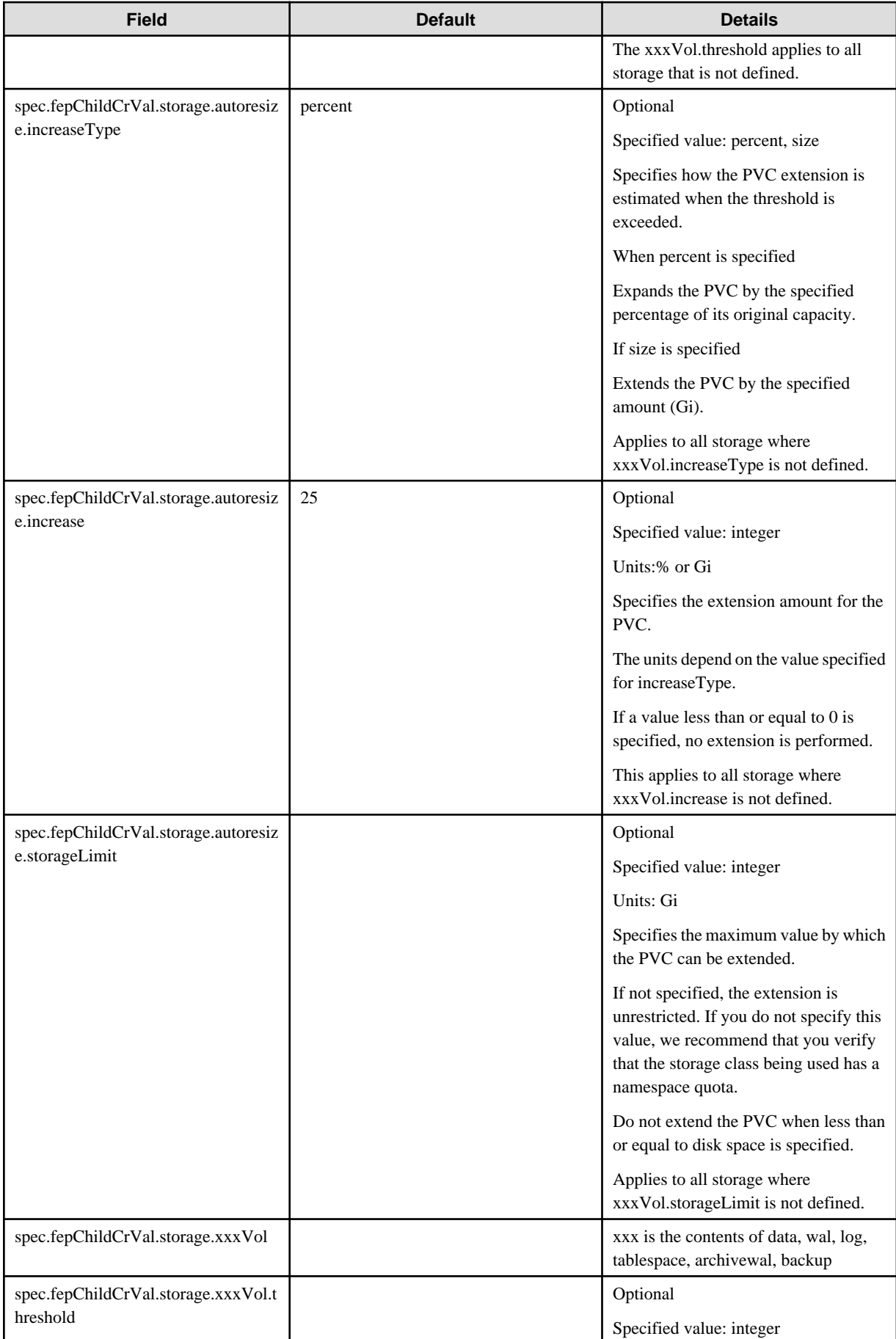

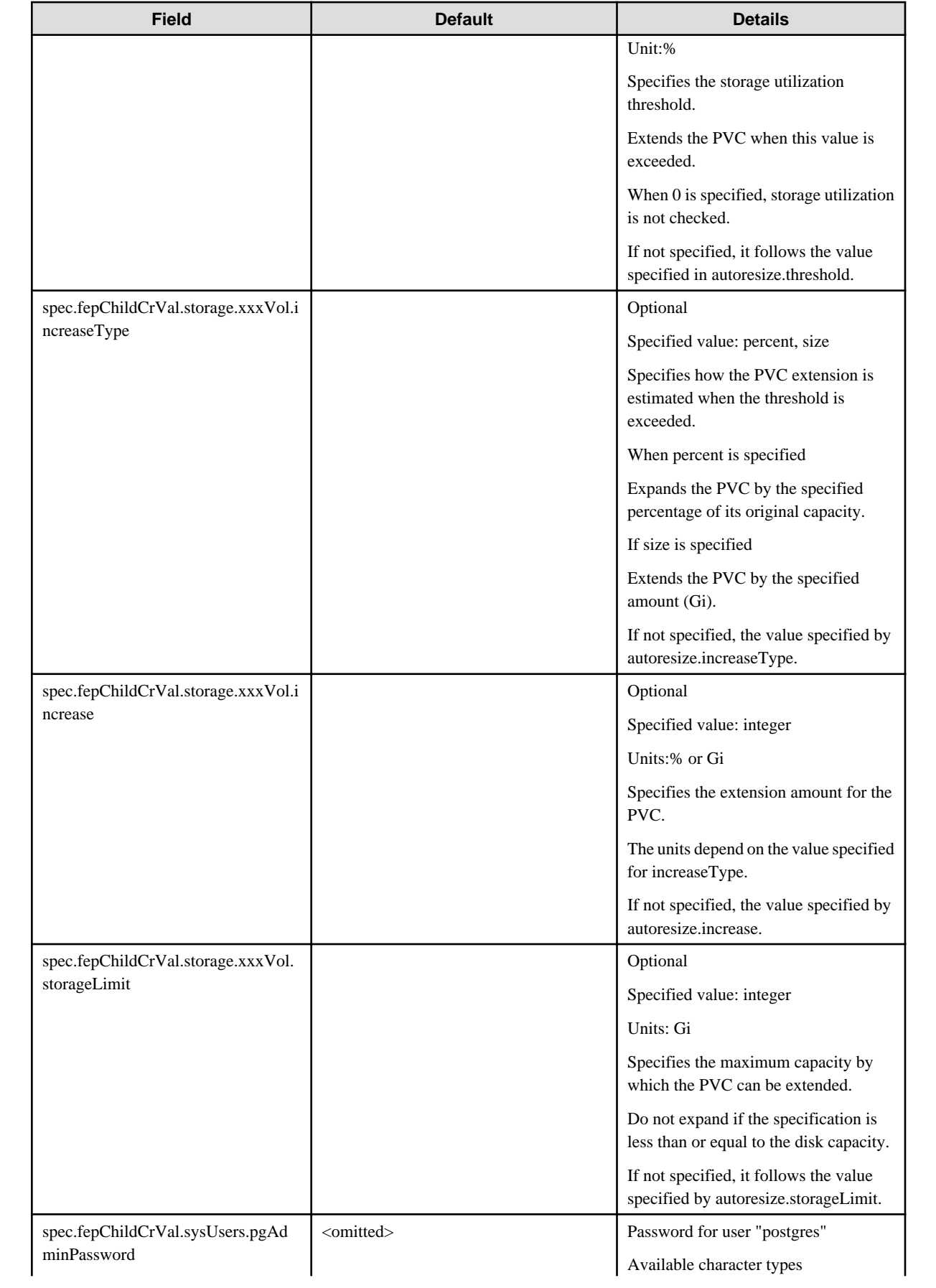

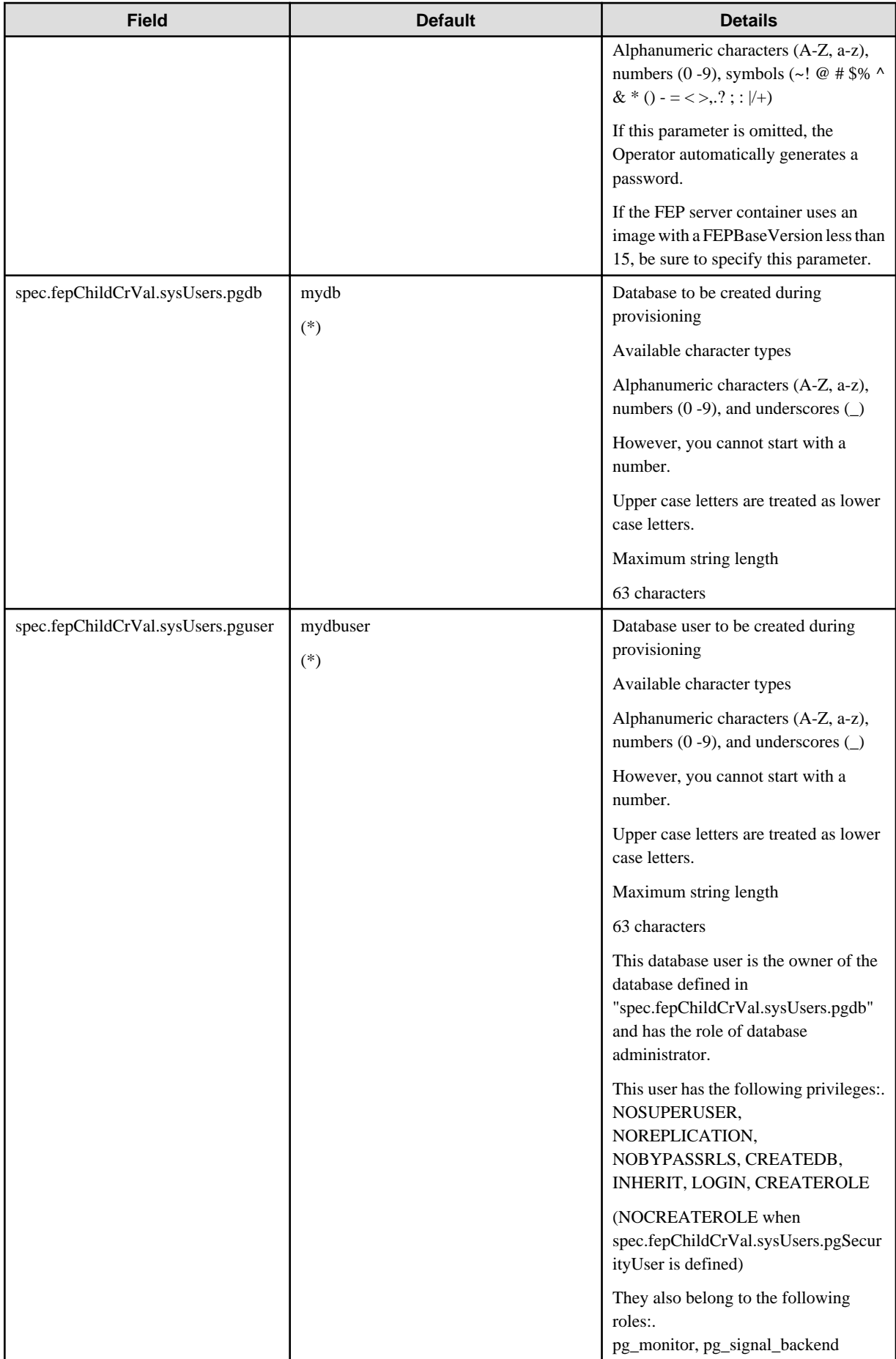

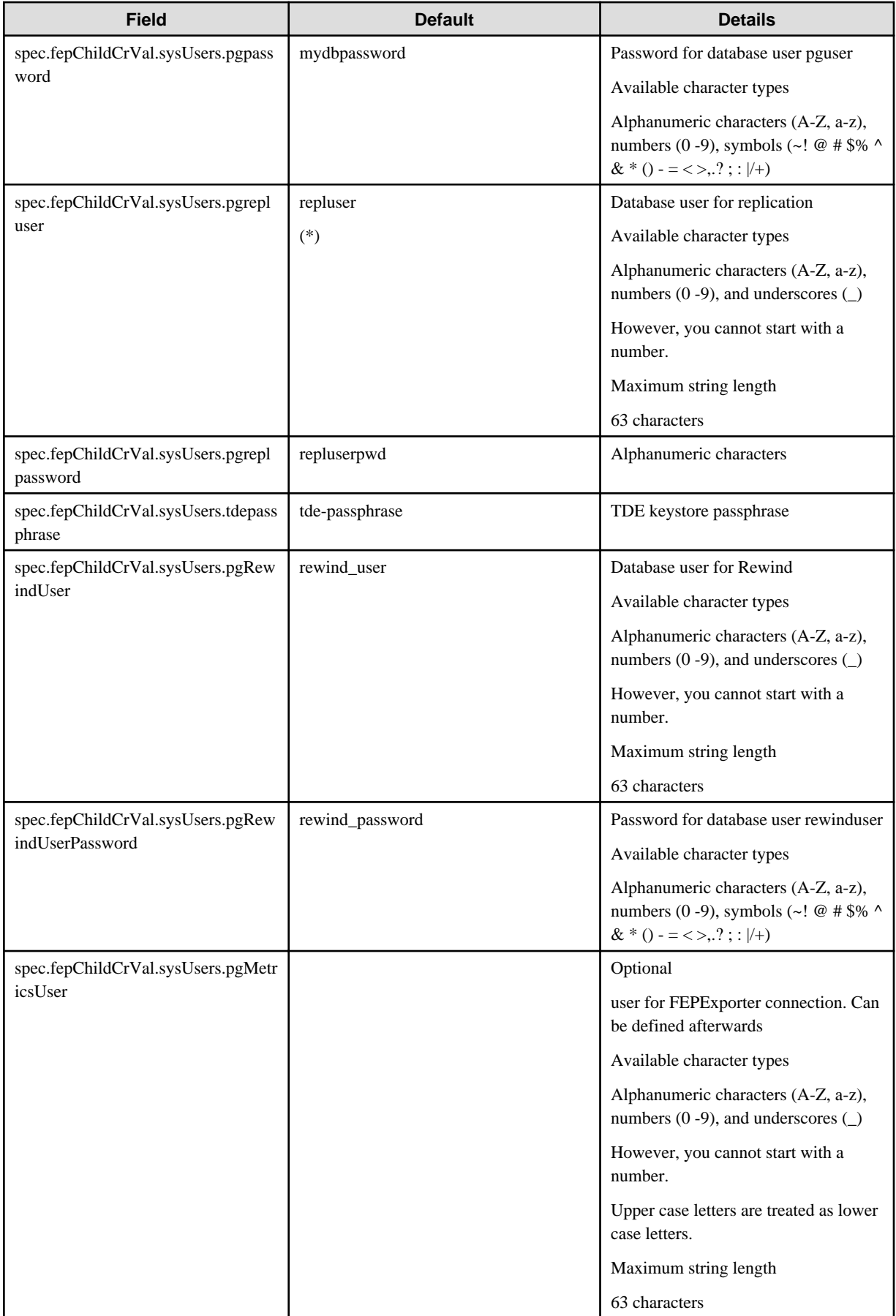

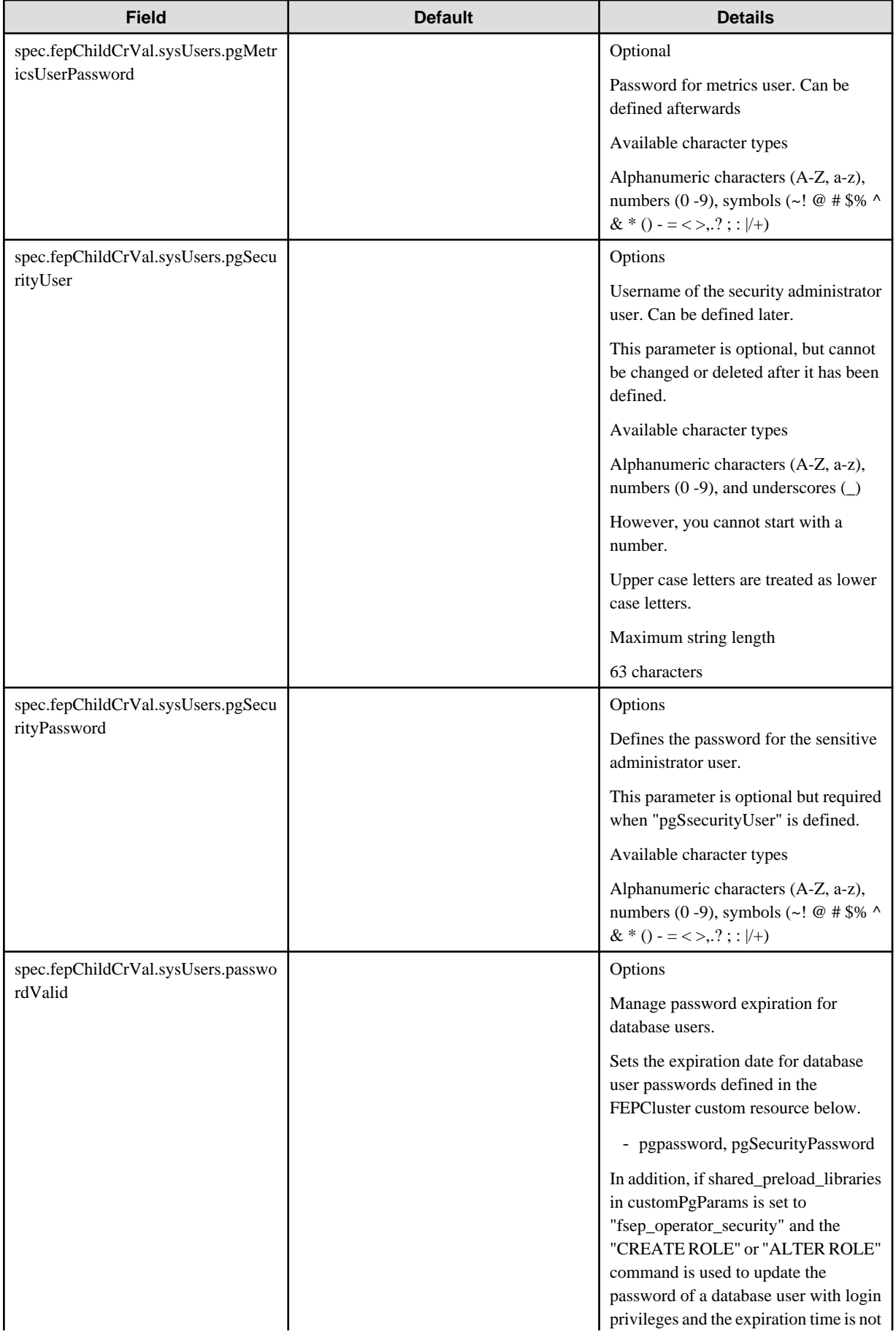

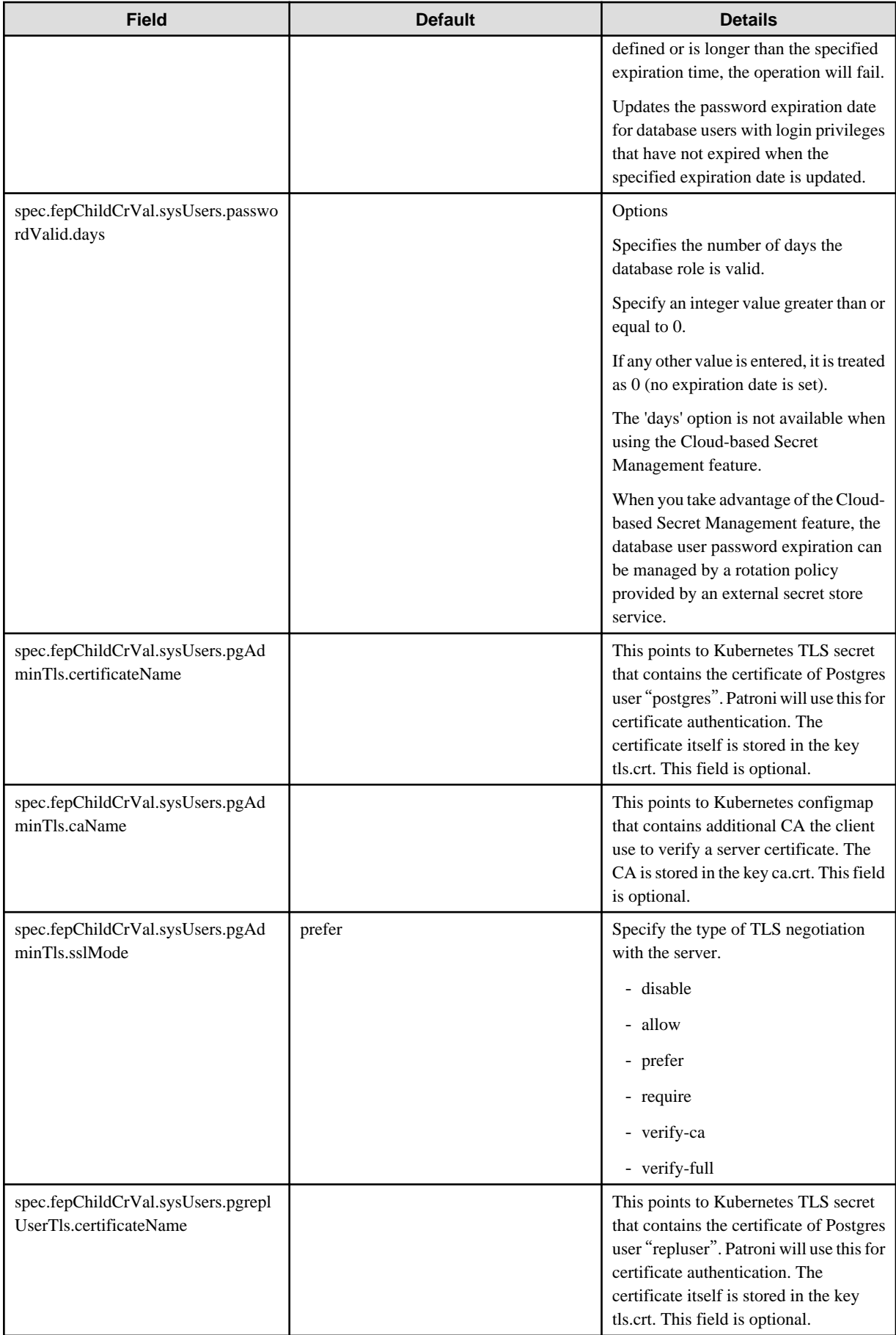

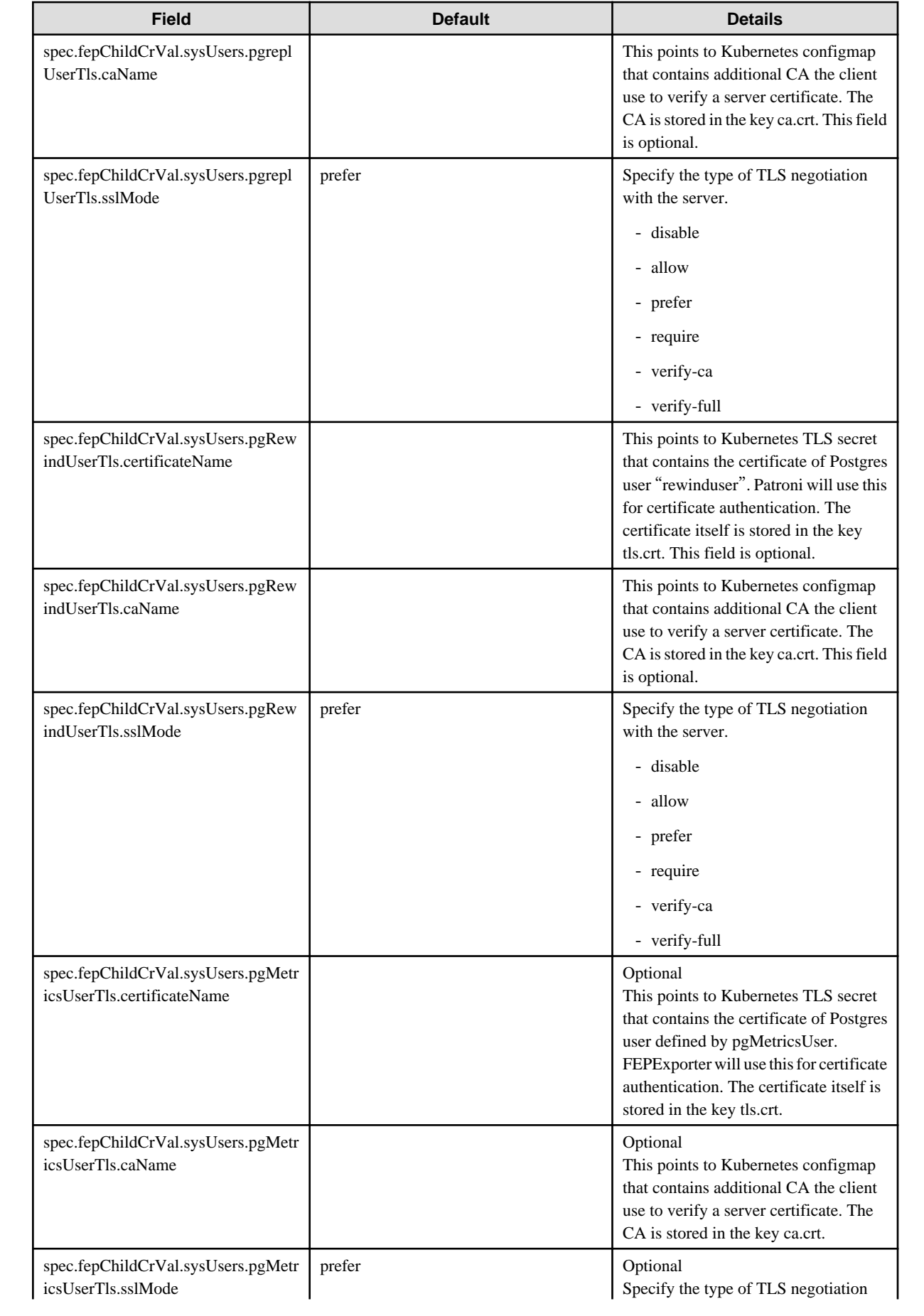

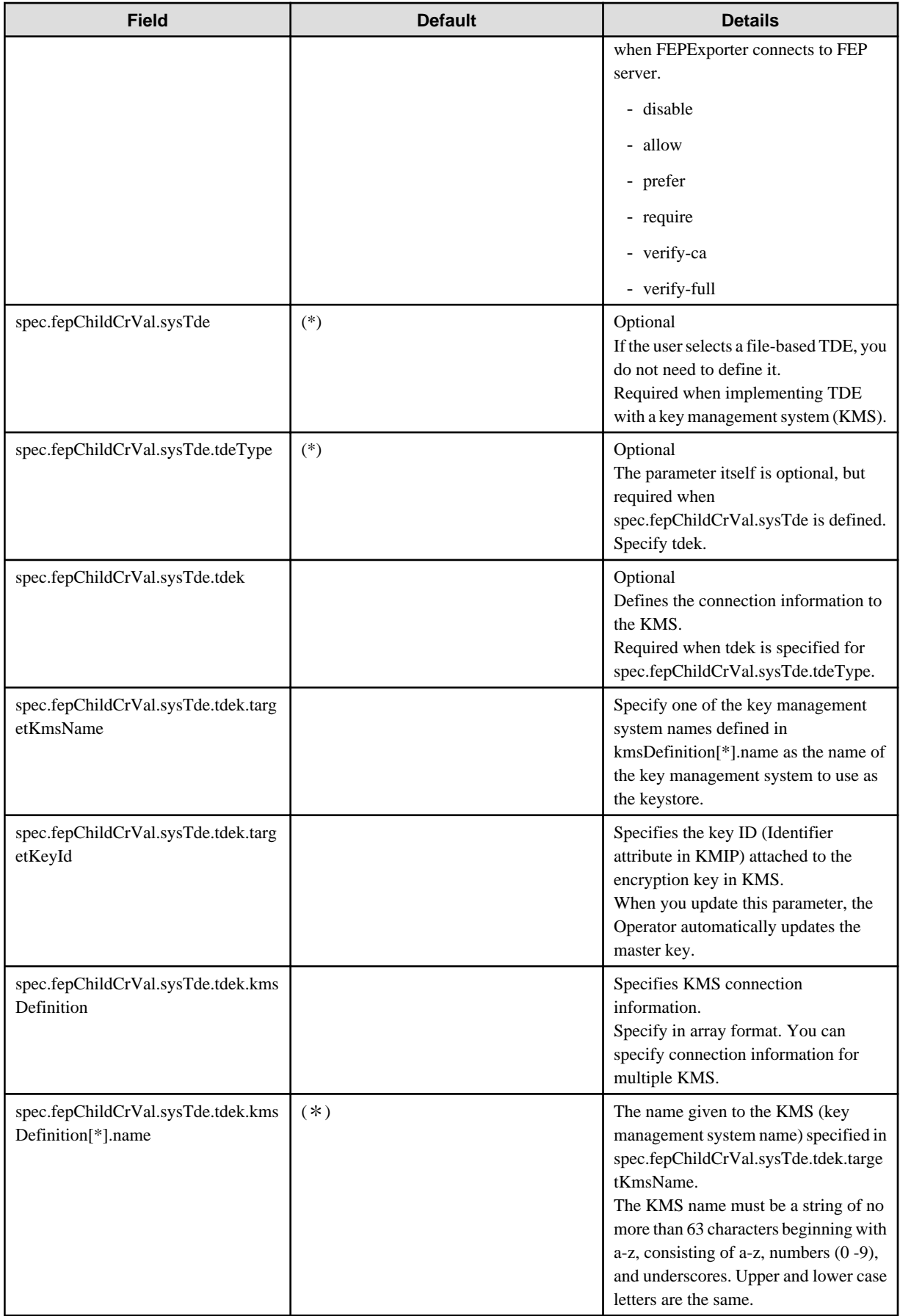

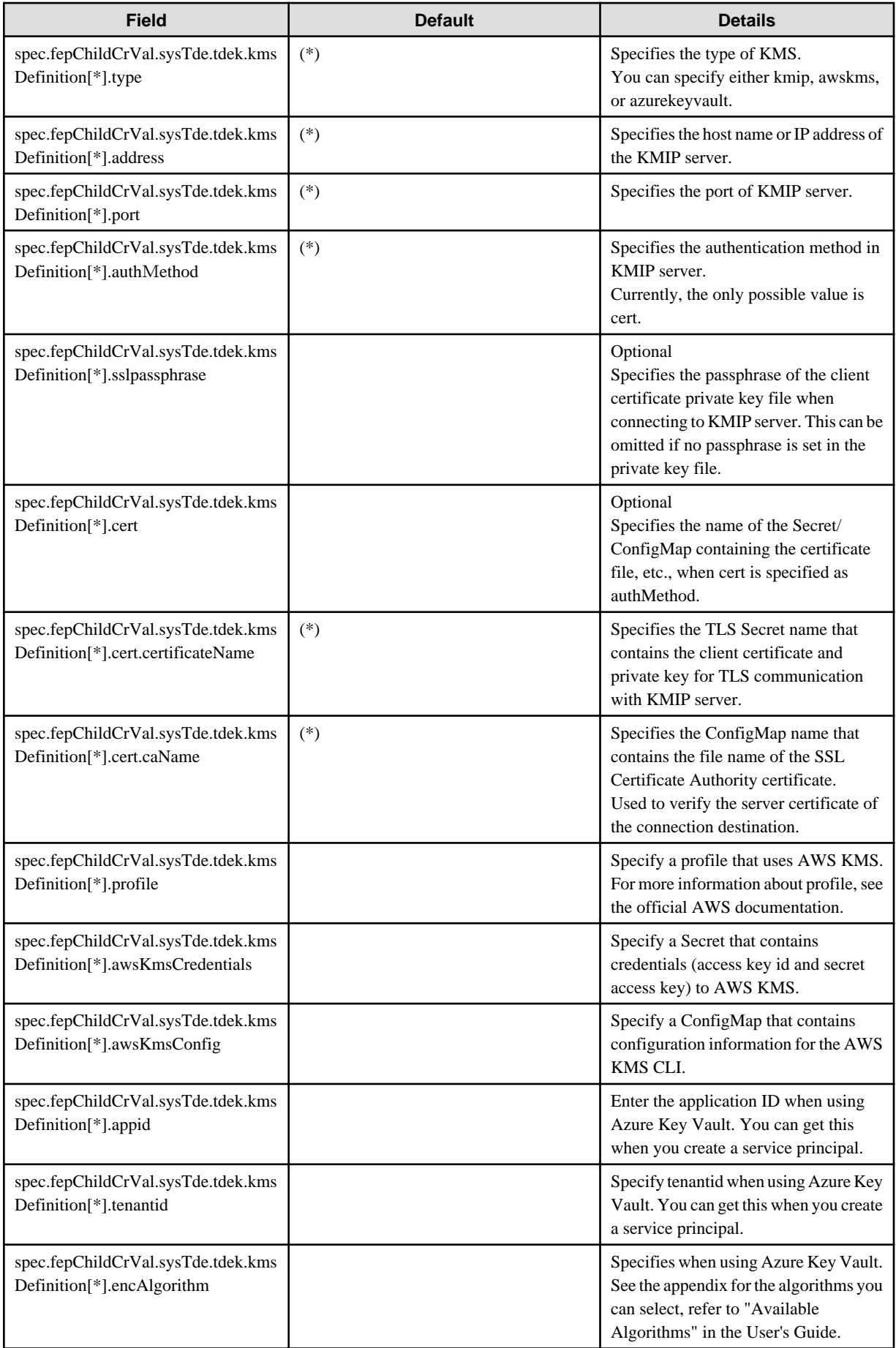
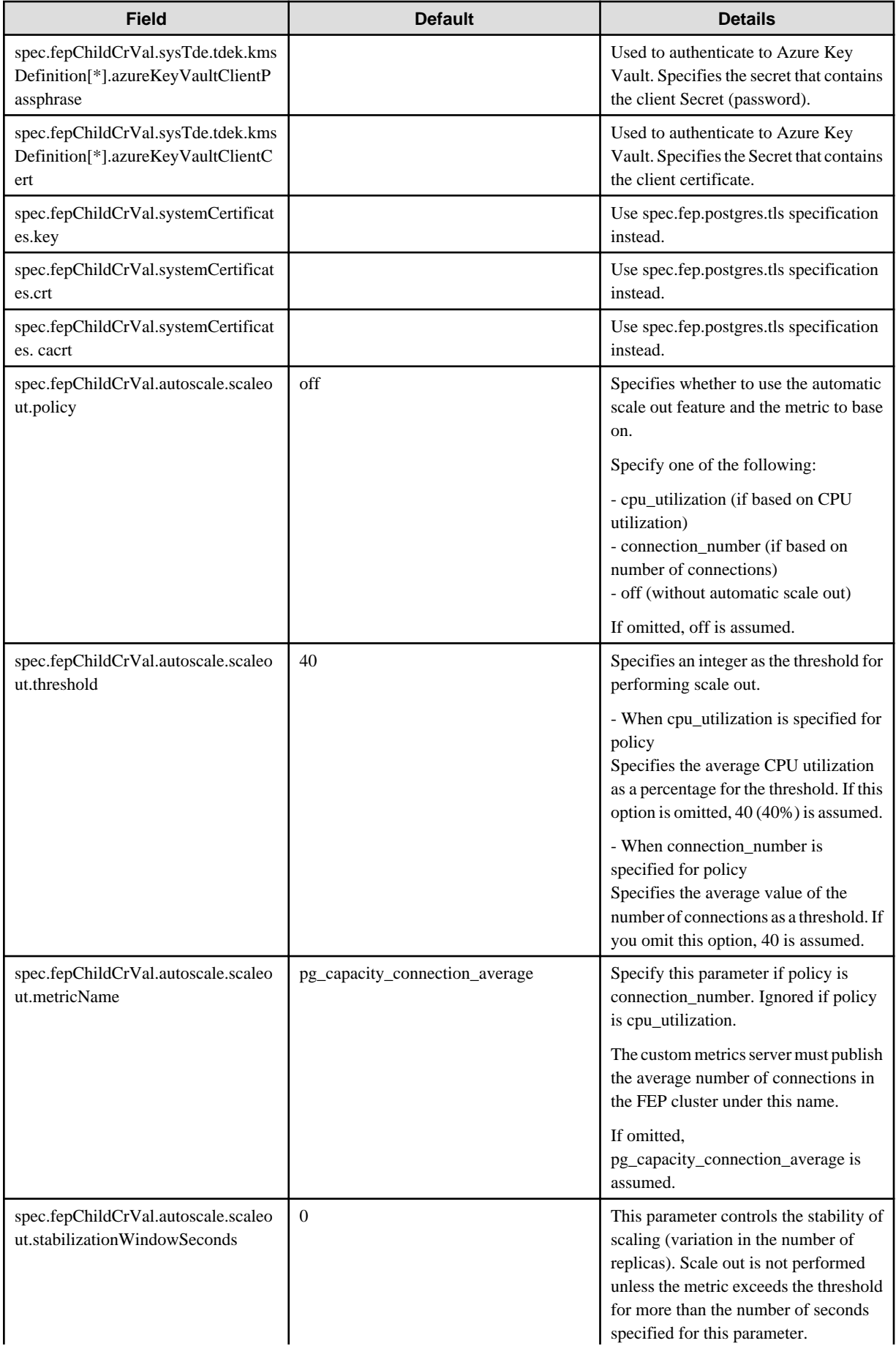

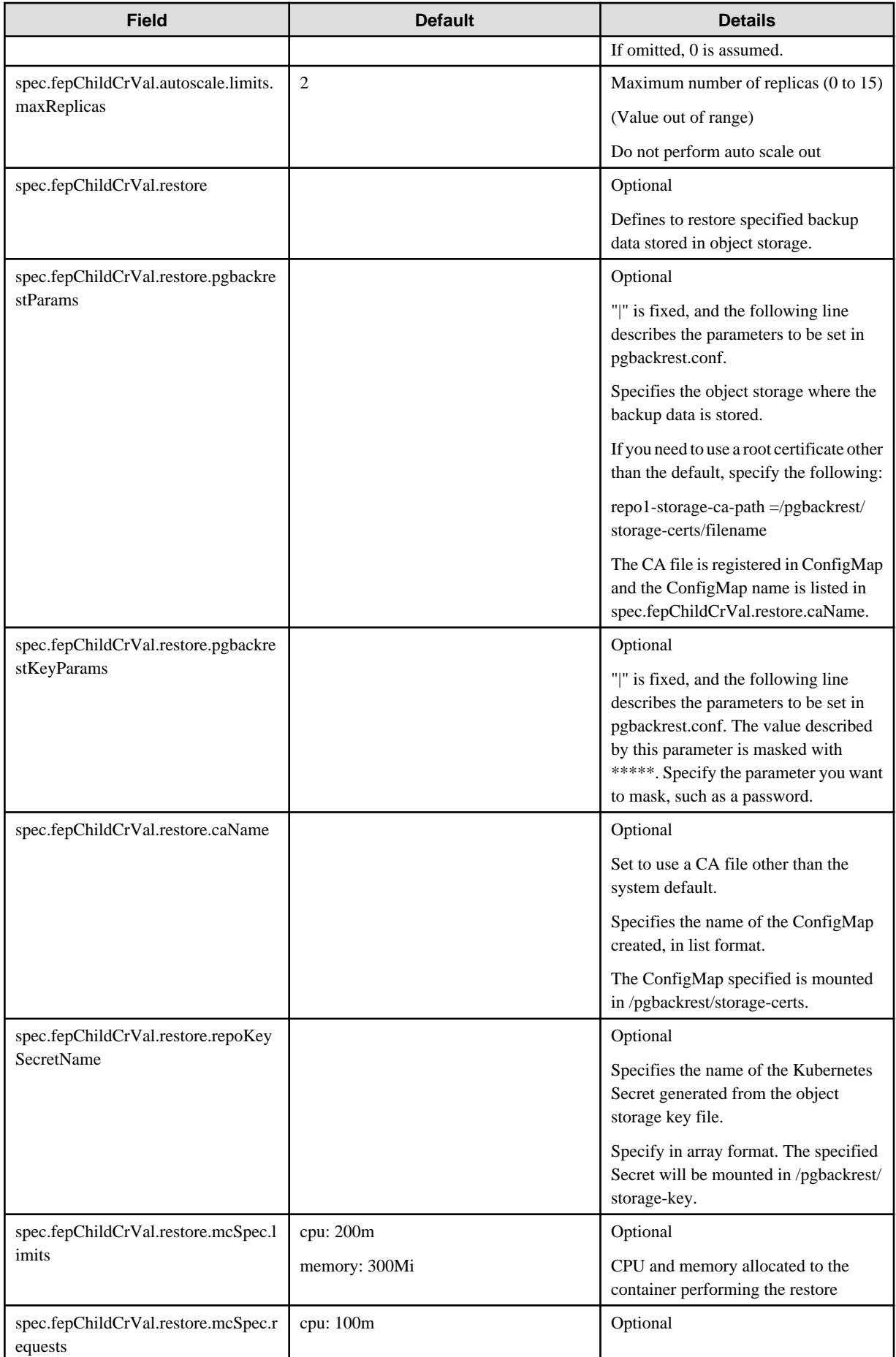

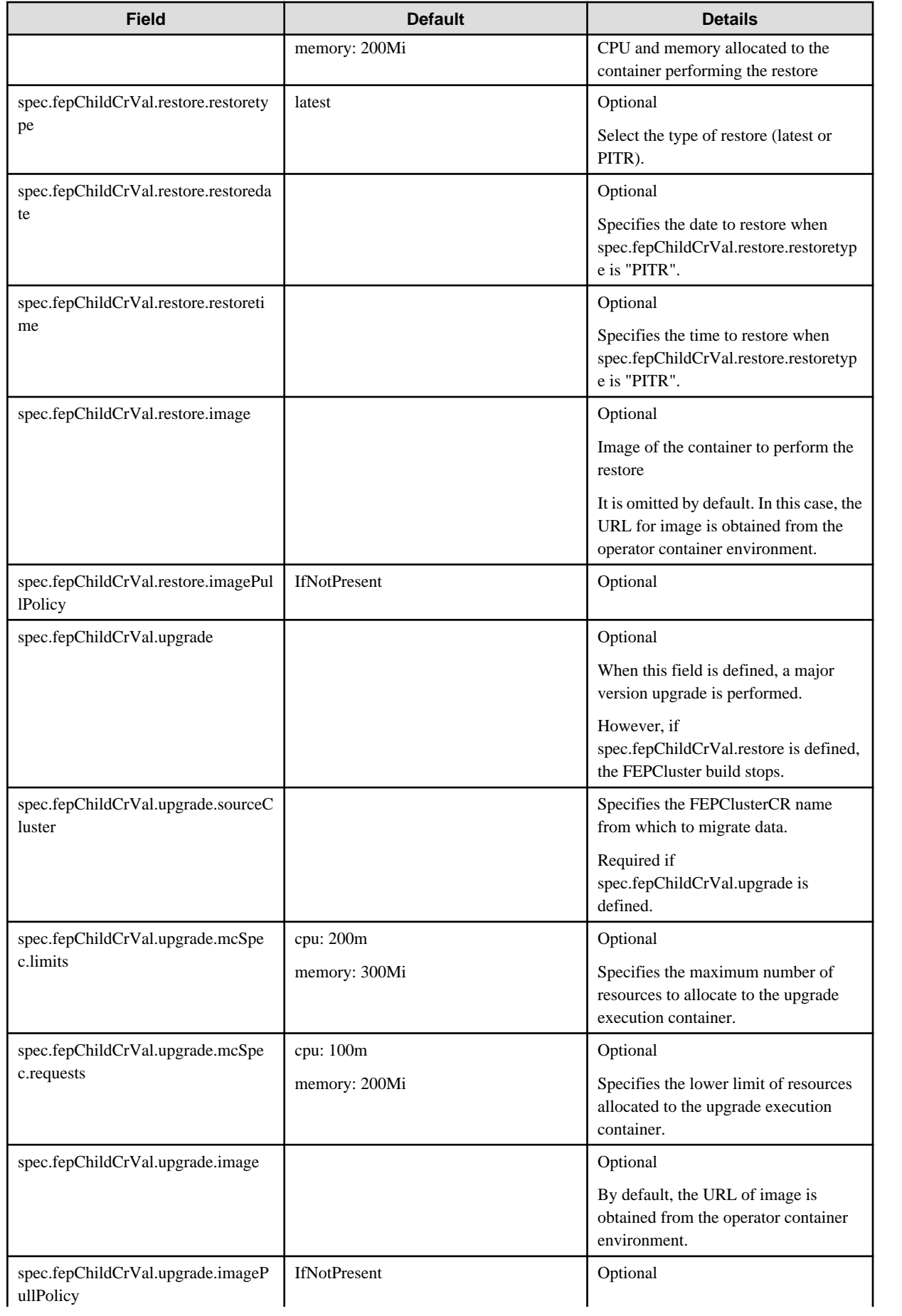

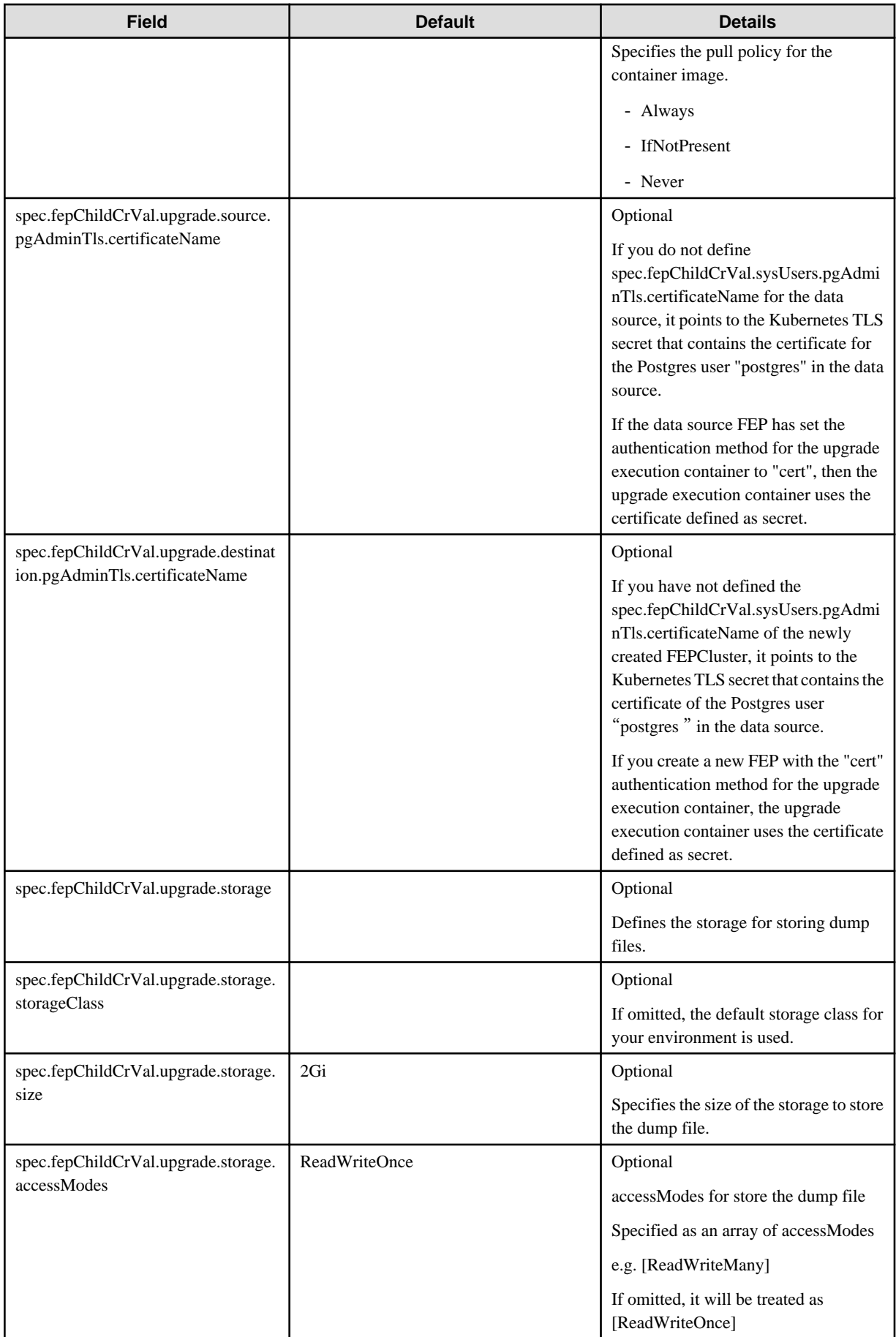

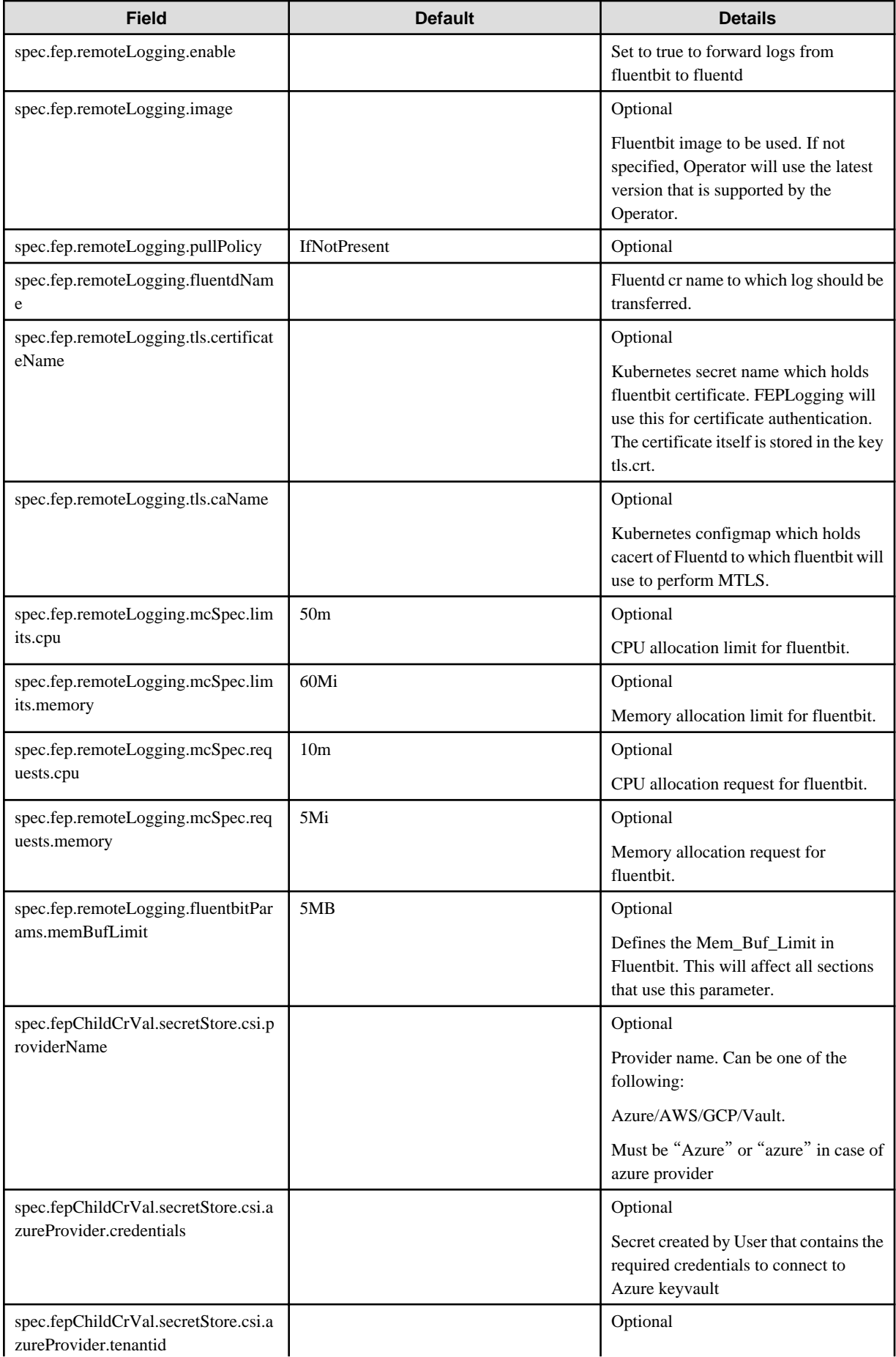

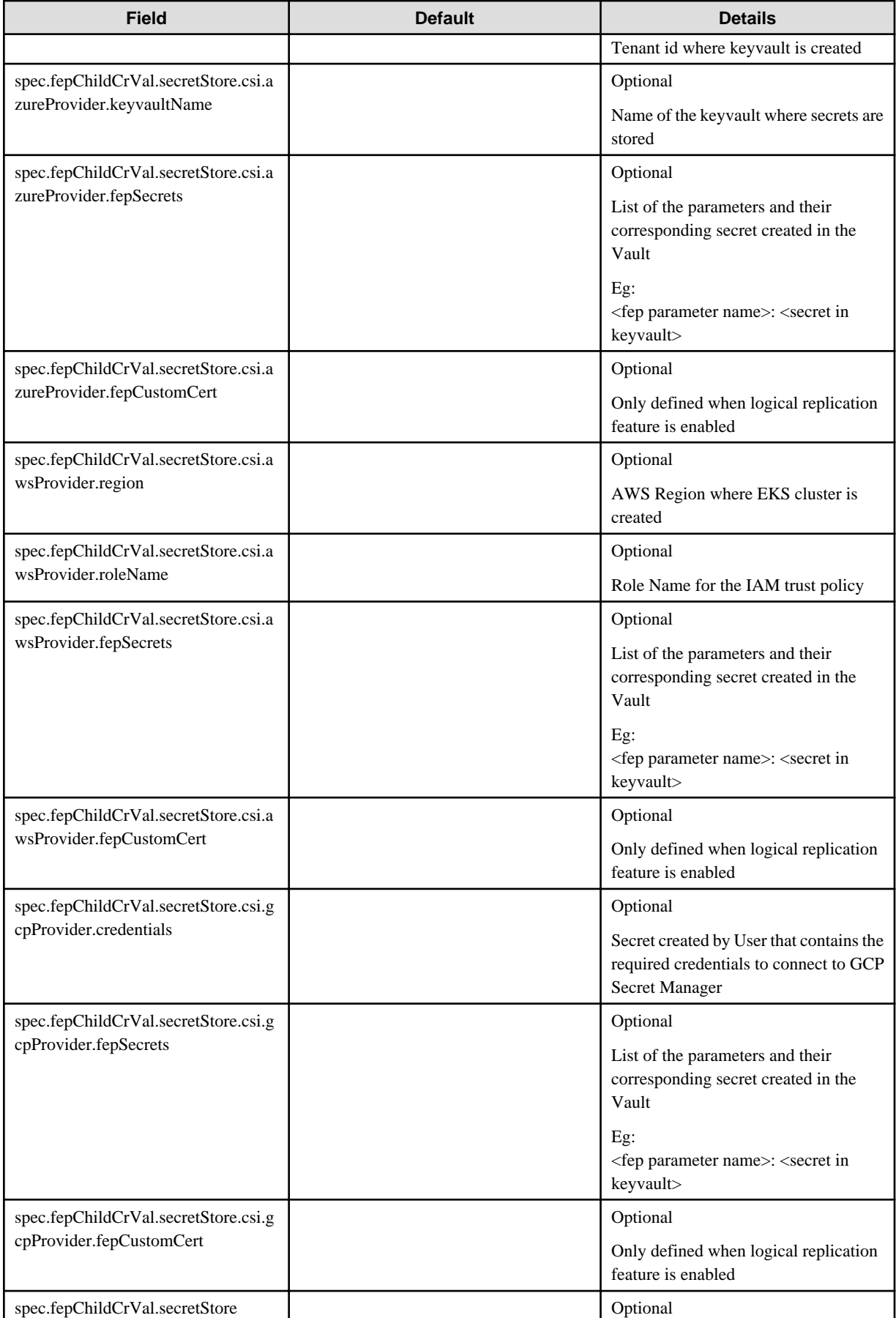

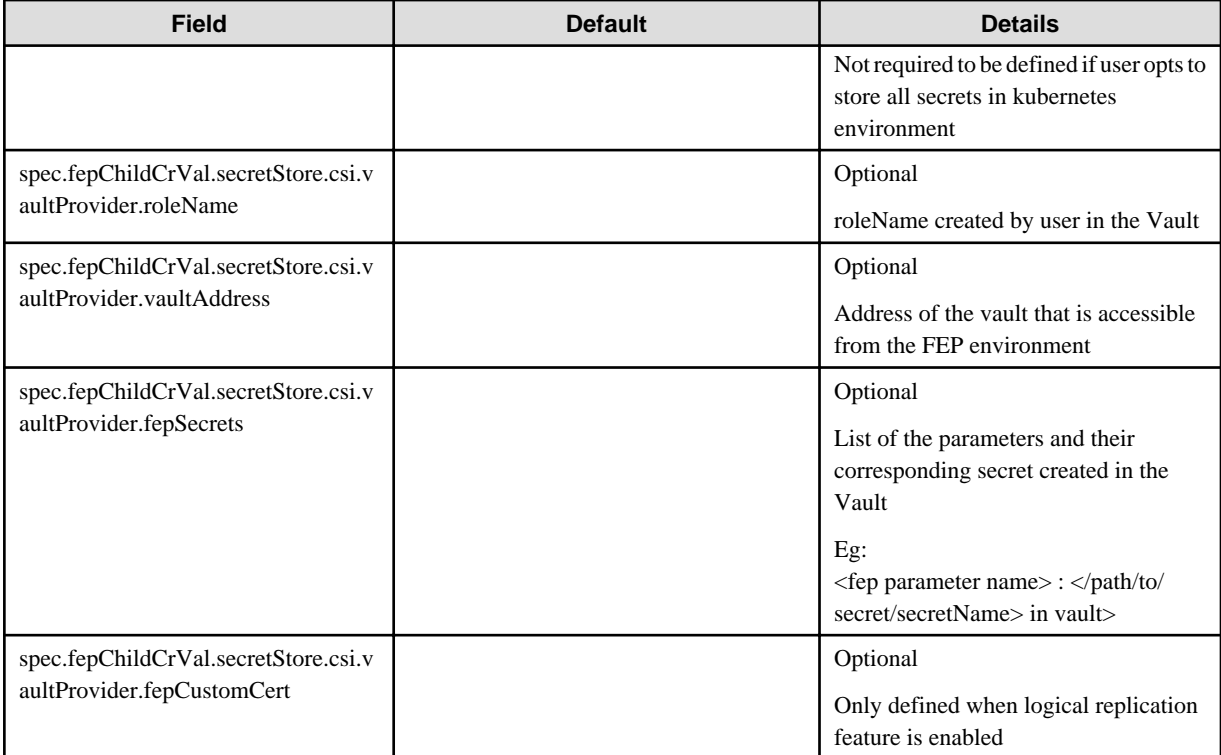

# **Note**

- (\*) - These parameters can be specified only at creation time and should not be changed. Any change to these parameters will be ignored and will not have any effect on FEP cluster functioning.

- (\*\*) The storage volumes size can be increased provided underlying storage supports the operation. Optional volumes can be specified only at initial FEP cluster creation. If an optional volume is added later, operator will ignore it and no action will be taken.
- User should do or remove unsupported CR changes manually.
- spec.fep.postgres.tls CR specification should be used instead of spec.fepChildCrVal.systemCertificates. The lateral spec can still be used, however spec.fep.postgres.tls gives better flexibility to control MTLS access of the cluster.
- Either spec.fep.postgres.tls specification (old specification ) or spec.fepChildCrVal.systemCertificates should be used. They should not be used interchangeable.
- Server certificate specified under spec.fep.postgres.tls can be rotated by changing the secret and executing reload ( e.g. using FEPAction ); however for others specified in the CR, it is required to do restart of the PoDs

While in running state - following value will dynamically appear in the FEPCluster to reflect the cluster status

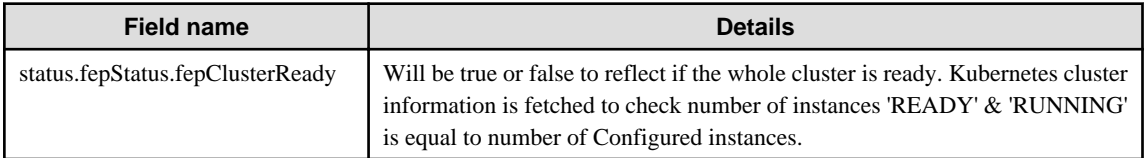

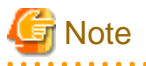

"fepClusterReady" flag will be set at first FEPCluster creation time only. fepClusterReady flag does not participate in the next reconcillation loop)

## **1.2 Custom Resource Parameters**

This section explains the Custom Resource Parameters.

## **1.2.1 FEPCluster Custom Resource Parameters**

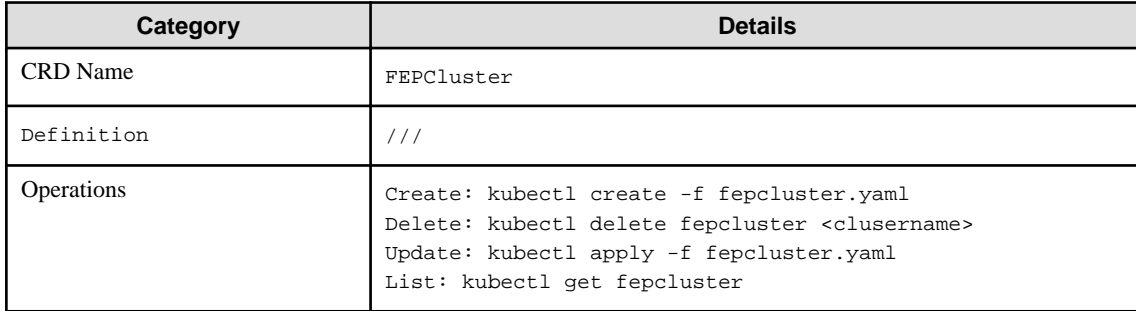

### FEPCluster CR Example

```
apiVersion: fep.fujitsu.io/v2 
kind: FEPCluster
metadata:
  name: new-fep
  namespace: new-fep
spec:
   fep:
///
         wuC4
          -----END CERTIFICATE-----
```
It should also be noted that all the passwords / passphrase and certificates will be masked after the creation of the CR. This includes

- Also, inital pgAdminPassword: admin-password
- pgpassword: mydbpassword
- pgreplpassword: repluserpwd
- tdepassphrase: tde-passphrase
- pgRewindPassword: rewind\_passoword (Optional if defined)
- pgMetricsPassword: metrics\_password (Optional if defined)
- pgSecurityPassword (if defined)
- sslpassphrase under sysTde.tdek.kmsDefinition (if defined)
- certificate.key
- certificate.crt
- certificate.cacrt

Values of child CRs at the time of initial deployment of cluster, are stored in FEPCluster under fepChildCrVals, e.g. for Server certificates, Configuration of FEP, User details.

All fields for FEPCluster CR and its child CRs should be managed through FEPCluster CR only. Operator will reflect the changes to respective child CR to be processed. The fields that not allowed to change will not be reflected from parent to child CR and hence will not have any affect.

## **1.2.2 FEP Cluster Configuration**

Configuration of all aspects of FEP Cluster is done through FEPCluster CR only.

All fields for FEPCluster CR and its child CRs should be managed through FEPCluster CR only. Operator will reflect the changes to respective child CR to be processed. The fields that not allowed to change will not be reflected from parent to child CR and hence will not have any affect. Refer to ["1.1 FEPCluster Parameter"](#page-193-0) for details.

All child CRs are marked as internal objects in RedHat OCP and will not appear on console. However, it can be checked on command line using oc or kubectl commands.

Following table shows Child CRs of FEPCluster CR and respective sections in parent CR related to given child CR.

Configuration changes are made in these sections will update allowable fields only in corresponding child CR.

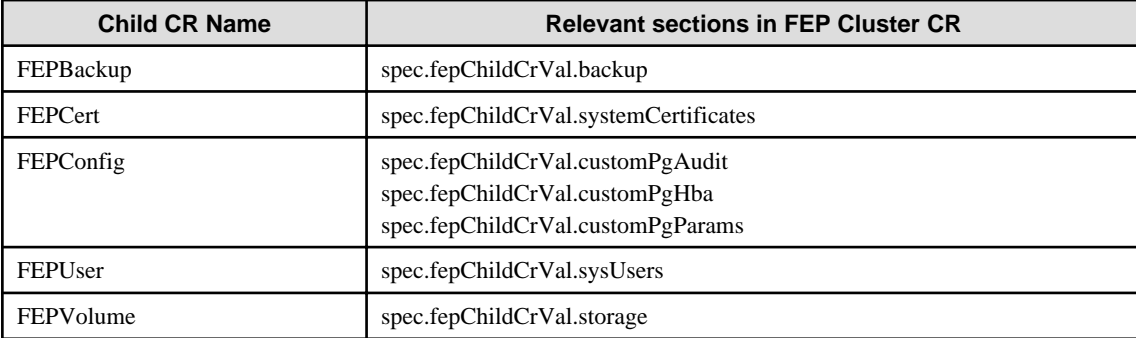

## **1.2.3 FEPConfig Child Custom Resource Parameters**

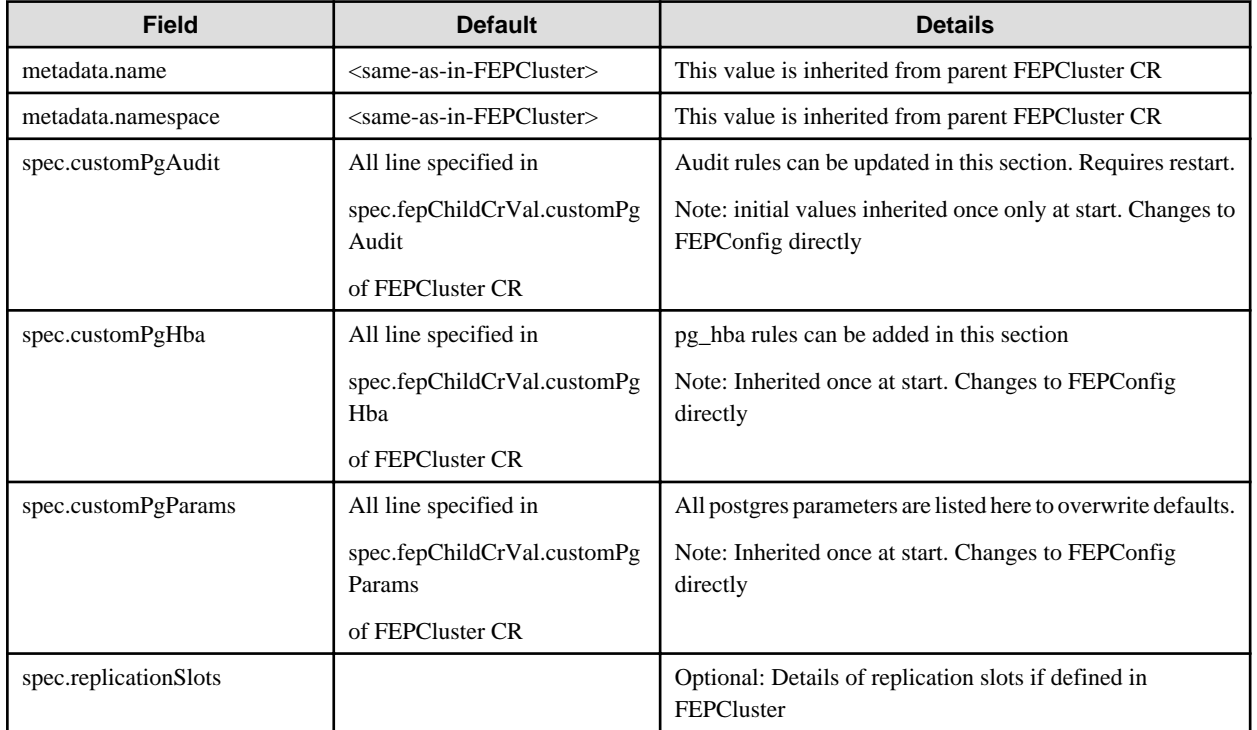

### Example of FEPConfig CR created

apiVersion: fep.fujitsu.io/v1 kind: FEPConfig metadata: name: new-fep-19ncfg namespace: cfg-expt

```
spec:
  sysExtraLogging: false
  customPgAudit: |
     # define pg audit custom params here to override defaults.
     # if log volume is not defined, log_directory should be
     # changed to '/database/userdata/data/log'
     [output]
     logger = 'auditlog'
     log_directory = '/database/log/audit'
     log_truncate_on_rotation = on
     log_filename = 'pgaudit-%a.log'
     log_rotation_age = 1d
    log rotation size = 0 [rule]
  customPgHba: |
    # define pg_hba custom rules here to be merged with default rules.
     # TYPE DATABASE USER ADDRESS METHOD
  customPgParams: |+
     # define custom postgresql.conf parameters below to override defaults.
     # Current values are as per default FEP deployment
     shared_preload_libraries='pgx_datamasking,pgaudit,pg_prewarm,pg_stat_statements'
     session_preload_libraries='pg_prewarm'
    max_prepared_transactions = 100
    max_worker_processes = 20
    max_connections = 100
    work_mem = 1MB
    maintenance_work_mem = 20MB
     shared_buffers = 128MB
     effective_cache_size = 384MB
    checkpoint_completion_target = 0.8
    pgx_global_metacache = 10MB
     temp_buffers = 10MB
     # tcp parameters
     tcp_keepalives_idle = 30
     tcp_keepalives_interval = 10
     tcp_keepalives_count = 3
     # logging parameters in default fep installation
     # if log volume is not defined, log_directory should be
     # changed to '/database/userdata/data/log' log_directory = '/database/log'
     log_filename = 'logfile-%a.log'
     log_file_mode = 0600
     log_truncate_on_rotation = on
     log_rotation_age = 1d
     log_rotation_size = 0
     log_checkpoints = on
     log_line_prefix = '%e %t [%p]: [%l-1] user=%u,db=%d,app=%a,client=%h'
    log_lock_waits = on
     log_autovacuum_min_duration = 60s
     logging_collector = on
     pgaudit.config_file= '/opt/app-root/src/pgaudit-cfg/pgaudit.conf'
     log_replication_commands = on
     log_min_messages = WARNING
     log_destination = stderr
     # wal_archive parameters in default fep installation
     archive_mode = on
     wal_level = replica
     max_wal_senders = 10
     wal_keep_segments = 64
     wal_sender_timeout = 60s
```
## **1.2.4 FEPUser Child Custom Resource Parameters**

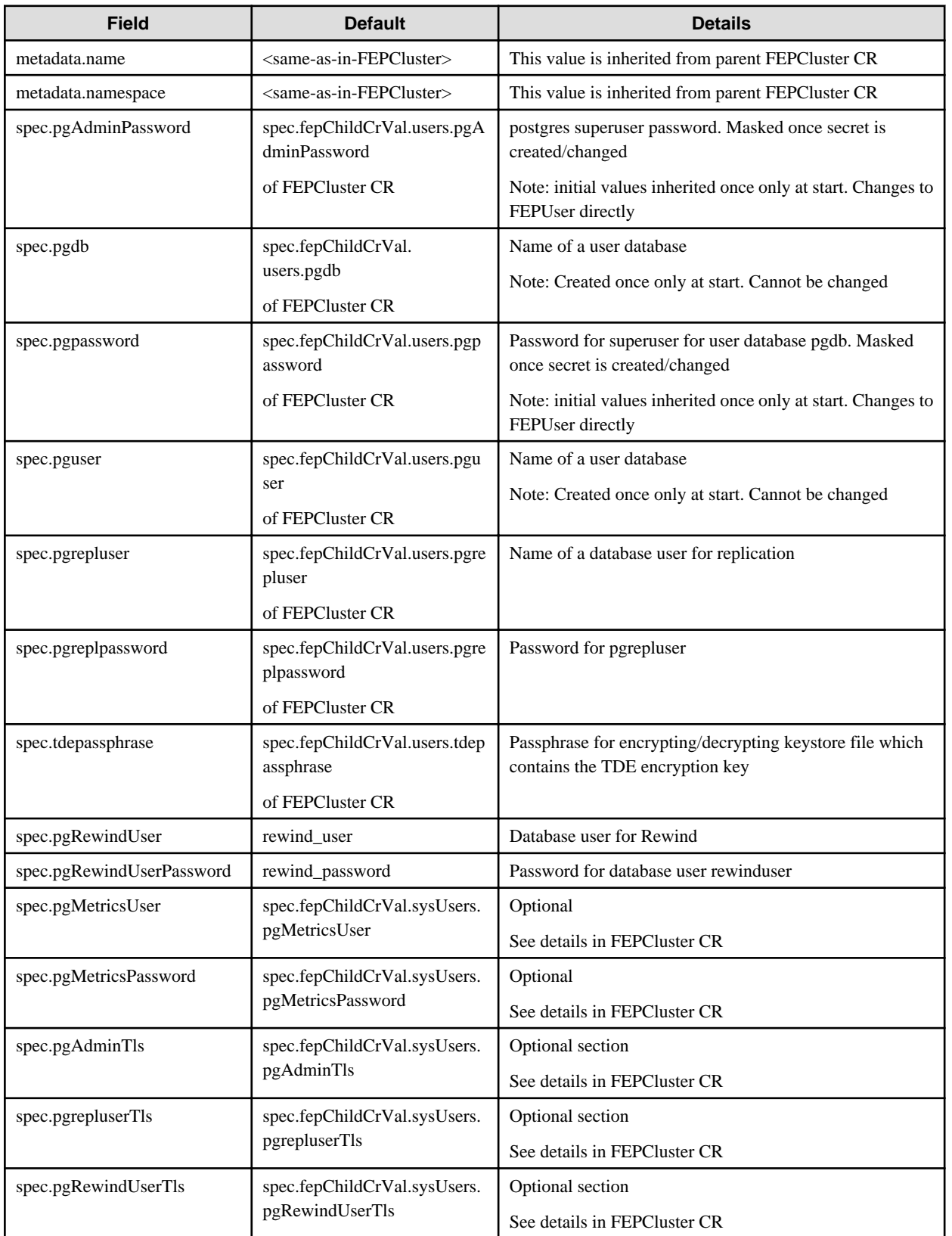

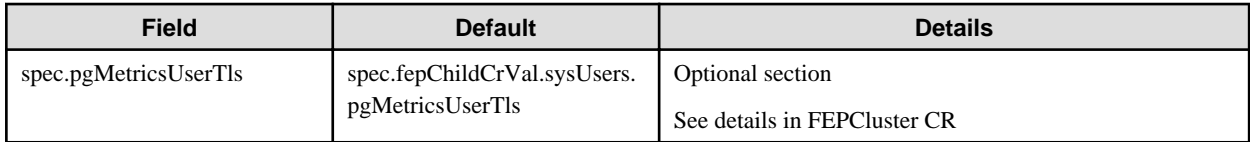

### Example of FEPUser CR created

```
apiVersion: fep.fujitsu.io/v1 
kind: FEPUser
metadata:
  name: new-fep-19n
  namespace: testswatiproject
spec:
  pgAdminPassword: '***************'
  pgdb: mydb
  pgpassword: '***************'
  pgreplpassword: '***************'
  pgrepluser: repluser
  pguser: mydbuser
  tdepassphrase: '***************'
  sysExtraLogging: false
  pgRewindUser: rewind_user
  pgRewindUserPassword: rewind_password
  pgAdminTls:
    certificateName: admin-client-certs-secret
    caName: admin-ssl-rootcert-configmap
    sslMode: prefer
  pgrepluserTls:
    certificateName: repluser-client-certs-secret
    caName: repluser-ca-name-configmap
    sslMode: prefer
  pgRewindUserTls:
     certificateName: rewinduser-client-certs-secret
     caName: rewinduser-ca-name-configmap
     sslMode: prefer
```
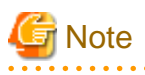

- Password and Passphrase are masked in output from CR. The original values can still be found in the respective Kubernetes secrets and configmaps.

- TDE is enabled by default with given tdepassphrase and must have a value.
- TDE is enabled by using the key tdepassphrase with the desired passphrase.Do not remove this key once TDE is enabled. Otherwise, the database may go into a crash loop. If the Cluster is running on Async Replication and a failover/switchover occured during the crash loop, there could be data lost. The team is looking at preventing the deletion of this passphrase from Operator even if customer tries to remove it in customer resource.
- Database users and their passwords managed by the FEPUser CR should not be changed in the SQL interface. Inconsistencies with the information managed by the operator can cause problems with operator operation. If you make changes in the SQL interface, use the SQL interface again to restore the original state.

## **1.2.5 FEPVolume Child Custom Resource Parameters**

### 1.2.5.1 Create Volumes

Volumes for the cluster nodes(pods) are initially created in accordance with the values set in fepChildCrVal' storage section of the parent FEPCluster CR.

The parent FEPCluster CR creates a child FEPVolume CR with the respective startup values and the relevant controller(FEPColume Controller) takes care of creating the required volumes. After initial FEPCluster create, new volume cannot be added later and storageClass or accessModes can not be changed.

Only size of an initially created volume can be changed if and only if underlying storageClass supports dynamic change of size.

Below is the schema of the FEPVolume CR:

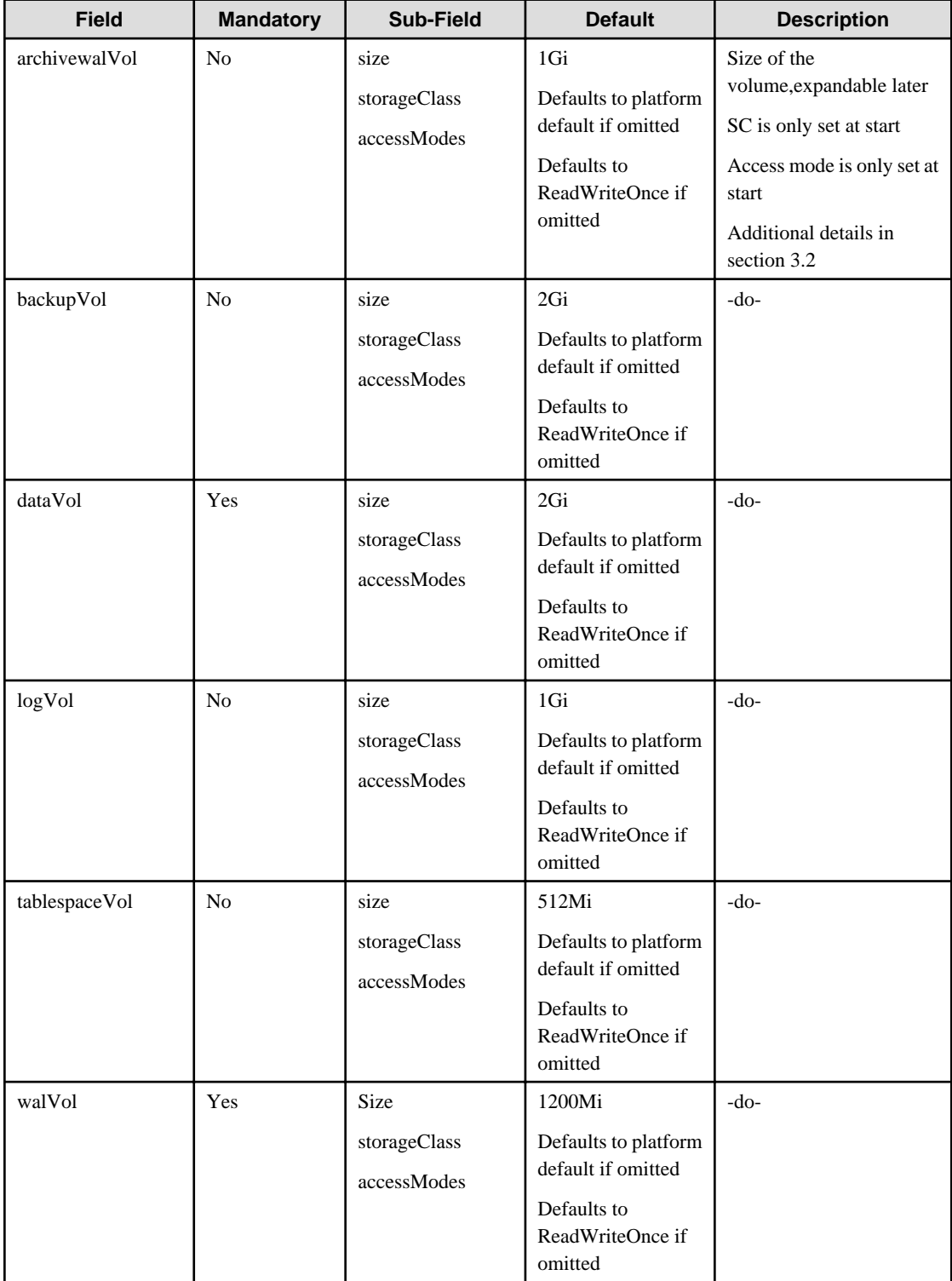

## 1.2.5.2 Delete Volumes

Equivalent Kubernetes command: kubectl delete FEPVolume <cr\_name>

This operation will remove all the PVCs and possibly PVs depending on the default reclaimPolicy of the storageclass used per volume.

With right backup and restore integration by customer, they may not need volumes to be persisted.

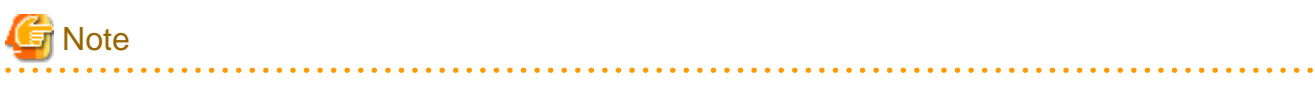

Do not delete this CR unless the Cluster has been removed. 

### Example of FEPVolume CR created

```
apiVersion: fep.fujitsu.io/v1 
kind: FEPVolume
metadata:
  name: new-fep-19n
  namespace: testswatiproject
spec:
   archivewalVol:
     size: 1Gi
  backupVol:
    size: 2Gi
  dataVol:
    size: 2Gi
  logVol:
    size: 1Gi
   tablespaceVol:
    size: 512Mi
   walVol:
    size: 1Gi
   selectedVolList:
   - name: data
   - name: tablespace
   - name: wal
   - name: log
   sysExtraLogging: false
```
## **1.2.6 FEPCert Child Custom Resource Parameters**

## 1.2.6.1 Create/ Update Certificates

Certificate secret for the FEP cluster is initially created in accordance with the values set in fepChildCrVal' certs section of the parent FEPCluster CR.

Below is the schema of the FEPCert CR:

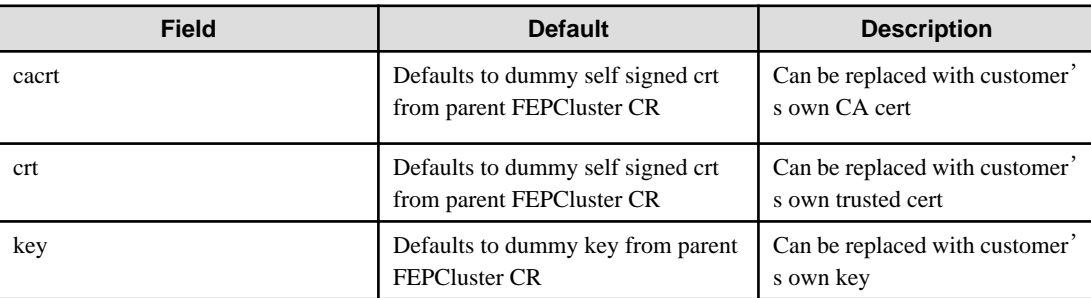

By default, Operator will create Kubernetes secrets to store the CA Cert, Server Cert and Key file. These files are exposed under the mount point /fep-certs in the container. The default FEPCluster template will also set the following postgres parameters in postgresql.conf.

 $ssl = on$ 

ssl\_cert\_file = '/fep-certs/fep.crt'

It should also be possible to change the certificates by end user, by changing ALL key, crt and cacrt. However, user will need to restart the cluster to let change take effect.

## 1.2.6.2 Delete Certificates

Equivalent Kubernetes command: kubectl delete FEPCert <cr\_name>

This operation will remove the secret containing the TLS Certificates and keys for the cluster.

Below is an example CR for certificates to be used by FEP server container

```
apiVersion: fep.fujitsu.io/v1
kind: FEPCert
metadata:
  name: new-fep
  namespace: ansible-operator-poc
spec:
  key: |-
     -----BEGIN RSA PRIVATE KEY-----
     MIIEowIBAAKCAQEA4AI33yvHZws+jta6qpV6wzJqF8odIfTIpCfbrVcUUtLFKJ1I
     2e4SceTKi6O3C/I1XuvWlpng5IO65+fQQLO06z1/AuQT78YUn/Wlm9x1aHVsv4AN
     B5JWWqDOjrRT3o7nRPGXfilabP0rGE2mJJcVR9nExJ3IeaktgT3sb8YlXvtchyYp
     mjdbfxabTz07ig0+6/cwKoRRxOK8Uf7f5euE0cI/490J6r5Rs4lgD8sIQNCUFlTF
     YvmAH7gcdssSFBt8NPlUATHEsoFmlW0DKCJWNhTLOht+s6L/1zwTHLjPG2pdkG6W
     dgmu5H2pDml8CDNLDv98Aj7i+I5SRKKcVPlnuQIDAQABAoIBAFPQYKlOzw/+BA0b
     yMIUpdctIMb/54CR/xR0mVw1DbSjigNVPjHUQvB8Y1B2FAITQObgJO06bAv0QdWN
     Rb0/v/yYiNJDFjaLjaIAHlO/2+oWrXbFaZqgpVDJhB+e1xaZr2x7XGxm+p925k30
     l6pvIRY+I8JRKvZiV1VZHwL/R3JOtPr++xMZtLVjVOI+f+ySqJ+TZHuAjm49EKxj
     cEmmJ28b7QcziXsvKy00f+zbqLIBKXQdZAFU5eEr1BsDRXdRW+Kf0XIvftuy4BJZ
     voKT+VGhEvF/qysswL4+6IAO6tpuYnnM0Y2d3sOGoWPkTcQK0MekYKzL/WmtCjNs
     9hodJtECgYEA5EWyhEOf4uOKe5TDp697UCUvXLoOR58FDe/S8XNvScn29jjOkqIg
     OMoqo9xAkJTNTzqn5UUdt1x/pgM2NxlPLFijrc0zQlX3SoOO2ryDd9WNi7YKtN16
     KJqa536WeZu2OEbuAZ+S3GALVy1RPeTNPnUOmKnF06DjDUGzLNCZy10CgYEA+zfw
     952DWuz1U0Z4wvAEqqcgUKXPKrkTXV/iUnjkDkrLYVr0ZofDNTXrdHl+UedFmaOC
     cieZn6DNhcdz5tKtyysGMH3g/qs9PfoGUngvcXsy0Egk04l3x1jc8TTCLqXZXYaQ
     HMsx51n+R58oncPtzYSUOr9qQ6PbC2CstTbFJA0CgYEAjGEsUliAB/jknfEzjXjG
     PdhQUxb8VyE864Az2lah9t/kJzFyIAziAeqZ5GE7t247AGFTBRTHHI8e1Qoemi3P
     Wbc9GVIbFs1lIYbcIDpUIyrKPEP8O5QEXtoNLxXTFgAjRGKiVY87spjCAJ+W2ZhO
     e/1it5GYXfgQCYQA2yuBmOUCgYANRkR2YR1axaCk+NlSu6oTdmdPu6M5x7PNQE7O
     OtMaKjua9lppvIzFGAdMDUtueoEEAE7ZR1xnwfB6PDLUpJdIYAqgr1YfPt8qkjaZ
     Tv56yZ7CwL0pbF8m6nwqRrZoDp1wwraEvvvxFKFKGY/k3kCHlpTakdjEoDjn3gDi
     RnWeVQKBgCEneMSzucei5LRppRtRaJw/Btll8qlPMlX3W7dxQ3cLwpmLOn0m51Fp
     PIZ44zYK8R6fu4+/sSrlfaIg86Ugeufp6YNxyNROKxUGza5vDIu5OftwWtBeg+UK
     Z8lLWNdX6pp7WMujmF3H1DrkBbauYMUKZ4UxUYtelgHERMePIxwb
     -----END RSA PRIVATE KEY-----
  crt: |-
     -----BEGIN CERTIFICATE-----
    MIIDUTCCAjmgAwIBAgIRAMocW3qMoHrD6qRvMPppMkMwDQYJKoZIhvcNAQELBQAw
    NzEQMA4GA1UECgwHRnVqaXRzdTEjMCEGA1UEAwwaRkVQIFJvb3QgQ0EgZm9yIEt1
     YmVybmV0ZXMwHhcNMjEwMjA2MDQzMjM2WhcNMjYwMjA1MDQzMjM2WjA/MRAwDgYD
     VQQKEwdGdWppdHN1MSswKQYDVQQDEyJGVUpJVFNVIEVudGVycHJpc2UgUG9zdGdy
     ZXMgU2VydmVyMIIBIjANBgkqhkiG9w0BAQEFAAOCAQ8AMIIBCgKCAQEA4AI33yvH
     Zws+jta6qpV6wzJqF8odIfTIpCfbrVcUUtLFKJ1I2e4SceTKi6O3C/I1XuvWlpng
     5IO65+fQQLO06z1/AuQT78YUn/Wlm9x1aHVsv4ANB5JWWqDOjrRT3o7nRPGXfila
     bP0rGE2mJJcVR9nExJ3IeaktgT3sb8YlXvtchyYpmjdbfxabTz07ig0+6/cwKoRR
     xOK8Uf7f5euE0cI/490J6r5Rs4lgD8sIQNCUFlTFYvmAH7gcdssSFBt8NPlUATHE
     soFmlW0DKCJWNhTLOht+s6L/1zwTHLjPG2pdkG6Wdgmu5H2pDml8CDNLDv98Aj7i
     +I5SRKKcVPlnuQIDAQABo1AwTjAdBgNVHSUEFjAUBggrBgEFBQcDAQYIKwYBBQUH
     AwIwDAYDVR0TAQH/BAIwADAfBgNVHSMEGDAWgBQcwrrUO0u+FhIUuVdrDRCQRsi6
     ZjANBgkqhkiG9w0BAQsFAAOCAQEAm5dxBoI9pScOCvRAchg4CprdRDSJb9K6yB3O
     nCAxnM47iHeXnY3WlnI388kHu8DU7O4ba1tJbGs3KY9KzioPk43pU12jWkO1onoF
```
 +mTDjx/Ef1cYWA9r5q/LtgTa6Q2sxV4O2x67QW82aAnaxO34dV5zWCPIvAoovZBV HRT+BgCg3r2vD1RGKK2nl1aYJtWhO1SZubam+VttdZ/vbM9oOJctxmImsEtBXjkY KteePdQtLL5o03JhyXWyRshCq+HMmKf2KgyY8gvydGcP4eLQdBWcW40LcnVq6UjT 0kJycJEKngMVademq1ZWHGaiYB7hyT6GhgIcHUJ2cKrPgbEh1Q== -----END CERTIFICATE-----

cacrt: |-

-----BEGIN CERTIFICATE-----

 MIIDTzCCAjegAwIBAgIUYssQ8I74US5g+1+Z7CHuaDgkZnEwDQYJKoZIhvcNAQEL BQAwNzEQMA4GA1UECgwHRnVqaXRzdTEjMCEGA1UEAwwaRkVQIFJvb3QgQ0EgZm9y IEt1YmVybmV0ZXMwHhcNMjEwMjA2MDM1MjI4WhcNMzEwMjA0MDM1MjI4WjA3MRAw DgYDVQQKDAdGdWppdHN1MSMwIQYDVQQDDBpGRVAgUm9vdCBDQSBmb3IgS3ViZXJu ZXRlczCCASIwDQYJKoZIhvcNAQEBBQADggEPADCCAQoCggEBAMs97gUF0xkUzCgL 7MiiDju9ySr/ziwjvcYU7jA9ML+SLmftMs3HtcYbAmSntqI+MDBSR/FAJTOoytuT pV+mCFcGj2YAjDpliHPeNcUpbryy4YMChF3+MovkIwGCksxo5rhiWhGmoBYpA48P 4Xe8SPlzqMzhFvNeKzyiUhvjutS2Y1Ss38lsTaurFPx64vQ2PaC54XzdwMptXtpb tYmWSzCpJWwxZ6lF3vitdA2w0tnBWNyctAd0+RIM/fvArxiIqseAux9t0uogm5to lRIhvekuxOpXBPEqtIYQ4j9XUW2JH8vUDnzPkPvjrq+A3Ug8OyyfGVrW7+VYXozu c4aP7P0CAwEAAaNTMFEwHQYDVR0OBBYEFBzCutQ7S74WEhS5V2sNEJBGyLpmMB8G A1UdIwQYMBaAFBzCutQ7S74WEhS5V2sNEJBGyLpmMA8GA1UdEwEB/wQFMAMBAf8w DQYJKoZIhvcNAQELBQADggEBAMDwD85RAaWEBptFgLzKw+9xEUy1vcZaonAuA1qc T342XTueyAugxkC11HwdCGgGS34VyctfMGqj4AW6pA2ez4tLrbOps4DmV4sw8uBL 8pgRDgfly3ob9FEg2wa0hmrwX9jH5Bt4vySUE2785uPAqaspT2UNtTBxS85BUi1T sKId2Rtil6an281Z81wyWVI6Jm2D4MG0mbsiGcTPlCtdg/UljvDYymXlAvd4vNhl k9hDa13TgDqJKgKdTIcmZoNQdpEVgFcO0h9AEUy5AuLqxHq60dLfZ6ESGPlMI7Lm i4PzYbCnBmOe+7TnHcPSyrnehs66Ik+oifRd82eYS7vKjFw=

-----END CERTIFICATE-----

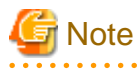

This approach of specifying FEPCerts is getting deprecated. Should follow Secrets as referred in section to configure Certs for Server, Patroni and Users.

## **1.2.7 FEPBackup Child Custom Resource Parameters**

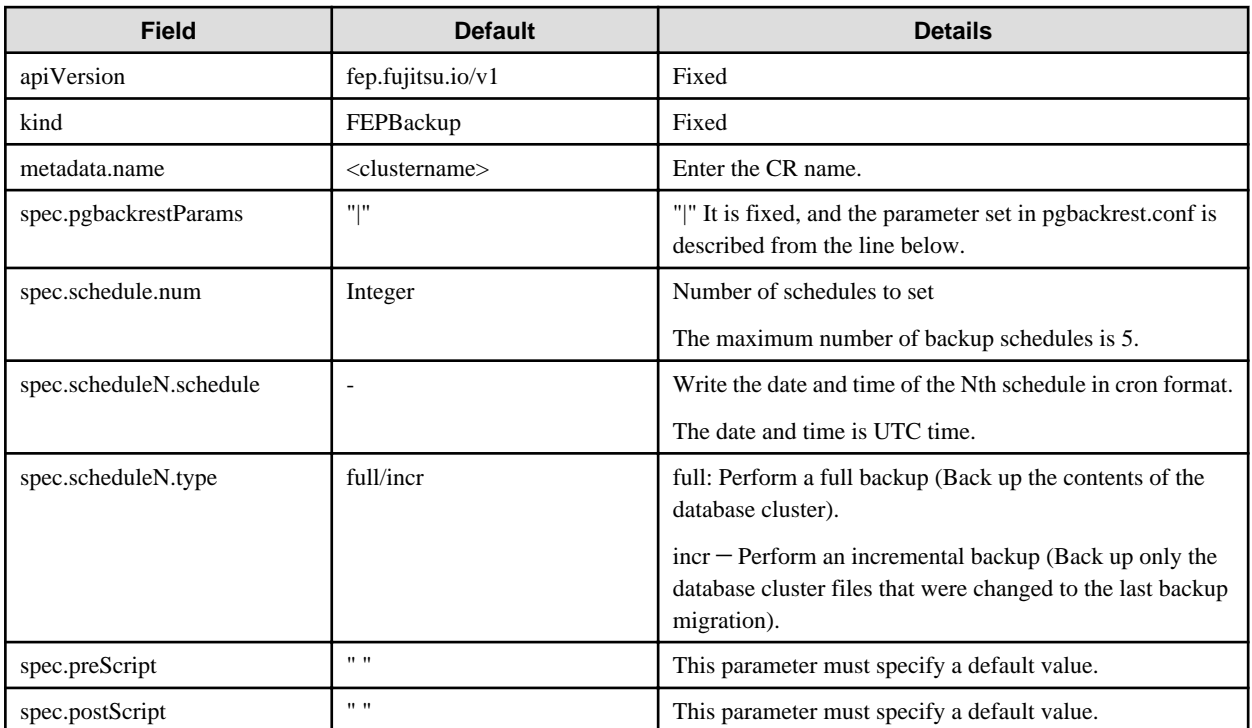

Example of FEPBackup CR created

```
apiVersion: fep.fujitsu.io/v1
kind: FEPBackup
metadata:
  name: fepcluster-backup
spec:
  schedule:
    num : 2
  schedule1:
    schedule : "0 0 1 * *"
    type : "full"
  schedule2:
    schedule : "0 0 1-6 * *"
    type : "incr"
  preScript: " "
  postScript: " "
  pgbackrestParams: |
   # define custom pgbackrest.conf parameters below to override defaults.
    [global]
    repo1-retention-full = 30
    repo1-retention-full-type = time
...
```
## **1.2.8 FEPRestore Custom Resource Parameters**

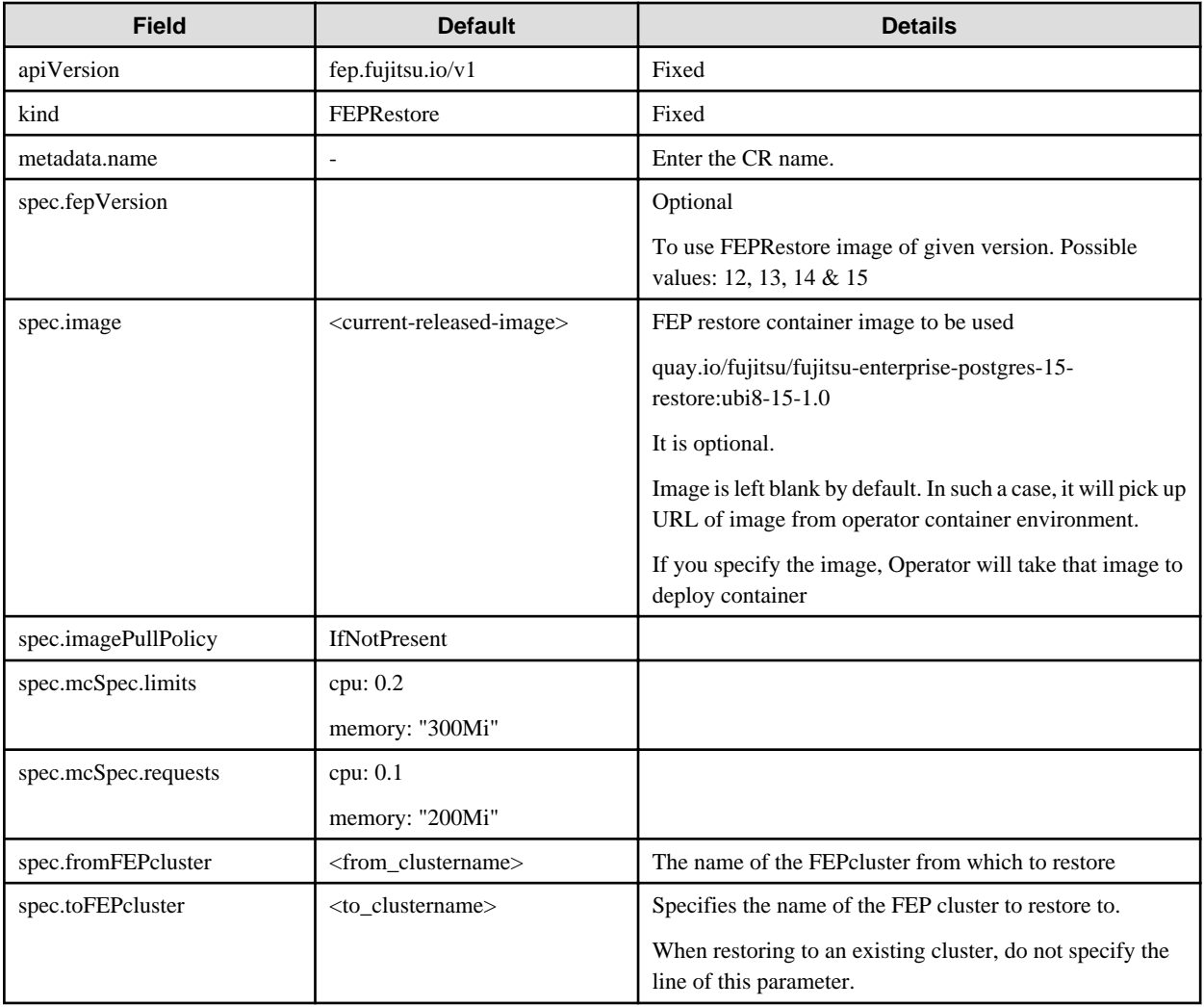

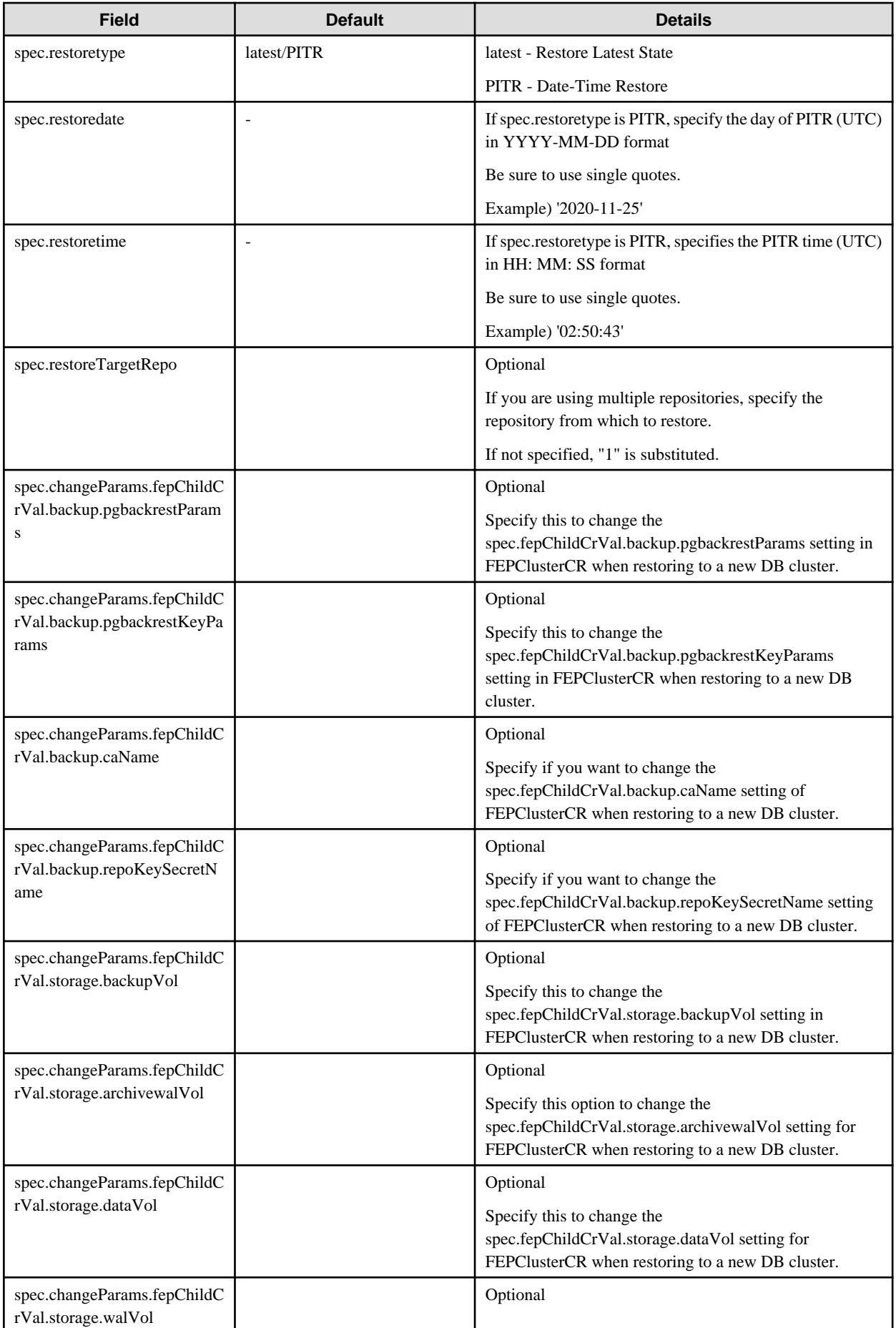

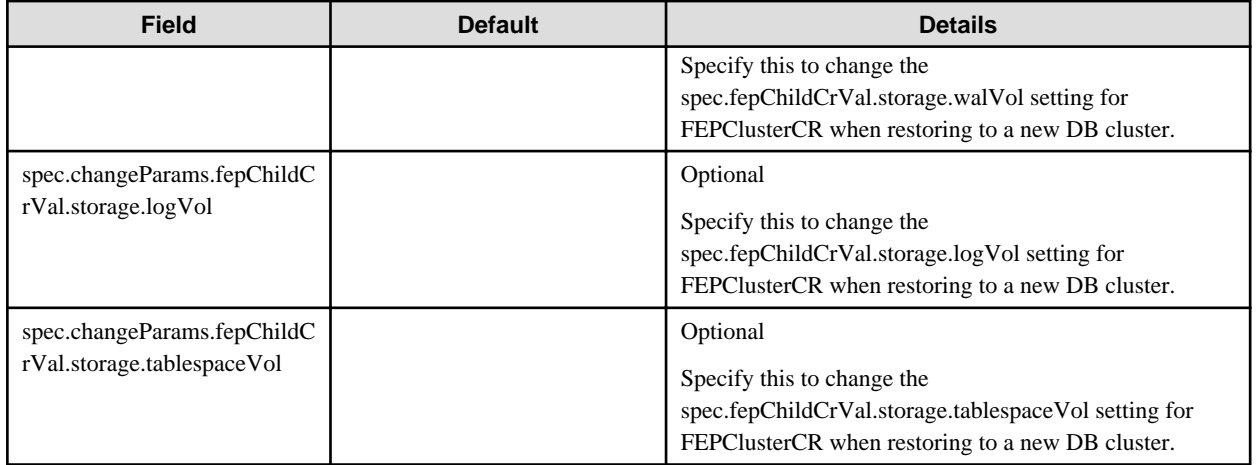

### Example of FEPRestore CR created

```
apiVersion: fep.fujitsu.io/v1
kind: FEPRestore
metadata:
  name: feprestore
spec:
  mcSpec:
    limits:
      cpu: 200m
      memory: 300Mi
    requests:
      cpu: 100m
      memory: 200Mi
  fromFEPcluster: fepcluster1
  toFEPcluster: fepcluster2
  restoretype: latest
   imagePullPolicy: IfNotPresent
```
### Example of Point-In-Time-Recovery using FEPRestore CR

```
apiVersion: fep.fujitsu.io/v1
kind: FEPRestore
metadata:
  name: feprestore
spec:
  mcSpec:
    limits:
      cpu: 300m
      memory: 700Mi
    requests:
      cpu: 200m
      memory: 512Mi
  fromFEPcluster: fepclusterA
  toFEPcluster: fepclusterB
  restoretype: PITR
  restoredate: 2020-11-25
  restoretime: 02:50:43
   imagePullPolicy: IfNotPresent
```
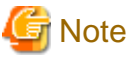

Upon successful completion, custom resources in FEPRestore are automatically deleted. 

You can specify spec.changeParams in the FEPRestore custom resource to modify the definition from the source to build a new FEPCluster and restore the data.

This allows you to mount another storage in the new cluster, for example, to expand the PVC size, even if you are using storage that does not support PVC extensions.

Example of a FEPRestore Custom Resource for Modifying the Storage Class and Storage Capacity of a FEPCluster "source-cluster"

```
apiVersion: fep.fujitsu.io/v1
kind: FEPRestore
metadata:
  name: feprestore
spec:
  mcSpec:
     limits:
       cpu: 300m
       memory: 700Mi
     requests:
       cpu: 200m
       memory: 512Mi
   fromFEPcluster: source-cluster
   toFEPcluster: new-cluster
  restoretype: latest
   changeParams:
     fepChildCrVal:
       storage:
         dataVol:
           size: 50 Gi
           storageClass: new-storage
```
## **1.2.9 FEPPgpool2 Custom Resource Parameters**

Equivalent Kubernetes command: kubectl create FEPPgpool2

This operation will create a PGPool2 with supplied information.

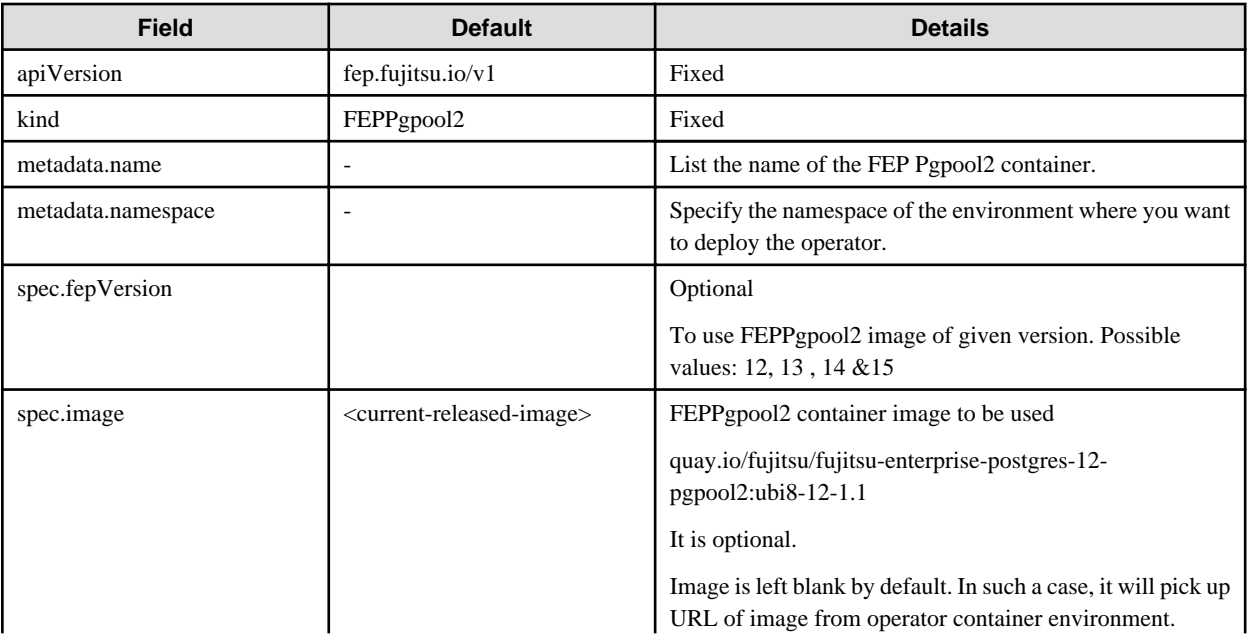

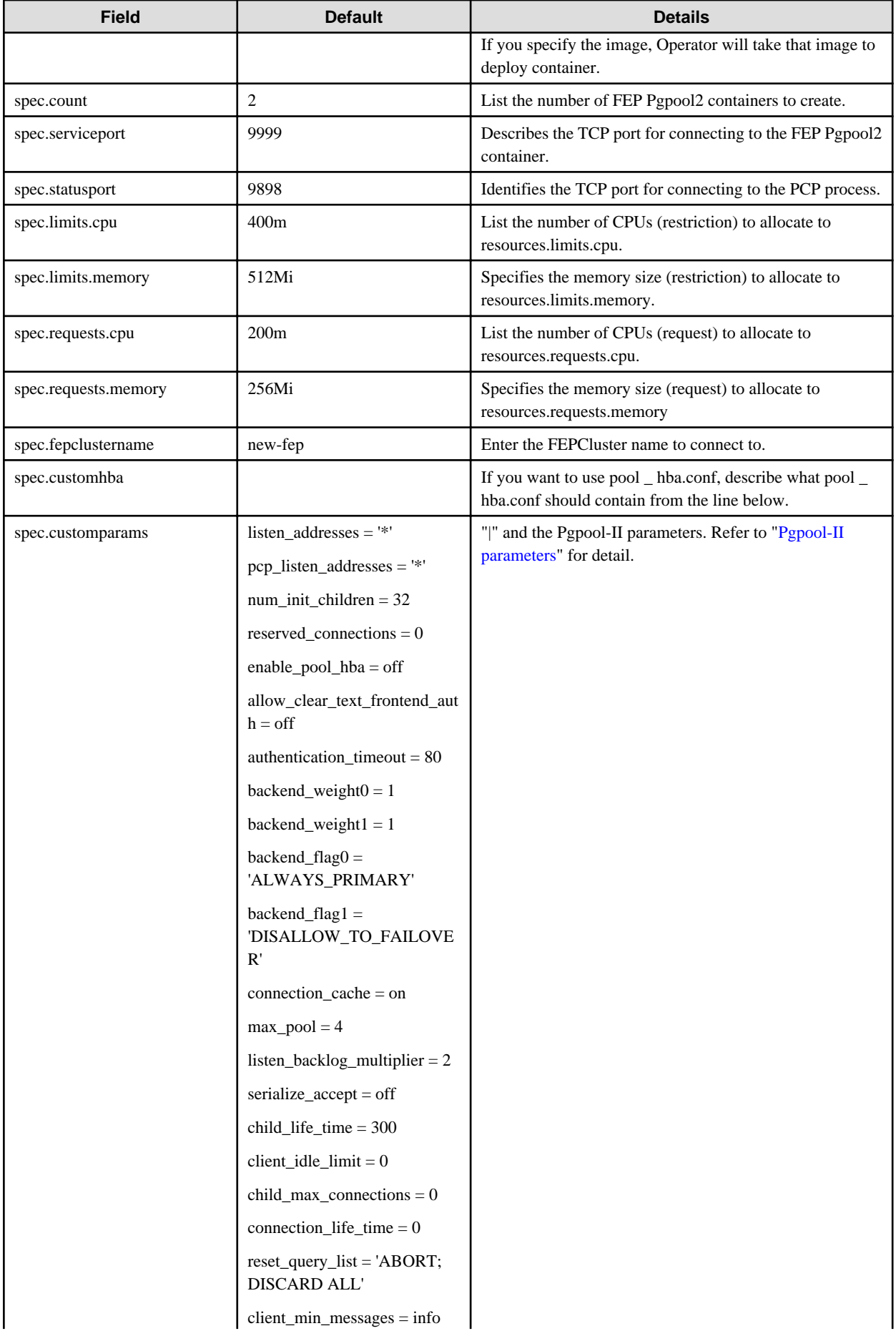

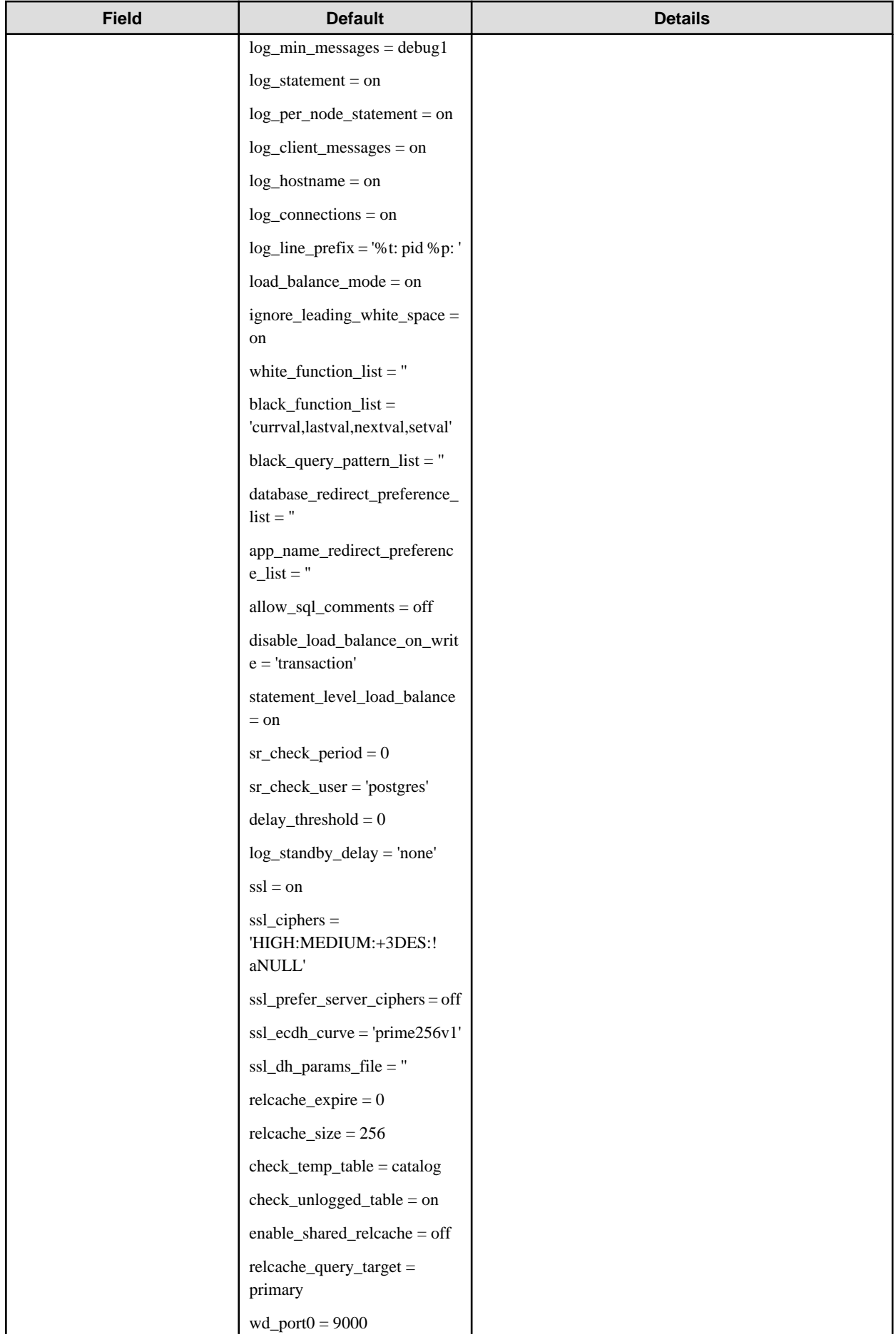

<span id="page-238-0"></span>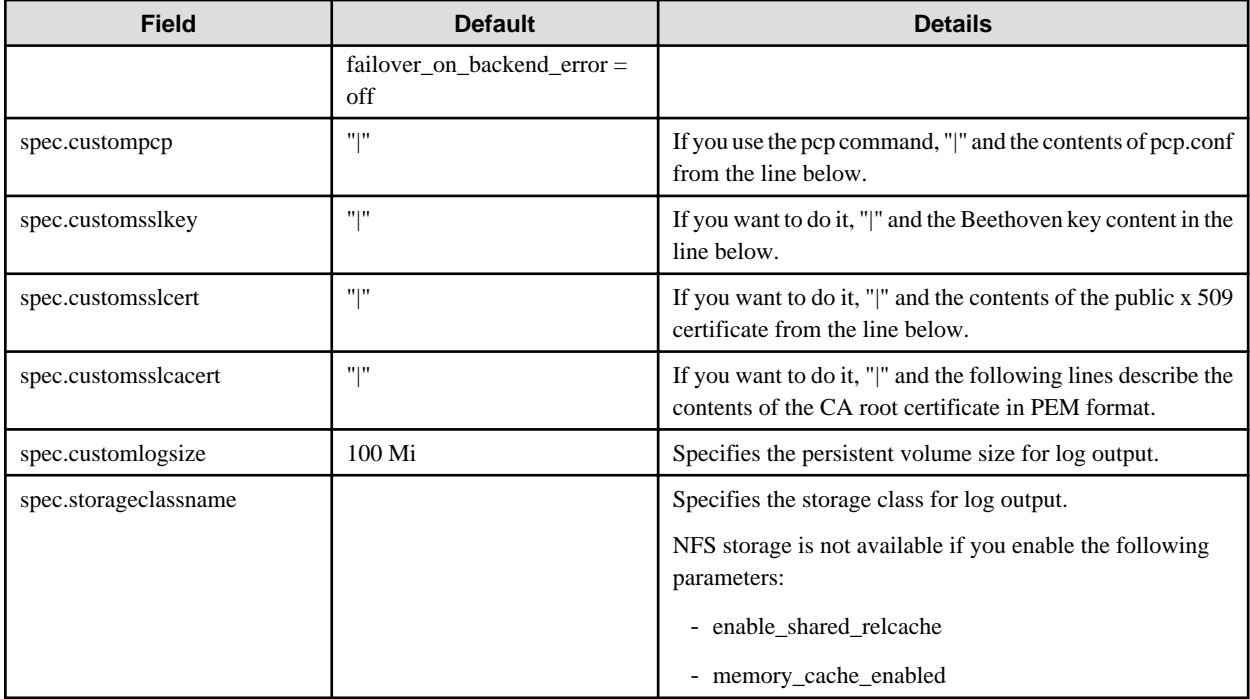

## **Pgpool-II parameters**

The parameters that can be specified are shown in the table below. For details on the parameters, refer to the Pgpool-II manual.

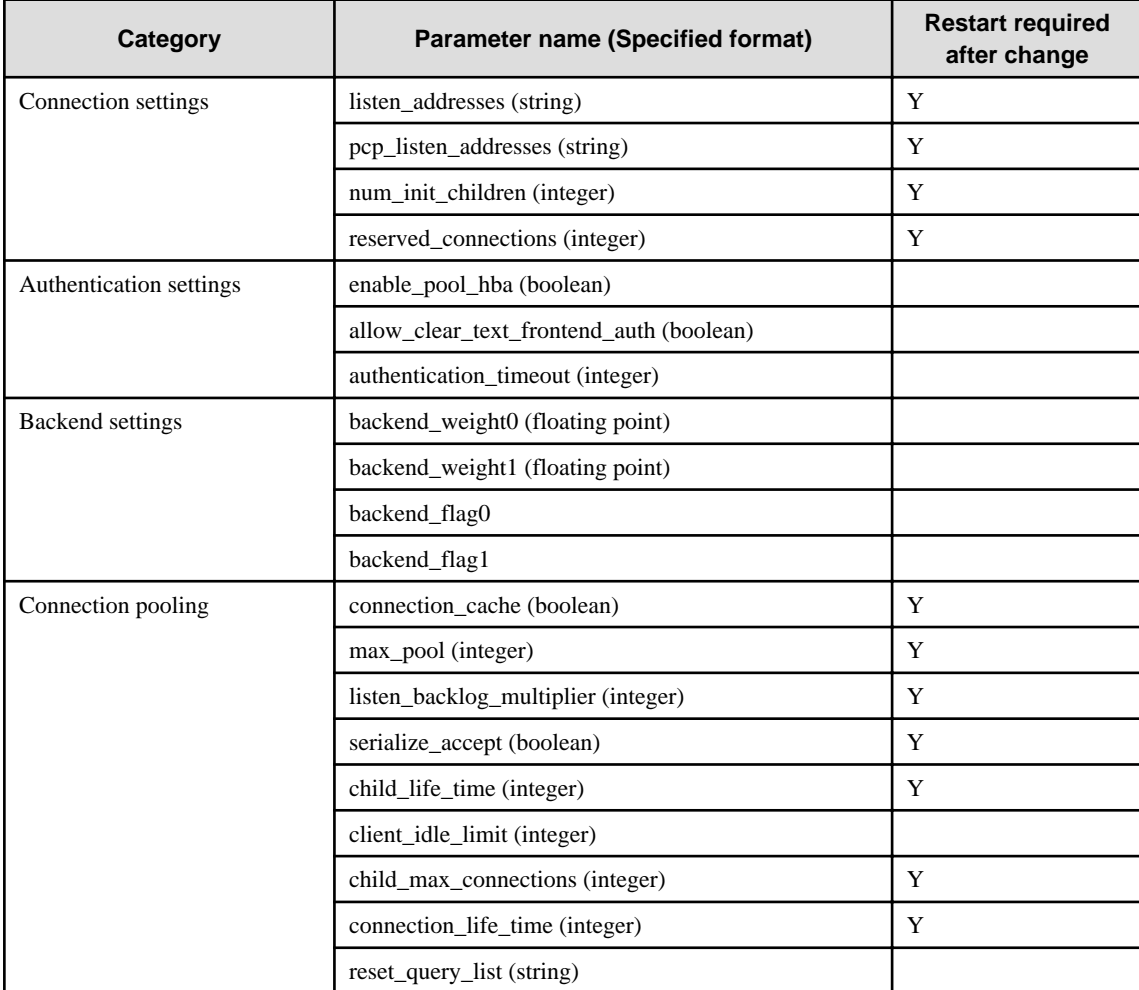

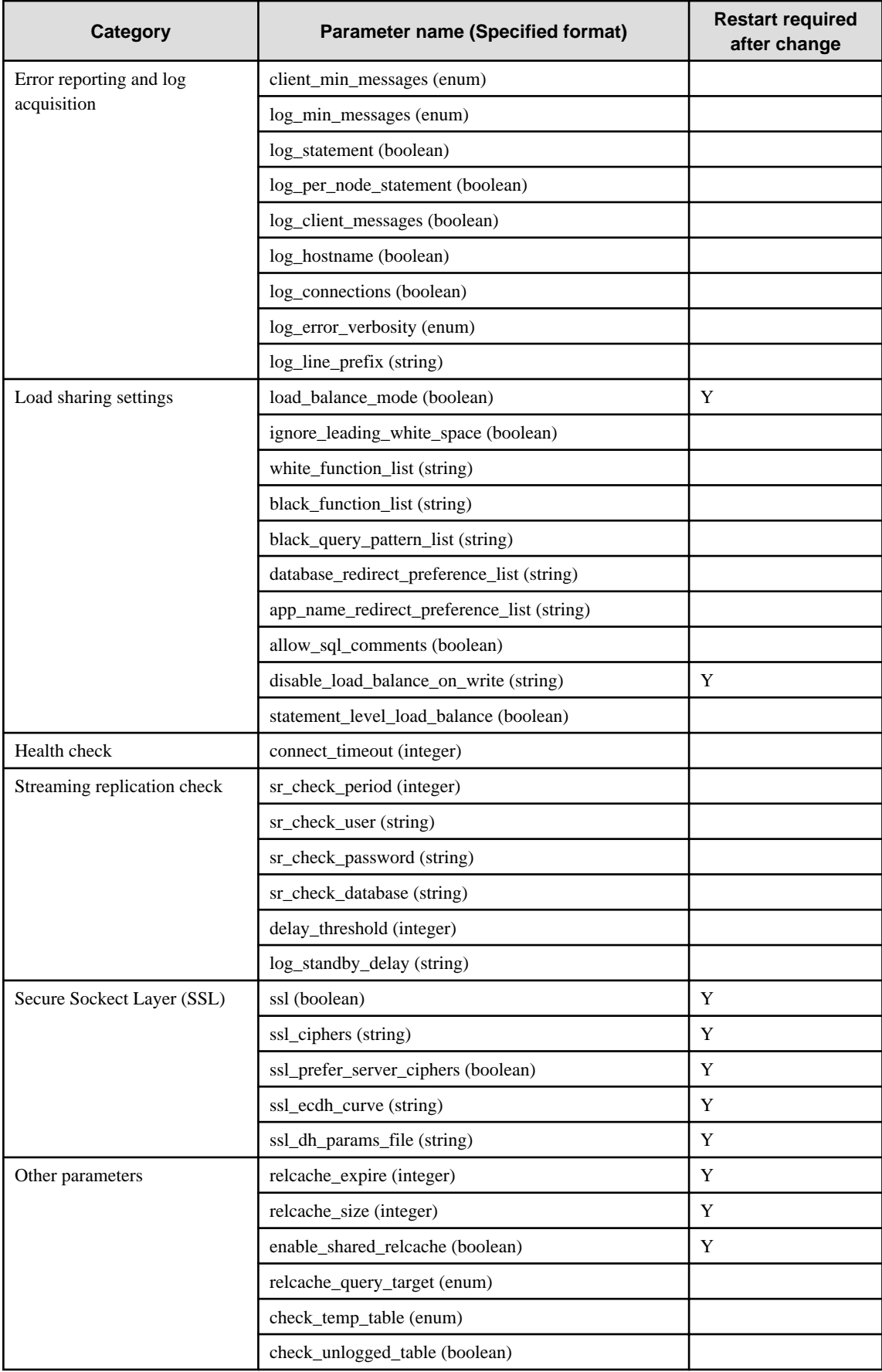

## **1.2.10 FEPAction Custom Resource Parameters**

Specify parameters in the format described below.

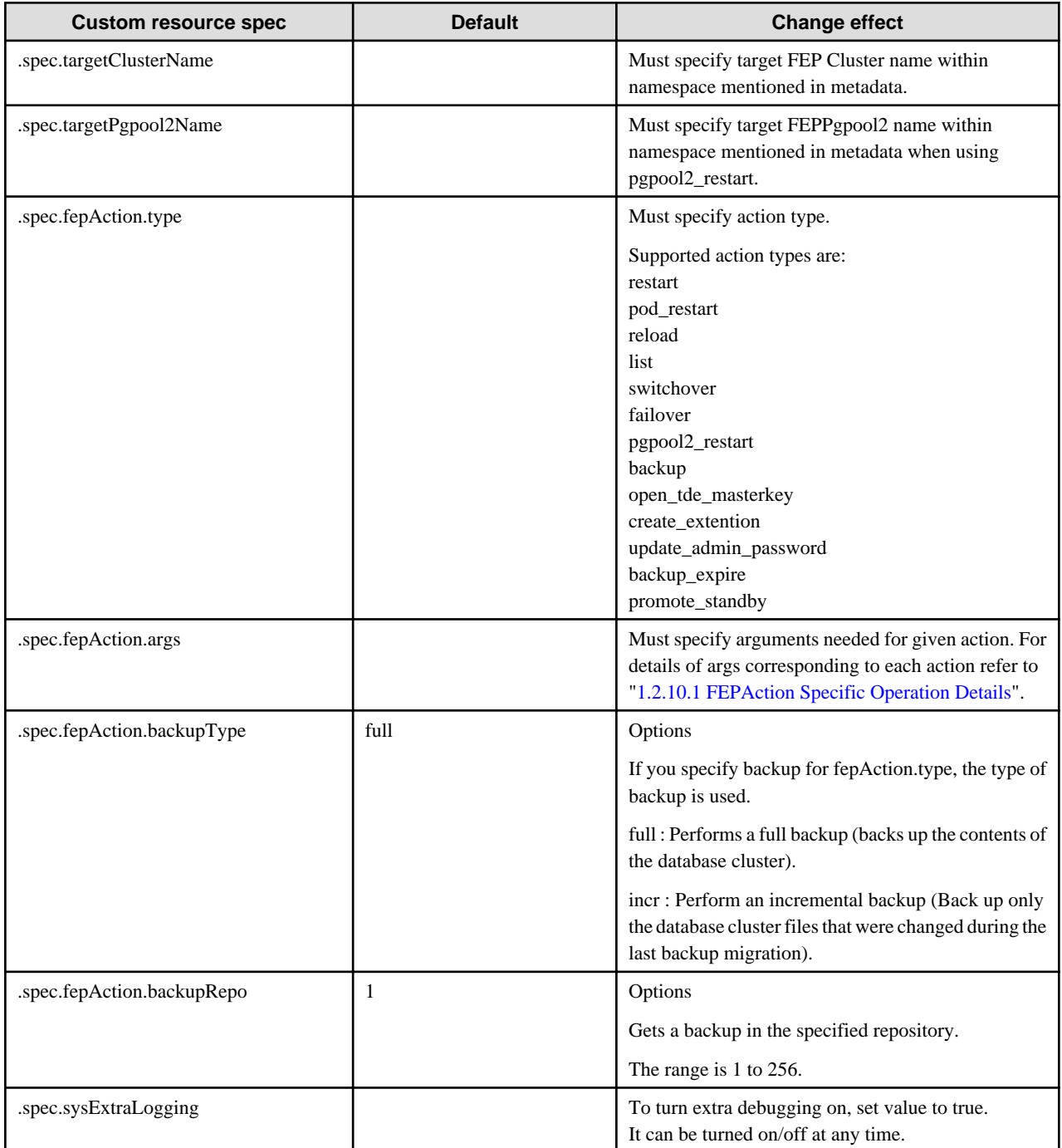

After execution of FEPAction CR, status is reflected in fepStatus field that is dynamically inserted in current FEPAction CR as needed. fepStatus field used for FEPAction CR are described here

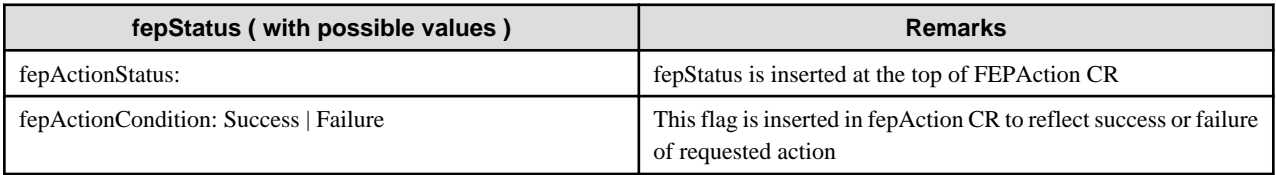

<span id="page-241-0"></span>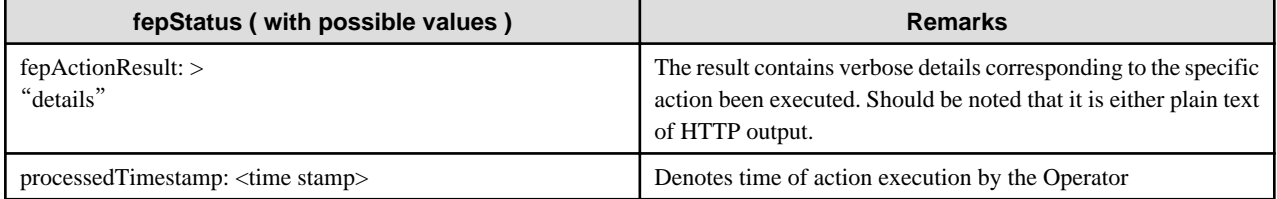

```
apiVersion: fep.fujitsu.io/v1
kind: FEPAction
fepActionStatus:
 fepActionCondition: Success
metadata:
 name: new-fep-reload-action
 namespace: myns
spec:
 fepAction:
  args:
   - new-fep-sts-0
  - new-fep-sts-1
  type: reload
 sysExtraLogging: false
 targetClusterName: new-fep
```
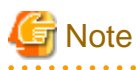

- Please do not use the FEPAction to perform a switchover or restart while executing backup. Failed to get the backup.

- You must create a new FEPAction custom resource for each operation.

## 1.2.10.1 FEPAction Specific Operation Details

### **Action type - reload**

The reload action will manually reload the FEP database on the targeted FEPCluster.

"reload" action type expects users to specify the name of individual FEP pods that they want to run the database reload operation on. They specify that in the args section under the FEPAction CR spec as below :

```
spec:
fepAction:
 args:
 - nf-131851-sts-0
  - nf-131851-sts-1
 type: reload
  targetClusterName: nf-131851
```
### **Action type - restart**

The restart action will manually restart the FEP database on the targeted FEPCluster.

"restart" action type expects users to specify the name of individual FEP pods that they want to run the database restart operation on. They specify that in the args section under the FEPAction CR spec as below:

```
spec:
fepAction:
 args:
  - nf-131851-sts-0
  - nf-131851-sts-1
```

```
 type: restart
 targetClusterName: nf-131851
```
### **Action type - pod\_restart**

The pod\_restart action will restart specified list of POD for given target cluster. User can specify key word 'ALL' under 'args' section to restart all pods in target cluster. Alternatively, user can give the list of pods to be started in target cluster. User should either give ALL or the list of the pods.

This action restarts the replica pods first. Once all replicas have been restarted, it switches over the mastership to one of the replica before restarting old master pod. If it is a single node cluster, master will be restarted in its current state. This action is automatically created to restart pods when image or machine specs are changed for fep or backup container depending on autoPodRestart flag in FEPCluster CR (see more details in FEPCluster CR section):

```
spec:
fepAction:
args:
  - nf-131851-sts-0
  - nf-131851-sts-1
  type: pod_restart
  targetClusterName: nf-131851
```
### **Action type - list**

The list action will return the status of the targeted FEPCluster.

"list" action type expects users to specify just the target cluster name to list the details of the same. Looks like below:

```
spec:
fepAction:
 type: list
  targetClusterName: nf-131851
```
### **Action type - switchover**

The switchover action performs a manually switchover of the current leader/primary database from one pod to another pod of the targeted FEPCluster.

"switchover" action type expects users to specify the name of the target cluster that they want to perform switchover. args section is not required for switchover as FEPAction operator code will internally find it and promote new master. FEPAction CR spec as below:

```
spec:
fepAction:
 type: switchover
  targetClusterName: nf-131851
```
### **Action type - failover**

The failover action performs a manually failover of the current primary database from one pod to another pod of the targeted FEPCluster. The difference between switchover and failover is that, switchover expects the primary database is running at the time whereas failover can force switchover of primary role from a non-responding pod to another pod. Note that failover is a disruptive action and may cause data lost.

"failover" action type expects users to specify the names of the candidate pods that they want to failover to. They specify that in the args section under the FEPAction CR spec as below:

```
spec:
fepAction:
 args:
  - nf-131851-sts-1
  - nf-131851-sts-2
  type: failover
  targetClusterName: nf-131851
```
Here, nf-131851-sts-1 and nf-131851-2 are the candidate pods to failover to. In this example, the current primary pod would be nf-131851 sts-0.

### **Action type - pgpool2\_restart**

"pgpool2\_restart" action type expects users to specify the name of individual FEPPgpool2 resource that they want to restart operation on. They specify that in the targetPgpool2Name section under the FEPAction CR spec as below:

```
spec:
fepAction:
 type: pgpool2_restart
  targetPgpool2Name: nf-131851-pgpool2
```
### **Action type - backup**

The "backup" action performs a backup on the target FEPCluster.

The "backup" action type requires you to specify the type of backup and the repository in which to store the data.

In the fepAction section of the FEPAction custom resource specification, specify the following:.

```
spec: 
   targetClusterName: new-fep 
   fepAction: 
     type: backup 
     backupType: full 
     backupRepo: 1
```
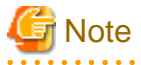

- Regardless of how the backup was performed (scheduled or FEPAction), if backups were performed at the same time by the same FEPCluster, subsequent backups will fail.
- If the backup repository Retention Option is specified in the FEPCluster custom resource spec.fepChildCrVal.backup.pgbackrestParams, the backup files obtained by the FEPAction are also deleted as specified by the option.

### **Action type - open\_tde\_masterkey**

The open\_tde\_masterkey action opens a keystore for a TDE-enabled target cluster.

The "open\_tde\_masterkey" action type requires the user to specify the name of the target cluster on which the keystore will be opened. The args section is not required.

Specify the following:

```
spec:
   targetClusterName: nf-131851
   fepAction:
     type: open_tde_masterkey
```
### **Action type - create\_extention**

The create\_extention action executes "CREATE EXTENTION" on the target FEPCluster and installs the extension.

In fepAction.args, specify the "extension name, version", "database", "schema", and "apply CASCADE options" to be installed.

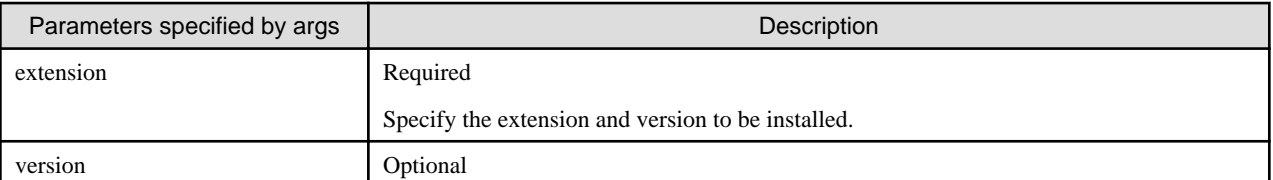

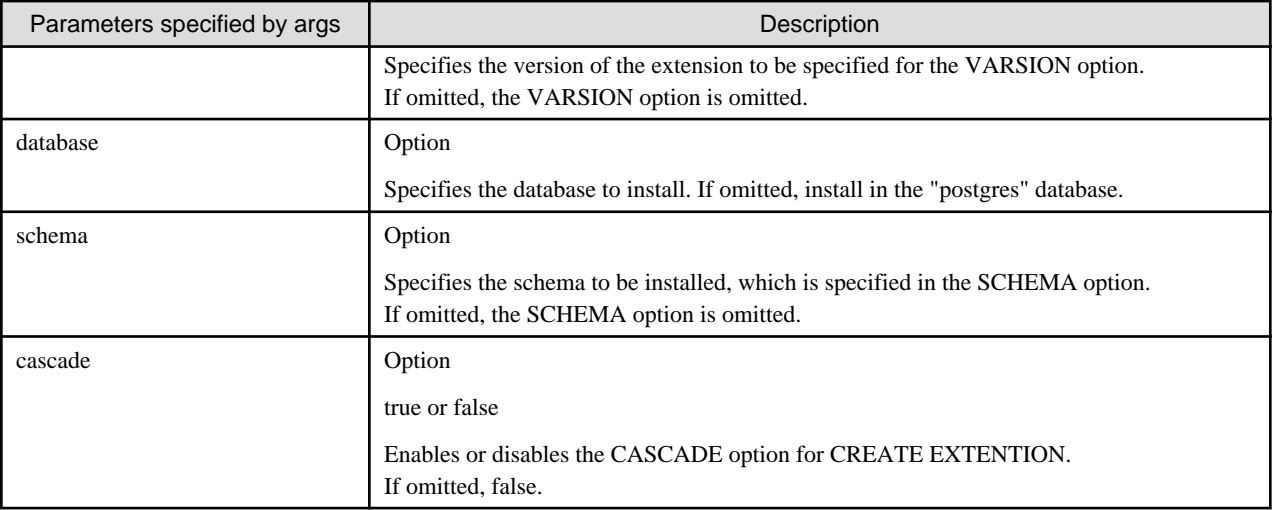

An example specification is shown below.

```
spec: 
targetClusterName: new-fep
fepAction: 
args:
type: create_extention
   extension: "vci"
          version: "2.0"
          database: "mydb"
          schema: "public"
          cascade: "true"
```
### **Action type - update\_admin\_password**

The update\_admin\_password action redefines the password for SUPERUSER "postgres" on the target FEPCluster with a random value.

This action will be executed when the FEPCluster custom resource spec.fepChildCrVal.sysUsers.pgAdminPassword is not defined.

An example specification is shown below.

```
spec: 
fepAction: 
type: update_admin_password
targetClusterName: new-fep
```
### **Action type - backup\_expire**

You can run the "pgbackrest expire" command on the FEPPod to remove expired backups.

The "pgbackrest expire" command is normally run automatically upon a successful backup, but it can be run by the user, for example, when the definition of the number of generations to retain for a backup is reduced, and the backup data can be deleted so that the number of retained generations conforms to the changed definition.

If you want to reduce the number of backup retention generations and free up disk space, apply "backup\_expire" in the FEPAction after changing the retention setting for backup data under the FEPCluster custom resource fepChildCrVal.backup.pgbackrestParams.

You can specify the repository from which to remove the backup by specifying args.repo.

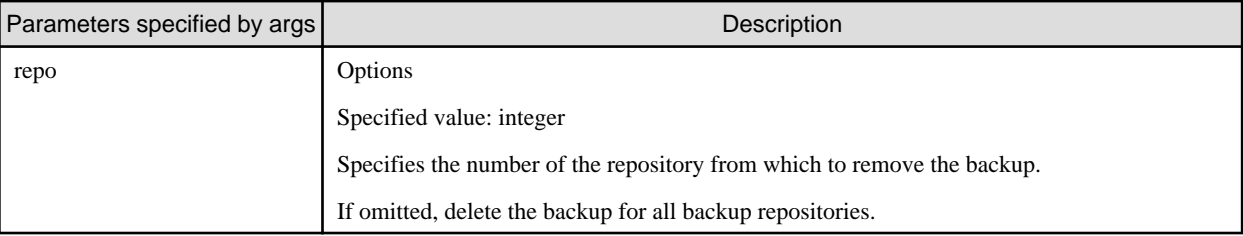

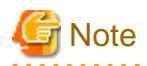

The number of the backup repository must be N for repoN-type, as defined in the FEPCluster custom resource spec.fepChildCrVal.backup.pgbackrestParams.

The following is an example of changing the retention setting for backup data in a FEPCluster custom resource.

You want to reduce the number of backup generations stored in S3.

```
spec: 
  fepChildCrVal:
    backup:
      pgbackrestParams:
         repo2-type=s3
         repo2-retention-full=5 # Change it to the number of generations you want to keep
         repo2-retention-full-type=time
```
The following is an example of a FEPAction custom resource that reduces the number of backup generations:

Since the backup repository for s3 is specified as repo2-type in pgbackrestParams, specify 2 for spec.fepActoin.repo.

```
apiVersion: fep.fujitsu.io/v1 
kind: FEPAction
metadata: 
  name: backup-expire-action
spec: 
   targetCluster: new-fep
   fepAction:
     type: backup_expire
     args:
       repo: 2
```
### **Action type - promote\_standby**

promote\_standby promotes the FEP database in the disaster recovery environment from Standby DB to Primary DB. You must specify the DB cluster to be promoted.

The following shows a specification example.

```
spec:
  fepAction:
     type: promote_standby
   targetClusterName: my-fep
```
## **1.2.11 FEPExporter Custom Resource**

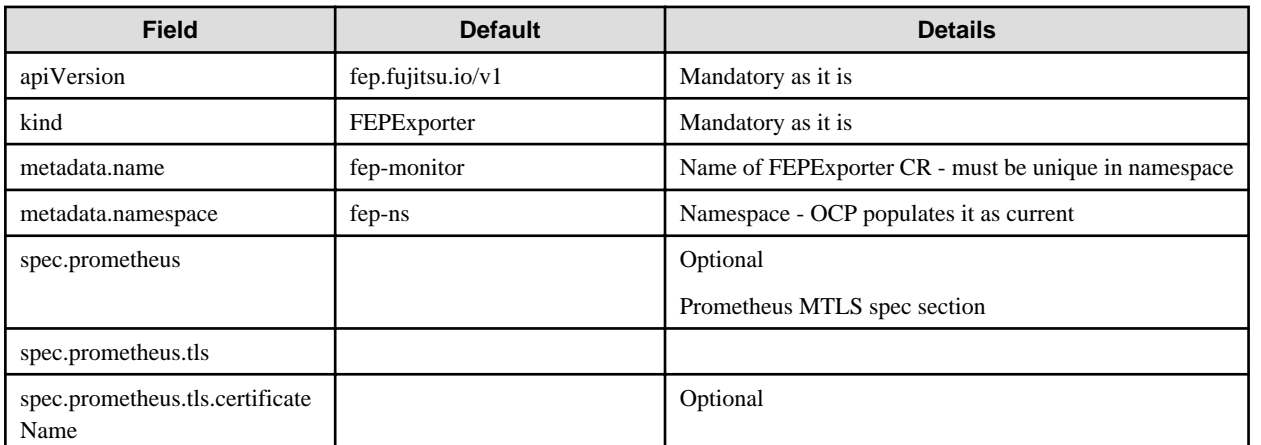

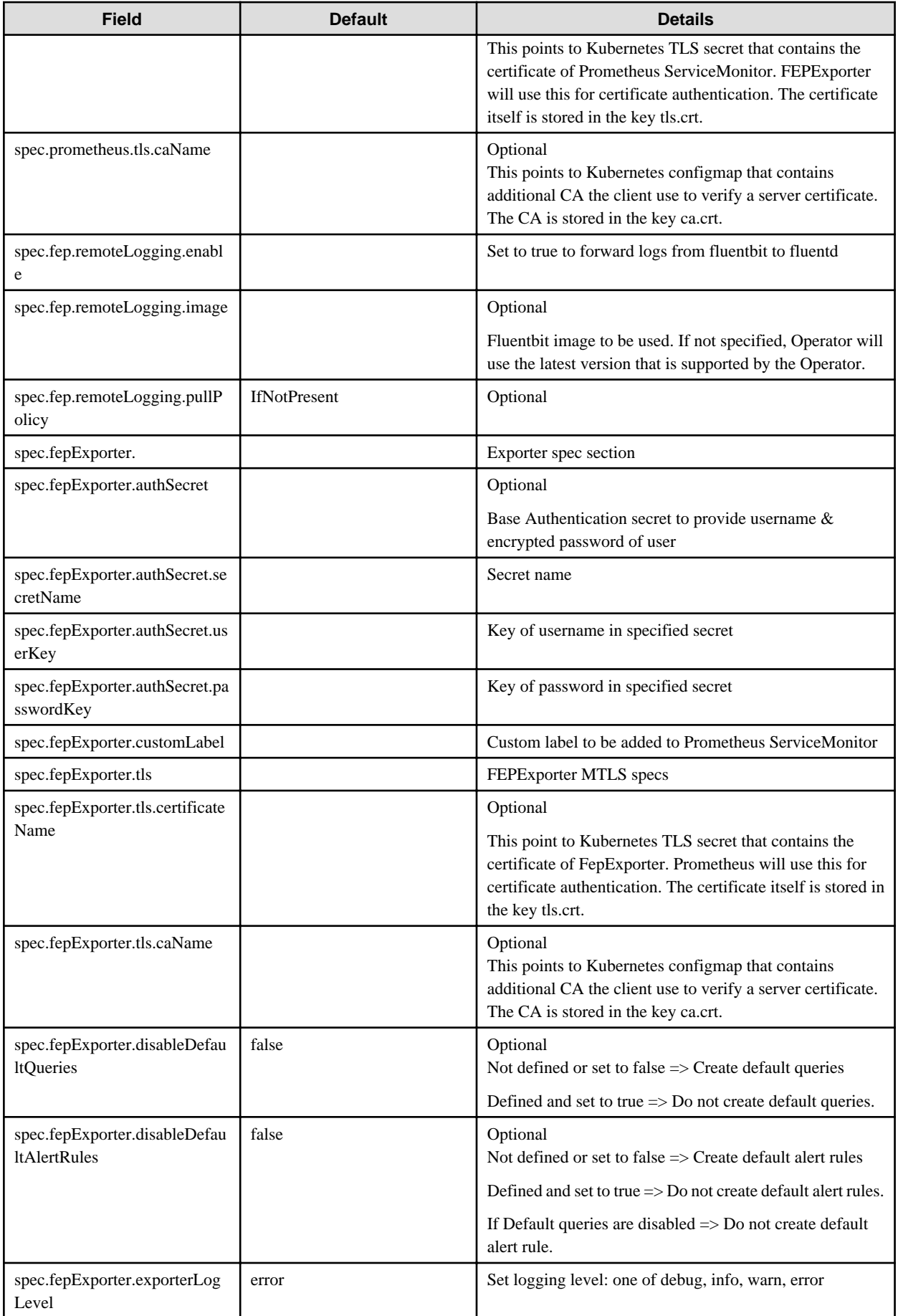

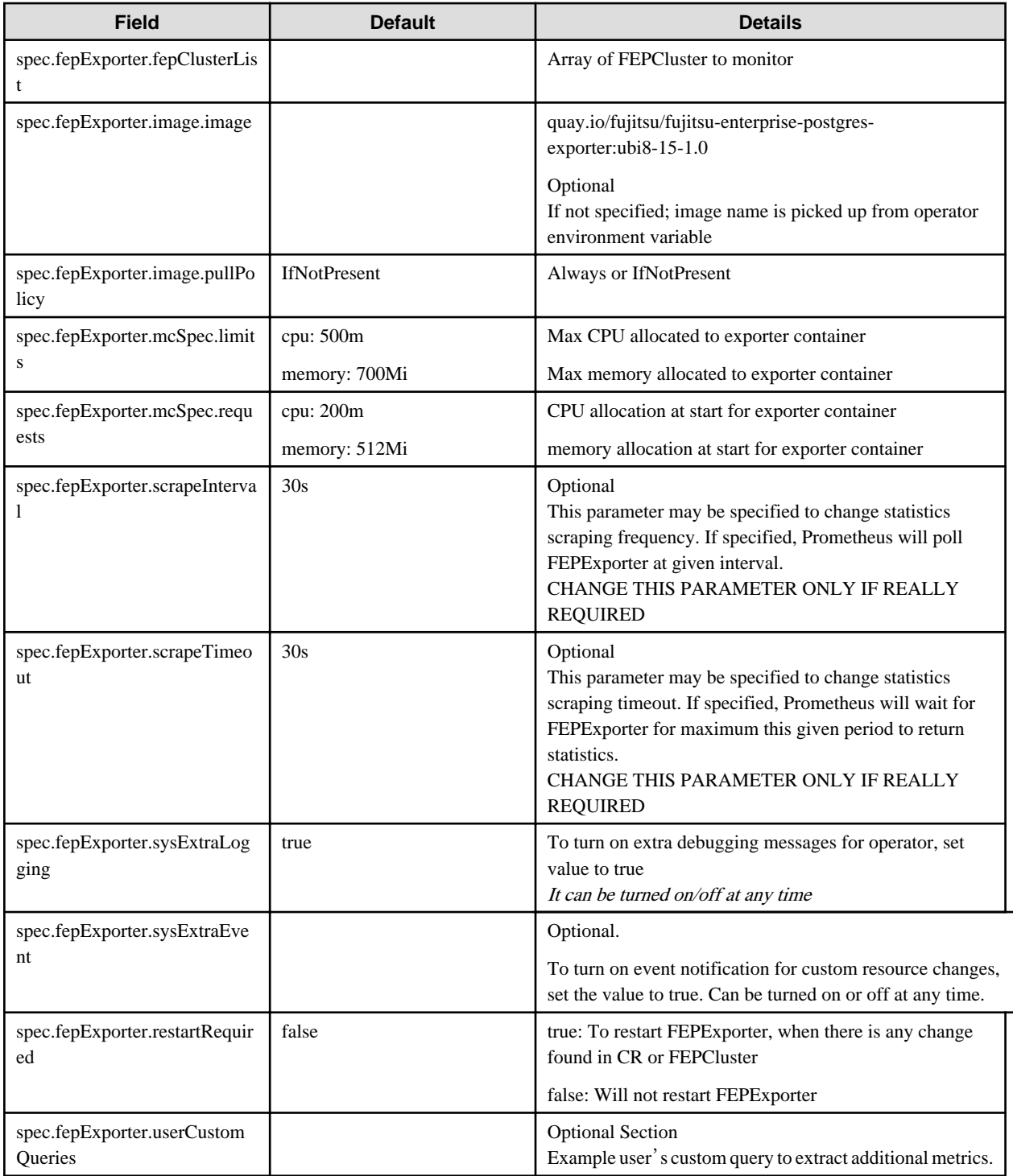

```
 usr_example:
  query: "SELECT EXTRACT(EPOCH FROM (now() - pg_last_xact_replay_timestamp())) as lag"
   master: true
  metrics:
     - lag:
         usage: "GAUGE"
        description: "Replication lag behind master in seconds"
```
## **1.2.12 FEPAutoscale Custom Resource**

When FEPClusterCR is defined, FEPAutoscaleCR is defined.

The parameters are as follows:

Configuration changes are made in FEPClusterCR.

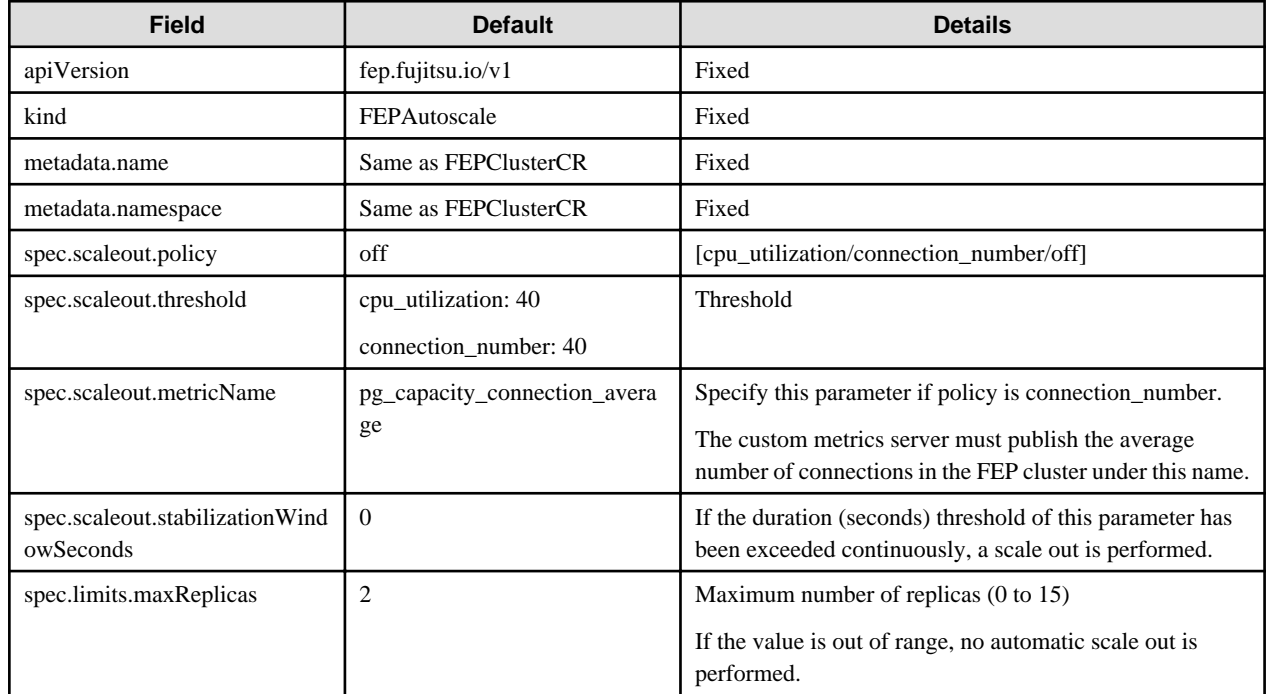

## **1.2.13 FEPUpgrade Custom Resource**

If "spec.fepChildCrVal.upgrade" is defined for the FEPCluster custom resource, the FEPUpgrade custom resource is defined.

The parameters are as follows:

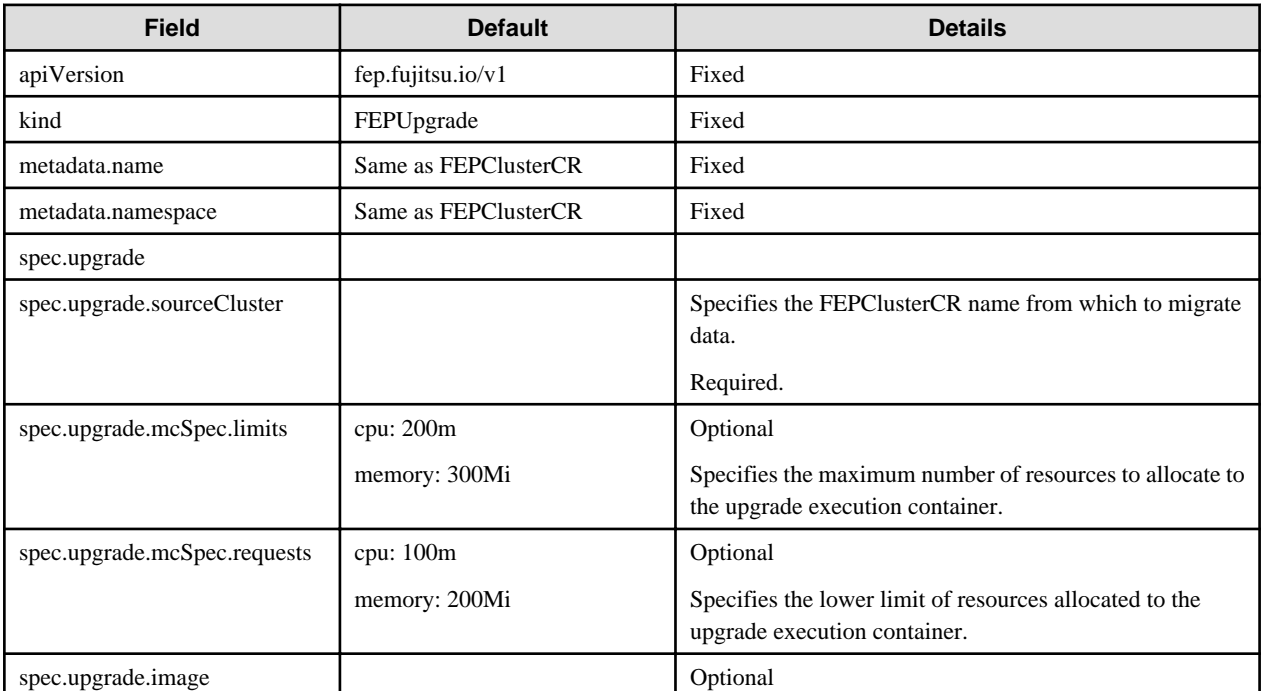

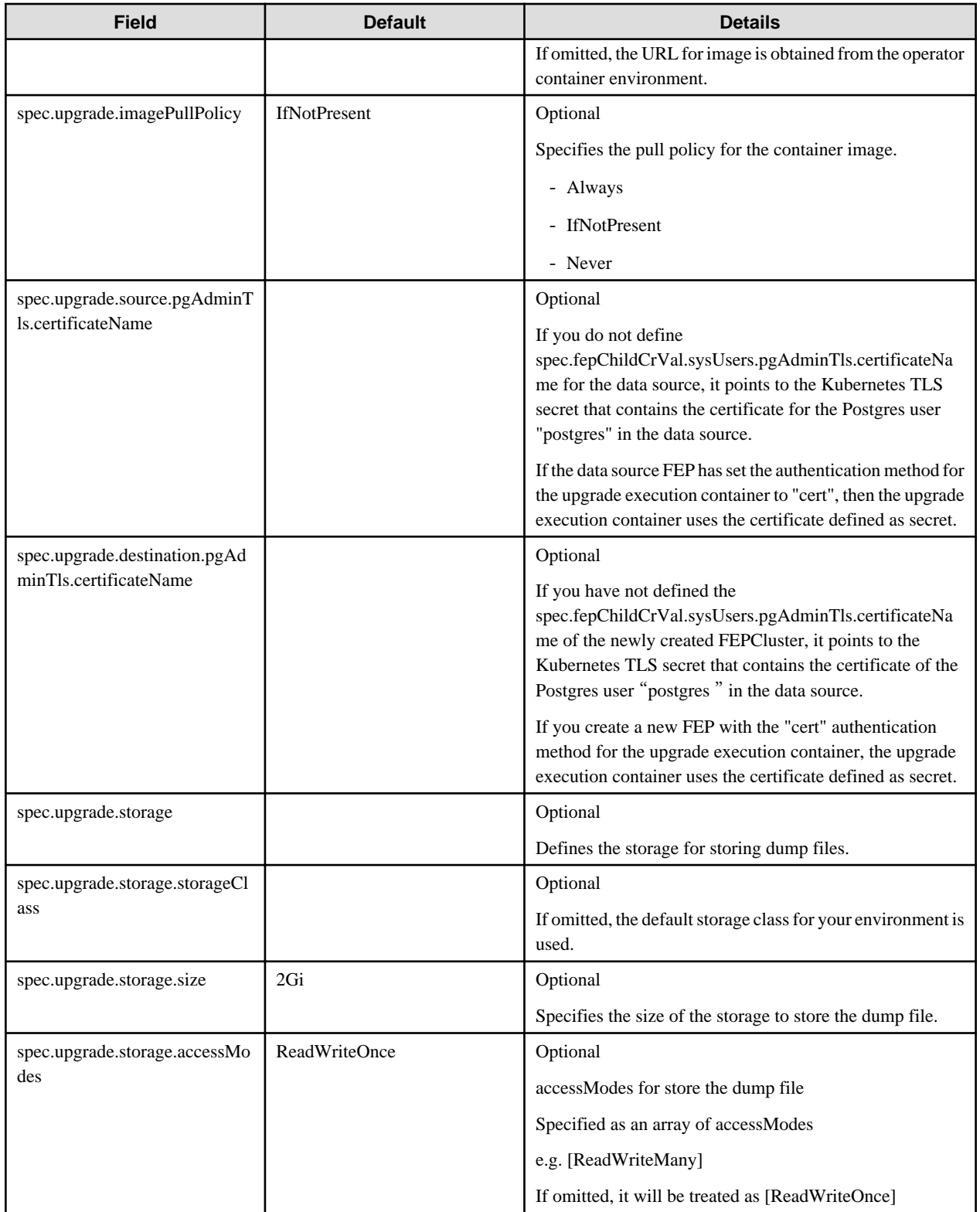

## **1.2.14 FEPLogging Custom Resources**

The fepLogging section needs to be added under spec to define required parameters for FEPLogging configuration.

Following is a sample template :

```
spec:
   fepLogging:
     elastic:
```

```
 authSecret:
      secretName: elastic-auth
     passwordKey: password
      userKey: username
    host: elastic-passthrough.apps.openshift.com
    logstashPrefix: postgres
    port: 443
    scheme: https
    sslVerify: true
    tls:
      certificateName: elastic-cert 
      caName: elastic-cacert
  image:
    pullPolicy: IfNotPresent
  mcSpec:
    limits:
      cpu: 500m
      memory: 700Mi
    requests:
       cpu: 200m
      memory: 512Mi
  restartRequired: false
  sysExtraLogging: false
  scrapeInterval: 30s
  scrapeTimeout: 30s
  tls:
    certificateName: fluentd-cert
    caName: cacert
 prometheus:
   …
```
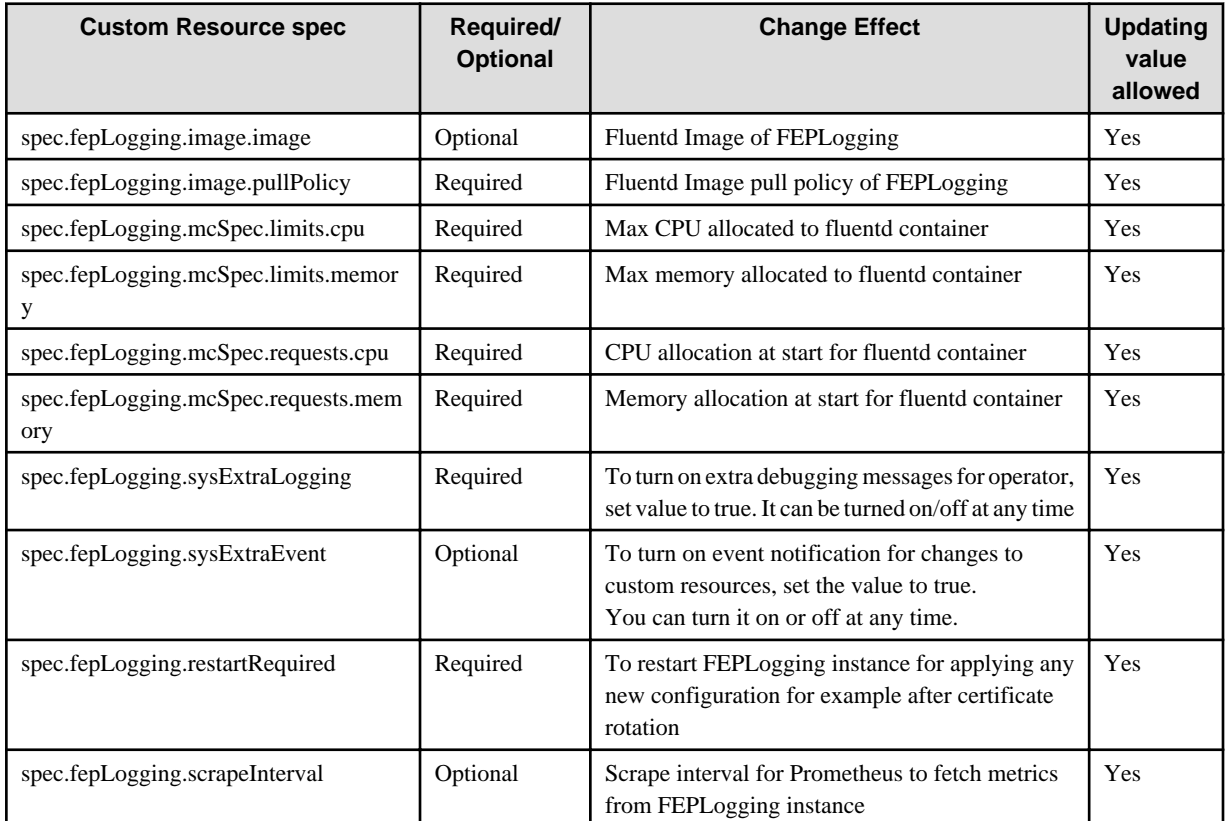

Below is the list of all parameters defined in the fepLogging section, along with their brief description

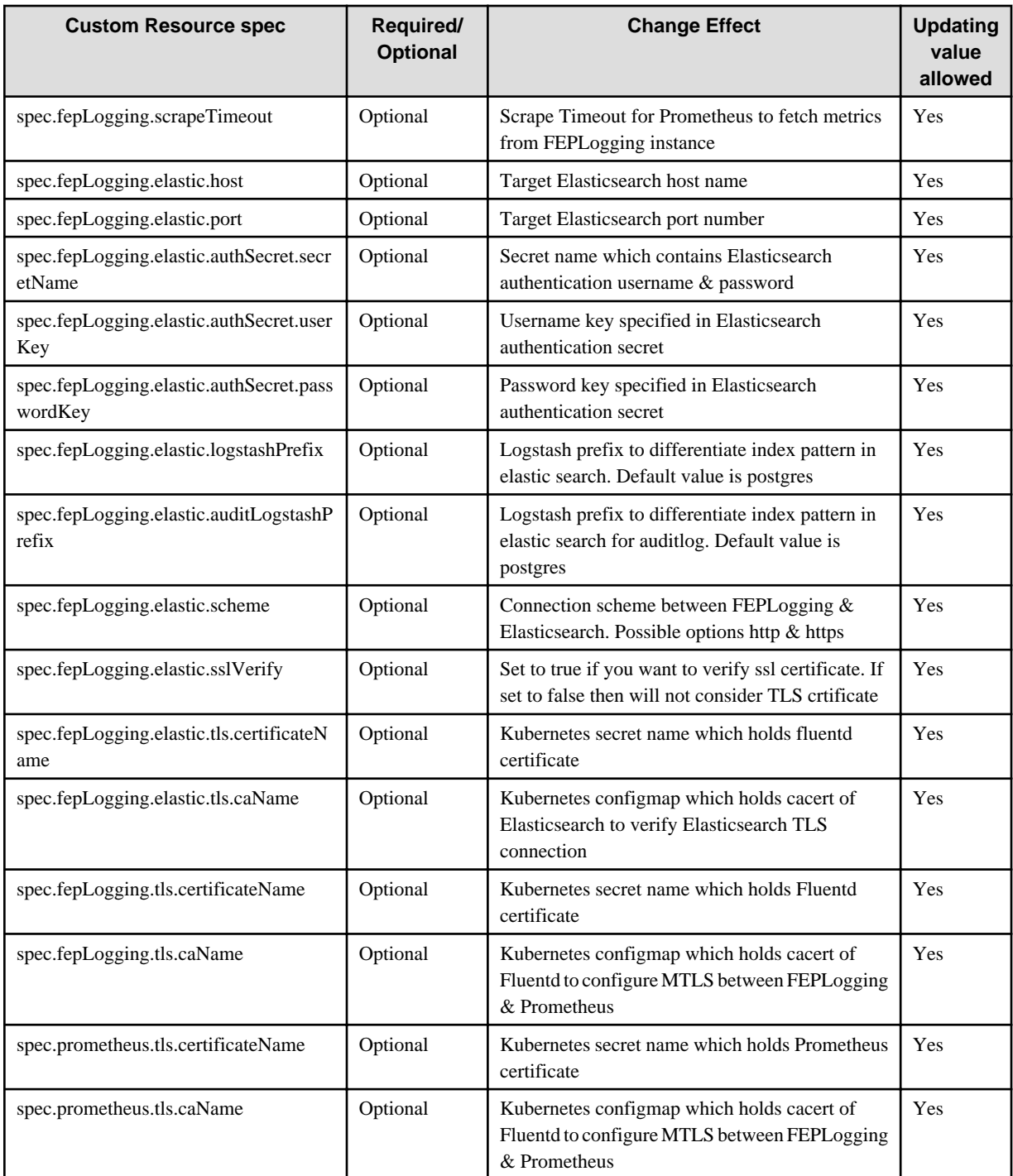

# **1.2.15 FEP Custom Resources - spec.fep.pgBadger**

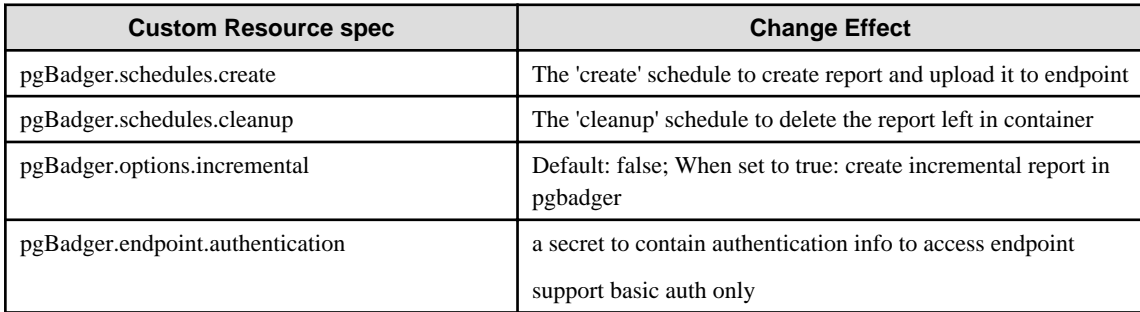
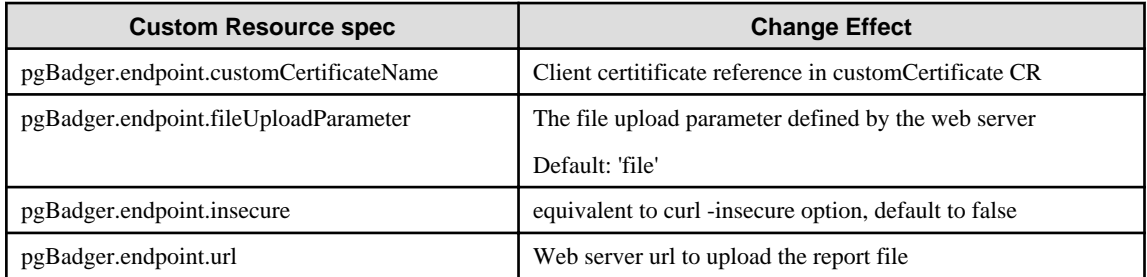

## **1.2.16 FEP Custom Resources - spec.fep.pgAuditLog**

## 1.2.16.1 Details of pgAuditLog.endpoint.authentication

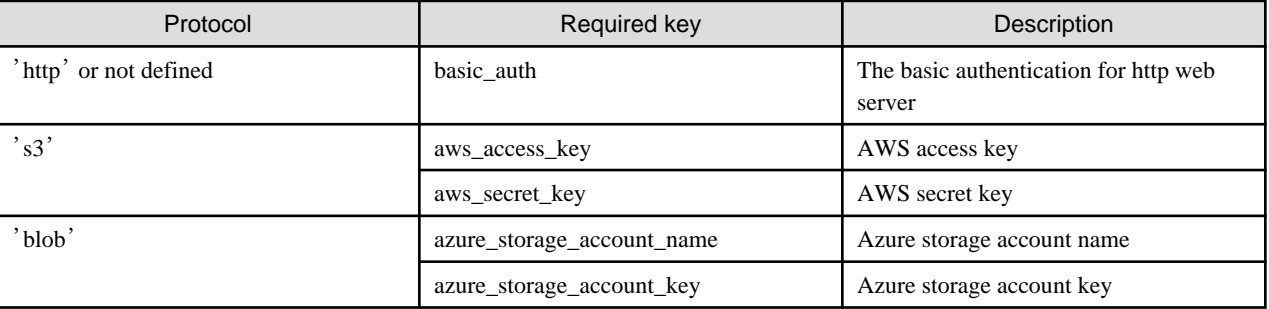

The Operator creates a default secret with keys for all the protocols with empty values when "pgAuditLog.endpoint.authentication" is not defined or empty.

The default secret is a template which the end user can update its proper values. The following is its content:

```
Default Authentication Secret
kind: Secret
apiVersion: v1
metadata:
  name: [FEPCluster name]-pgauditlog-auth
  namespace: [FEPCluster namespace]
type: Opaque
data:
    basic_auth: ""
    aws_access_key: ""
    aws_access_secret: ""
   azure_storage_account_name: ""
   azure_storage_account_key:
```
When the default secret is created, the Operator also updates the created secret name in the FEPCluster CR:

```
FEPCluster
spec.fep
pgAuditLog:
 enable: 'true'
 endpoint:
    protocol: 's3'
    authentication: '[FEPCluster name]-pgauditlog-auth'
…
```
The Operator uses the default secret but the upload feature will fail as the secret does not contain correct values. So the end user needs to update the values of the default secret to use upload feature properly.

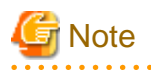

- The Operator does not own - user specified secret because it is created by the end user. Only the default secret created by operator is owned by the cluster.

- When the FEPCluster has been delete, this secret will remain.

## 1.2.16.2 CR example for customized pgaudit ConfigMap

- Enable pgAudit
	- The pgAudit extension will be enabled.
- Use custom pgAudit config file
	- The pgAudit log will be output based on custom configuration

**FEPCluster** 

```
spec.fep
pgAuditLog:
 enable: 'true'
 config: my-pgaudit-conf
 endpoint: … …
# fepChildCrVal.customPgAudit will be ignored in this case
```
#### ConfigMap - Name: my-pgaudit-conf

```
data:
 pgaudit.conf: |
   [output]
   logger = 'auditlog'
   log_directory = '/database/log/audit'
   [rule]
   audit_role='jason'
   database='demo'
   class='READ, WRITE'
   [option]
```
## 1.2.16.3 CR example when uploading logs to Azure Blob

Use Azure blob as an endpoint to upload pgAudit file

```
FEPCluster (using Azue blob as endpoint)
spec.fep
pgAuditLog:
 enable: 'true'
 endpoint:
  protocol: 'blob'
  authentication: my-azure-blob-secret
  azureContainerName: cluster1
  azureBlobName: pgaudit-log-1
  schedules:
   upload: '30 * * * *'
```
Secret - Name: my-azure-blob-secret

```
data:
```

```
 azure_storage_account_name: cG9zdGdyZXM=
```

```
 azure_storage_account_key: ZnNcG9zdGads3cGzdGdyZXMyZXMlcA==
```
## 1.2.16.4 CR example for uploading logs to S3

Use AWS S3 as an endpoint to upload pgAudit file

- The pgAudit log will be uploaded to AWS s3 storage based on the provided schedule.

#### FEPCluster (using S3 as endpoint)

```
spec.fep
pgAuditLog:
 enable: 'true'
 endpoint:
  url: 's3://pgaudit1/cluster1'
  protocol: 's3'
  authentication: my-aws-s3-secret
 schedules:
  upload: '30 * * * *'
```
#### Secret - Name: my-aws-s3-secret

data:

```
 aws_access_key: cG9zdGdyZXM=
 aws_access_secret: ZnNlcaAZnNlcA3A==
```
# **Appendix A Default Metrics Queries**

```
pg_capacity_connection:
    query: |
      select sys, idle, idleintx, idleintx10min, idleintx1hour, idleintx1day, idleintx1week, 
(curr.idle + curr.idleintx + curr.active) total, s.setting "max" from
      (
       select
       count(CASE WHEN a.state is null THEN 1 END) sys,
       count(CASE WHEN a.state='idle' THEN 1 END) idle,
       count(CASE WHEN a.state='idle in transaction' OR a.state='idle in transaction (aborted)' THEN 
1 END) idleintx,
      count(CASE WHEN (a.state='idle in transaction' OR a.state='idle in transaction (aborted)') AND 
age(now(), state change) > interval '10 min' THEN 1 END) idleintx10min,
      count(CASE WHEN (a.state='idle in transaction' OR a.state='idle in transaction (aborted)') AND 
age(now(),state_change) > interval '1 hour' THEN 1 END) idleintx1hour,
      count(CASE WHEN (a.state='idle in transaction' OR a.state='idle in transaction (aborted)') AND 
age(now(),state_change) > interval '1 day' THEN 1 END) idleintx1day,
      count(CASE WHEN (a.state='idle in transaction' OR a.state='idle in transaction (aborted)') AND 
age(now(),state_change) > interval '1 week' THEN 1 END) idleintx1week,
       count(CASE WHEN a.state='active' THEN 1 END) active
       from pg_stat_activity a
      ) curr, pg_settings s where name = 'max_connections'
    master: true
    metrics:
      - sys:
          usage: 'GAUGE'
          description: 'Number of system connections.'
      - idle:
          usage: 'GAUGE'
          description: 'Number of idle connections.'
      - idleintx:
          usage: 'GAUGE'
          description: 'Number of idle in transaction connections.'
      - idleintx10min:
          usage: 'GAUGE'
          description: 'Number of idle in transaction connections running longer than 10 min.'
      - idleintx1hour:
          usage: 'GAUGE'
          description: 'Number of idle in transaction connections running longer than 1 hour.'
      - idleintx1day:
          usage: 'GAUGE'
          description: 'Number of idle in transaction connections running longer than 1 day.'
      - idleintx1week:
          usage: 'GAUGE'
          description: 'Number of idle in transaction connections running longer than 1 week.'
      - total:
          usage: 'GAUGE'
          description: 'Number of total connections.'
      - max:
          usage: 'GAUGE'
          description: 'Max number of connections.'
  pg_capacity_schema:
    query: |
      SELECT current_database() AS database_name, table_schema, 
COALESCE(SUM(pg_total_relation_size('"'||table_schema||'"."'||table_name||'"')), 0) AS size
     FROM information_schema.tables GROUP BY table_schema
    master: true
    metrics:
      - database_name:
          usage: 'LABEL'
```

```
 description: 'Database name.'
       - table_schema:
           usage: 'LABEL'
           description: 'Table schema name.'
       - size:
           usage: 'GAUGE'
           description: 'Disk space of schema.'
  pg_capacity_tblspace:
     query: |
       SELECT pg_tablespace.spcname AS tablespace_name, pg_tablespace_size(pg_tablespace.spcname) AS 
tablespace_size FROM pg_tablespace
    master: true
    metrics:
       - tablespace_name:
           usage: 'LABEL'
           description: 'Table space name.'
       - tablespace_size:
           usage: 'GAUGE'
           description: 'Disk space of table space.'
  pg_capacity_tblvacuum:
     query: |
       SELECT current_database() datname, t.table_schema, count(t.table_name) table_count
      FROM information schema.tables t
       INNER JOIN pg_catalog.pg_stat_user_tables tu on t.table_schema::text=tu.schemaname::text and 
t.table_name::text=tu.relname::text
       and
       age(now(),greatest(COALESCE(last_vacuum, '1970-01-01Z'), COALESCE(last_autovacuum, 
'1970-01-01Z'))) > interval '1 day' 
      GROUP BY t.table_schema
    master: true
    metrics:
       - datname:
           usage: 'LABEL'
           description: 'Database name.'
       - table_schema:
           usage: 'LABEL'
           description: 'Table schema name.'
       - table_count:
           usage: 'GAUGE'
           description: 'Number of tables without vacuum for more than a day.'
  pg_capacity_longtx:
     query: |
       with xact_count as (
        SELECT COALESCE(datname, '') datname, count(1)
       FROM pg_stat_activity
       where backend_type='client backend' and age(now(), COALESCE(xact_start, '1970-01-01Z')) >
interval '5 minutes'
        group by datname
       )
      select d.datname, coalesce(xc.count, 0) as count from pg_database d left join xact_count xc on
d.datname=xc.datname
    master: true
    metrics:
       - datname:
           usage: 'LABEL'
           description: 'Database name.'
       - count:
           usage: 'GAUGE'
           description: 'Number of transactions running longer than 5 minutes.'
```

```
 pg_capacity_tblbloat:
     query: |
       SELECT DISTINCT
         current_database() as datname, schemaname, tablename as relname, /*reltuples::bigint, 
relpages::bigint, otta,*/
        CASE WHEN relpages < otta THEN 0 ELSE bs*(sml.relpages-otta)::BIGINT END AS wastedbytes
       FROM (
         SELECT
           schemaname, tablename, cc.reltuples, cc.relpages, bs,
           CEIL((cc.reltuples*((datahdr+ma-
            (CASE WHEN datahdr%ma=0 THEN ma ELSE datahdr%ma END))+nullhdr2+4))/(bs-20::float)) AS otta,
          COALESCE(c2.relname,'?') AS iname, COALESCE(c2.reltuples,0) AS ituples, COALESCE(c2.relpages,
0) AS ipages,
           COALESCE(CEIL((c2.reltuples*(datahdr-12))/(bs-20::float)),0) AS iotta -- very rough 
approximation, assumes all cols
         FROM (
          SELECT
            ma, bs, schemaname, tablename,
             (datawidth+(hdr+ma-(case when hdr%ma=0 THEN ma ELSE hdr%ma END)))::numeric AS datahdr,
            (maxfracsum*(nullhdr+ma-(case when nullhdr%ma=0 THEN ma ELSE nullhdr%ma END))) AS nullhdr2
           FROM (
             SELECT
               schemaname, tablename, hdr, ma, bs,
              SUM((1-null frac)*avg_width) AS datawidth,
               MAX(null_frac) AS maxfracsum,
               hdr+(
                 SELECT 1+count(*)/8
                 FROM pg_stats s2
                 WHERE null_frac<>0 AND s2.schemaname = s.schemaname AND s2.tablename = s.tablename
               ) AS nullhdr
             FROM pg_stats s, (
               SELECT
                 (SELECT current_setting('block_size')::numeric) AS bs,
                CASE WHEN substring(v,12,3) IN ('8.0','8.1','8.2') THEN 27 ELSE 23 END AS hdr,
                CASE WHEN v \sim 'mingw32' THEN 8 ELSE 4 END AS ma
               FROM (SELECT version() AS v) AS foo
             ) AS constants
             GROUP BY 1,2,3,4,5
           ) AS foo
         ) AS rs
         JOIN pg_class cc ON cc.relname = rs.tablename
        JOIN pg_namespace nn ON cc.relnamespace = nn.oid AND nn.nspname = rs.schemaname AND nn.nspname 
<> 'information_schema'
         LEFT JOIN pg_index i ON indrelid = cc.oid
         LEFT JOIN pg_class c2 ON c2.oid = i.indexrelid
       ) AS sml
       ORDER BY wastedbytes DESC
    master: true
    metrics:
       - datname:
           usage: 'LABEL'
           description: 'Database name.'
       - schemaname:
           usage: 'LABEL'
           description: 'Schema name.'
       - relname:
           usage: 'LABEL'
           description: 'Name of this table.'
       - wastedbytes:
           usage: 'GAUGE'
           description: 'Number of bytes wasted for table.'
```

```
 pg_performance_locking_detail:
   query: |
     SELECT blocked_locks.pid AS blocked_pid,
     blocked_activity.usename AS blocked_user,
     blocking_locks.pid AS blocking_pid,
     blocking_activity.usename AS blocking_user,
     blocked_activity.query AS blocked_statement,
     1 locks
     FROM pg_catalog.pg_locks blocked_locks
     JOIN pg_catalog.pg_stat_activity blocked_activity ON blocked_activity.pid = blocked_locks.pid
     JOIN pg_catalog.pg_locks blocking_locks
     ON blocking_locks.locktype = blocked_locks.locktype
     AND blocking_locks.DATABASE IS NOT DISTINCT FROM blocked_locks.DATABASE
     AND blocking_locks.relation IS NOT DISTINCT FROM blocked_locks.relation
     AND blocking_locks.page IS NOT DISTINCT FROM blocked_locks.page
     AND blocking_locks.tuple IS NOT DISTINCT FROM blocked_locks.tuple
     AND blocking_locks.virtualxid IS NOT DISTINCT FROM blocked_locks.virtualxid
     AND blocking_locks.transactionid IS NOT DISTINCT FROM blocked_locks.transactionid
     AND blocking_locks.classid IS NOT DISTINCT FROM blocked_locks.classid
     AND blocking_locks.objid IS NOT DISTINCT FROM blocked_locks.objid
    AND blocking_locks.objsubid IS NOT DISTINCT FROM blocked_locks.objsubid
    AND blocking_locks.pid != blocked_locks.pid
    JOIN pg_catalog.pg_stat_activity blocking_activity ON blocking_activity.pid = blocking_locks.pid
   WHERE NOT blocked locks. GRANTED
  master: true
   metrics:
     - blocked_pid:
         usage: 'LABEL'
         description: 'Blocked process id.'
     - blocked_user:
         usage: 'LABEL'
         description: 'Blocked user.'
    - blocking pid:
         usage: 'LABEL'
         description: 'Blocking process id.'
     - blocking_user:
         usage: 'LABEL'
         description: 'Blocking user.'
     - blocked_statement:
         usage: 'LABEL'
         description: 'Blocked statement.'
     - locks:
         usage: 'GAUGE'
         description: 'Number of processes in blocked state.'
 pg_performance_locking:
   query: |
     WITH
     locks as (
     SELECT blocked locks.DATABASE, count(blocked locks.pid) locks
      FROM pg_catalog.pg_locks blocked_locks
      JOIN pg_catalog.pg_stat_activity blocked_activity ON blocked_activity.pid = blocked_locks.pid
      JOIN pg_catalog.pg_locks blocking_locks
      ON blocking_locks.locktype = blocked_locks.locktype
      AND blocking_locks.DATABASE IS NOT DISTINCT FROM blocked_locks.DATABASE
      AND blocking_locks.relation IS NOT DISTINCT FROM blocked_locks.relation
      AND blocking_locks.page IS NOT DISTINCT FROM blocked_locks.page
      AND blocking_locks.tuple IS NOT DISTINCT FROM blocked_locks.tuple
      AND blocking_locks.virtualxid IS NOT DISTINCT FROM blocked_locks.virtualxid
      AND blocking_locks.transactionid IS NOT DISTINCT FROM blocked_locks.transactionid
      AND blocking_locks.classid IS NOT DISTINCT FROM blocked_locks.classid
      AND blocking_locks.objid IS NOT DISTINCT FROM blocked_locks.objid
      AND blocking_locks.objsubid IS NOT DISTINCT FROM blocked_locks.objsubid
```

```
AND blocking locks.pid != blocked locks.pid
        JOIN pg_catalog.pg_stat_activity blocking_activity ON blocking_activity.pid = 
blocking_locks.pid
        WHERE NOT blocked_locks.GRANTED group by blocked_locks.DATABASE
       ),
       dbs as (
       select * from pg_catalog.pg_database
       )
       select dbs.datname, coalesce(locks.locks, 0) locks from dbs left join locks on dbs.oid=DATABASE
     master: true
     metrics:
       - datname:
           usage: 'LABEL'
           description: 'Database name'
       - locks:
           usage: 'GAUGE'
           description: 'Number of processes in blocked state.'
  pg_replication:
     query: |
       SELECT CASE WHEN pg_last_wal_receive_lsn() = pg_last_wal_replay_lsn() THEN 0 ELSE GREATEST (0, 
EXTRACT(EPOCH FROM (now() - pg_last_xact_replay_timestamp()))) END AS lag
     master: true
     metrics:
       - lag:
           usage: "GAUGE"
           description: "Replication lag behind master in seconds"
  pg_postmaster:
     query: |
       SELECT pg_postmaster_start_time as start_time_seconds from pg_postmaster_start_time()
     master: true
     metrics:
       - start_time_seconds:
           usage: "GAUGE"
           description: "Time at which postmaster started"
  pg_stat_user_tables:
     query: |
       SELECT
         current_database() datname,
         schemaname,
         relname,
         seq_scan,
         seq_tup_read,
         idx_scan,
         idx_tup_fetch,
         n_tup_ins,
         n_tup_upd,
         n_tup_del,
         n_tup_hot_upd,
         n_live_tup,
         n_dead_tup,
         n_mod_since_analyze,
         last_vacuum,
         last_autovacuum,
         last_analyze,
         last_autoanalyze,
         vacuum_count,
         autovacuum_count,
         analyze_count,
         autoanalyze_count
```

```
 FROM
         pg_stat_user_tables
     master: true
     metrics:
       - datname:
           usage: "LABEL"
           description: "Name of current database"
       - schemaname:
           usage: "LABEL"
           description: "Name of the schema that this table is in"
       - relname:
           usage: "LABEL"
           description: "Name of this table"
      - seq scan:
           usage: "COUNTER"
           description: "Number of sequential scans initiated on this table"
       - seq_tup_read:
           usage: "COUNTER"
           description: "Number of live rows fetched by sequential scans"
       - idx_scan:
           usage: "COUNTER"
           description: "Number of index scans initiated on this table"
      - idx tup fetch:
           usage: "COUNTER"
           description: "Number of live rows fetched by index scans"
      - n_tup_ins:
           usage: "COUNTER"
           description: "Number of rows inserted"
       - n_tup_upd:
           usage: "COUNTER"
           description: "Number of rows updated"
       - n_tup_del:
           usage: "COUNTER"
           description: "Number of rows deleted"
       - n_tup_hot_upd:
           usage: "COUNTER"
           description: "Number of rows HOT updated (i.e., with no separate index update required)"
       - n_live_tup:
           usage: "GAUGE"
           description: "Estimated number of live rows"
       - n_dead_tup:
           usage: "GAUGE"
           description: "Estimated number of dead rows"
       - n_mod_since_analyze:
           usage: "GAUGE"
           description: "Estimated number of rows changed since last analyze"
       - last_vacuum:
           usage: "GAUGE"
          description: "Last time at which this table was manually vacuumed (not counting VACUUM FULL)"
       - last_autovacuum:
           usage: "GAUGE"
           description: "Last time at which this table was vacuumed by the autovacuum daemon"
       - last_analyze:
           usage: "GAUGE"
           description: "Last time at which this table was manually analyzed"
       - last_autoanalyze:
           usage: "GAUGE"
           description: "Last time at which this table was analyzed by the autovacuum daemon"
       - vacuum_count:
           usage: "COUNTER"
           description: "Number of times this table has been manually vacuumed (not counting VACUUM 
FULL)"
      - autovacuum count:
```

```
 usage: "COUNTER"
           description: "Number of times this table has been vacuumed by the autovacuum daemon"
       - analyze_count:
           usage: "COUNTER"
           description: "Number of times this table has been manually analyzed"
       - autoanalyze_count:
           usage: "COUNTER"
           description: "Number of times this table has been analyzed by the autovacuum daemon"
  pg_statio_user_tables:
     query: |
       SELECT current_database() datname, schemaname, relname, heap_blks_read, heap_blks_hit, 
idx_blks_read, idx_blks_hit, toast_blks_read, toast_blks_hit, tidx_blks_read, tidx_blks_hit FROM 
pg_statio_user_tables
     metrics:
       - datname:
           usage: "LABEL"
           description: "Name of current database"
       - schemaname:
           usage: "LABEL"
           description: "Name of the schema that this table is in"
       - relname:
           usage: "LABEL"
           description: "Name of this table"
      - heap blks read:
           usage: "COUNTER"
           description: "Number of disk blocks read from this table"
       - heap_blks_hit:
           usage: "COUNTER"
           description: "Number of buffer hits in this table"
       - idx_blks_read:
           usage: "COUNTER"
           description: "Number of disk blocks read from all indexes on this table"
       - idx_blks_hit:
           usage: "COUNTER"
           description: "Number of buffer hits in all indexes on this table"
       - toast_blks_read:
           usage: "COUNTER"
           description: "Number of disk blocks read from this table's TOAST table (if any)"
       - toast_blks_hit:
           usage: "COUNTER"
           description: "Number of buffer hits in this table's TOAST table (if any)"
       - tidx_blks_read:
           usage: "COUNTER"
           description: "Number of disk blocks read from this table's TOAST table indexes (if any)"
       - tidx_blks_hit:
           usage: "COUNTER"
           description: "Number of buffer hits in this table's TOAST table indexes (if any)"
  pg_database:
     query: |
      SELECT pg_database.datname, pg_database_size(pg_database.datname) as size_bytes FROM pg_database
    master: true
    cache_seconds: 30
     metrics:
       - datname:
           usage: "LABEL"
           description: "Name of the database"
       - size_bytes:
           usage: "GAUGE"
           description: "Disk space used by the database"
```

```
 pg_stat_statements:
     query: |
       SELECT t2.rolname, t3.datname, queryid, calls, total_plan_time / 1000 as 
total_plan_time_seconds, total_exec_time / 1000 as total_exec_time_seconds, min_plan_time / 1000 as 
min_plan_time_seconds, min_exec_time / 1000 as min_exec_time_seconds, max_plan_time / 1000 as 
max_plan_time_seconds, max_exec_time / 1000 as max_exec_time_seconds, mean_plan_time / 1000 as 
mean_plan_time_seconds, mean_exec_time / 1000 as mean_exec_time_seconds, stddev_plan_time / 1000 as 
stddev_plan_time_seconds, stddev_exec_time / 1000 as stddev_exec_time_seconds, rows, shared_blks_hit, 
shared_blks_read, shared_blks_dirtied, shared_blks_written, local_blks_hit, local_blks_read, 
local_blks_dirtied, local_blks_written, temp_blks_read, temp_blks_written, blk_read_time / 1000 as 
blk_read_time_seconds, blk_write_time / 1000 as blk_write_time_seconds FROM pg_stat_statements t1 
JOIN pg_roles t2 ON (t1.userid=t2.oid) JOIN pg_database t3 ON (t1.dbid=t3.oid) WHERE t2.rolname != 
'rdsadmin'
    master: true
     metrics:
       - rolname:
           usage: "LABEL"
           description: "Name of user"
       - datname:
           usage: "LABEL"
           description: "Name of database"
       - queryid:
           usage: "LABEL"
           description: "Query ID"
       - calls:
           usage: "COUNTER"
           description: "Number of times executed"
       - total_plan_time_seconds:
           usage: "COUNTER"
           description: "Total plan time spent in the statement, in milliseconds"
       - total_exec_time_seconds:
           usage: "COUNTER"
           description: "Total exec time spent in the statement, in milliseconds"
      - min plan time seconds:
           usage: "GAUGE"
           description: "Minimum plan time spent in the statement, in milliseconds"
       - min_exec_time_seconds:
           usage: "GAUGE"
           description: "Minimum exec time spent in the statement, in milliseconds"
       - max_plan_time_seconds:
           usage: "GAUGE"
           description: "Maximum plan time spent in the statement, in milliseconds"
       - max_exec_time_seconds:
           usage: "GAUGE"
           description: "Maximum exec time spent in the statement, in milliseconds"
      - mean plan time seconds:
           usage: "GAUGE"
           description: "Mean plan time spent in the statement, in milliseconds"
      - mean exec time seconds:
           usage: "GAUGE"
           description: "Mean exec time spent in the statement, in milliseconds"
       - stddev_plan_time_seconds:
           usage: "GAUGE"
           description: "Population standard deviation of plan time spent in the statement, in 
milliseconds"
       - stddev_exec_time_seconds:
           usage: "GAUGE"
           description: "Population standard deviation of exec time spent in the statement, in 
milliseconds"
       - rows:
           usage: "COUNTER"
           description: "Total number of rows retrieved or affected by the statement"
      - shared blks hit:
```

```
 usage: "COUNTER"
           description: "Total number of shared block cache hits by the statement"
       - shared_blks_read:
           usage: "COUNTER"
           description: "Total number of shared blocks read by the statement"
       - shared_blks_dirtied:
           usage: "COUNTER"
           description: "Total number of shared blocks dirtied by the statement"
      - shared blks written:
           usage: "COUNTER"
           description: "Total number of shared blocks written by the statement"
       - local_blks_hit:
           usage: "COUNTER"
           description: "Total number of local block cache hits by the statement"
       - local_blks_read:
           usage: "COUNTER"
           description: "Total number of local blocks read by the statement"
       - local_blks_dirtied:
           usage: "COUNTER"
           description: "Total number of local blocks dirtied by the statement"
      - local blks written:
           usage: "COUNTER"
           description: "Total number of local blocks written by the statement"
      - temp blks read:
           usage: "COUNTER"
           description: "Total number of temp blocks read by the statement"
       - temp_blks_written:
           usage: "COUNTER"
           description: "Total number of temp blocks written by the statement"
       - blk_read_time_seconds:
           usage: "COUNTER"
           description: "Total time the statement spent reading blocks, in milliseconds (if 
track_io_timing is enabled, otherwise zero)"
       - blk_write_time_seconds:
          usage: "COUNTER"
           description: "Total time the statement spent writing blocks, in milliseconds (if 
track_io_timing is enabled, otherwise zero)"
  pg_password_valid:
    query: |
      SELECT 
         rolname,
         TRUNC (EXTRACT (EPOCH FROM (rolvaliduntil - now())) / (60*60*24)) AS days,
        EXTRACT (EPOCH FROM (rolvaliduntil - now())) AS seconds,
         cast(rolvaliduntil AS TEXT) AS date
      FROM
         pg_roles
      WHERE
        rolvaliduntil!='infinity' AND rolvaliduntil is not null
    master: true
    metrics:
       - rolname:
           usage: "LABEL"
           description: "Name of user"
       - date:
           usage: "LABEL"
           description: "Password Expiration Date"
       - days:
           usage: "GAUGE"
           description: "Number of days remaining before password expires."
       - seconds:
           usage: "GAUGE"
           description: "Number of seconds remaining before password expires."
```

```
 pg_not_set_password_valid:
    query: |
      SELECT
        COUNT(CASE WHEN a.rolvaliduntil is null AND a.rolcanlogin='t' THEN 1 END) null_count,
        COUNT(CASE WHEN a.rolvaliduntil='infinity' AND a.rolcanlogin='t' THEN 1 END) infinity_count,
       COUNT(CASE WHEN (a.rolvaliduntil is null OR a.rolvaliduntil='infinity') AND a.rolcanlogin='t' 
THEN 1 END) all_count
      FROM pg_roles a
    master: true
    metrics:
      - null_count:
           usage: "GAUGE"
           description: "Number of days remaining before password valid is null."
       - infinity_count:
           usage: "GAUGE"
           description: "Number of days remaining before password valid is infinity."
       - all_count:
           usage: "GAUGE"
           description: "Number of days remaining before password valid is null or infinity."
  pg_tde_encrypted:
    query: |
      SELECT
        current database() datname,
         ts.oid AS tablespace_oid,
         ts.spcname AS tablespace_name, 
         tsx.spcencalgo AS encryption_algorithm,
         coalesce(t.count, 0) AS objs
       FROM
         pg_tablespace ts
          JOIN pgx_tablespaces tsx ON ts.oid = tsx.spctablespace
         LEFT OUTER JOIN (
            SELECT.
                CASE WHEN c.reltablespace <> 0
                   THEN c.reltablespace
                   ELSE (select dattablespace from pg_database where datname = current_database()) 
                END AS reltablespaceid,
                count(*) AS count
             FROM pg_class c
                LEFT JOIN pg_namespace n ON n.oid = c.relnamespace
            WHERE c.relkind = ANY (ARRAY['r'::"char", 'm'::"char", 'p'::"char", 'i'::"char"])
                AND (n.nspname <> ALL (ARRAY['pg_toast'::name, 'pg_catalog'::name, 
'information_schema'::name]))
               GROUP BY c.reltablespace
          ) t ON t.reltablespaceid = ts.oid
    metrics:
       - datname:
           usage: 'LABEL'
           description: "Database name."
       - tablespace_oid: 
           usage: 'LABEL' 
           description: "oid of the tablespace to check."
       - tablespace_name: 
           usage: 'LABEL' 
           description: "Name of the tablespace to check."
       - encryption_algorithm: 
           usage: 'LABEL' 
           description: "Algorithm used for encryption."
       - objs: 
           usage: 'GAUGE' 
           description: "Number of tables and indexes in the tablespace."
```
# **Appendix B Default Alert Rules**

```
apiVersion: monitoring.coreos.com/v1
kind: PrometheusRule
metadata:
  name: {{ ansible_operator_meta.name }}-{{ item.name }}-alertrules
  namespace: {{ ansible_operator_meta.namespace }}
  labels:
    app: prometheus-postgres-exporter-alertrules
   name: {{ ansible_operator_meta.name }}-{{ item.name }}-alertrules
spec:
  groups:
     - name: fep-container
      rules:
         - alert: ContainerDisappeared
           annotations:
             description: {{ 'Container {{$labels.container}}/{{$labels.pod}} from 
{{$labels.namespace}} has been disappeared' }}
             summary: Container Pod disappeared.
           expr: time() -
             container_last_seen{ container="fep-patroni", 
namespace="{{ ansible_operator_meta.namespace }}", pod=~"^{{ item.name }}-sts-.*" } > 60
           labels:
             severity: warning
         - alert: ContainerHighCPUUsage
           annotations:
            description: {{ 'Container {{$labels.container}}/{{$labels.pod}} from
{{$labels.namespace}} has been high on CPU usage(>80%) for 5 mins' }}
             summary: High Container CPU usage.
           expr: 
(sum(node_namespace_pod_container:container_cpu_usage_seconds_total:sum_rate{pod=~"{{ item.name }}-
sts.*", namespace="{{ ansible_operator_meta.namespace }}", container="fep-patroni"}) by 
(pod,namespace,container)/sum(kube_pod_container_resource_limits_cpu_cores) by 
(pod,namespace,container))*100 > 80
           for: 5m
           labels:
             severity: warning
         - alert: ContainerHighRAMUsage
           annotations:
             description: {{ 'Container {{$labels.container}}/{{$labels.pod}} from 
{\{\text{ }3\text{ labels}}\text{.namespace}\} has been high on RAM usage(>80%) since 30 mins' \} summary: High container memory usage.
           expr: sum(container_memory_working_set_bytes{pod=~"{{ item.name }}-sts.*", 
namespace="{{ ansible_operator_meta.namespace }}", container="fep-patroni"} / 
container_spec_memory_limit_bytes * 100) by (pod, container, instance) > 80
           for: 30m
           labels:
             severity: warning
         - alert: PVCLowDiskSpace
           annotations:
             description: {{ 'Found low disk space on {{$labels.persistentvolumeclaim}} in 
{{$labels.namespace}} namespace.' }}
             summary: {{ 'Found low disk space on {{$labels.persistentvolumeclaim}} in 
{{$labels.namespace}} namespace.' }}
           expr: 
kubelet_volume_stats_available_bytes{namespace="{{ ansible_operator_meta.namespace }}", 
persistentvolumeclaim=~"fep.*{{ item.name }}.*"}/ (kubelet_volume_stats_capacity_bytes) * 100 < 10
           for: 5m
           labels:
             severity: warning
     - name: postgres
      rules:
```

```
 - alert: PostgresqlDown
           annotations:
            description: "Postgresql one or more instances are down in FEPCluster {{ item.name }} in 
{{ ansible_operator_meta.namespace }} namespace. Please check the FEP pods in this cluster"
             summary: "Postgresql FEPCluster {{ item.name }} in {{ ansible_operator_meta.namespace }} 
namespace is degraded"
          expr: count(pg_static{ namespace="{{ ansible_operator_meta.namespace }}",
service="{{ ansible_operator_meta.name }}-service", server=~"{{item.name}}-sts.*" }) < 
{{item.instances | length}}
           labels:
             severity: error
         - alert: PostgresqlTooManyConnections
           annotations:
             description: {{ 'PostgreSQL instance has too many connections on server 
{{ $labels.server }} in {{ $labels.namespace }} namespace.' }}
            summary: \{ \} 'Postgresql too many connections (FEPCluster server \{ \} $labels.server \})' \} expr: pg_capacity_connection_total{namespace="{{ ansible_operator_meta.namespace }}", 
service="{{ ansible_operator_meta.name }}-service", server=~"{{ item.name }}-sts.*"}/
pg_settings_max_connections > 0.9
           labels:
             severity: warning
         - alert: PostgresqlRolePasswordCloseExpierd
           annotations:
             description: "The Postgresql role's password expires in less than 7 days. Please update 
the password."
             summary: "Postgresql Role Password expires in less than 7 days."
           expr: count(pg_password_valid_days{ namespace="{{ ansible_operator_meta.namespace }}", 
service="{{ ansible_operator_meta.name }}-service", server=~"{{ item.name }}-sts.*", rolname=~".*" } 
< 8) > 0
           labels:
             severity: warning
         - alert: PostgresqlRolePasswordExpired
           annotations:
             description: "The Postgresql role's password has already expired. Please update the 
password."
             summary: "Postgresql Role Password has already expired. "
           expr: count(pg_password_valid_seconds{ namespace="{{ ansible_operator_meta.namespace }}", 
service="{{ ansible_operator_meta.name }}-service", server=~"{{ item.name }}-sts.*", rolname=~".*" } 
(0) > 0 labels:
             severity: warning
```
# **Appendix C Operator Operation Event Notification**

## **C.1 FEPCluster Event Notification on Custom Resource Changes**

When "spec.fep.sysExtraEvent" is true, event notification of operator actions occurs when you change the value of the following fields defined in the FEPCluster custom resource.

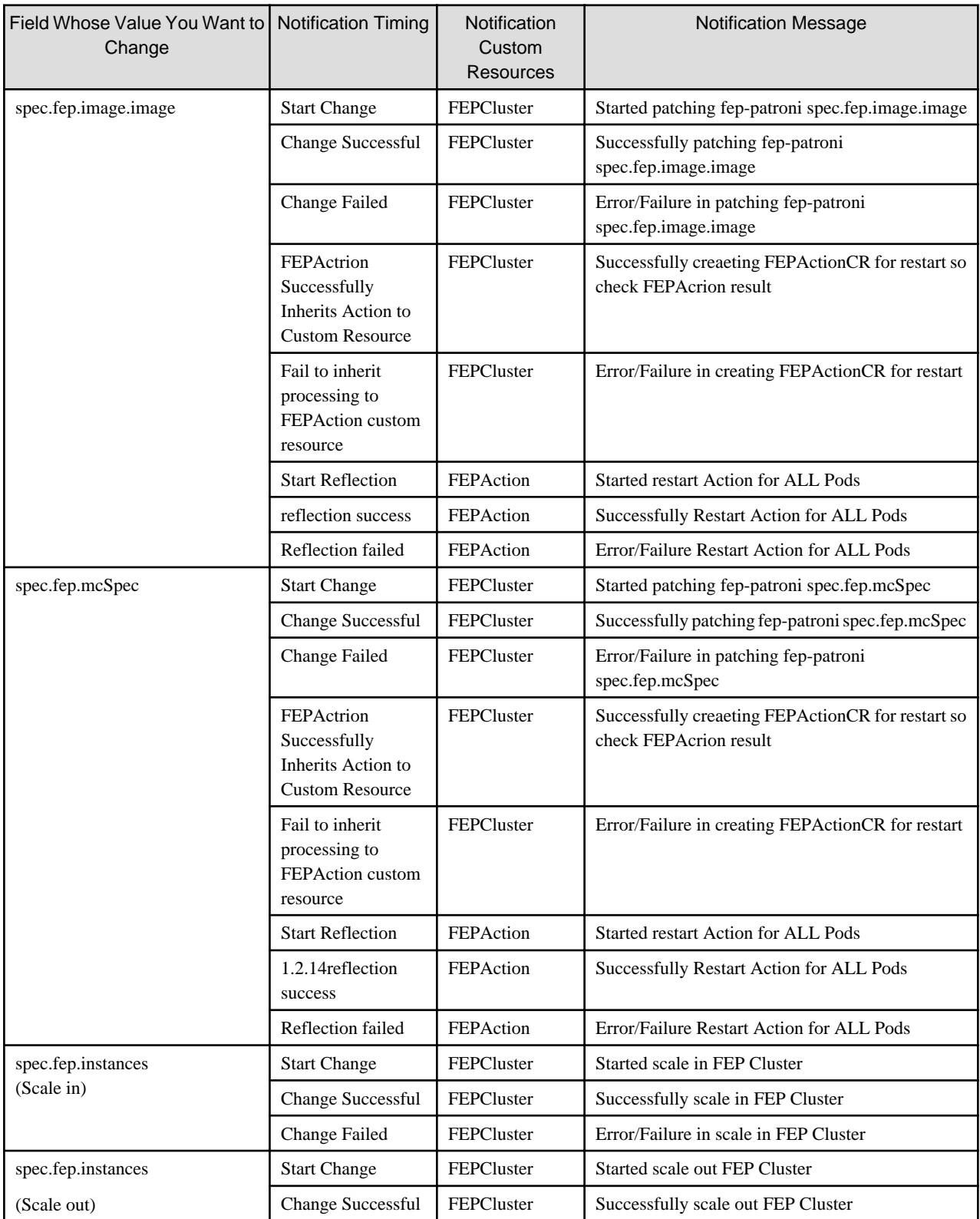

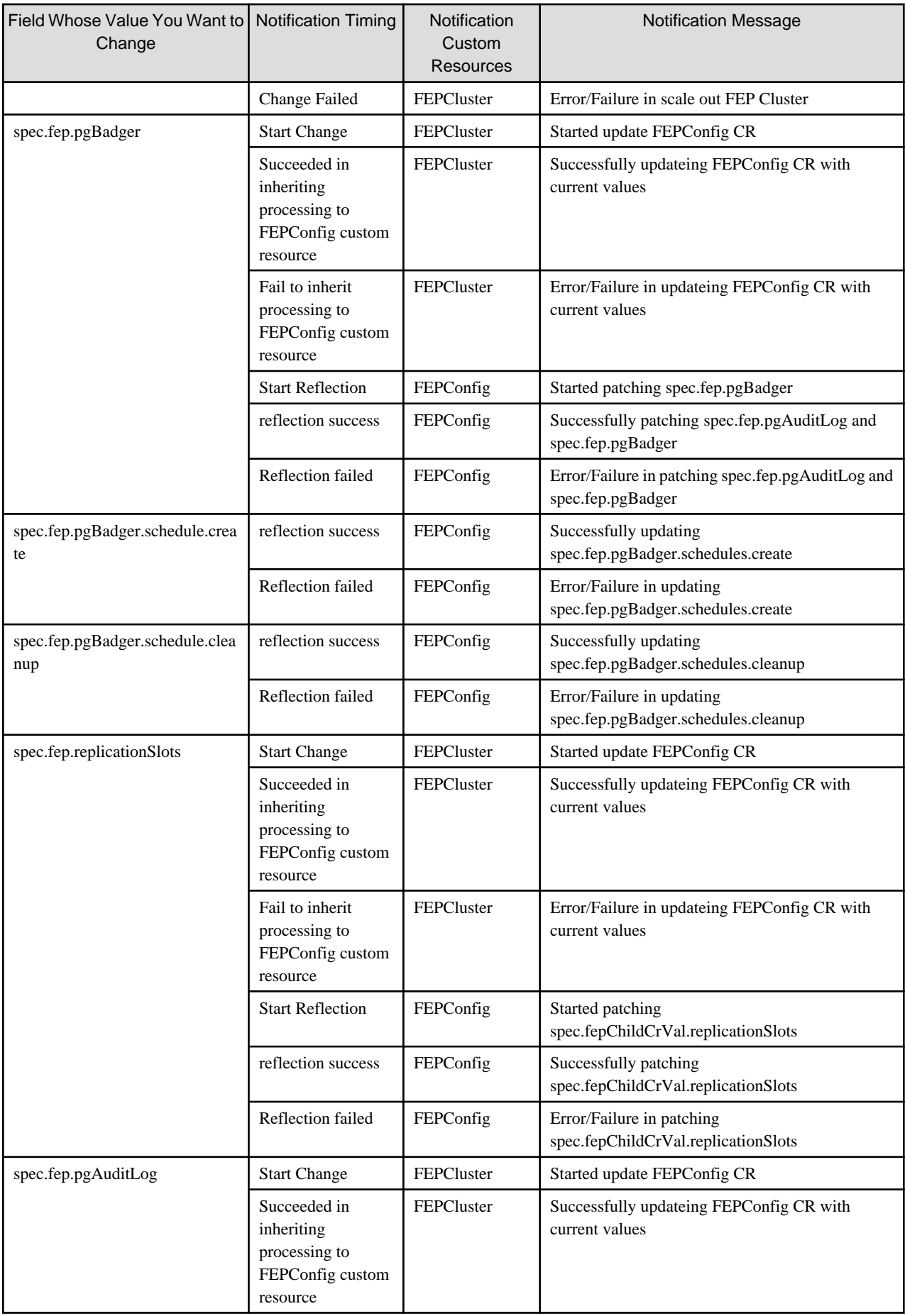

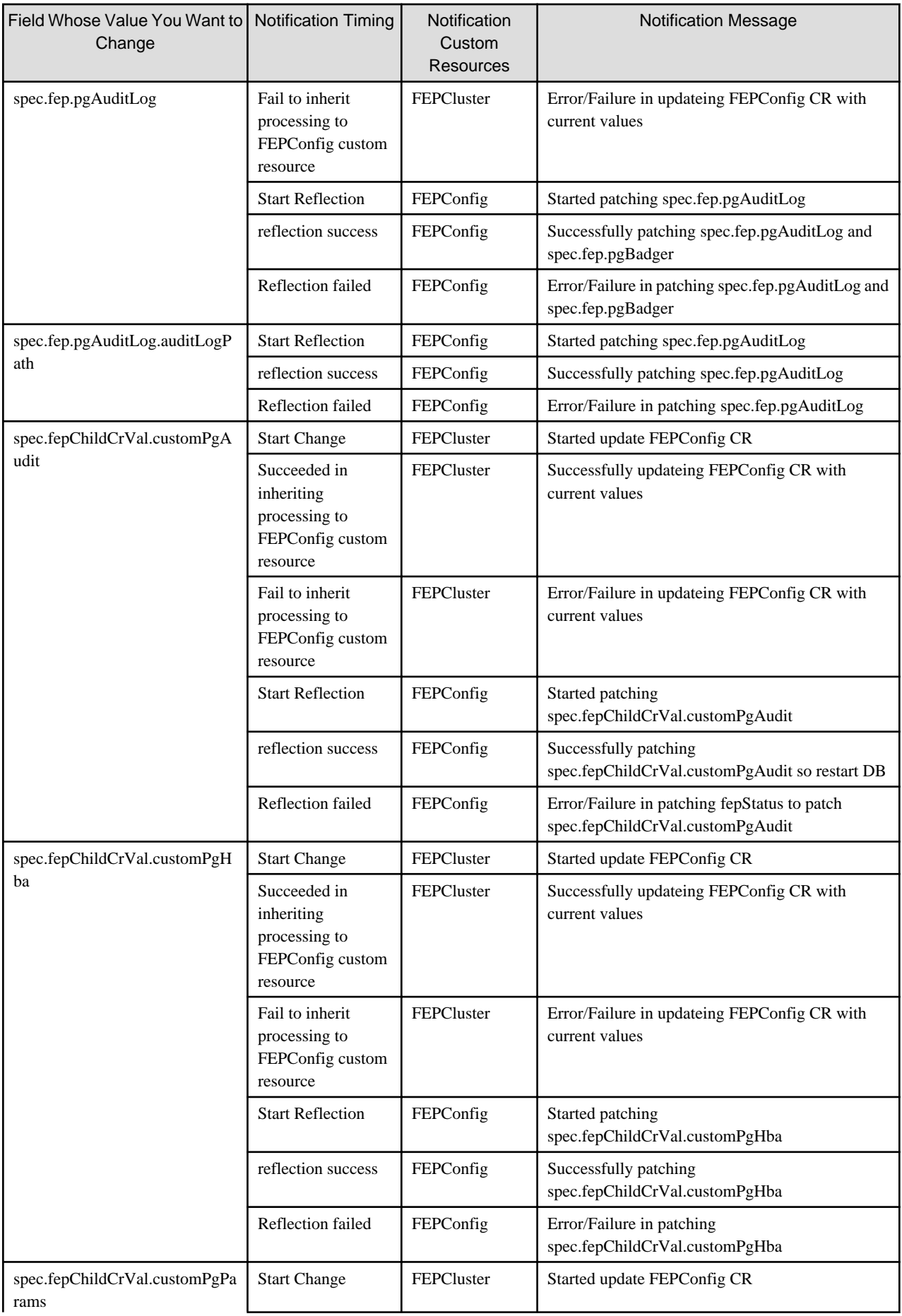

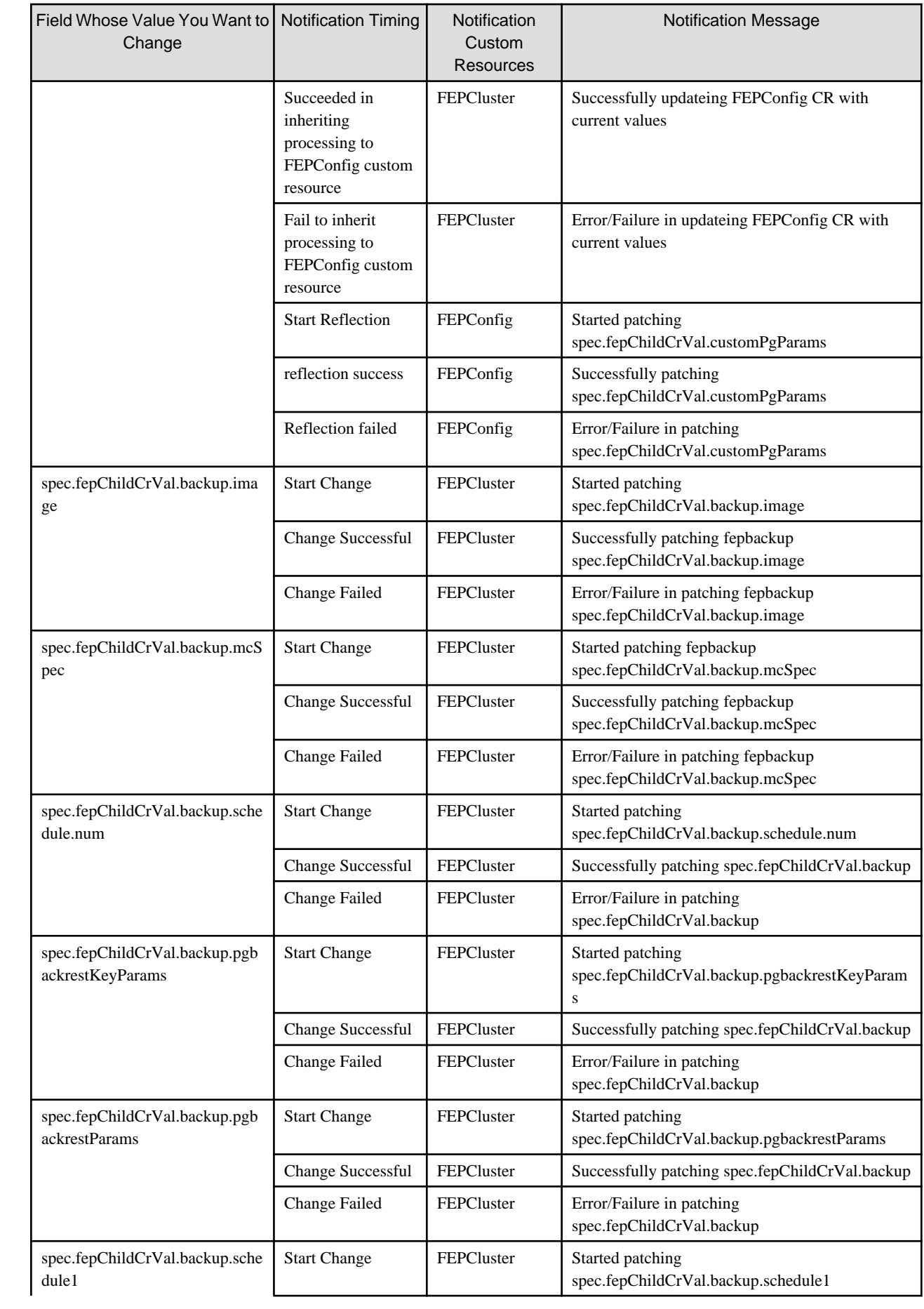

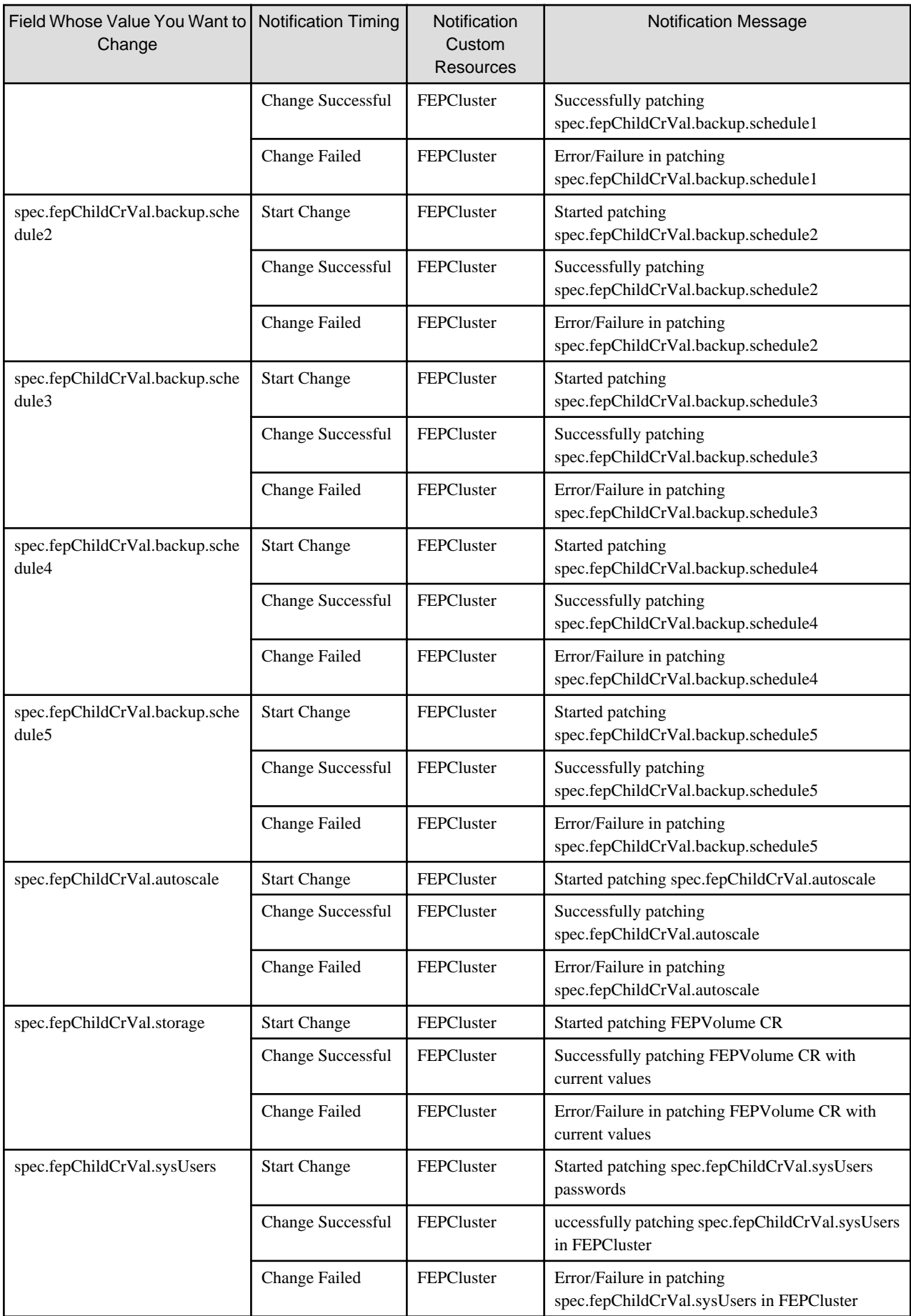

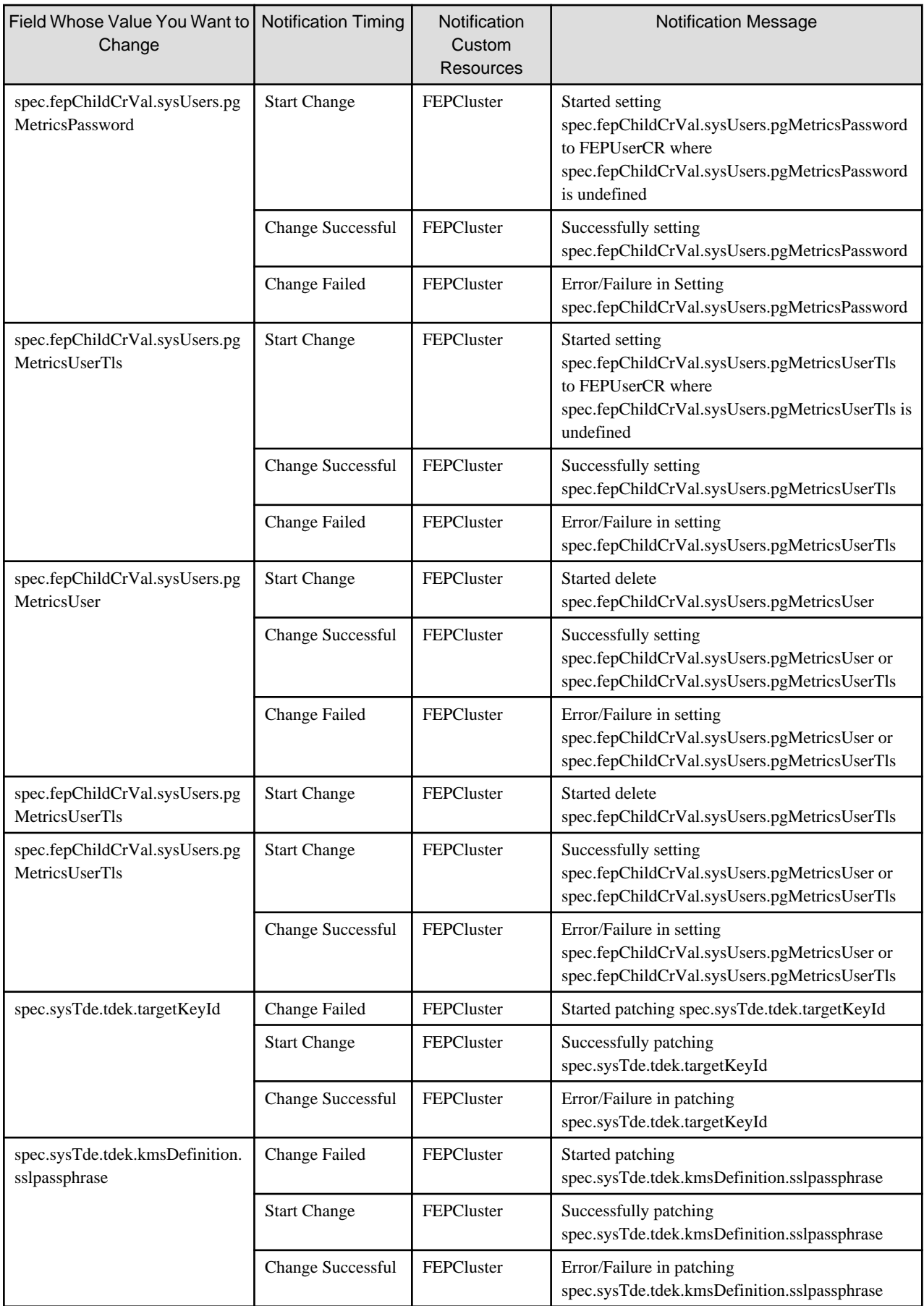

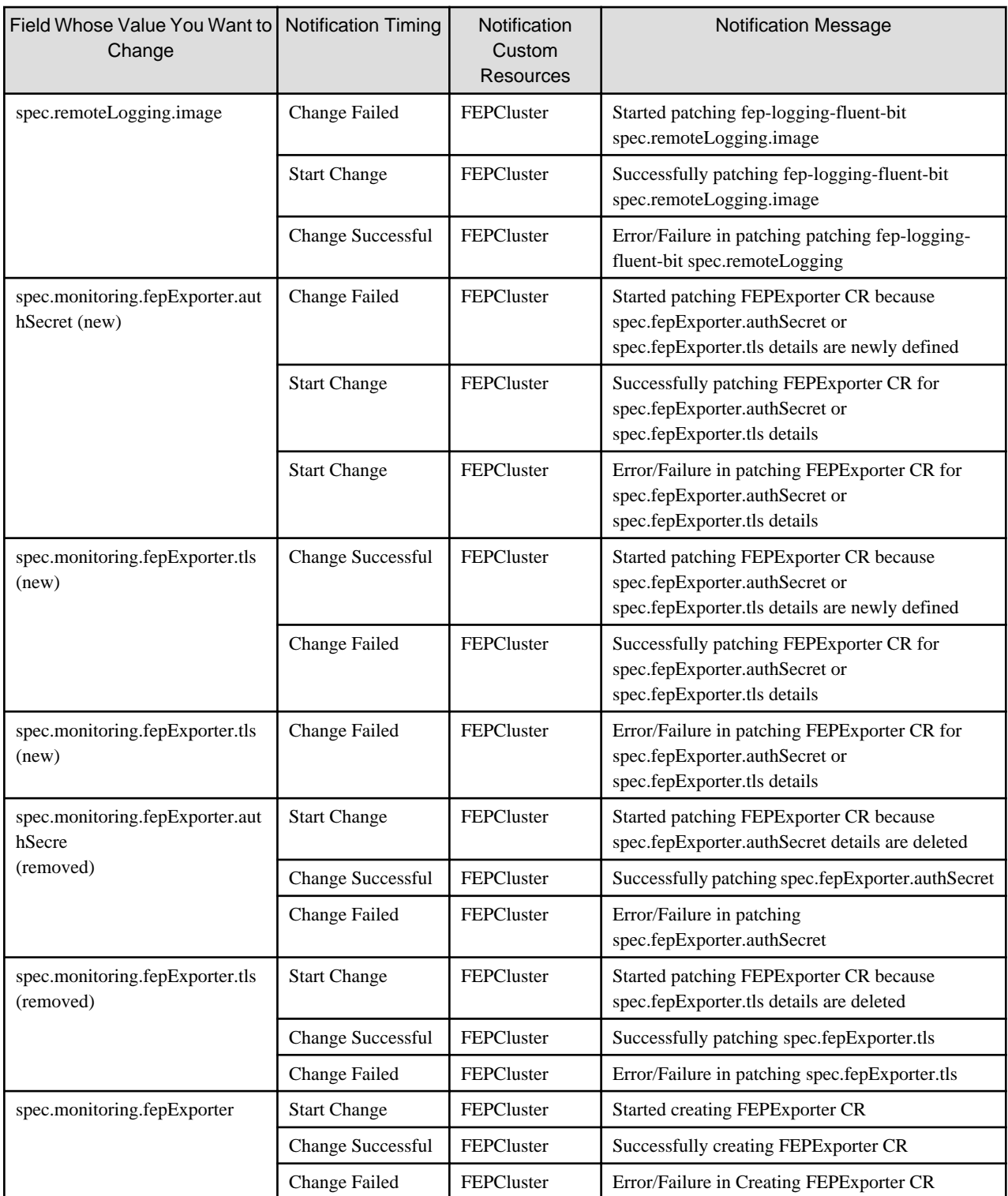

## **C.2 FEPExporter Event Notification on Custom Resource Changes**

When "spec.fepExporter.sysExtraEvent" is true, provides event notification of operator actions when the value of the following fields defined in the FEPExporter custom resource are changed.

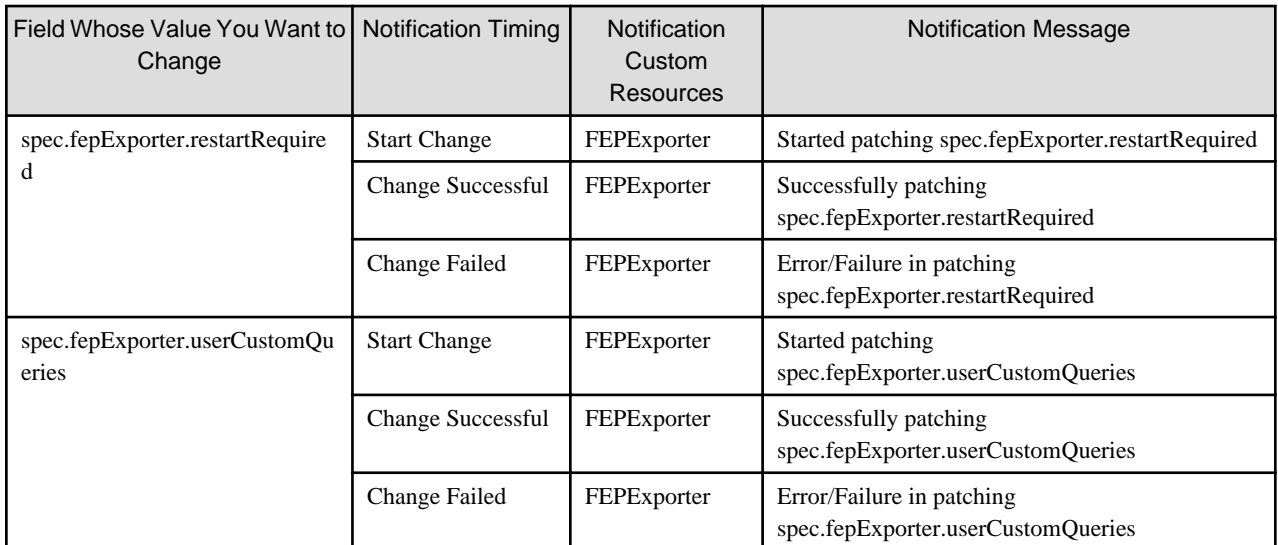

## **C.3 Event Notification When FEPLogging Custom Resource Changes**

When "spec.fepLogging.sysExtraEvent" is true, provides event notification of operator actions when you change the value of the following fields defined in the FEPLogging custom resource.

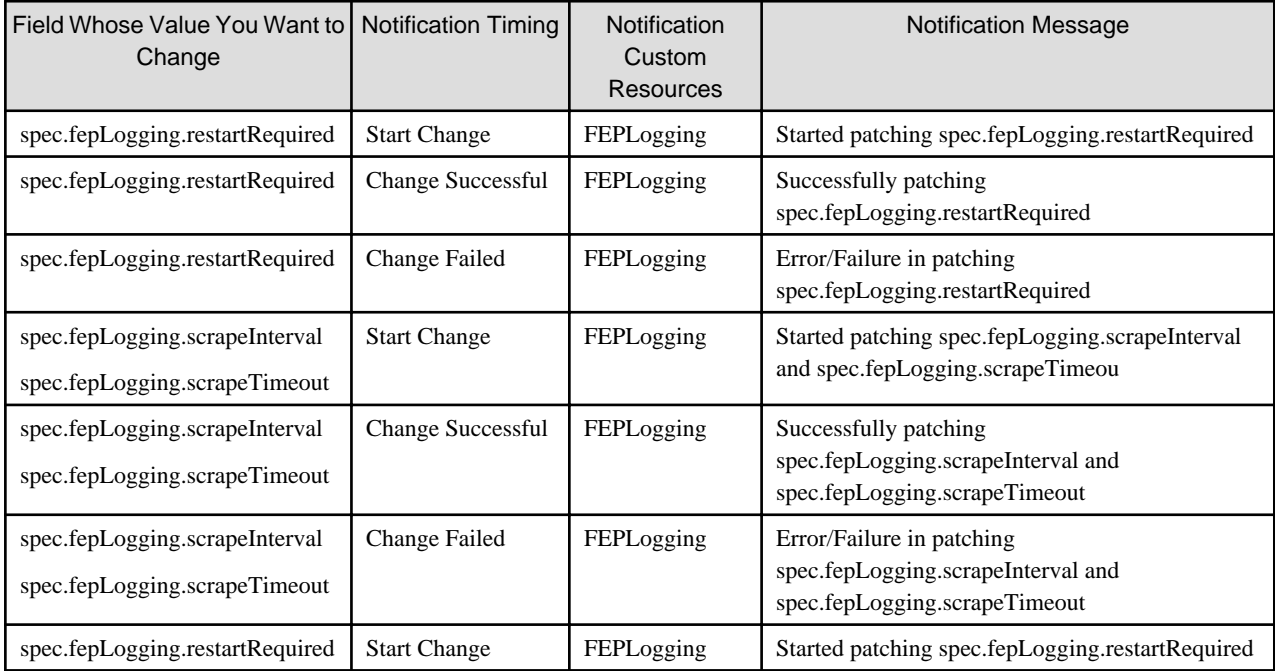

Fujitsu Enterprise Postgres 15 for Kubernetes

Quick Start Guide

Linux

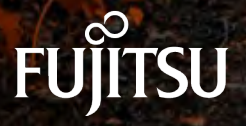

J2UL-QK15-02ENZ0(00) October-2023

## **1. Prerequisites**

Registered OpenShift cluster with Red Hat Marketplace

cf. [https://marketplace.redhat.com/en-us/documentation/clusters#register-openshift-cluster-with-red-hat](https://marketplace.redhat.com/en-us/documentation/clusters#register-openshift-cluster-with-red-hat-marketplace)**[marketplace](https://marketplace.redhat.com/en-us/documentation/clusters#register-openshift-cluster-with-red-hat-marketplace)** 

Buy or try the product 'Fujitsu Enterprise Postgres for Kubernetes ' from Red Hat Marketplace

cf[. https://marketplace.redhat.com/en-us/documentation/operators](https://marketplace.redhat.com/en-us/documentation/operators)

## **2. System Requirments**

#### **CPU**

The following CPU architectures are supported.

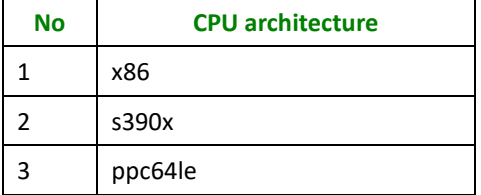

#### **Supported Platform**

The following platform is supported.

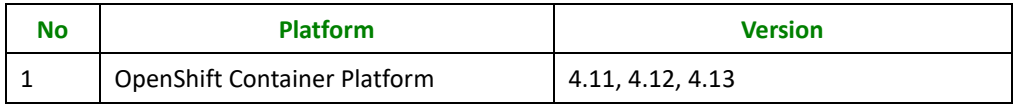

## **3. Operator installation from Red Hat Marketplace**

- 1. For information on registering your cluster and creating a namespace, see [Red Hat Marketplace](https://marketplace.redhat.com/en-us/documentation/clusters) [Docs.](https://marketplace.redhat.com/en-us/documentation/clusters) This must be done prior to installing the operator.
- 2. On the main menu, click **Workspace**, click **Software,** click on the **product box** of 'Fujitsu Enterprise Postgres for Kubernetes ', and then click Install Operator.
- 3. On the *Update Channel section*, select an option.
- 4. On the *Approval Strategy* section, select either *Automatic or Manual*. The approval strategy corresponds to how you want to process operator upgrades.
- 5. On the *Target Cluster* section:
- o Click the checkbox next to the clusters where you want to install the Operator.
- o For each cluster you selected, under **Namespace Scope**, on the **Select Scope** list, select an option.
- *6.* Click **Install**. It may take several minutes for installation to complete.
- 7. Once installation is complete, the status will change from **installing** to **Up to date**.
- 8. For further information, see the [Red Hat Marketplace Operator documentation](https://marketplace.redhat.com/en-us/documentation/operators)

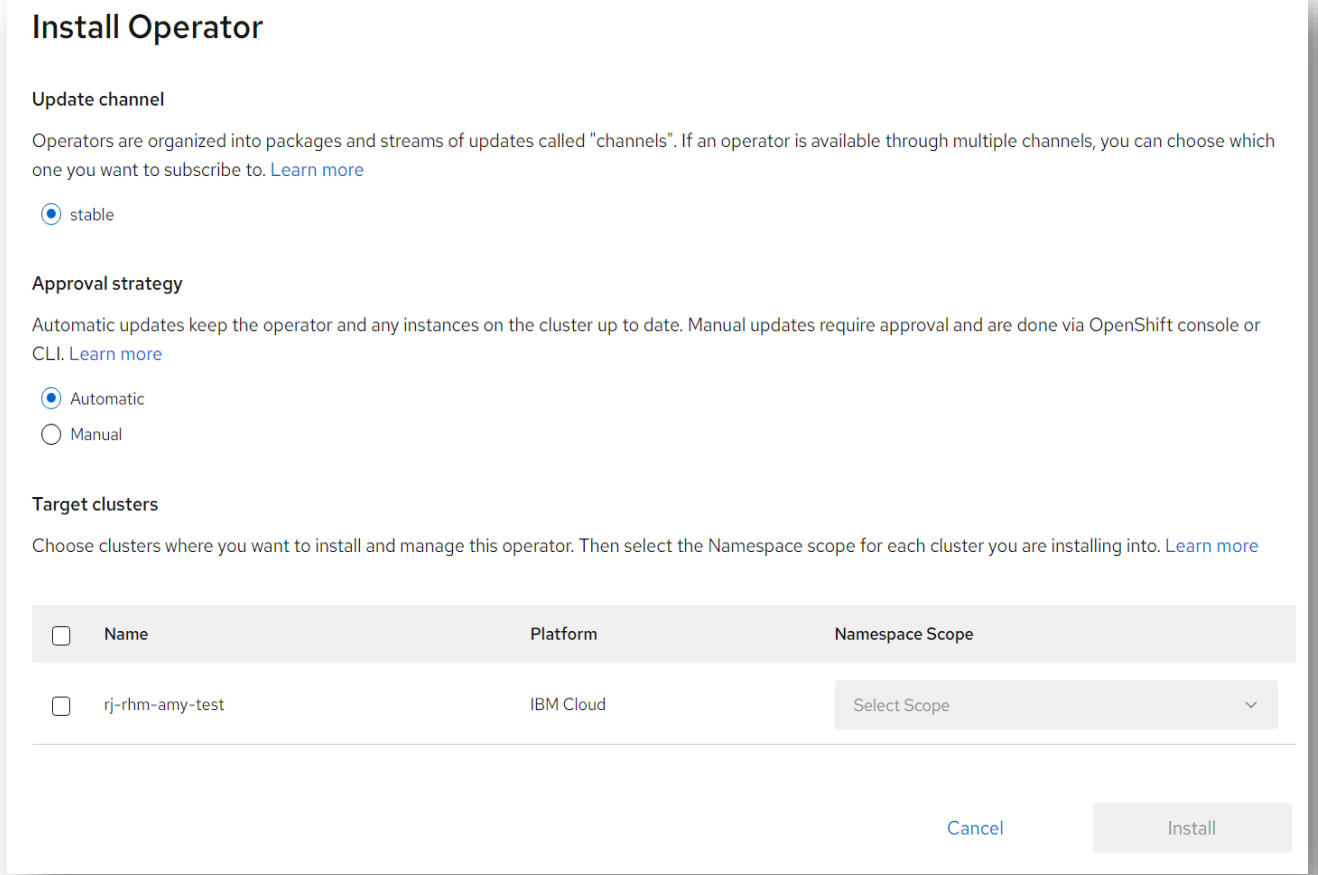

#### **4. Verification of operator installation**

- 1. Once status changes to Up to date, click the vertical ellipsis and select Cluster Console.
- 2. Open the cluster where you installed the product
- 3. Go to **Operators > Installed Operators**
- 4. Select the Namespace or Project you installed on
- 5. Verify status for product is **Succeeded**

| Red Hat<br>OpenShift<br>Ξ                                          |                                                                                                    |                                           |                                          |                            |                                                                | $\mathbf{A}$ | e.<br>$\Omega$ | $testl -$ |
|--------------------------------------------------------------------|----------------------------------------------------------------------------------------------------|-------------------------------------------|------------------------------------------|----------------------------|----------------------------------------------------------------|--------------|----------------|-----------|
| <b>0</b> Administrator<br>÷                                        | Project: fep-install-test -                                                                                                    |                                           |                                          |                            |                                                                |              |                |           |
| $\ddot{\phantom{1}}$<br>Home<br><b>Overview</b><br>Projects        | <b>Installed Operators</b><br>Installed Operators are represented by ClusterServiceVersions within this Namespace, For more information, see the Understanding Operators decumentation ( Or create an Operator and ClusterServiceVersion using the Operator<br>Name . Search by name. |                                           |                                          |                            |                                                                |              |                |           |
| Search<br>API Explorer<br>Events                                   | Name<br>Fujitsu Enterprise Postgres Operator<br><b>FUJITSU</b><br>5.10 provided by Fujitsu                                                                                                    | Managed Namespaces<br>NB fep-install-test | <b>Status</b><br>Succeeded<br>Up to date | Last updated<br>@ Just now | Provided APIs<br>FEPCluster<br>FEPAction<br><b>FEPExporter</b> |              |                |           |
| ×.<br>Operators<br>OperatorHub<br>Installed Operators<br>Workloads |                                                                                                    |                                           |                                          |                            | FEFLogging<br>View 4 more.                                     |              |                |           |
| Networking                                                         |                                                                                                    |                                           |                                          |                            |                                                                |              |                |           |

**Installed operators status changes to "Succeeded"**

## **5. Deploying FEPCluster using Operator**

CR templates are published in the following repository on GitHub.

https://github.com/fujitsu/fep-operator-examples

This repository provides sample files that you can use to run Fujitsu Enterprise Postgres Operator.

To deploy a FEPCluster in a given namespace, follow these steps:

1. Under "Operators" menu item, click on "**Installed Operators**". You will see the installed FEP operator. Click on the name of operator.

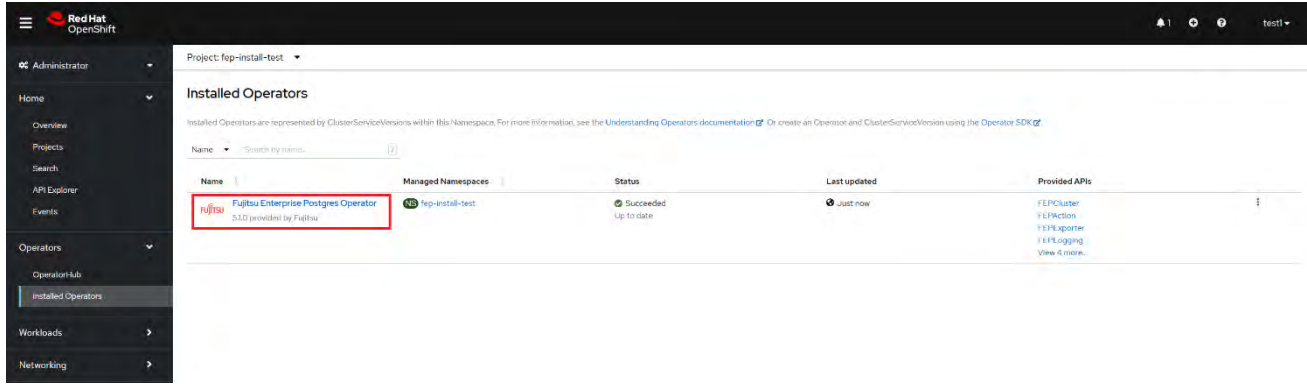

2. A page with all CRs that this operator supports will be displayed. FEPCluster is the main CR and all others are child CRs. We would create main CR and all other CRs will be created automatically by Operator. To create Cluster CR, either

(1) Click on "**Create Instance**" under FEPCluster.

OR

(2) Click on "**FEPCluster**" on top and then click on "**Create FEPCluster**" on next page.

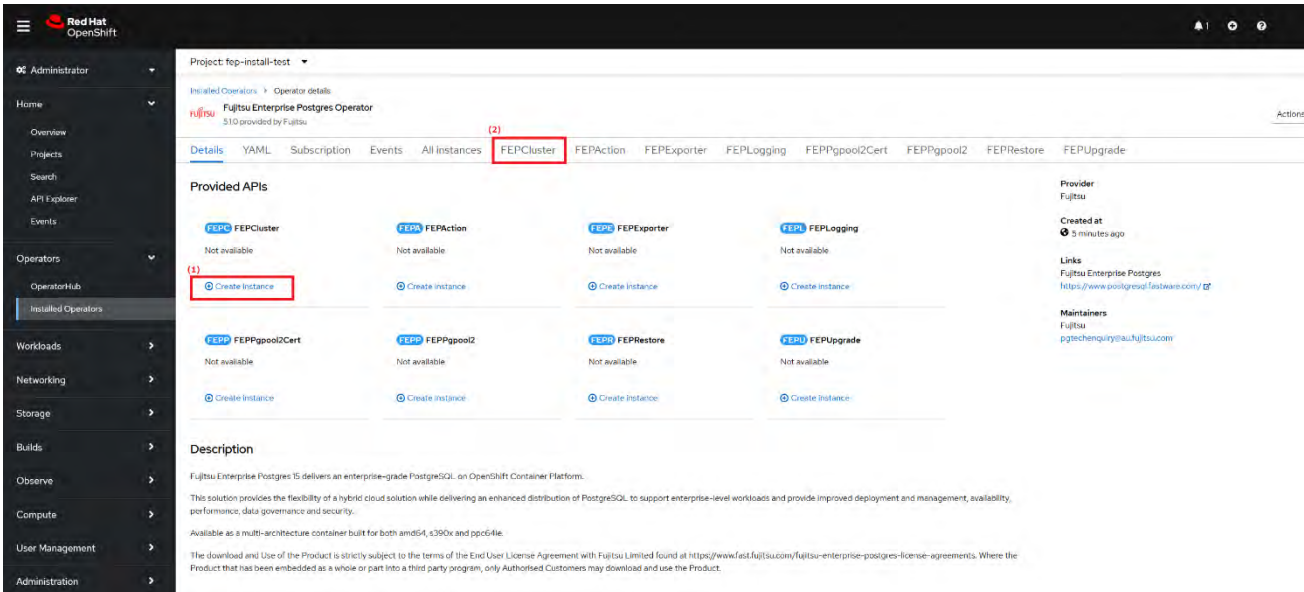

3. This will bring to "Create FEPCluster" page. Here you have two options to configure. The first one is Form View. At the moment, in Form View, one can change only the name of cluster being deployed. Default name is "newfep".

This name must be unique within a namespace.

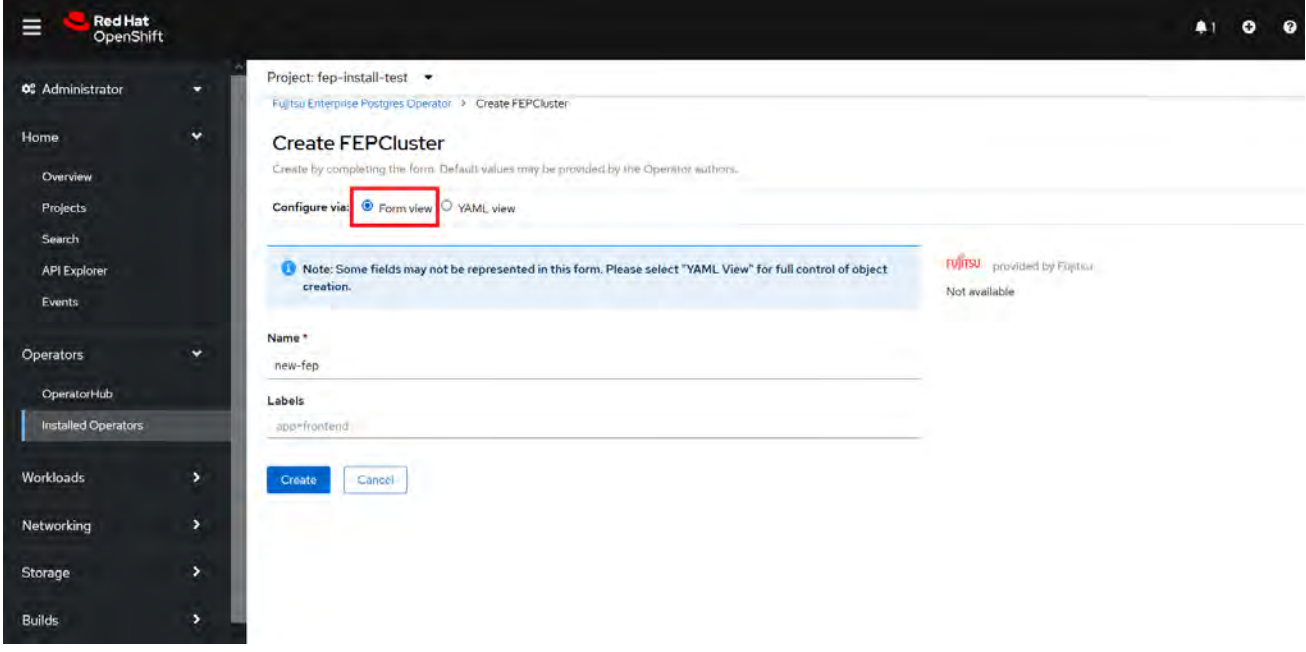

4. In YAML View, starting value of CR is visible and one can choose to modify parameters before creating CR. Refer to th[e Reference](https://www.postgresql.fastware.com/product-manuals#Version12forK8s) for details of parameters.For example, add a configuration value for the customPgHba parameter according to your environment.

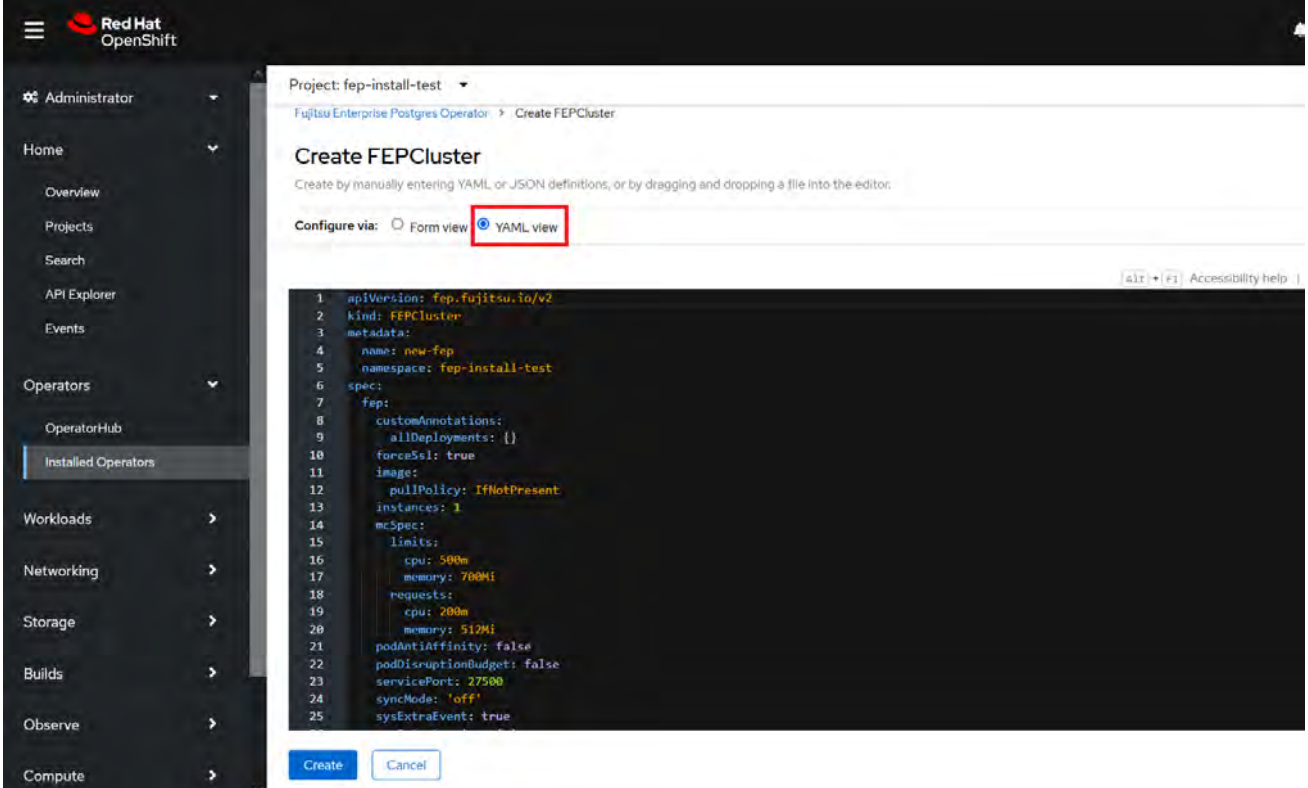

5. When "**Create**" is clicked on either of two pages above, operator creates FEPCluster CR and there after one by one FEPBackup, FEPConfig, FEPVolume, FEPUser and FEPCert child CRs are created automatically. The starting values for child CRs are taken from "fepChildCrVal" section of FEPCluster CR yaml file. Once child CRs are created, respective values are managed through child CRs only. If you want to change the value, modify the value in FEPCluster "fepChildCrVal" section. Operator reflects changes from FEPCluster parent CR to respective child CRs. Only allowable changes are reflected in child CRs. Child CRs are marked internal objects and hence will not be visible on OCP console. However, you can check child CRs using command line tools.

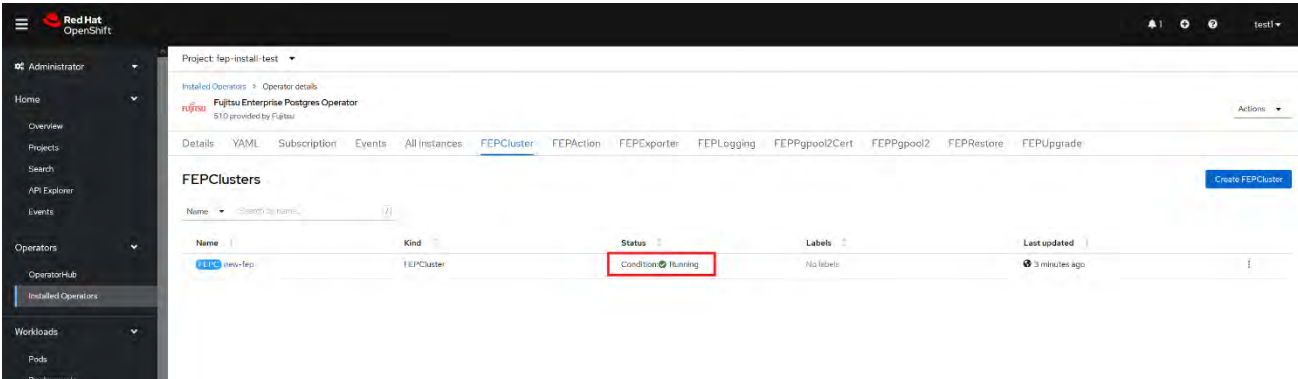

6. In FEPCluster CR, annotations are added to indicate that child CRs are created successfully and have initialized properly. It may take some time to complete.

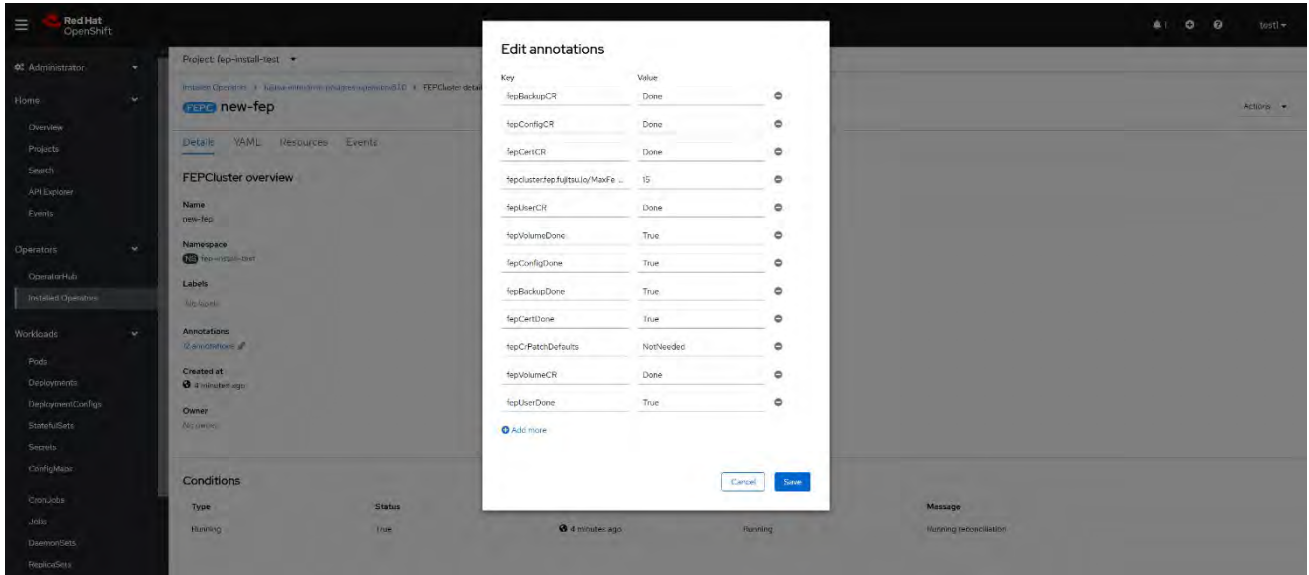

7. Once all four child CRs are marked done in annotations, operator creates StatefulSet for the cluster.

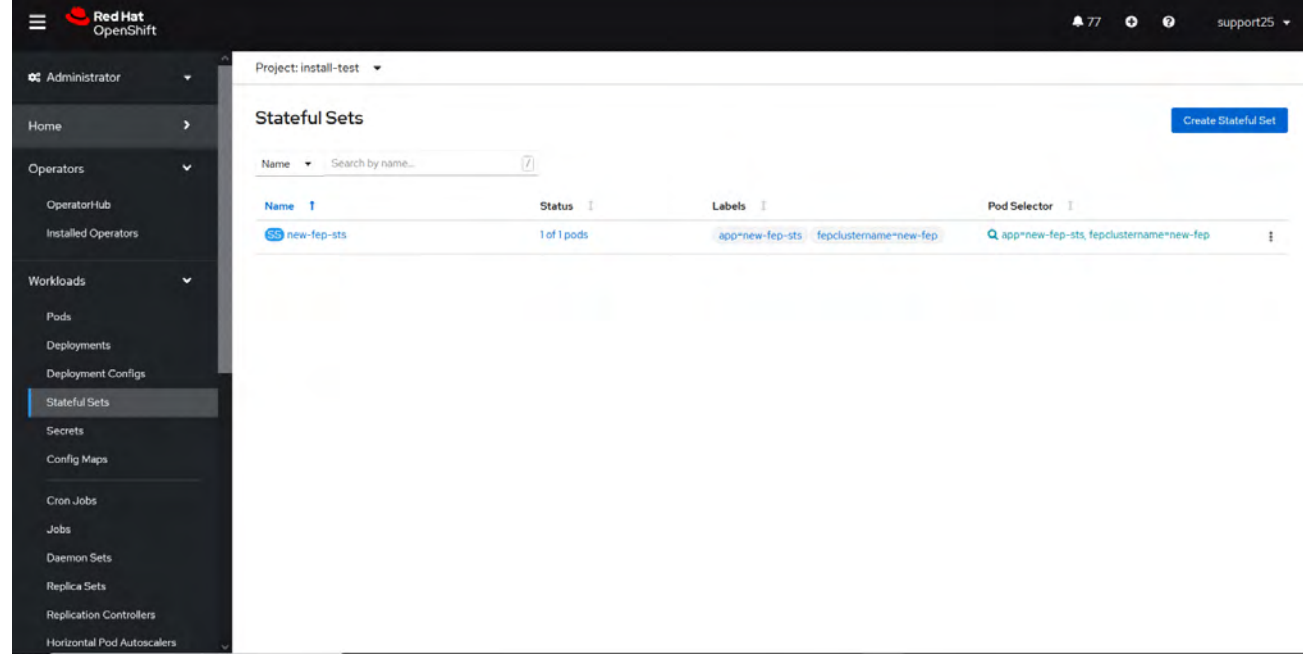

8. StatefulSet will start one FEP instance at a time and will wait for each to be ready before starting next one.

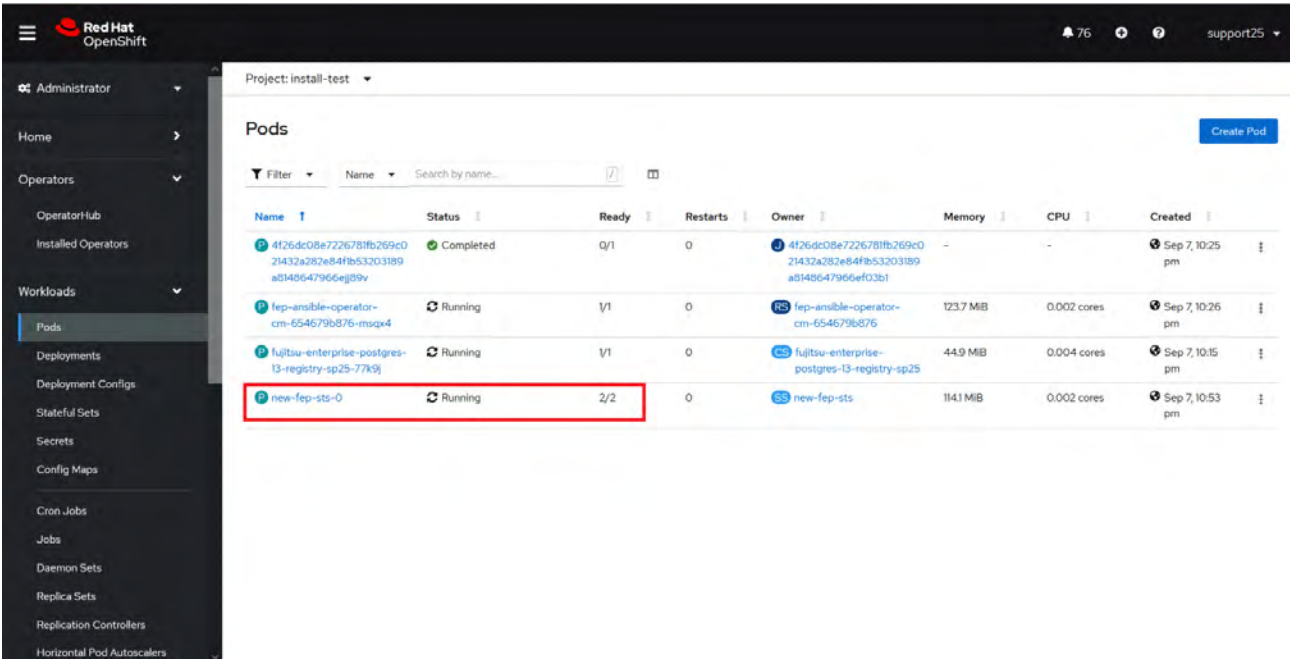

9. Once all instances of FEP servers are started, operator marks a flag "fepClusterReady" in "fepStatus" section of CR to be **true**, indicating that FEPCluster is ready for use. Looking at YAML of FEPCluster CR, it would look like as below:

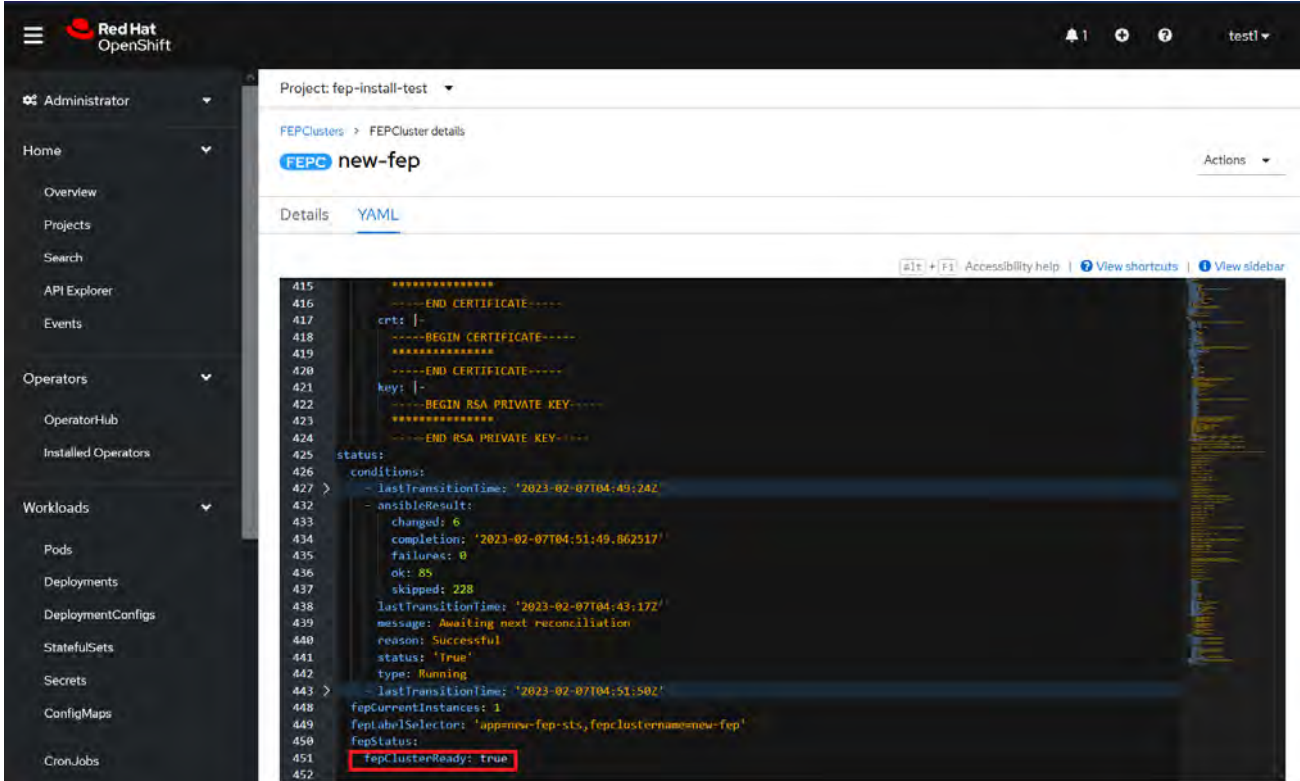

- 10.Operator also masks the sensitive fields like passwords, passphrase, certificates and keys in FEPCluster fepChildCrVal and also in child CRs.
- 11. For further information, see the Fujitsu Enterprise Postgres 15 for Kubernetes Manuals.